# **Altivar Machine ATV320 Variable Speed Drives for Asynchronous and Synchronous Motors**

## **Programming Manual**

10/2017

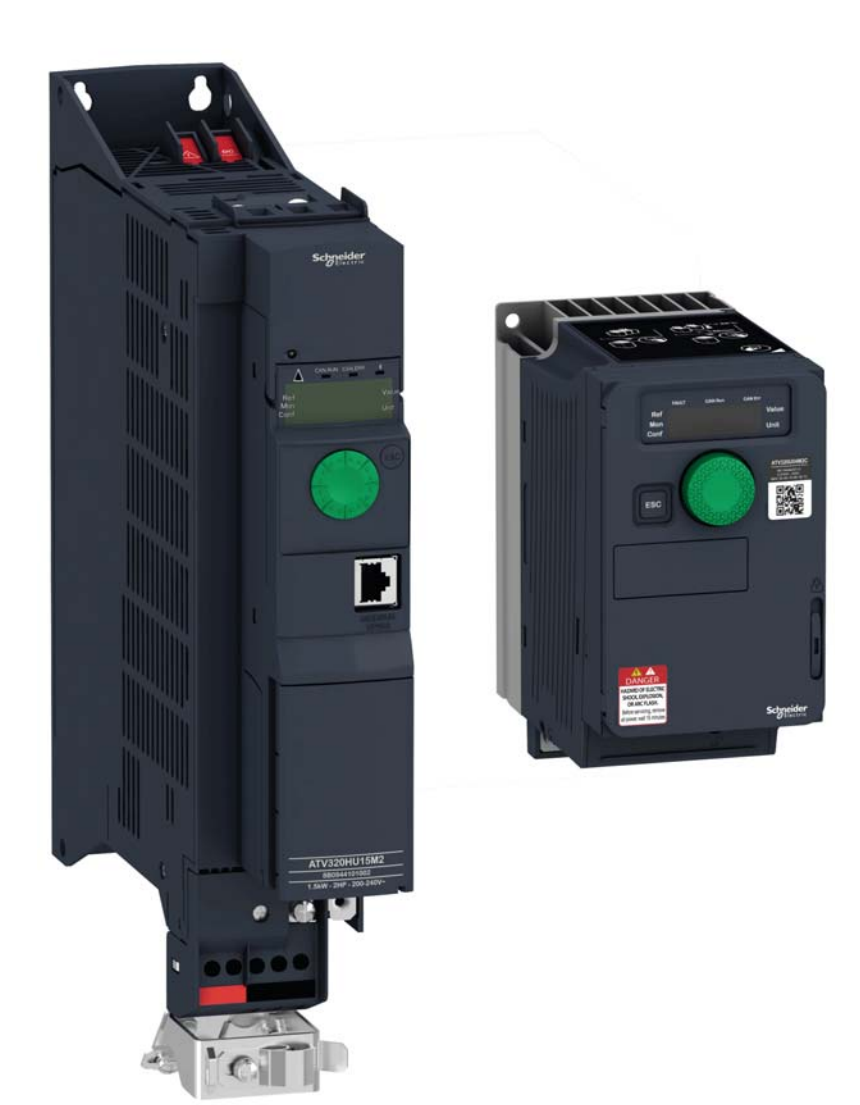

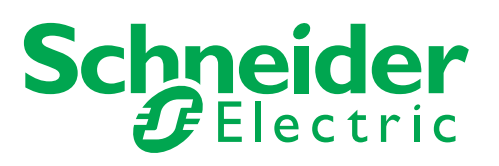

The information provided in this documentation contains general descriptions and/or technical characteristics of the performance of the products contained herein. This documentation is not intended as a substitute for and is not to be used for determining suitability or reliability of these products for specific user applications. It is the duty of any such user or integrator to perform the appropriate and complete risk analysis, evaluation and testing of the products with respect to the relevant specific application or use thereof. Neither Schneider Electric nor any of its affiliates or subsidiaries shall be responsible or liable for misuse of the information contained herein. If you have any suggestions for improvements or amendments or have found errors in this publication, please notify us.

No part of this document may be reproduced in any form or by any means, electronic or mechanical, including photocopying, without express written permission of Schneider Electric.

All pertinent state, regional, and local safety regulations must be observed when installing and using this product. For reasons of safety and to help ensure compliance with documented system data, only the manufacturer should perform repairs to components.

When devices are used for applications with technical safety requirements, the relevant instructions must be followed.

Failure to use Schneider Electric software or approved software with our hardware products may result in injury, harm, or improper operating results.

Failure to observe this information can result in injury or equipment damage.

© 2017 Schneider Electric. All rights reserved.

## **Table of Contents**

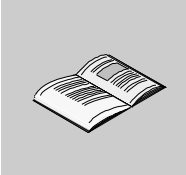

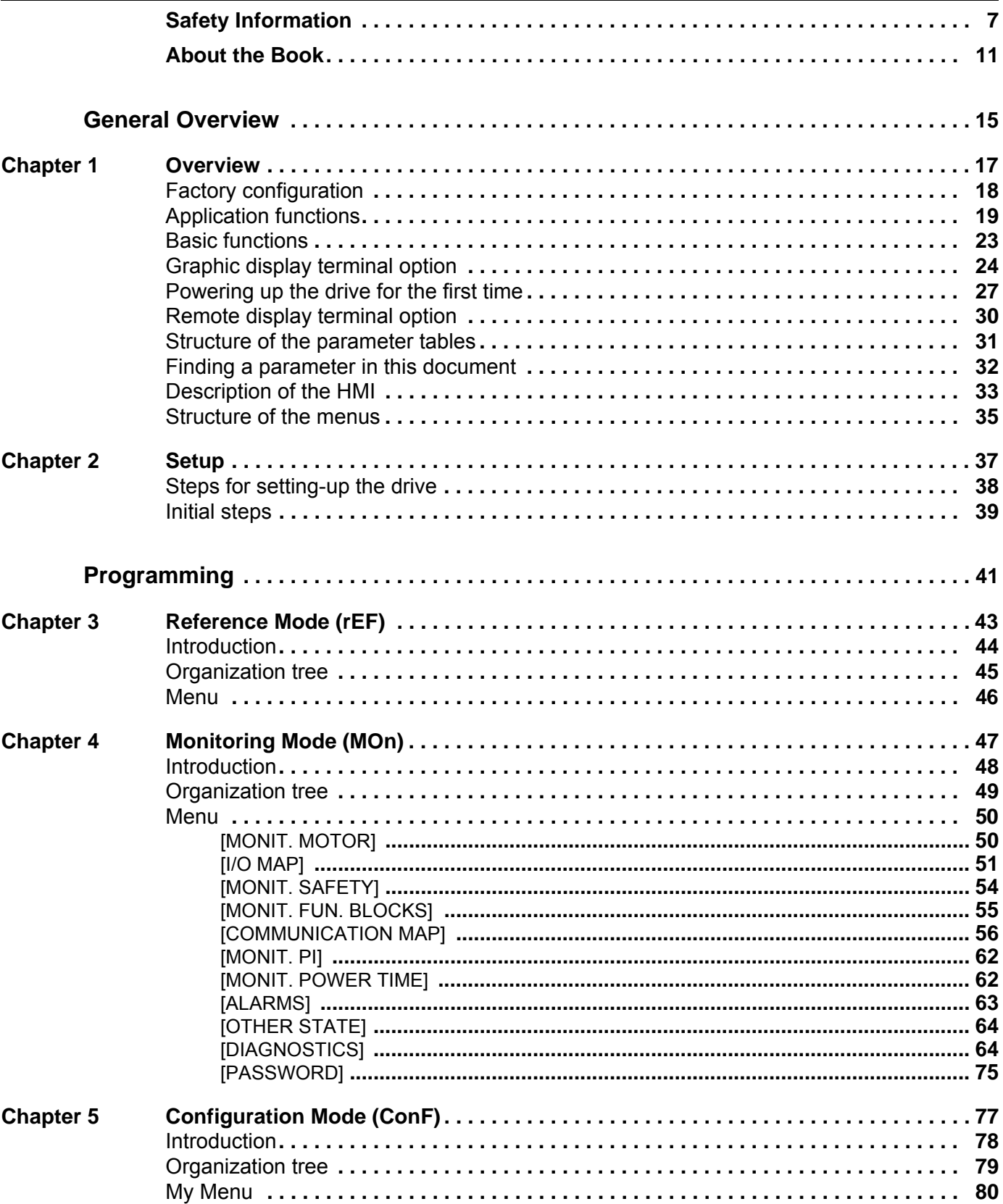

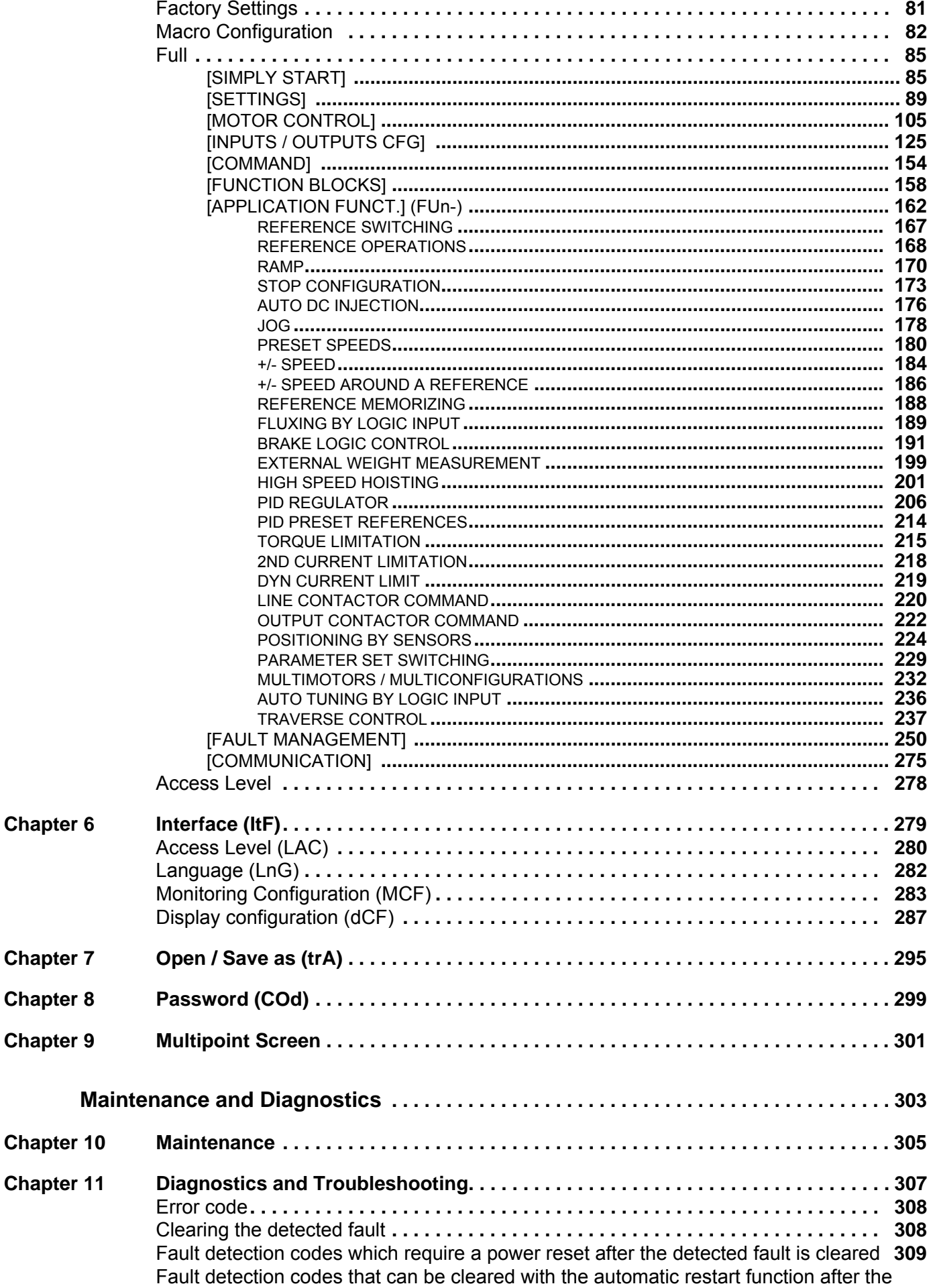

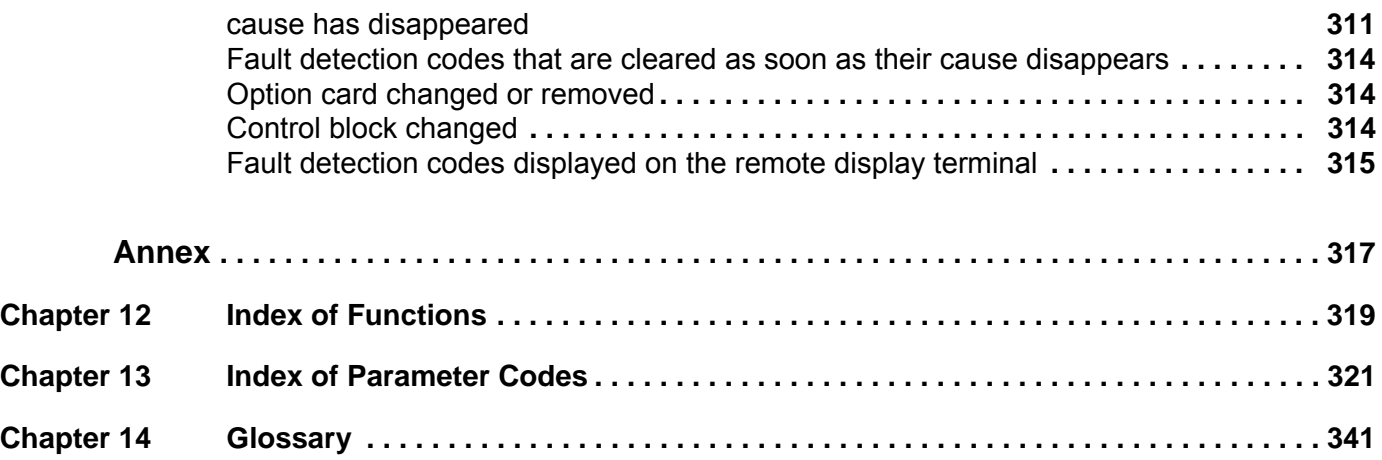

## <span id="page-6-0"></span>**Safety Information**

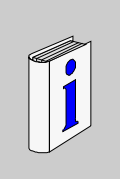

#### **Important Information**

#### **NOTICE**

Read these instructions carefully, and look at the equipment to become familiar with the device before trying to install, operate, or maintain it. The special messages may appear throughout this documentation or on the equipment to warn of potential hazards or to call attention to information that clarifies or simplifies a procedure.

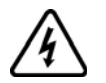

The addition of this symbol to a DANGER or WARNING safety label indicates that an electrical hazard exists, which will result in personal injury if the instructions are not followed.

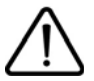

This is the safety alert symbol. It is used to alert you to potential personal injury hazards. Obey all safety messages that follow this symbol to avoid a possible injury or death.

## **DANGER**

**DANGER** indicates a hazardous situation, which, if not avoided, **will result** in death or serious injury.

## **WARNING**

**WARNING** indicates a hazardous situation, which, if not avoided, **could result** in death, serious injury, or equipment damage.

## **A CAUTION**

**CAUTION** indicates a potentially hazardous situation, which, if not avoided, **could result** in minor or moderate injury, or equipment damage.

## *NOTICE*

*NOTICE* is used to address practices not related to physical injury.

#### **PLEASE NOTE**

Electrical equipment should be installed, operated, serviced, and maintained only by qualified personnel. No responsibility is assumed by Schneider Electric for any consequences arising out of the use of this material.

A qualified person is one who has skills and knowledge related to the construction and operation of electrical equipment and its installation, and has received safety training to recognize and avoid the hazards involved.

#### **Qualification Of Personnel**

Only appropriately trained persons who are familiar with and understand the contents of this manual and all other pertinent product documentation are authorized to work on and with this product. In addition, these persons must have received safety training to recognize and avoid hazards involved. These persons must have sufficient technical training, knowledge and experience and be able to foresee and detect potential hazards that may be caused by using the product, by changing the settings and by the mechanical, electrical and electronic equipment of the entire system in which the product is used. All persons working on and with the product must be fully familiar with all applicable standards, directives, and accident prevention regulations when performing such work.

#### **Intended Use**

This product is a drive for three-phase synchronous and asynchronous motors and intended for industrial use according to this manual.The product may only be used in compliance with all applicable safety regulations and directives, the specified requirements and the technical data.Prior to using the product, you must perform a risk assessment in view of the planned application. Based on the results, the appropriate safety measures must be implemented.Since the product is used as a component in an entire system, you must ensure the safety of persons by means of the design of this entire system (for example, machine design). Any use other than the use explicitly permitted is prohibited and can result in hazards. Electrical equipment should be installed, operated, serviced, and maintained only by qualified personnel.

#### **Product related information**

**Read and understand these instructions before performing any procedure with this drive**.

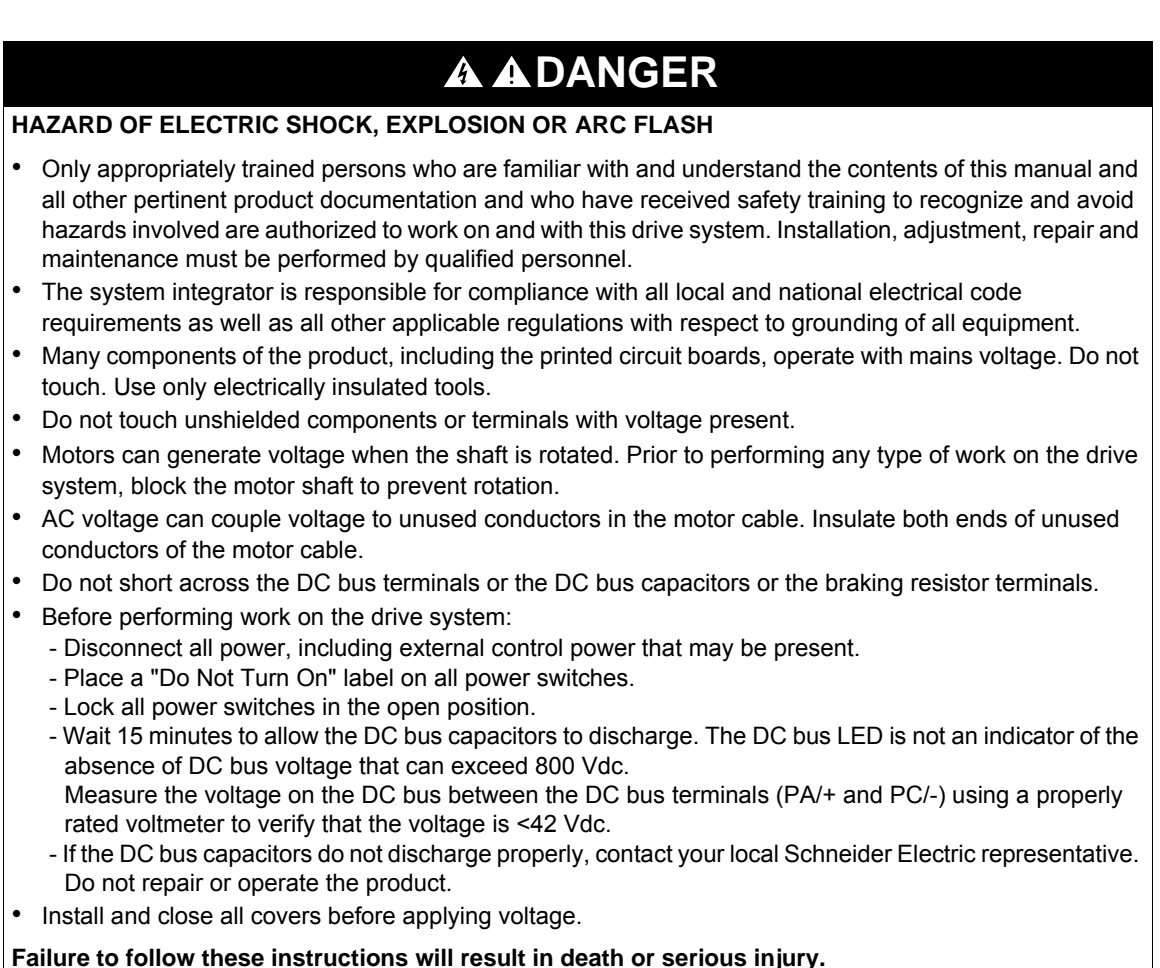

Drive systems may perform unexpected movements because of incorrect wiring, incorrect settings, incorrect data or other errors.

## **WARNING**

#### **UNEXPECTED EQUIPMENT OPERATION**

- Carefully install the wiring in accordance with the EMC requirements.
- Do not operate the product with unknown or unsuitable settings or data.
- Perform a comprehensive commissioning test.

**Failure to follow these instructions can result in death, serious injury, or equipment damage.**

Damaged products or accessories may cause electric shock or unanticipated equipment operation.

## **A ADANGER**

**ELECTRIC SHOCK OR UNANTICIPATED EQUIPMENT OPERATION**

Do not use damaged products or accesssories.

**Failure to follow these instructions will result in death or serious injury.**

Contact your local Schneider Electric sales office if you detect any damage whatsoever.

## **WARNING**

#### **LOSS OF CONTROL**

- The designer of any control scheme must consider the potential failure modes of control paths and, for critical control functions, provide a means to achieve a safe state during and after a path failure. Examples of critical control functions are emergency stop, overtravel stop, power outage and restart.
- Separate or redundant control paths must be provided for critical control functions.
- System control paths may include communication links. Consideration must be given to the implications of unanticipated transmission delays or failures of the link.
- Observe all accident prevention regulations and local safety quidelines.<sup>1</sup>
- Each implementation of the product must be individually and thoroughly tested for proper operation before being placed into service.

**Failure to follow these instructions can result in death, serious injury, or equipment damage.**

1. For USA: Additional information, refer to NEMA ICS 1.1 (latest edition), "Safety Guidelines for the Application, Installation, and Maintenance of Solid State Control" and to NEMA ICS 7.1 (latest edition), "Safety Standards for Construction and Guide for Selection, Installation and Operation of Adjustable-Speed Drive Systems".

## *NOTICE*

#### **DESTRUCTION DUE TO INCORRECT MAINS VOLTAGE**

• Before switching on and configuring the product, verify that it is approved for the mains voltage.

**Failure to follow these instructions can result in equipment damage.**

## **WARNING**

#### **HOT SURFACES**

- Ensure that any contact with hot surfaces is avoided.
- Do not allow flammable or heat-sensitive parts in the immediate vicinity of hot surfaces.
- Verify that the product has sufficiently cooled down before handling it.
- Verify that the heat dissipation is sufficient by performing a test run under maximum load conditions

**Failure to follow these instructions can result in death, serious injury, or equipment damage.**

## **WARNING**

#### **EXPLOSION HAZARD**

Only use this device outside of hazardous areas (explosive atmospheres).

**Failure to follow these instructions can result in death, serious injury, or equipment damage.**

## <span id="page-10-0"></span>**About the Book**

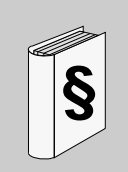

#### **At a Glance**

#### **Document scope**

The purpose of this document is to:

- help you to set-up the drive,
- show you how to program the drive,
- show you the different menus, modes and parameters,
- help you in maintenance and diagnostics.

#### **Validity note**

**NOTE**: The products listed in the document are not all available at the time of publication of this document online. The data, illustrations and product specifications listed in the guide will be completed and updated as the product availabilities evolve. Updates to the guide will be available for download once products are released on the market.

This documentation is valid for the Altivar Machine drive.

The technical characteristics of the devices described in this document also appear online. To access this information online:

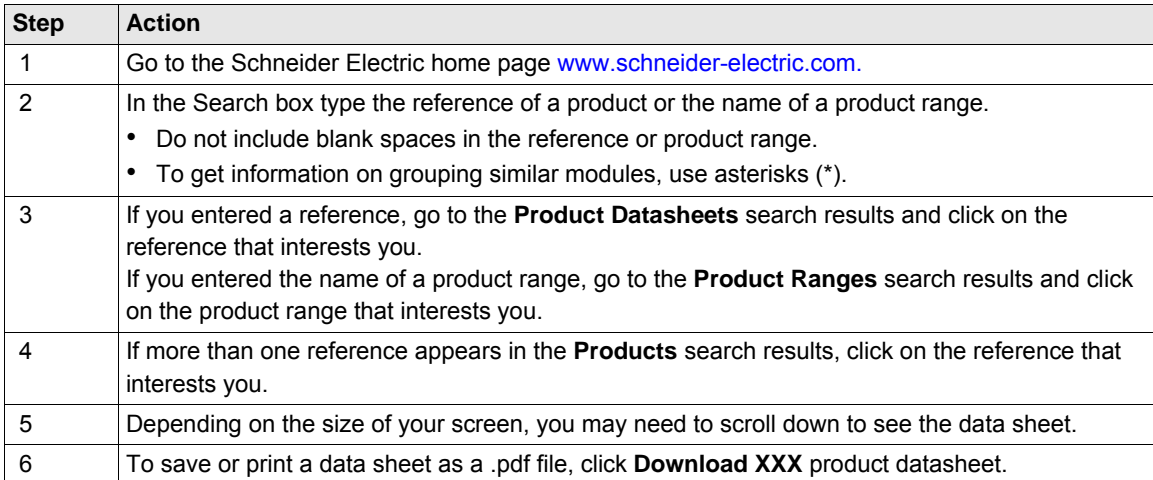

The characteristics that are presented in this manual should be the same as those characteristics that appear online. In line with our policy of constant improvement, we may revise content over time to improve clarity and accuracy. If you see a difference between the manual and online information, use the online information as your reference.

#### <span id="page-11-0"></span>**Related documents**

[Use your tablet or your PC to quickly access detailed and comprehensive information on all our products on](http://www.schneider-electric.com/)  www.schneider-electric.com.

The internet site provides the information you need for products and solutions

- The whole catalog for detailed characteristics and selection guides
- The CAD files to help design your installation, available in over 20 different file formats
- All software and firmware to maintain your installation up to date
- A large quantity of White Papers, Environment documents, Application solutions, Specifications... to gain a better understanding of our electrical systems and equipment or automation
- And finally all the User Guides related to your drive, listed below:

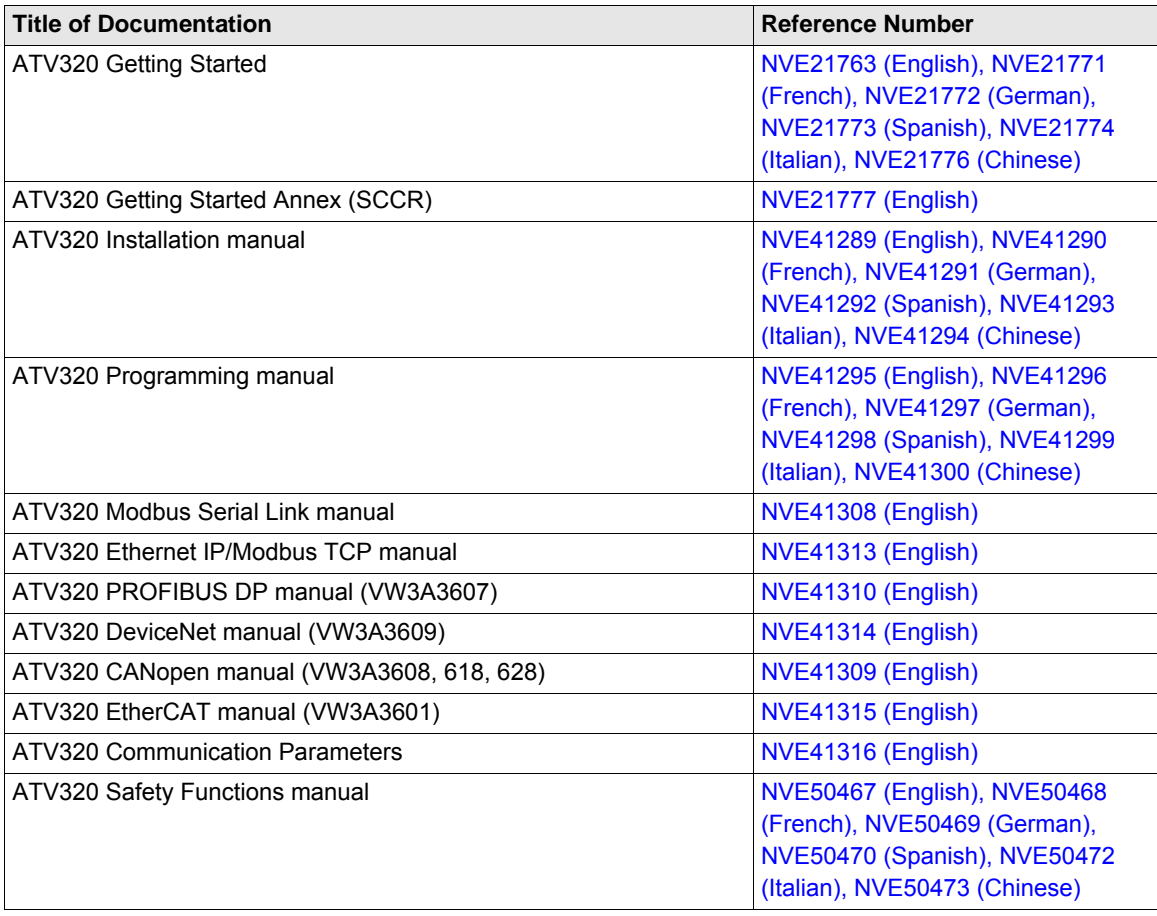

You can download these technical publications and other technical information from our website at <http://download.schneider-electric.com>

#### **Terminology**

The technical terms, terminology, and the corresponding descriptions in this manual normally use the terms or definitions in the relevant standards.

In the area of drive systems this includes, but is not limited to, terms such as **error, error message, failure, fault, fault reset, protection, safe state, safety function, warning, warning message**, and so on.

Among others, these standards include:

- IEC 61800 series: Adjustable speed electrical power drive systems
- IEC 61508 Ed.2 series: Functional safety of electrical/electronic/programmable electronic safety-related
- EN 954-1 Safety of machinery Safety related parts of control systems
- EN ISO 13849-1 & 2 Safety of machinery Safety related parts of control systems.
- IEC 61158 series: Industrial communication networks Fieldbus specifications
- IEC 61784 series: Industrial communication networks Profiles
- IEC 60204-1: Safety of machinery Electrical equipment of machines Part 1: General requirements

In addition, the term **zone of operation** is used in conjunction with the description of specific hazards, and is defined as it is for a **hazard zone** or **danger zone** in the EC Machinery Directive (2006/42/EC) and in ISO 12100-1.

Also see the glossary at the end of this manual.

## <span id="page-14-0"></span>**General Overview**

#### **What's in this Part?**

This part contains the following chapters:

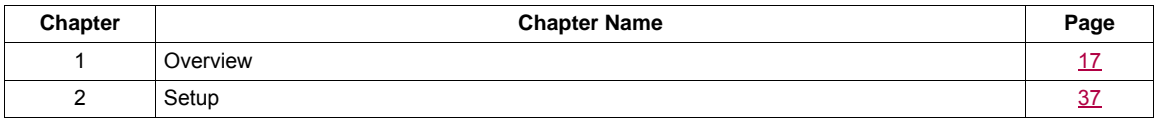

**I**

### <span id="page-16-1"></span><span id="page-16-0"></span>**Overview**

# **1**

#### **What's in this Chapter?**

This chapter contains the following topics:

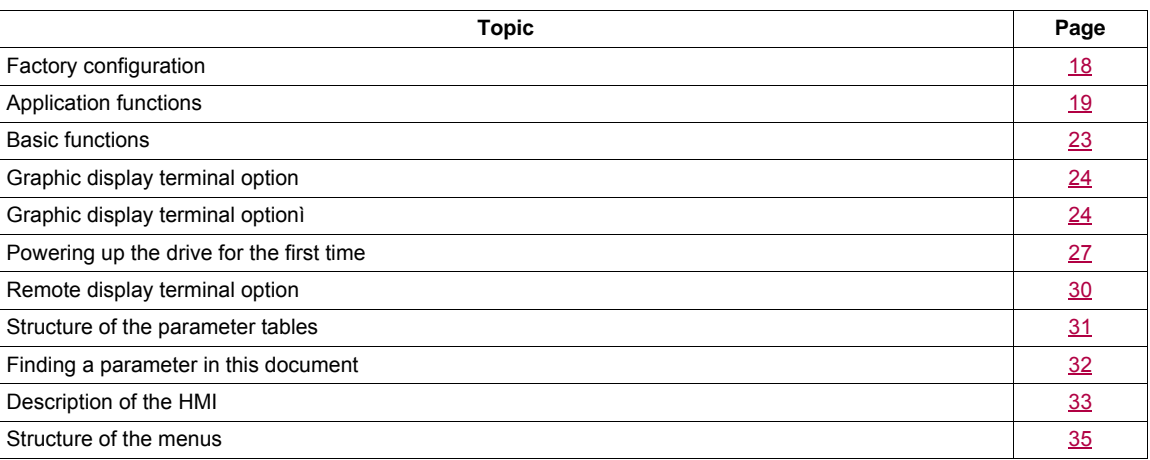

#### <span id="page-17-0"></span>**Factory configuration**

#### **Factory settings**

The Altivar 320 is factory-set for common operating conditions:

- Display: drive ready [Ready] ( $rdY$ ) when motor is ready to run and the output frequency when motor is running.
- The LI3 to LI6 logic inputs, AI2 and AI3 analog inputs, LO1 logic output, AO1 analog output, and R2 relay are unassigned.
- Stop mode if error is detected: freewheel.

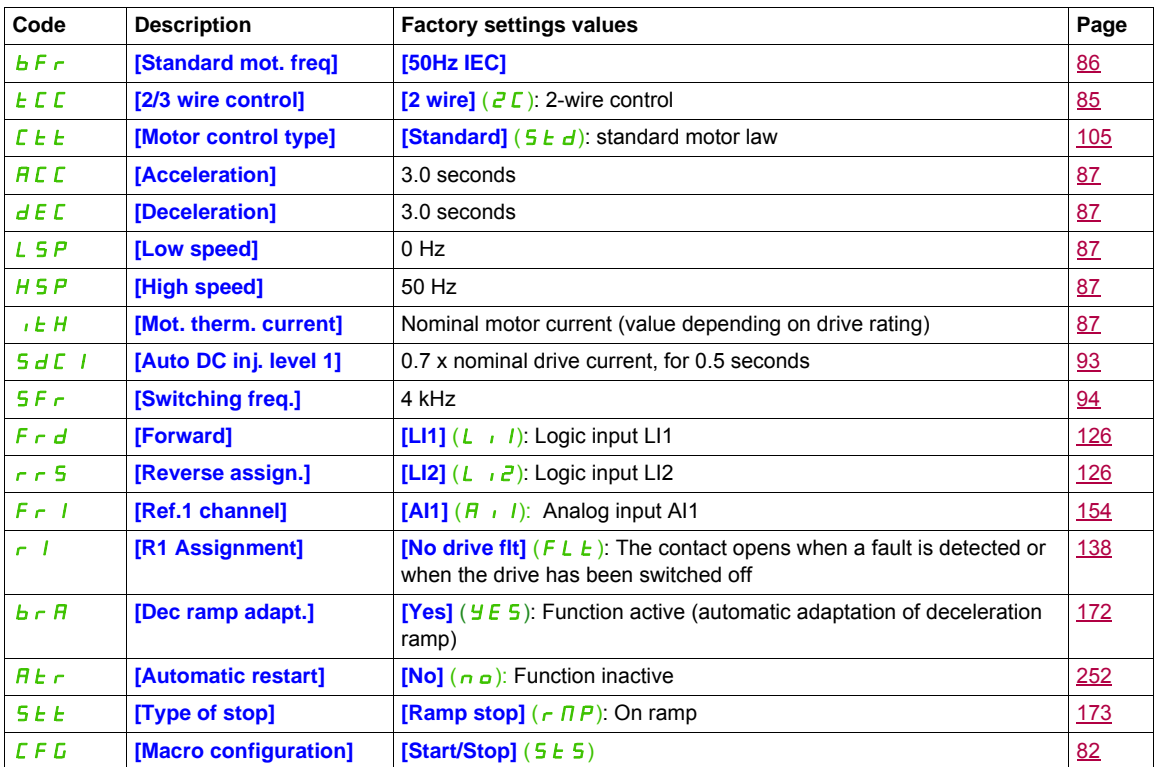

**Note:** If you want to keep the drive presettings to a minimum, select the macro configuration **[Macro configuration]**  $(E \nmid E) =$  **[Start/stop]**  $(5E \nmid 5)$  followed by **[Restore config.]** ( $F\subseteq 5$ ) = **[Config. CFG]** ( $\overline{I}$  ( $\overline{I}$ ). For more information, see page [82](#page-81-1).

Check whether the values above are compatible with the application.

#### <span id="page-18-0"></span>**Application functions**

The tables on the following pages show the combinations of functions and applications, in order to guide your selection.

The applications in these tables relate to the following machines, in particular:

- **Hoisting**: cranes, overhead cranes, gantries (vertical hoisting, translation, slewing), lifting platforms
- **Handling**: palletizers/depalletizers, conveyors, roller tables
- **Packing**: carton packers, labeling machines
- **Textiles**: weaving looms, carding frames, washing machines, spinners, drawing frames
- **Wood**: automatic lathes, saws, milling
- **Process**

Each machine has its own special features, and the combinations listed here are neither mandatory nor exhaustive.

Some functions are designed specifically for a particular application. In this case, the application is identified by a tab in the margin on the relevant programming pages.

#### **Motor control functions**

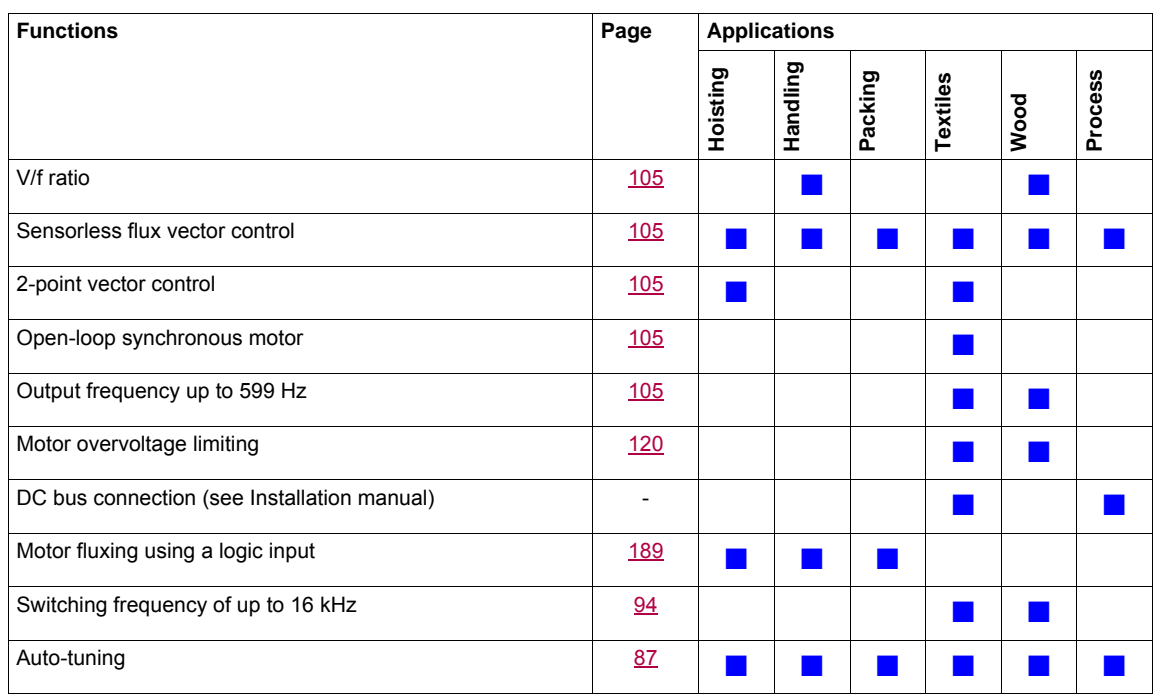

#### **Functions on speed references**

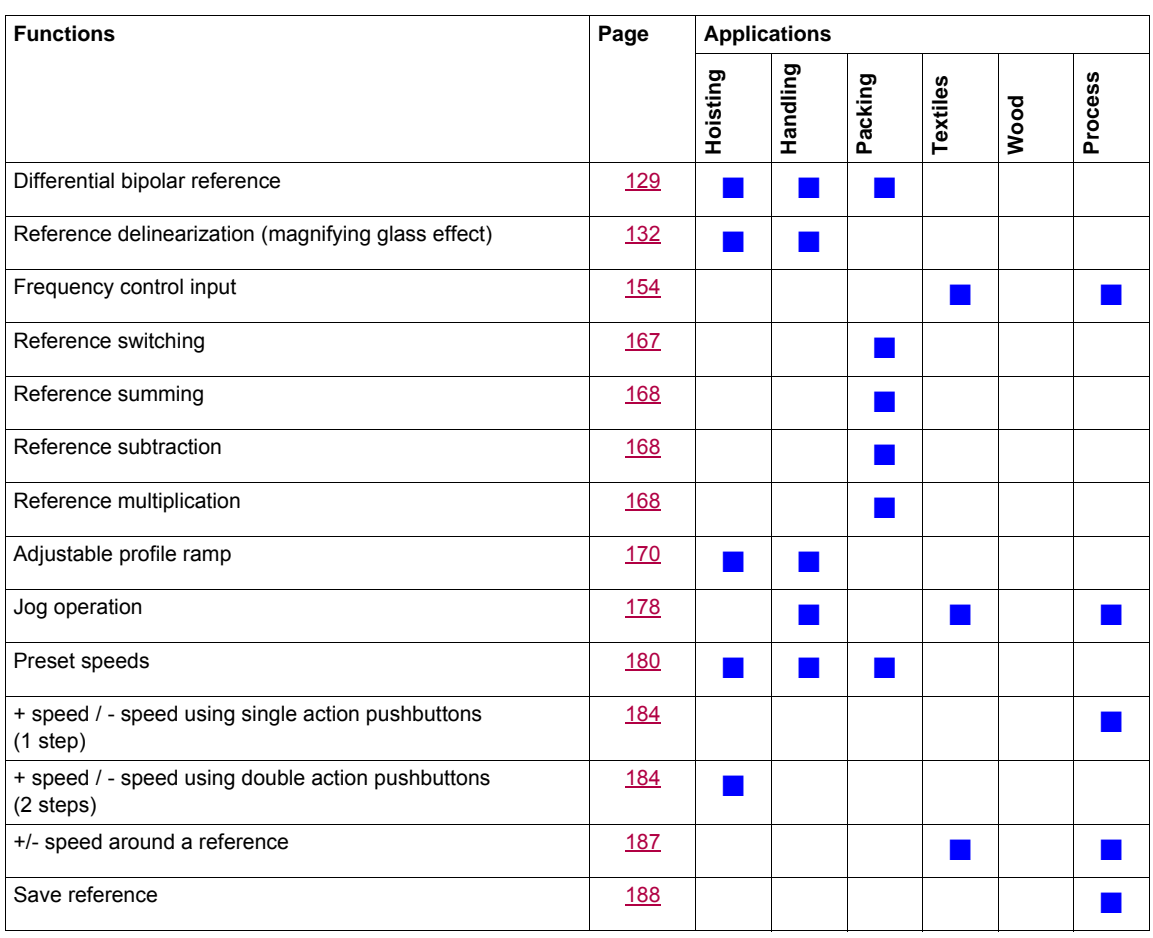

#### **Application-Specific functions**

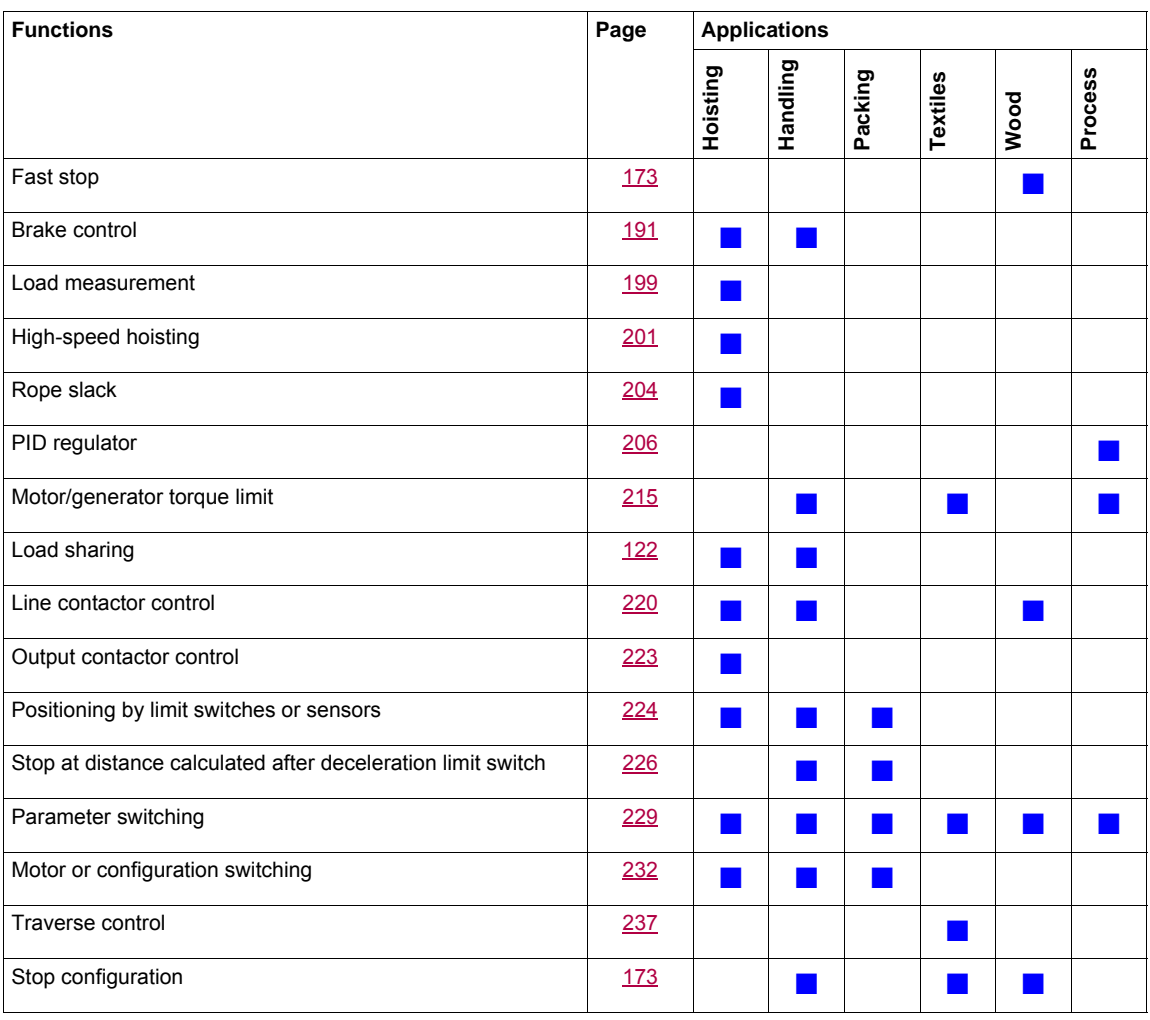

#### **Safety functions/Fault management**

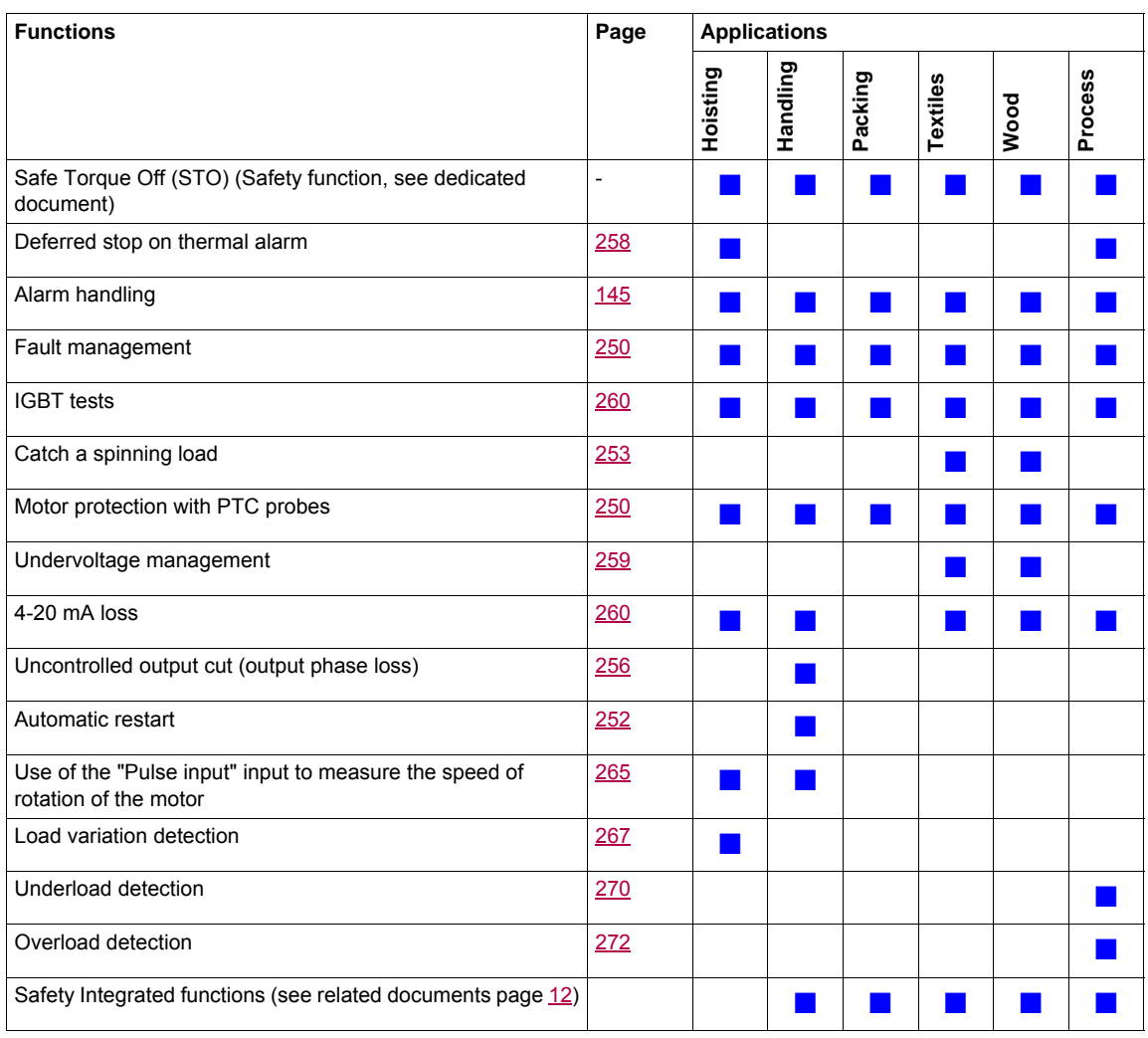

#### <span id="page-22-0"></span>**Basic functions**

#### **Drive ventilation**

The fan starts automatically when the drive thermal state reaches 70% of the maximum thermal state and if the **[Fan Mode]**  $(FF \Pi)$  is set to **[Standard]** (5  $E$   $d$ ).

#### <span id="page-23-0"></span>**Graphic display terminal option**

#### **Description of the graphic display terminal**

With the graphic display terminal, which works with FLASH V1.1IE26 or higher, it is possible to display more detailed information than can be shown on the integrated display terminal.

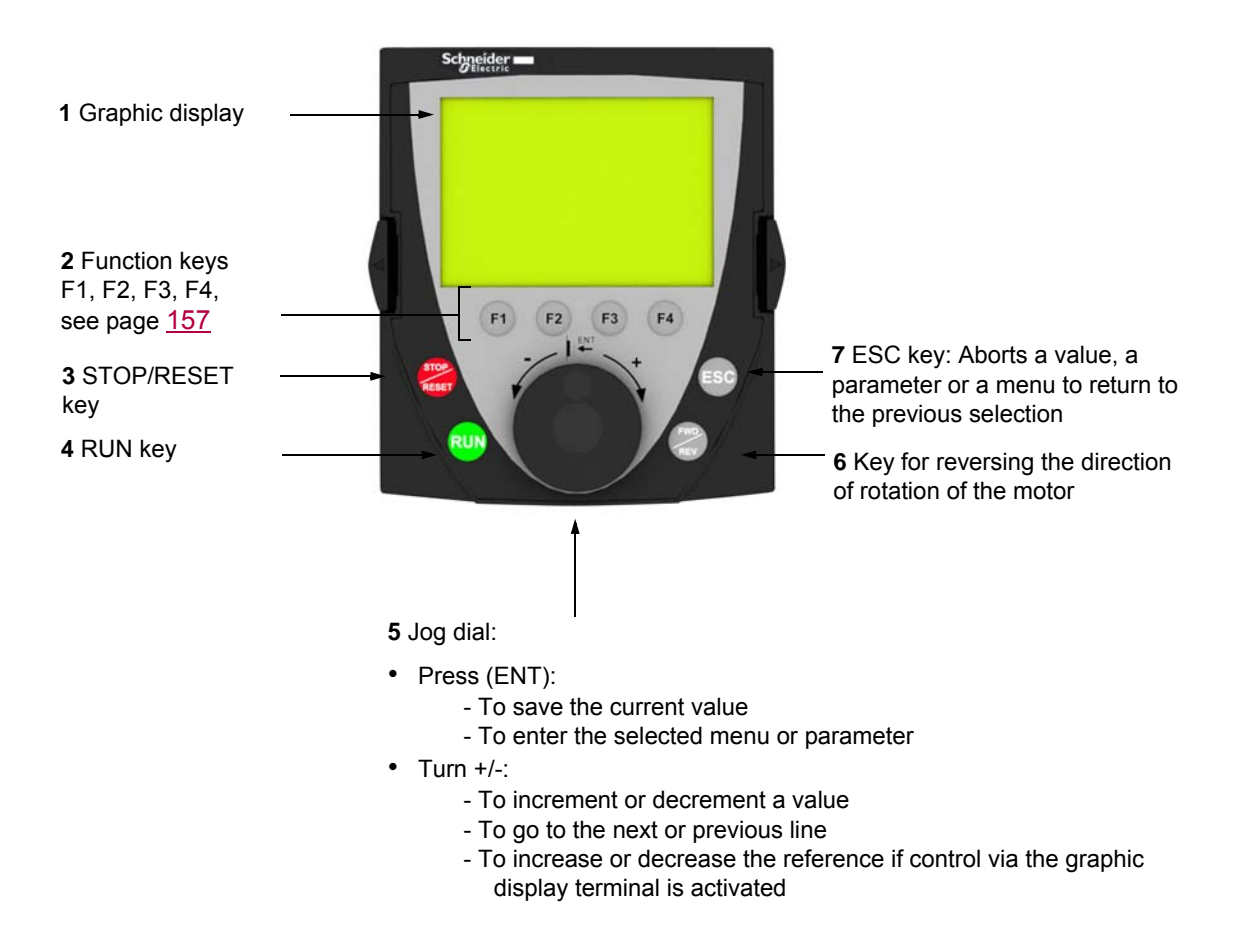

**Note**: Keys **3**, **4**, **5** and **6** can be used to control the drive directly, if control via the graphic display terminal is activated.

To activate the keys on the remote display terminal, you first have to configure **[Ref.1 channel]**  $(F - 1) =$  **[HMI]**  $(L \subset C)$ . For more information, see page [154](#page-153-1).

#### **Example configuration windows:**

*Single selection*

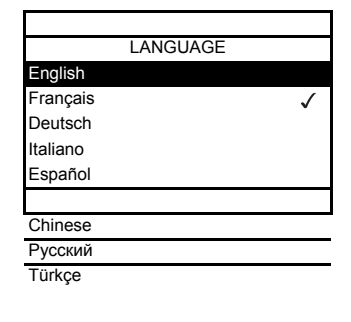

When powering up the graphic display terminal for the first time, the user has to select the required language.

When only one selection is possible, the selection made is indicated by  $\checkmark$ . Example: Only one language can be chosen.

#### *Multiple selection*

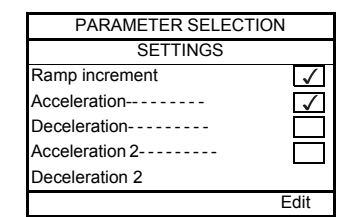

When multiple selection is possible, the selections made are indicated by  $\checkmark$ . Example: A number of parameters can be chosen to form the **[USER MENU]**.

#### **Example configuration window for one value:**

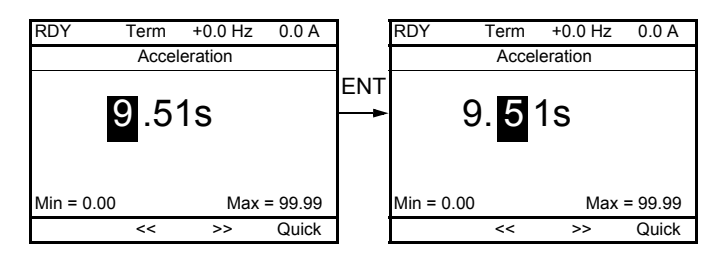

The << and >> arrows (keys F2 and F3) are used to select the digit to be modified, and the jog dial is rotated to increase or decrease this number.

#### **Example visualization of function blocks state:**

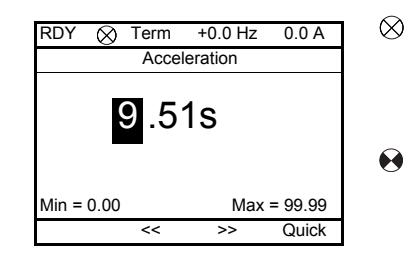

- OFF light: A valid function blocks program is in the ATV320 in stop mode.
- ON light: A valid function blocks program is in the ATV320 in run mode. The  $\Omega$ drive is considered as being in running state and configuration parameters cannot be modified.

#### **Powering up the drive with Graphic display terminal for the first time**

When powering up the graphic display terminal for the first time, the user has to select the required language.

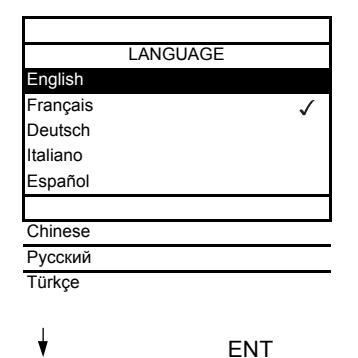

Display after the graphic display terminal has been powered up for the first time. Select the language and press ENT.

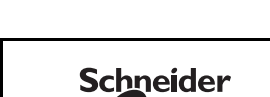

The drive's rating details will now appear.

 $\overline{\mathbf{v}}$ 3 seconds

**ATV320U15M2B** 1.5kW/2HP 220V Single

 $\boldsymbol{P}$ Electric

Config. n°0

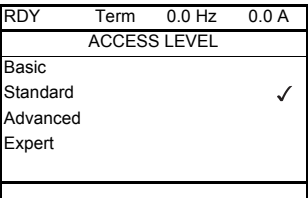

#### ↓<br>
ENT

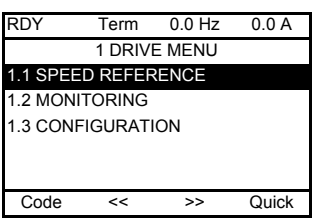

#### <span id="page-26-0"></span>**Powering up the drive for the first time**

With the integrated display terminal, when powering up the drive for the first time, the user immediately accesses to **[Standard mot. freq]** ( $b \in r$ ) (see page 86) in the menu (COnF > FULL > SIM).

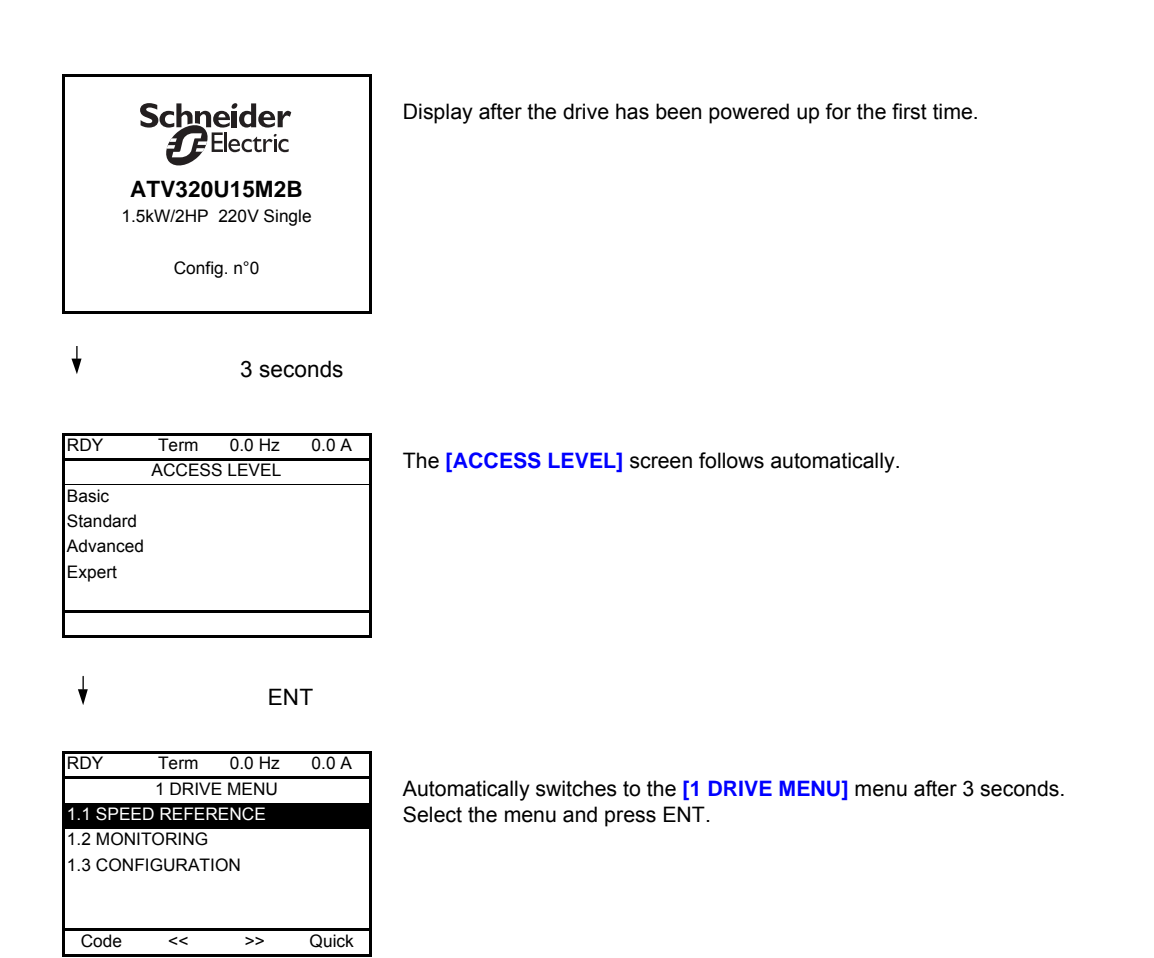

 $\overline{\phantom{a}}$  FSC

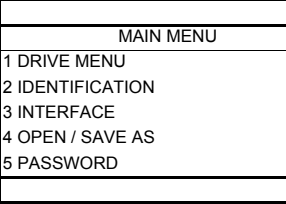

The MAIN MENU appears on the graphic display terminal if you press the ESC key.

#### **Subsequent power-ups**

With the integrated display terminal, at subsequent power-ups of the drive for the first time, the user immediately accesses to the drive state (Same liste than **[Drive state]** (H 5 1) page [65](#page-64-0)). Example : Ready (rdY).

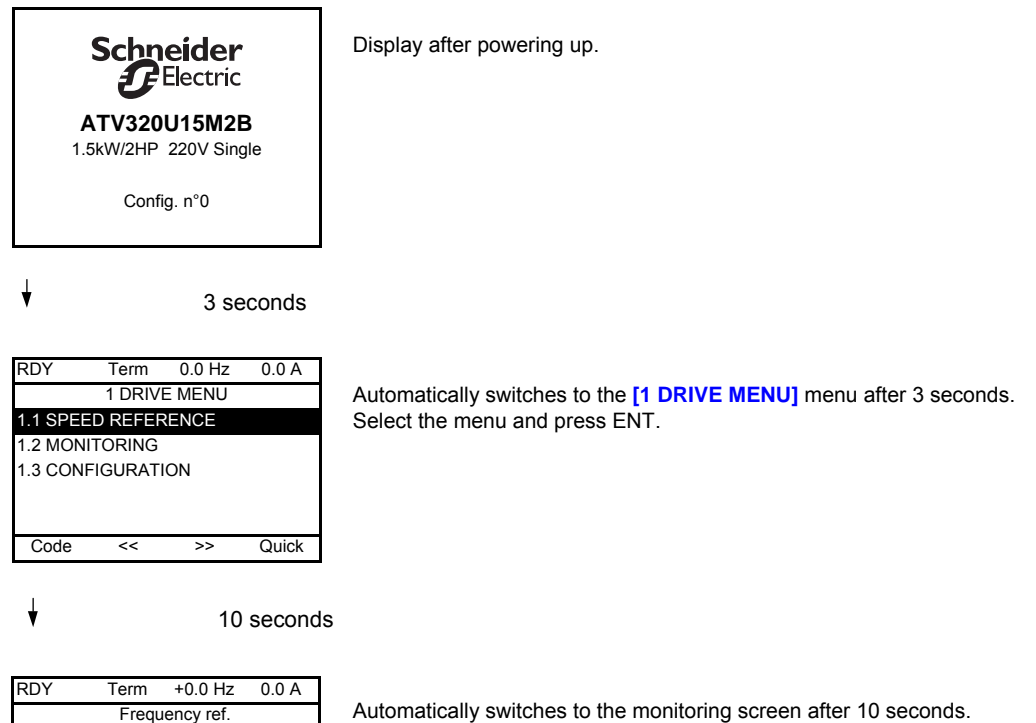

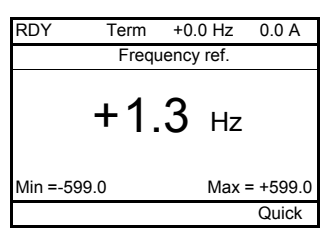

#### **Identification menu**

The **[IDENTIFICATION]**  $(a \cdot d -)$  menu can only be accessed on the graphic display terminal.

This is a read-only menu that cannot be configured. It enables the following information to be displayed:

- Drive reference, power rating and voltage
- Drive software version
- Drive serial number
- Safety function status and checksum
- Function blocks program and catalogue version
- Type of options present, with their software version
- Graphic display terminal type and version

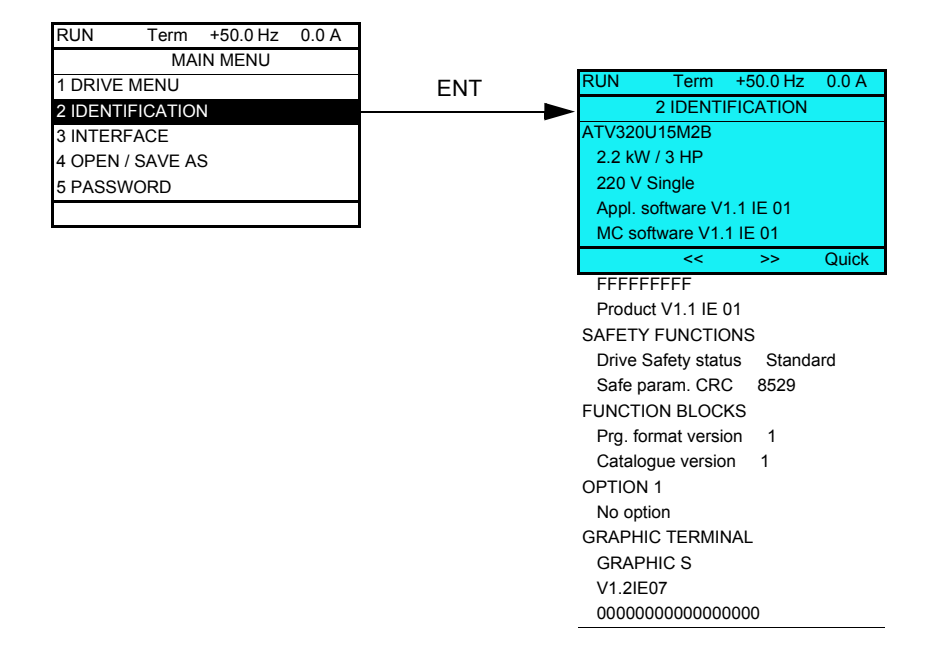

#### <span id="page-29-0"></span>**Remote display terminal option**

#### **Description of the remote display terminal**

This remote display terminal is a local control unit which can be mounted on the door of the wall-mounted or floor-standing enclosure. It has a cable with connectors, which is connected to the drive serial link (see the documentation supplied with the remote display terminal). With this remote display terminal, up and down arrows are used for navigation rather than a jog dial.

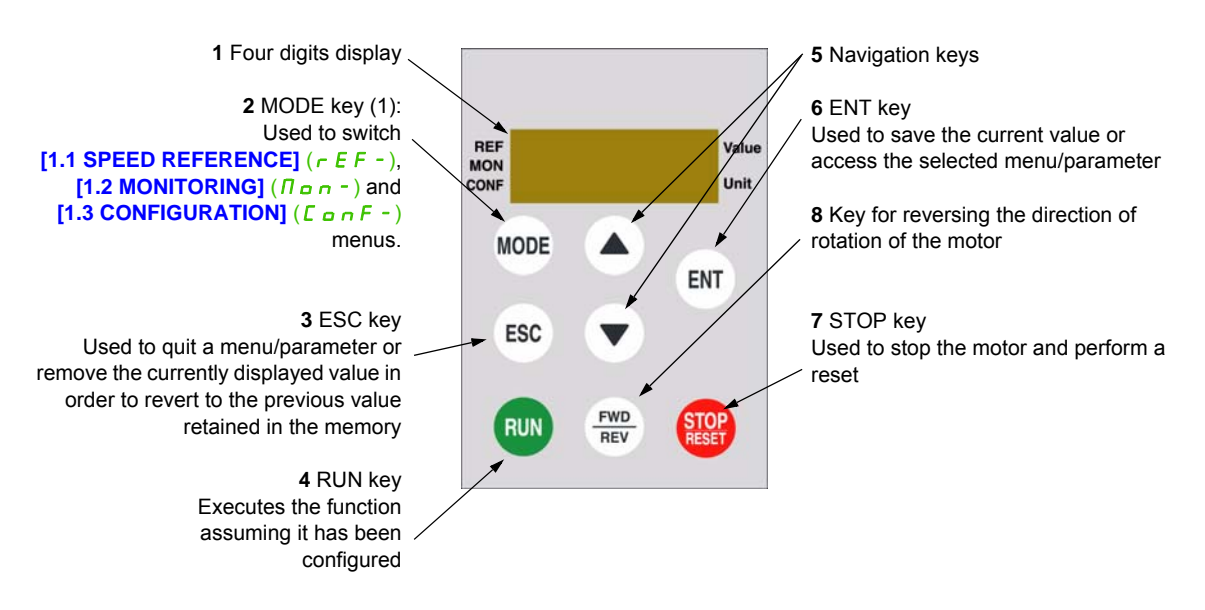

(1) If the drive is locked by a code ([PIN code 1] ( $L \neq d$ ) page [300\)](#page-299-0), pressing the MODE key enables you to switch from the **[1.2 MONITORING]** ( $\pi$   $\sigma$   $\pi$  -) menu to the **[1.1 SPEED REFERENCE]** ( $\pi$  E F -) menu and vice versa.

To activate the keys on the remote display terminal, you first have to configure **[Ref.1 channel]** ( $F \nI$ ) = **[HMI]** (L C C). For more information, see page [154](#page-153-1).

#### <span id="page-30-0"></span>**Structure of the parameter tables**

The parameter tables contained in the descriptions of the various menus are organized as follows. Example:

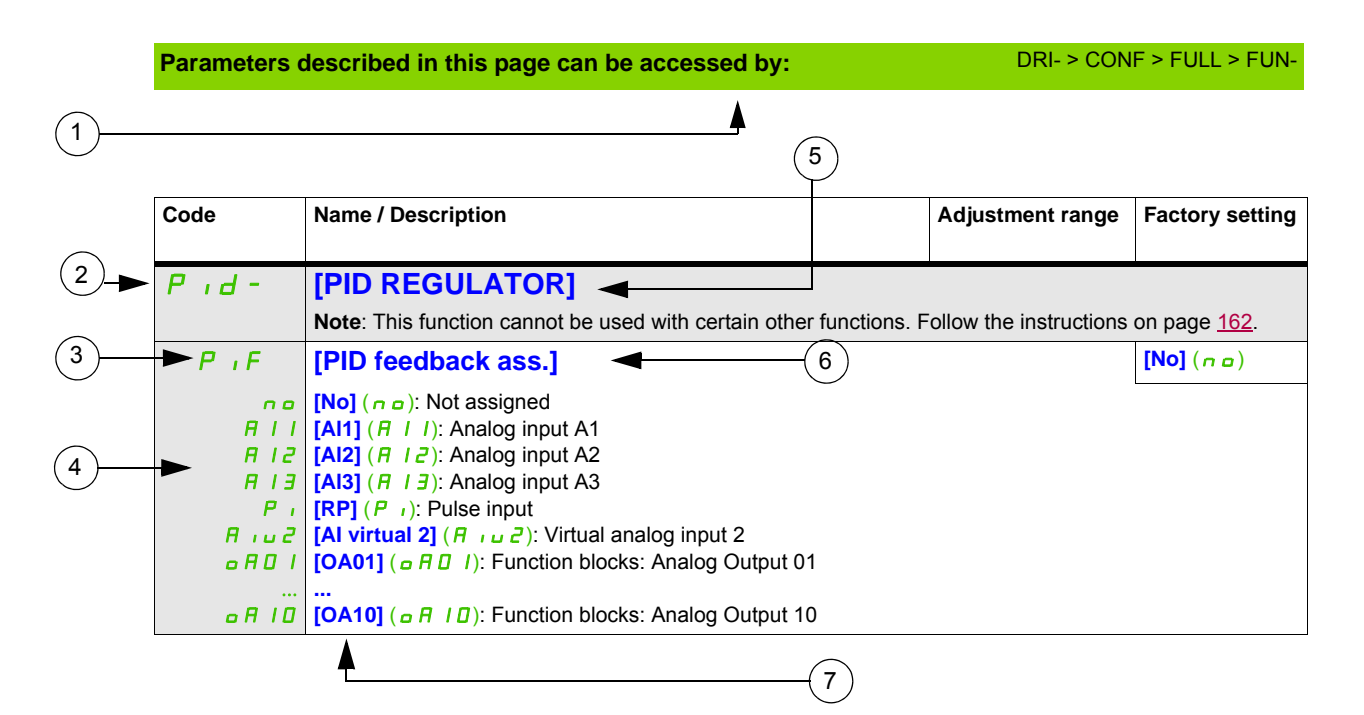

**1**. Way to access the parameters described in this page **5**. Name of submenu on graphic display terminal

- **2**. Submenu code on 4-digit 7-segment display **6**. Name of parameter on graphic display terminal
- **3**. Parameter code on 4-digit 7-segment display **7**. Value of parameter on graphic display terminal
- **4**. Parameter value on 4-digit 7-segment display
- 
- 
- 

**Note:** The text in square brackets **[ ]** indicates what you will see on the graphic display terminal.

A menu followed by the mention "**(continued)**" appears sometimes to locate you in the structure. Example:

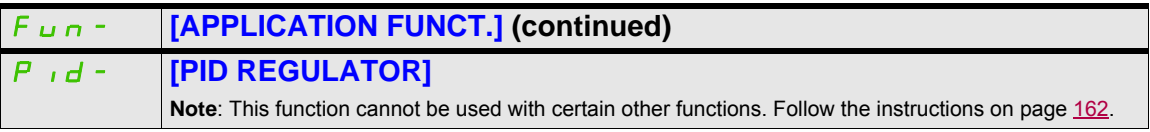

In this case, the mention "**(continued)**" indicates that the **[APPLICATION FUNCT.]** submenu is above the **[PID REGULATOR]** submenu in the structure.

A parameter can contain some pictograms. Each pictogram has its legend at the end of the table. Main mictograms:

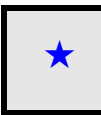

These parameters only appear if the corresponding function has been selected in another menu. When the parameters can<br>also be accessed and adjusted from within the configuration menu for the corresponding function, their in these menus, on the pages indicated, to aid programming.

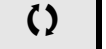

 $\zeta$  Parameter that can be modified during operation or when stopped.

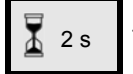

2 s To change the assignment of this parameter, press the ENT key for 2 s.

#### <span id="page-31-0"></span>**Finding a parameter in this document**

The following assistance with finding explanations on a parameter is provided:

- With the integrated display terminal and the remote display terminal: Direct use of the parameter code index, page [321,](#page-320-1) to find the page giving details of the displayed parameter.
- With the graphic display terminal: Select the required parameter and press F1  $(F1)$ : **[Code]**. The parameter code is displayed instead of its name while the key is held down.

Example: ACC

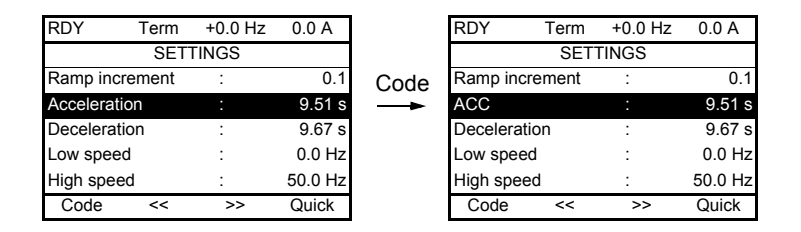

• Then use the parameter code index, page [321](#page-320-1), to find the page giving details of the displayed parameter.

#### <span id="page-32-0"></span>**Description of the HMI**

#### **Functions of the Display and the Keys**

**1** The **ESC** key is used for menu navigation (backward) and parameters adjustment (cancel)

**2** The **Jog dial** is used for menu navigation (up or down) and parameters adjustment (increase/decrease value or element choice). It can be used as Virtual analogic input 1 for drive frequency reference. **3** The **ENT** key (push on the Jog dial) is used for menu navigation (forward) and parameters adjustment (validate)

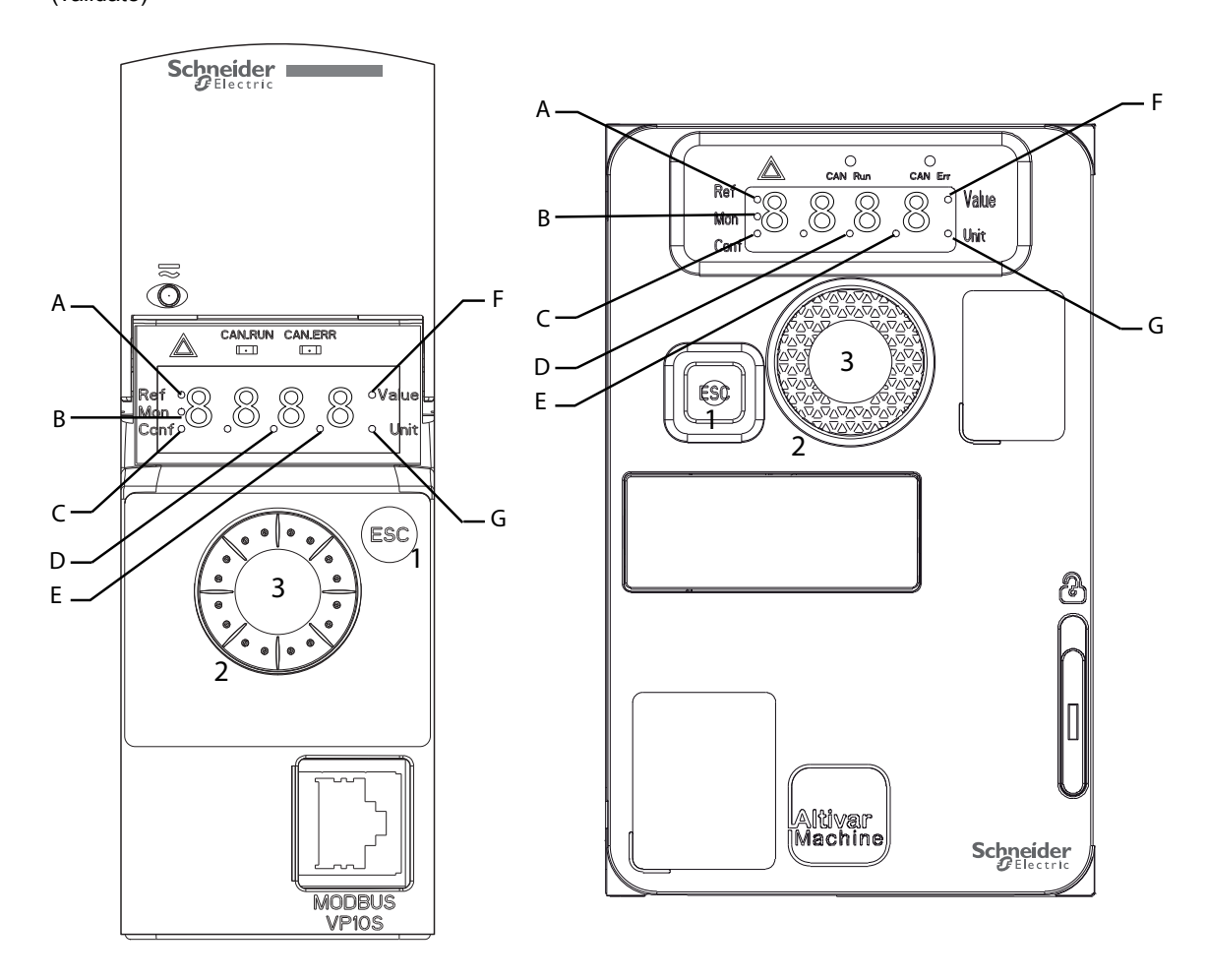

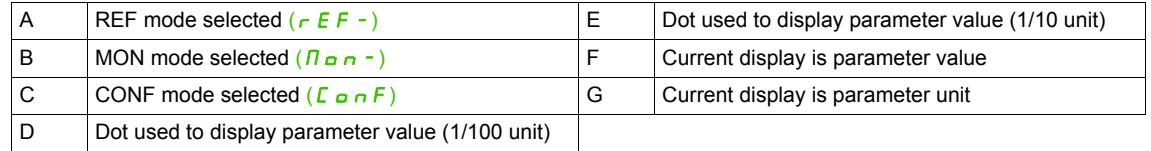

**Normal display, with no error code displayed and no startup**:

Displays the parameter selected in the  $[1.2$  **MONITORING**] ( $\pi$ <sub>o</sub>  $\pi$ -) menu (default: **[Frequency ref.]**  $(F \rightharpoonup H)$ .

- $I \cap I$ : Initialization sequence (only on remote display terminal)
- $\boldsymbol{\mu}$  $\boldsymbol{\eta}$ **: AutoTuning**
- $dE$  **b**: Injection braking
- $r d$  *y*: Drive ready
- $n 5E$ : Freewheel stop control
- $EL$  : Current limit
- $F 5E$ : Fast stop
- $FL \omega$ : Fluxing function is activated
- $nL$  P: Control is powered on but the DC bus is not loaded
- $E E L$ : Controlled stop
- $\sigma$   $\sigma$   $\sigma$  : Adapted deceleration
- $5 \sigma \Gamma$ : Stand by output cut
- $\cup$  5  $\overline{H}$ : Undervoltage alarm
- 55 /: Safety function SS1
- **5 L 5:** Safety function SLS
- $5 \t{L}$   $\sigma$ : Safety function STO
- $5 \overline{\overline{1} 5}$ : Safety function SMS
- **G** d L: Safety function GDL

In the event of a detected error, the display will flash to notify the user accordingly. If a graphic display terminal is connected, the name of the detected error will be displayed.

#### <span id="page-34-0"></span>**Structure of the menus**

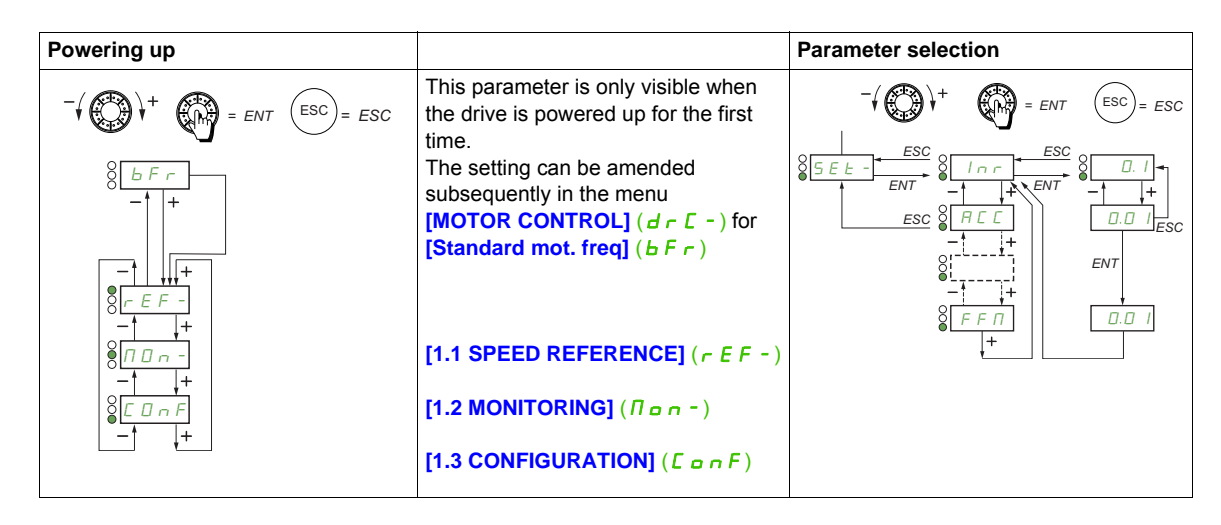

**On the 7-segment display, a dash after menu and submenu codes is used to differentiate them from parameter codes**.

Example: **[APPLICATION FUNCT.]** (FUn-) menu, **[Acceleration]** (ACC) parameter

#### **Selection of multiple assignments for one parameter**

Example: List of group 1 alarms in **[INPUTS / OUTPUTS CFG]** ( $I = \sigma^{-1}$ ) menu A number of alarms can be selected by "checking" them as follows. The digit on the right indicates:

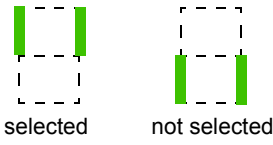

The same principle is used for all multiple selections.
# **Setup**

# **2**

# **What's in this Chapter?**

This chapter contains the following topics:

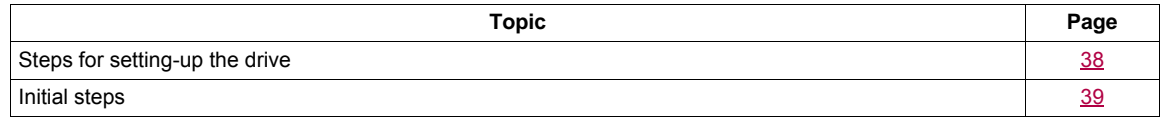

## <span id="page-37-0"></span>**Steps for setting-up the drive**

# **INSTALLATION**

**1. Please refer to the installation manual.**

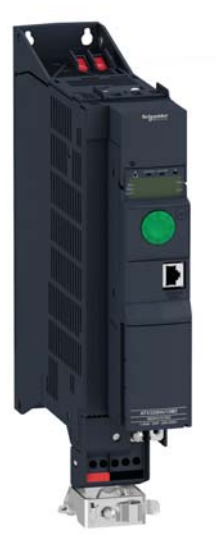

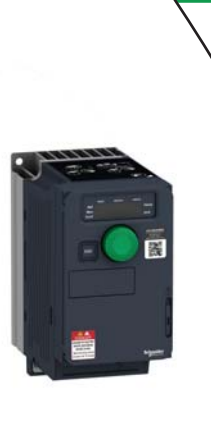

# **PROGRAMMING**

**2. Apply input power to the drive, but do not give a run command.**

## **3. Configure:**

- The nominal frequency of the motor **[Standard mot. freq]** ( $b \in F$ , page [86](#page-85-0) if this is not 50 Hz.
- The motor parameters in the **[MOTOR CONTROL]** (d  $\overline{C}$ -) menu, page  $105$ , only if the factory configuration of the drive is not suitable.
- The application functions in the **[INPUTS / OUTPUTS CFG]** ( $I_0 = 0$ -) menu, page [125](#page-124-0), the **[COMMAND]** ( $E \neq L -$ ) menu, page [154](#page-153-0), and the **[APPLICATION FUNCT.]** ( $F \cup n$  -) menu, page [167,](#page-166-0) only if the factory configuration of the drive is not suitable.

## **4. In the [SETTINGS]** (5 E E -) menu, adjust **the following parameters:**

- **[Acceleration]** ( $H \subset \Gamma$ ), page [87](#page-86-0) and **[Deceleration]** ( $d \in \mathbb{C}$ ), page [87](#page-86-1).
- **[Low speed]**  $(L 5 P)$ , page  $\underline{87}$  $\underline{87}$  $\underline{87}$  and **[High speed]**  $(H 5 P)$ , page  $89$ .
- **[Mot. therm. current]**  $(I, E, H)$ , page [87](#page-86-3).
- **5. Start the drive.**

# **Tips:**

- Before beginning programming, complete the customer setting tables, page [321](#page-320-0).
- Use the **[Restore config.]** (F [ 5 ) parameter, page [81](#page-80-0), to return to the factory settings at any time.
- To locate the description of a function quickly, use the index of functions page [319](#page-318-0).
- Before configuring a function, read carefully the "Function compatibility" section page [165.](#page-164-0)

**Note**: The following operations must be performed for optimum drive performance in terms of accuracy and response time:

- Enter the values indicated on the motor rating plate in the **[MOTOR CONTROL]** (d - C - ) menu, page [105](#page-104-0).
- Perform auto-tuning with the motor cold and connected using the **[Auto-tuning]** ( $E \cup n$ ) parameter, page [87](#page-86-4).

## <span id="page-38-0"></span>**Initial steps**

If the drive was not connected to mains for an extended period of time, the capacitors must be restored to their full performance before the motor is started.

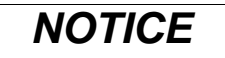

#### **REDUCED CAPACITOR PERFORMANCE**

- Apply mains voltage to the drive for one hour before starting the motor if the drive has not been connected to mains for the following periods of time:
	- 12 months at a maximum storage temperature of +50°C (+122°F).
	- 24 months at a maximum storage temperature of +45°C (+113°F)
- 36 months at a maximum storage temperature of +40°C (+104°F).
- Verify that no Run command can be applied before the period of one hour has elapsed.
- Verify the date of manufacture if the drive is commissioned for the first time and run the specified procedure if the date of manufacture is more than 12 months in the past.

**Failure to follow these instructions can result in equipment damage.**

If the specified procedure cannot be performed without a Run command because of internal mains contactor control, perform this procedure with the power stage enabled, but the motor being at a standstill so that there is no appreciable mains current in the capacitors.

#### **Before powering up the drive**

# **WARNING**

#### **UNANTICIPATED EQUIPMENT OPERATION**

Before switching on the device, verify that no unintended signals can be applied to the digital inputs that could cause unintended movements.

**Failure to follow these instructions can result in death, serious injury, or equipment damage.**

#### **Drive locked**

If a Run command such as Run forward, Run reverse, DC injection is still active during:

- l A product reset to the factory settings,
- I A manual "Fault Reset" using **[Fault Reset]** ( $r$  5 F),
- l A manual "Fault reset" by applying a product switched off and on again,
- l A stop command given by a channel that is not the active channel command (such as Stop key of the display terminal in 2/3 wires control).

The drive is in a blocking state and displays **[Freewheel stop]**  $(n, 5, k)$ . It will be necessary to deactivate all active Run commands prior to authorizing a new Run command.

#### **Mains contactor**

# *NOTICE*

#### **RISK OF DAMAGE TO THE DRIVE**

Do not switch on the drive at intervals of less than 60 s.

**Failure to follow these instructions can result in equipment damage.**

#### **Using a motor with a lower rating or dispensing with a motor altogether**

With the factory settings, motor output phase loss detection is active (**[Output Phase Loss]** ( $\sigma$  P L) = **[Yes]** ( $9E$  = 5), page  $256$ ). To avoid the usage of a motor with the same rating as the drive when testing the drive or during a maintenance phase, deactivate the motor output phase loss detection **(***[Output Phase Loss]* ( $\alpha$  P L) = **[No]**  $(n\alpha)$ ). This can prove particularly useful if very large drives are being tested with a small motor.

Set **[Motor control type]**  $(E \tcdot k)$ , page [105](#page-104-1), to **[Standard]**  $(5 \tcdot d)$  in **[Motor control menu]**  $(d \tcdot E -)$ .

# *NOTICE*

## **MOTOR OVERHEATING**

Install external thermal monitoring equipment under the following conditions:

- If a motor with a nominal current of less than 20% of the nominal current of the drive is connected.
- If you use the function Motor Switching.

**Failure to follow these instructions can result in equipment damage.**

# **A ADANGER**

#### **HAZARD OF ELECTRIC SHOCK, EXPLOSION OR ARC FLASH**

If output phase monitoring is disabled, phase loss and, by implication, accidental disconnection of cables, are not detected.

• Verify that the setting of this parameter does not result in unsafe conditions.

**Failure to follow these instructions will result in death or serious injury.**

# **Programming**

# **II**

#### **What's in this Part?**

This part contains the following chapters:

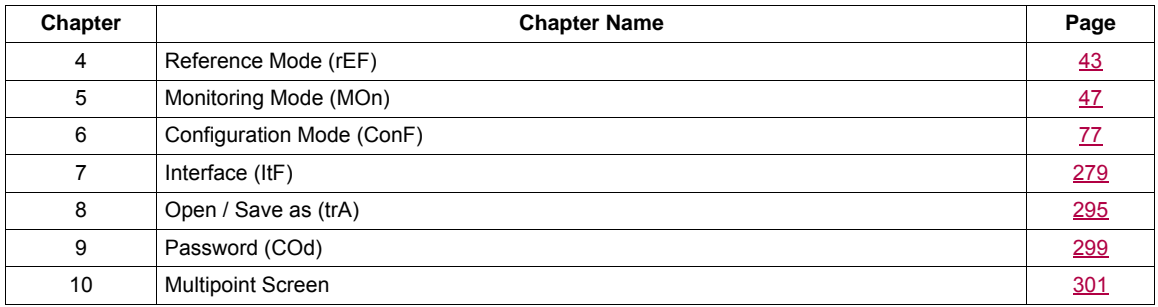

Incorrect wiring, unsuitable settings or unsuitable data may trigger unanticipated movements, trigger signals or damage parts and disable monitoring functions.

# **WARNING**

#### **UNANTICIPATED EQUIPMENT OPERATION**

- Do not operate the drive system with unknown settings or data.
- Never modify a parameter unless you fully understand the parameter and all effects of the modification.
- When commissioning the product, carefully run tests for all operating states and potential error situations.
- Verify that a functioning emergency stop push-button is within reach of all persons involved in running tests.
- Verify the functions after replacing the product and also after making changes to the settings or data.
- Anticipate movements in unintended directions or oscillation of the motor.
- Only operate the system if there are no persons or obstructions in the zone of operation.

**Failure to follow these instructions can result in death, serious injury, or equipment damage.**

If the power stage is disabled unintentionally, for example as a result of power outage, errors or functions, the motor is no longer decelerated in a controlled way.

# **WARNING**

# **MOVEMENT WITHOUT BRAKING EFFECT**

Verify that movements without braking effect cannot cause injuries or equipment damage

**Failure to follow these instructions can result in death, serious injury, or equipment damage.**

# <span id="page-42-0"></span>**Reference Mode (rEF)**

# **3**

## **What's in this Chapter?**

This chapter contains the following topics:

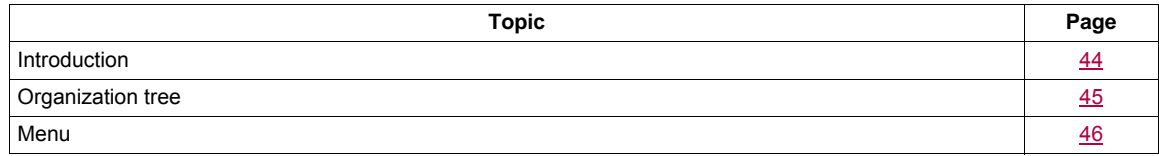

#### <span id="page-43-0"></span>**Introduction**

Use the reference mode to monitor and, if the reference channel is the analog input 1 (**[Ref.1 channel]** ( $F - 1$ ) page [154](#page-153-1) set to **[AI virtual 1]** (A  $\overline{1}$  (A  $\overline{1}$ )), adjust the actual reference value by modifying the analog input voltage value.

If local control is enabled (**[Ref.1 channel]** ( $F - 1$ ) page [154](#page-153-1) set to **[HMI]** ( $LT$ )), the jog dial on the remote display terminal or the Up/Down Navigation keys on the remote display terminal acts as a potentiometer to change the reference value up and down within the limits preset by other parameters (**[Low speed]** (L 5 P) or  $[High speed]$   $(H5P)$ ).

There is no need to press the ENT key to confirm the change of the reference.

# <span id="page-44-0"></span>**Organization tree**

**(1)** Depending on the active reference channel

Displayed parameter value and unit of the diagram are

Possible values:  $(H_i, u_i)$  $(LF_r)$  $(\Pi F r)$  $(rP_1)$  $(F\mathrel{\;\mathsf{r}} H)$  $(rPT)$ 

**(2)** 2 s or ESC

given as examples.

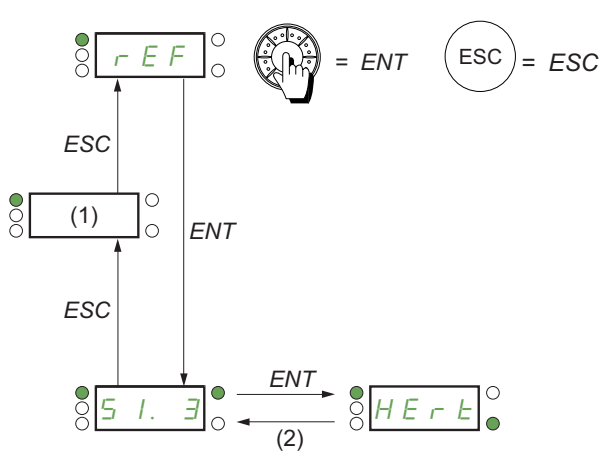

Value – Unit

DRI- > REF-

#### <span id="page-45-0"></span>**Menu**

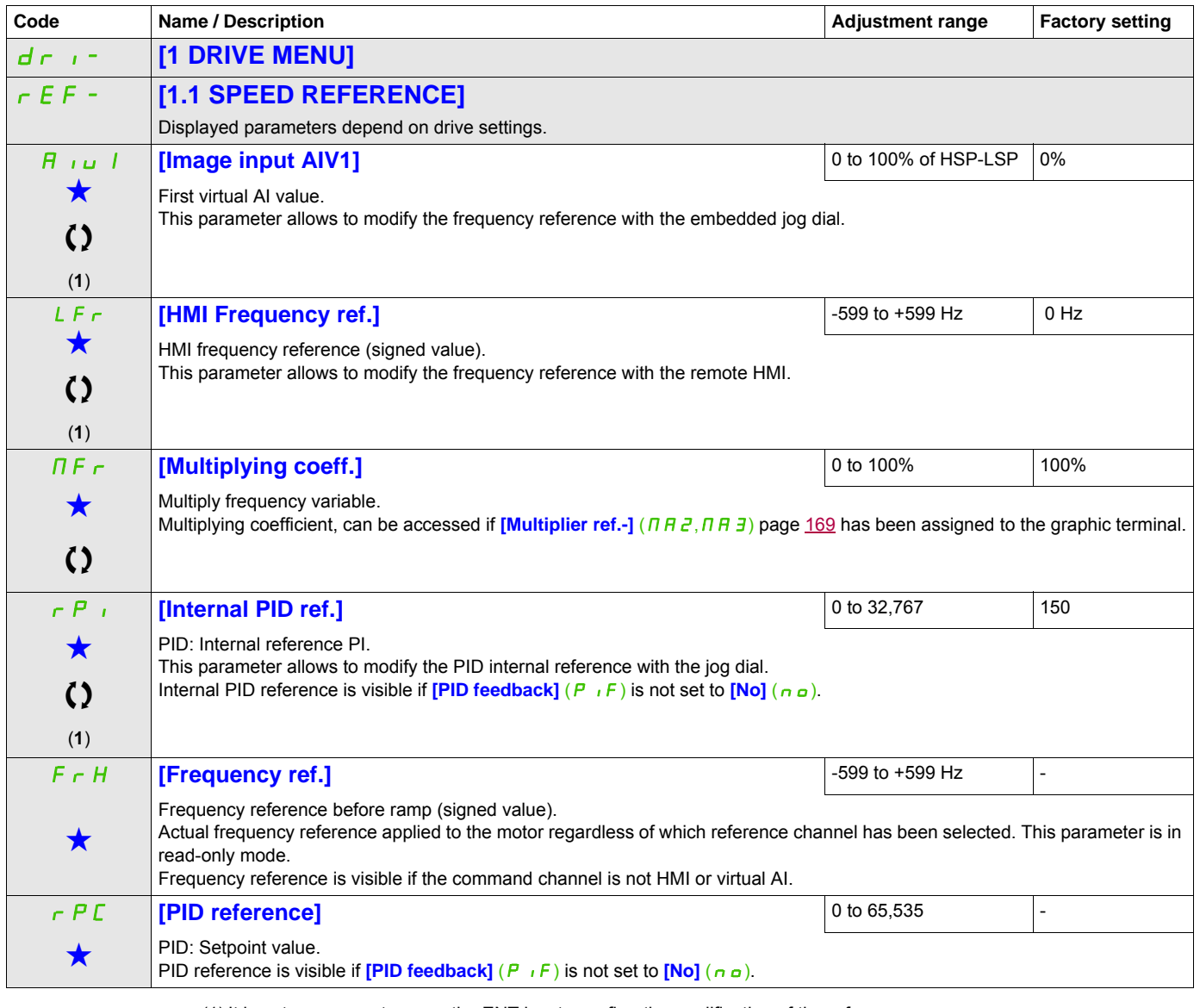

(1) It is not necessary to press the ENT key to confirm the modification of the reference.

These parameters only appear if the corresponding function has been selected in another menu. When the parameters can<br>also be accessed and adjusted from within the configuration menu for the corresponding function, their in these menus, on the pages indicated, to aid programming.

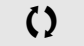

 $\left\{ \right\}$  Parameter that can be modified during operation or when stopped.

# <span id="page-46-0"></span>**Monitoring Mode (MOn)**

**4**

## **What's in this Chapter?**

This chapter contains the following topics:

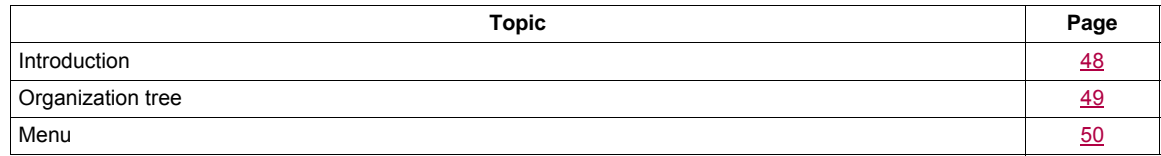

## <span id="page-47-0"></span>**Introduction**

The parameters can be accessed when the drive is running or stopped.

Some functions have numerous parameters. In order to clarify programming and avoid having to scroll through endless parameters, these functions have been grouped in submenus. Like menus, submenus are identified by a dash after their code.

When the drive is running, the value displayed is one of the monitoring parameters. By default, the value displayed is the input frequency reference (**[Frequency ref.**] ( $F \nmid H$ ) parameter page [50](#page-49-1)).

While the value of the new monitoring parameter required is being displayed, press a second time on the jog dial key to display the units or press and hold down the jog dial (ENT) again (for 2 seconds) to confirm the change of monitoring parameter and store it. From then on, it is the value of this parameter that will be displayed during operation (even after powering down).

Unless the new choice is confirmed by pressing and holding down ENT again, the display will revert to the previous parameter after powering down.

**Note:** After the drive has been turned off or following a loss of supply mains, the parameter displayed is the drive status (example: **[Ready]** ( $r d$  Y)). The selected parameter is displayed following a run command.

# <span id="page-48-0"></span>**Organization tree**

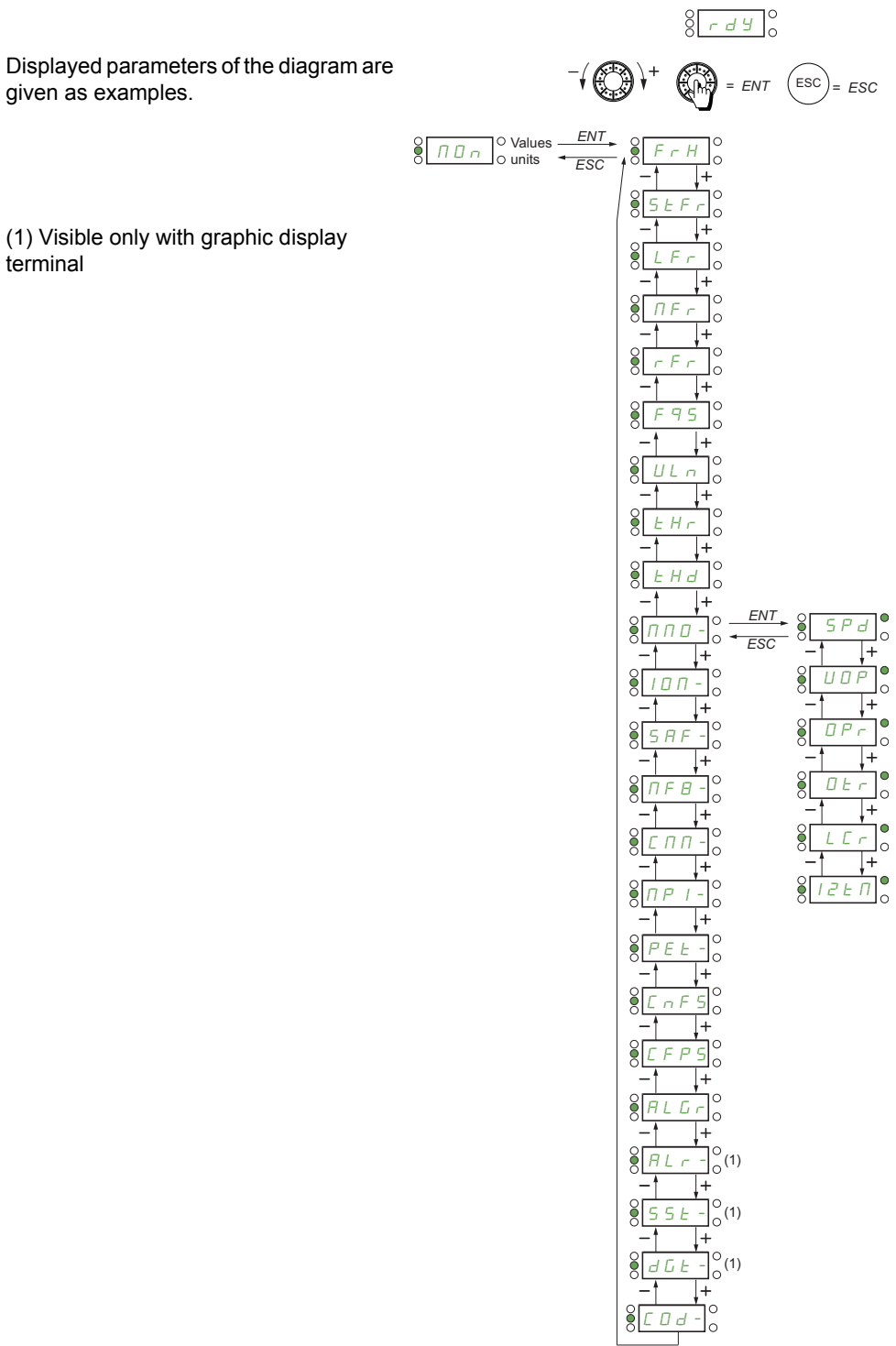

# **Parameters described in this page can be accessed by:** DRI- > DRI- > MON-

## <span id="page-49-0"></span>**Menu**

<span id="page-49-5"></span><span id="page-49-4"></span><span id="page-49-3"></span><span id="page-49-2"></span><span id="page-49-1"></span>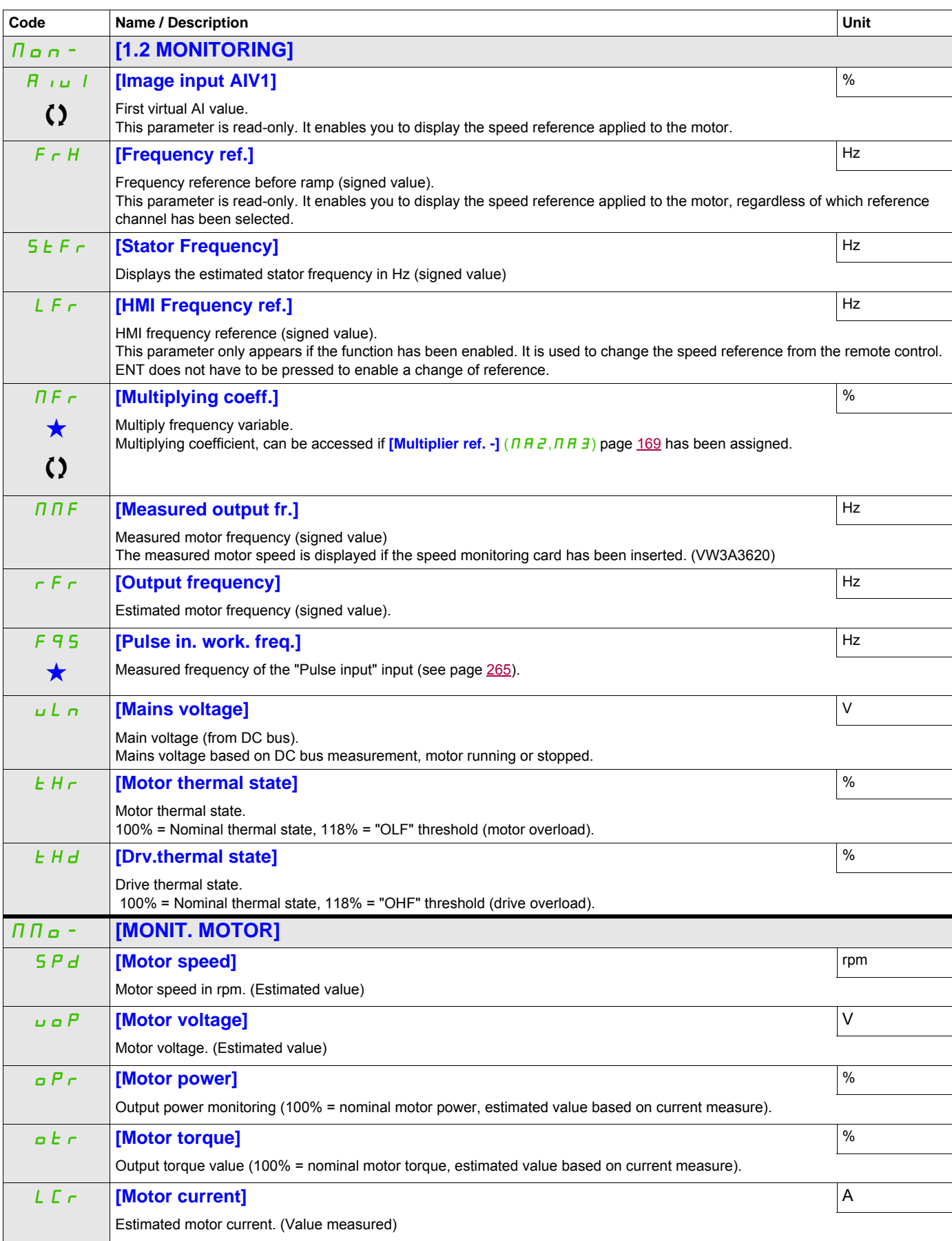

DRI- > MON- > IOM- > LIA-

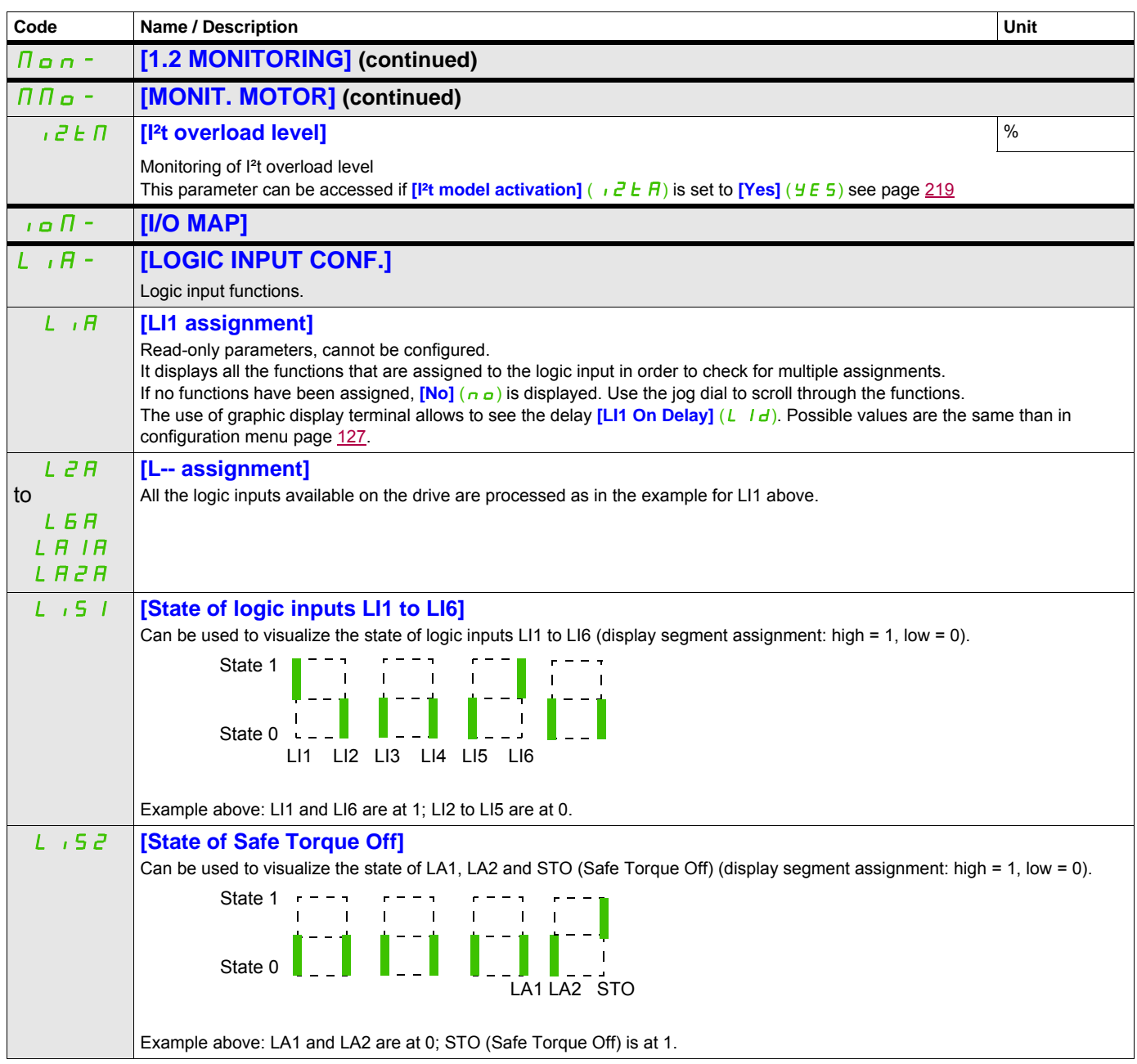

DRI- > MON- > IOM- > AIA-

<span id="page-51-0"></span>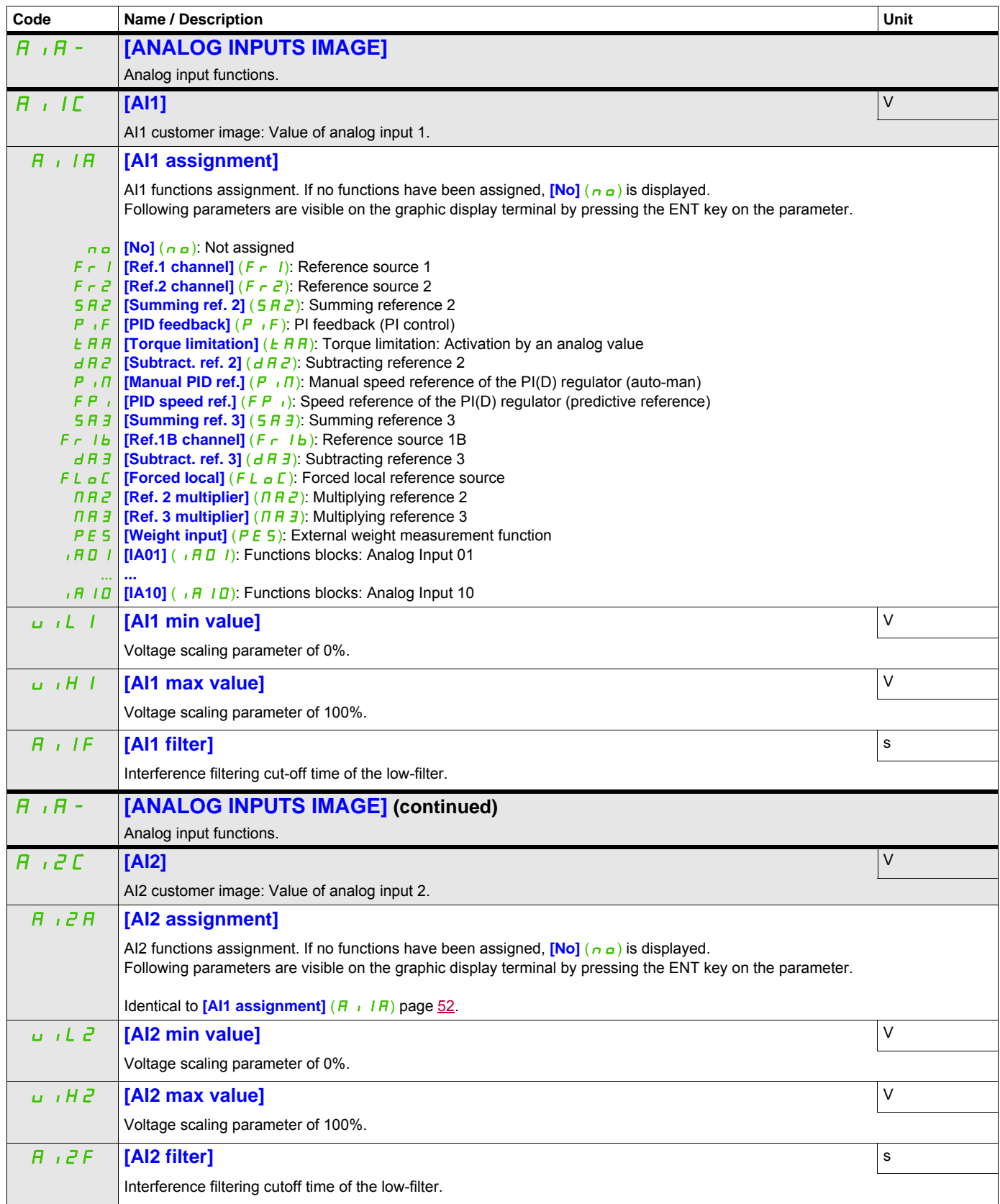

DRI- > MON- > IOM- > AIA-

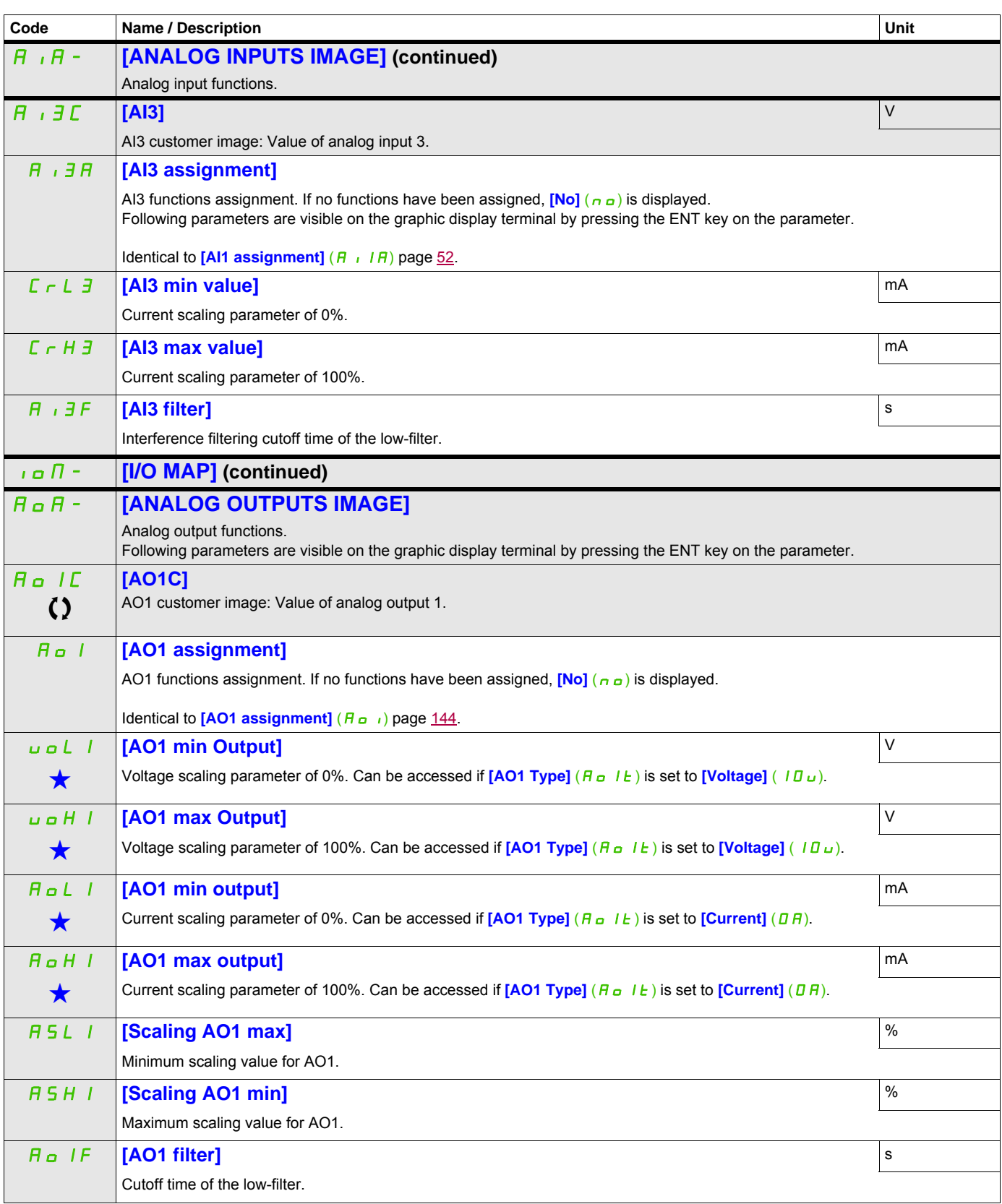

DRI- > MON- > IOM- > FSI-

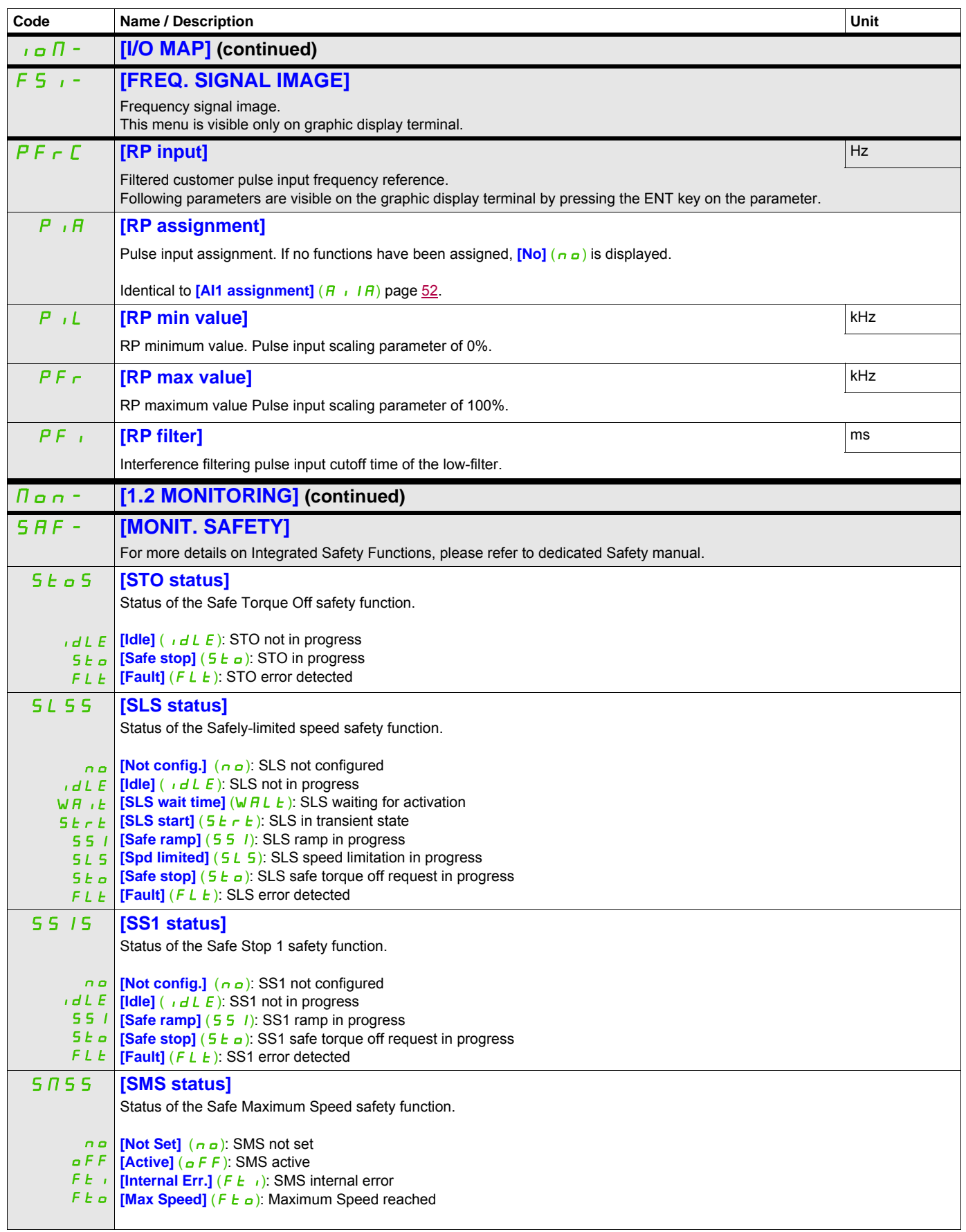

DRI- > MON- > SAF-

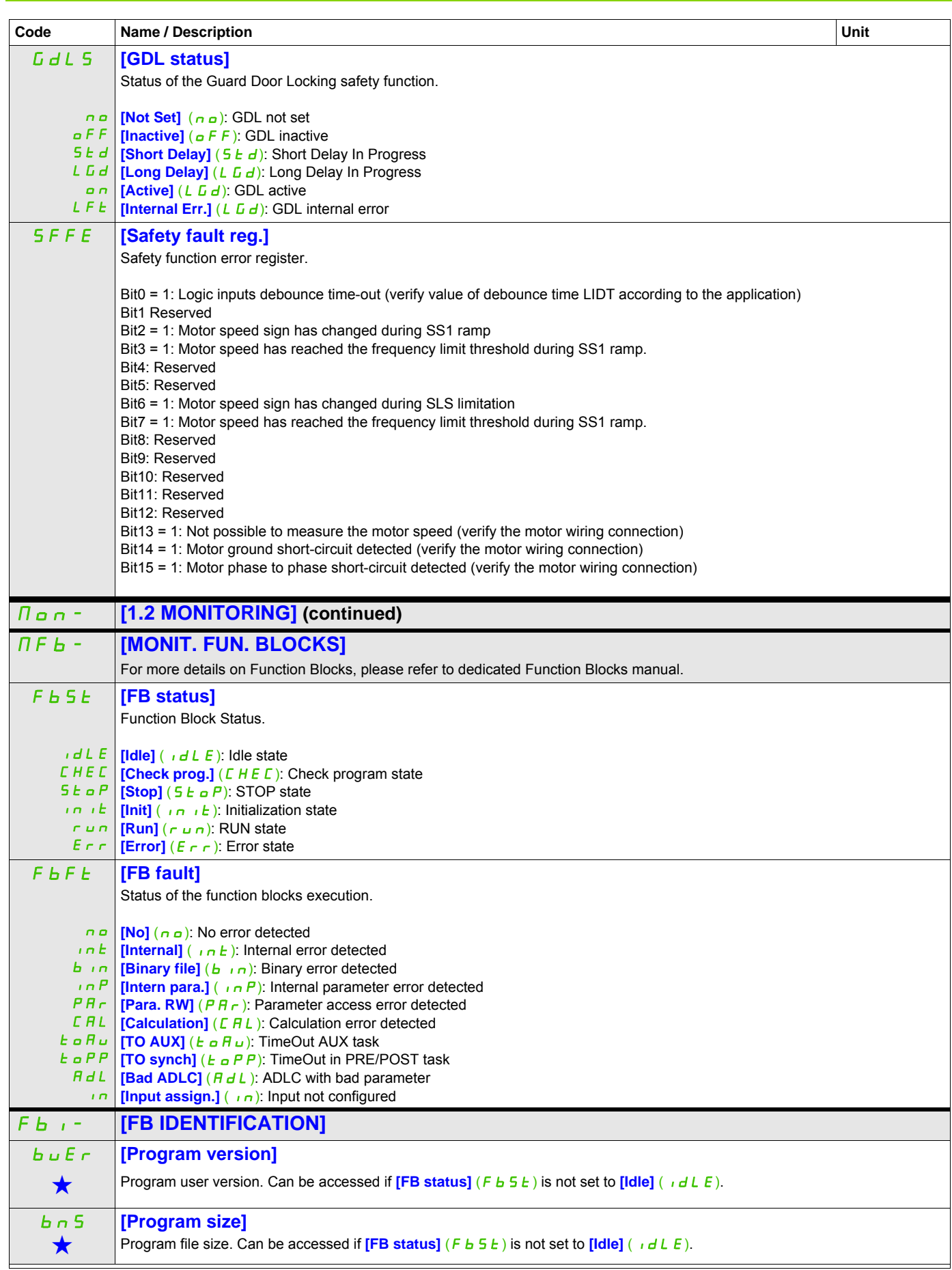

DRI- > MON- > FBI-

<span id="page-55-2"></span><span id="page-55-1"></span><span id="page-55-0"></span>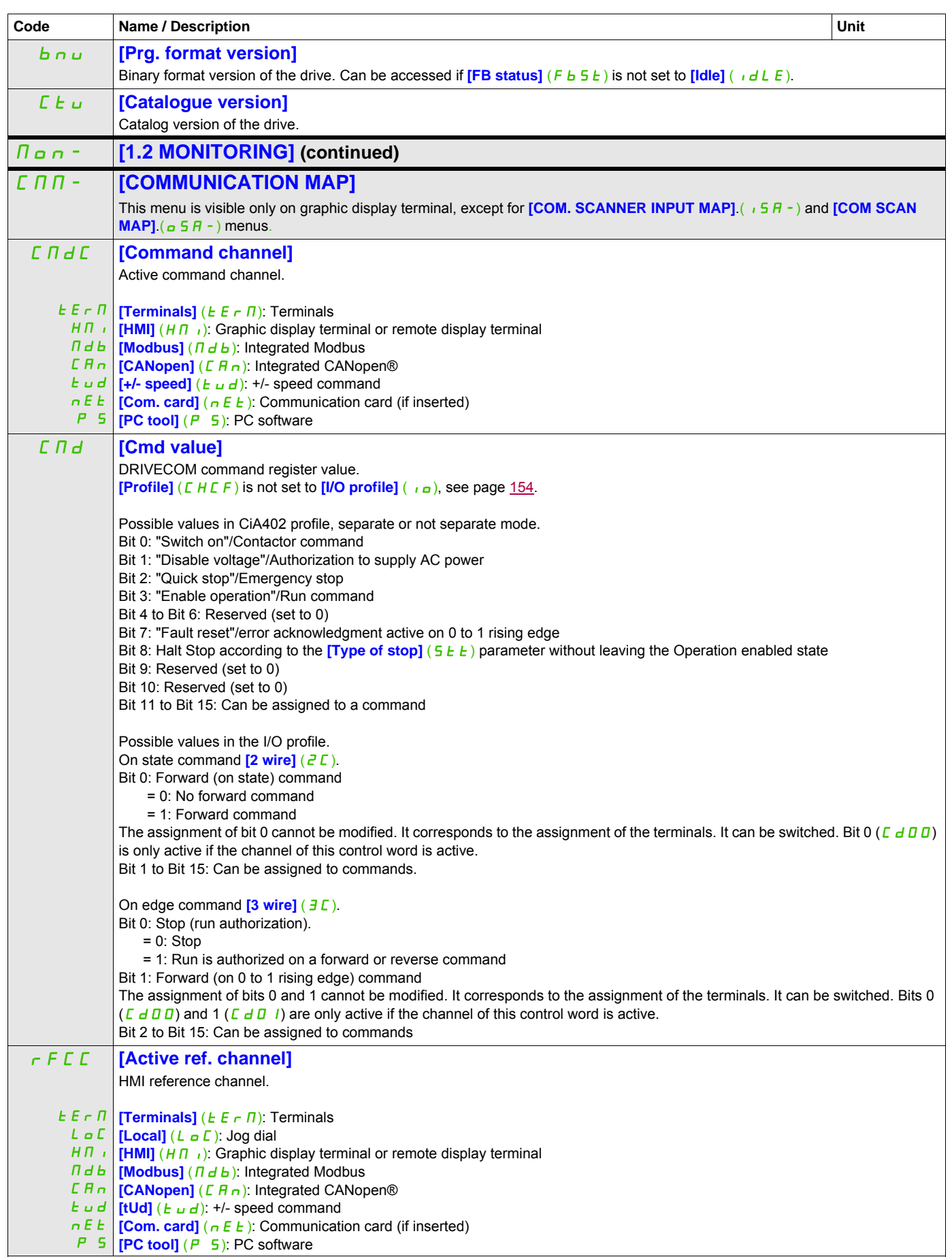

DRI- > MON- > CMM-

<span id="page-56-0"></span>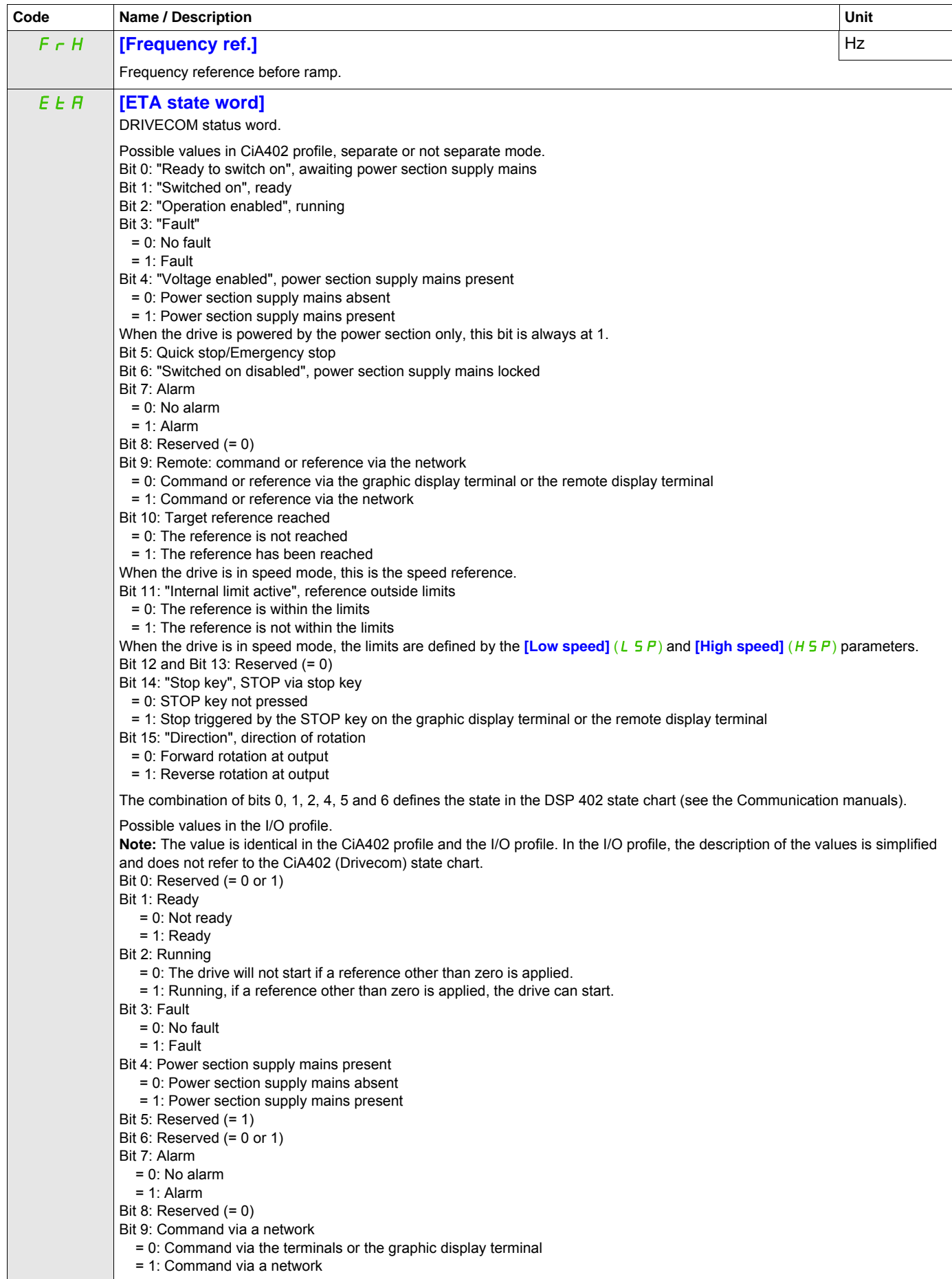

DRI- > MON- > CMM-

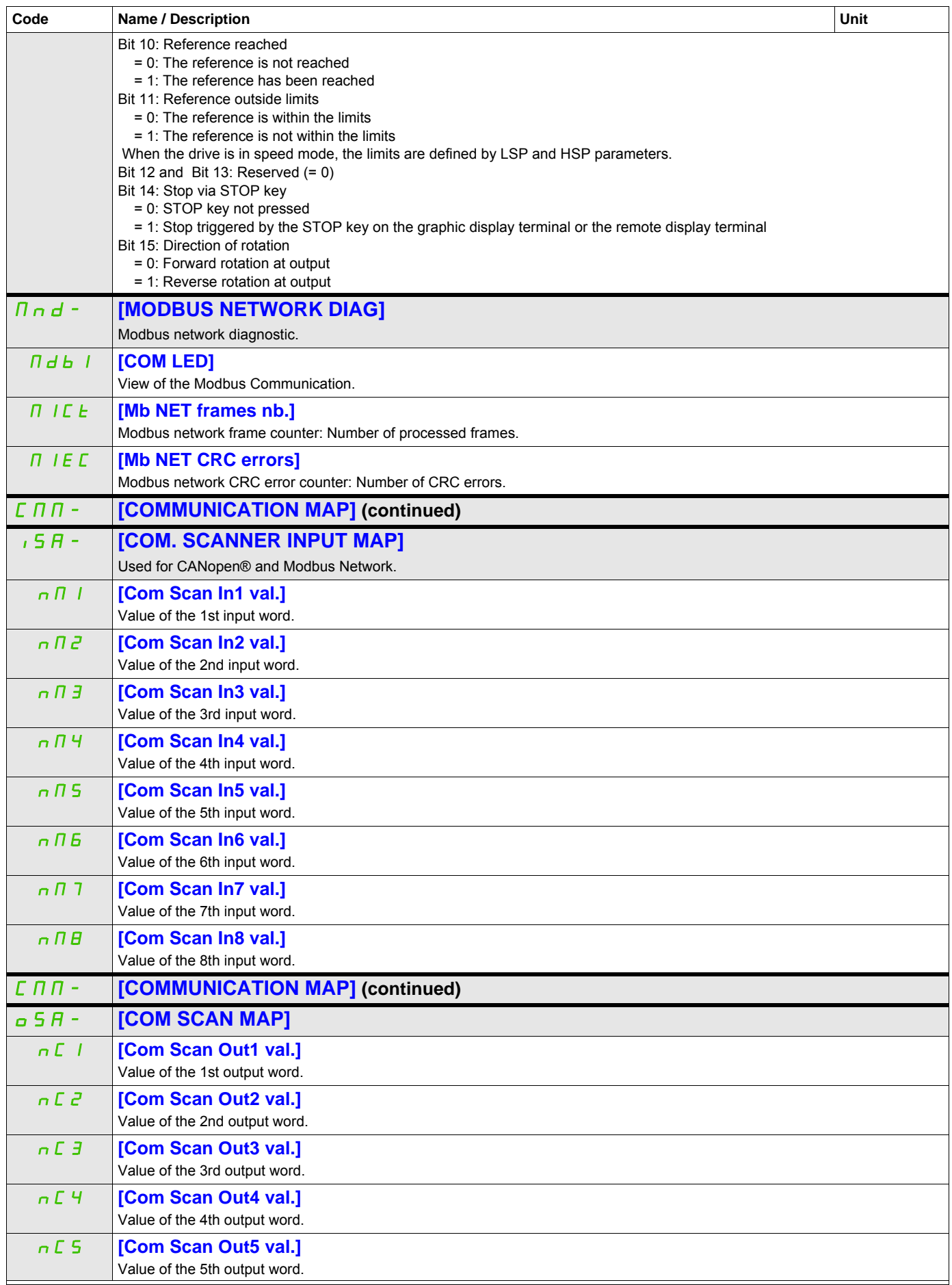

DRI- > MON- > CMM- > OSA-

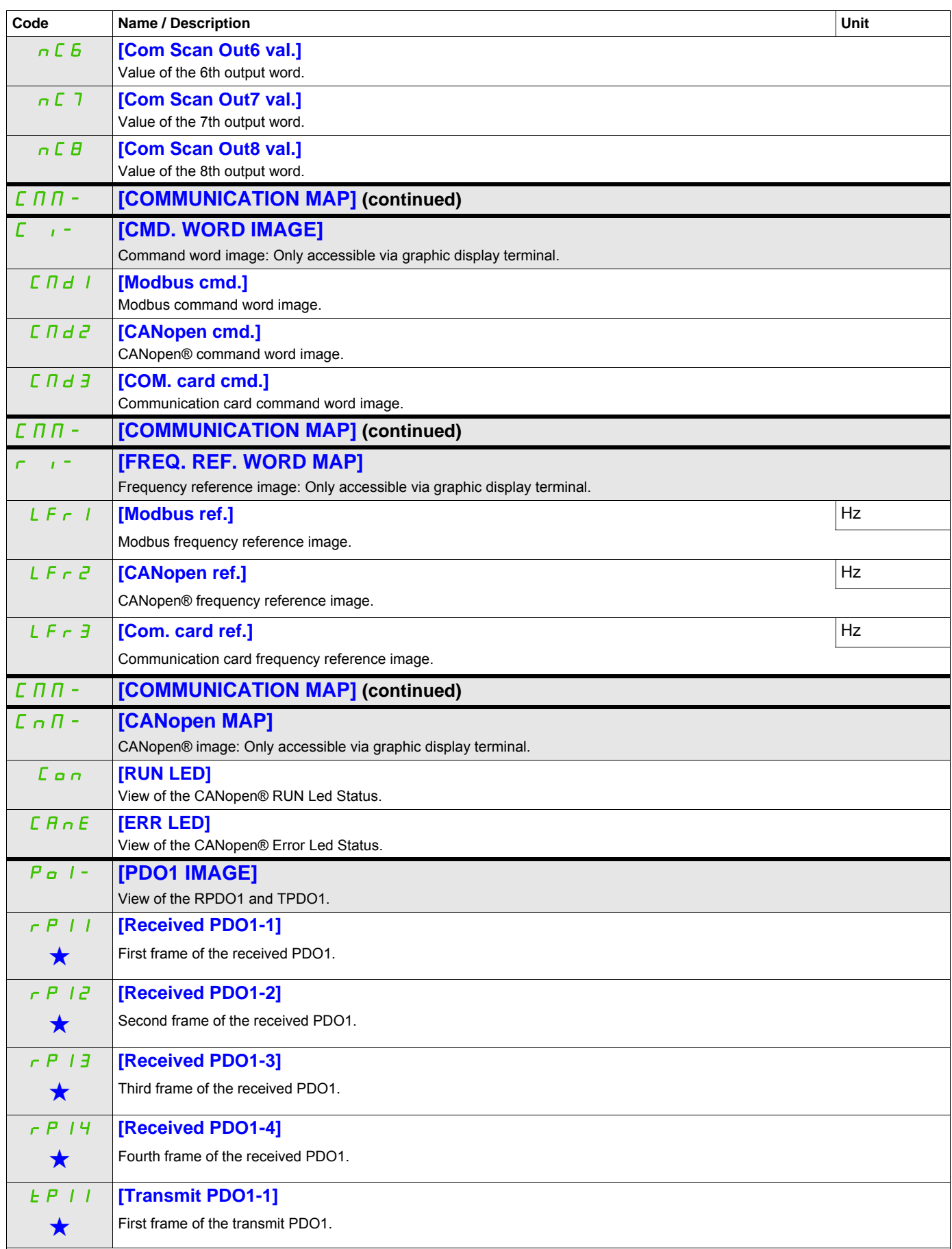

DRI- > MON- > CMM- > CNM- > P01-

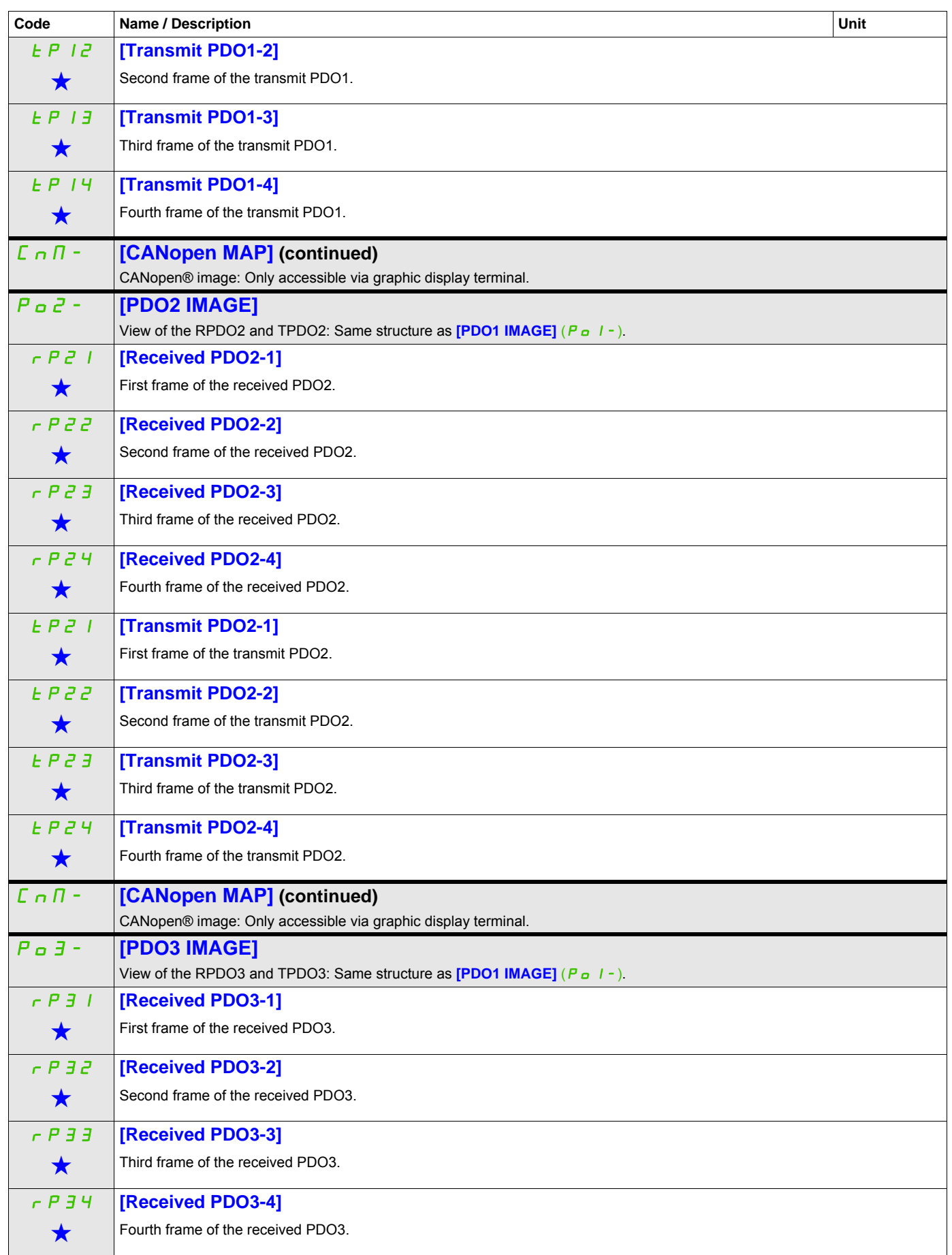

DRI- > MON- > CMM- > CNM- > P03-

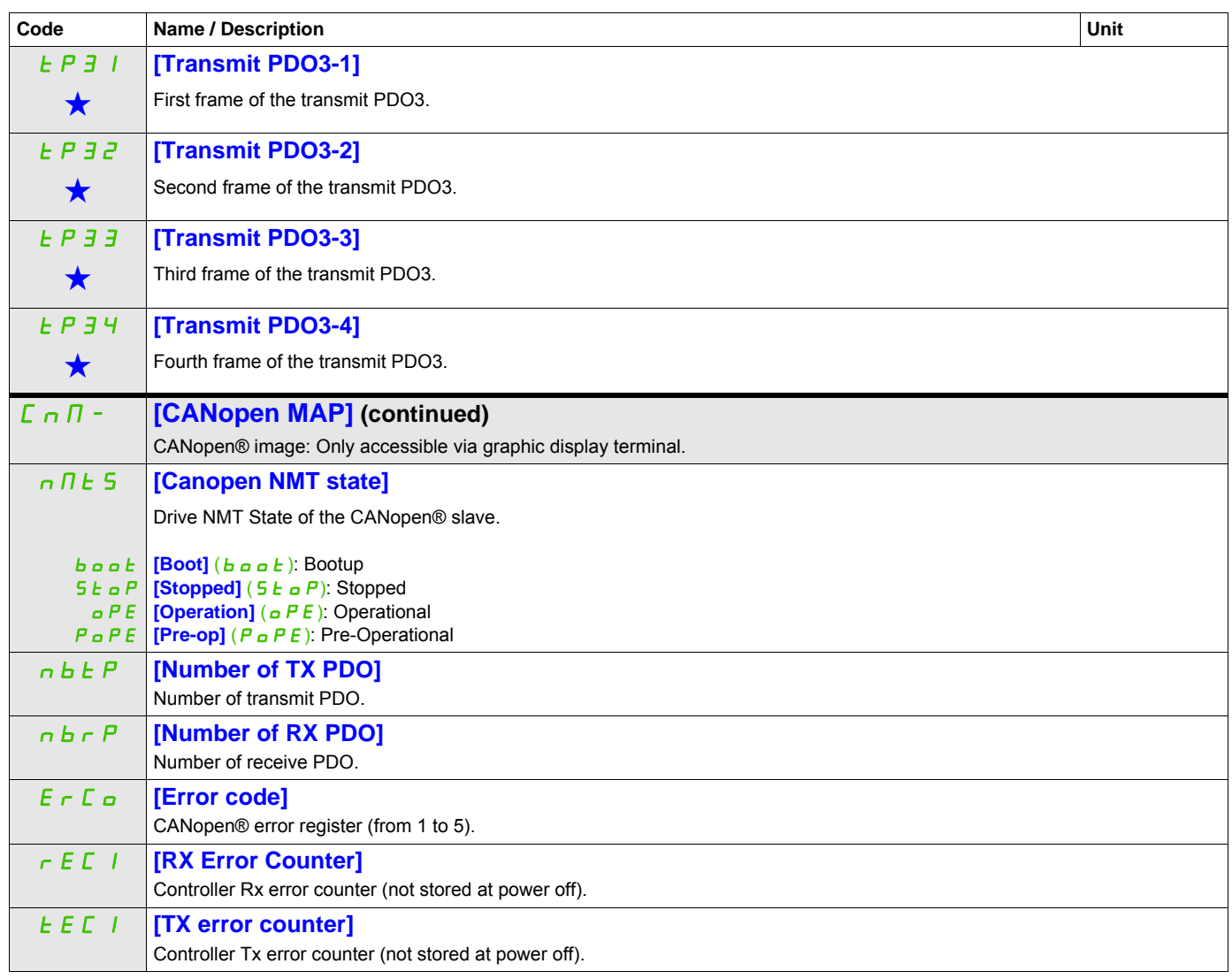

DRI- > MON- > MPI-

<span id="page-61-0"></span>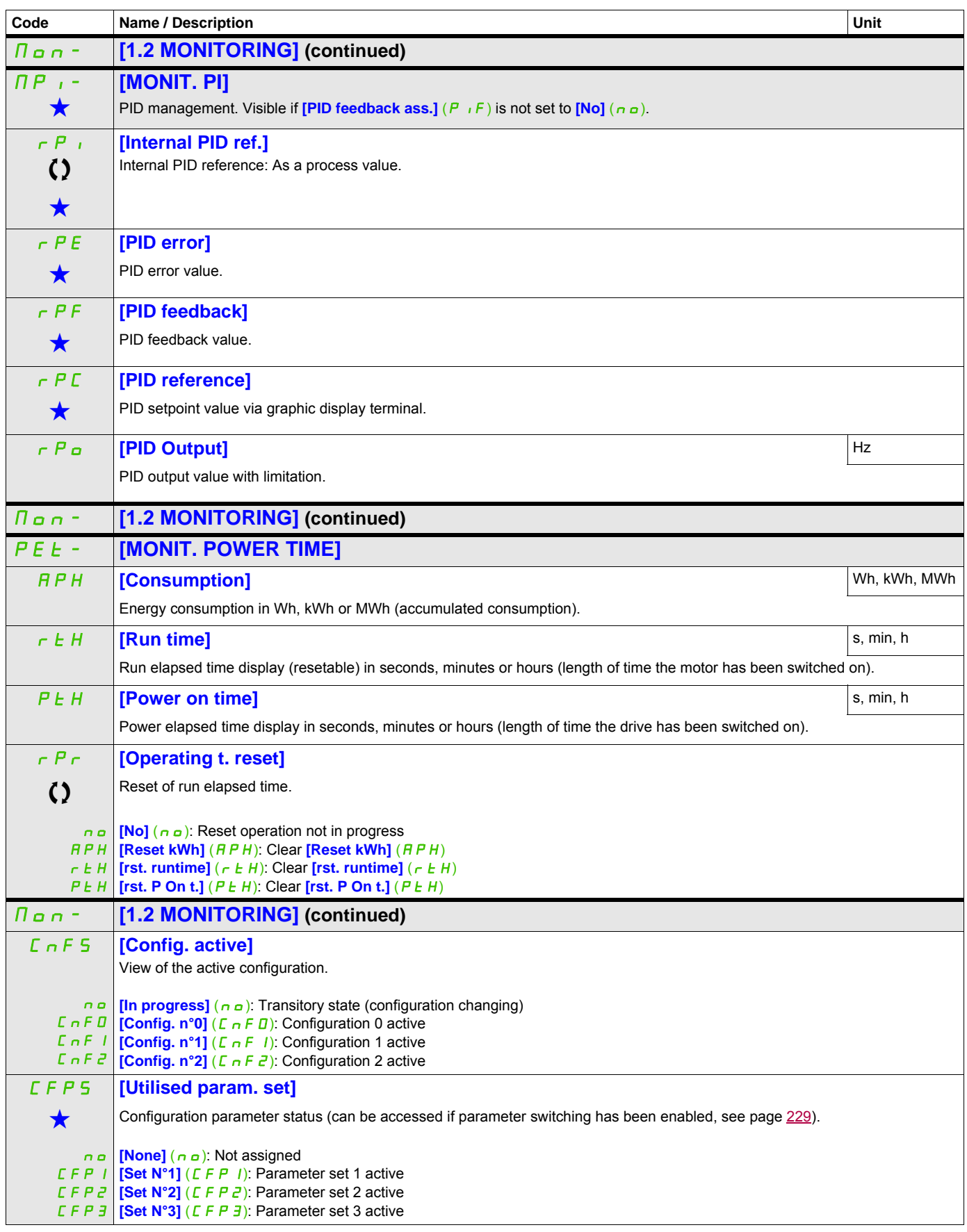

DRI- > MON- > ALR-

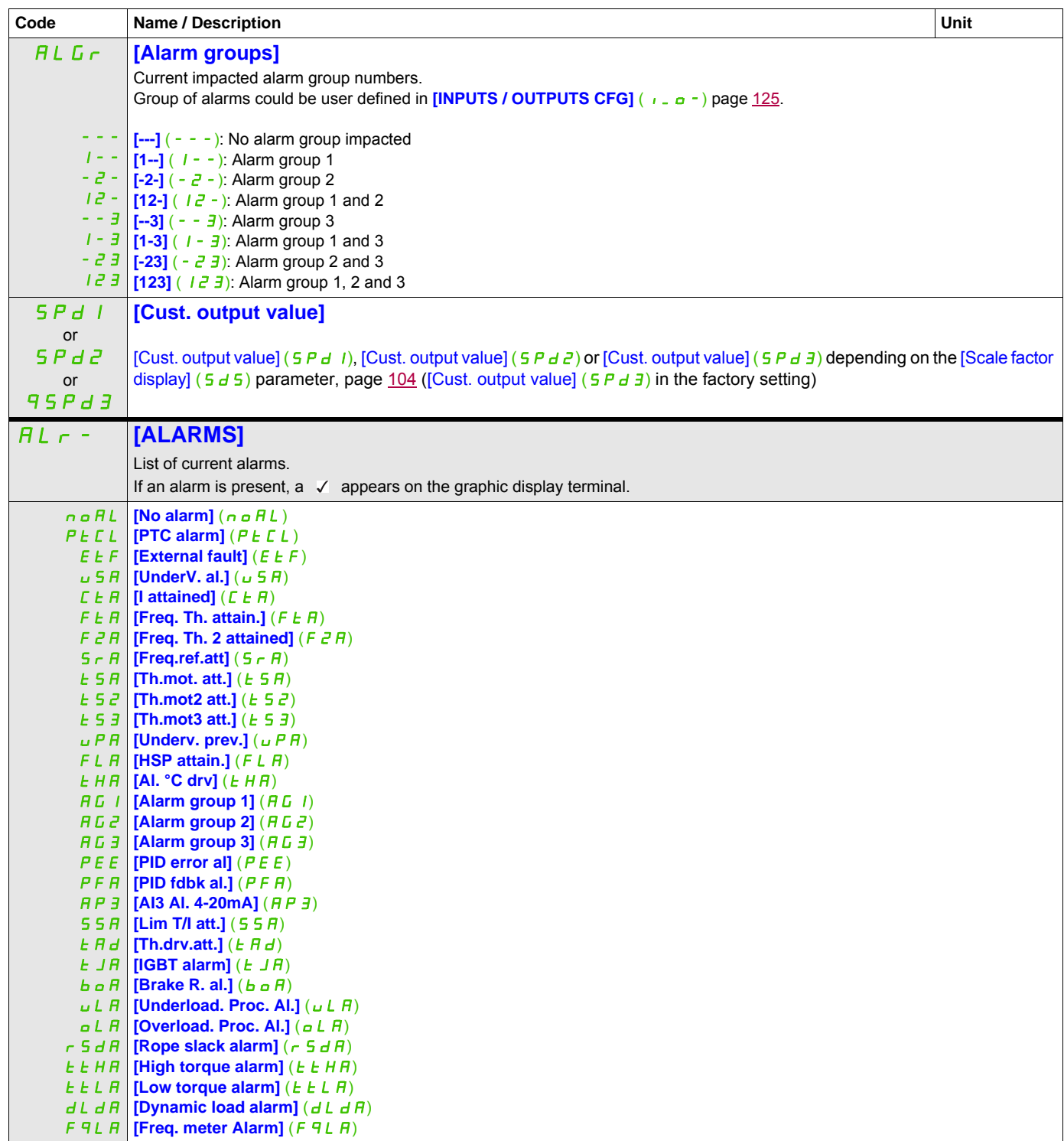

DRI- > MON- > SST-

<span id="page-63-0"></span>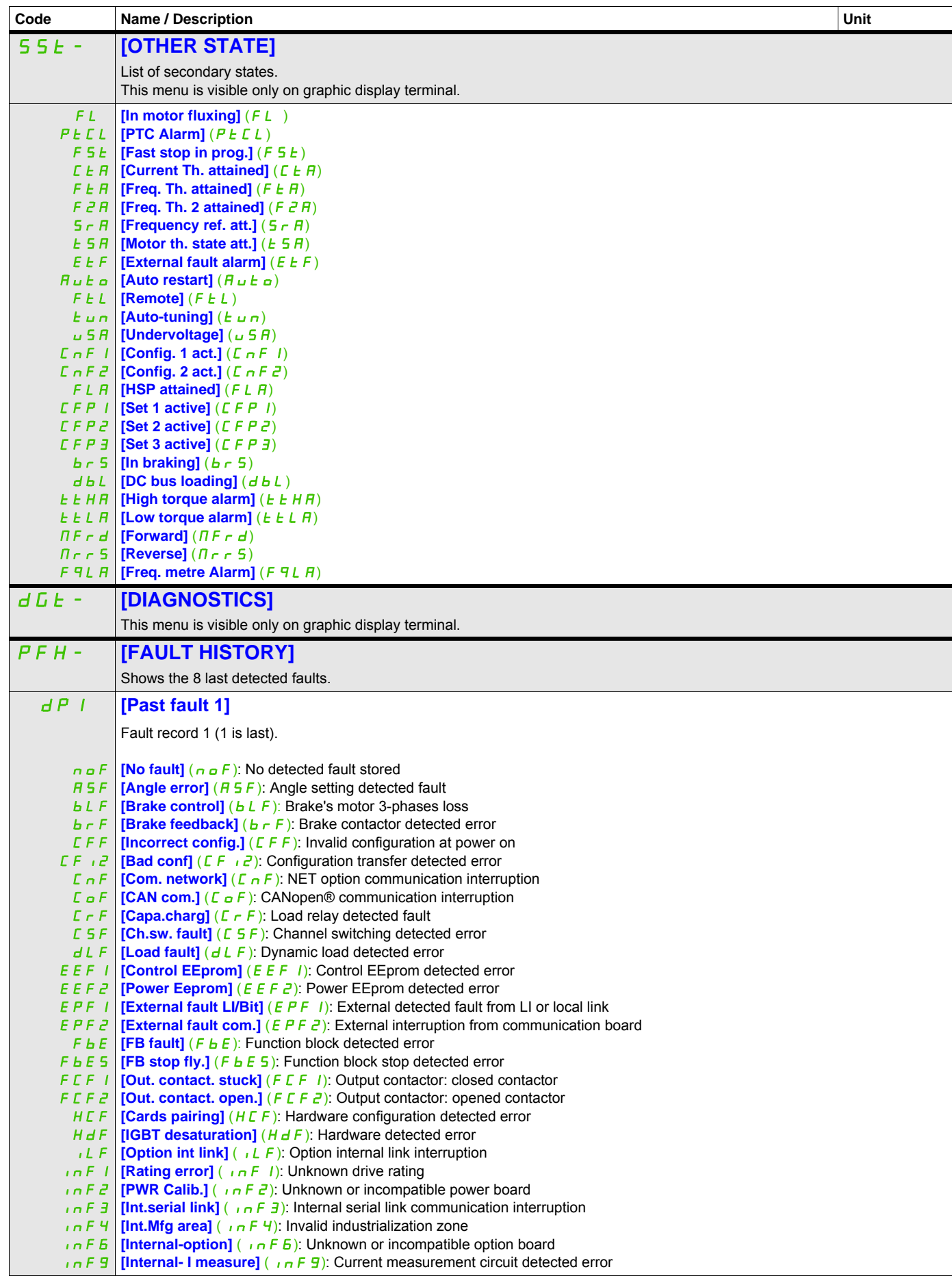

DRI- > MON- > DGT- > PFH-

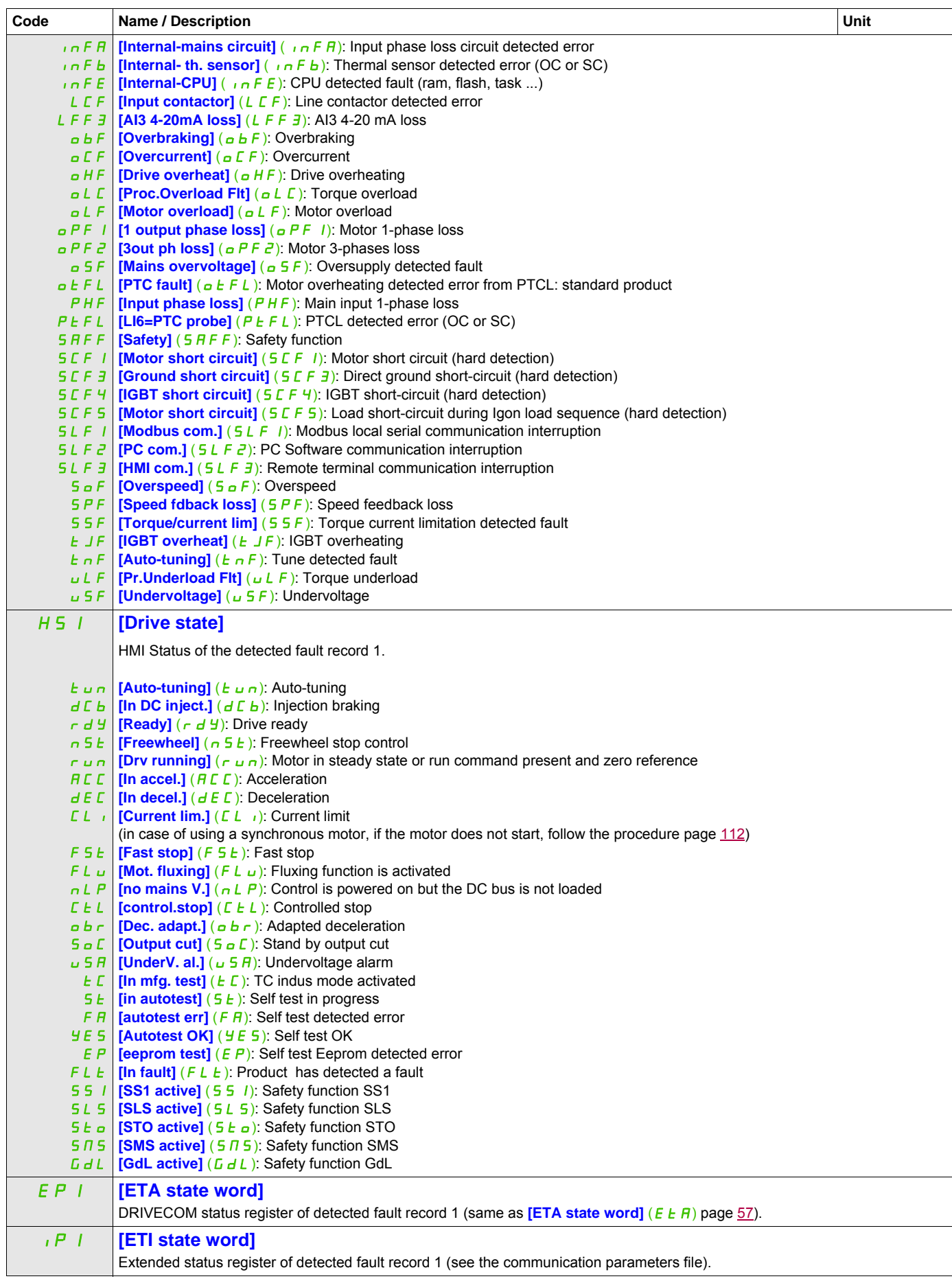

DRI- > MON- > DGT- > PFH-

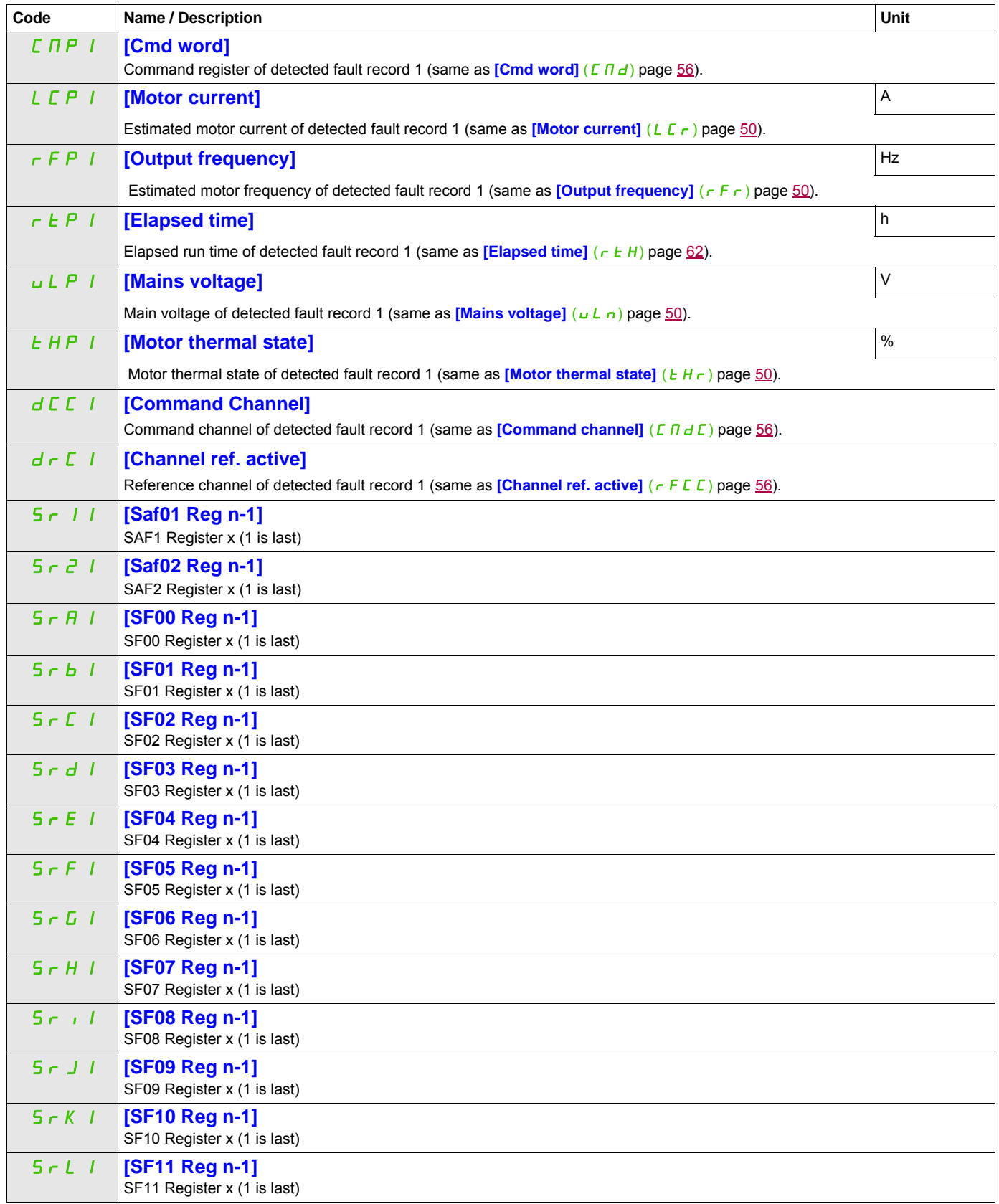

DRI- > MON- > DGT- > PFH-

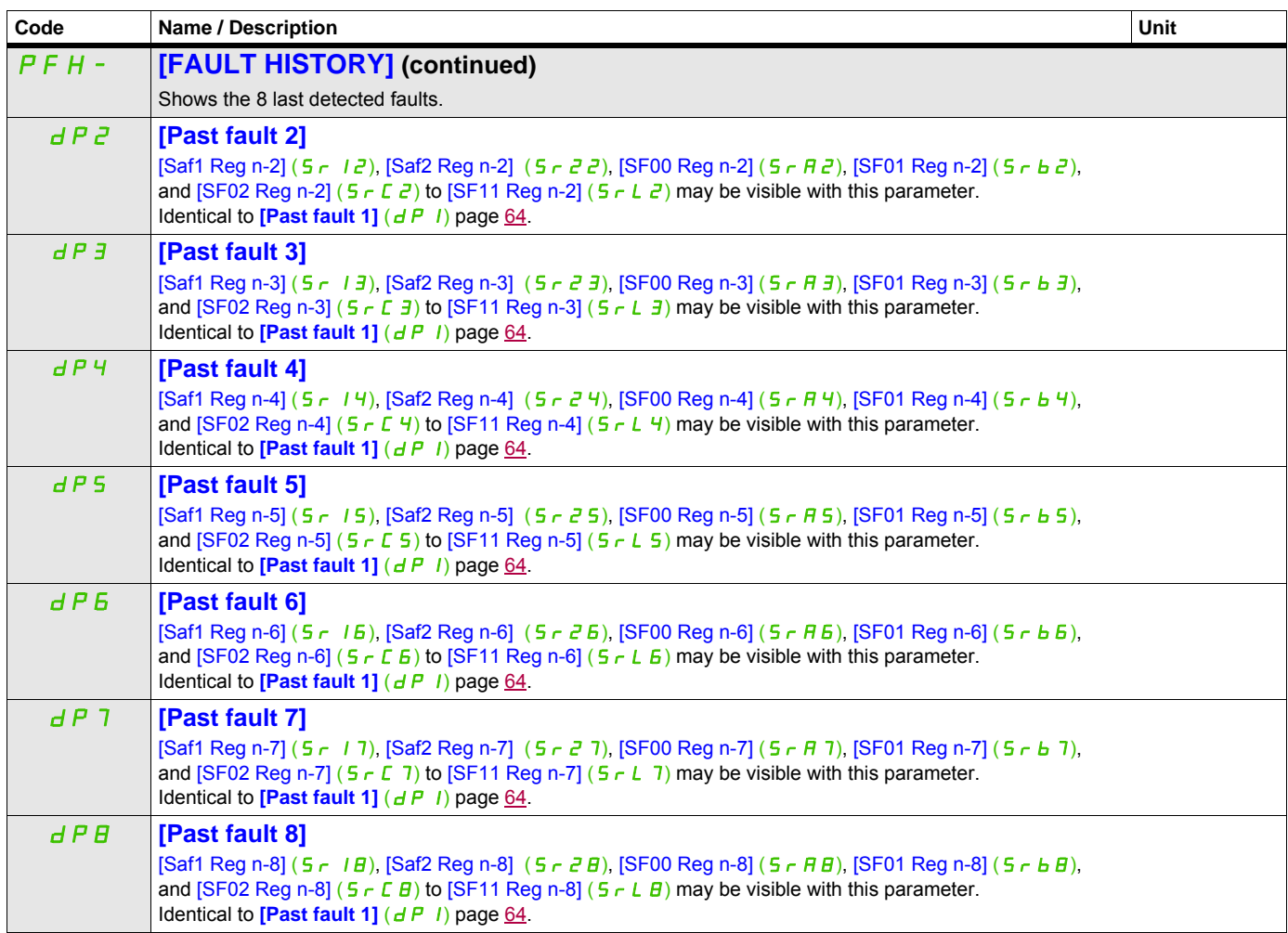

DRI- > MON- > PFL-

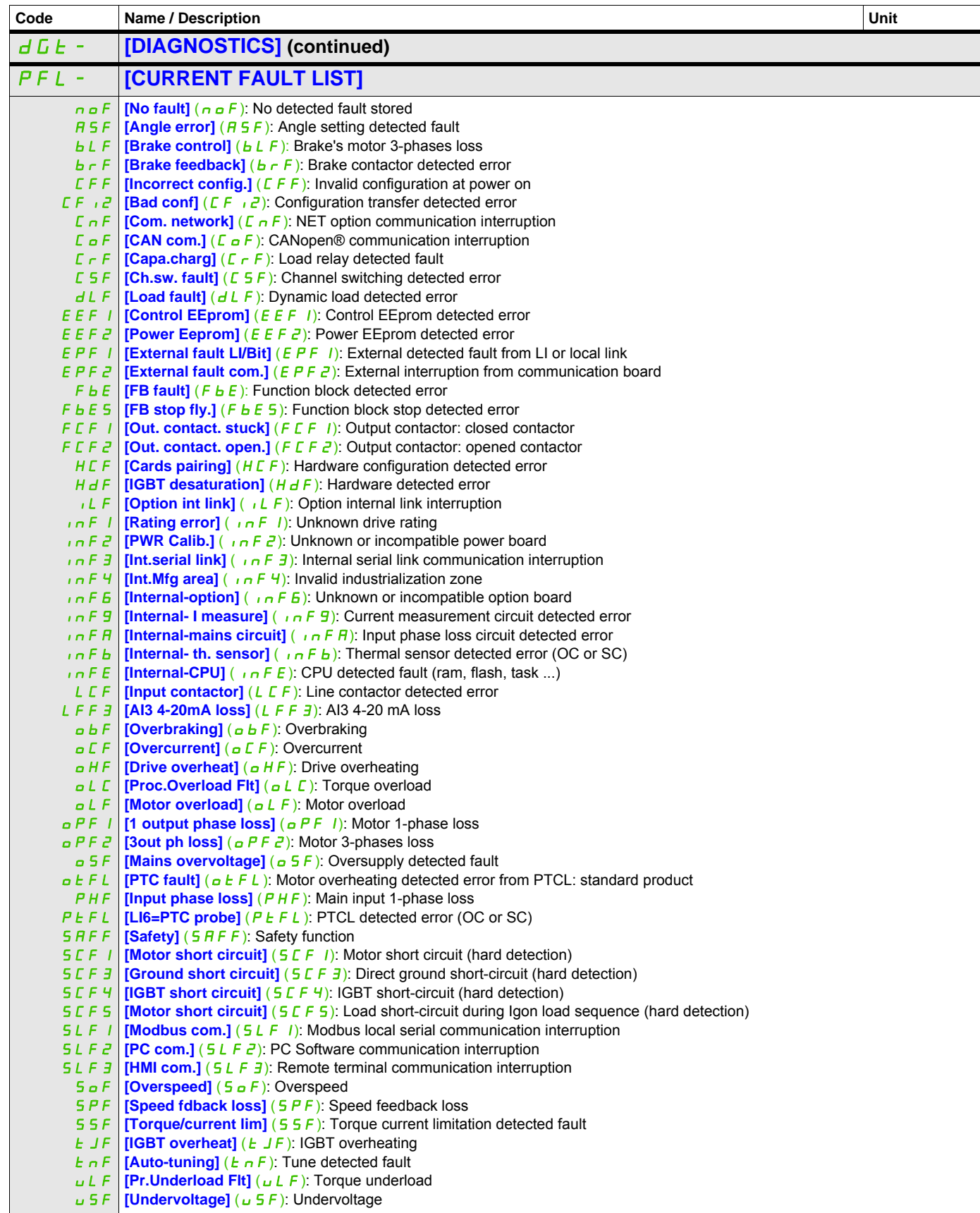

DRI- > MON- > AFI-

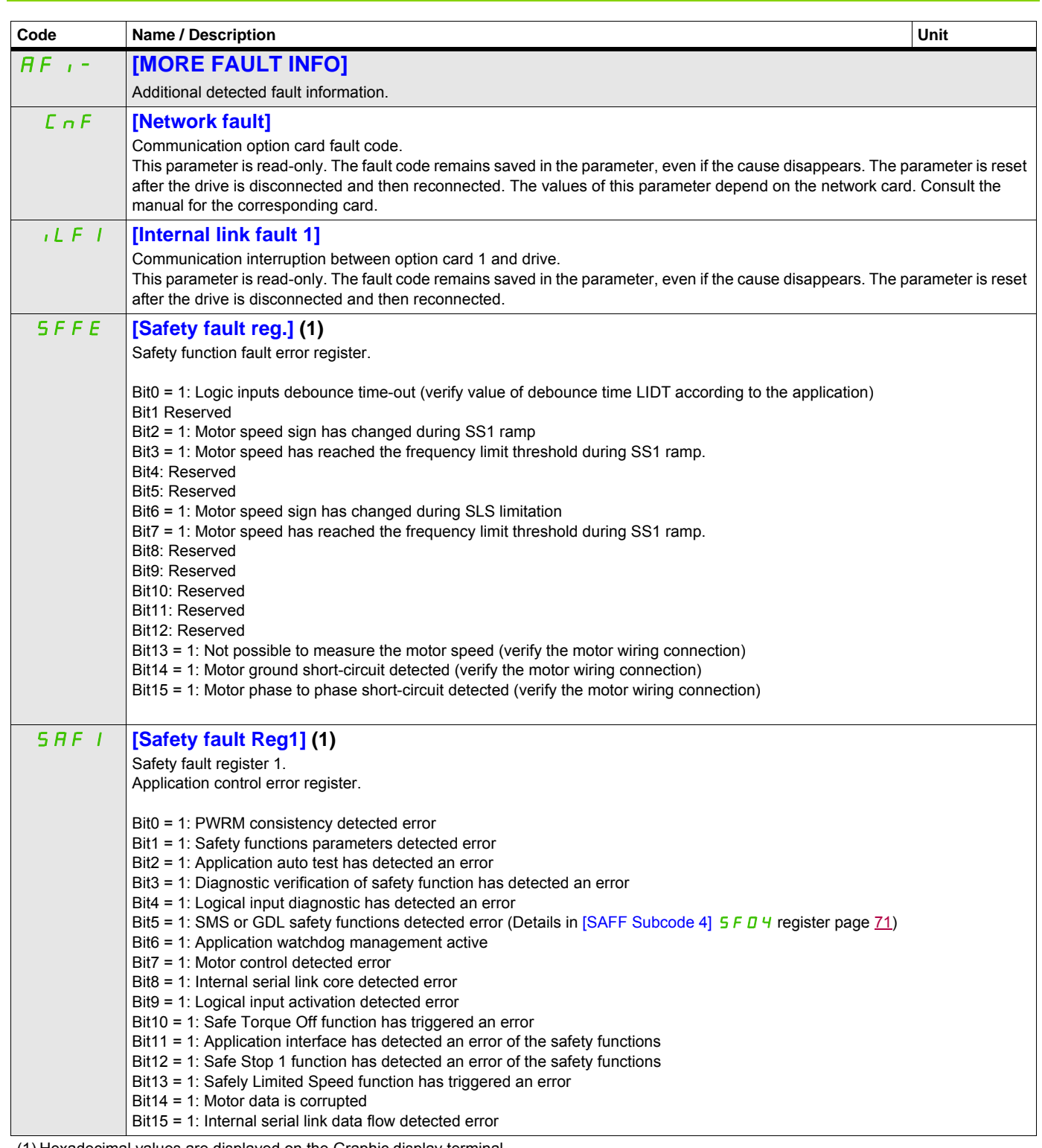

(1) Hexadecimal values are displayed on the Graphic display terminal

Example:

SFFE = **0x0008** in Hexadecimal

# **Parameters described in this page can be accessed by:** DRI- > MON- > AFI-

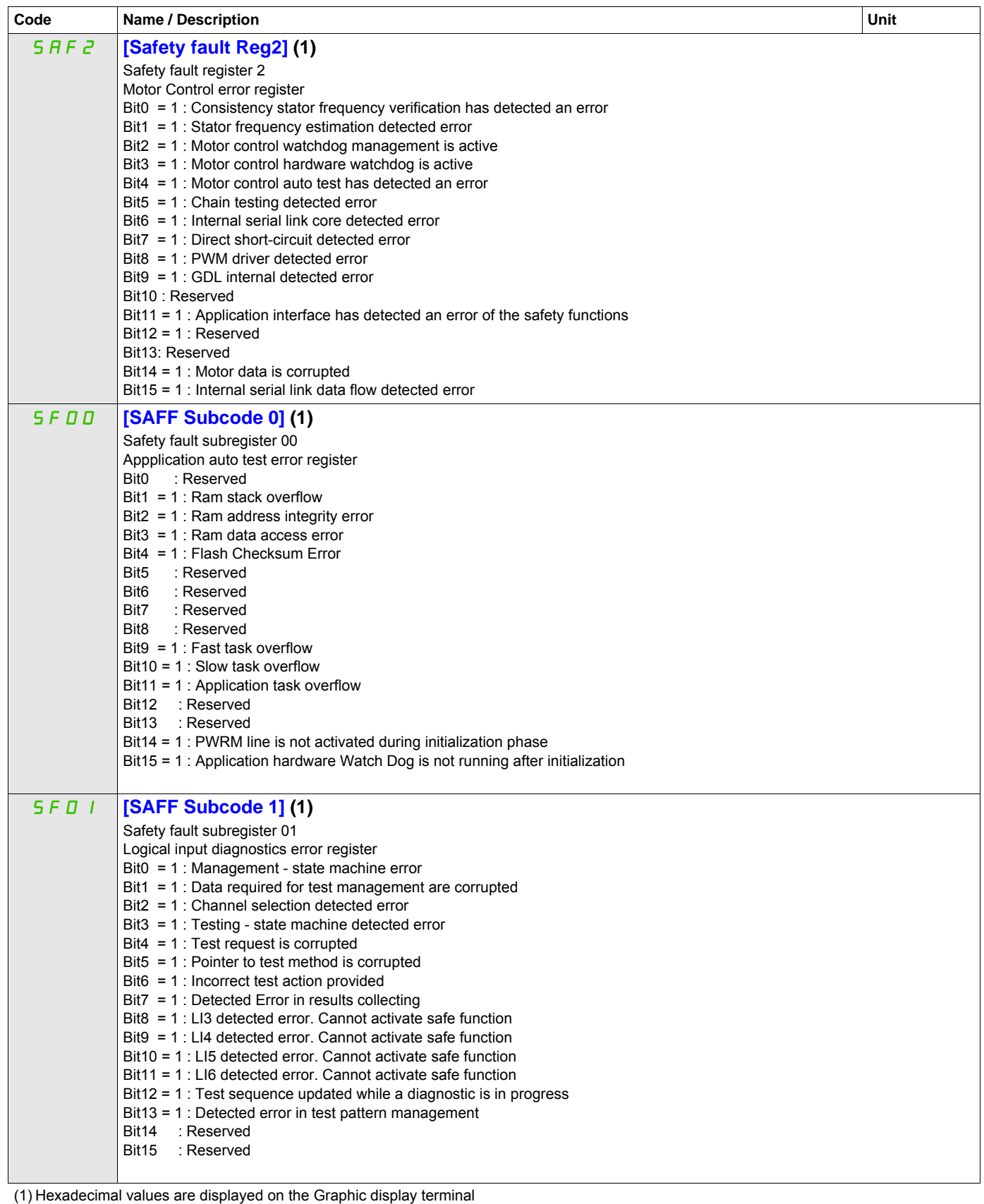

Example:

SFFE = **0x0008** in Hexadecimal

# **Parameters described in this page can be accessed by:** DRI- > MON- > AFI-

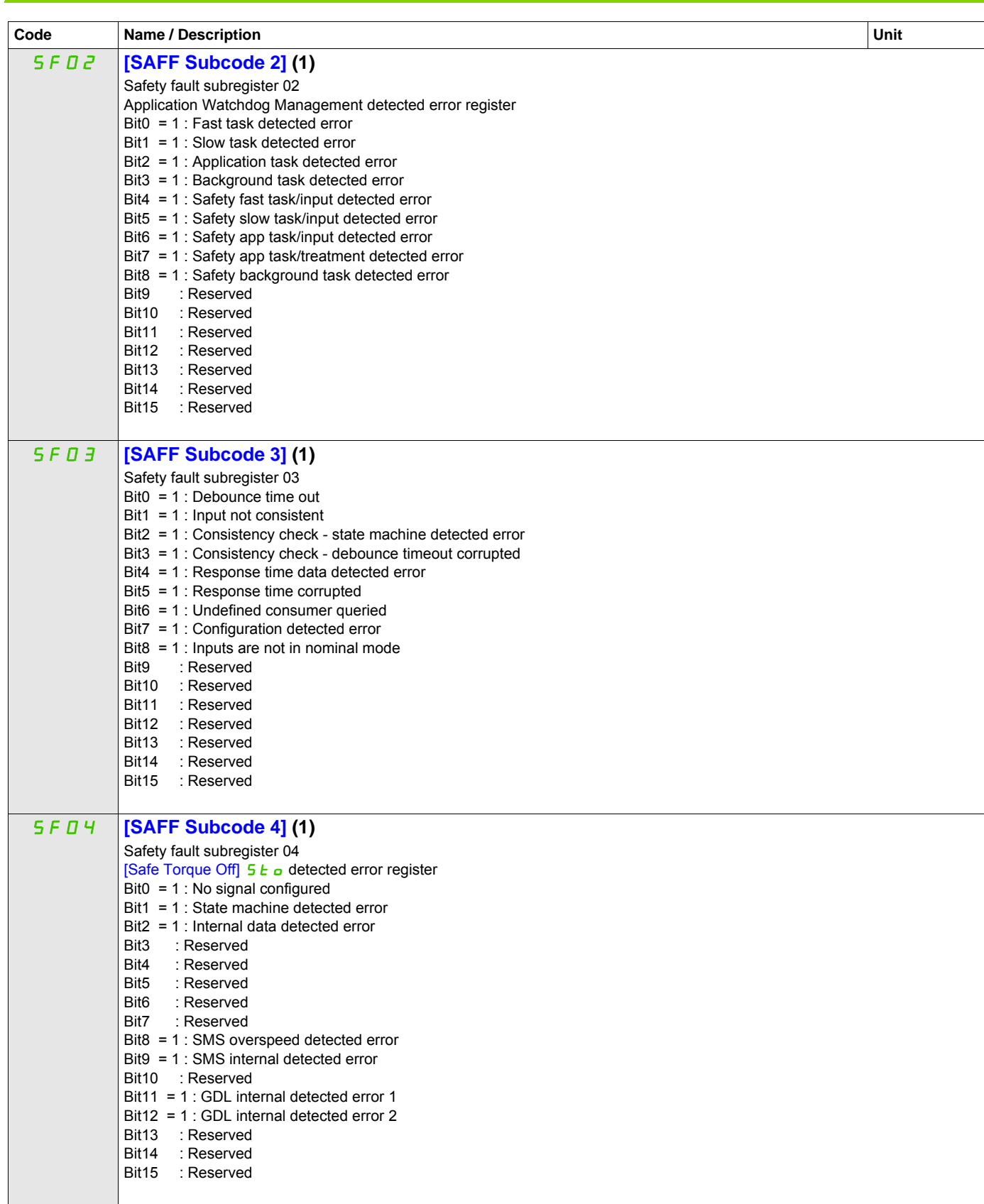

<span id="page-70-0"></span>(1) Hexadecimal values are displayed on the Graphic display terminal

Example:

SFFE = **0x0008** in Hexadecimal

# **Parameters described in this page can be accessed by:** DRI- > MON- > AFI-

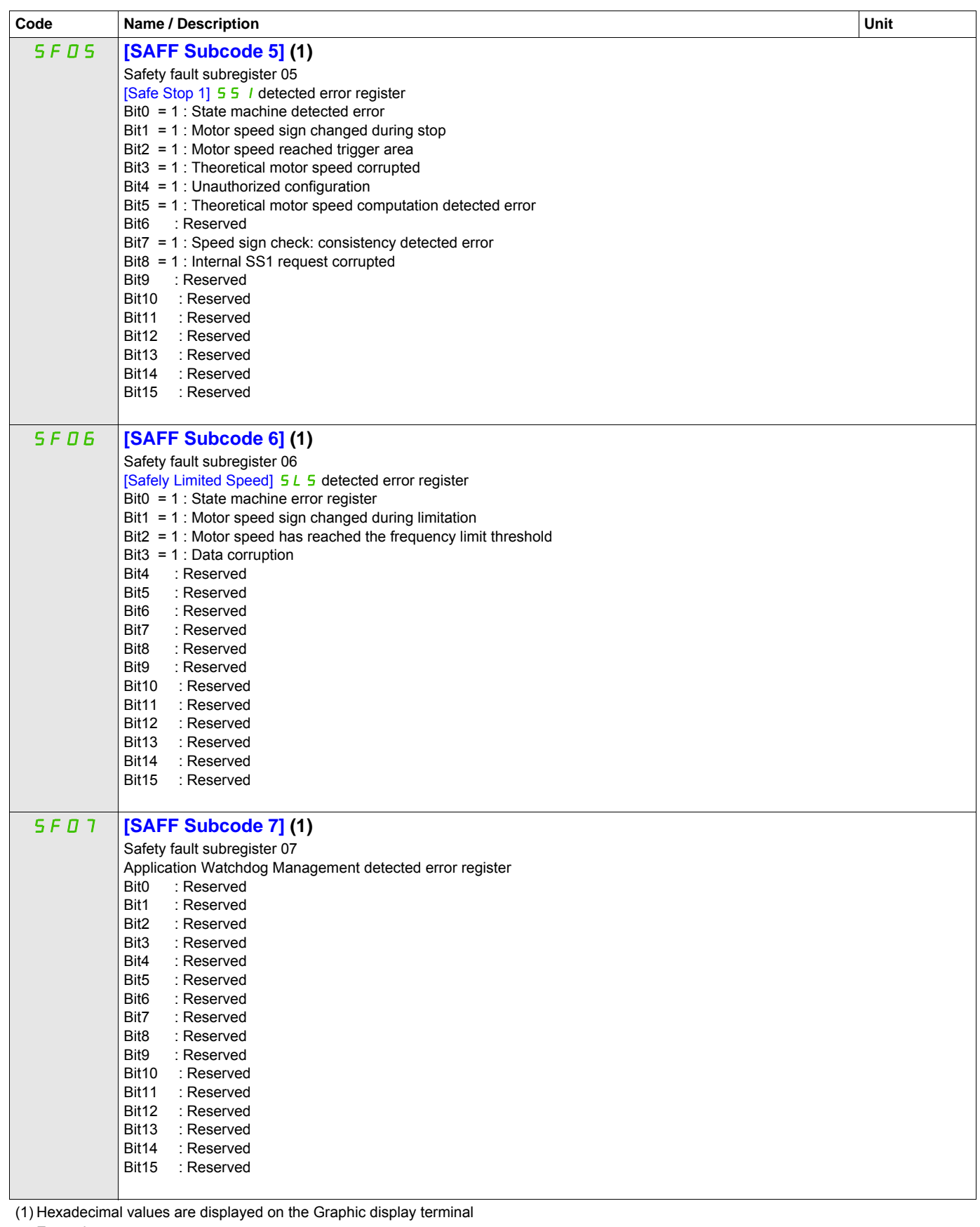

Example:

SFFE = **0x0008** in Hexadecimal
# **Parameters described in this page can be accessed by:** DRI- > MON- > AFI-

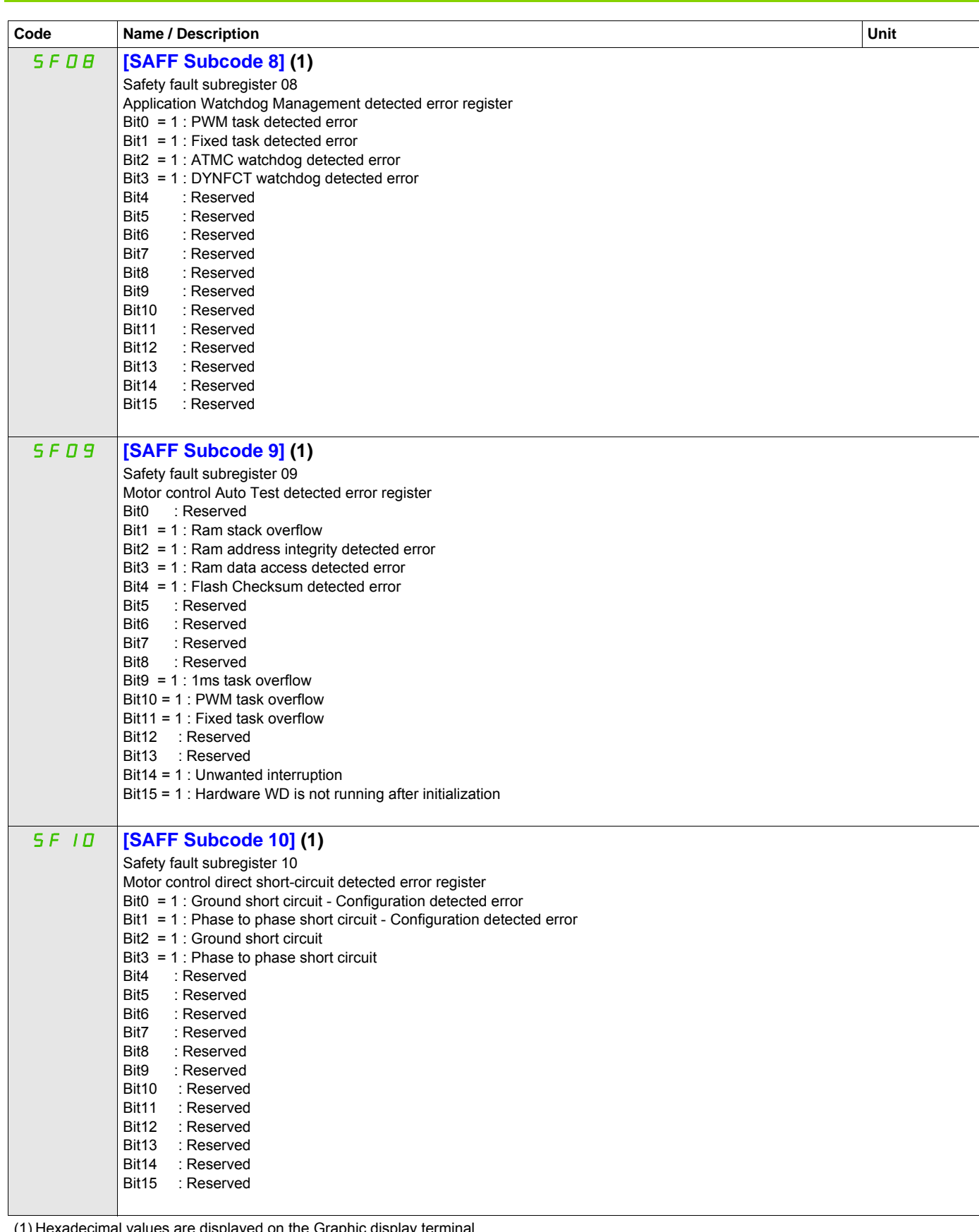

(1) Hexadecimal values are displayed on the Graphic display terminal Example:

SFFE = **0x0008** in Hexadecimal SFFE = Bit **3**

# **Parameters described in this page can be accessed by:** DRI- > MON- > AFI-

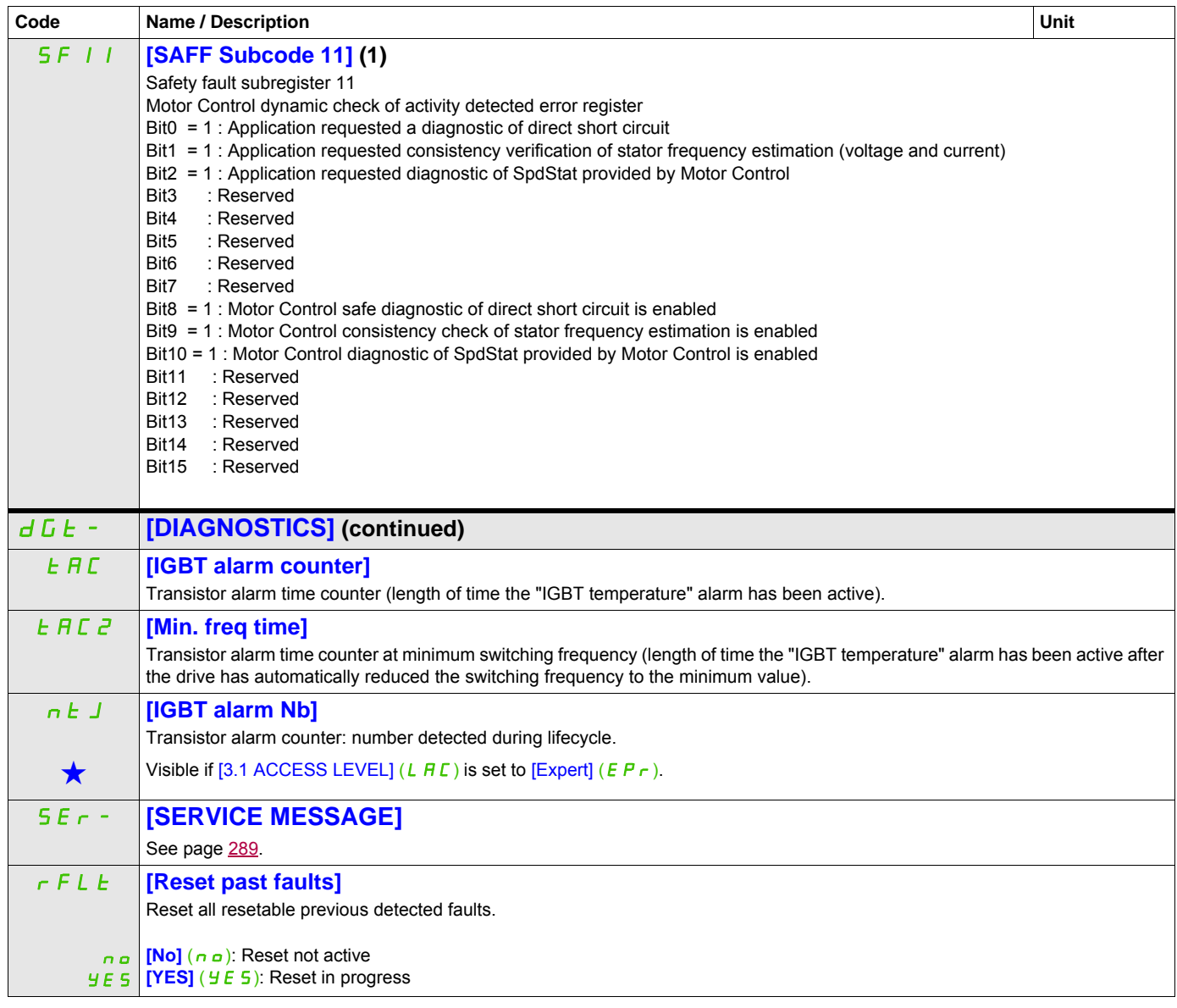

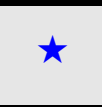

These parameters only appear if the corresponding function has been selected in another menu. When the parameters can<br>also be accessed and adjusted from within the configuration menu for the corresponding function, their in these menus, on the pages indicated, to aid programming.

(1) Hexadecimal values are displayed on the Graphic display terminal Example: SFFE = **0x0008** in Hexadecimal SFFE = Bit **3**

# **Parameters described in this page can be accessed by:** DRI- > MON- > COD-

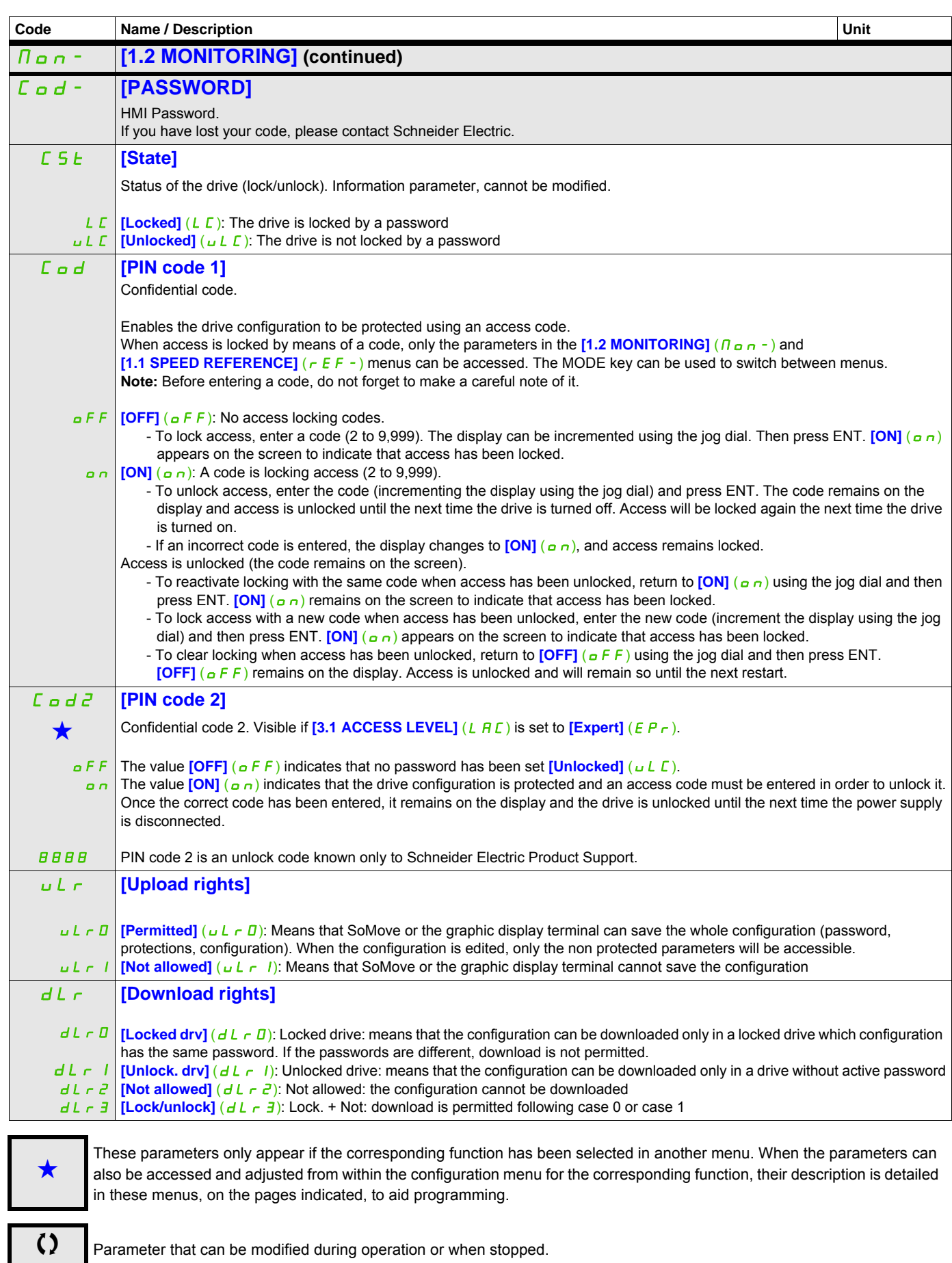

# **Configuration Mode (ConF)**

**5**

# **What's in this Chapter?**

This chapter contains the following topics:

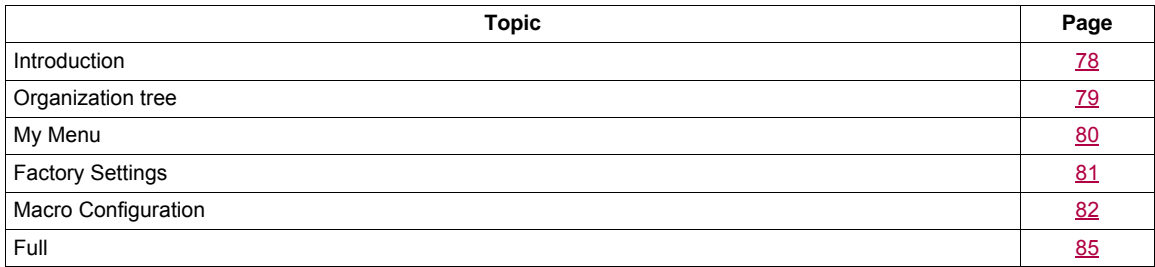

# <span id="page-77-0"></span>**Introduction**

Configuration mode includes 4 parts:

1. "My Menu" menu includes up to 25 parameters available for user customization using the graphic display terminal or SoMove software.

2. Store/recall parameter set: These 2 functions are used to store and recall customer settings.

3. **[Macro configuration]** (CFG) parameter which allows to load predefined values for applications (see page [82\)](#page-81-1).

4. FULL: This menu provides access to all other parameters. It includes 10 sub-menus:

- **[SIMPLY START]** (5,  $\pi$ -) page [85](#page-84-1)
- **[SETTINGS]** (5 E E -) page [89](#page-88-0)
- **MOTOR CONTROL]**  $(d E -)$  page [105](#page-104-0)
- **[INPUTS / OUTPUTS CFG]** ( $I_0 = 0$ -) page [125](#page-124-0)
- **[COMMAND]** (*L L L* ) page [154](#page-153-0)
- **[FUNCTION BLOCK]** (F b  $\overline{M}$  ) page [158](#page-157-0)
- **[APPLICATION FUNCT.]** (Fun-) page [167](#page-166-0)
- **[FAULT MANAGEMENT]** (F L E -) page [248](#page-247-0)
- **[COMMUNICATION]** ( $C \circ \Pi$  ) page [275](#page-274-0)
- **[ACCESS LEVEL]** (*L A C*) page [280](#page-279-0)

# <span id="page-78-0"></span>**Organization tree**

Displayed parameter values are given as examples.

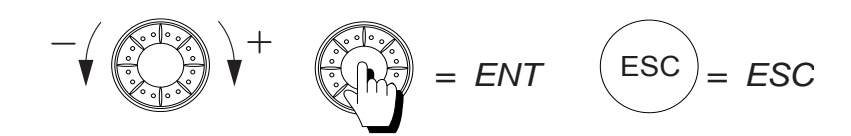

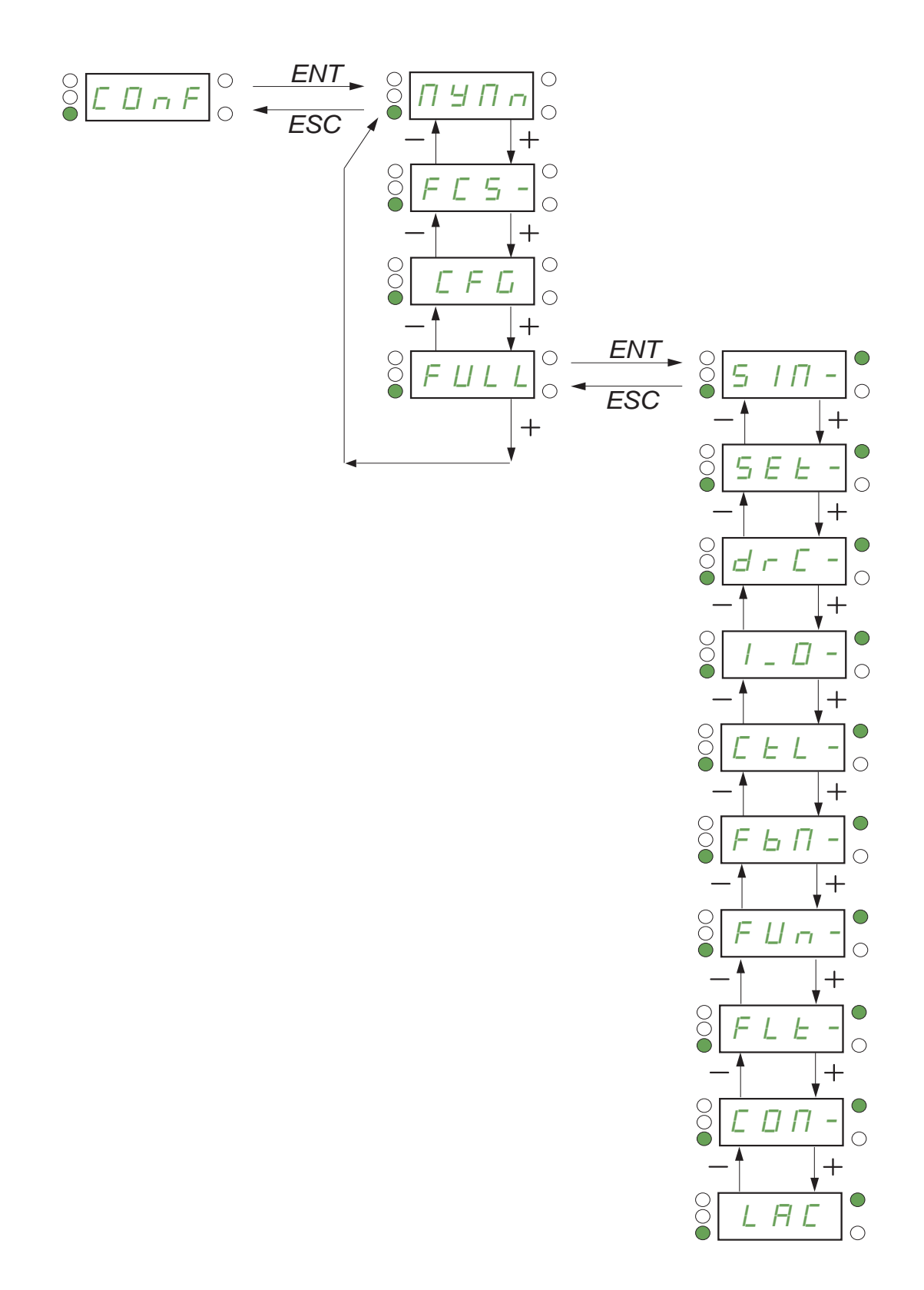

# **Parameters described in this page can be accessed by:** DRI- > CONF > MYMN-

# <span id="page-79-0"></span>**My Menu**

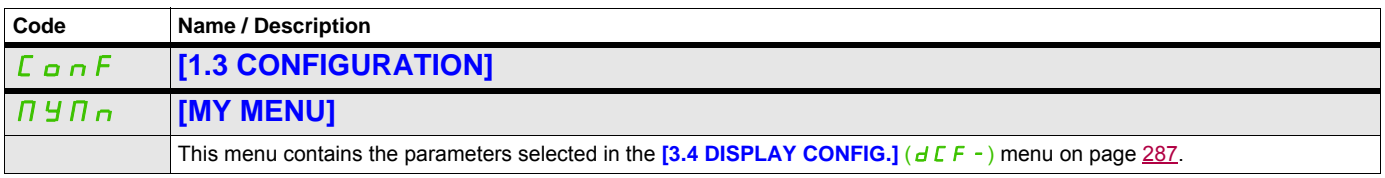

# **Parameters described in this page can be accessed by:** DRI- > CONF > FCS-

# <span id="page-80-0"></span>**Factory Settings**

<span id="page-80-1"></span>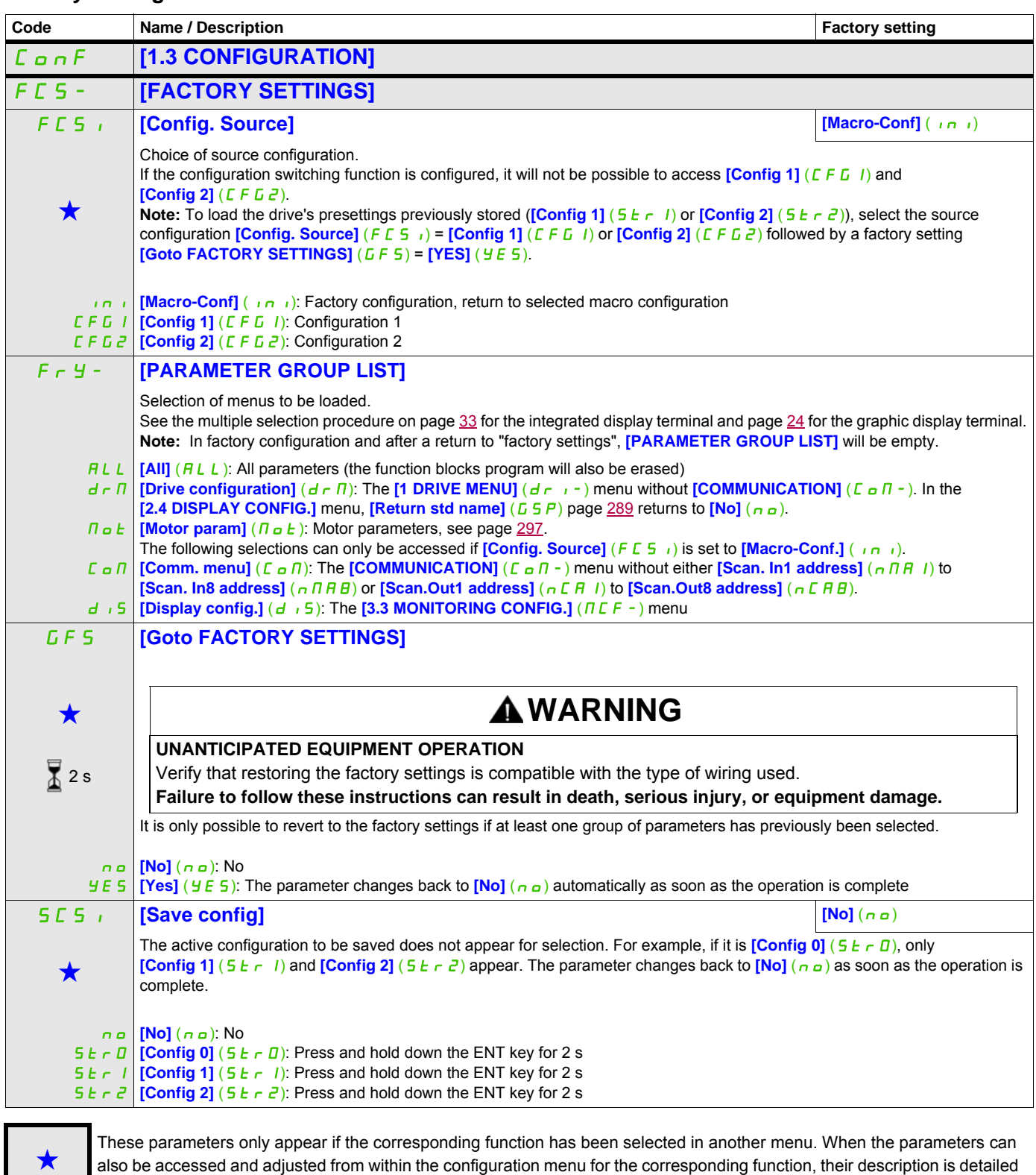

To change the assignment of this parameter, press the ENT key for 2 s.

in these menus, on the pages indicated, to aid programming.

 $\overline{4}$  2 s

DRI- > CONF

# <span id="page-81-0"></span>**Macro Configuration**

<span id="page-81-1"></span>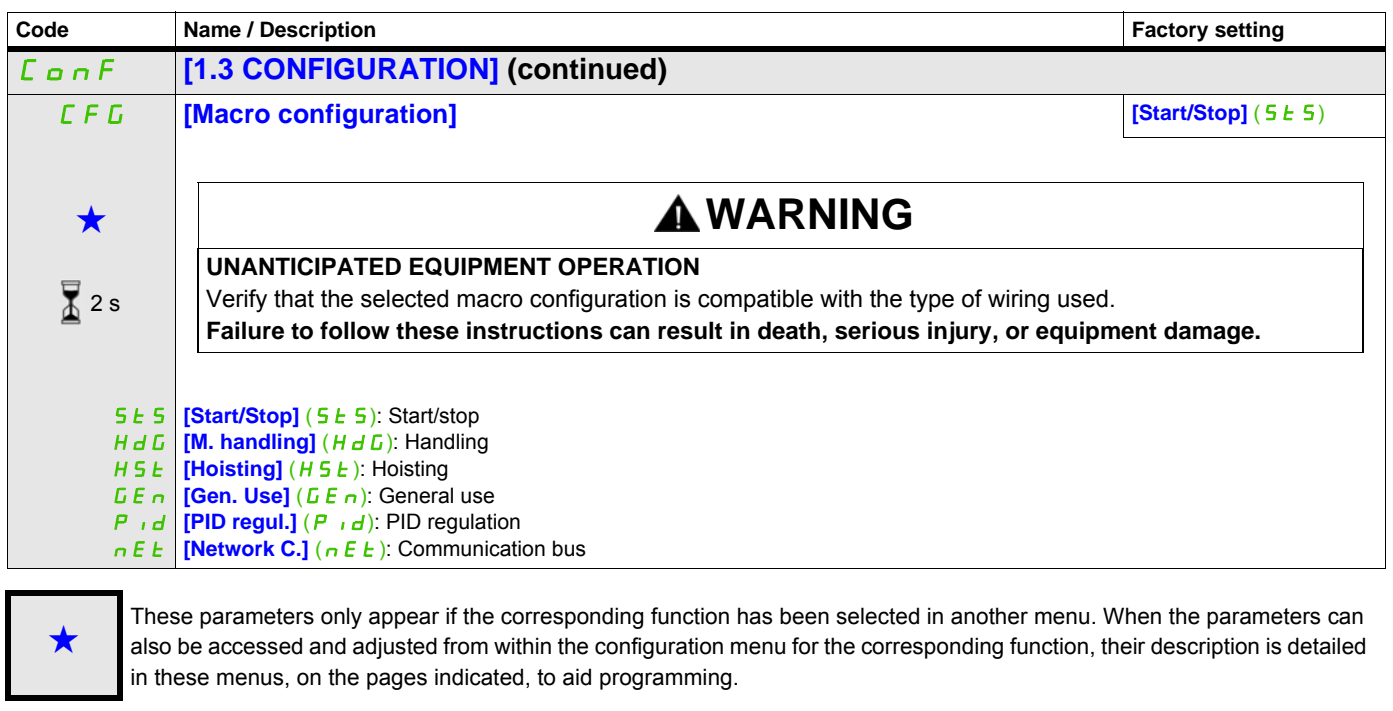

To change the assignment of this parameter, press the ENT key for 2 s.

#### **Example of total return to factory settings**

 $\sqrt{2}$  2 s

- **[Config. Source]** (F E 5 ) is set to **[Macro-Conf]** ( $\overline{I}$ )
- **[PARAMETER GROUP LIST]**  $(F y -)$  is set to  $\boxed{\text{All}}$   $(H L L)$
- **[Goto FACTORY SETTINGS]** ( $LF 5$ ) is set to **[Yes]** ( $YE 5$ )

#### **Assignment of the inputs/outputs**

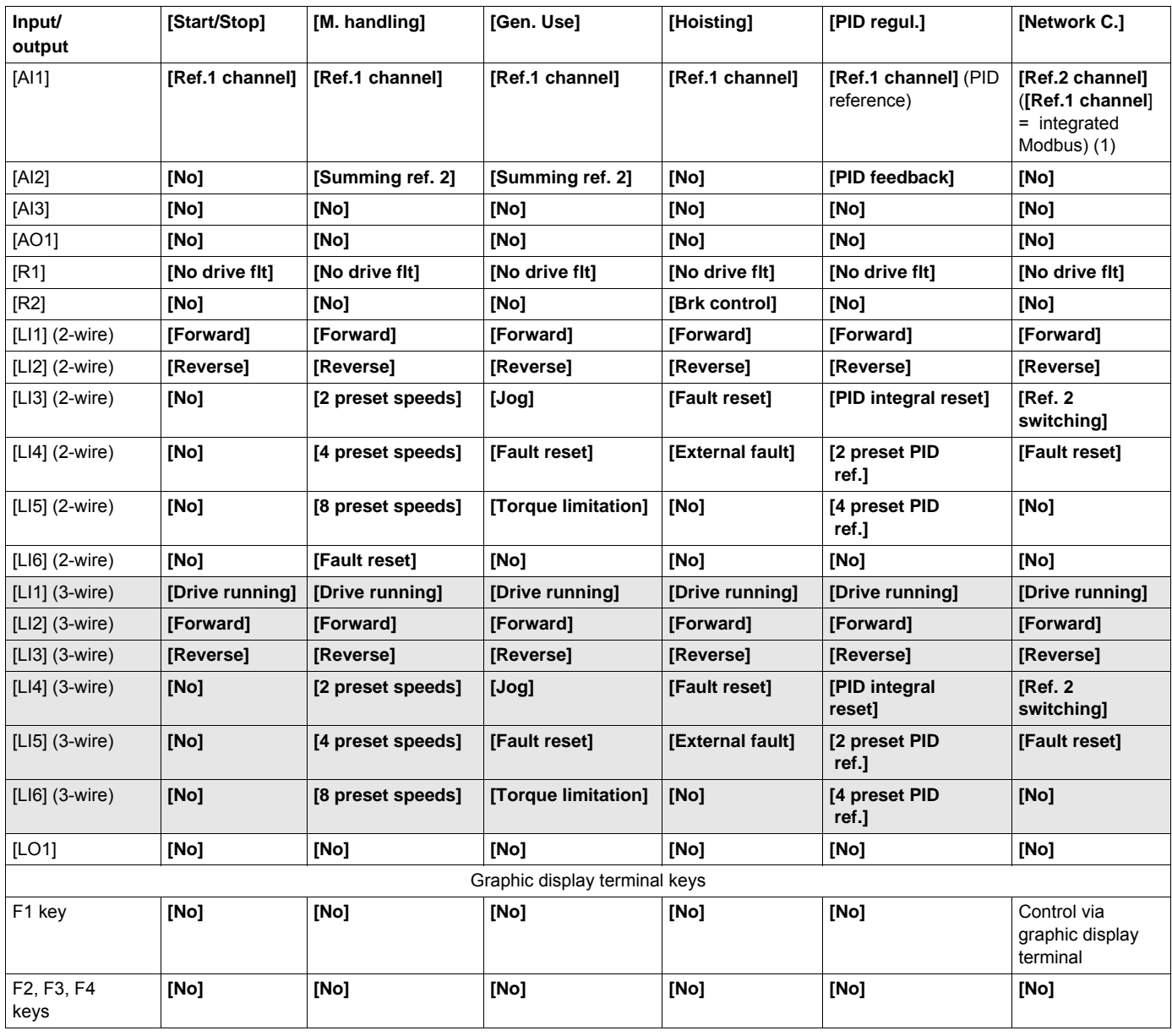

In 3-wire control, the assignment of inputs LI1 to LI6 shifts.

(1) To start with, integrated Modbus [Modbus Address] ( $A d$ ) must first be configured, page 276.

**Note:** These assignments are reinitialized every time the macro configuration changes.

#### **Other configurations and settings**

In addition to the assignment of inputs/outputs, other parameters are assigned **only in the Hoisting macro configuration**.

#### **Hoisting:**

- **[Movement type]**  $(b 5 k)$  is set to **[Hoisting]**  $(u E_r)$  page [194](#page-193-0)
- **[Brake contact]**  $(b \cap I)$  is set to  $[No]$   $(n \cap I)$  page [194](#page-193-1)
- **[Brake impulse]**  $(b \cdot P)$  is set to  $[Yes]$  ( $Y \in 5$ ) page [194](#page-193-2)
- **[Brake release I FW]**  $(i \cdot b \cdot r)$  is set to 0 A page  $194$
- **[Brake Release time]**  $(b \rightharpoonup b)$  is set to 0 s page [194](#page-193-4)
- **[Brake release freq]**  $(b \rceil r)$  is set to  $\text{[Auto]} (H \rceil b \rceil c)$  page [195](#page-194-0)
- **[Brake engage freq]** ( $b \in \pi$ ) is set to **[Auto]** ( $H \cup E \neq \pi$ ) page [195](#page-194-1)
- **[Brake engage time]**  $(b \in E)$  is set to 0 s page  $195$
- **[Engage at reversal]**  $(b \in d)$  is set to  $[No]$   $(n \, a)$  page [195](#page-194-3)
- **[Jump at reversal]**  $(J dC)$  is set to  $[Auto]$   $(R u E a)$  page [195](#page-194-4)
- **[Time to restart]**  $(E E \cap \cdot)$  is set to 0 s page  $196$
- **[Current ramp time]**  $(b \rceil r)$  is set to 0 s page  $\frac{198}{r}$
- **[Low speed]** ( $L$  5  $\overline{P}$ ) is set to Rated motor slip calculated by the drive, page [87](#page-86-0)
- **[Output Phase Loss]** ( $\alpha$  P L) is set to **[Yes]** (YE 5) page [256](#page-255-0) No further modifications can be made to this parameter.
- **[Catch on the fly]** ( $FL \rightharpoonup$ ) is set to **[No]** ( $n \rightharpoonup$ ) page [253](#page-252-0) No further modifications can be made to this parameter.

#### **Return to factory settings:**

Returning to factory settings with **[Config. Source]** (FCSI) is set to **[Macro-Conf]** (InI) page [81](#page-80-1) will return the drive to the selected macro configuration. The **[Macro configuration]** (CFG) parameter does not change, although *[Customized macro]* (*CCFG)* disappears.

**Note:** The factory settings that appear in the parameter tables correspond to **[Macro configuration]** ( $\mathbf{F}(\mathbf{F}) = [\text{Start/Stop}]$  ( $\mathbf{S} \in \mathbf{S}$ ). This is the macro configuration set at the factory.

#### **Example diagrams for use with the macro configurations**

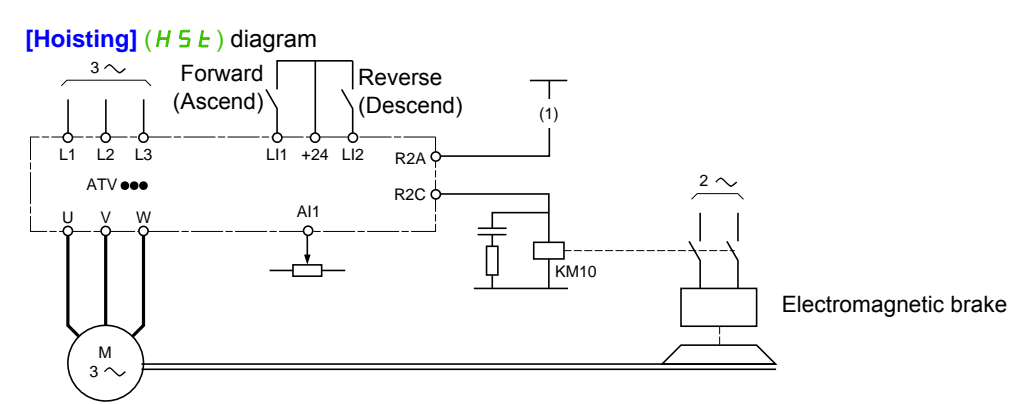

(1) Whithout integrated safety function, a contact on the Preventa module must be inserted in the brake control circuit to engage it when the "Safe Torque Off" safety function is activated (see connection diagrams in the Installation manual).

DRI- > CONF > FULL > SIM-

#### <span id="page-84-1"></span><span id="page-84-0"></span>**Full Code** Name / Description **Name / Description** Adjustment range Factory setting COnF **[1.3 CONFIGURATION]** FULL **[FULL]** SIM- **[SIMPLY START]** tCC **[2/3 wire control] [2 wire]** (2C)  $\sqrt{2}$  2 s **WARNING UNANTICIPATED EQUIPMENT OPERATION** If this parameter is changed, the parameters **[Reverse assign.]** ( $r \in S$ ) and **[2 wire type]** ( $E E$ ) and the assignments of the digital inputs are reset to the factory setting. Verify that this change is compatible with the type of wiring used. **Failure to follow these instructions can result in death, serious injury, or equipment damage.** See **[2/3 wire control]** ( $E\Gamma$ ) page [125.](#page-124-1)  $[2 \text{ wire}](2 \mathcal{L})$ 2C **2-wire control (level commands):** This is the input state (0 or 1) or edge (0 to 1 or 1 to 0), which controls running or stopping. Example of "source" wiring:  $\overline{ATV}$ ee  $L11$  Lix LI1: forward LIx: reverse 3C  $[3 \text{ wire}](3 \text{ C})$ **3-wire control (pulse commands):** A "forward" or "reverse" pulse is sufficient to command starting, a "stop" pulse is sufficient to command stopping. Example of "source" wiring: **ATV**ee LI1: stop +24 LI1 LI2 LIx LI2: forward ሃE՝ LIx: reverse E E **E** F G **[Macro configuration] [Start/Stop]**  $(5 \tE 5)$ g **WARNING UNANTICIPATED EQUIPMENT OPERATION**  $\sqrt{2}$  2 s Verify that the selected macro configuration is compatible with the type of wiring used. **Failure to follow these instructions can result in death, serious injury, or equipment damage.** See **[Macro configuration]** ( $\Gamma$  F  $\Gamma$ ) page [82.](#page-81-1)  $5E5$ **[Start/Stop]** (5 *E* 5): Start/stop **[M. handling]** (H d G): Handling HdG HSt **[Hoisting]** (H 5 *E*): Hoisting GEn **[Gen. Use]** (*LE n*): General use PId **[PID regul.]** (P<sub>id</sub>): PID regulation nEt **[Network C.]** ( $n \in E$ ): Communication bus

<span id="page-85-0"></span>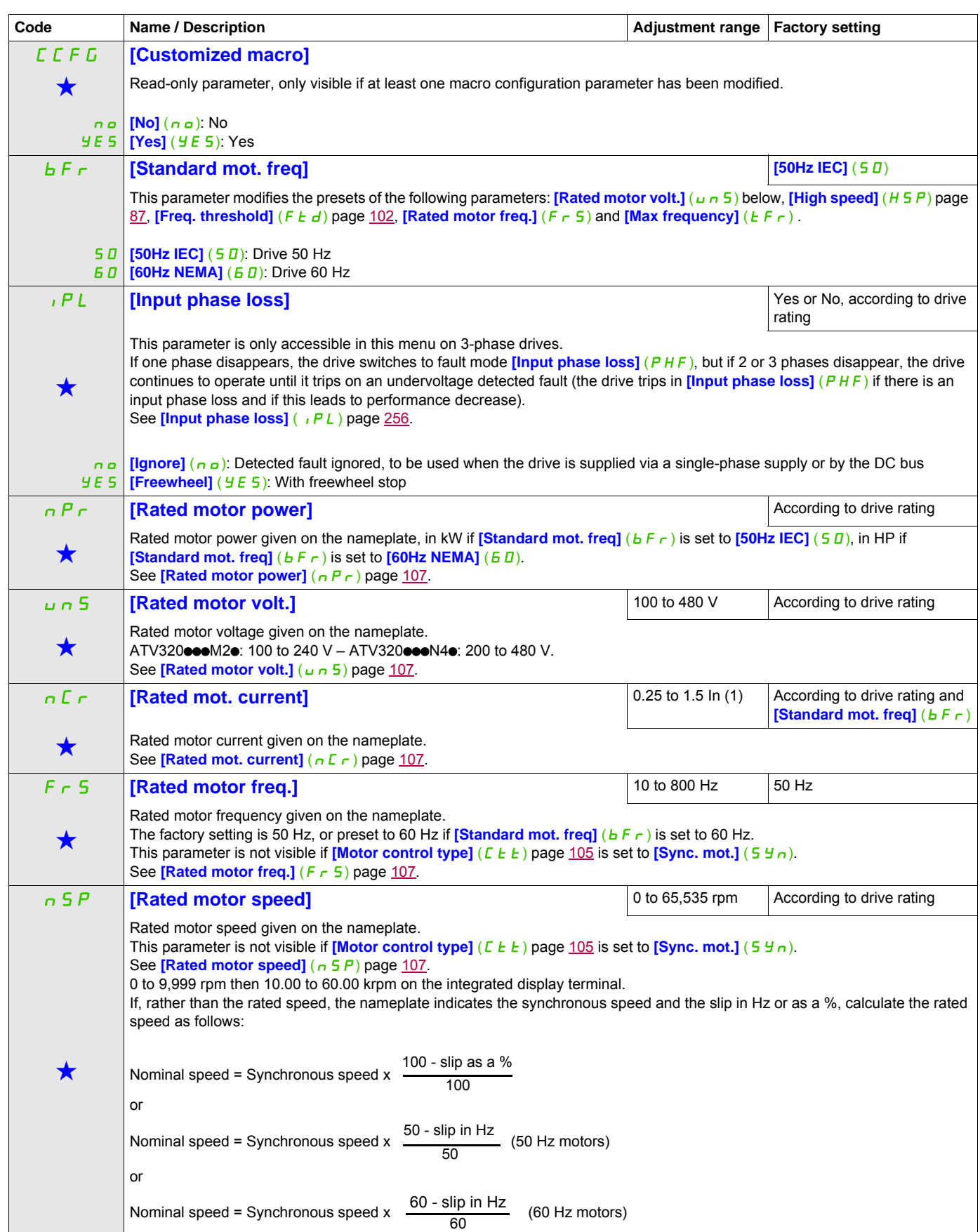

DRI- > CONF > FULL > SIM-

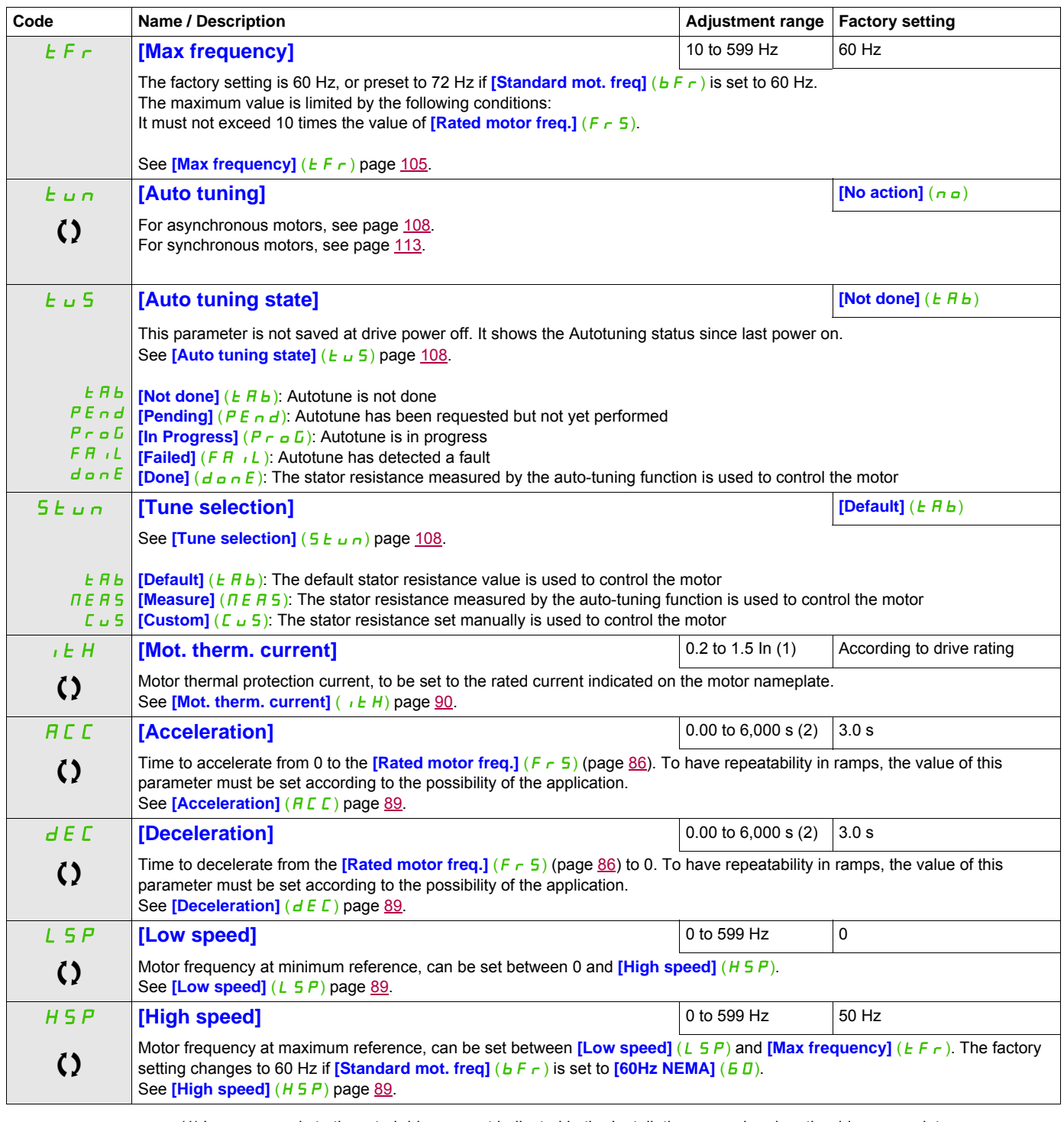

<span id="page-86-1"></span><span id="page-86-0"></span>(1) In corresponds to the rated drive current indicated in the Installation manual and on the drive nameplate. (2) Range 0.01 to 99.99 s or 0.1 to 999.9 s or 1 to 6,000 s according to **[Ramp increment]** ( $\overline{I}$ r) page 170.

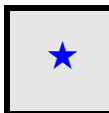

These parameters only appear if the corresponding function has been selected in another menu. When the parameters can<br>also be accessed and adjusted from within the configuration menu for the corresponding function, their in these menus, on the pages indicated, to aid programming.

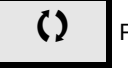

Parameter that can be modified during operation or when stopped.

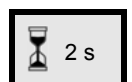

2 s To change the assignment of this parameter, press the ENT key for 2 s.

# **Settings**

#### **With integrated display terminal**

It is recommend to stop the motor before modifying any of the settings.

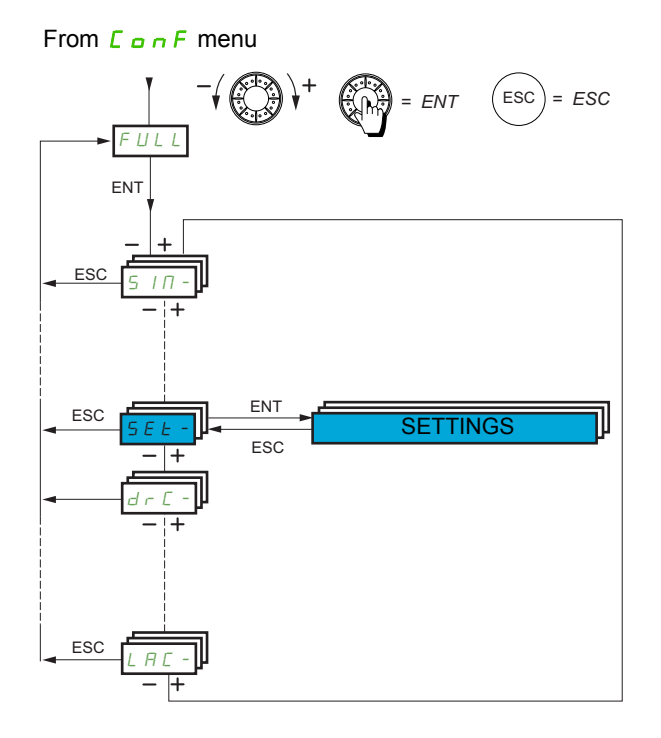

The adjustment parameters can be modified with the drive running or stopped.

Configuration Mode (ConF)

#### **Parameters described in this page can be accessed by:**

<span id="page-88-4"></span><span id="page-88-3"></span><span id="page-88-2"></span><span id="page-88-1"></span><span id="page-88-0"></span>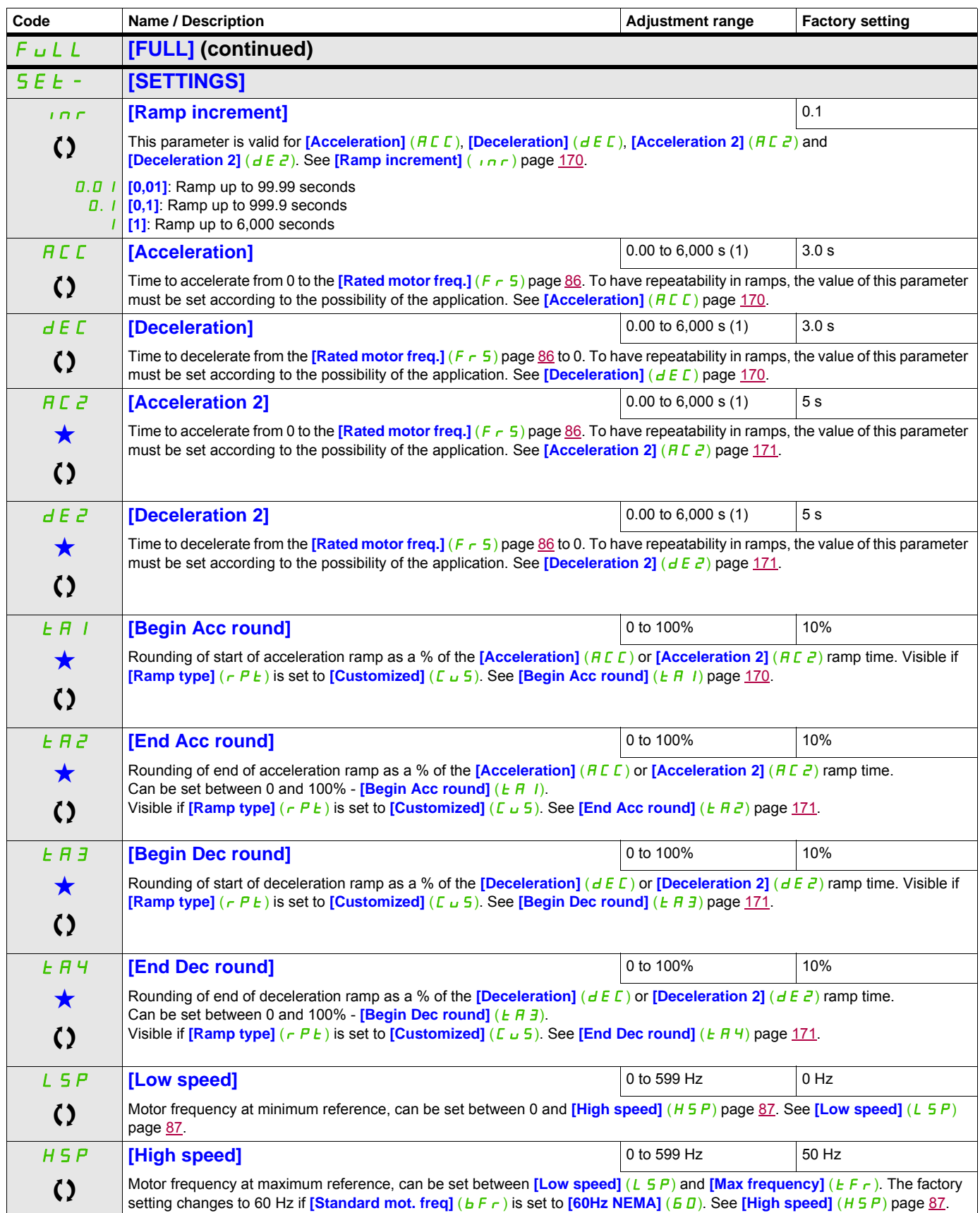

DRI- > CONF > FULL > SET-

<span id="page-89-0"></span>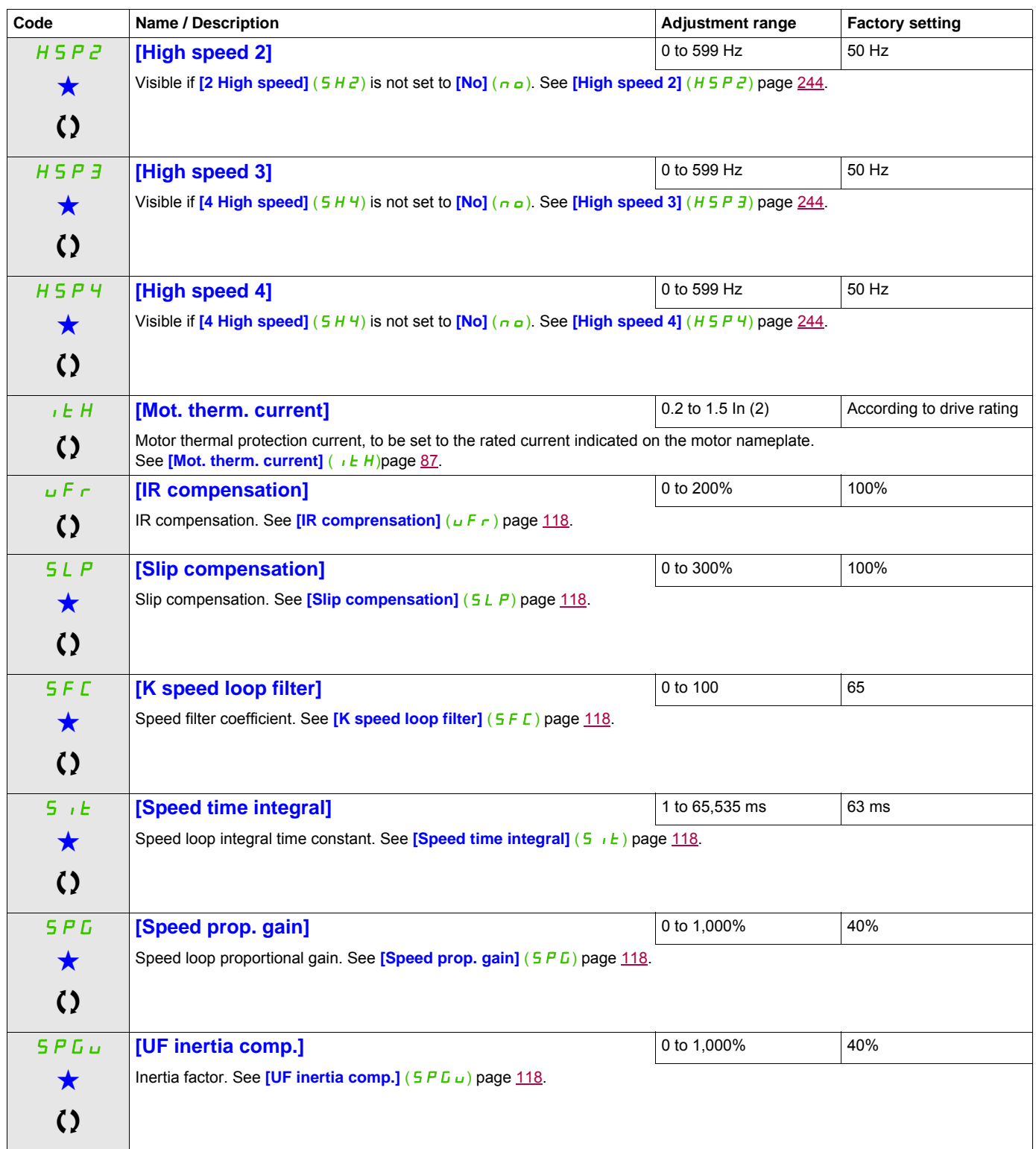

(1) Range 0.01 to 99.99 s or 0.1 to 999.9 s or 1 to 6,000 s according to **[Ramp increment]** ( $\overline{I}$ <sub>n</sub> r) page 170. (2) In corresponds to the rated drive current indicated in the Installation manual or on the drive nameplate.

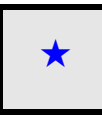

These parameters only appear if the corresponding function has been selected in another menu. When the parameters can<br>also be accessed and adjusted from within the configuration menu for the corresponding function, their in these menus, on the pages indicated, to aid programming.

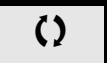

Parameter that can be modified during operation or when stopped.

#### **Parameter settings for [K speed loop filter]**  $(5 F \mathbf{\Gamma})$ , [Speed prop. gain]  $(5 F \mathbf{\Gamma})$  and [Speed time integral]  $(5 I \mathbf{\Gamma})$

The following parameters can be accessed if **[Motor control type]** ( $E E$ ) page [105](#page-104-1) is set to **[SVC V]** ( $U U E$ ), **[Sync. mot.]**  $(5 \nmid n)$  or **[Energy Sav.]**  $(n \nmid d)$ .

#### **General Case: Setting for [K speed loop filter] (**SFC**) = 0**

The regulator is an "IP" type with filtering of the speed reference, for applications requiring flexibility and stability (hoisting or high inertia, for example).

- **[Speed prop. gain]** (5 P L ) affects excessive speed.
- **[Speed time integral]** (5  $\overrightarrow{E}$ ) affects the passband and response time.

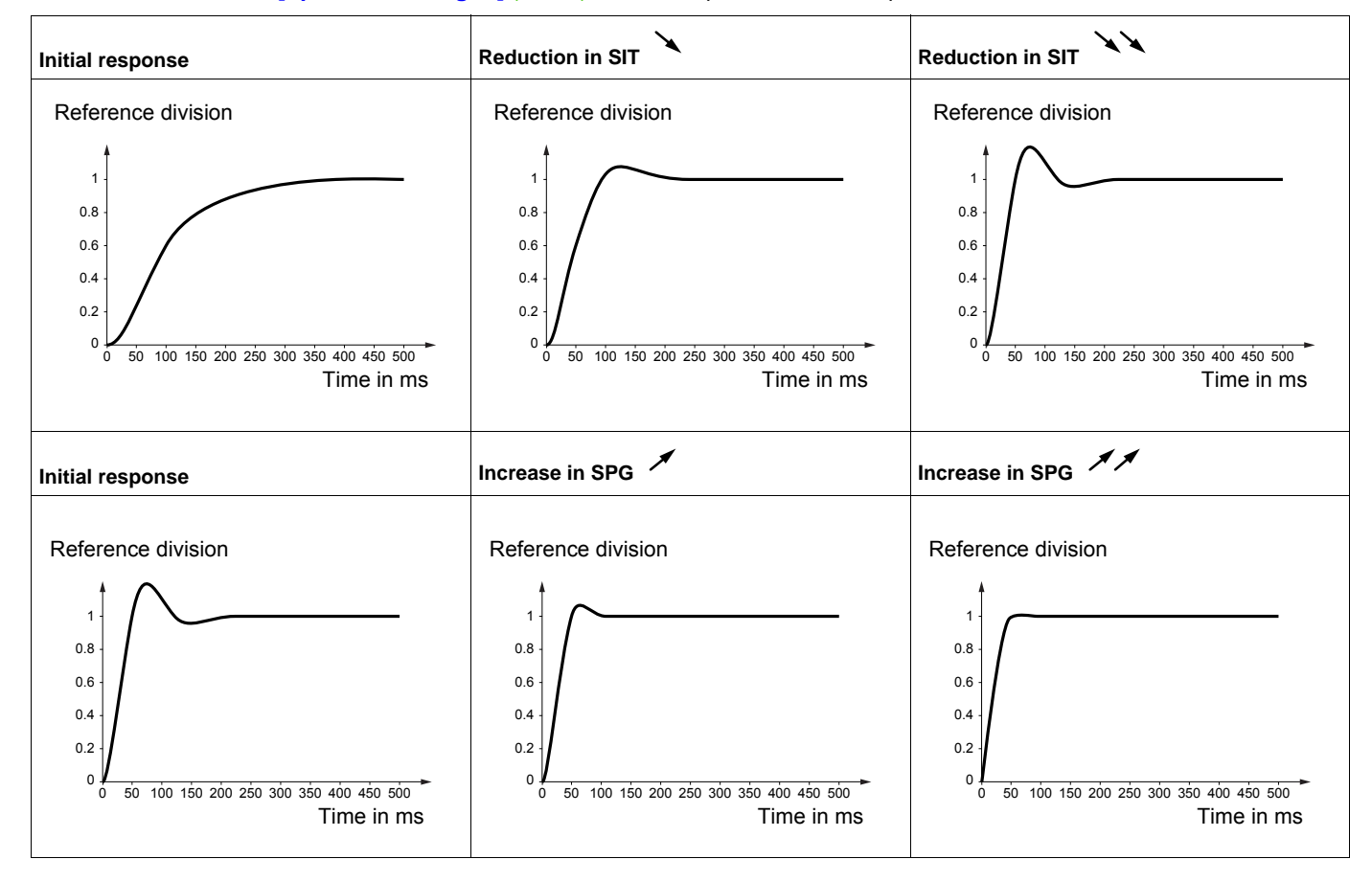

#### **Special case: Parameter [K speed loop filter]** (5 F C) is not 0

This parameter must be reserved for specific applications that require a short response time (trajectory positioning or servo control).

- When set to 100 as described above, the regulator is a "PI" type, without filtering of the speed reference.
- Settings between 0 and 100 will obtain an intermediate function between the settings below and those on the previous page.

Example: Setting for **[K speed loop filter]** (5 F C) = 100

- **[Speed prop. gain]** (5 P  $\overline{L}$ ) affects the passband and response time.
- **[Speed time integral]** (5  $E$ ) affects excessive speed.

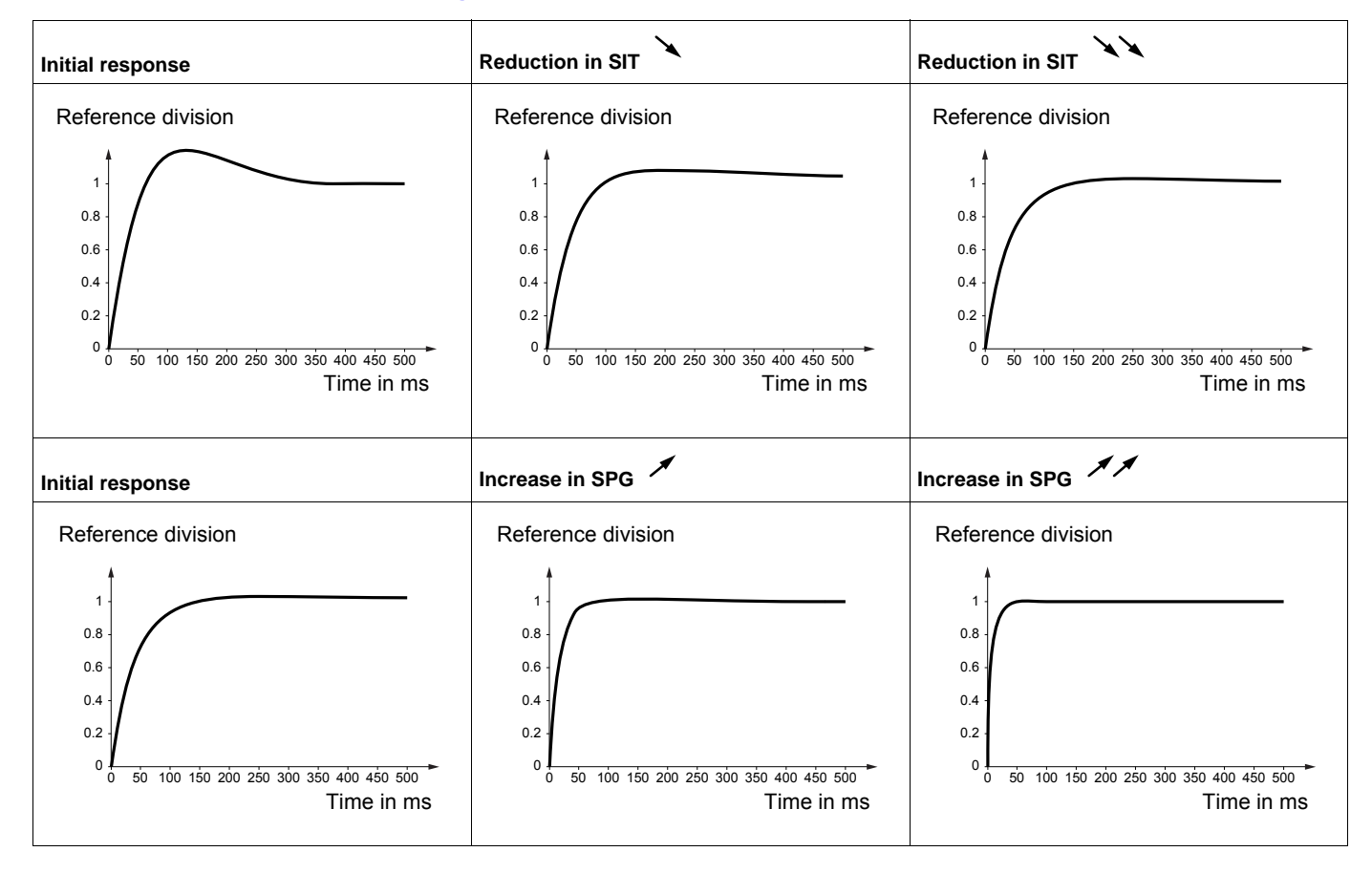

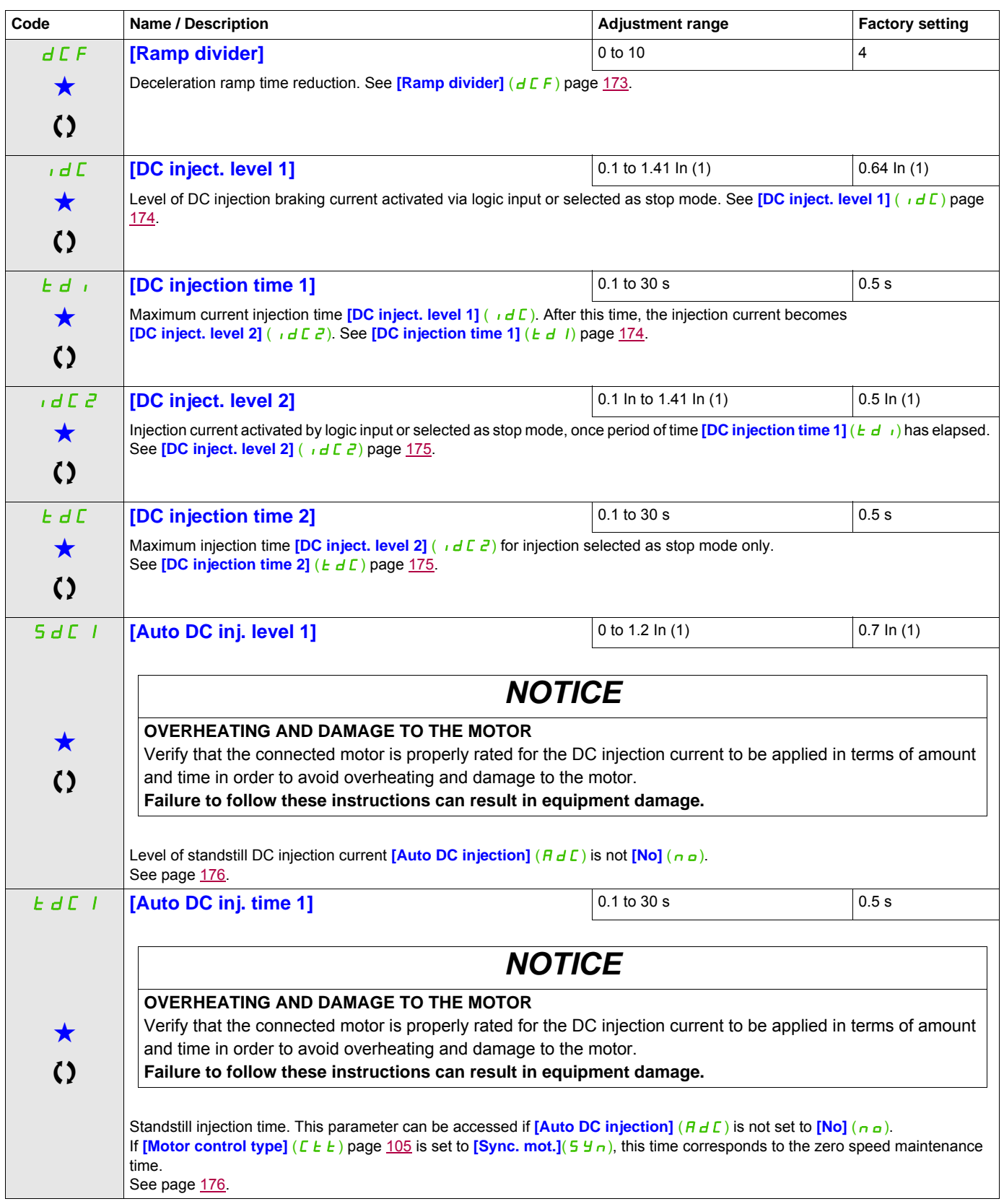

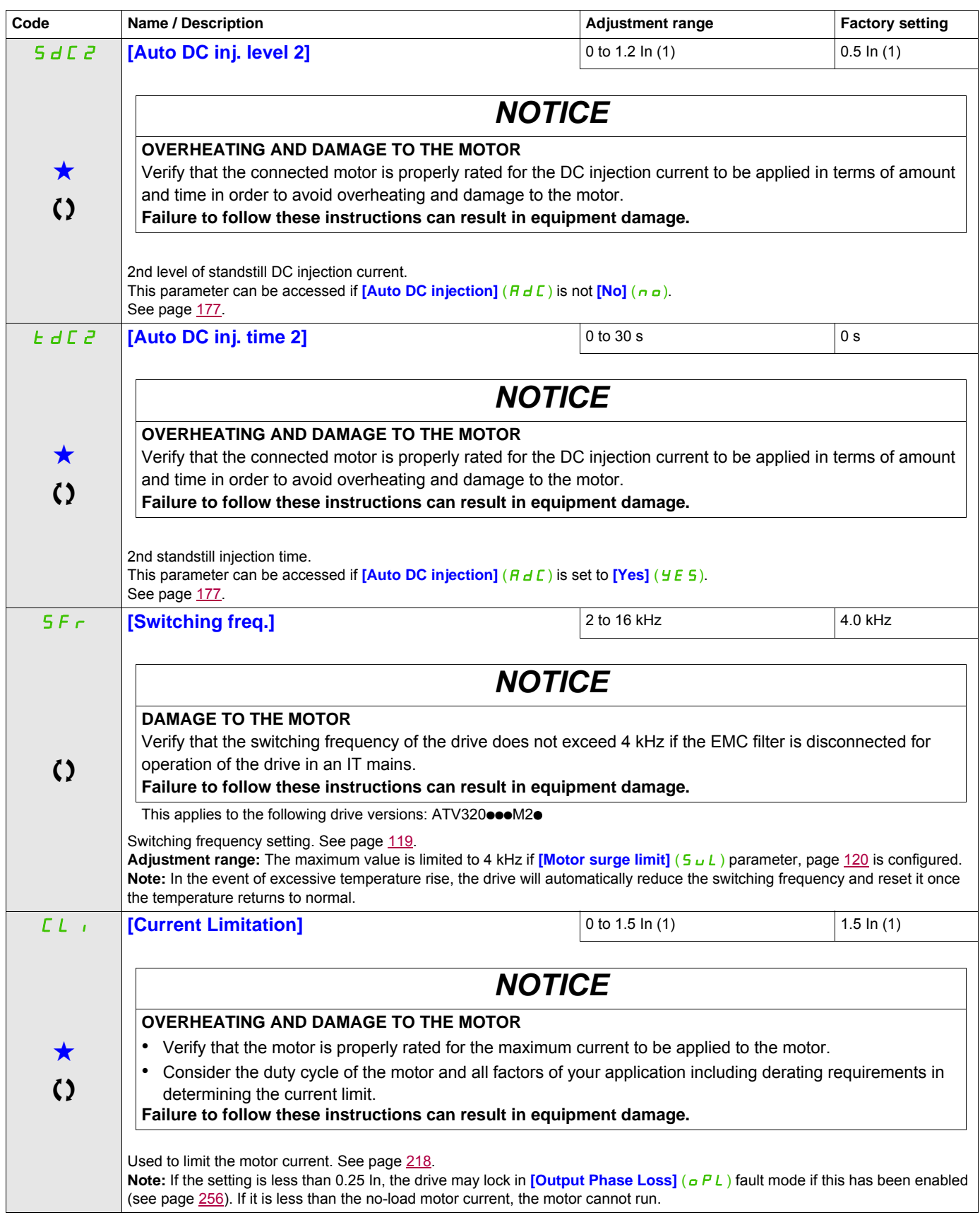

DRI- > CONF > FULL > SET-

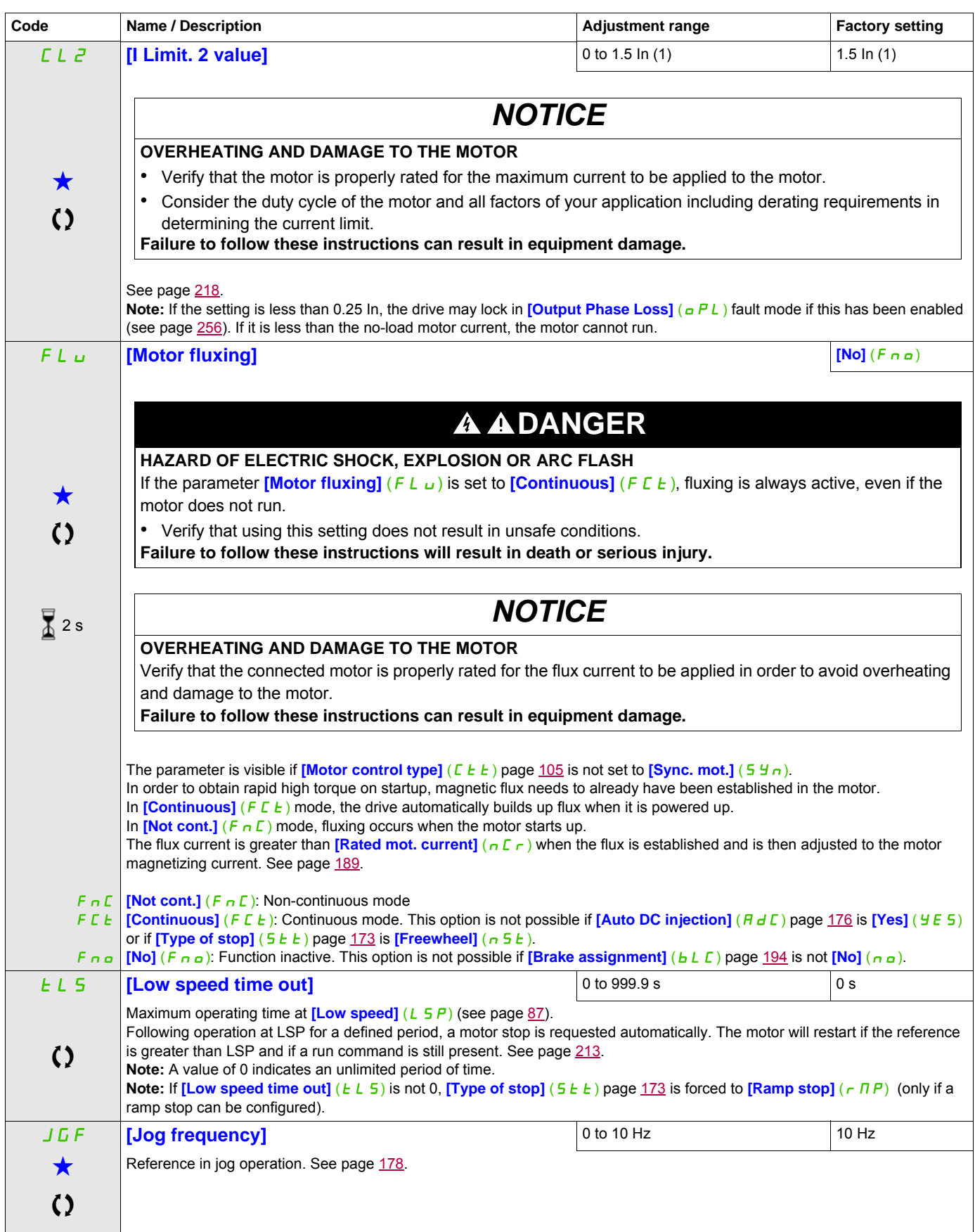

 $\perp$ 

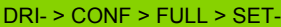

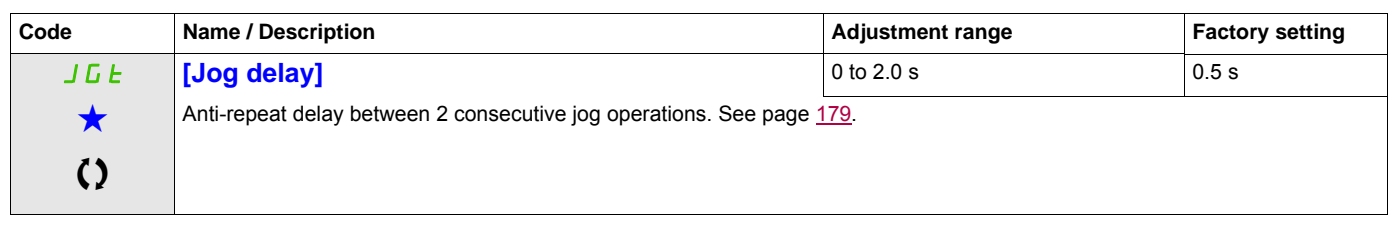

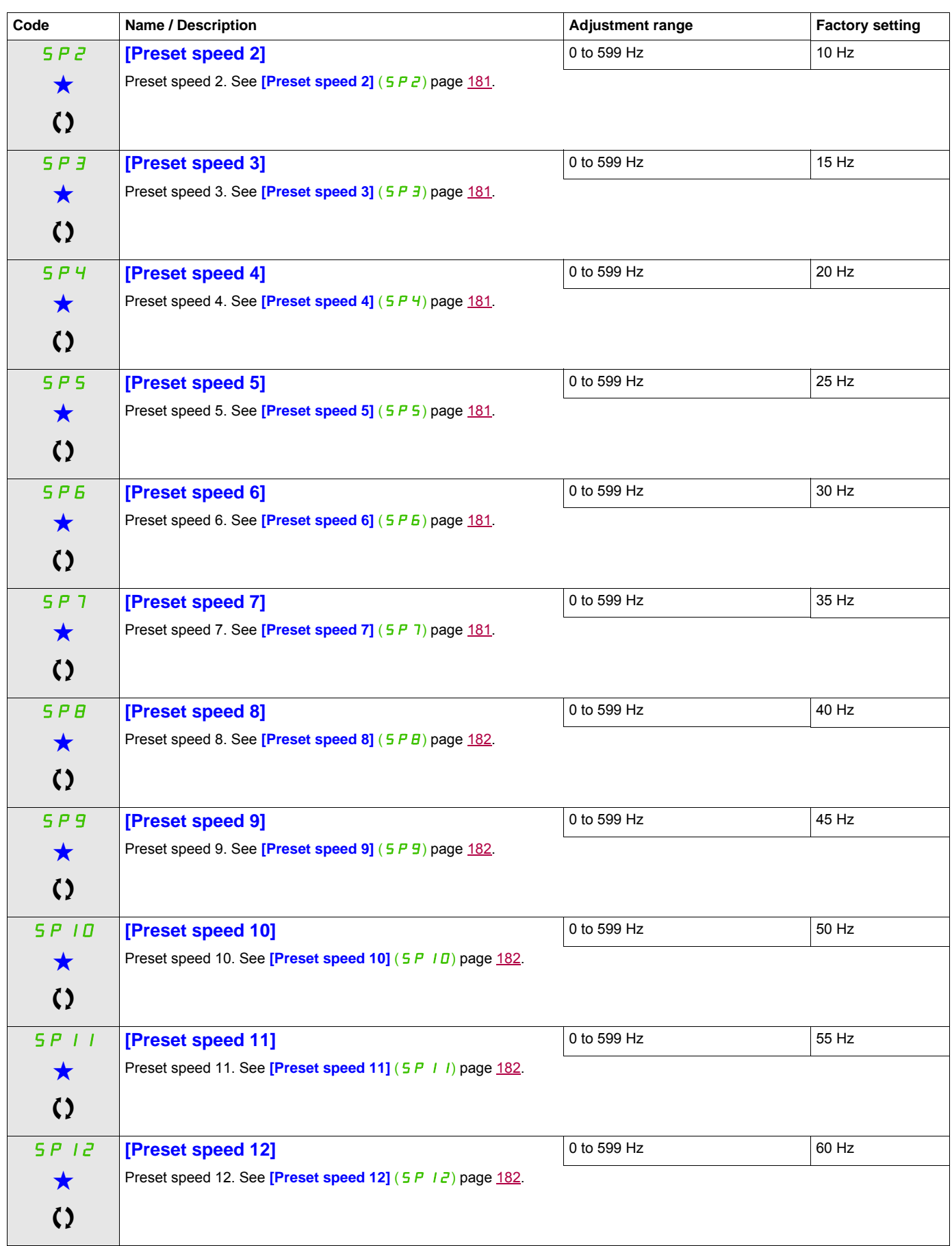

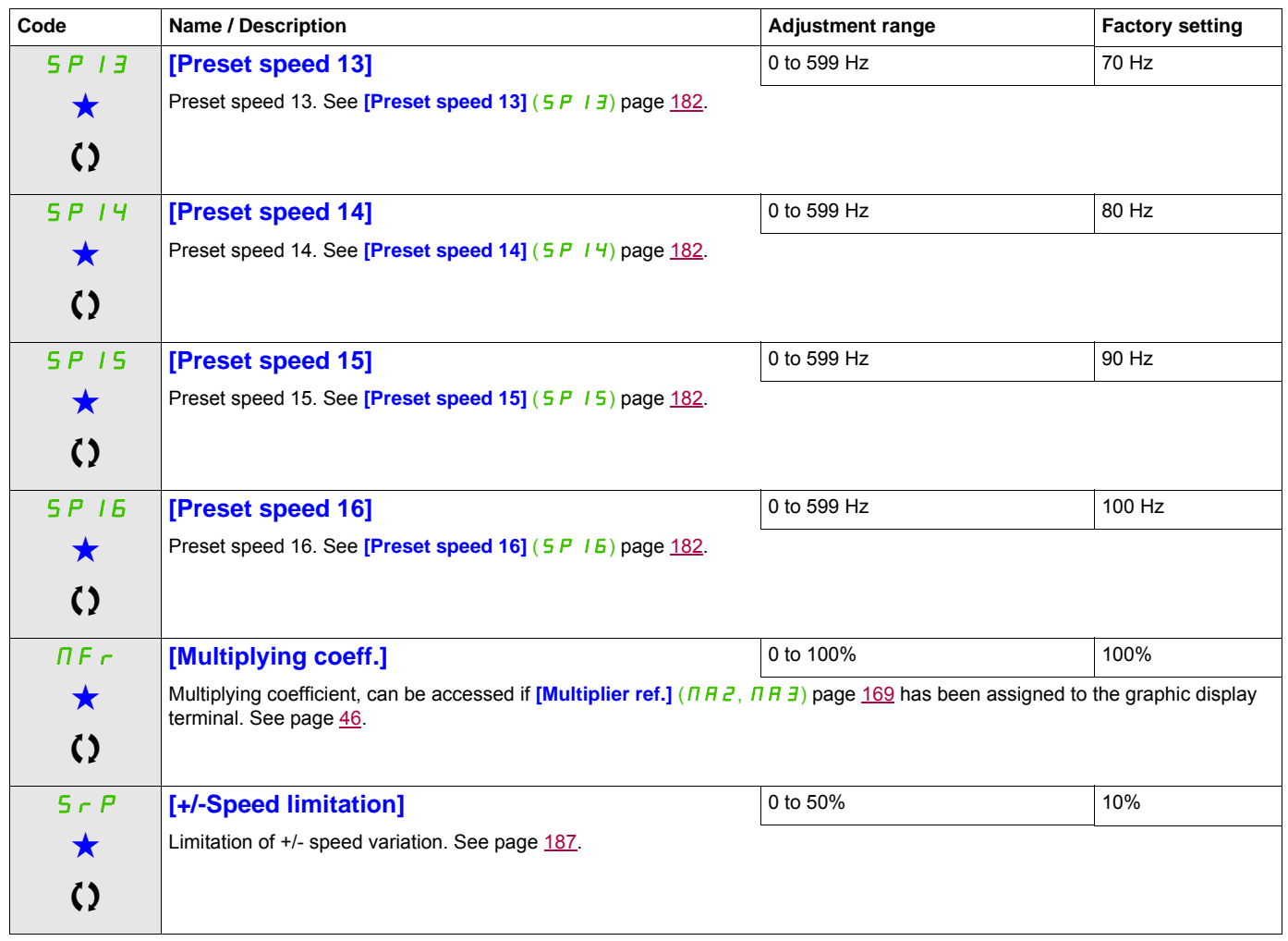

#### **Parameters described in this page can be accessed by:**

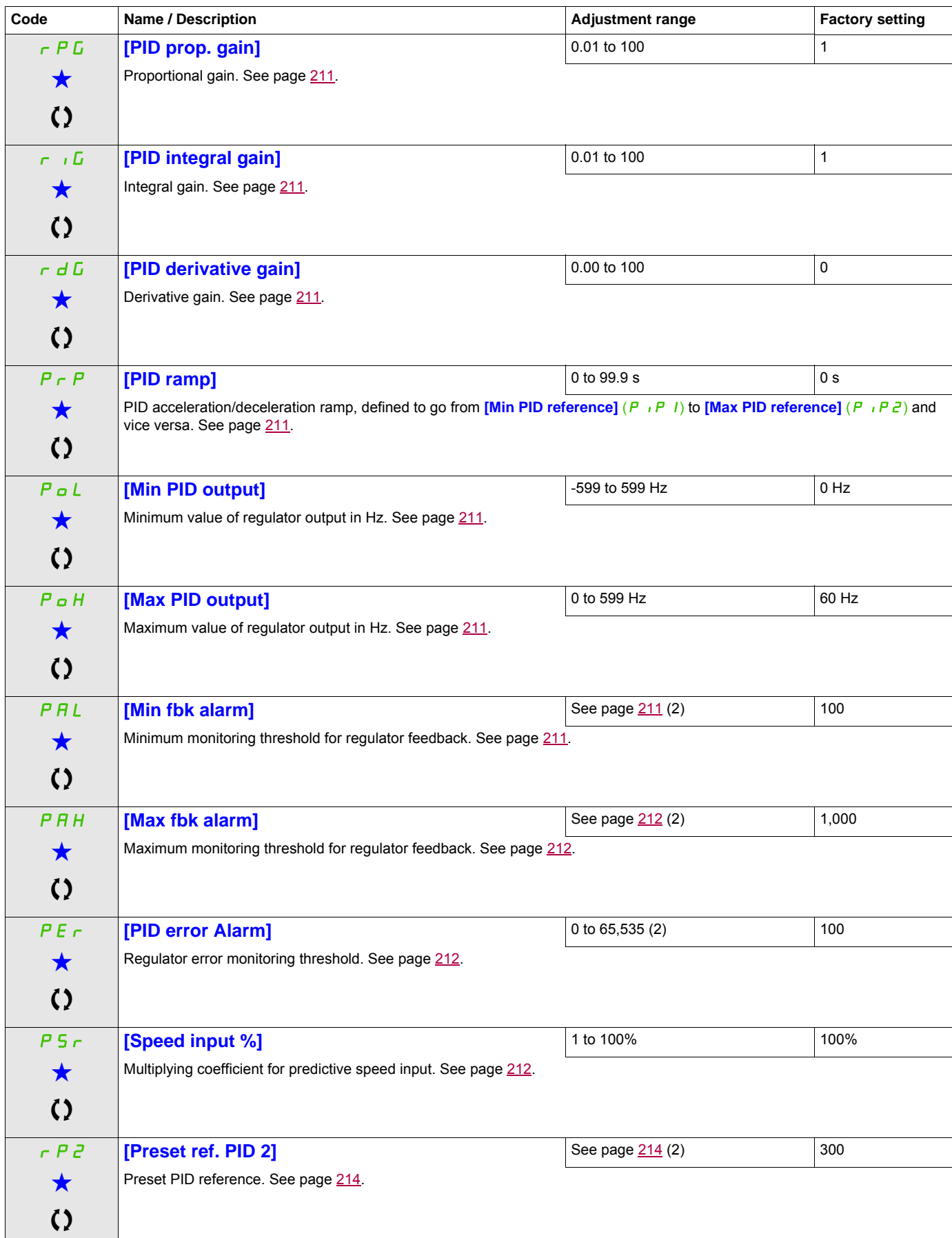

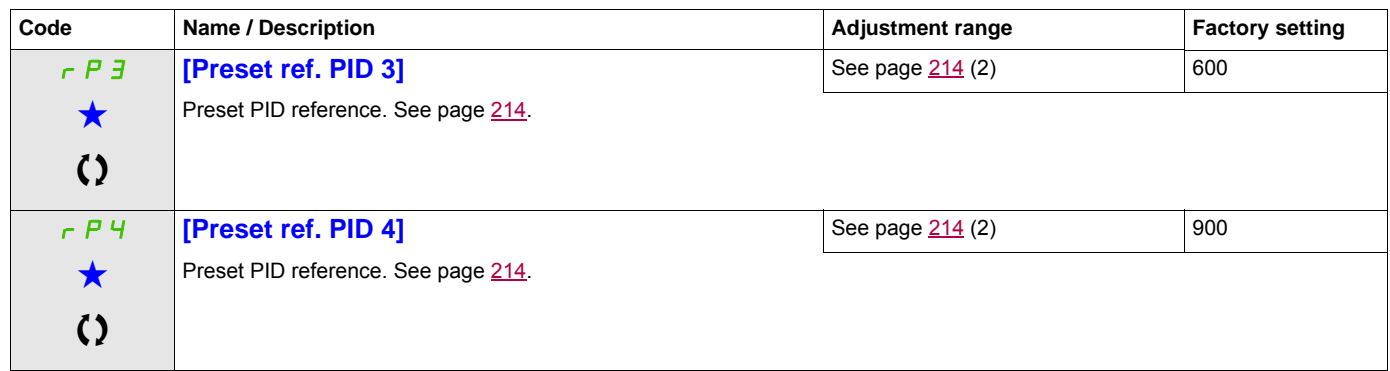

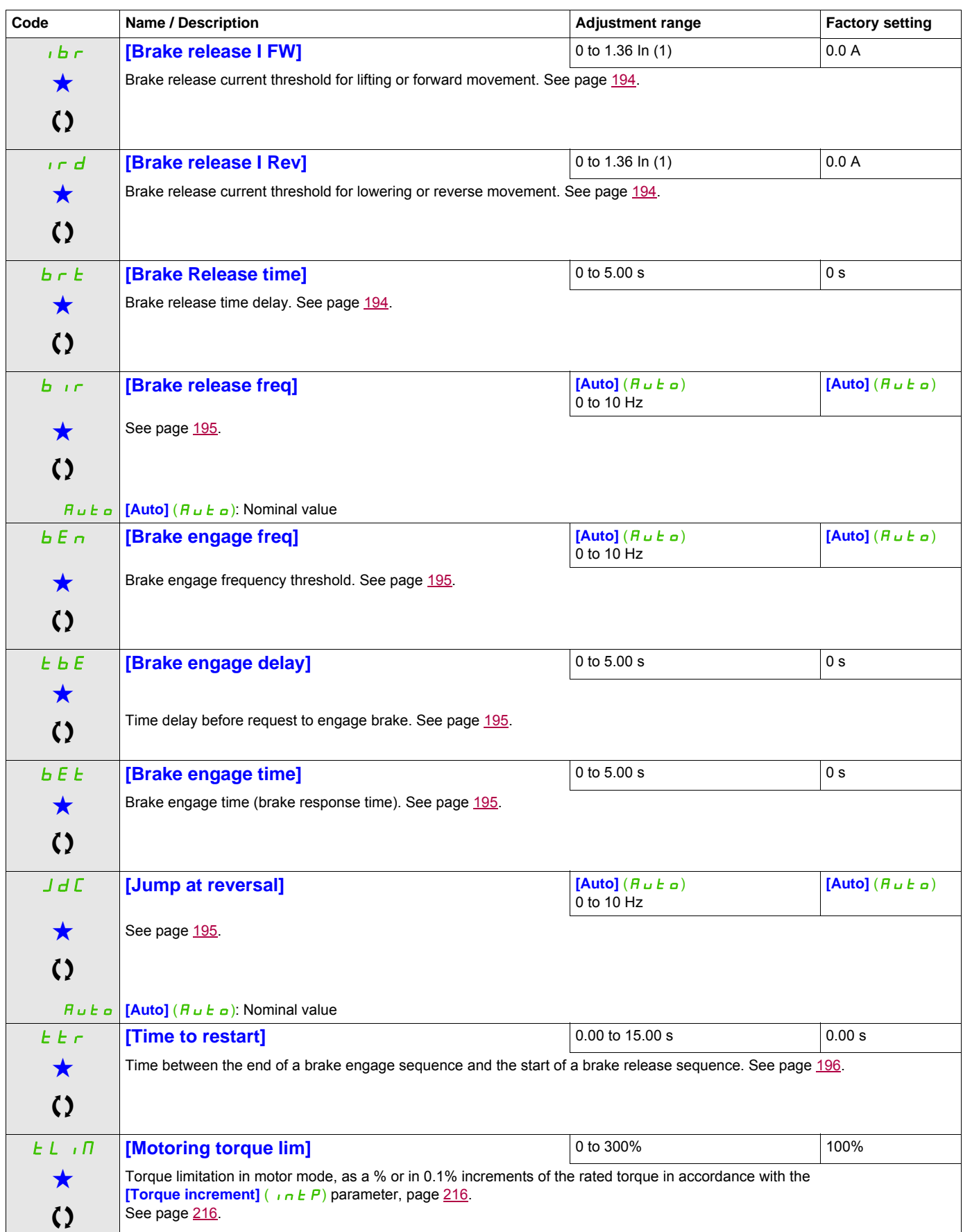

<span id="page-101-0"></span>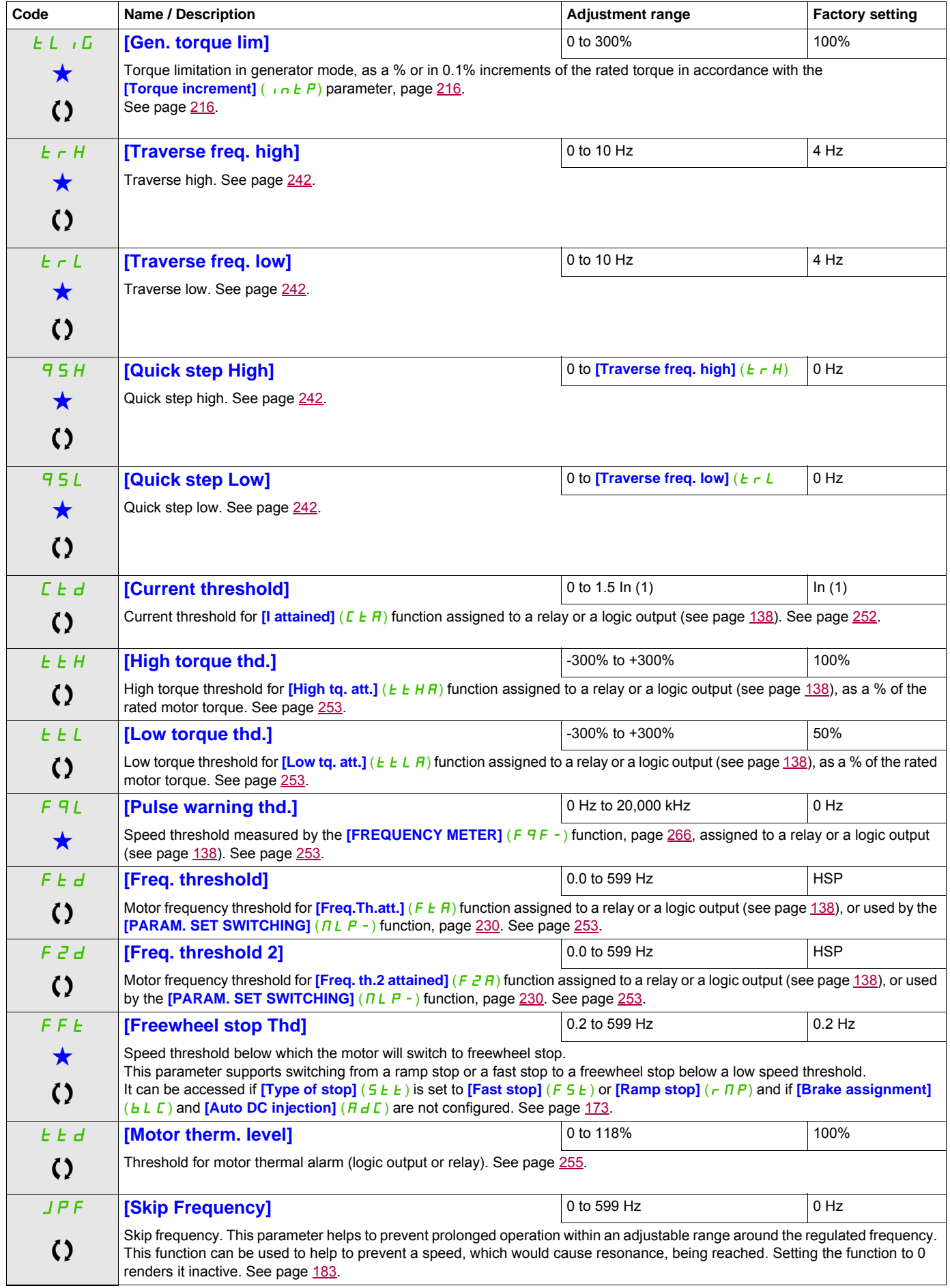

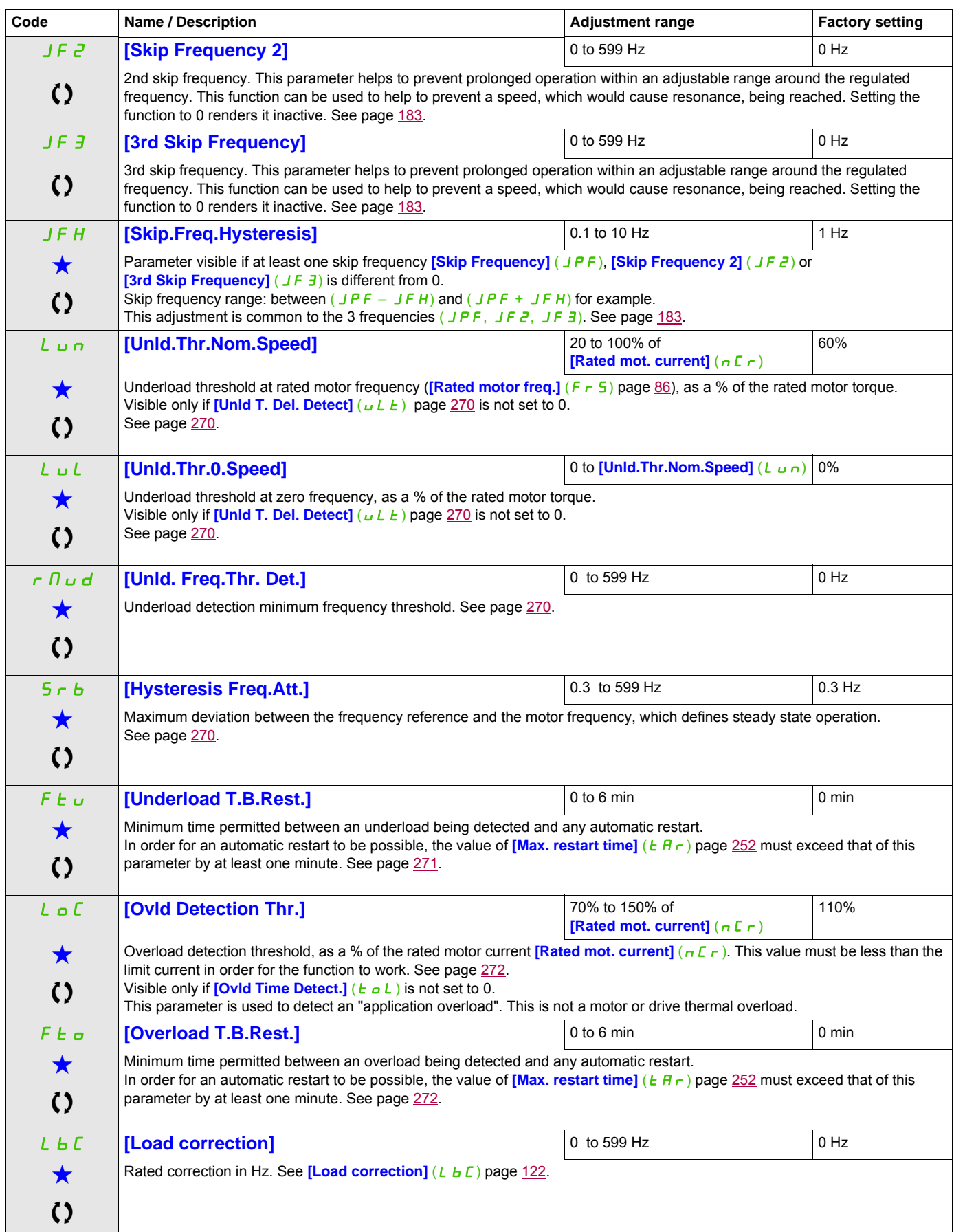

DRI- > CONF > FULL > SET-

#### **Parameters described in this page can be accessed by:**

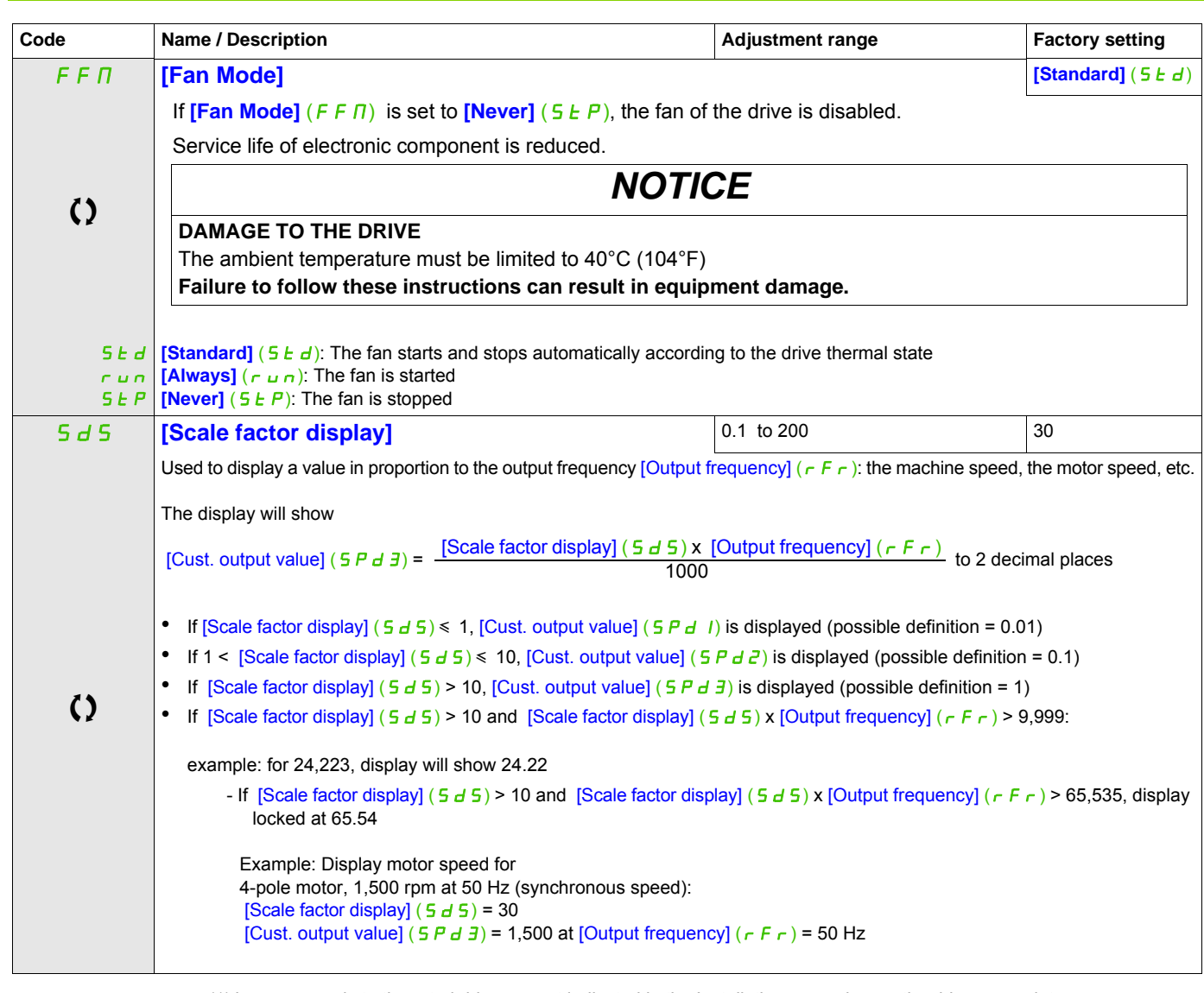

(1) In corresponds to the rated drive current indicated in the Installation manual or on the drive nameplate.

(2) If a graphic display terminal is not in use, values greater than 9,999 will be displayed on the 4-digit display with a period mark after the thousand digit, example: 15.65 for 15,650.

These parameters only appear if the corresponding function has been selected in another menu. When the parameters can<br>also be accessed and adjusted from within the configuration menu for the corresponding function, their in these menus, on the pages indicated, to aid programming.

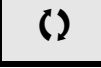

Parameter that can be modified during operation or when stopped.

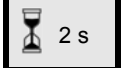

2 s To change the assignment of this parameter, press the ENT key for 2 s.

#### **Motor control**

The parameters in the **[MOTOR CONTROL]** ( $d \cdot \mathbb{C}$  -) menu can only be modified when the drive is stopped and no run command is present, with the following exceptions:

- **[Auto tuning]**  $(E \cup n)$  page [113,](#page-112-0) which may cause the motor to start up.
- Parameters containing the sign  $\Omega$  in the code column, which can be modified with the drive running or stopped.

Note : We recommend to perform auto-tuning if one of the following parameters are modified from their factory setting.

<span id="page-104-2"></span><span id="page-104-1"></span><span id="page-104-0"></span>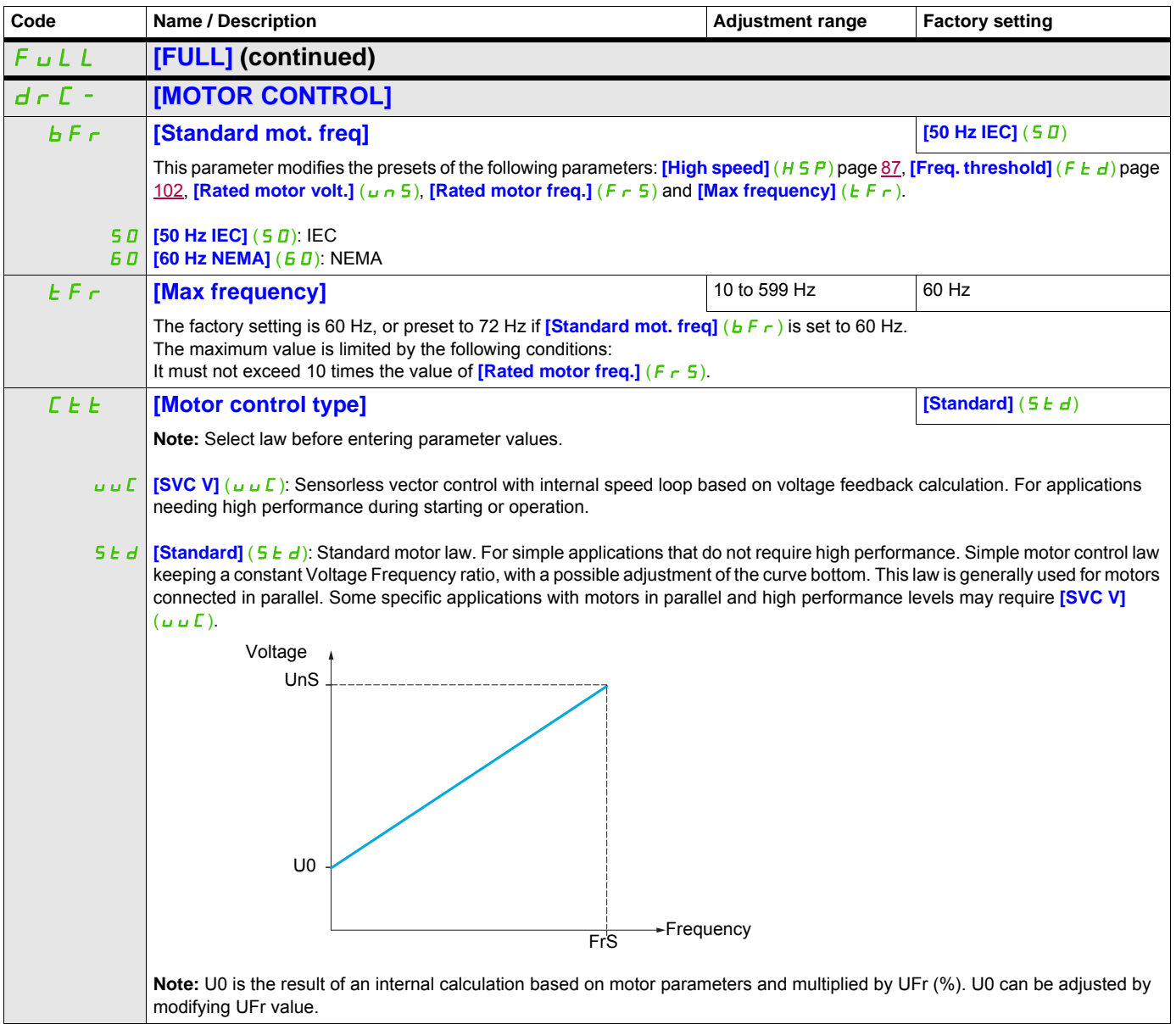

#### DRI- > CONF > FULL > DRC-

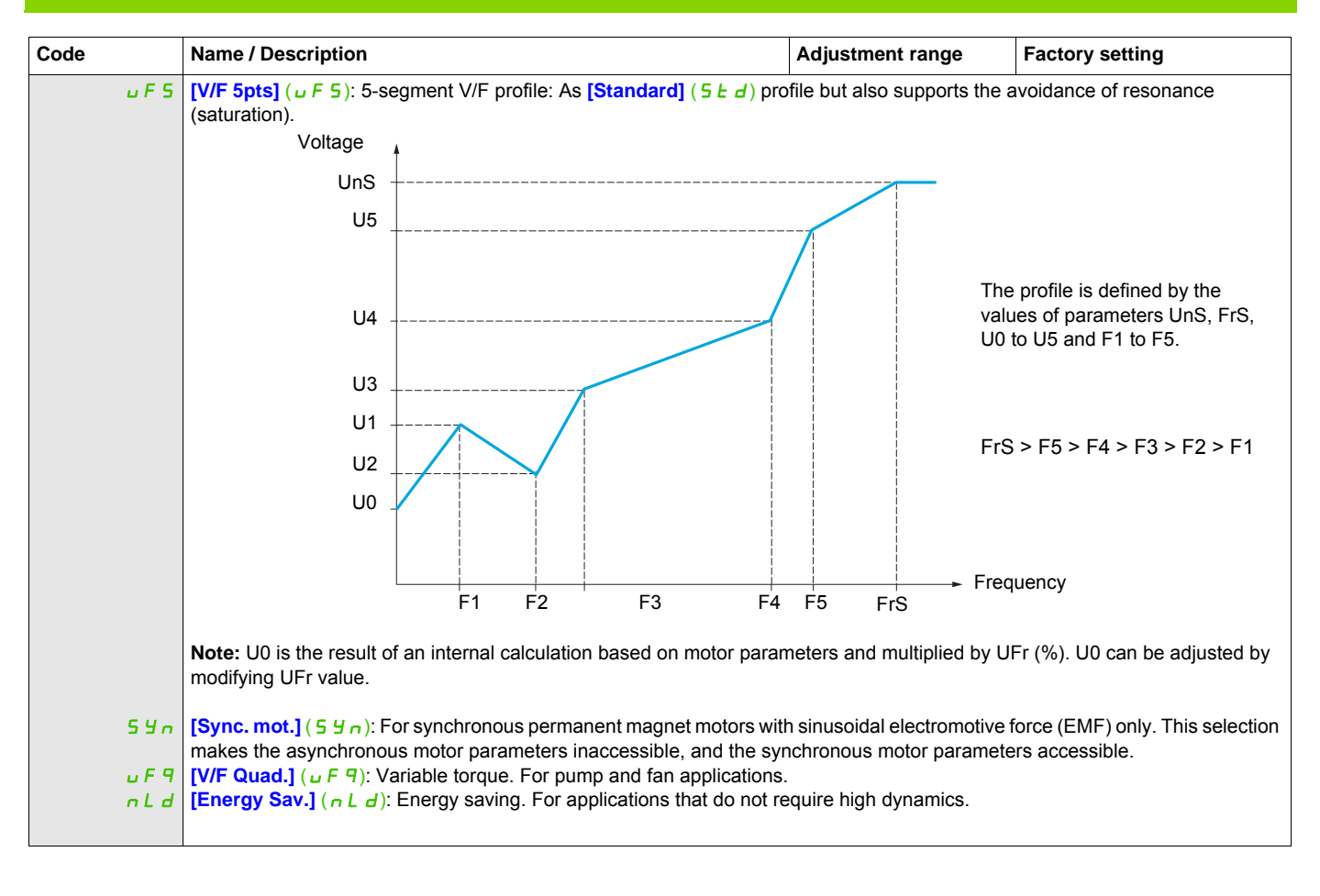

DRI- > CONF > FULL > DRC- > ASY-

#### **Asynchronous motor parameters**

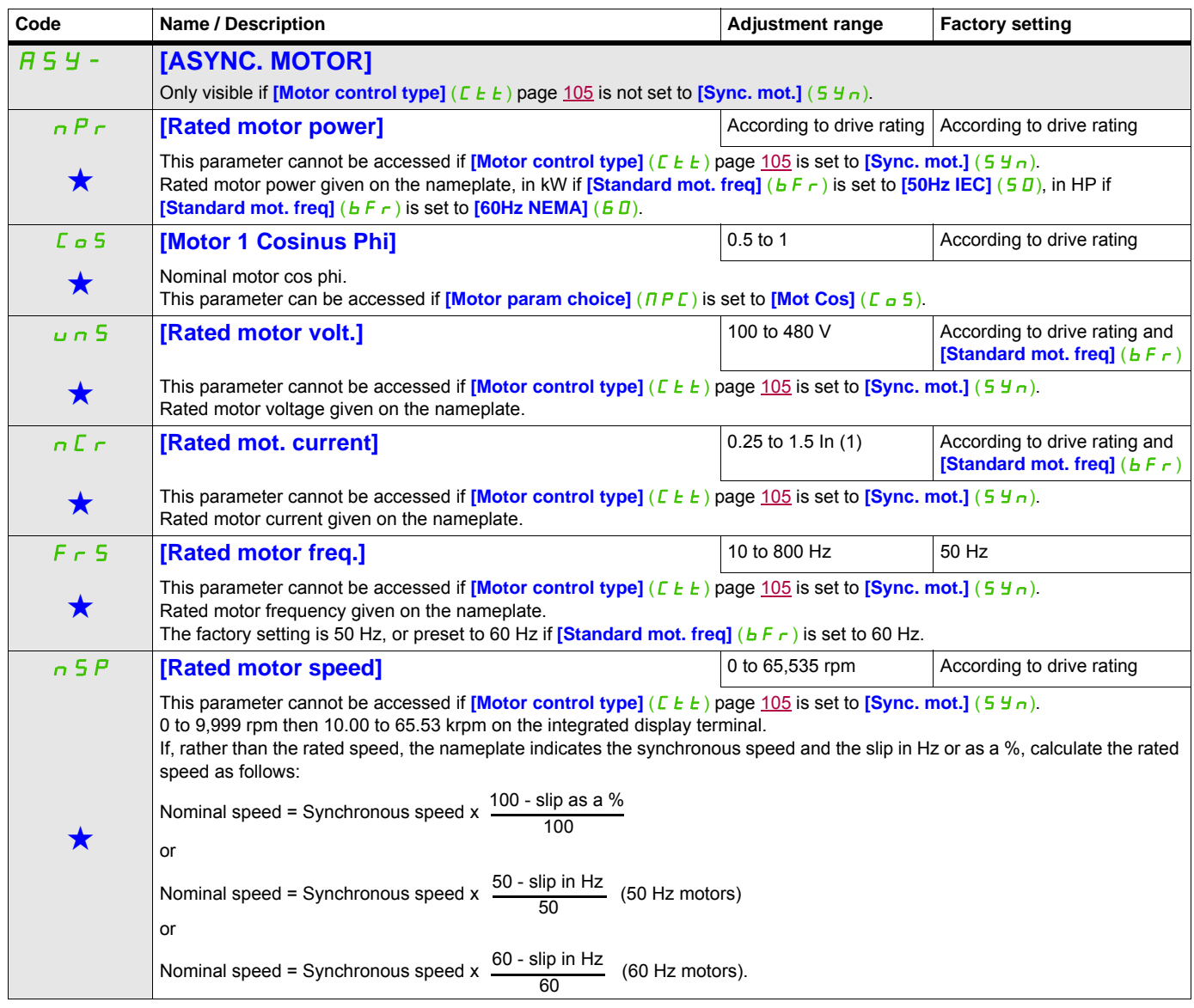

DRI- > CONF > FULL > DRC- > ASY-

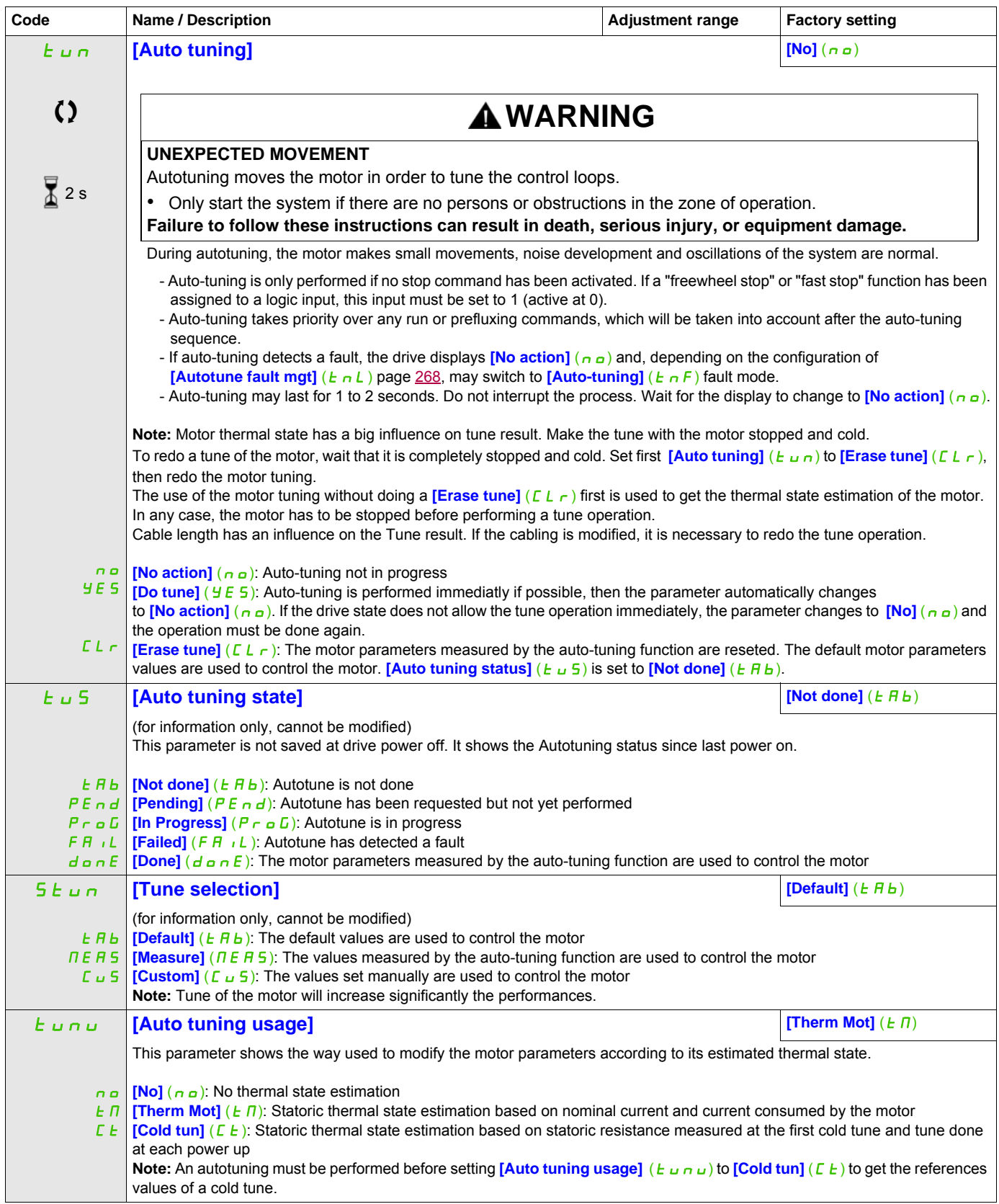
DRI- > CONF > FULL > DRC- > ASY-

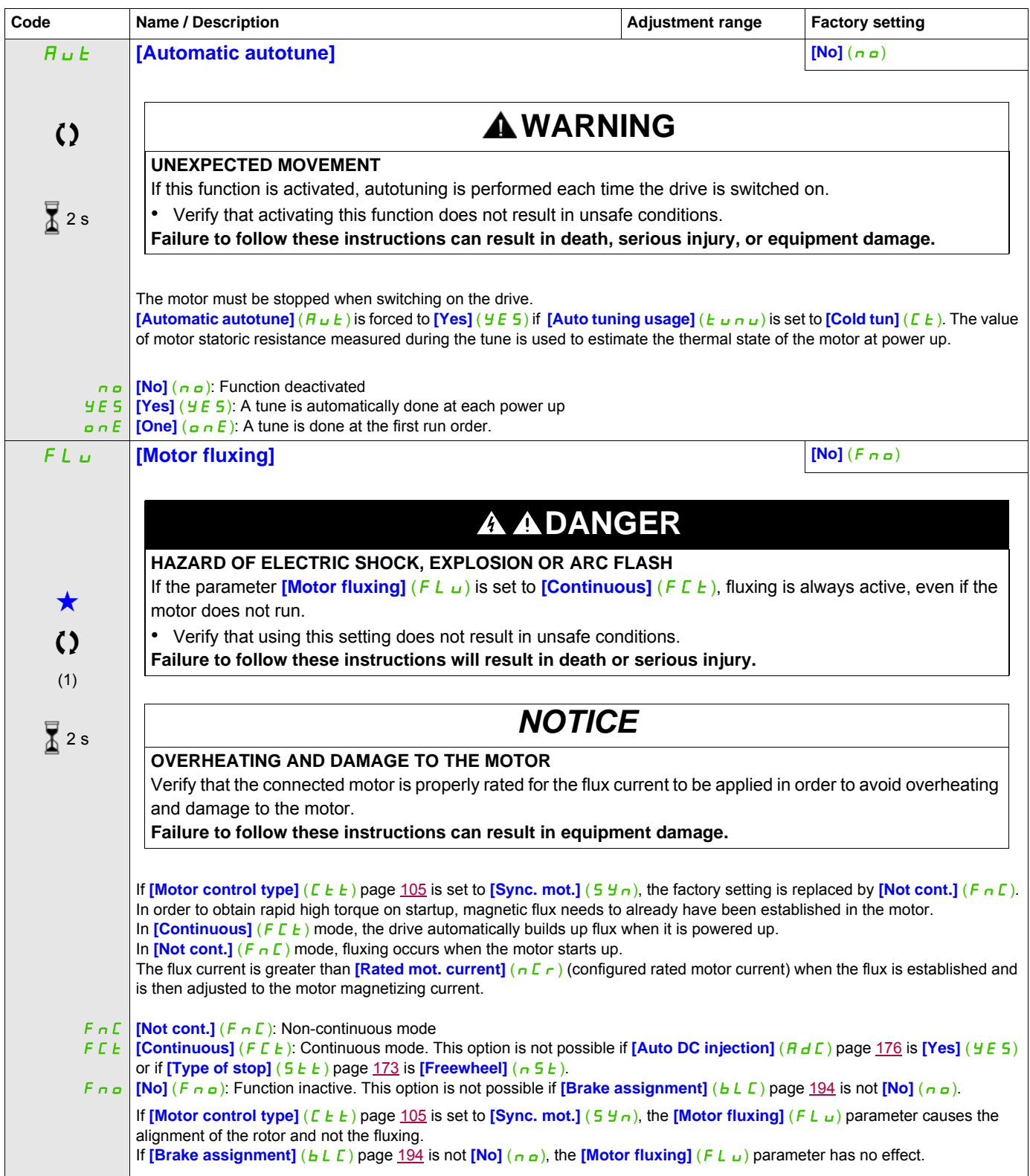

DRI- > CONF > FULL > DRC- > ASY-

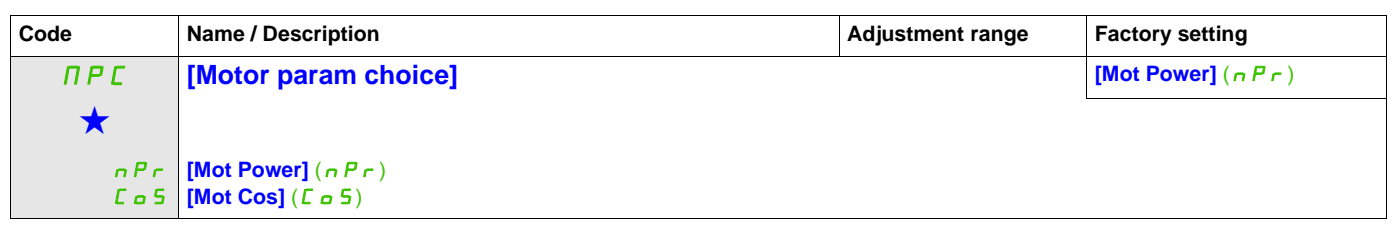

(1) In corresponds to the rated drive current indicated in the Installation manual and on the drive nameplate.

These parameters only appear if the corresponding function has been selected in another menu. When the parameters can<br>also be accessed and adjusted from within the configuration menu for the corresponding function, their in these menus, on the pages indicated, to aid programming.

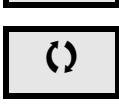

Parameter that can be modified during operation or when stopped.

 $\overline{4}$  2 s  $\overline{2}$  To change the assignment of this parameter, press the ENT key for 2 s.

DRI- > CONF > FULL > DRC- > ASY-

#### **Asynchronous motor parameters: Expert mode**

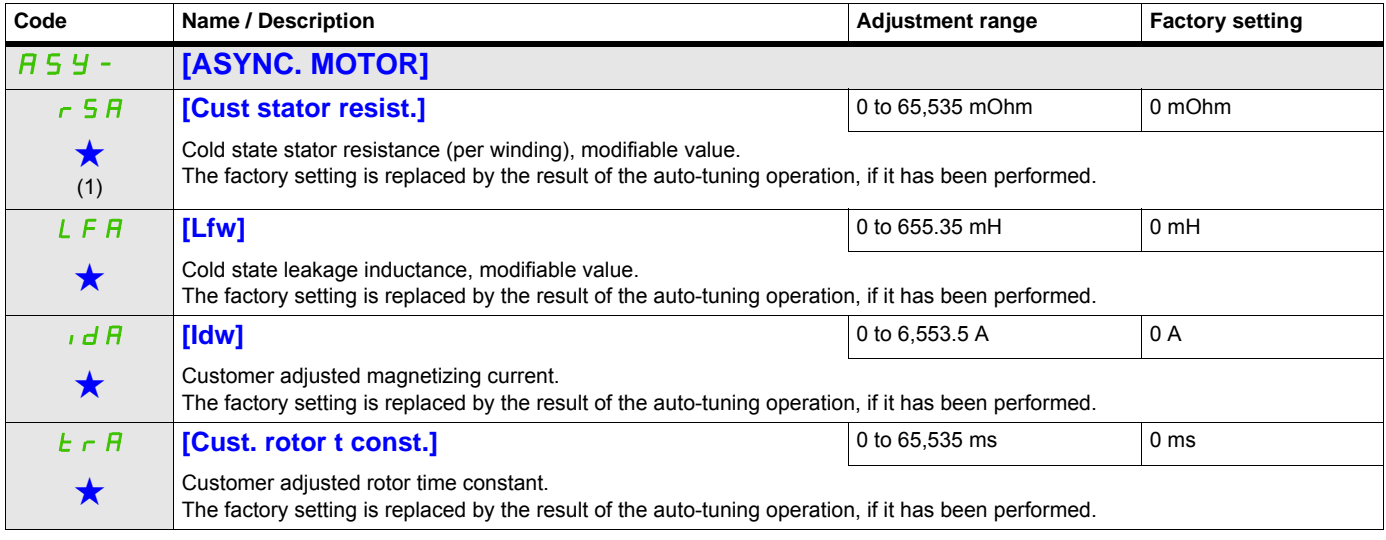

These parameters only appear if the corresponding function has been selected in another menu. When the parameters can<br>also be accessed and adjusted from within the configuration menu for the corresponding function, their in these menus, on the pages indicated, to aid programming.

#### DRI- > CONF > FULL > DRC- > SYN-

#### **Synchronous motor parameters**

These parameters can be accessed if **[Motor control type]**  $(E \tcdot E)$  page [105](#page-104-0) is set to **[Sync. mot.]** (5 Y n). In this case, the asynchronous motor parameters cannot be accessed.

Once the drive is chosen:

#### **1- Enter the motor nameplate.**

#### **2 - Perform the tune.**

- Do an [Auto tuning]  $(E \cup n)$
- Check the state of the synchronous motor saliency (See page [113.](#page-112-0))
- If [Saliency mot. state] ( $5 \pi \sigma$  E) displays [Med salient] ( $\pi$ L 5) or [High salient] (HL 5)
	- follow the procedure below "**3 Improve the tune result**"
		- and
		- follow the the procedure below "**4 Adjust PHS**"
- Or if [Saliency mot. state] (5  $\Pi \circ E$ ) displays [Low salient] (LLS)
	- follow the the procedure below "**4 Adjust PHS**"

#### **3 - Improve the tune results.**

# *NOTICE*

#### **OVERHEATING AND DAMAGE TO THE MOTOR**

- Verify that the motor is properly rated for the maximum current to be applied to the motor.
- Consider the duty cycle of the motor and all factors of your application including derating requirements in determining the current limit.

**Failure to follow these instructions can result in equipment damage.**

- Set [PSI align curr. max] ( $\Pi \Gamma$  r) conforming to the maximum motor current. The maximum value of [PSI align curr. max $( \Pi \Gamma_r)$  is limited by [Current Limitation] ( $\Gamma L$ ). Without information set [PSI align curr. max]  $(TL \rightharpoonup)$  to [Auto]  $(H \rightharpoonup b \rightharpoonup)$  (see page [116](#page-115-0))
- Do a second  $(E \cup n)$  after the  $(\Pi \Gamma_r)$  modification.

#### **4 - Adjust PHS.**

Adjust [Syn. EMF constant] ( $PH 5$ ) to have optimal behavior (See page [116](#page-115-0).)

- Start the motor at minimal stable frequency available on the machine (without load).
- Check and note the  $\frac{1}{6}$  error EMF sync] ( $\tau$  d  $\theta$ E) value. (See page [117\)](#page-116-0)
	- If the [% error EMF sync] ( $r d$  H E) value is lower than 0%, then [Syn. EMF constant] (PHS) may be increased.
	- If the [% error EMF sync] ( $r d$  H E) value is upper than 0%, then [Syn. EMF constant] (PH 5) may be reduced.

[% error EMF sync] ( $r dHe$ ) value should be closed to 0%.

• Stop the motor for modify  $P H 5$  in accordance with the value of the  $r dH E$  (previously noted).

#### **Advices:**

The drive must be chosen to have enough current according to the need of behavior, but not too much, to have enough accuracy in the current measurement, especially with the high frequency signal injection (see **[HF inj. activation]**  $(HF_1)$  page 116).

Performances may be higher on high saliency motors by activating high frequency injection function (see **[HF inj. activation]**  $(HF_1)$  page 116).

DRI- > CONF > FULL > DRC- > SYN-

<span id="page-112-0"></span>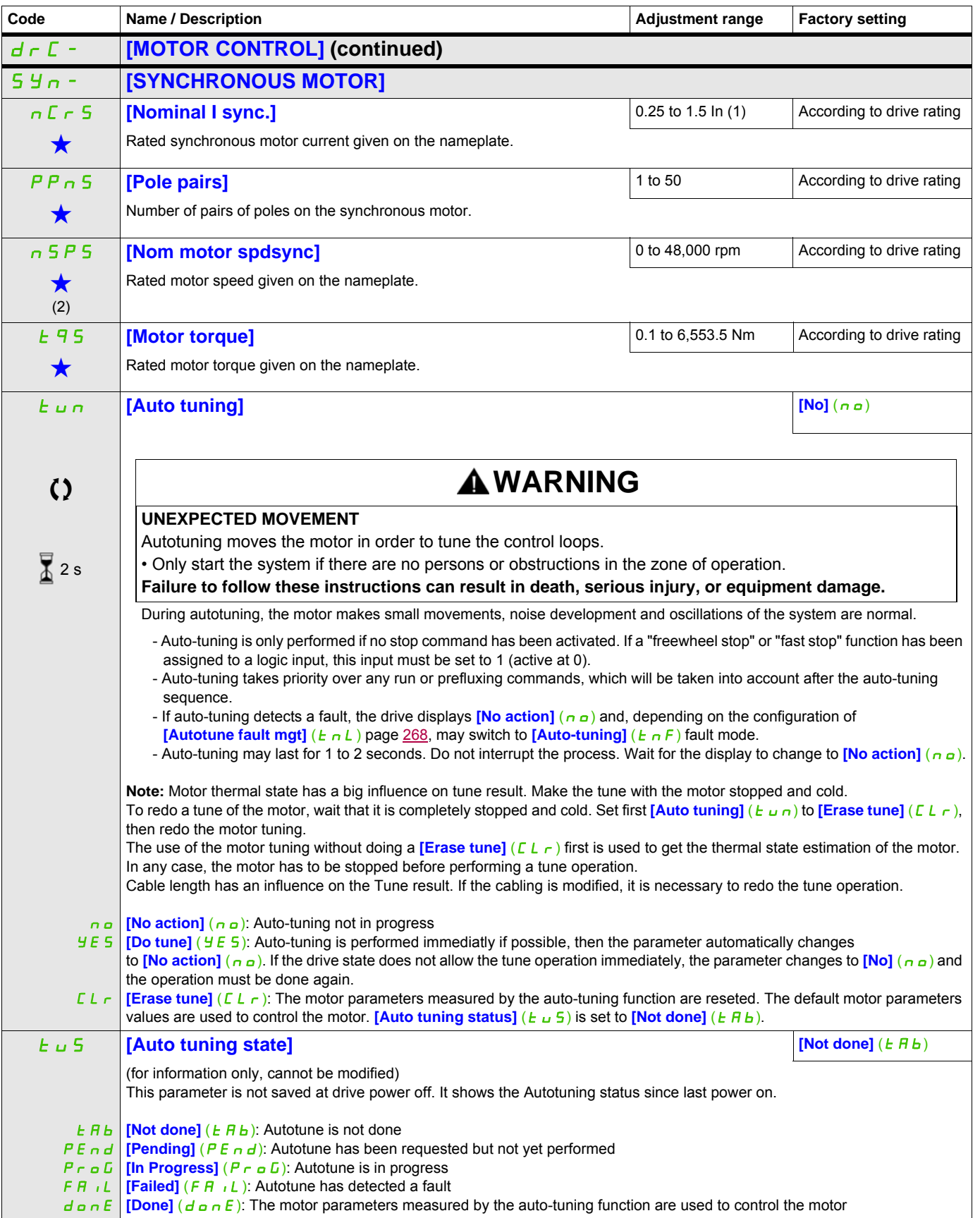

DRI- > CONF > FULL > DRC- > SYN-

<span id="page-113-0"></span>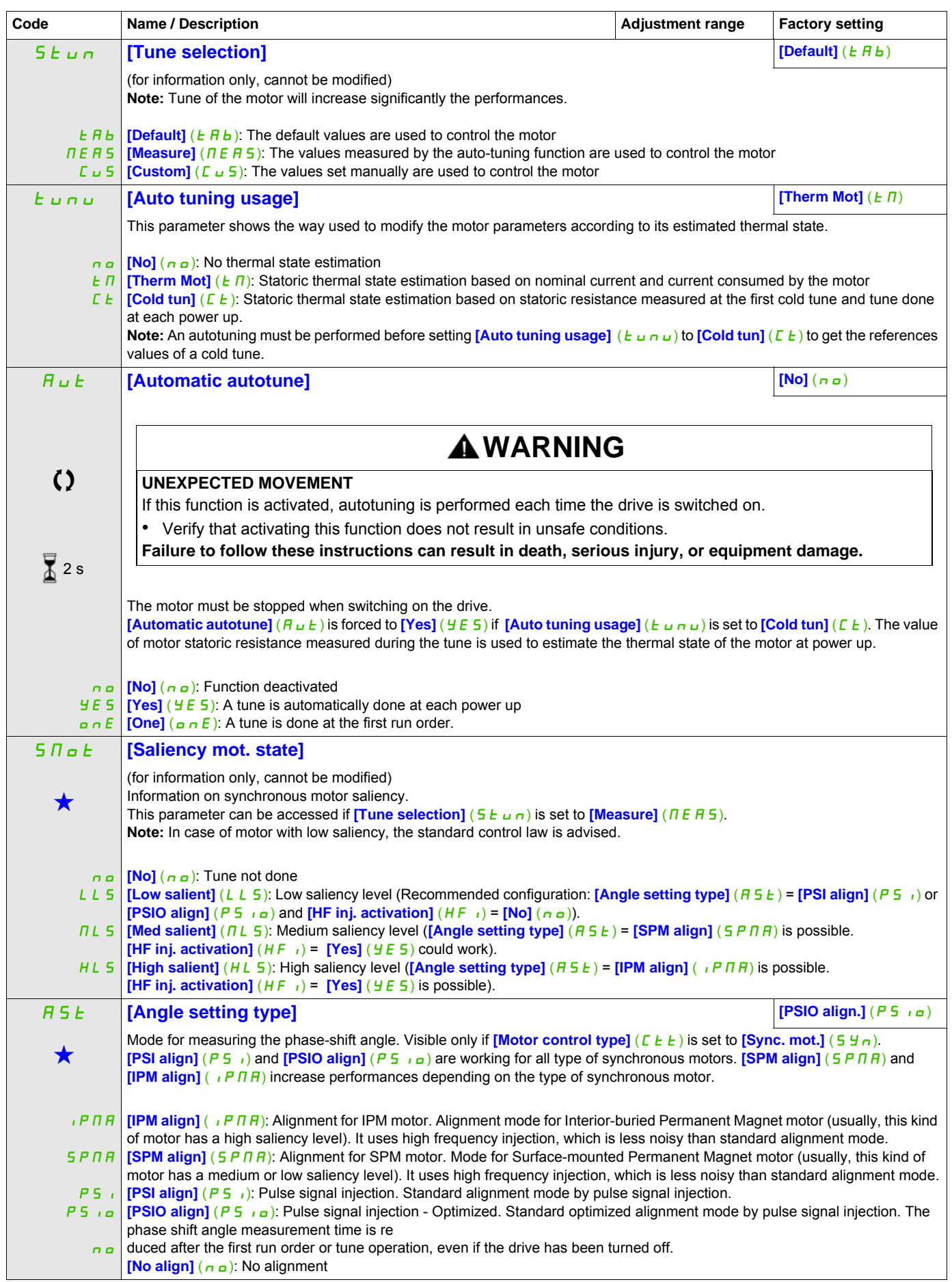

DRI- > CONF > FULL > DRC- > SYN-

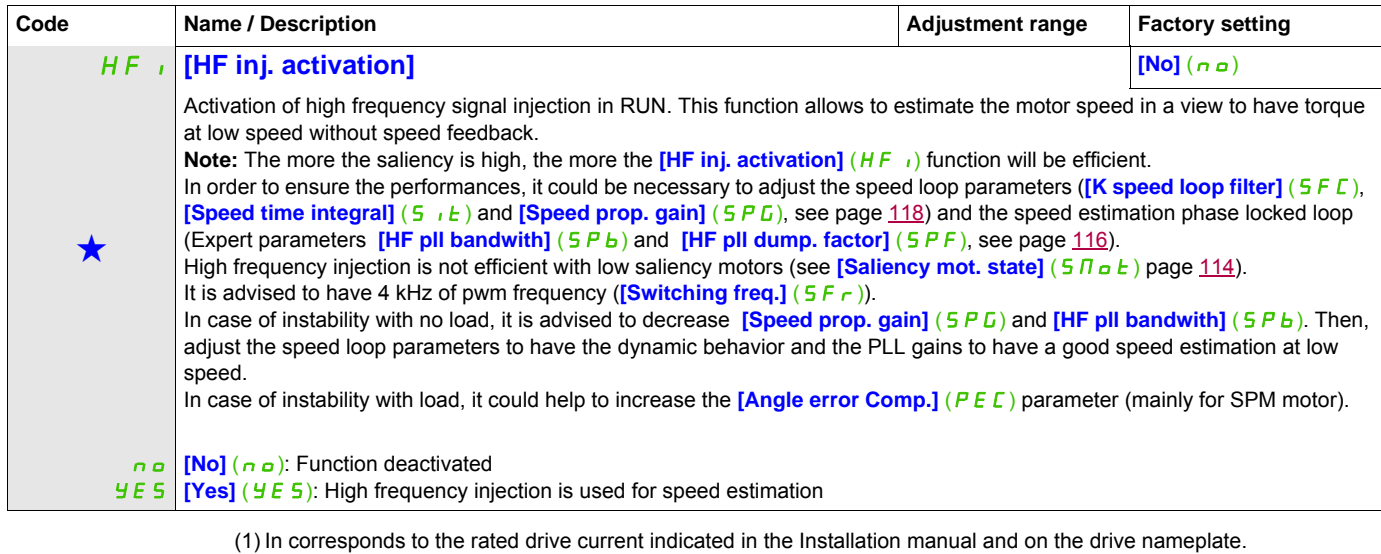

(2) On the integrated display unit: 0 to 9,999 then 10.00 to 65.53 (10,000 to 65,536).

These parameters only appear if the corresponding function has been selected in another menu. When the parameters can<br>also be accessed and adjusted from within the configuration menu for the corresponding function, their

Parameter that can be modified during operation or when stopped.

in these menus, on the pages indicated, to aid programming.

2 s To change the assignment of this parameter, press the ENT key for 2 s.

DRI- > CONF > FULL > DRC- > SYN-

# **Synchronous motor: Expert mode**

<span id="page-115-0"></span>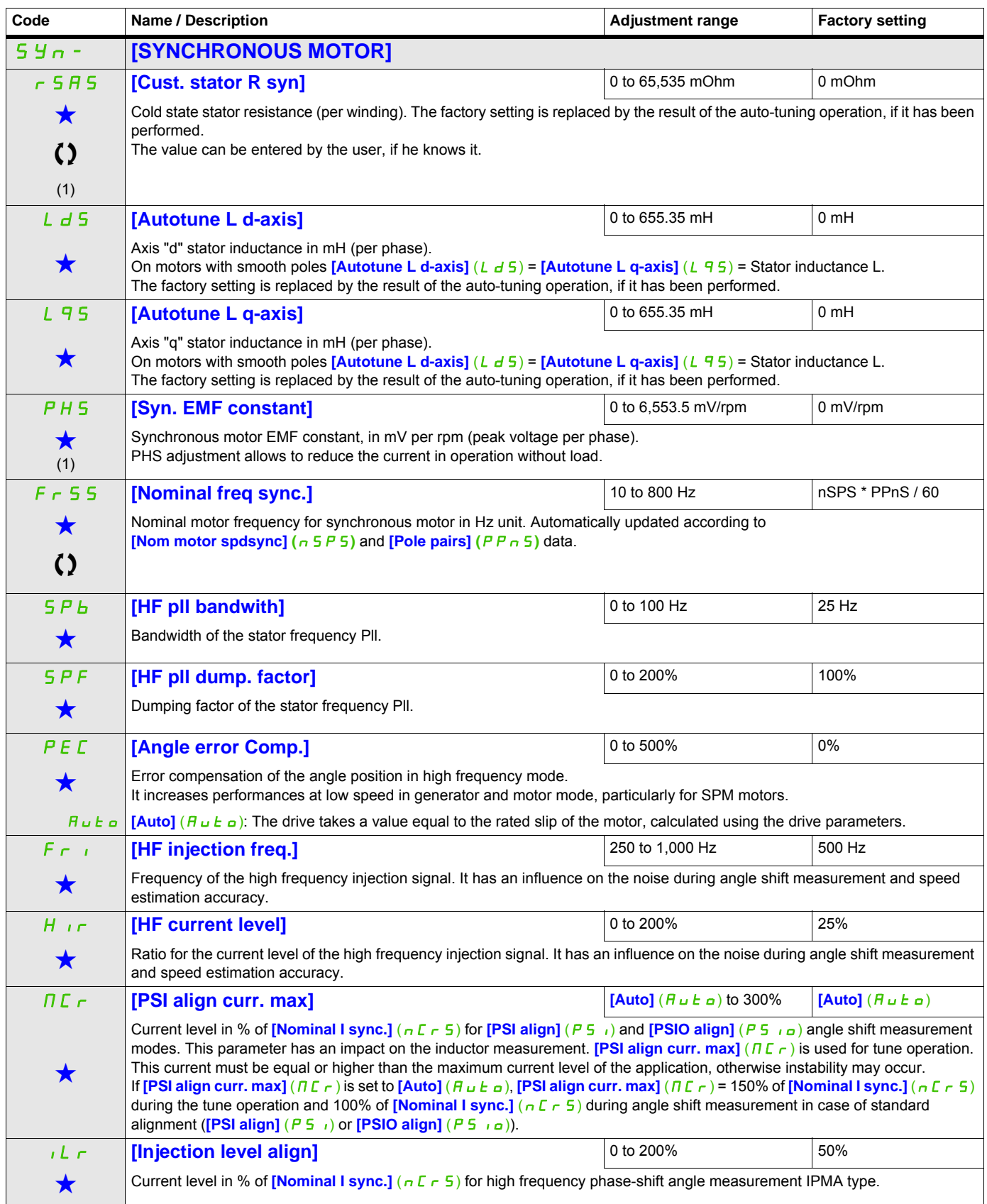

#### DRI- > CONF > FULL > DRC- > SYN-

<span id="page-116-0"></span>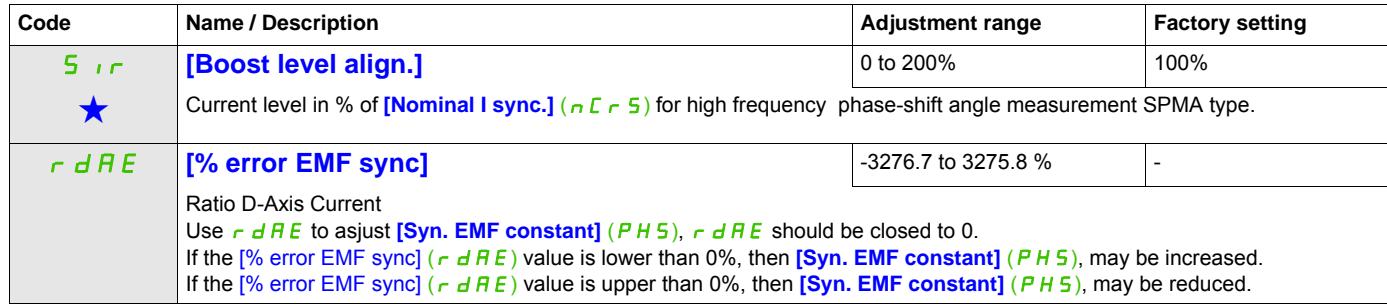

(1) On the integrated display unit: 0 to 9,999 then 10.00 to 65.53 (10,000 to 65,536).

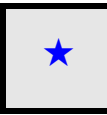

These parameters only appear if the corresponding function has been selected in another menu. When the parameters can<br>also be accessed and adjusted from within the configuration menu for the corresponding function, their in these menus, on the pages indicated, to aid programming.

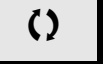

() Parameter that can be modified during operation or when stopped.

DRI- > CONF > FULL > DRC-

<span id="page-117-0"></span>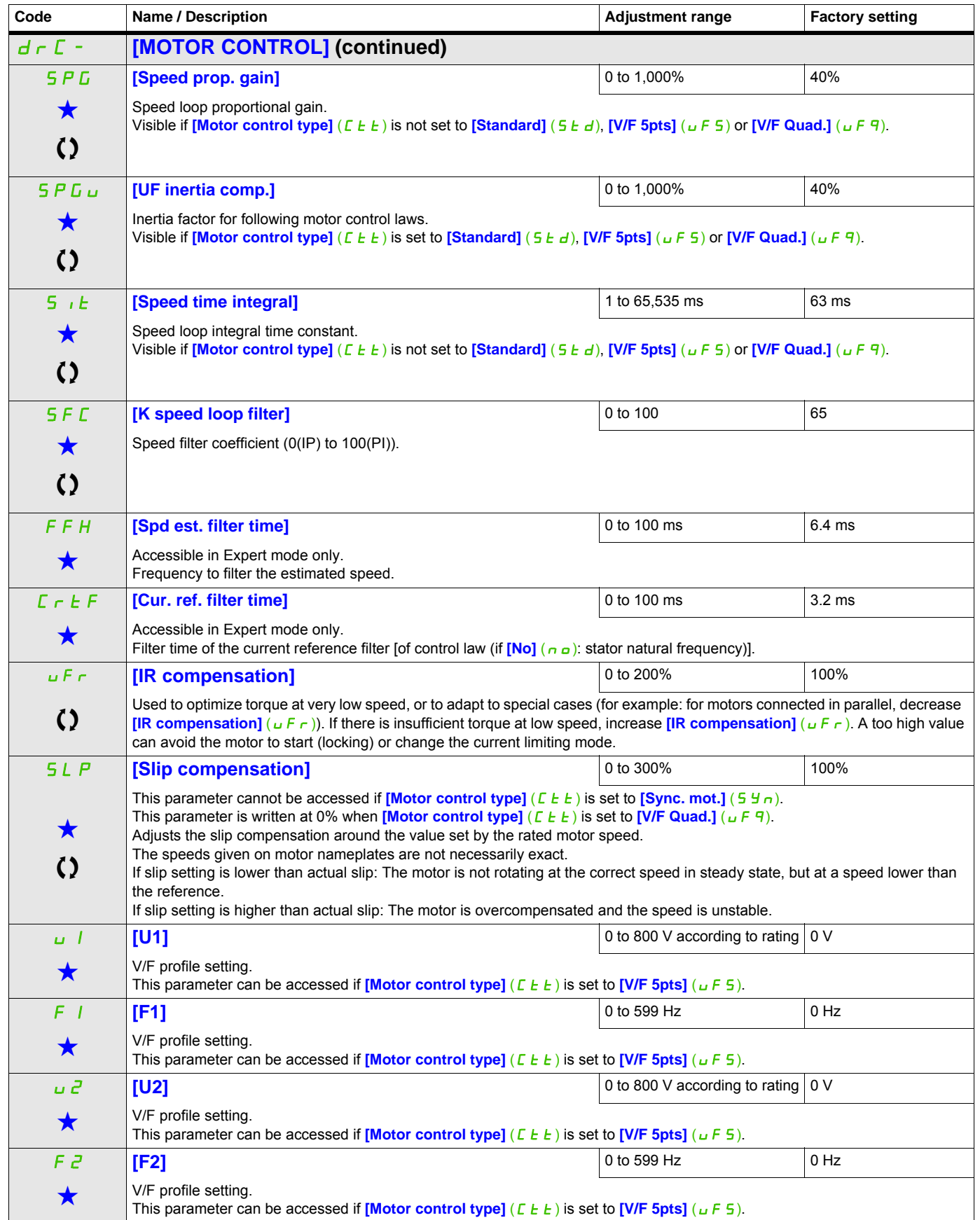

DRI- > CONF > FULL > DRC-

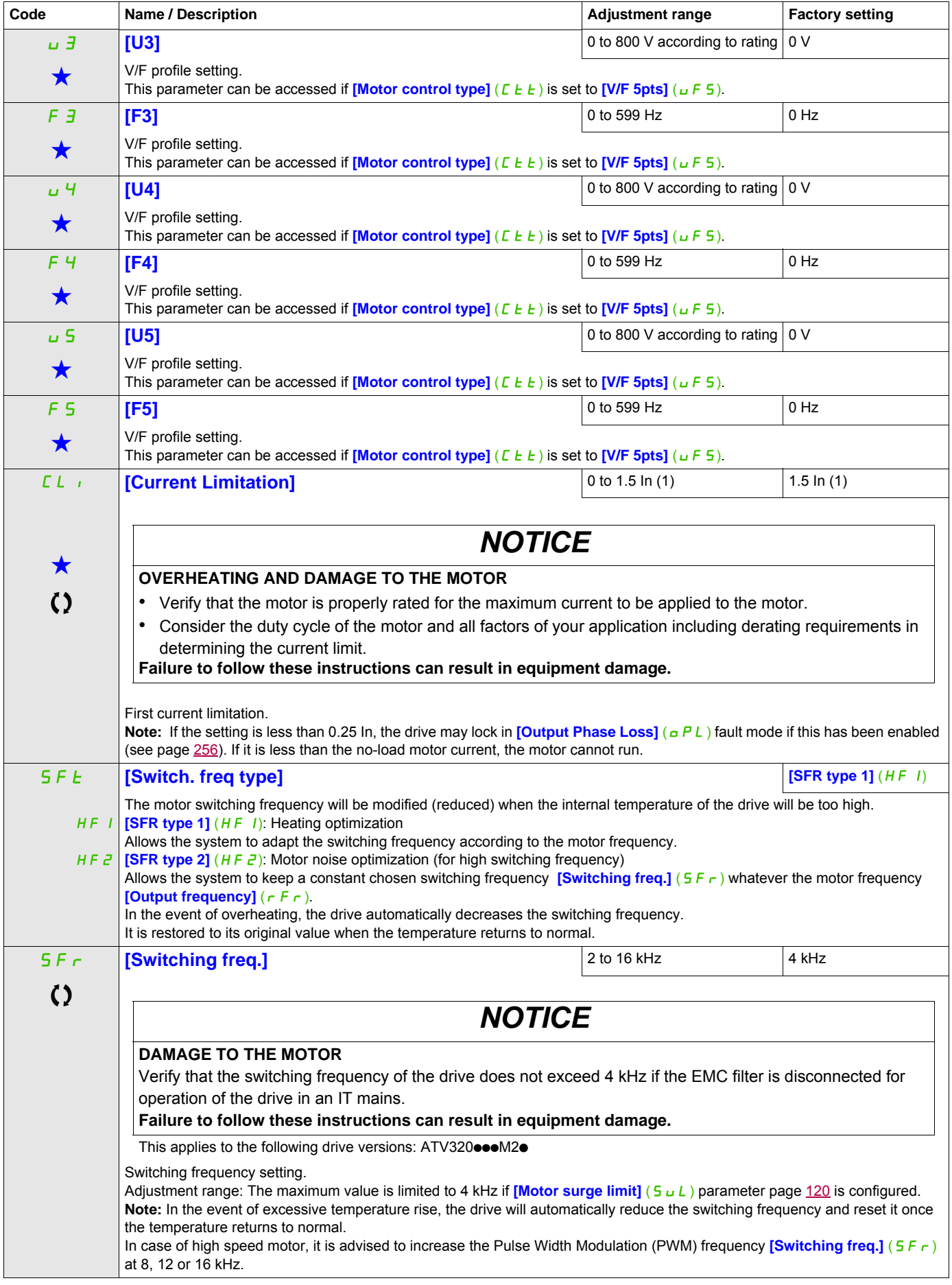

# **Parameters described in this page can be accessed by:** DRI- > CONF > FULL > DRI- > CONF > FULL > DRC-

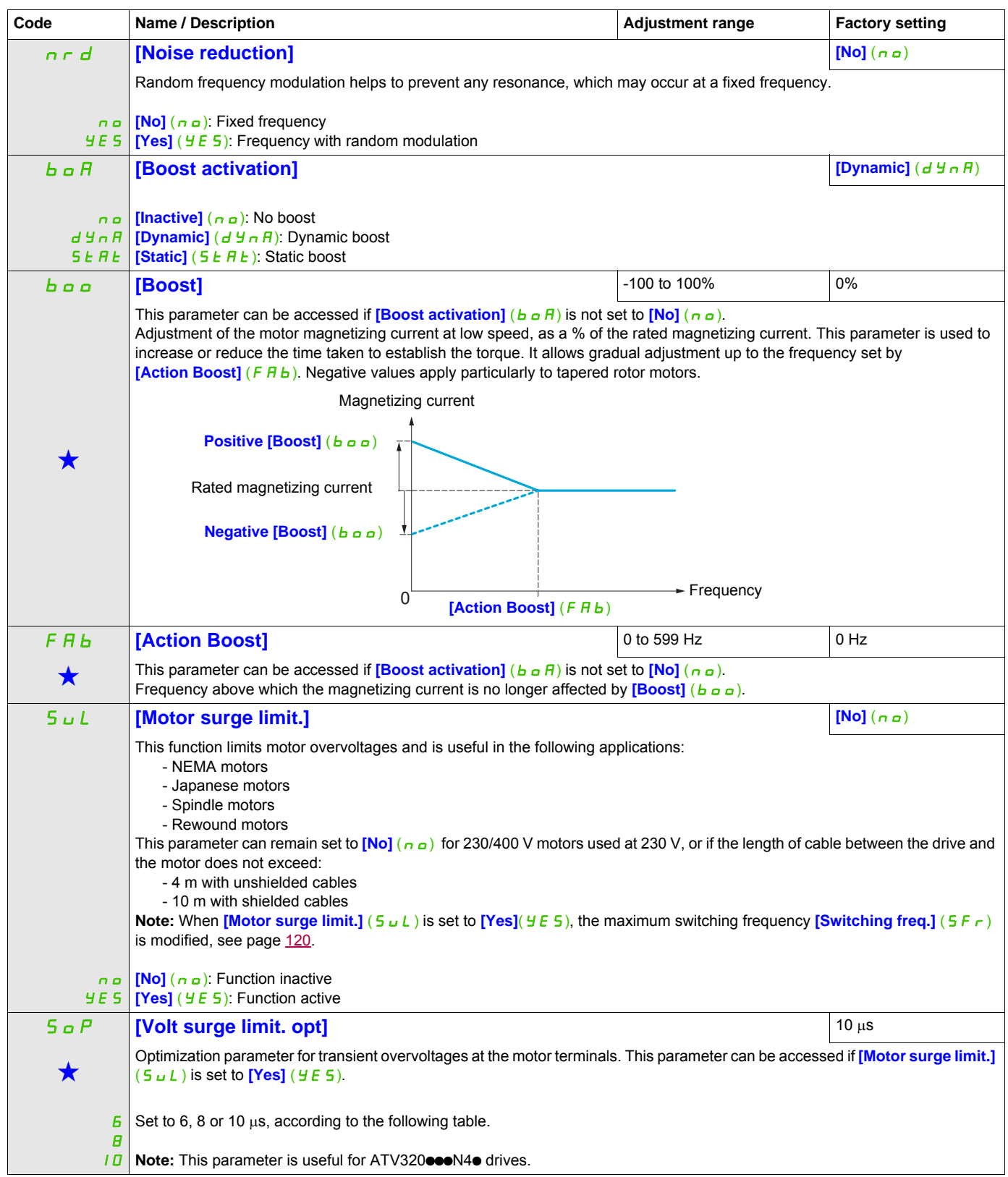

<span id="page-119-0"></span>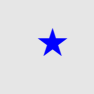

These parameters only appear if the corresponding function has been selected in another menu. When the parameters can<br>also be accessed and adjusted from within the configuration menu for the corresponding function, their in these menus, on the pages indicated, to aid programming.

Parameter that can be modified during operation or when stopped.

The value of the **[Volt surge limit. opt]** ( $5 \text{ o } P$ ) parameter corresponds to the attenuation time of the cable used. It is defined to help to prevent the superimposition of voltage wave reflections resulting from long cable lengths. It limits overvoltages to twice the DC bus rated voltage.

The tables on the following page give examples of correspondence between the **[Volt surge limit. opt]** ( $5aP$ ) parameter and the length of the cable between the drive and the motor. For longer cable lengths, an output of the filter or a dV/dt protection filter must be used.

For motors in parallel, the sum of all the cable lengths must be taken into consideration. Compare the length given in the table row corresponding to the power for one motor with that corresponding to the total power, and select the shorter length.

Example: Two 7.5 kW (10 HP) motors

Take the lengths on the 15 kW (20 HP) table row, which are shorter than those on the 7.5 kW (10 HP) row, and divide by the number of motors to obtain the length per motor (with unshielded "GORSE" cable and SOP = 6, the result is  $40/2 = 20$  m maximum for each 7.5 kW (10 HP) motor).

In special cases (for example, different types of cable, different motor powers in parallel, different cable lengths in parallel, etc.), we recommend using an oscilloscope to check the overvoltage values obtained at the motor terminals.

To retain the overall drive performance, do not increase the SOP value unnecessarily.

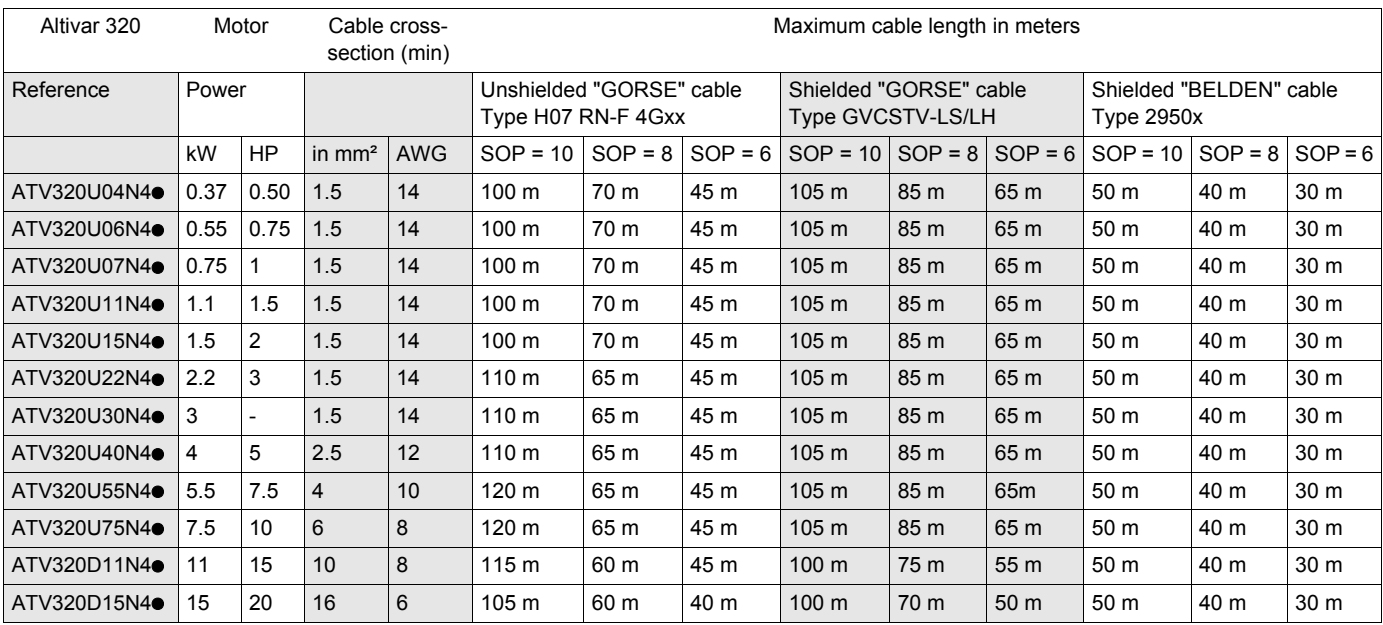

#### **Tables giving the correspondence between the SOP parameter and the cable length, for 400 V supply mains**

For 230/400 V motors used at 230 V, the **[Motor surge limit.]** (5  $\mu$  L) parameter can remain set to  $[No] (no)$ .

# **Parameters described in this page can be accessed by:** DRI- > CONF > FULL > DRI- > CONF > FULL > DRC-

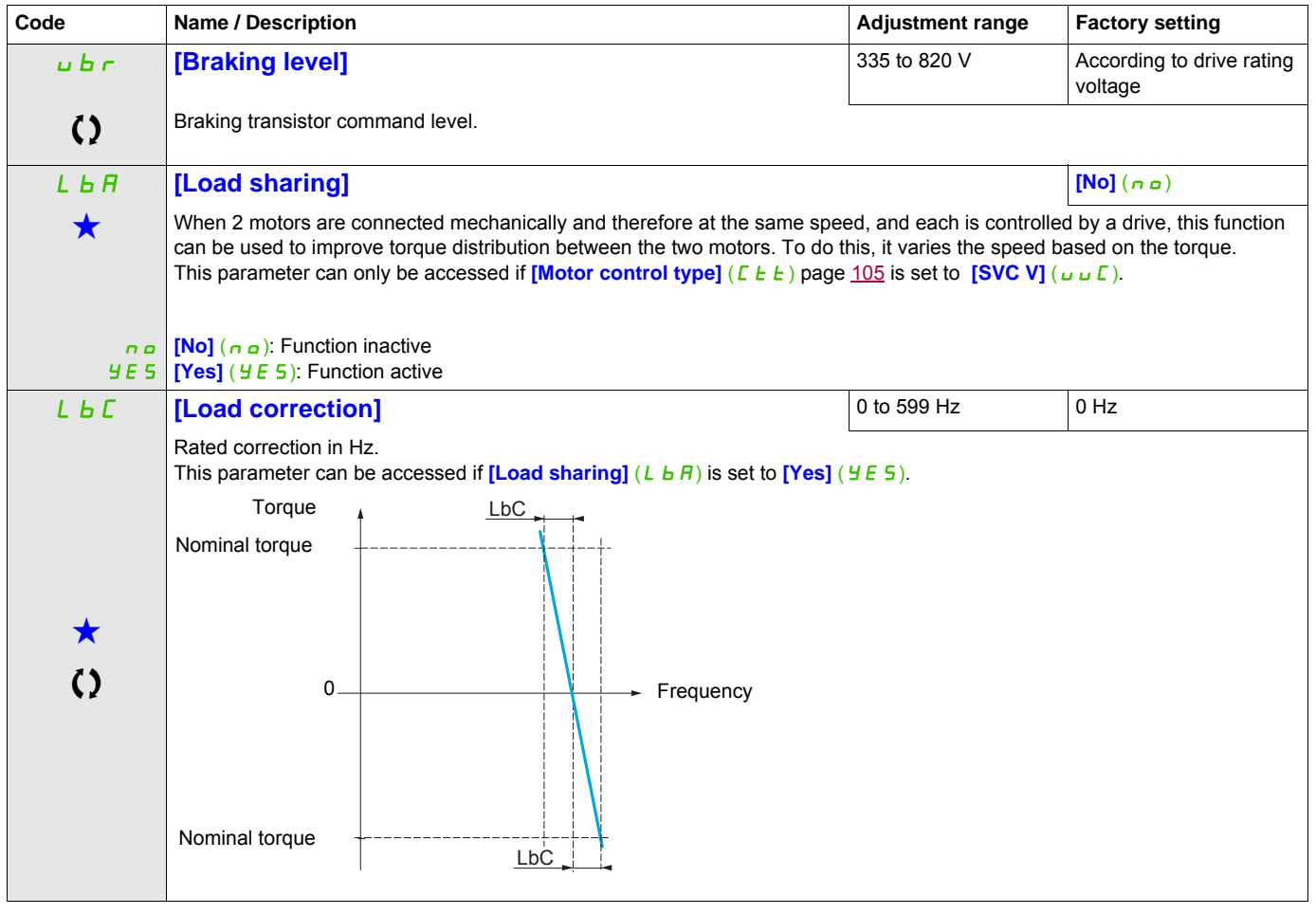

These parameters only appear if the corresponding function has been selected in another menu. When the parameters can<br>also be accessed and adjusted from within the configuration menu for the corresponding function, their in these menus, on the pages indicated, to aid programming.

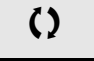

 $\left( \right)$  Parameter that can be modified during operation or when stopped.

## **Load sharing, parameters that can be accessed at expert level**

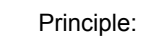

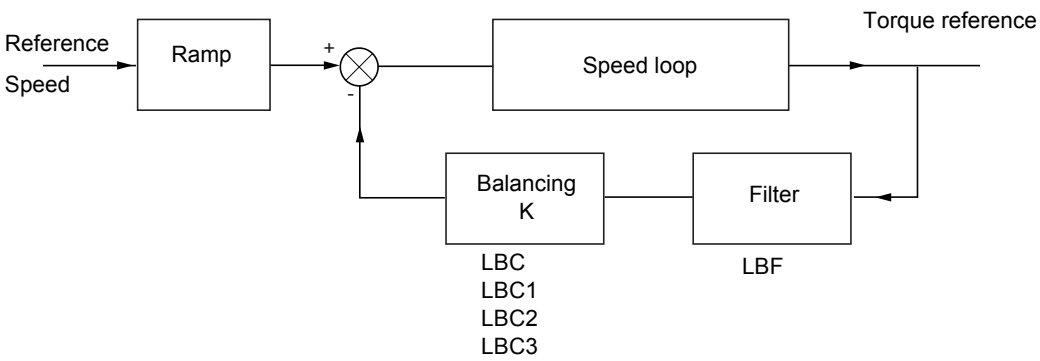

The load sharing factor K is determined by the torque and speed, with two factors K1 and K2 (K = K1 x K2).

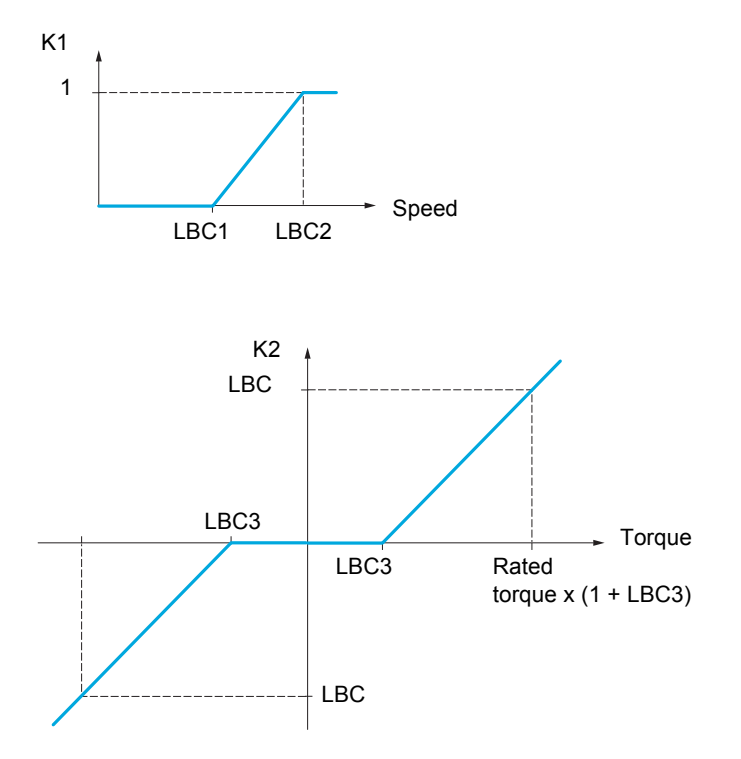

DRI- > CONF > FULL > DRC-

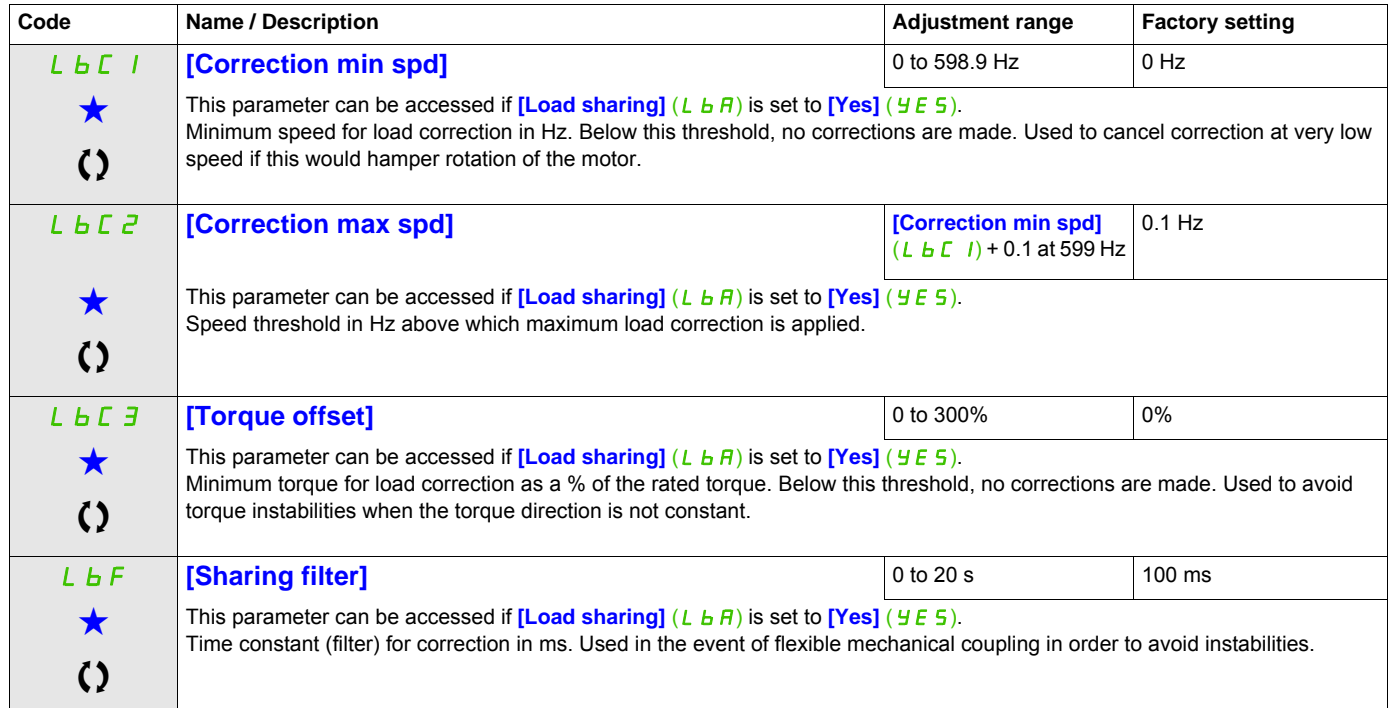

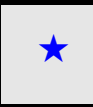

These parameters only appear if the corresponding function has been selected in another menu. When the parameters can<br>also be accessed and adjusted from within the configuration menu for the corresponding function, their in these menus, on the pages indicated, to aid programming.

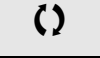

Parameter that can be modified during operation or when stopped.

## **Inputs / outputs CFG**

The parameters in the **[INPUTS / OUTPUTS CFG]** ( $I_0 - Q - I$ ) menu can only be modified when the drive is stopped and no run command is present.

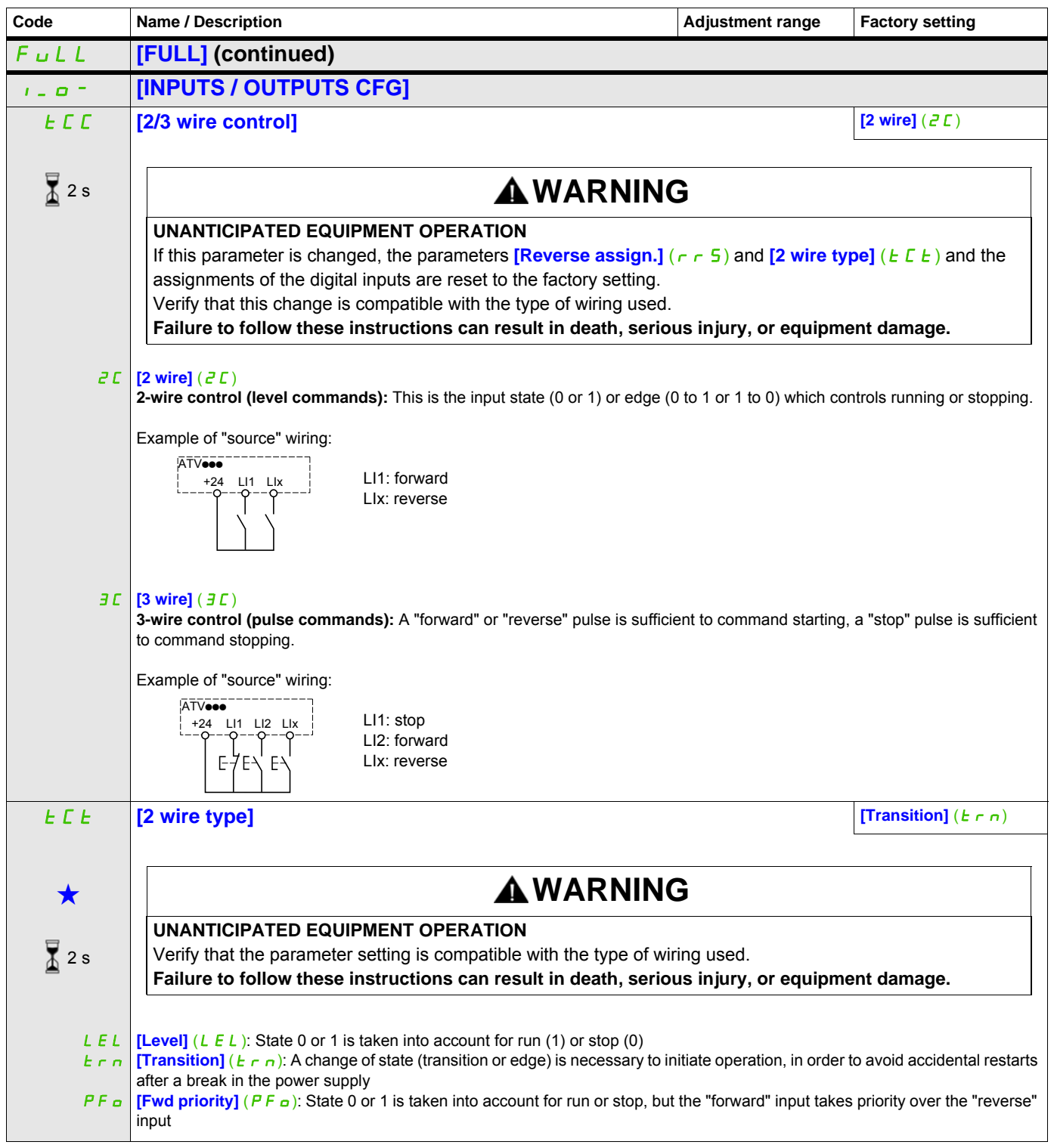

DRI- > CONF > FULL > I\_O-

DRI- > CONF > FULL > I\_O-

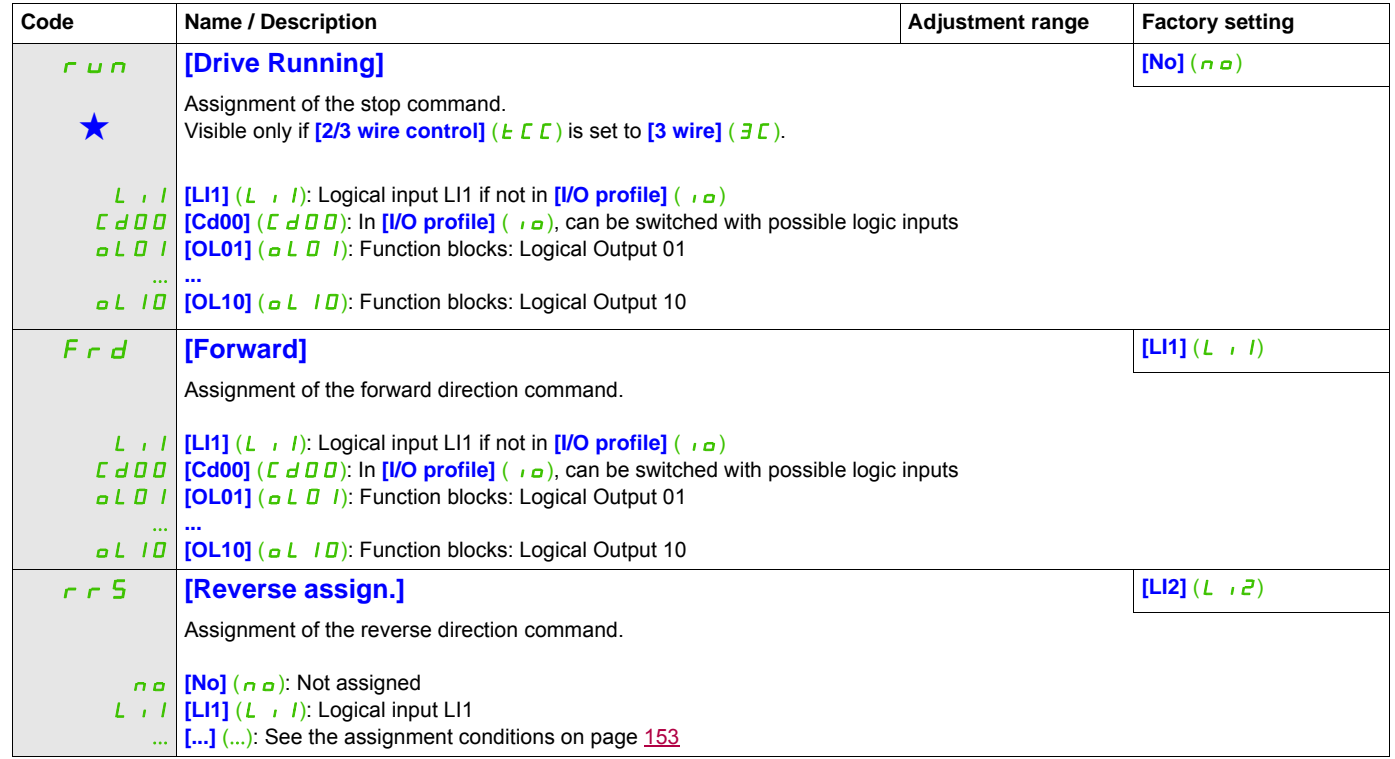

DRI- > CONF > FULL > I\_O- > L1-

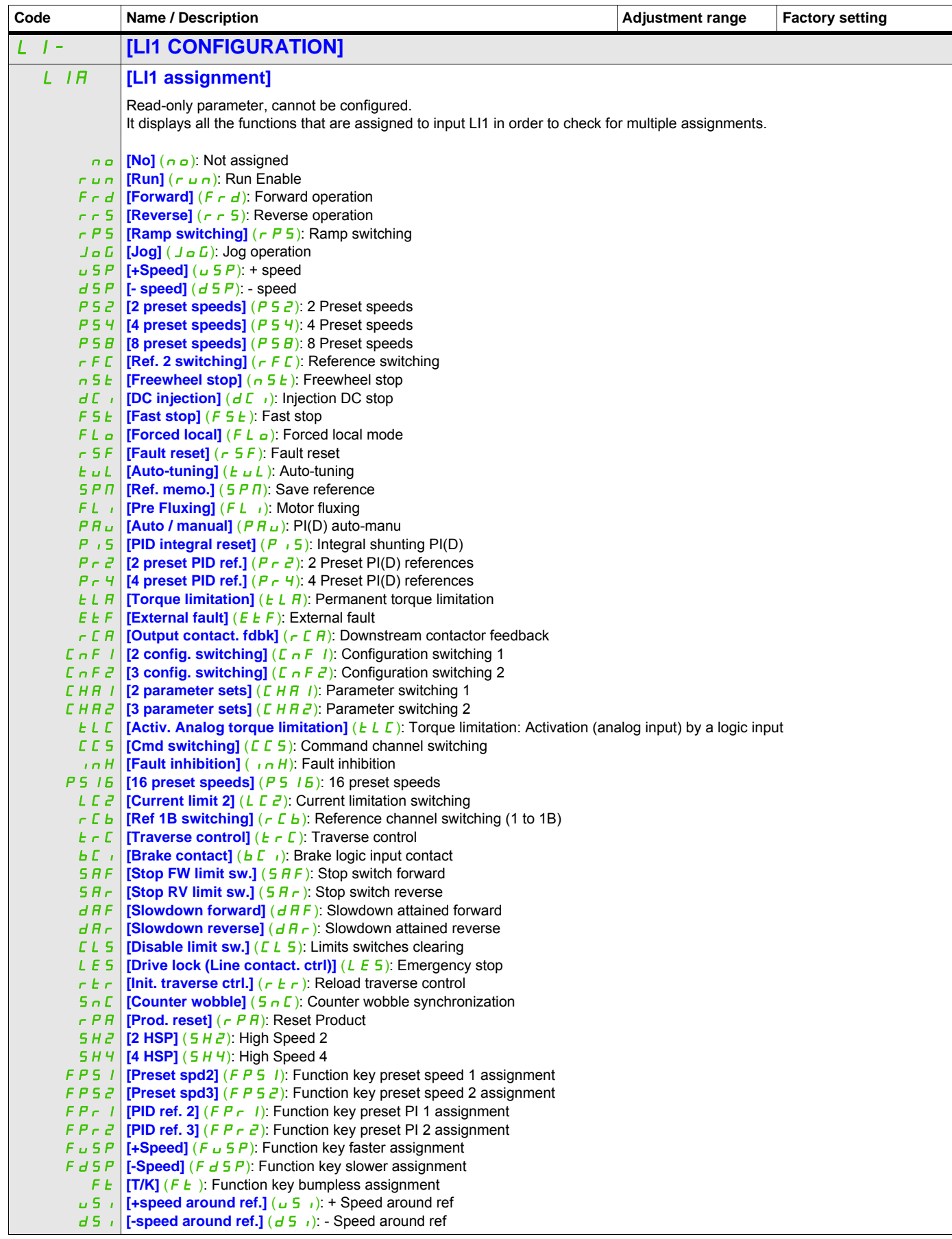

# **Parameters described in this page can be accessed by:** DRI-> CONF > FULL > I\_O- > L1-

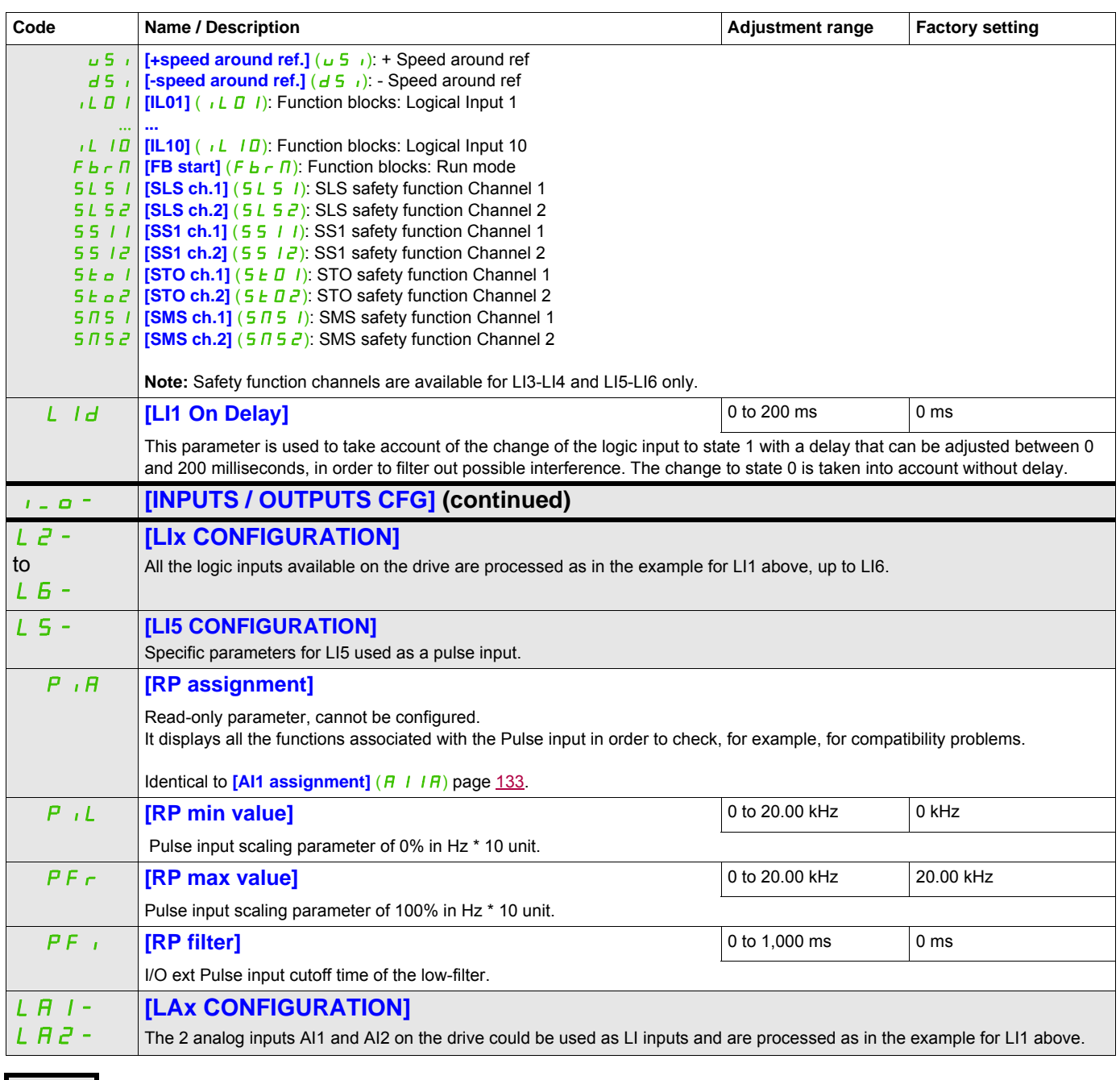

These parameters only appear if the corresponding function has been selected in another menu. When the parameters can<br>also be accessed and adjusted from within the configuration menu for the corresponding function, their in these menus, on the pages indicated, to aid programming.

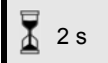

To change the assignment of this parameter, press the ENT key for 2 s.

#### **Configuration of analog inputs and Pulse input**

The minimum and maximum input values (in volts, mA, etc.) are converted to % in order to adapt the references to the application.

#### **Minimum and maximum input values:**

The minimum value corresponds to a reference of 0% and the maximum value to a reference of 100%. The minimum value may be greater than the maximum value:

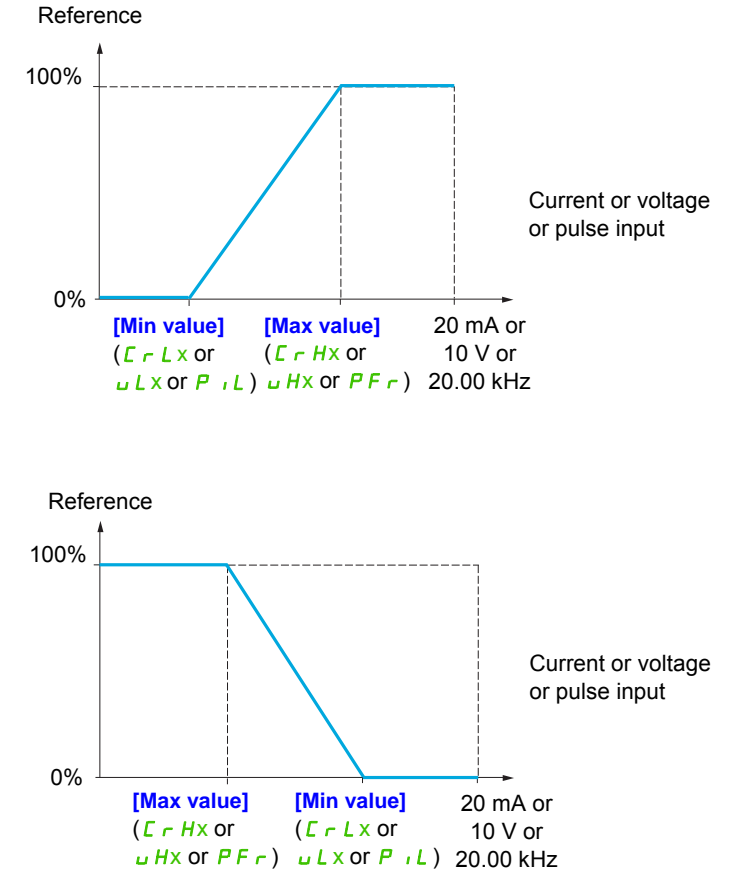

For +/- bidirectional inputs, the min. and max. are relative to the absolute value, for example +/- 2 to 8 V.

#### **Range (output values): For analog inputs only:**

This parameter is used to configure the reference range to [0%  $\rightarrow$  100%] or [-100%  $\rightarrow$  +100%] in order to obtain a bidirectional output from a unidirectional input.

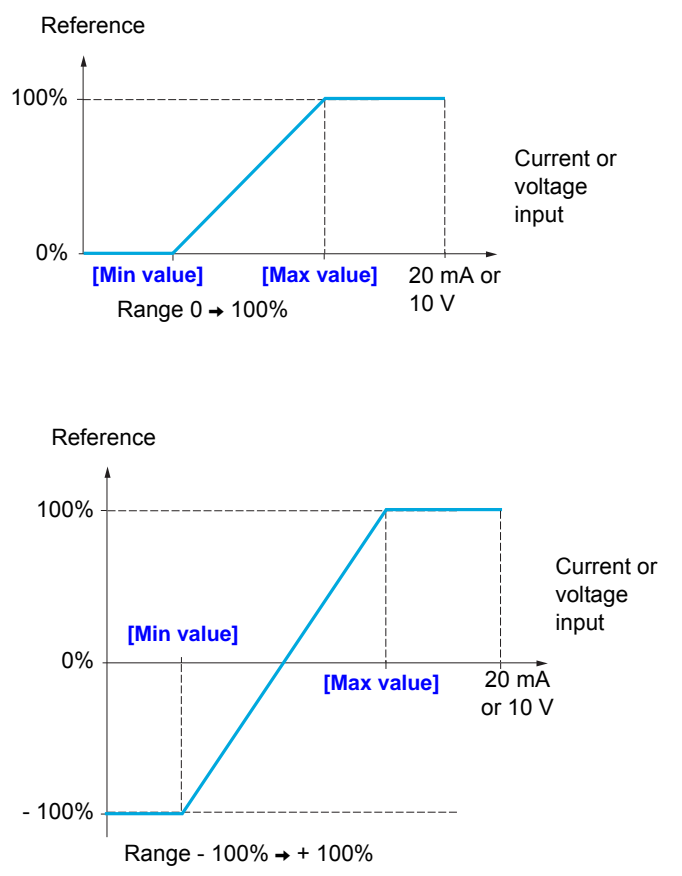

#### **Parameters described in this page can be accessed by:** DRI- > CONF > FULL > I\_O-

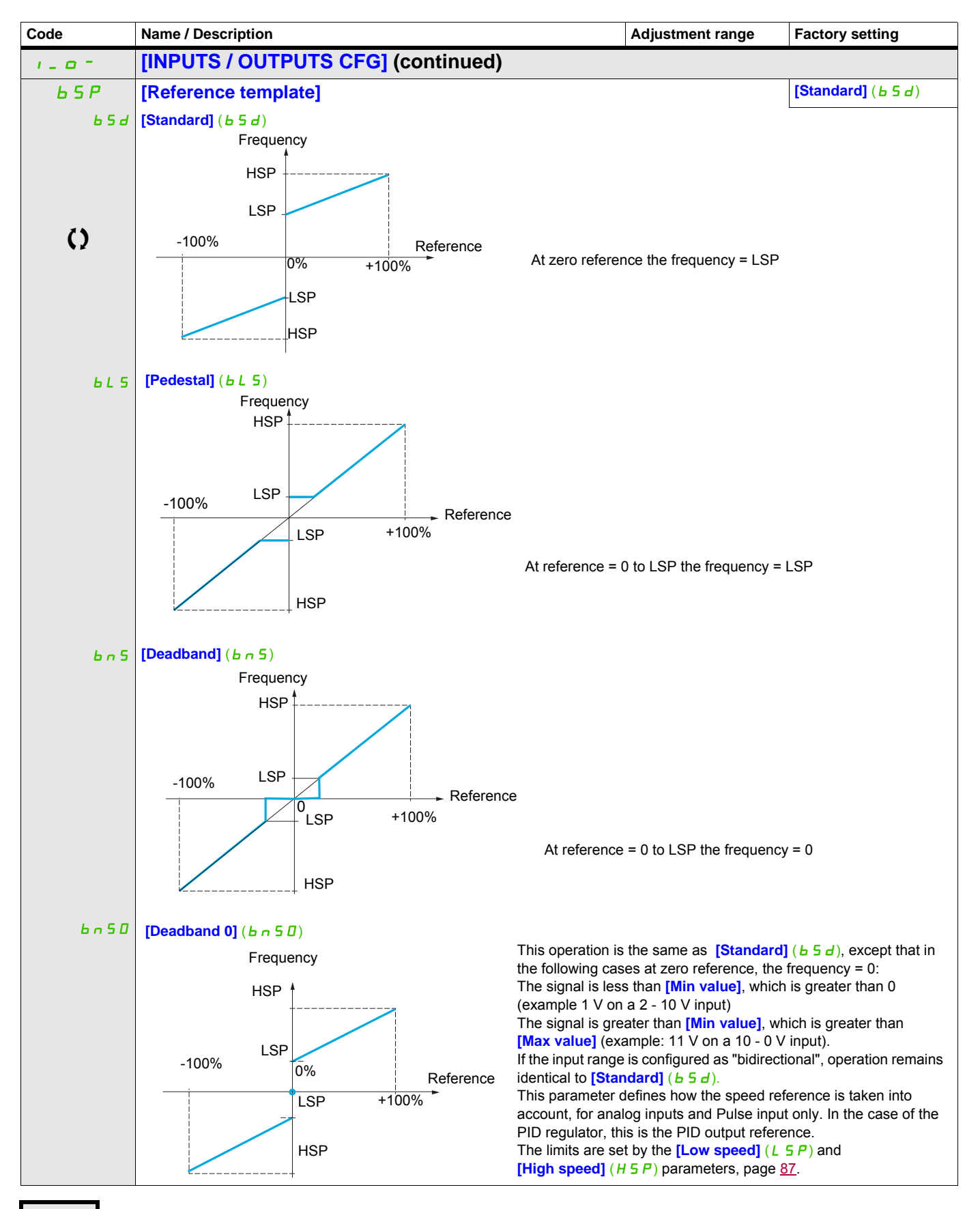

 $\left( \right)$  Parameter that can be modified during operation or when stopped.

#### **Delinearization: For analog inputs only:**

The input can be delinearized by configuring an intermediate point on the input/output curve of this input:

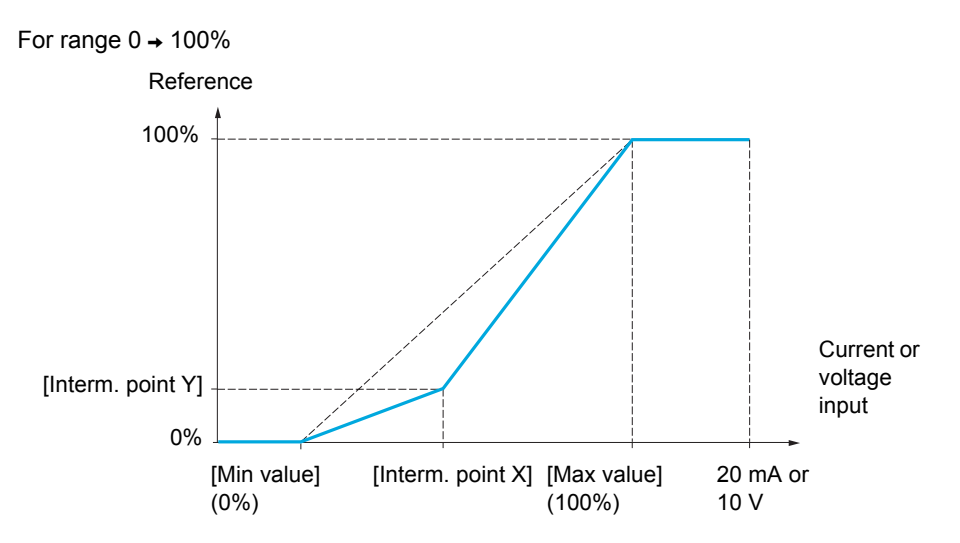

**Note:** For [Interm. point X], 0% corresponds to [Min value] and 100% to [Max value].

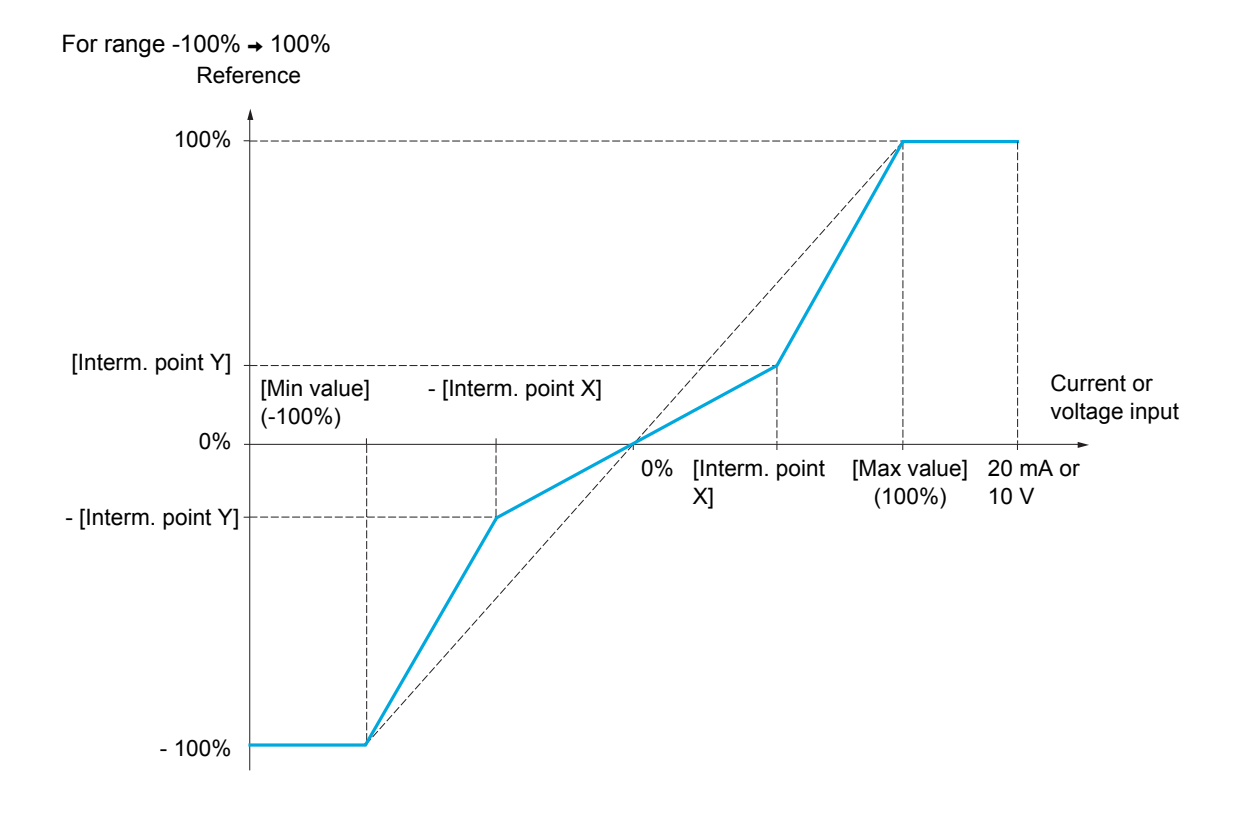

DRI- > CONF > FULL > I\_O- > AI1-

<span id="page-132-1"></span><span id="page-132-0"></span>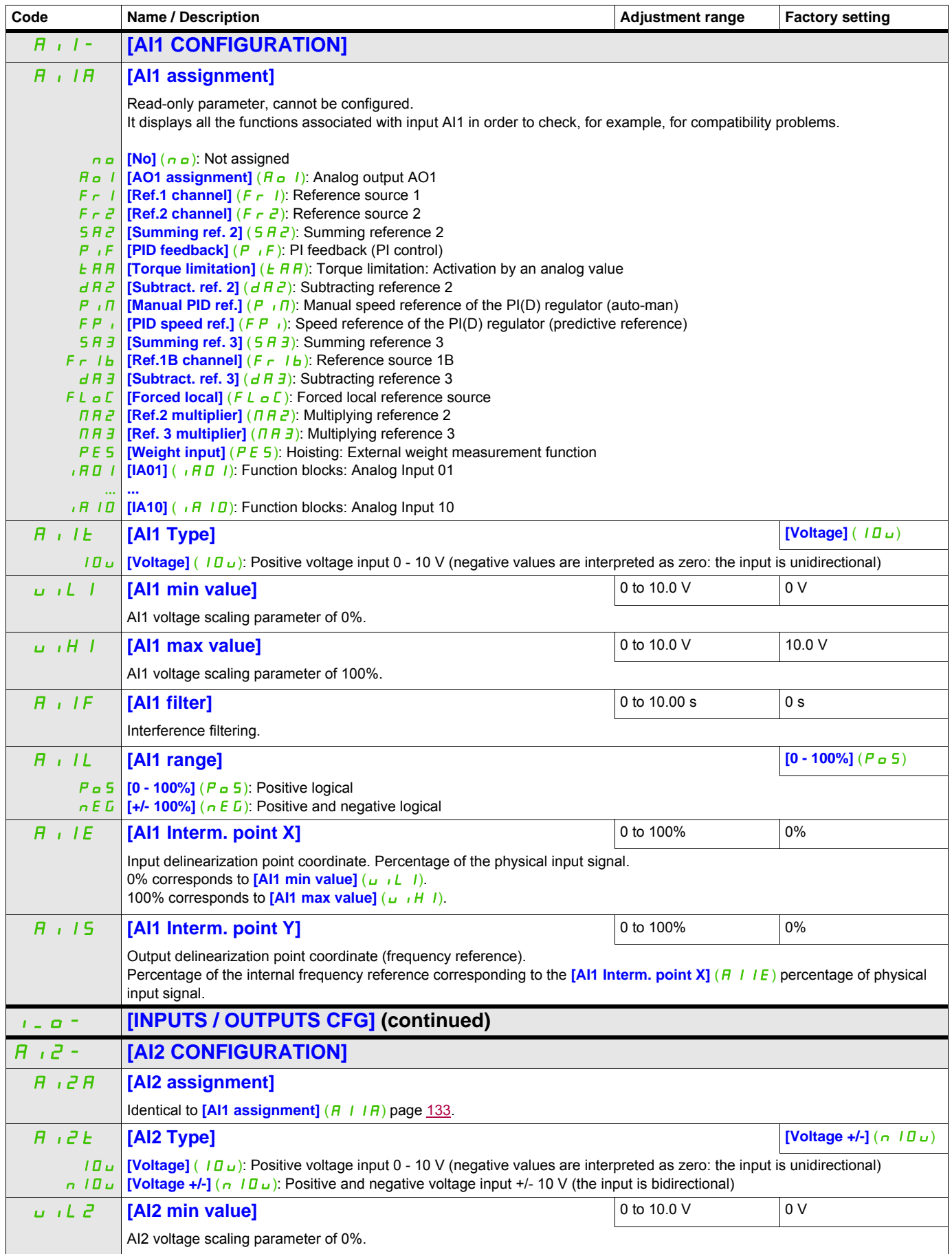

DRI- > CONF > FULL > I\_O- > AI2-

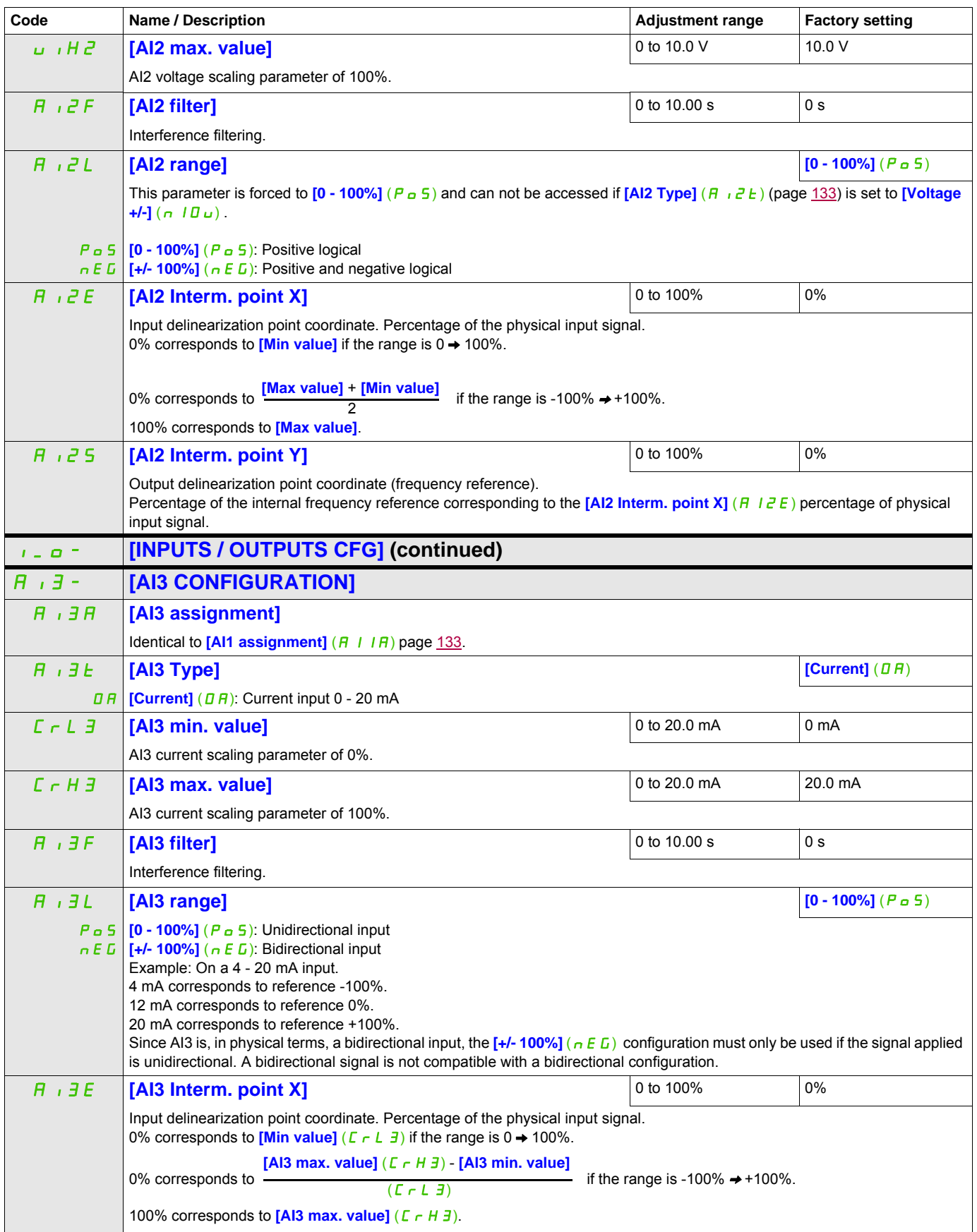

DRI- > CONF > FULL > I\_O- > AI3-

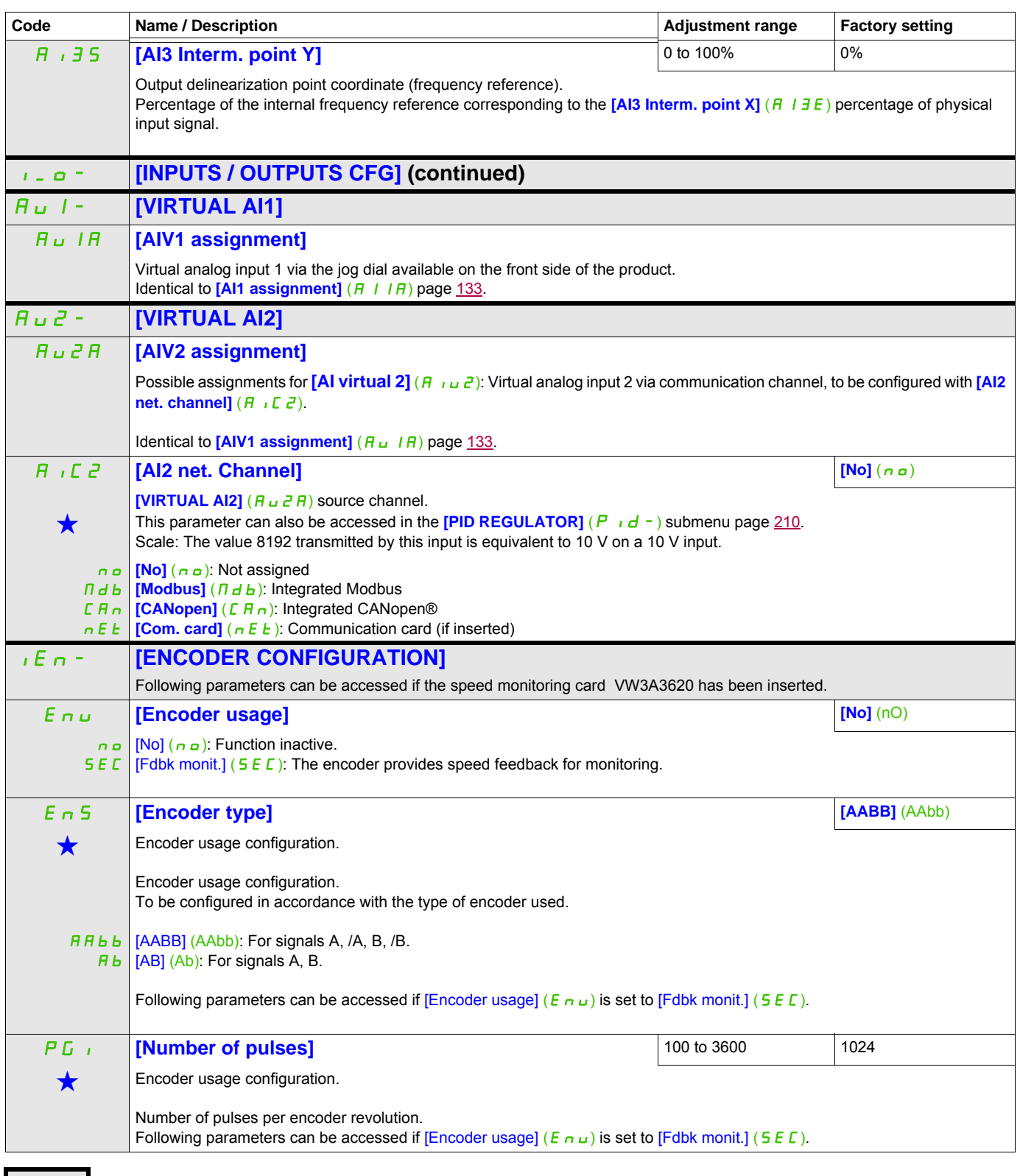

These parameters only appear if the corresponding function has been selected in another menu. When the parameters can<br>also be accessed and adjusted from within the configuration menu for the corresponding function, their in these menus, on the pages indicated, to aid programming.

DRI- > CONF > FULL > I\_O- > IEn-

**Load slip detection :**

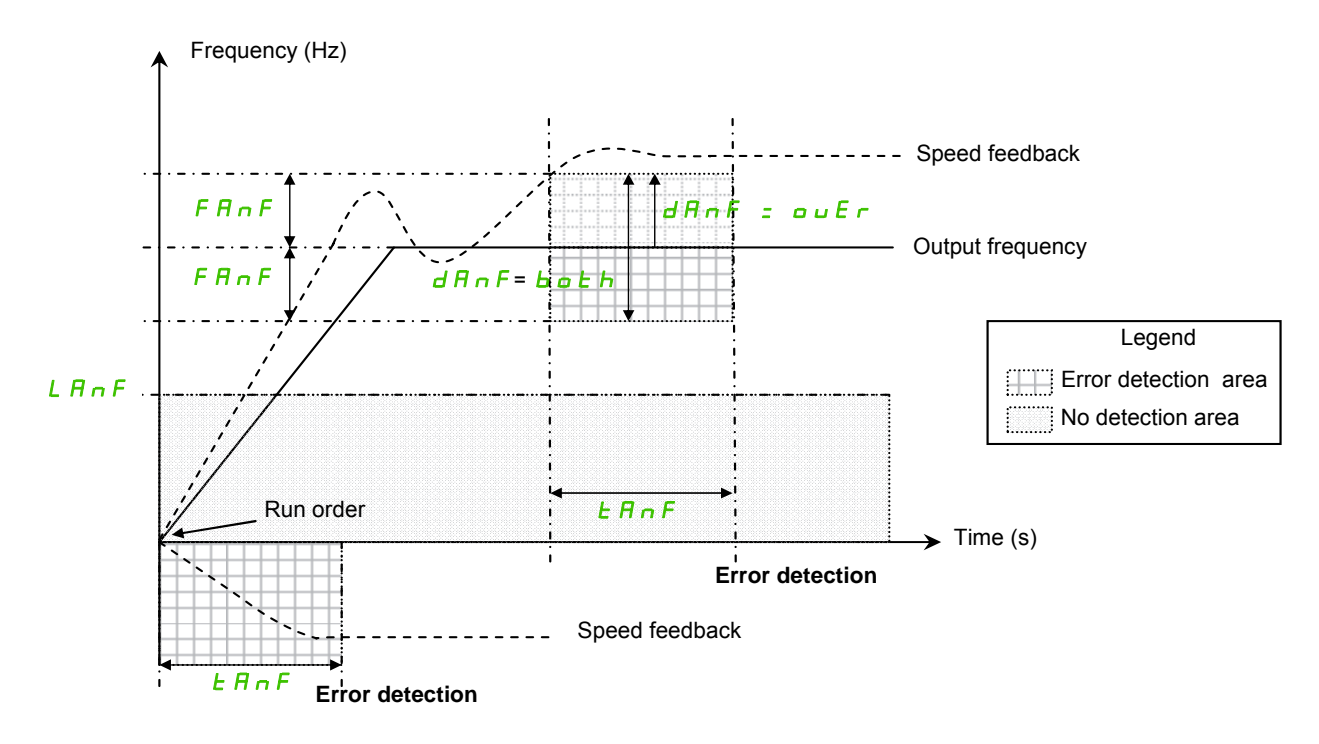

The drive will detect an error and display the error code [Load slipping] ( $A \cap F$ ) in the following cases:

- As soon as the RUN order is received, if the sign of the output frequency and the speed feedback are in opposite way during [ANF Time Thd.] ( $E \overline{H} \overline{H}$ ).
- During operation:
	- if the speed feedback is in the same direction than the output frequency
	- and the speed feedback is over [ANF Detection level]  $(L \nmid nF)$ .
	- and,

"if [ANF Direction check] ( $dHnF$ ) is set to [Over] ( $\omega \omega F r$ ), the difference between the output frequency and the speed feedback is over [ANF Frequency Thd.] ( $F \nmid n \in \mathbb{F}$ ) during [ANF Time Thd.] (TAnF) (Overspeed detection). or,

"if [ANF Direction check] ( $d \overline{H} \overline{n}$  ) is set to [Both] ( $b \overline{b}$  b h), the difference between the output frequency and the speed feedback is over [ANF Frequency Thd.] ( $F \nmid R \cap F$ ) or below - [ANF Frequency Thd.] (F  $\overline{H}$   $\overline{h}$  F) during [ANF Time Thd.] ( $E$   $\overline{H}$   $\overline{n}$  F) (Overspeed or underspeed detection).

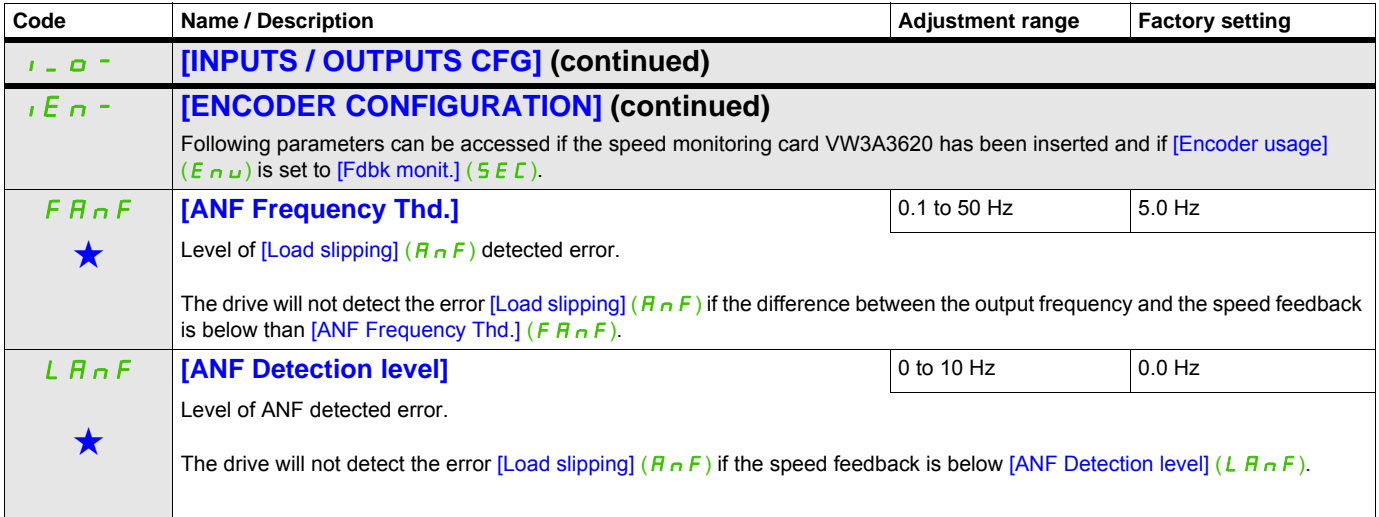

DRI- > CONF > FULL > I\_O- > IEn-

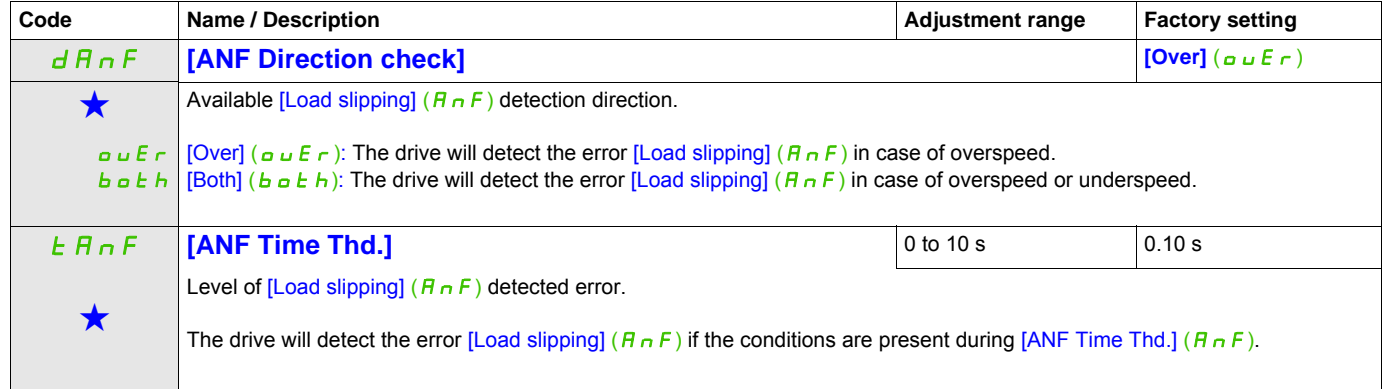

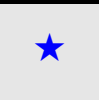

These parameters only appear if the corresponding function has been selected in another menu. When the parameters can<br>also be accessed and adjusted from within the configuration menu for the corresponding function, their in these menus, on the pages indicated, to aid programming.

DRI- > CONF > FULL > I\_O- > R1-

<span id="page-137-0"></span>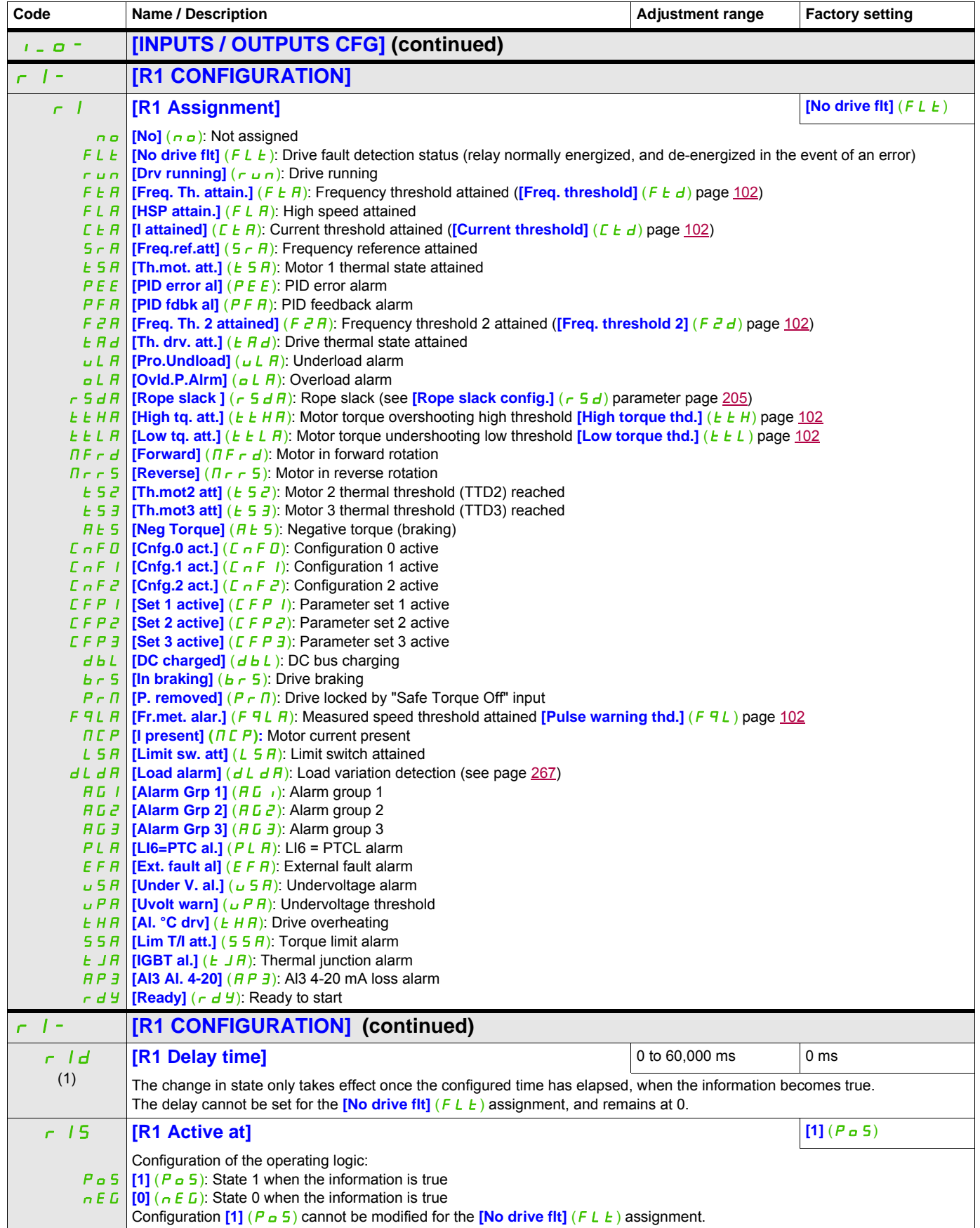

# **Parameters described in this page can be accessed by:** DRI-> CONF > FULL > I\_O- > R1-

<span id="page-138-0"></span>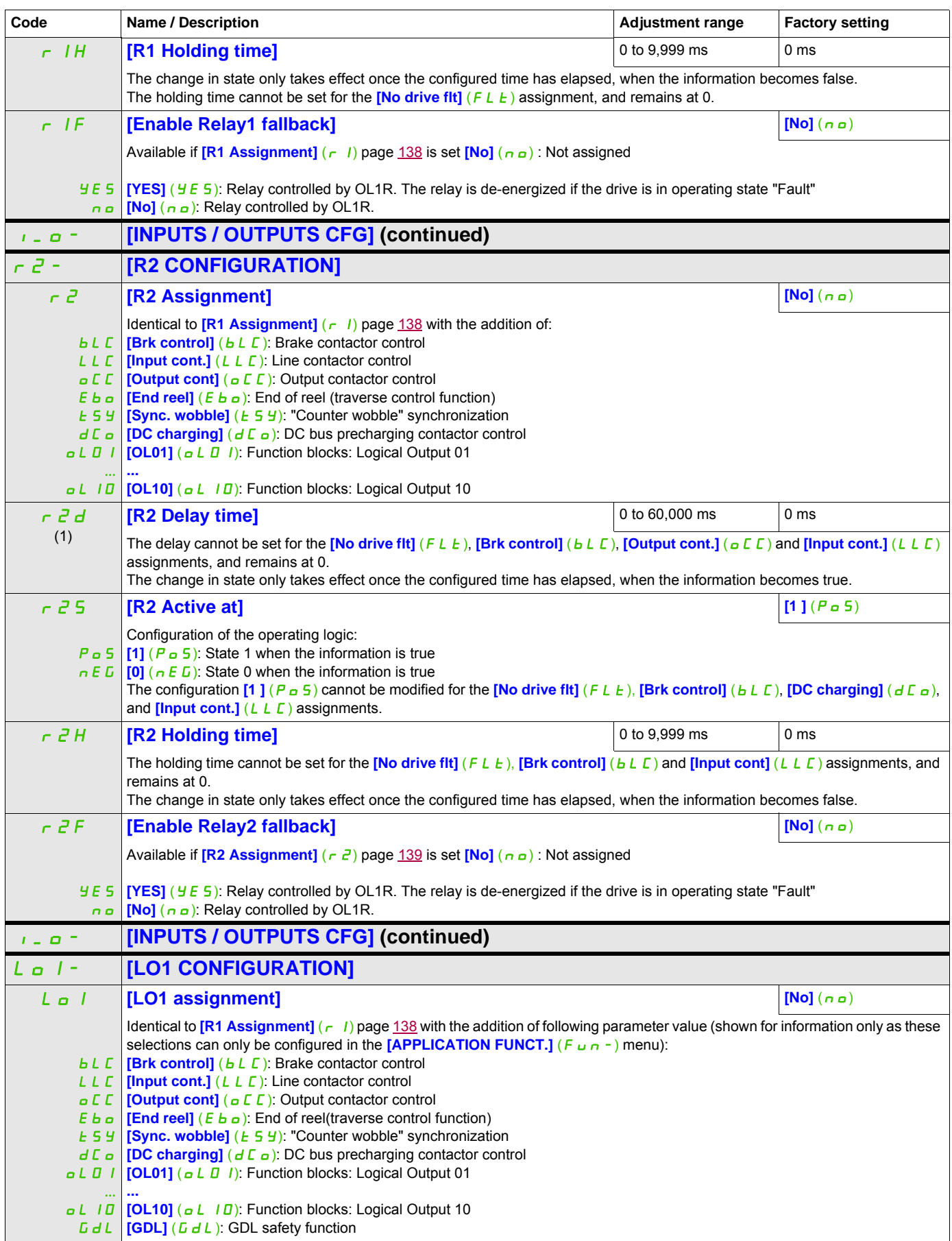

# **Parameters described in this page can be accessed by:** DRI-> CONF>FULL>I\_O->LO1-

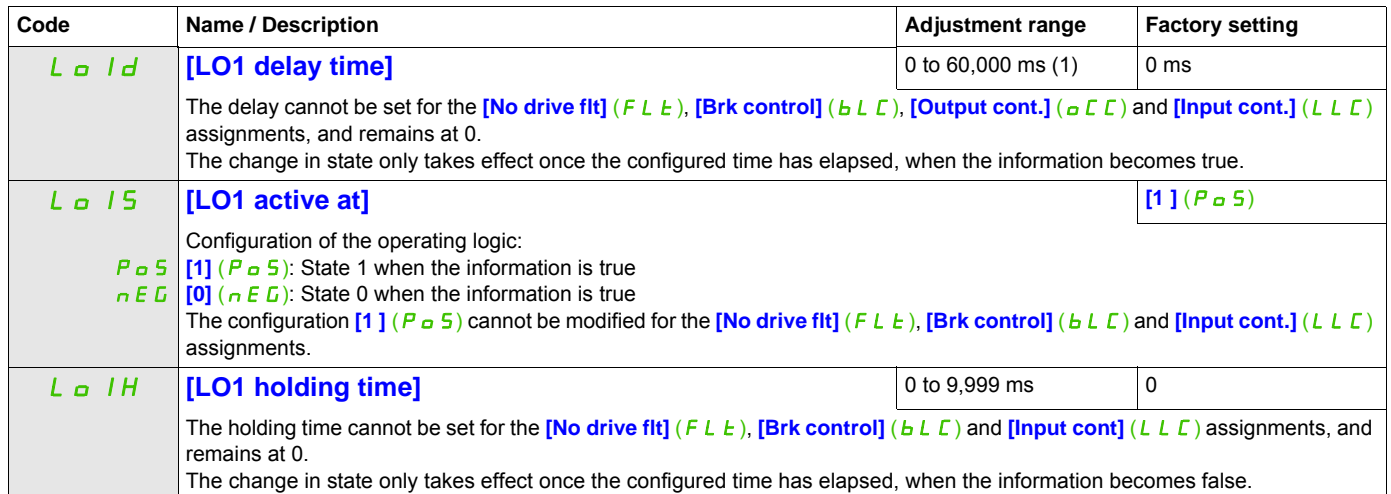

(1) 0 to 9,999 ms then 10.00 to 60.00 s on the integrated display terminal.

#### **Parameters described in this page can be accessed by:** DRI- > CONF > FULL > I\_O- > DO1-

#### **Use of analog output AO1 as a logic output**

Analog output AO1 can be used as a logic output, by assigning DO1. In this case, when set to 0, this output corresponds to the AO1 min. value (0 V, or 0 mA for example), and when set to 1 to the AO1 max. value (10 V, or 20 mA for example).

The electrical characteristics of this analog output remain unchanged. As these characteristics are different from logic output characteristics, check that it is still compatible with the intended application.

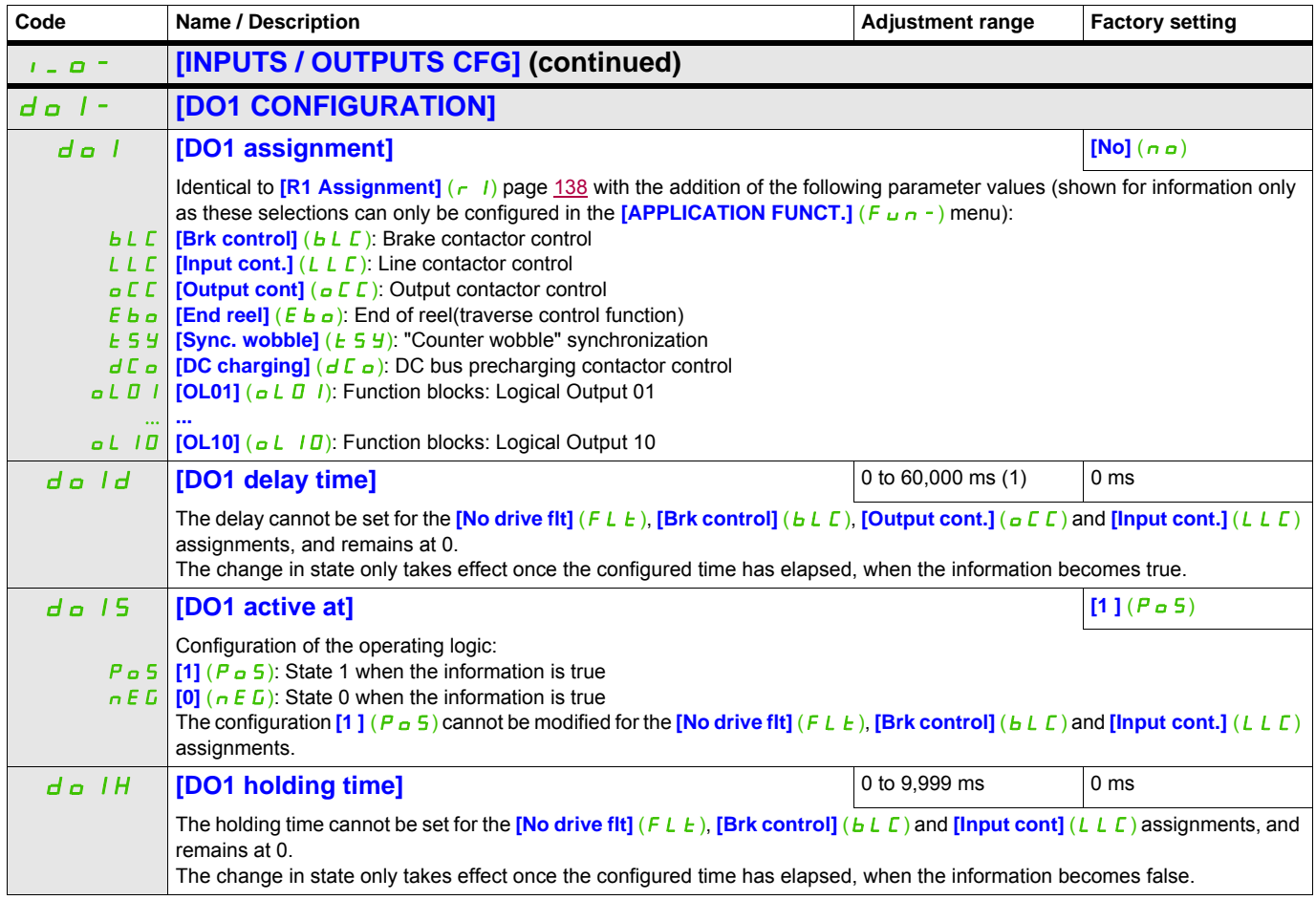

(1) 0 to 9,999 ms then 10.00 to 60.00 s on the integrated display terminal.

#### **Configuration of analog output**

#### **Minimum and maximum values (output values):**

The minimum output value, in volts, corresponds to the lower limit of the assigned parameter and the maximum value corresponds to its upper limit. The minimum value may be greater than the maximum value.

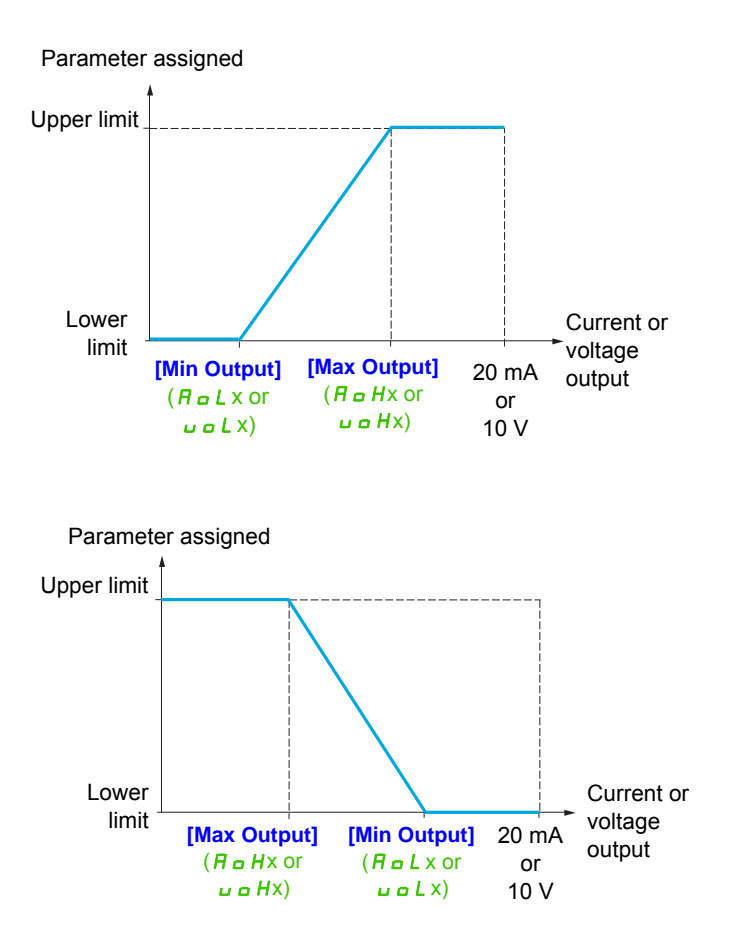

#### **Scaling of the assigned parameter**

The scale of the assigned parameter can be adapted in accordance with requirements by modifying the values of the lower and upper limits by means of two parameters for each analog output.

These parameters are given in %. 100% corresponds to the total variation range of the configured parameter, so: 100% = upper limit - lower limit For example, **[Sign. torque]** (5  $E$  <sup>q</sup>) which varies between -3 and +3 times the rated torque, 100% corresponds to 6 times the rated torque.

- The **[Scaling AOx min]** ( $A \subseteq L$ x) parameter modifies the lower limit: new value = lower limit + (range x ASLx). The value 0% (factory setting) does not modify the lower limit.
- The **[Scaling AOx max]** ( $\overline{H}S Hx$ ) parameter modifies the upper limit: new value = lower limit + (range x ASLx). The value 100% (factory setting) does not modify the upper limit.
- **[Scaling AOx min]**  $(H 5Lx)$  must always be lower than **[Scaling AOx max]**  $(H 5Hx)$ .

Upper limit of the assigned parameter

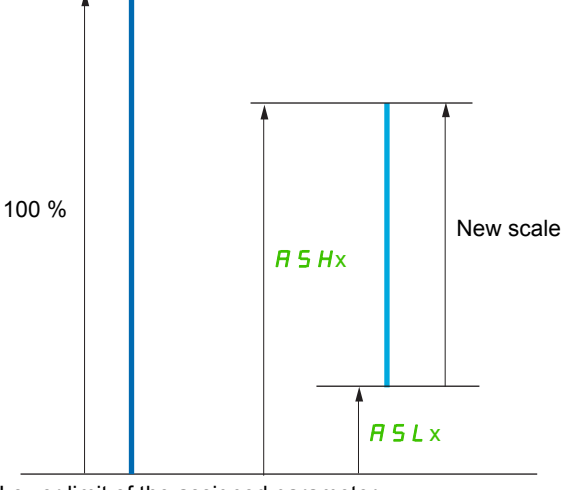

Lower limit of the assigned parameter

#### **Application example 2**

The value of the motor current at the AO1 output is to be transferred with 0 - 20 mA, range 2 In motor, In motor being the equivalent of a 0.8 In drive.

The **[I motor]** ( $\sigma \Gamma$   $\vdash$ ) parameter varies between 0 and 2 times the rated drive current, or a range of 2.5 times the rated drive current.

**[Scaling AO1 min]** ( $A \subseteq L$  1) must not modify the lower limit, which therefore remains at its factory setting of 0%.

**[Scaling AO1 max]** ( $\overline{H}$  5 H 1) must modify the upper limit by 0.5x the rated motor torque, or 100 - 100/5 = 80% (new value = lower limit  $+$  (range x ASH1).

|                                | DRI- > CONF > FULL > I_O- > AO1-<br>Parameters described in this page can be accessed by:                                                                                                    |                                                                                                    |                        |  |
|--------------------------------|----------------------------------------------------------------------------------------------------|----------------------------------------------------------------------------------------------------|------------------------|--|
| Code                           | <b>Name / Description</b>                                                                                                    | <b>Adjustment range</b>                                                                                                  | <b>Factory setting</b> |  |
| $1 - 0$                        | [INPUTS / OUTPUTS CFG] (continued)                                                                                                    |                                                                                                    |                        |  |
| $H \circ I =$                  | [AO1 CONFIGURATION]                                                                                                    |                                                                                                    |                        |  |
| $H \circ I$                    | [AO1 assignment]                                                                                                    |                                                                                                    | [NO] (no)              |  |
| o F r                          | n a $\lfloor$ [No] (n a): Not assigned<br>$\sigma$ $\Gamma$ $\Gamma$   [I motor] ( $\sigma$ $\Gamma$ $\Gamma$ ): Current in the motor, between 0 and 2 ln (ln = rated drive current indicated in the Installation manual and on<br>the drive nameplate)<br><b>[Motor freq.]</b> ( $\sigma$ F $\sigma$ ): Output frequency, from 0 to [Max frequency] ( $E$ F $\sigma$ )                                                                                                    |                                                                                                    |                        |  |
| o F S<br>or P<br>5 E 9<br>or S | [Sig. o/p frq.] ( $\sigma$ F 5): Signed output frequency, between - [Max frequency] ( $E \ F r$ ) and + [Max frequency] ( $E \ F r$ )<br><b>[Ramp out.]</b> ( $a \in P$ ): From 0 to <b>[Max frequency]</b> ( $E F \in P$ )<br>$E \cap \{$ [Motor torq.] ( $E \cap \{9\}$ ): Motor torque, between 0 and 3 times the rated motor torque<br>[Sign. torque] (5 E 9): Signed motor torque, between -3 and +3 times the rated motor torque. The + sign corresponds to the<br>motor mode and the - sign to the generator mode (braking).<br><b>Solution</b> $(a \cap 5)$ : Signed ramp output, between - <b>[Max frequency]</b> ( $E \cap a$ ) and + <b>[Max frequency]</b> ( $E \cap a$ )                                                                                                    |                                                                                                    |                        |  |
| o P F<br>P E                   | $\sigma$ P 5   [PID ref.] ( $\sigma$ P 5): PID regulator reference between [Min PID reference] (P $\sigma$ P 1) and [Max PID reference] (P $\sigma$ P 2).<br><b>[PID feedbk]</b> ( $a$ P F): PID regulator feedback between [Min PID feedback] (P $iF$ I) and [Max PID feedback] (P $iF$ B)<br><b>[PID error]</b> ( $a$ P E): PID regulator error between-5 % and +5 % of ([Max PID feedback] (P, F, 2) - [Min PID feedback]<br>(P, F, I))                                                                                                    |                                                                                                    |                        |  |
| o P r<br>u o P<br>$E$ Hr       | $\sigma P$ i [PID output] ( $\sigma P$ i): PID regulator output between [Low speed] (L 5 P) and [High speed] (H 5 P)<br><b>[Mot. power]</b> ( $\alpha P r$ ): Motor power, between 0 and 2.5 times <b>[Rated motor power]</b> ( $\alpha P r$ )<br><b>[Motor volt.]</b> ( $\mu$ $\sigma$ P): Voltage applied to the motor, between 0 and <b>[Rated motor volt.]</b> ( $\mu$ $\sigma$ 5)<br><b>[Mot thermal]</b> ( $E H r$ ): Motor thermal state, between 0 and 200% of the rated thermal state<br>L H $r$ 2   [Mot therm2] (L H $r$ 2): Motor thermal state 2, between 0 and 200 % of the rated thermal state<br>$E H \cap \overline{f}$ [Mot therm3] (E H $\cap$ 3): Motor thermal state 3, between 0 and 200% of the rated thermal state<br>$E H d$ [Drv thermal] (E H d): Drive thermal state, between 0 and 200% of the rated thermal state |                                                                                                    |                        |  |
| E.4L<br>80 I                   | <b>Torque lim.</b> $(E H L)$ : Torque limit, between 0 and 3 times the rated motor torque<br>[dO1] $(d \circ l)$ : Assignment to a logic output. This assignment can only appear if [DO1 assignment] $(d \circ l)$ has been assigned.<br>This is the only possible choice in this case, and is only displayed for informational purposes.<br>$E$ 9 n 5   [Torque 4Q] ( $E$ 9 n 5): Signed motor torque, between -3 and +3 times the rated motor torque. The + sign and the - sign<br>correspond to the physical direction of the torque, regardless of mode (motor or generator).<br>$\alpha$ H D   [OA01] ( $\alpha$ H D     : Function blocks: Analog Output 01<br>$\sigma$ $\vec{H}$ $\vec{I}$ $\vec{B}$ $\vec{O}$ $\vec{O}$ $\vec{O}$ $\vec{H}$ $\vec{B}$ $\vec{B}$ : Function blocks: Analog Output 10                                     |                                                                                                    |                        |  |
| $H$ $I$ $I$                    | [AO1 Type]<br>[Current] $(\Box B)$                                                                                                    |                                                                                                    |                        |  |
|                                | IDu [Voltage] (IDu): Voltage output<br>$\overline{I}$ $\overline{I}$ $\overline{$                                                                                                    |                                                                                                    |                        |  |
| Hol                            | [AO1 min Output]                                                                                                    | 0 to 20.0 mA                                                                                                    | 0 <sub>m</sub> A       |  |
| ★                              | This parameter can be accessed if $[AO1 Type]$ ( $A \circ I E$ ) is set to $[Current]$ ( $I H$ ).                                                                                                    |                                                                                                    |                        |  |
| $H \circ H$                    | [AO1 max Output]                                                                                                    | 0 to 20.0 mA                                                                                                    | 20.0 mA                |  |
| $\bigstar$                     | This parameter can be accessed if $[AO1 Type]$ ( $A \sim I E$ ) is set to $[Current]$ ( $I B$ ).                                                                                                    |                                                                                                    |                        |  |
| $u$ o $L$ $l$                  | [AO1 min Output]                                                                                                    | 0 to 10.0 V                                                                                                    | 0 V                    |  |
| $\bigstar$                     | This parameter can be accessed if [AO1 Type] $(H_0 \mid L)$ is set to [Voltage] $(H_0 \mid L)$ .                                                                                                    |                                                                                                    |                        |  |
| $u$ o H $l$                    | [AO1 max Output]                                                                                                    | 0 to 10.0 V                                                                                                    | 10.0 V                 |  |
| $\bigstar$                     | This parameter can be accessed if [AO1 Type] $(H \circ I \cup I)$ is set to [Voltage] (III $\cup$ ).                                                                                                    |                                                                                                    |                        |  |
| R5L1                           | [Scaling AO1 min]                                                                                                    | 0 to 100.0%                                                                                                    | 0%                     |  |
|                                | Scaling of the lower limit of the assigned parameter, as a % of the maximum possible variation.                                                                                                    |                                                                                                    |                        |  |
| $R$ 5 $H$ $I$                  | [Scaling AO1 max]                                                                                                    | 0 to 100.0%                                                                                                    | 100.0%                 |  |
|                                | Scaling of the upper limit of the assigned parameter, as a % of the maximum possible variation.                                                                                                    |                                                                                                    |                        |  |
| $Ho$ IF                        | [AO1 Filter]                                                                                                    | 0 to 10.00 s                                                                                                    | 0 <sub>s</sub>         |  |
|                                |                                                                                                    | Interference filtering. This parameter is forced to 0 if [AO1 assignment] ( $A \sim I$ ) is set to [dO1] ( $d \sim I$ ). |                        |  |

These parameters only appear if the corresponding function has been selected in another menu. When the parameters can<br>also be accessed and adjusted from within the configuration menu for the corresponding function, their in these menus, on the pages indicated, to aid programming.
### **Parameters described in this page can be accessed by:** DRI- > CONF > FULL > I\_O- > A1C-

The following submenus group the alarms into 1 to 3 groups, each of which can be assigned to a relay or a logic output for remote signaling. These groups can also be displayed on the graphic display terminal (see **[3.3 MONITORING CONFIG.]** ( $\Pi F$  -) menu page [284](#page-283-0)) and viewed via the **[1.2 MONITORING]** ( $\Pi \circ \pi$  -) menu page [47](#page-46-0).

<span id="page-144-0"></span>When one or a number of alarms selected in a group occurs, this alarm group is activated.

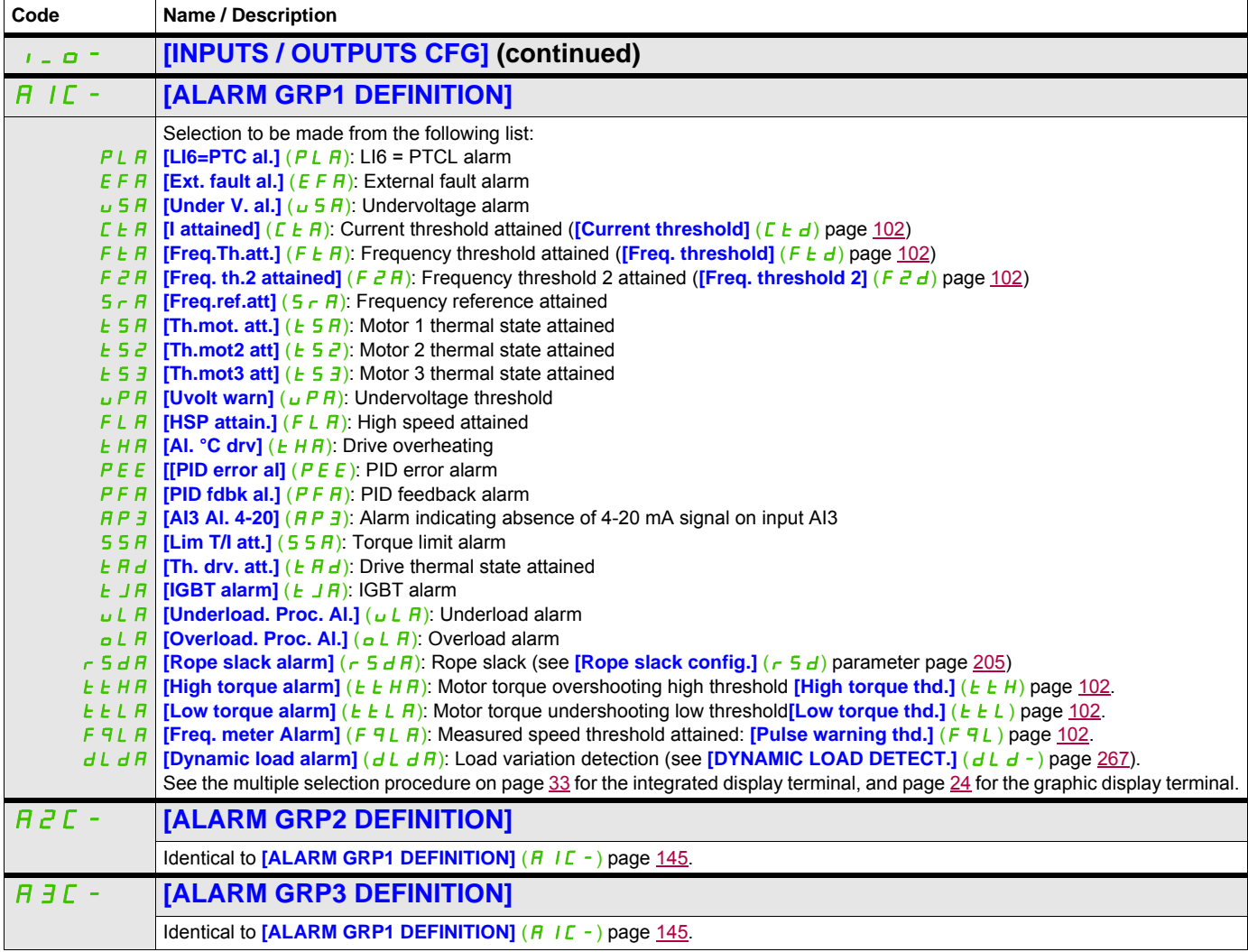

#### **Command**

The parameters in the **[COMMAND]** ( $\mathbf{L} \mathbf{L}$ -) menu can only be modified when the drive is stopped and no run command is present.

#### **Command and reference channels**

Run commands (forward, reverse, stop, etc.) and references can be sent using the following channels:

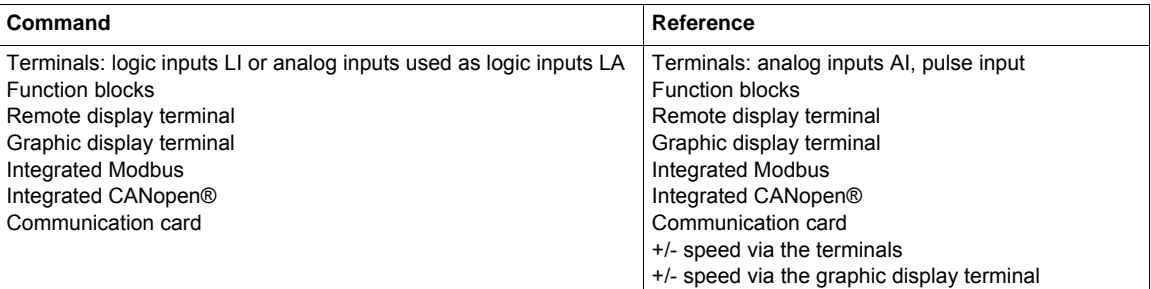

# **WARNING**

#### **UNANTICIPATED EQUIPMENT OPERATION**

If analog inputs  $[Al1] (A11)$  or  $[Al2] (A12)$  are used as logic inputs  $([LAI] (LA1)$ **[LAI2]** (LAI2)), they remain active in their behaviors in analog input mode (example : **[Ref.1 channel]**  $(F - 1)$  is still set to  $\overline{[A11]} (H + 1)$ ).

• Remove the configuration of  $[A11] (A11)$  or  $[A12] (A12)$  in analog input mode

**Failure to follow these instructions can result in death, serious injury, or equipment damage.**

**Note:**  $[LA1]$  ( $LI$ ,  $H1$ ) and  $[LA2]$  ( $LI$ ,  $H2$ ) can be used as 2 logic inputs in source mode only.

- $\cdot$  + 24 V power supply (max. 30 V)
- State 0 if <  $7.5$  V, state 1 if >  $8.5$  V.

**Note:** The stop keys on the graphic display terminal or remote display can be programmed as non-priority keys. A stop key can only have priority if the **[Stop Key priority]** (P 5 E) parameter in the **[COMMAND]** ( $E \neq L -$ ) menu, page  $154$  is set to **[Yes]** ( $4E \neq 5$ ).

The behavior of the Altivar 320 can be adapted according to requirements:

- **[Not separ.]** (5,  $\Pi$ ): Command and reference are sent via the same channel.
- **[Separate]** (5 E P): Command and reference may be sent via different channels.

In these configurations, control via the communication bus is performed in accordance with the DRIVECOM standard with only 5 freely-assignable bits (see Communication Parameters Manual). The application functions cannot be accessed via the communication interface.

• **[I/O profile]** ( $\overline{I}$ ): The command and the reference can come from different channels. This configuration both simplifies and extends use via the communication interface. Commands may be sent via the logic inputs on the terminals or via the communication bus. When commands are sent via a bus, they are available on a word, which acts as virtual terminals containing only logic inputs. Application functions can be assigned to the bits in this word. More than one function can be assigned to the same bit.

**Note:** Stop commands from the graphic display terminal or remote display terminal remain active even if the terminals are not the active command channel.

#### <span id="page-146-0"></span>**Reference channel for [Not separ.]** (SIM)**, [Separate]** (SEP) **and [I/O profile]** (IO) **configurations, PID not configured**

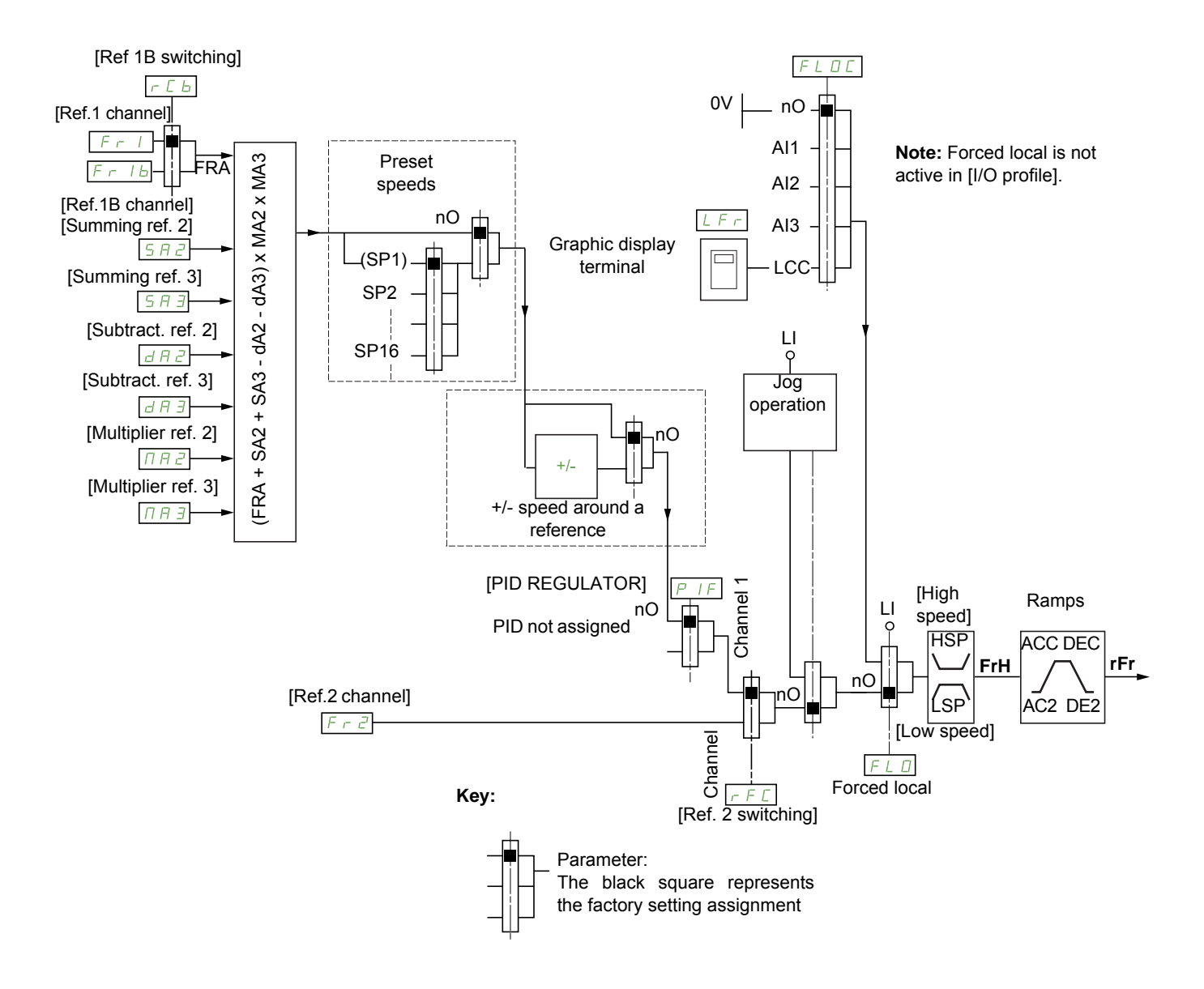

#### Fr1, SA2, SA3, dA2, dA3, MA2, MA3:

- Terminals, graphic display terminal, integrated Modbus, integrated CANopen®, communication card
- $F \cap I$  b, for  $S \in P$  and  $I \cup I$ :
- Terminals, graphic display terminal, integrated Modbus, integrated CANopen®, communication card
- $F \cap I b$ , for  $S \cap \Pi$ :
- Terminals, only accessible if  $F I$  = terminals

```
F \cap Z:
```
• Terminals, graphic display terminal, integrated Modbus, integrated CANopen®, communication card, and +/- speed

```
Note: [Ref.1B channel] (F - 1b) and [Ref 1B switching] (F L b) must be configured in the
[APPLICATION FUNCT.] (F \cup n - ) menu.
```
#### <span id="page-147-0"></span>**Reference channel for [Not separ.]** (S<sub>IM</sub>)**, [Separate]** (SEP) and [I/O profile] (I<sub>IO</sub>) configurations, PID configured with **PID references at the terminals**

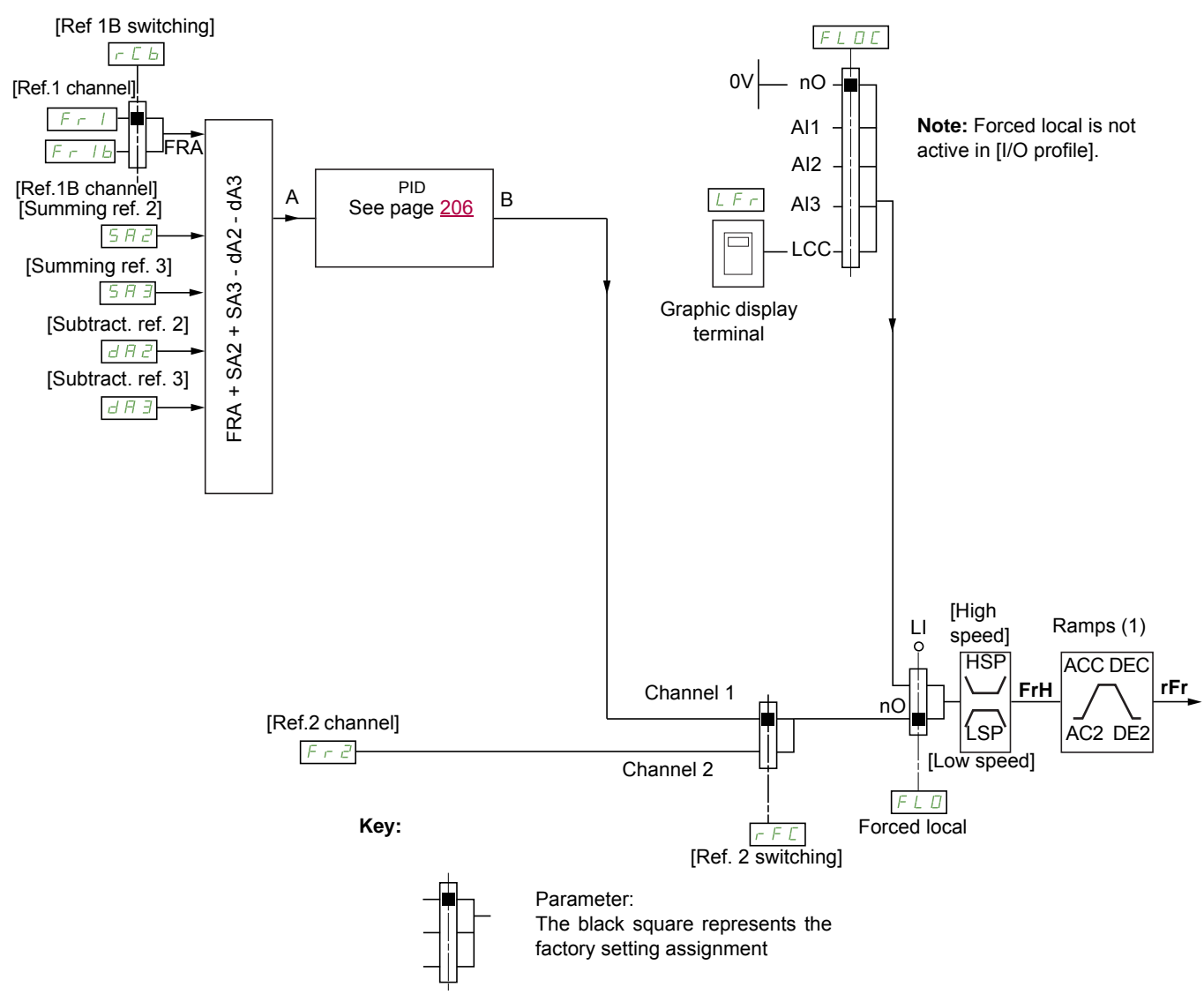

(1) Ramps not active if the PID function is active in automatic mode.

#### $F - 1$ :

• Terminals, graphic display terminal, integrated Modbus, integrated CANopen®, communication card

```
F_r I_b, for S E P and I_a:
```
- Terminals, graphic display terminal, integrated Modbus, integrated CANopen®, communication card
- $F \cap 1b$ , for  $5 \cap \overline{1}$ :
- Terminals, only accessible if  $F I$  = terminals
- SA2, SA3, dA2, dA3:
- Terminals only

```
F \cap Z:
```
• Terminals, graphic display terminal, integrated Modbus, integrated CANopen®, communication card, **and +/- speed**

**Note:**  $[Ref.1B channel]$  ( $F \rightharpoonup 1b$ ) and  $[Ref 1B switching]$  ( $r \rightharpoonup 1b$ ) must be configured in the **[APPLICATION FUNCT.]** ( $F \cup n -$ ) menu.

#### **Command channel for [Not separ.]** (5,  $\sqrt{n}$ ) configuration

Reference and command, not separate

The command channel is determined by the reference channel. Parameters  $F - 1$ ,  $F - 2$ ,  $F - 1$ ,  $F + 1$   $\sigma$  and  $FL \nightharpoonup L$  are common to reference and command.

Example: If the reference is  $F - I = H \cdot I$  (analog input at the terminals), control is via L<sub>I</sub> (logic input at the terminals).

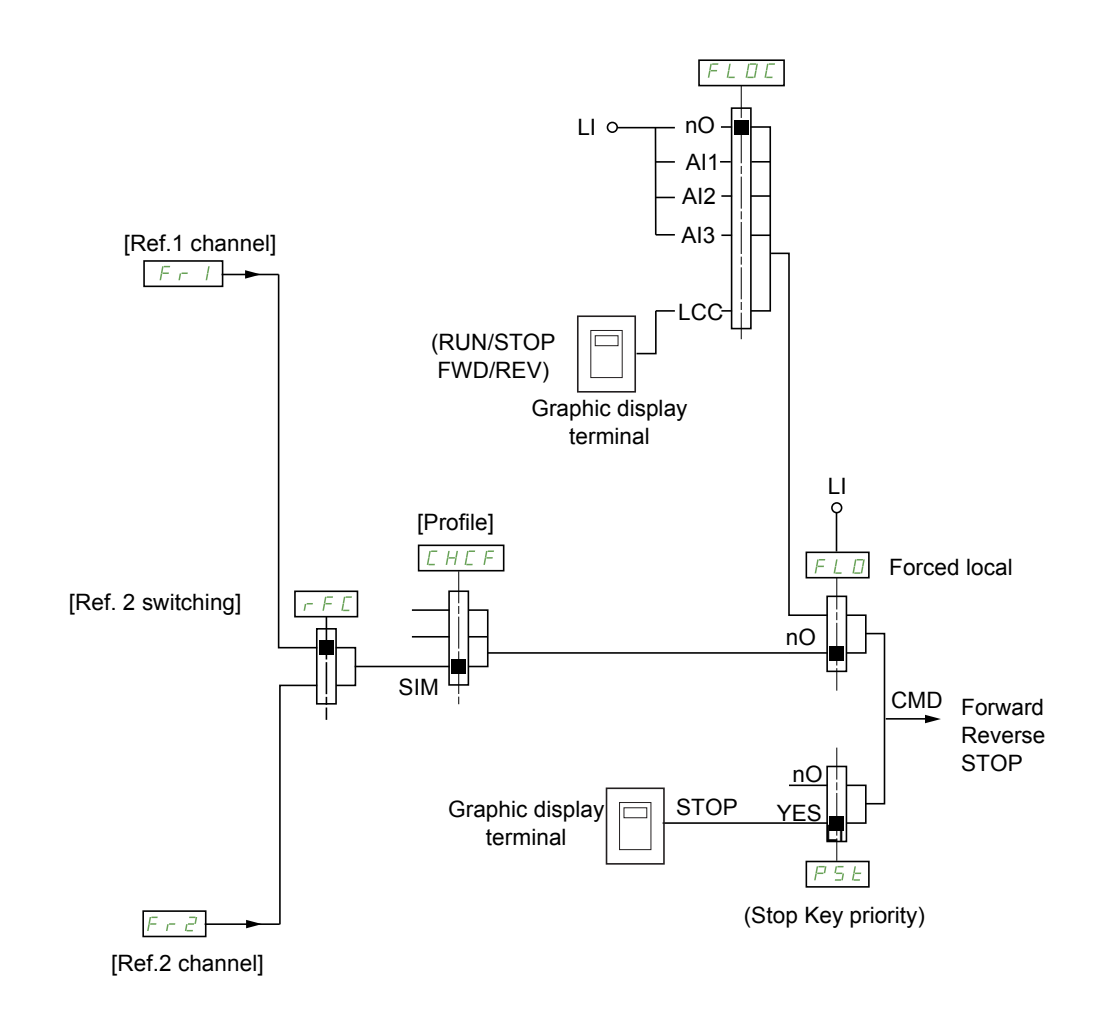

**Key:**

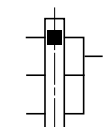

Parameter: The black square represents the factory setting assignment

#### **Command channel for [Separate]** (SEP) configuration

Separate reference and command

Parameters  $FL \nightharpoonup$  and  $FL \nightharpoonup L$  are common to reference and command.

Example: If the reference is in forced local mode via  $H_1$  | (analog input at the terminals), command in forced local mode is via  $L_1$  (logic input at the terminals).

The command channels  $E d I$  and  $E d Z$  are independent of the reference channels  $F r I$ ,  $F r I b$  and  $F \cap Z$ .

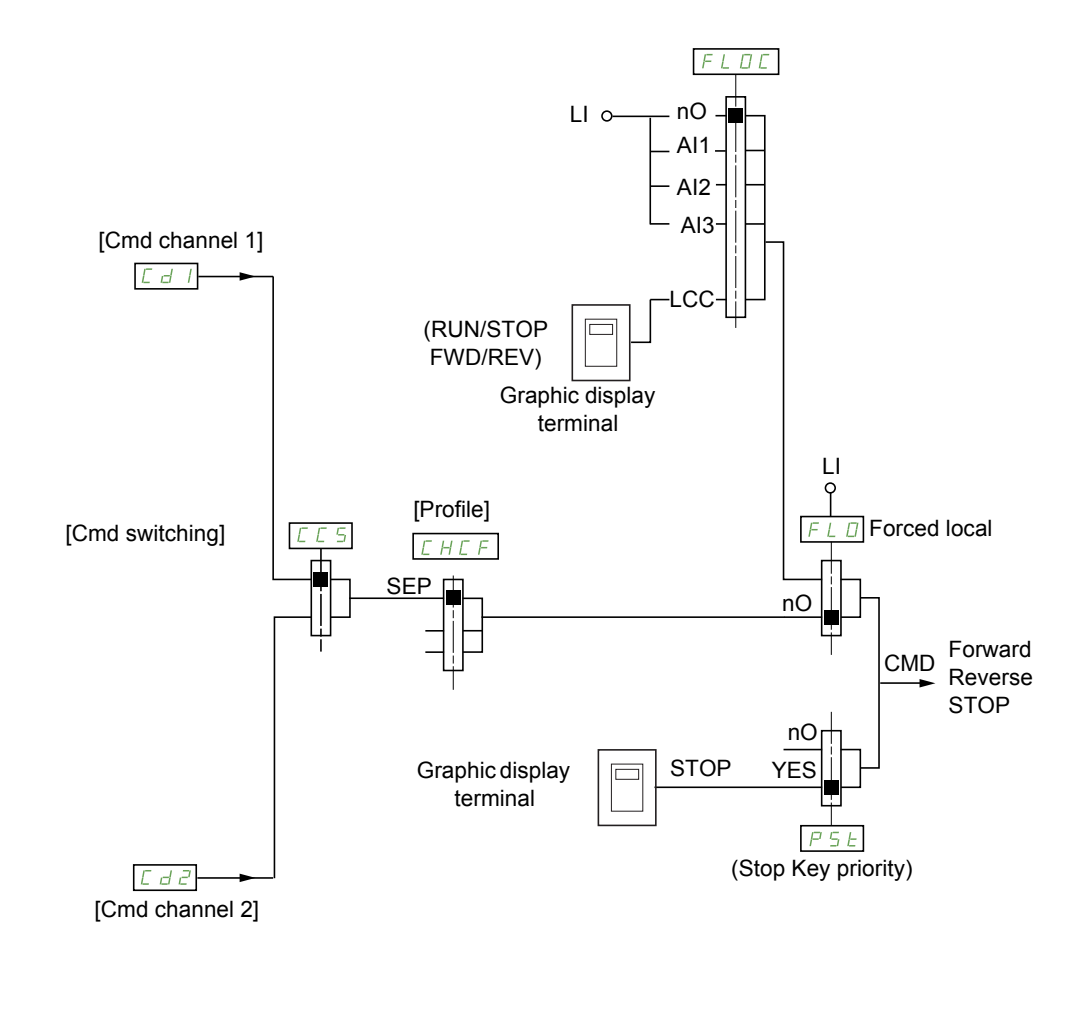

**Key:**

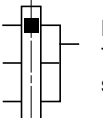

Parameter: The black square represents the factory setting assignment, except for [Profile].

#### Cd1, Cd2:

• Terminals, graphic display terminal, integrated Modbus, integrated CANopen®, communication card

#### **Command channel for [I/O profile]** ( $\overline{I}$ o) configuration

Separate reference and command, as in **[Separate]** (5 E P) configuration

The command channels  $\sum d$  and  $\sum d$  are independent of the reference channels  $\sum r$ ,  $\sum r$  is and  $F \cap Z$ .

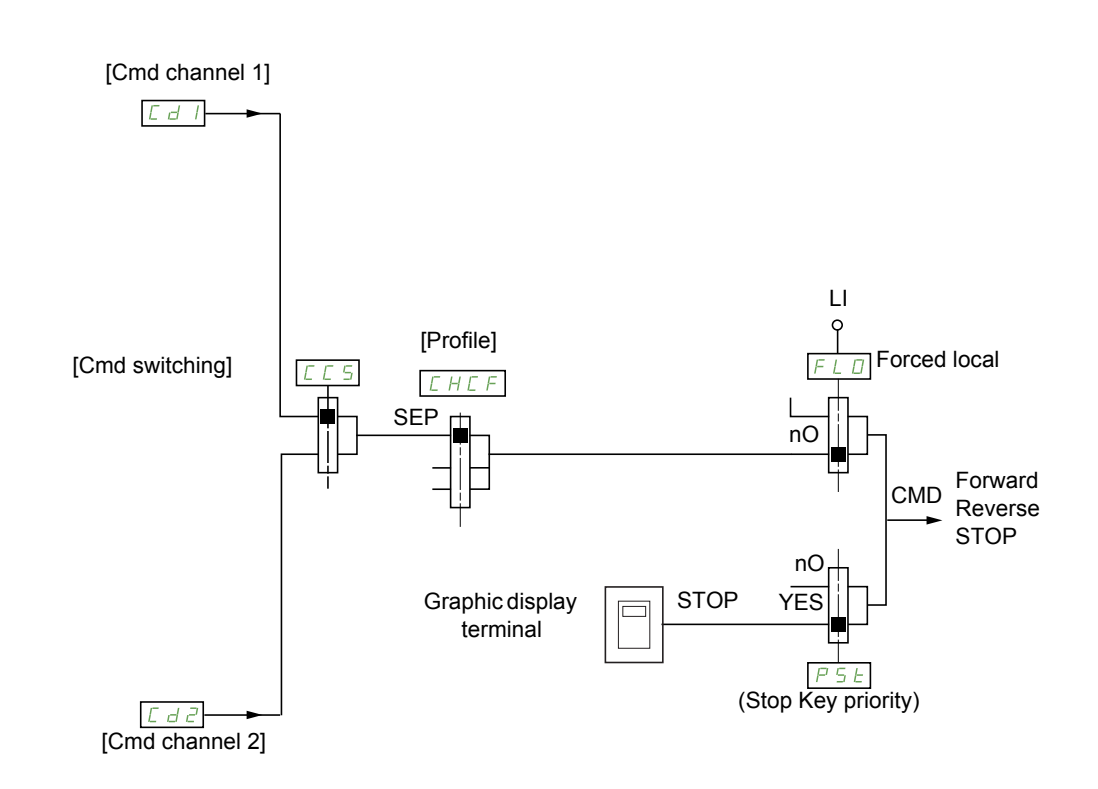

**Key:**

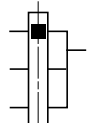

Parameter:

The black square represents the factory

setting assignment, except for [Profile].

#### Cd1, Cd2:

• Terminals, graphic display terminal, integrated Modbus, integrated CANopen®, communication card

A command or an action can be assigned:

- To a fixed channel by selecting an  $\mathsf{L}$  input or a Cxxx bit:
	- By selecting, for example,  $L \mathfrak{I}$ ,  $\mathfrak{I}$ , this action will be triggered by  $L \mathfrak{I}$  regardless of which command channel is switched.
	- By selecting, for example,  $\sqrt{2}$  14, this action will be triggered by integrated CANopen® with bit 14 regardless of which command channel is switched.
- To a switchable channel by selecting a CDxx bit:
	- By selecting, for example,  $E \cdot d \cdot I$ , this action will be triggered by:
		- L  $\overline{I}$  if the terminals channel is active
		- $C$   $I$   $I$   $I$  if the integrated Modbus channel is active
		- $C$   $2$  1  $I$  if the integrated CANopen® channel is active
		- $C_1$  1 if the communication card channel is active

If the active channel is the graphic display terminal, the functions and commands assigned to CDxx switchable internal bits are inactive.

**Note:** C  $d$  D 6 to C  $d$  13 can only be used for switching between 2 networks. They do not have equivalent logic inputs.

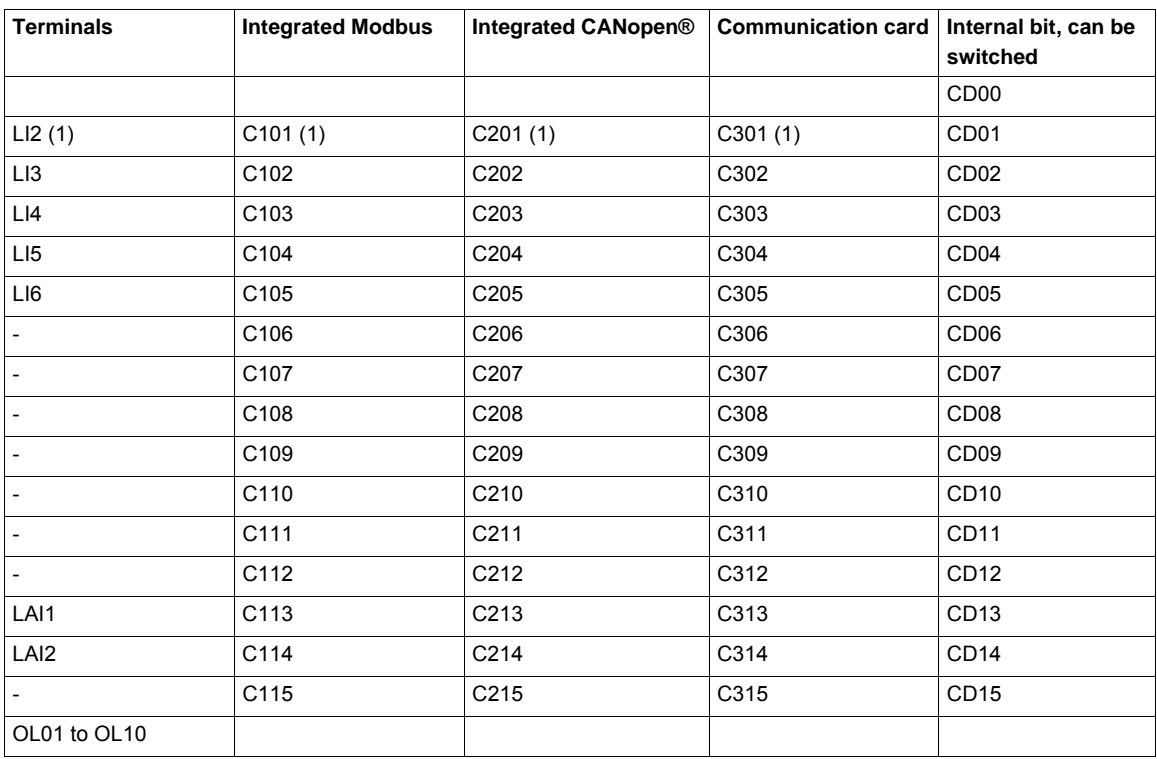

(1) If  $[2/3$  wire control] ( $E\Gamma$ ) page  $\underline{85}$  is set to  $[3$  wire] ( $3\Gamma$ ),  $L\rightarrow Z$ ,  $E\rightarrow0$  1,  $E\rightarrow0$  1 and  $E\rightarrow0$  1 cannot be accessed.

#### <span id="page-152-0"></span>**Assignment conditions for logic inputs and control bits**

The following elements are available for every command or function that can be assigned to a logic input or a control bit:

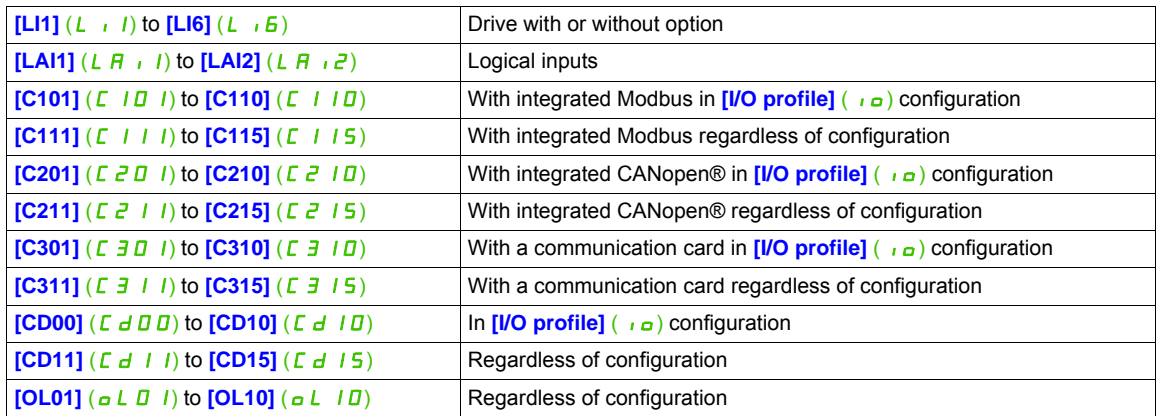

**Note:** In [I/O profile] ( $\overline{I}$ o) configuration, L<sub>II</sub> cannot be accessed and if [2/3 wire control] ( $E$ C) page [85](#page-84-0) is set to <sup>[3</sup> wire]  $(3C)$ , L<sub>i</sub> 2, C<sub>i</sub> D<sub>i</sub>, C<sub>2</sub>D<sub>i</sub> and C<sub>3D</sub><sub>i</sub> cannot be accessed either.

# **WARNING**

#### **LOSS OF CONTROL**

Inactive communication channels are not monitored (no error detection in the event of a communication interruption).

Verify that using the commands and functions assigned to bits C101 to C315 does not result in unsafe conditions in the event of a communication interruption.

**Failure to follow these instructions can result in death, serious injury, or equipment damage.**

DRI- > CONF > FULL > CTL-

<span id="page-153-3"></span><span id="page-153-2"></span><span id="page-153-1"></span><span id="page-153-0"></span>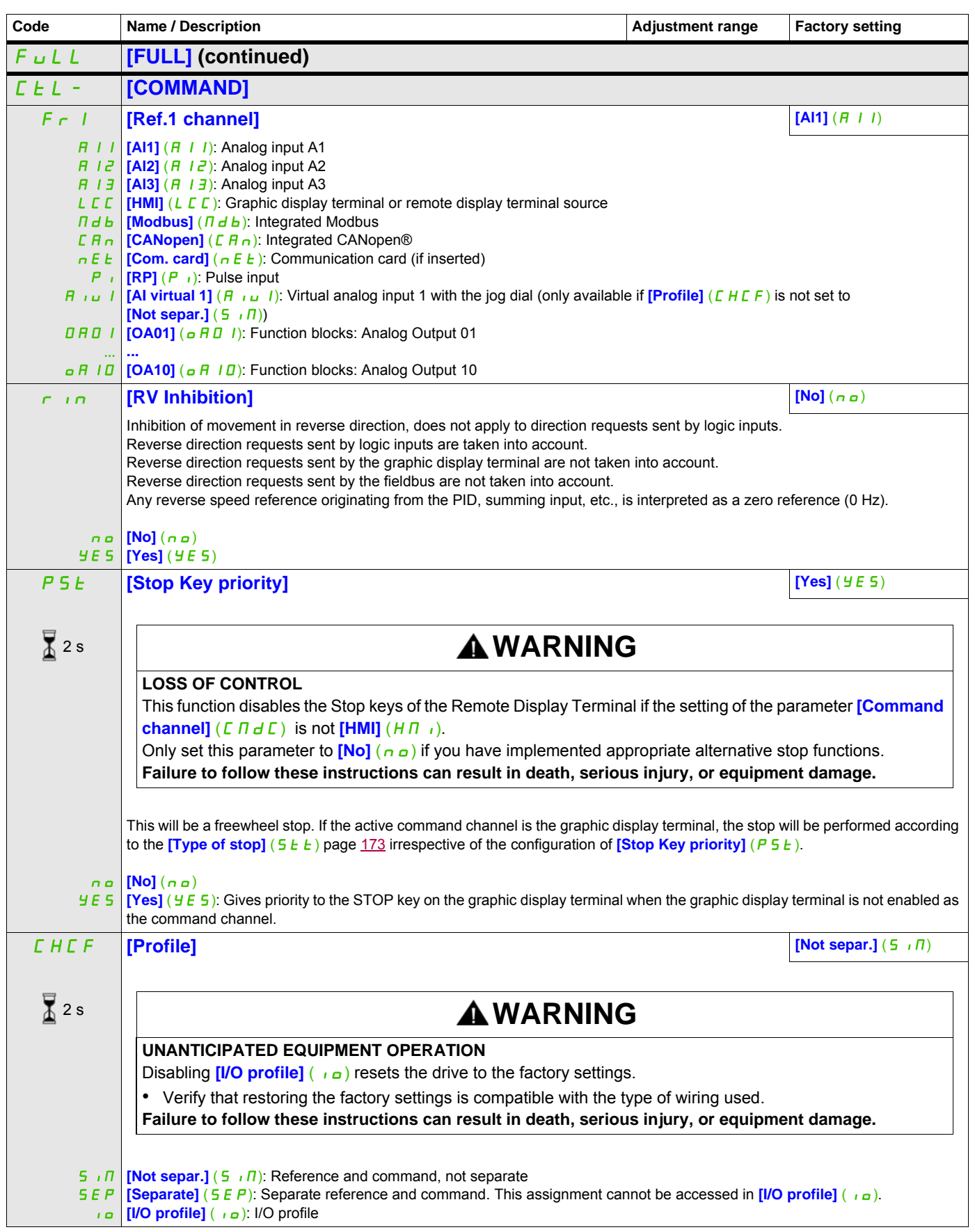

DRI- > CONF > FULL > CTL-

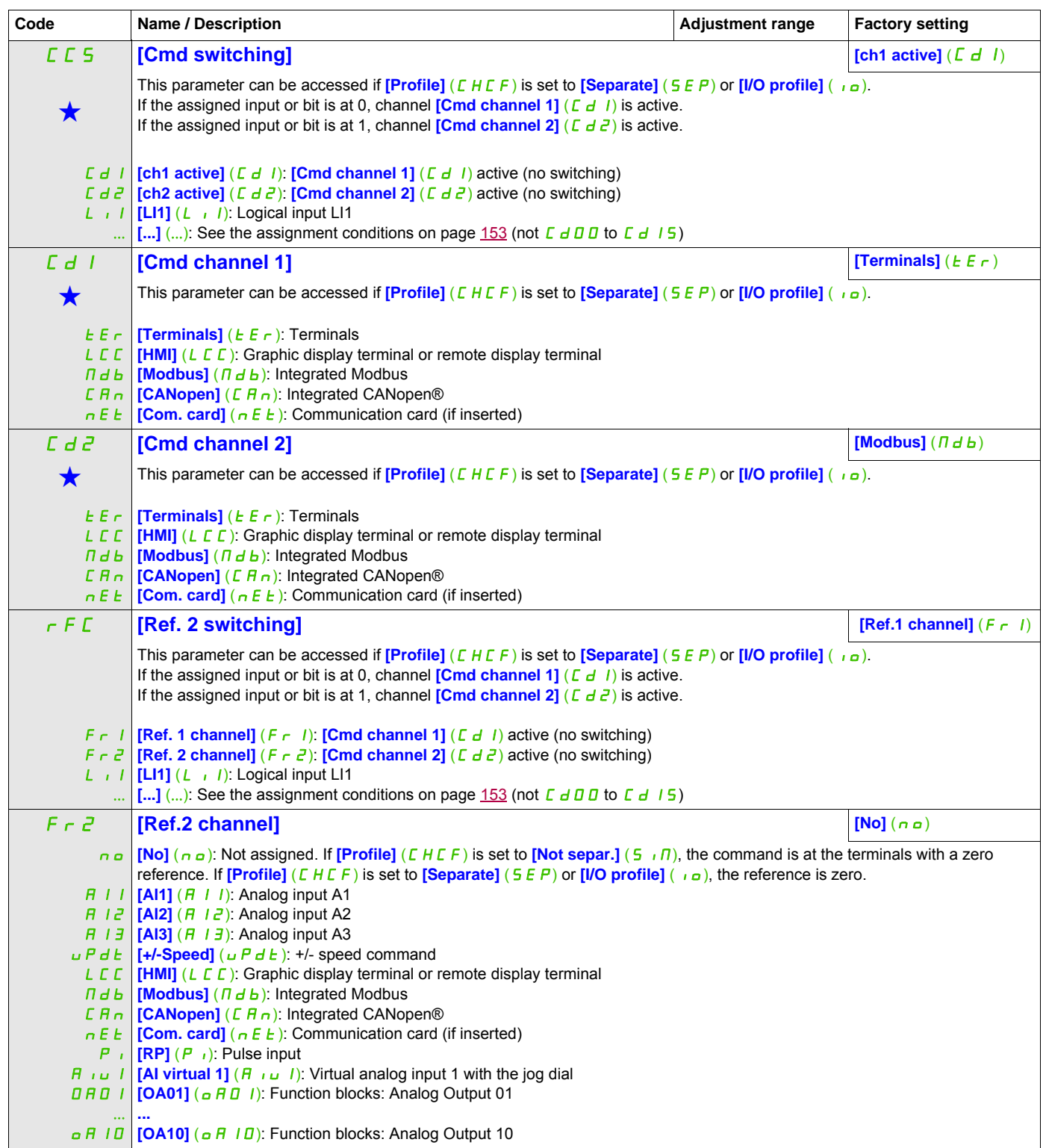

DRI- > CONF > FULL > CTL-

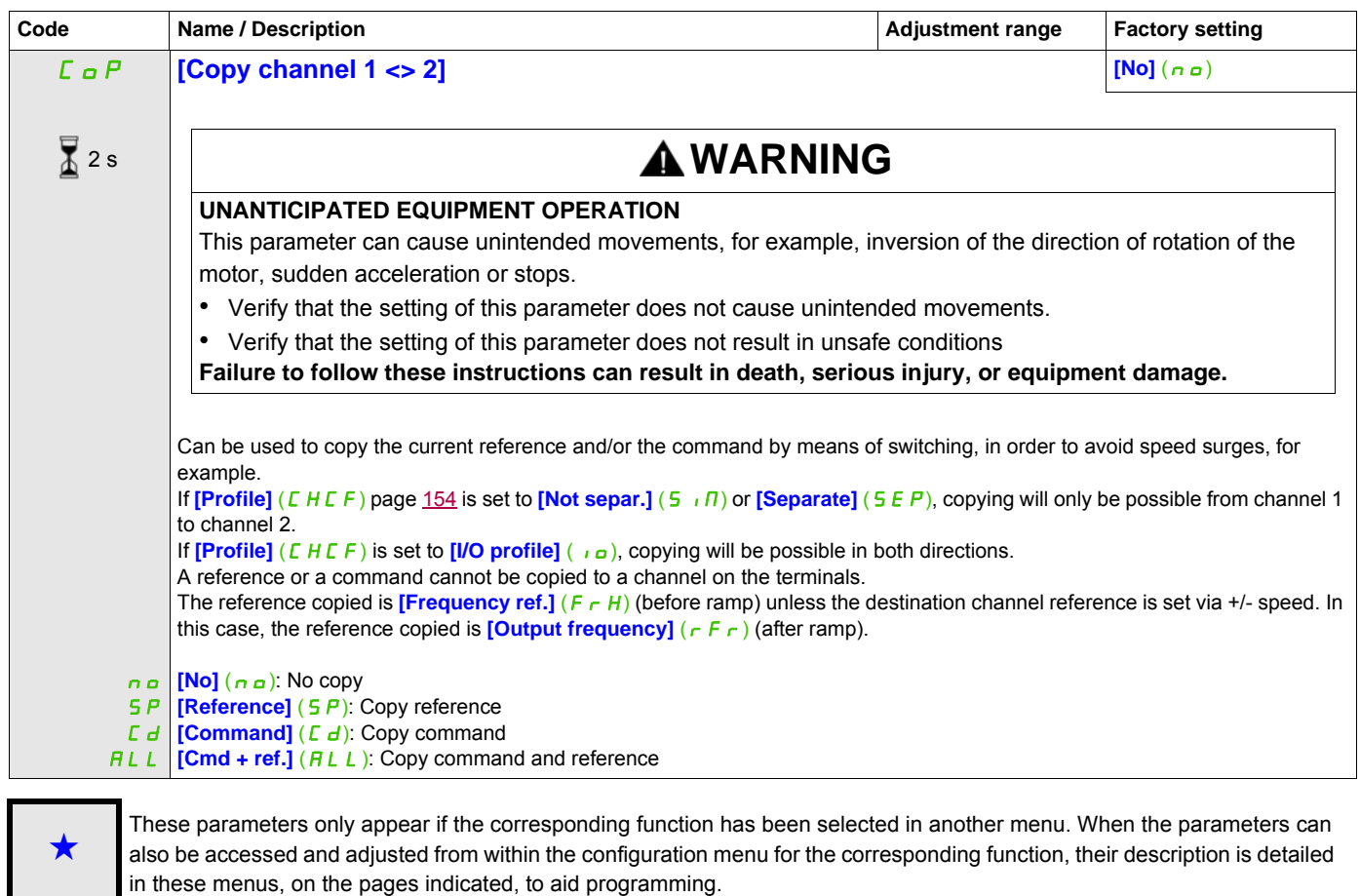

To change the assignment of this parameter, press the ENT key for 2 s.

 $\sqrt{2}$  2 s

#### **Parameters described in this page can be accessed by:** DRI- > CONF > FULL > CTL-

As the graphic display terminal may be selected as the command and/or reference channel, its action modes can be configured.

The parameters on this page can only be accessed on the graphic display terminal, and not on the integrated display terminal.

Comments:

- The display terminal command/reference is only active if the command and/or reference channels from the terminal are active with the exception of  $[T/K]$  ( $F_t$ ) (command via the display terminal), which takes priority over these channels. Press **[T/K]**  $(F_k)$  (command via the display terminal) again to revert control to the selected channel.
- Command and reference via the display terminal are impossible if the latter is connected to more than one drive.
- The JOG, preset speed and +/- speed functions can only be accessed if **[Profile]** (CHCF) is set to **[Not separ.]**  $(5, \pi)$ .
- The preset PID reference functions can only be accessed if  $[Profit] (C + CF)$  is set to **[Not separ.]** (5,  $\Pi$ ) or **[Separate]** (5,  $E$  P).
- <span id="page-156-0"></span>• The  $[T/K]$  ( $F E$ ) (command via the display terminal) can be accessed regardless of the **[Profile]** ( $E H E F$ ).

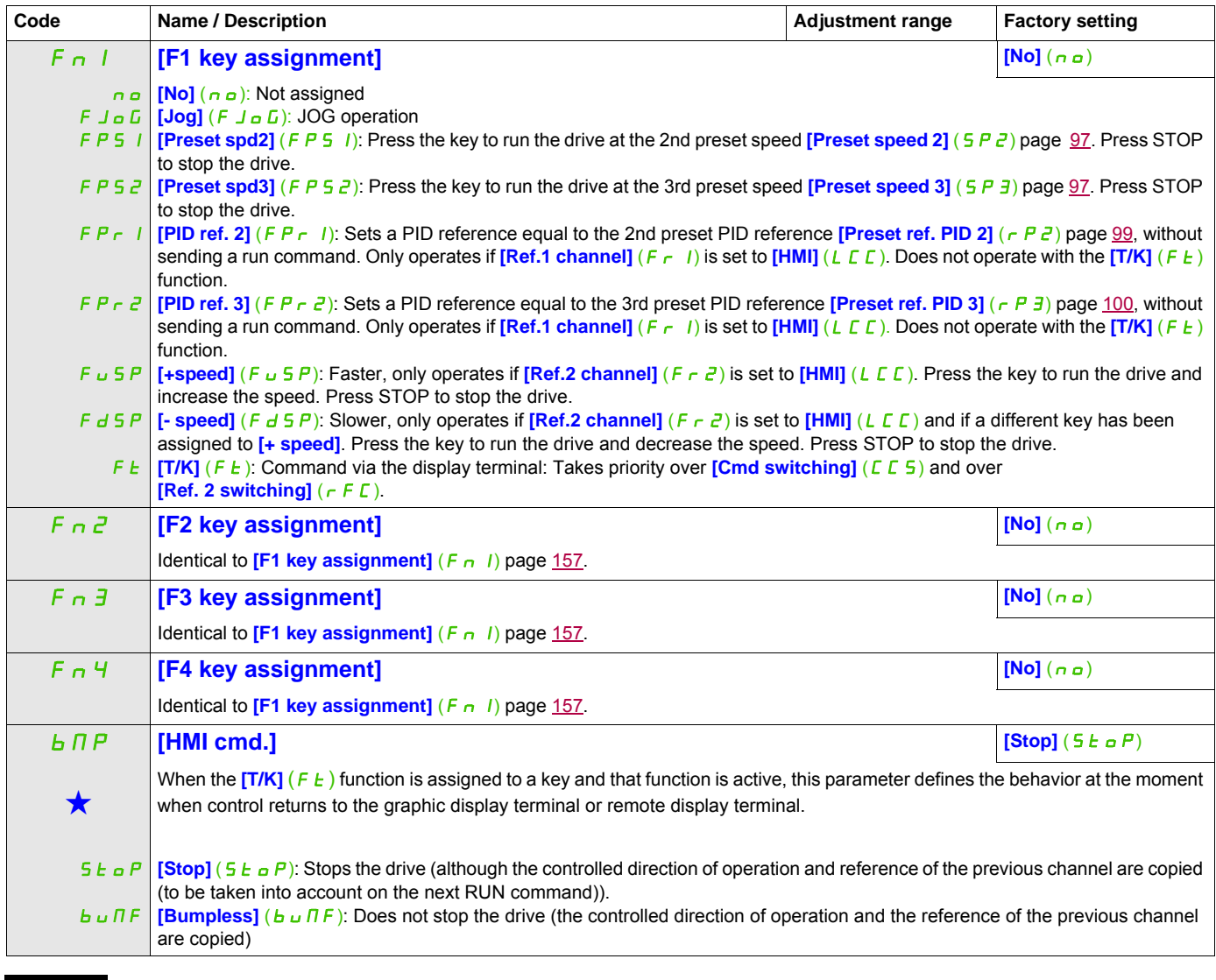

These parameters only appear if the corresponding function has been selected in another menu. When the parameters can<br>also be accessed and adjusted from within the configuration menu for the corresponding function, their in these menus, on the pages indicated, to aid programming.

DRI- > CONF > FULL > FBM- > MFB-

#### **Function Block Management**

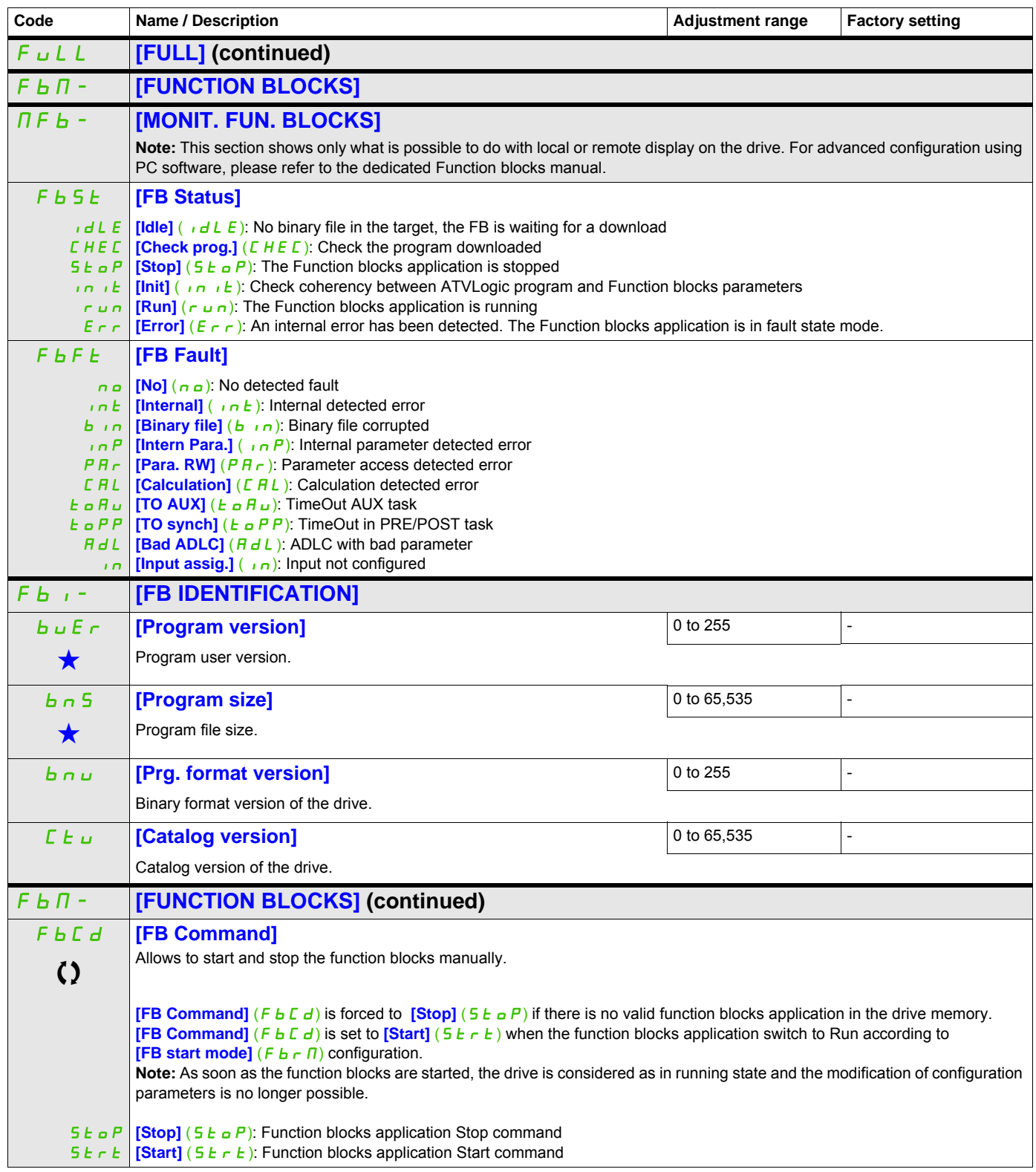

DRI- > CONF > FULL > FBM-

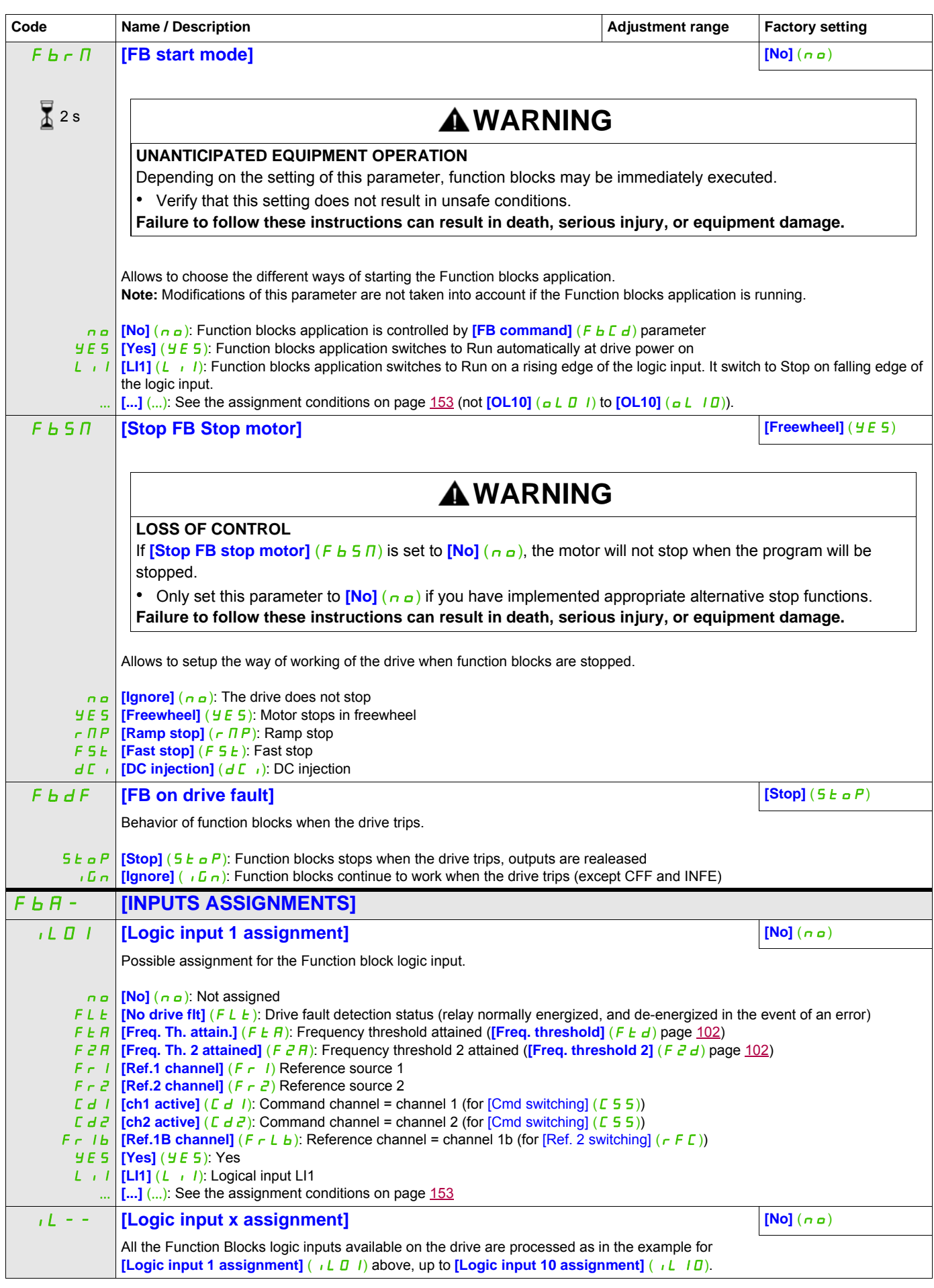

# **Parameters described in this page can be accessed by:** DRI- > CONF > FULL > FBM- > FBA-

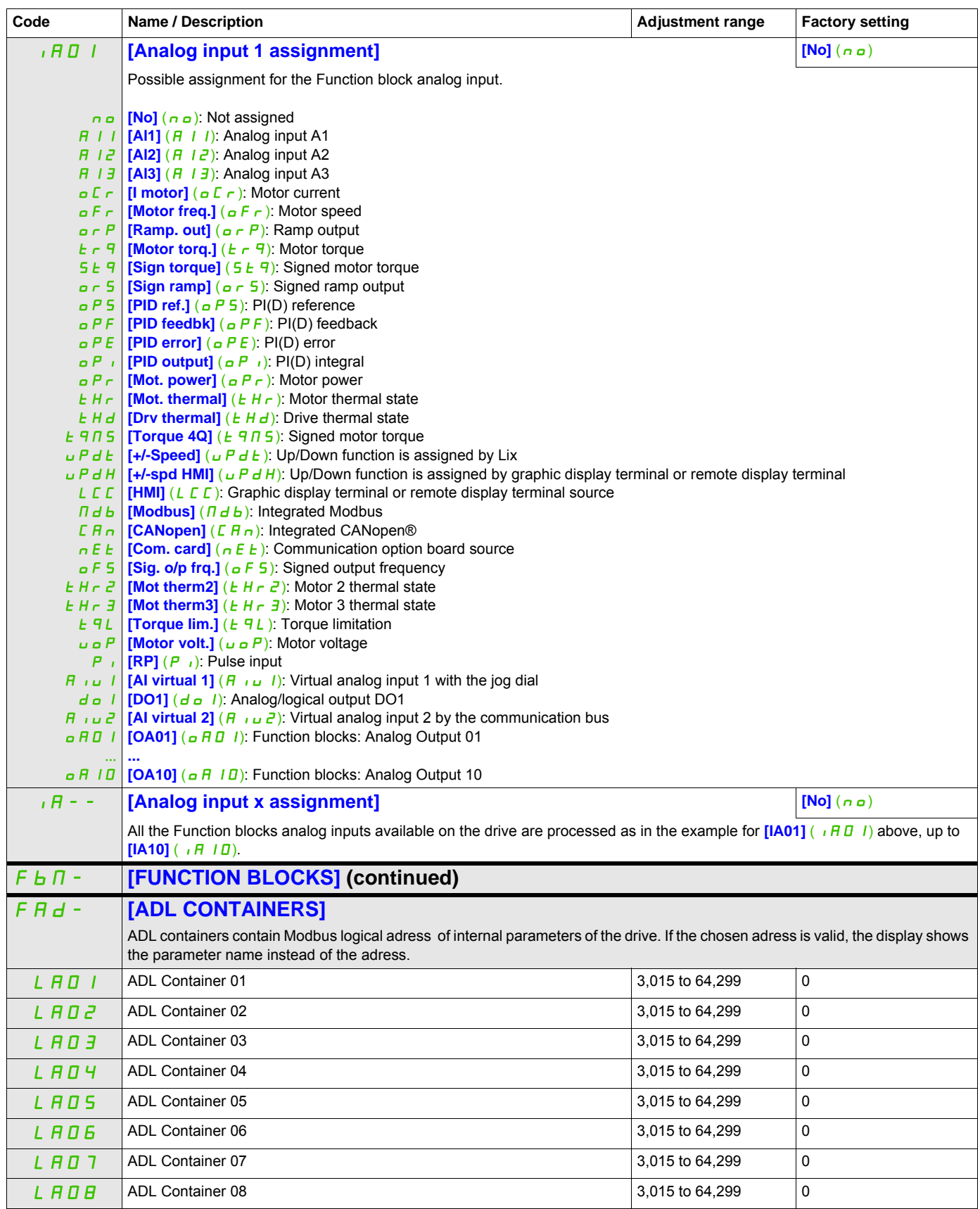

## **Parameters described in this page can be accessed by:** DRI-> CONF > FULL > FBM-> FBP-

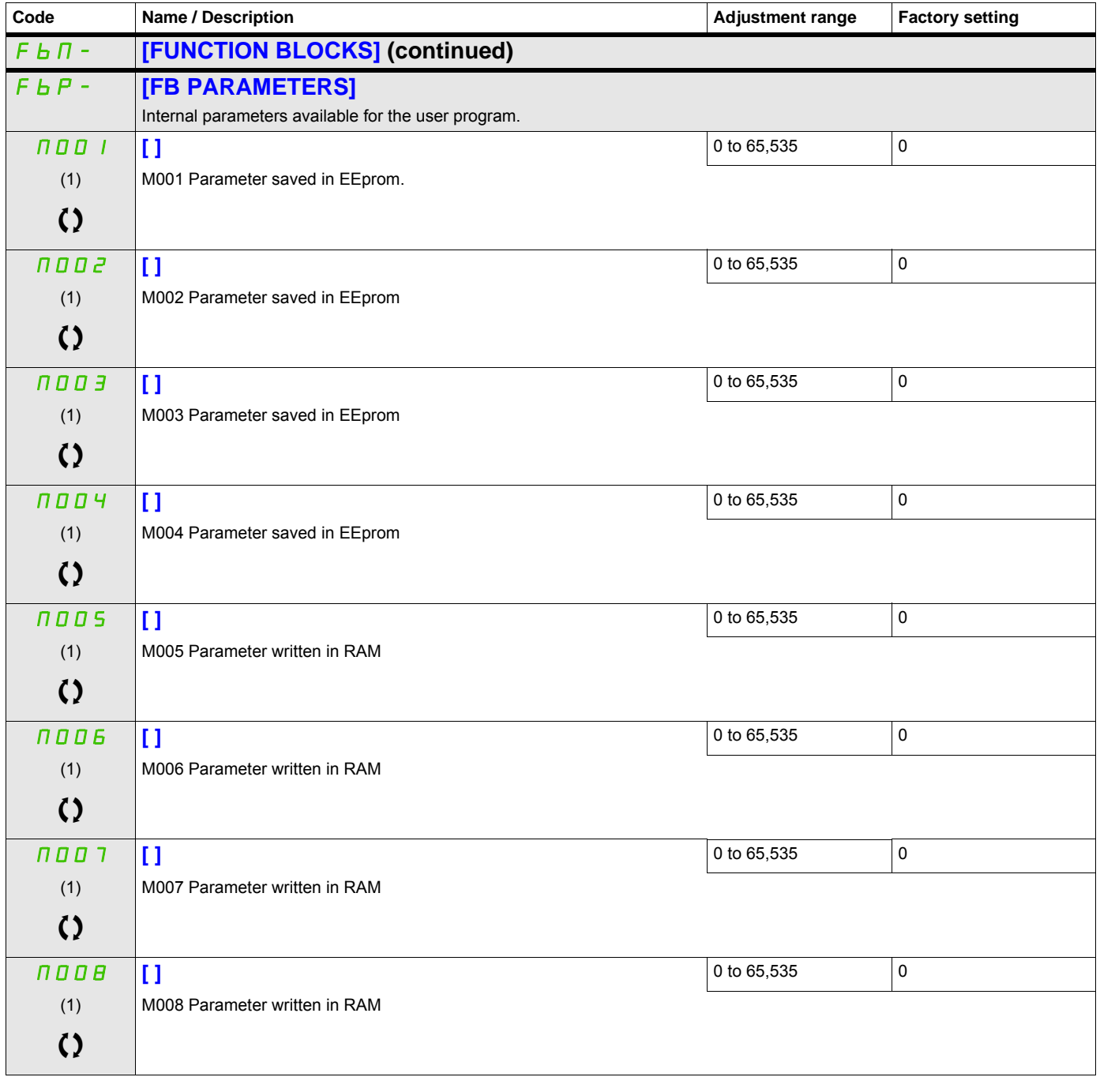

(1) If a graphic display terminal is not in use, values greater than 9,999 will be displayed on the 4-digit display with a period mark after the thousand digit, for example, 15.65 for 15,650.

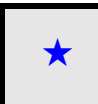

These parameters only appear if the corresponding function has been selected in another menu. When the parameters can<br>also be accessed and adjusted from within the configuration menu for the corresponding function, their in these menus, on the pages indicated, to aid programming.

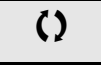

Parameter that can be modified during operation or when stopped.

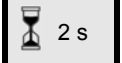

2 s To change the assignment of this parameter, press the ENT key for 2 s.

# **[APPLICATION FUNCT.]**  $(F U n - )$

Summary of functions:

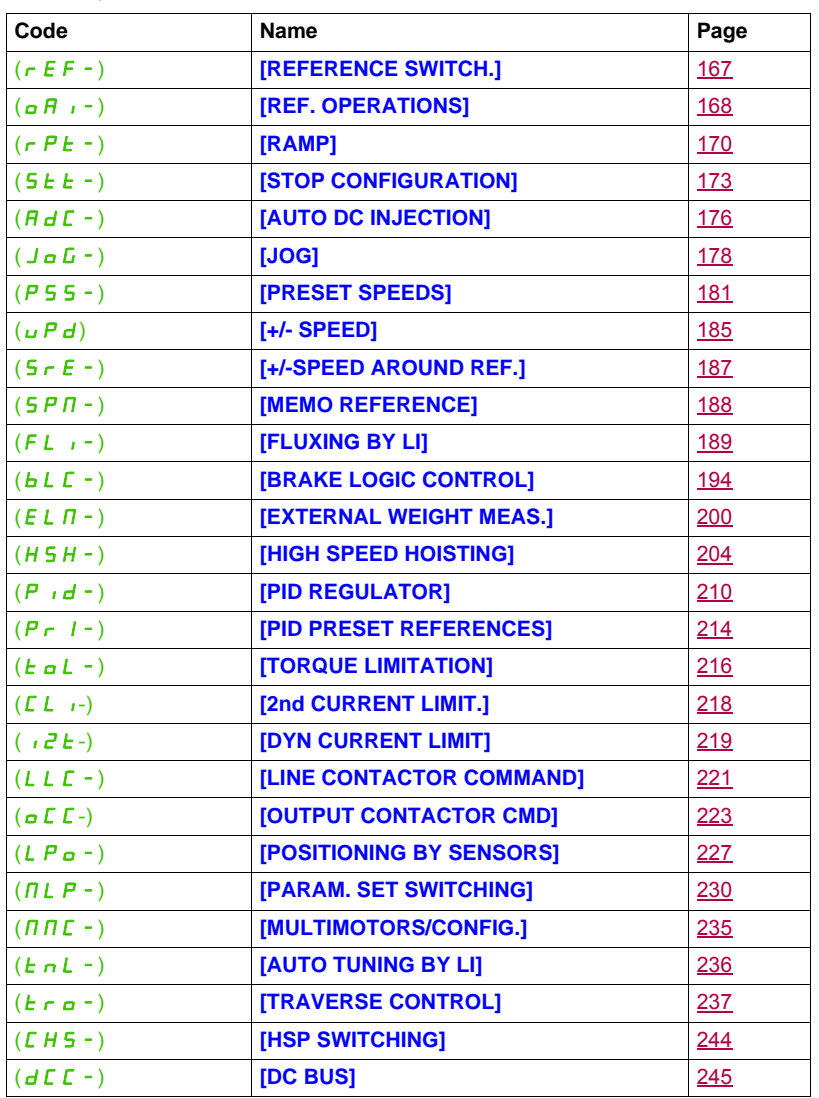

The parameters in the **[APPLICATION FUNCT.]** (Fun-) menu can only be modified when the drive is stopped and there is no run command, except for parameters with a  $\Omega$  symbol in the code column, which can be modified with the drive running or stopped.

<span id="page-162-0"></span>**Note**: Compatibility of functions

The choice of application functions may be limited by the number of I/O and by the fact that some functions are incompatible with others. Functions that are not listed in the table below are fully compatible.

If there is an incompatibility between functions, the first function configured will help to prevent the others being configured.

Each of the functions on the following pages can be assigned to one of the inputs or outputs.

# **WARNING**

#### **UNANTICIPATED EQUIPMENT OPERATION**

Multiple functions can be assigned to and simultaneously activated via a single input.

• Verify that assigning multiple functions to a single input does not result in unsafe conditions.

**Failure to follow these instructions can result in death, serious injury, or equipment damage.**

It is only possible to assign one input to several functions at  $[Advanced] (Hdu)$  and  $[Expert] (EPr)$  levels.

Before assigning a command, reference or function to an input or output, the user must check that this input or output has not already been assigned and that another input or output has not been assigned to an incompatible function.

The drive factory setting or macro configurations automatically configure functions, **which may help to prevent other functions being assigned.**

**In some case, it is necessary to unconfigure one or more functions in order to be able to enable another.** Check the compatibility table below.

Stop functions have priority over run commands.

Speed references via logic command have priority over analog references.

**Note:** This compatibility table does not affect commands that can be assigned to the keys of the graphic display terminal (see page [24](#page-23-0)).

#### **Compatibility table**

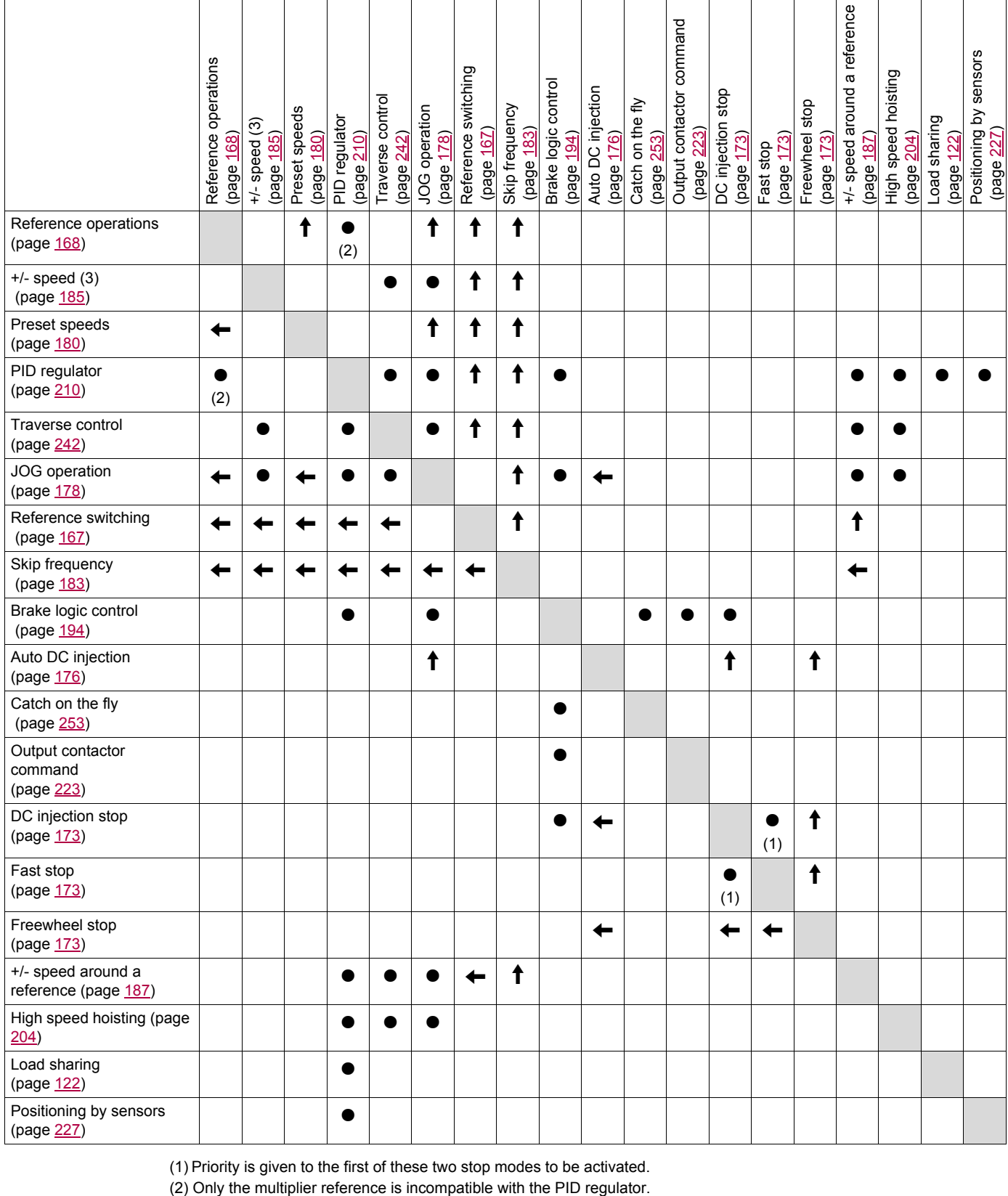

(1) Priority is given to the first of these two stop modes to be activated.

Incompatible functions  $\Box$  Compatible functions  $\Box$  Not applicable

Priority functions (functions which cannot be active at the same time):

 $\uparrow$  $\leftarrow$ 

 $\bullet$ 

The function indicated by the arrow has priority over the other.

#### **Incompatible Functions**

The following function will be inaccessible or deactivated after an Automatic restart.

This is only possible for control type if  $[2/3$  wire control]  $(E \cap L)$  is set to  $[2 \text{ wire}]$   $(E \cap L)$  and if  $[2 \text{ wire type}]$  $(ELEE)$  is set to **[Level]**  $(LEL)$  or **[Fwd priority]**  $(PF<sub>D</sub>)$ . See **[2/3 wire control]**  $(ELEE)$  page [85](#page-84-0).

The **[1.2 MONITORING]** ( $\Pi$   $\alpha$  -) menu page [47](#page-46-0) can be used to display the functions assigned to each input in order to check their compatibility.

When a function is assigned, a  $\checkmark$  appears on the graphic display terminal, as illustrated in the example below:

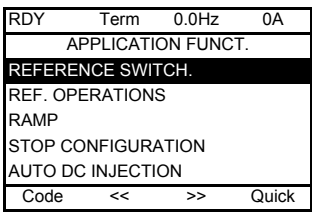

If you attempt to assign a function that is incompatible with another function that has already been assigned, an alarm message will appear:

• With the graphic display terminal:

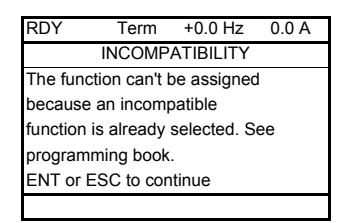

• With the integrated display terminal and the remote display terminal:

COMP flashes until ENT or ESC is pressed.

When you assign a logic input, an analog input, a reference channel or a bit to a function, pressing the HELP key will display the functions that may already have been activated by this input, bit or channel.

When a logic input, an analog input, a reference channel or a bit that has already been assigned is assigned to another function, the following screens appear:

• With the graphic display terminal:

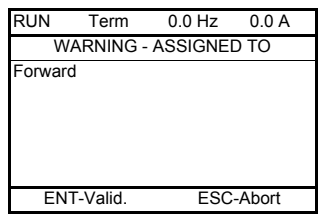

If the access level permits this new assignment, pressing ENT confirms the assignment.

If the access level does not permit this new assignment, pressing ENT results in the following display:

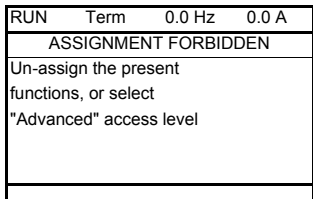

• With the integrated display terminal:

The code for the first function, which is already assigned, is displayed flashing.

If the access level permits this new assignment, pressing ENT confirms the assignment.

If the access level does not permit this new assignment, pressing ENT has no effect, and the message continues to flash. It is only possible to exit by pressing ESC.

DRI- > CONF > FULL > FUN- > REF-

#### **REFERENCE SWITCHING**

<span id="page-166-2"></span><span id="page-166-1"></span><span id="page-166-0"></span>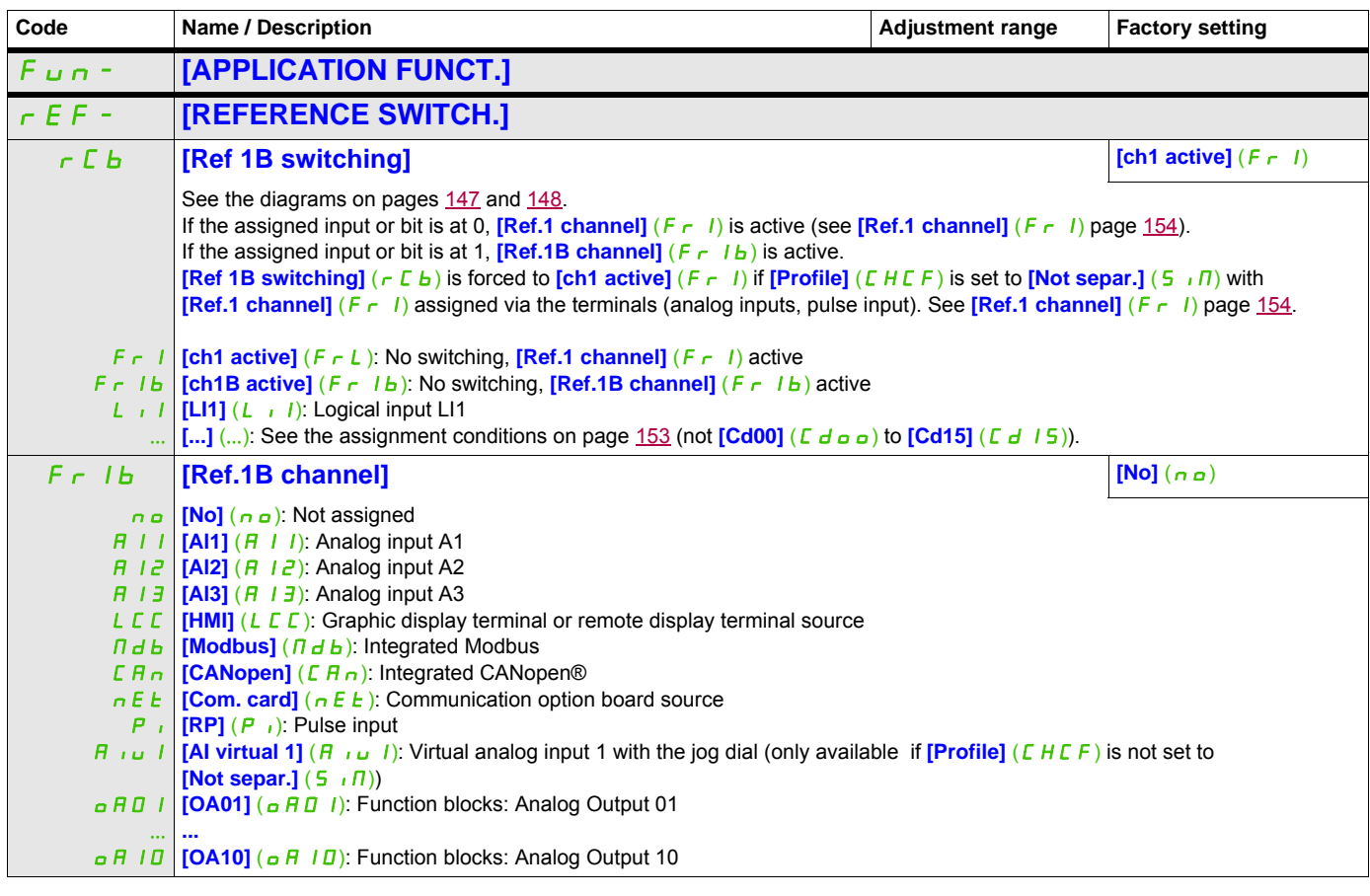

DRI- > CONF > FULL > FUN- > OAI-

#### **REFERENCE OPERATIONS**

**Summing input / Subtracting input / Multiplier**

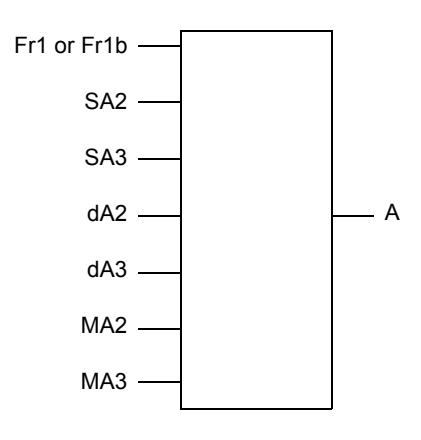

 $A = (Fr1$  or  $Fr1b + SA2 + SA3 - dA2 - dA3)$  x MA2 x MA3

- If  $5A2$ ,  $5A3$ ,  $dA2$ ,  $dA3$  are not assigned, they are set to 0.
- If  $\overline{H}$   $\overline{H}$   $\overline{H}$   $\overline{H}$   $\overline{H}$  are not assigned, they are set to 1.
- A is limited by the minimum  $L$  5  $P$  and maximum  $H$  5  $P$  parameters.
- For multiplication, the signal on  $\overline{R}$   $\overline{R}$  as  $\overline{R}$  is interpreted as a %. 100% corresponds to the maximum value of the corresponding input. If  $\overline{MR}$  or  $\overline{MR}$  is sent via the communication bus or graphic display terminal, an  $\overline{I}$   $\overline{F}$   $\overline{r}$  multiplication variable, page [284](#page-283-1) must be sent via the bus or graphic display terminal.
- Reversal of the direction of operation in the event of a negative result can be inhibited (see **[RV Inhibition]**  $(5 \n\times n)$  page  $154$ .

<span id="page-167-0"></span>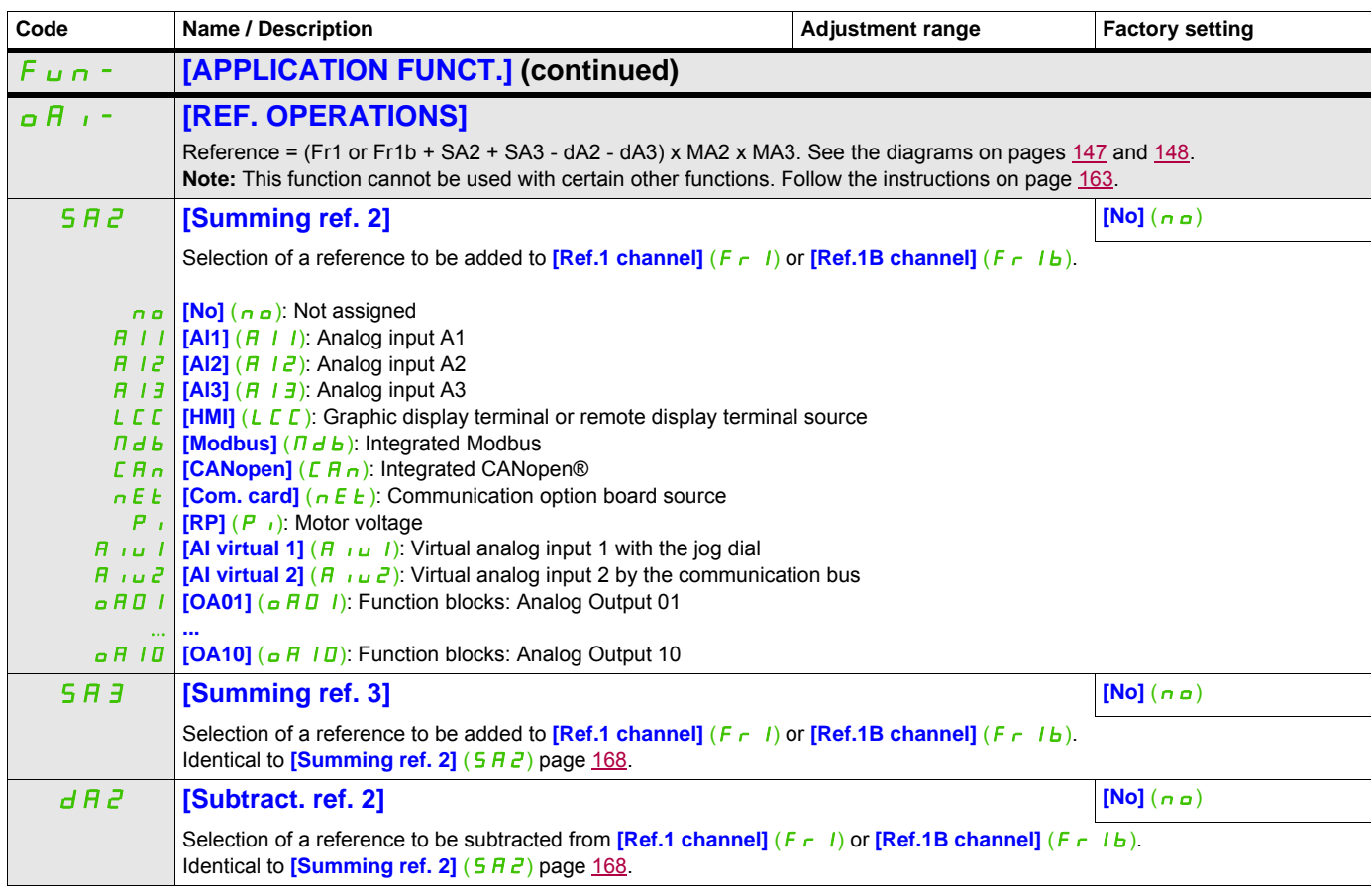

DRI- > CONF > FULL > FUN- > OAI-

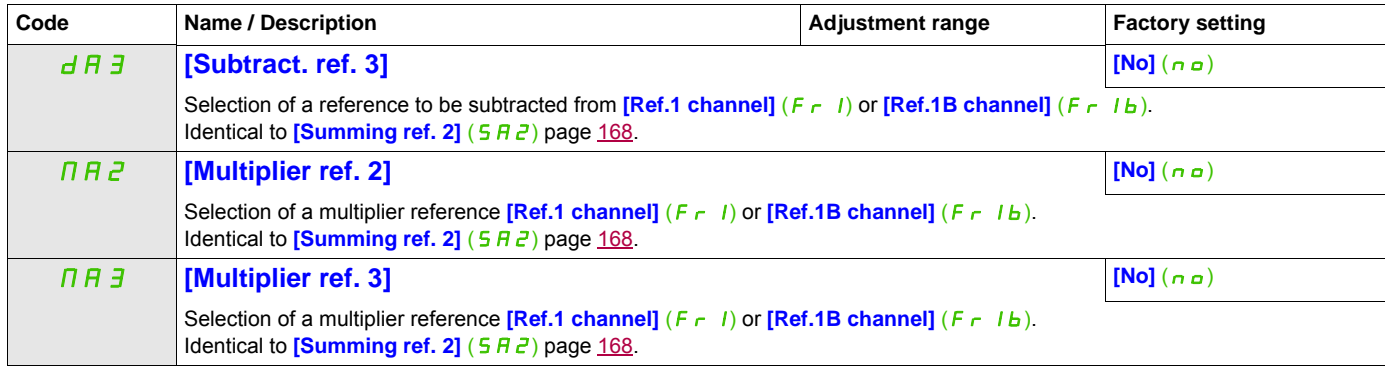

# **RAMP**

<span id="page-169-0"></span>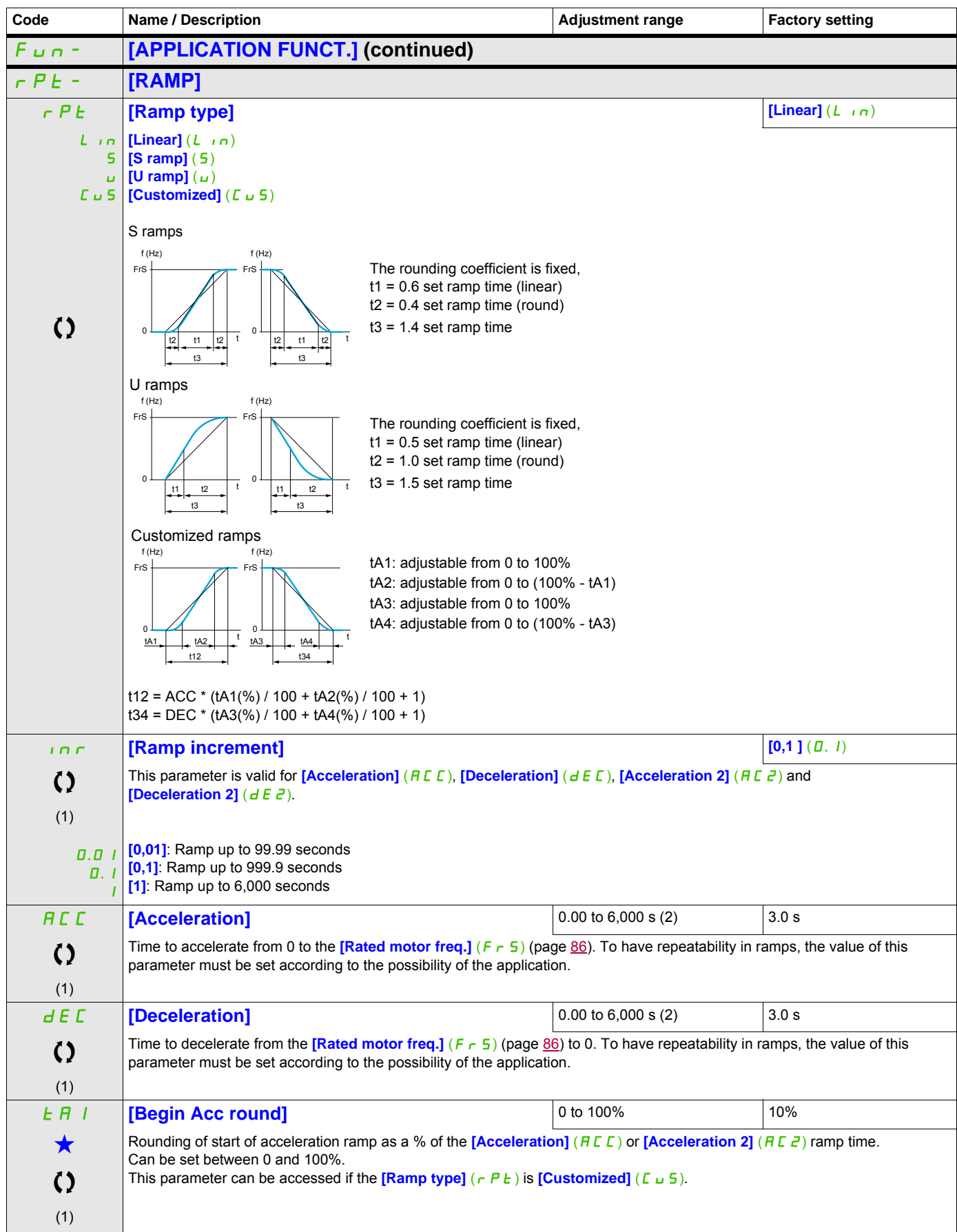

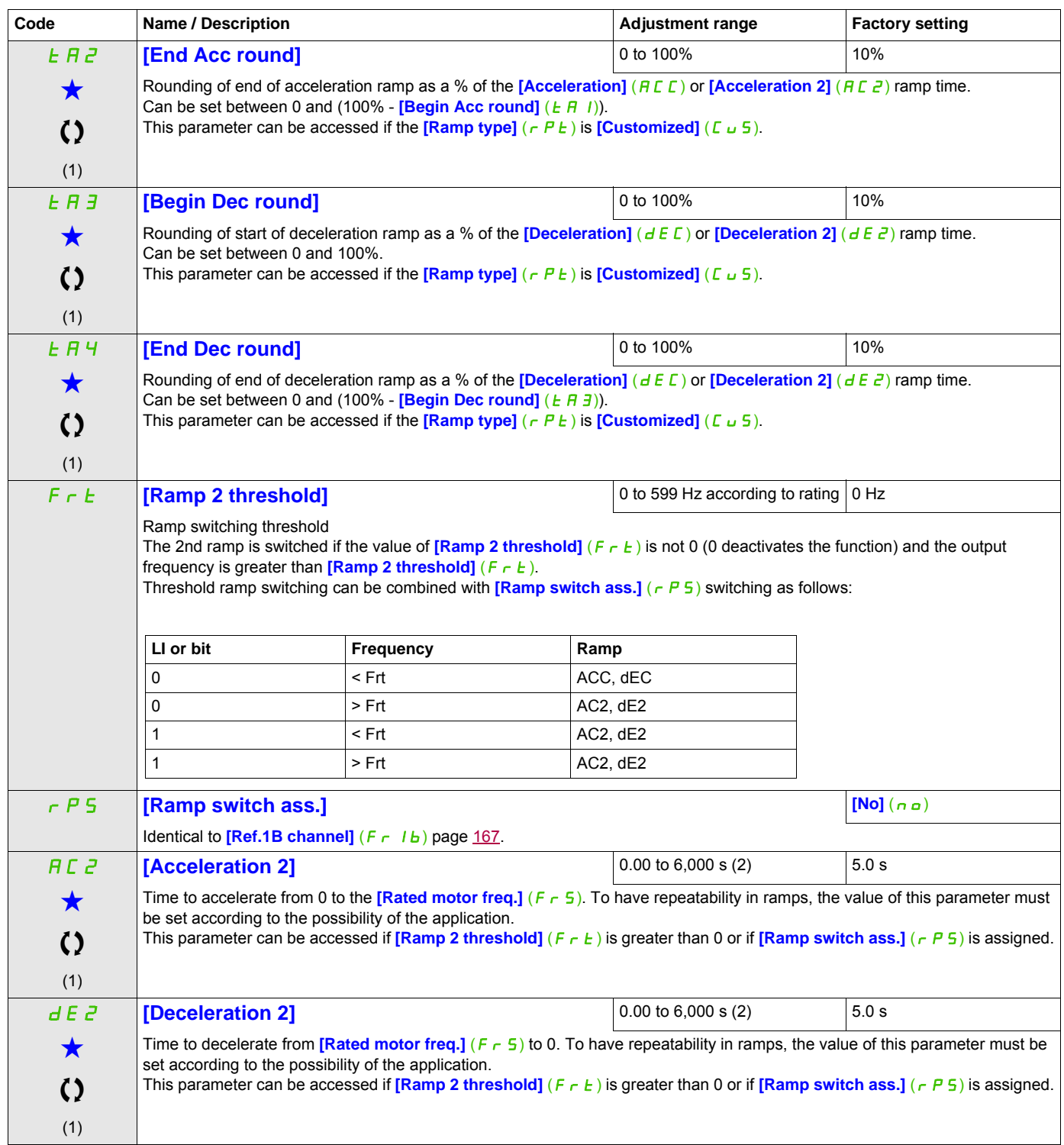

DRI- > CONF > FULL > FUN- > RPT-

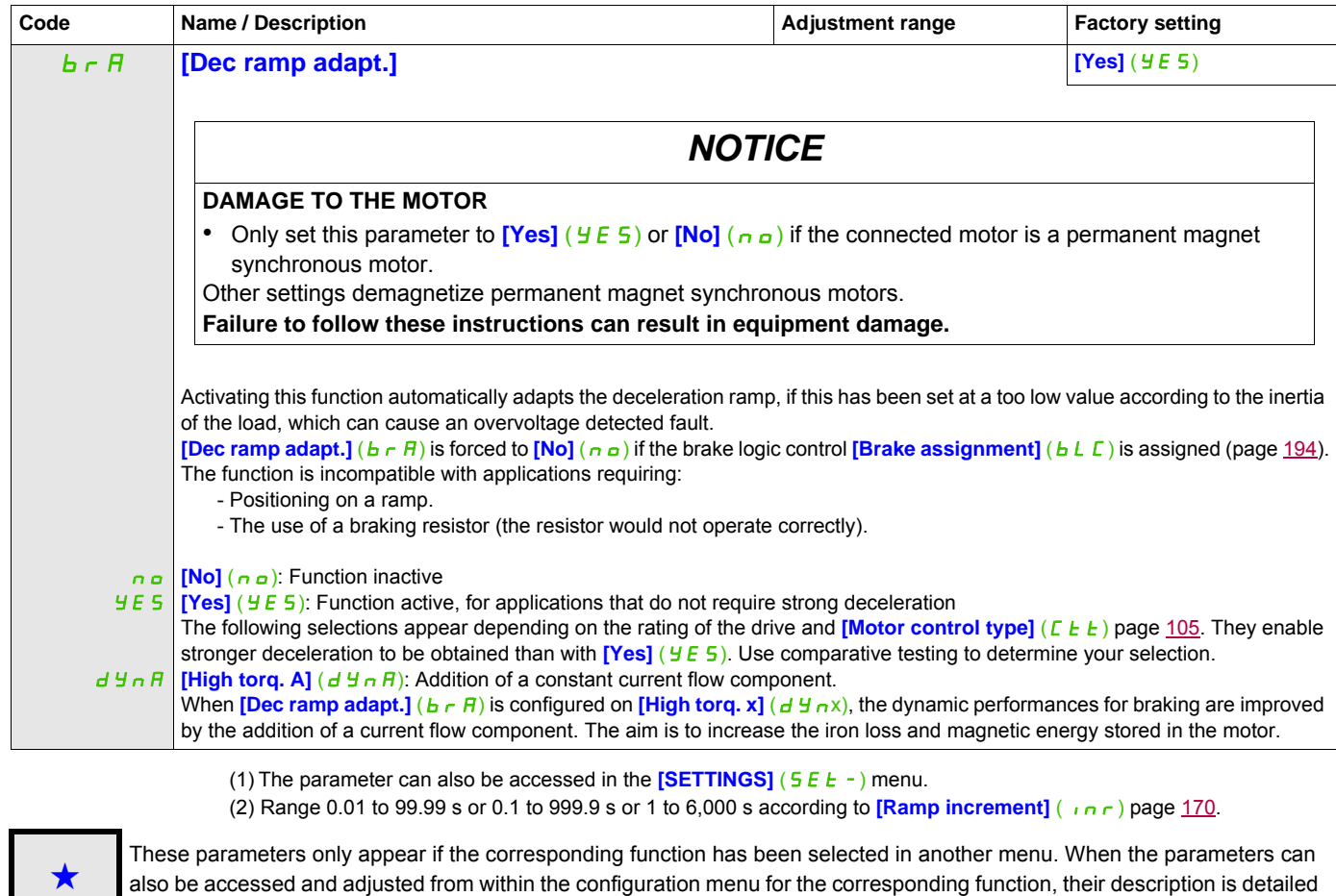

Parameter that can be modified during operation or when stopped.

in these menus, on the pages indicated, to aid programming.

DRI- > CONF > FULL > FUN- > STT-

#### **STOP CONFIGURATION**

<span id="page-172-1"></span><span id="page-172-0"></span>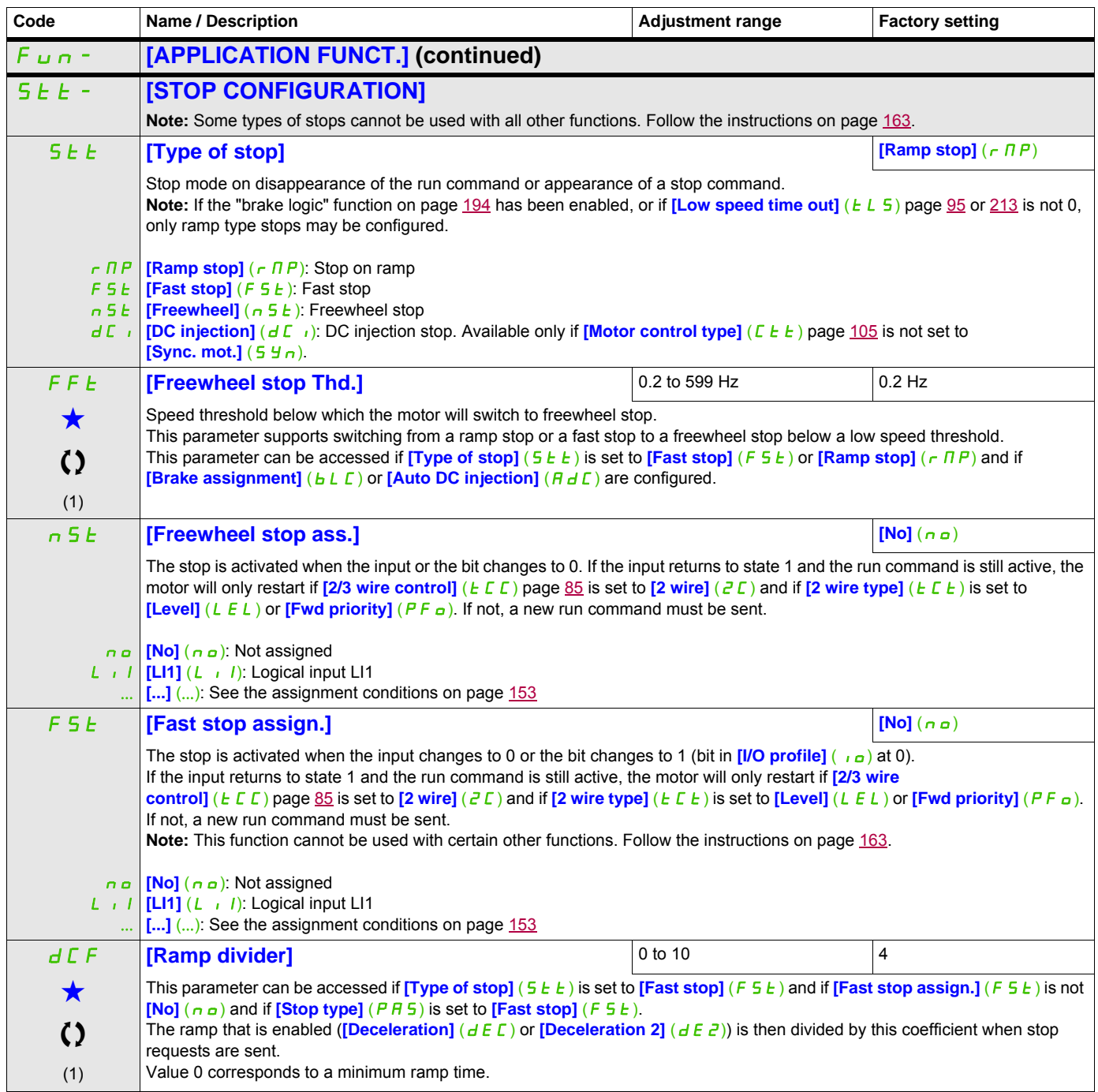

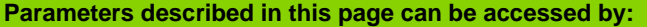

DRI- > CONF > FULL > FUN- > STT-

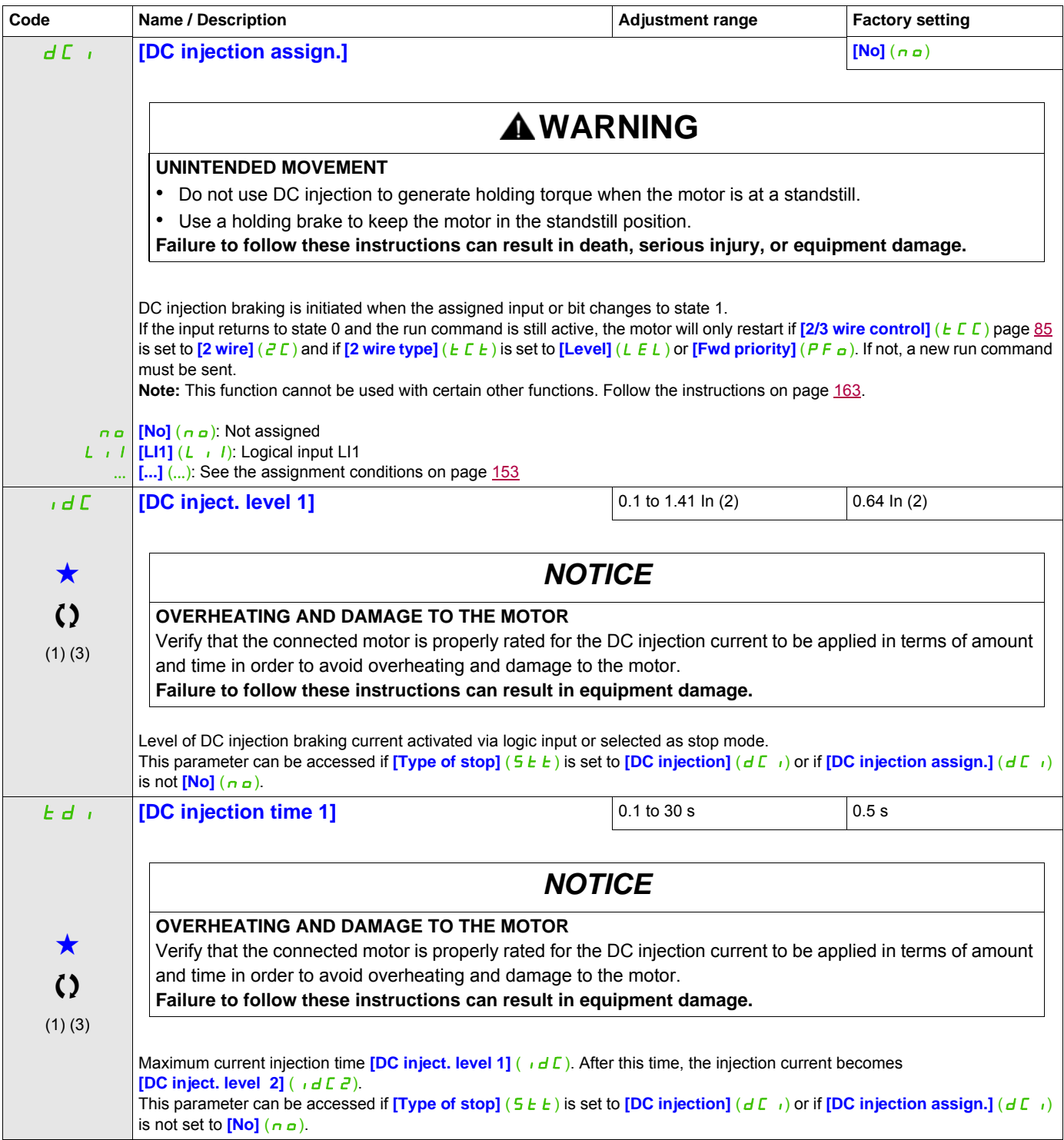

#### DRI- > CONF > FULL > FUN- > STT-

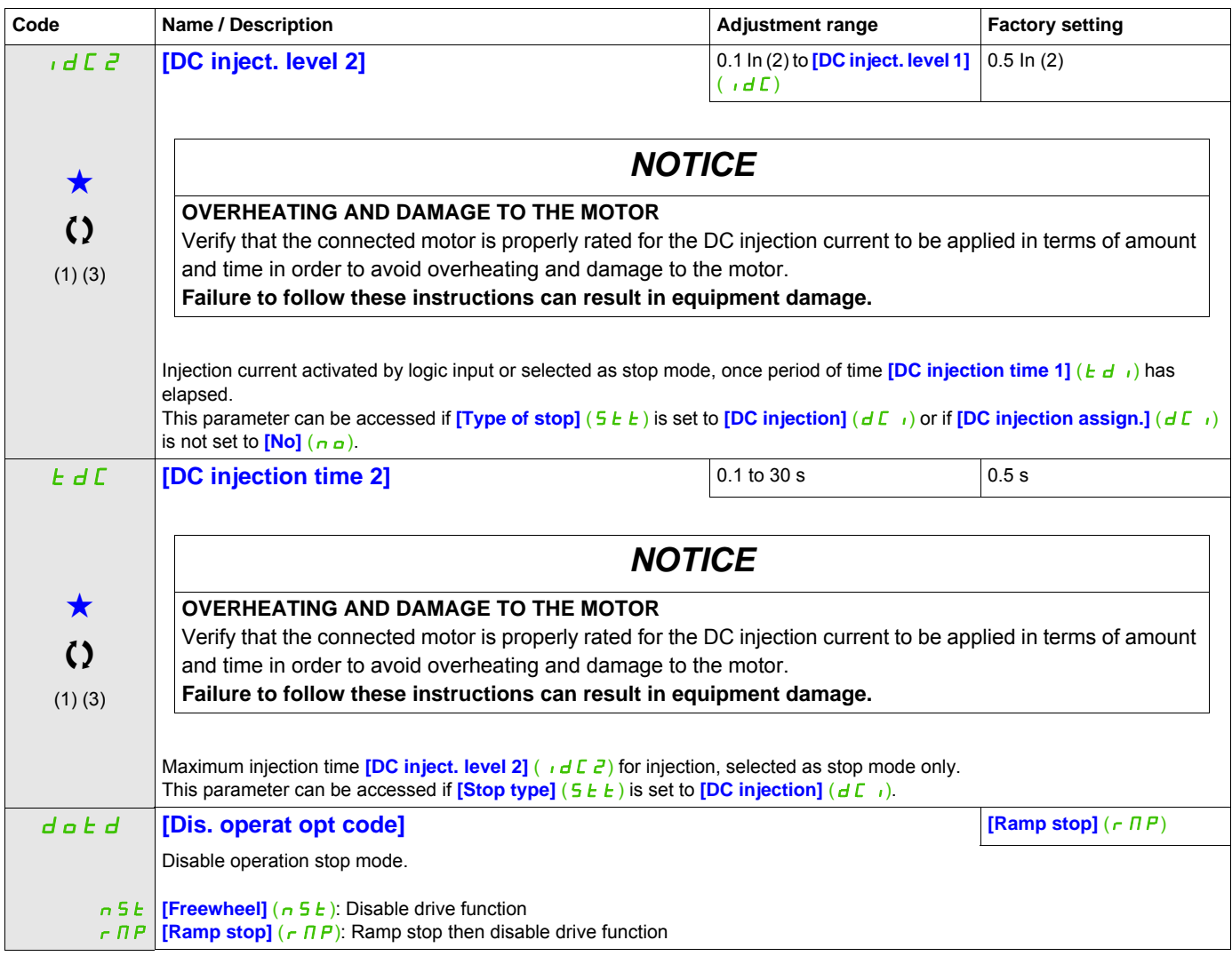

(1) The parameter can also be accessed in the  $[SETTINGS]$   $(5E<sup>-</sup>)$  menu.

(2) In corresponds to the rated drive current indicated in the Installation manual and on the drive nameplate.

 $(3)$  These settings are independent of the **[AUTO DC INJECTION]** ( $H dE -$ ) function.

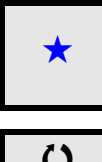

These parameters only appear if the corresponding function has been selected in another menu. When the parameters can<br>also be accessed and adjusted from within the configuration menu for the corresponding function, their in these menus, on the pages indicated, to aid programming.

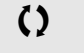

 $\bigcirc$  Parameter that can be modified during operation or when stopped.

DRI- > CONF > FULL > FUN- > ADC-

# **AUTO DC INJECTION**

<span id="page-175-1"></span><span id="page-175-0"></span>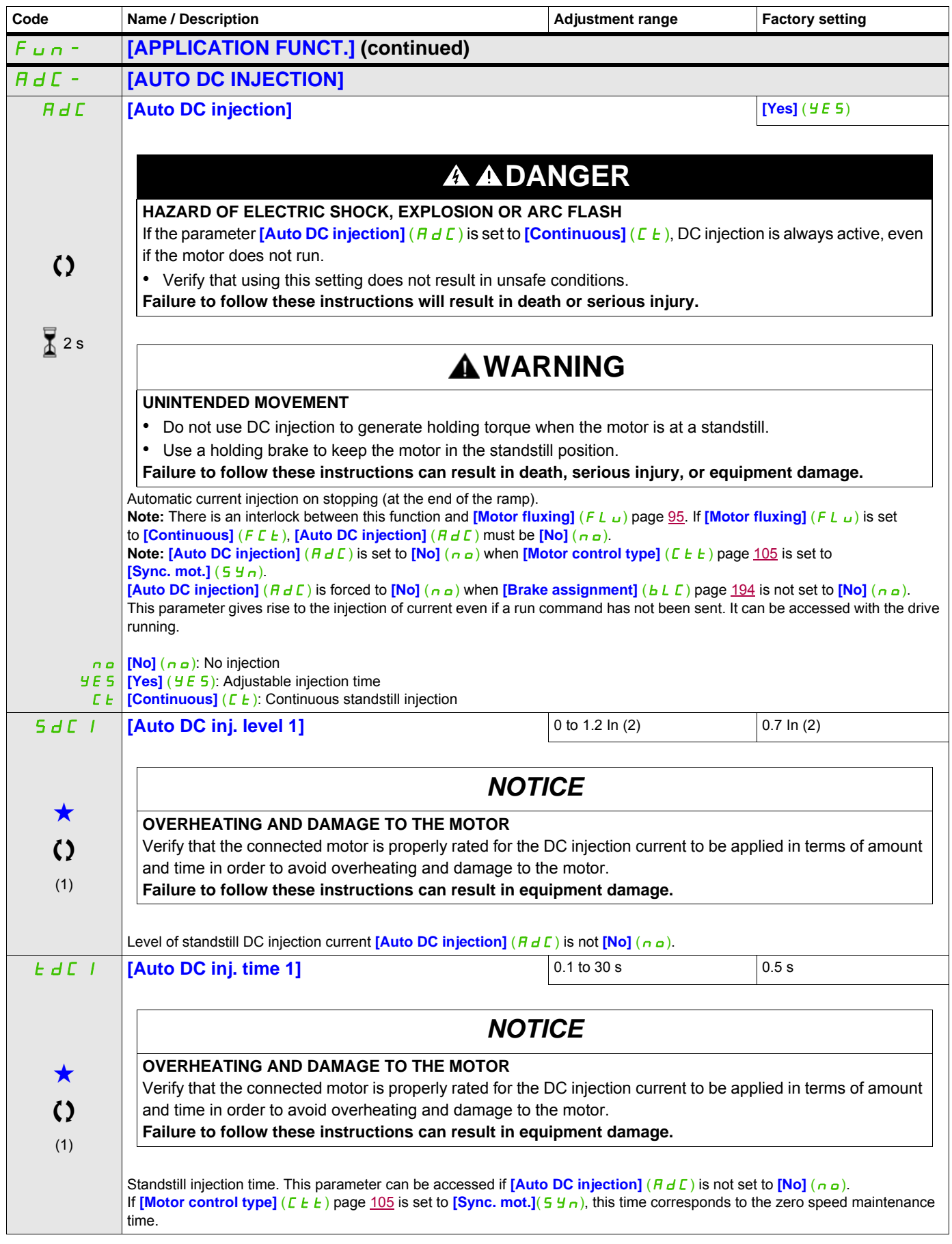

### **Parameters described in this page can be accessed by:** DRI- > CONF > FULL > FUN- > ADC-

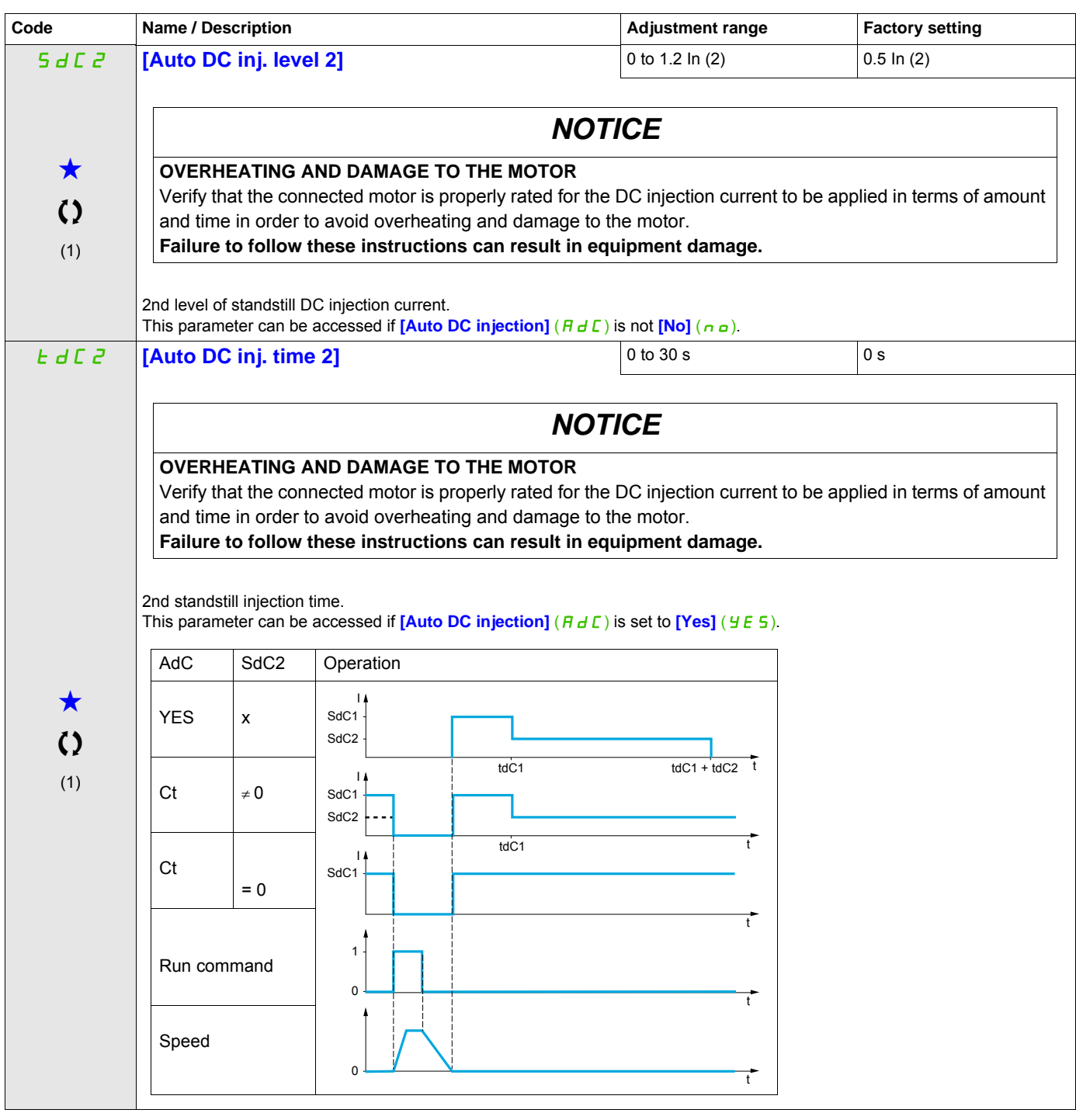

(1) The parameter can also be accessed in the  $[SETTINGS]$   $(5EE-)$  menu.

(2) In corresponds to the rated drive current indicated in the Installation manual and on the drive nameplate.

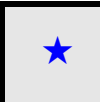

These parameters only appear if the corresponding function has been selected in another menu. When the parameters can<br>also be accessed and adjusted from within the configuration menu for the corresponding function, their in these menus, on the pages indicated, to aid programming.

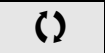

Parameter that can be modified during operation or when stopped.

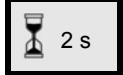

2 s To change the assignment of this parameter, press the ENT key for 2 s.

# **Parameters described in this page can be accessed by:** DRI- > CONF > FULL > FUN- > JOG-

# **JOG**

<span id="page-177-0"></span>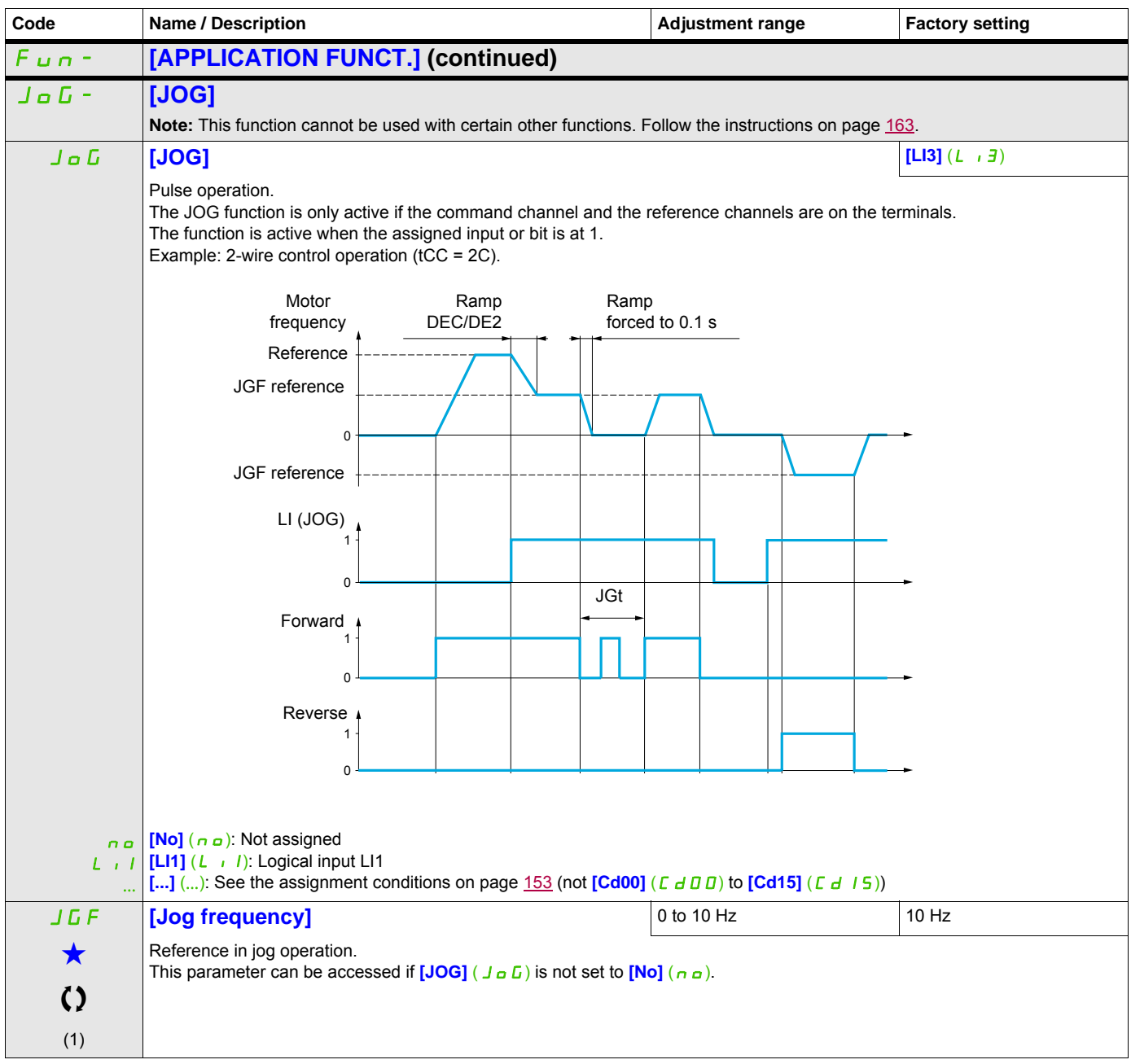

## **Parameters described in this page can be accessed by:** DRI- > CONF > FULL > FUN- >JOG-

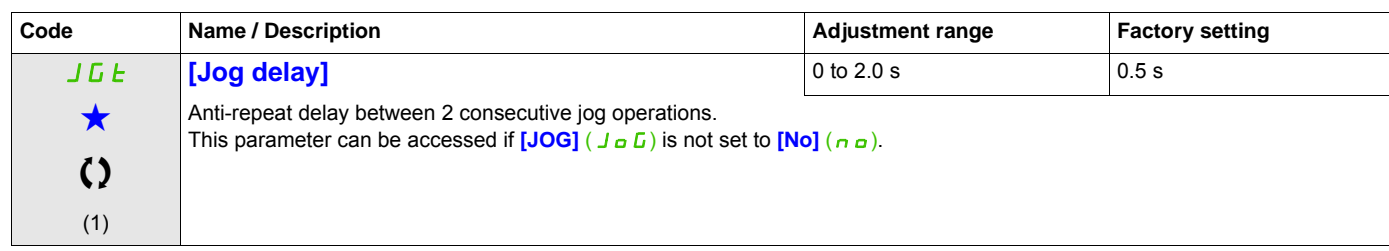

(1) The parameter can also be accessed in the  $[SETTINGS]$   $(5EE-)$  menu.

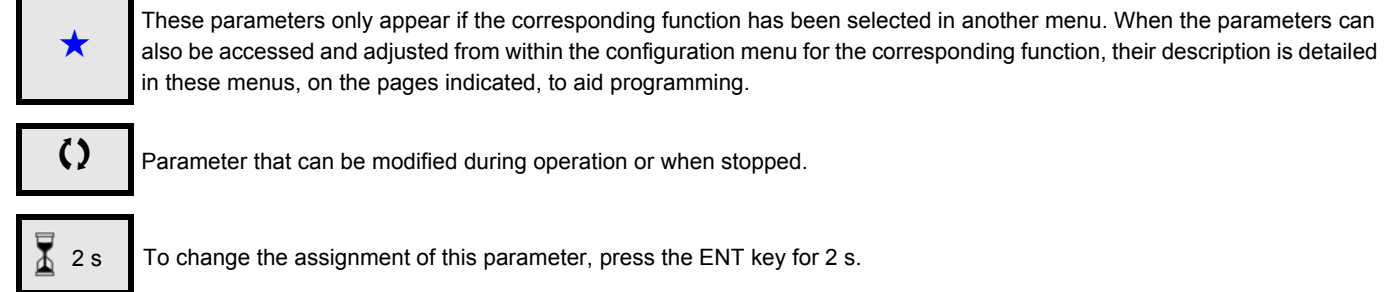

an be modified during operation or when stopped.

ssignment of this parameter, press the ENT key for 2 s.

### <span id="page-179-0"></span>**PRESET SPEEDS**

2, 4, 8 or 16 speeds can be preset, requiring 1, 2, 3 or 4 logic inputs respectively.

#### **Note:**

 You must configure 2 and 4 speeds in order to obtain 4 speeds. You must configure 2, 4 and 8 speeds in order to obtain 8 speeds. You must configure 2, 4, 8, and 16 speeds in order to obtain 16 speeds.

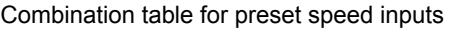

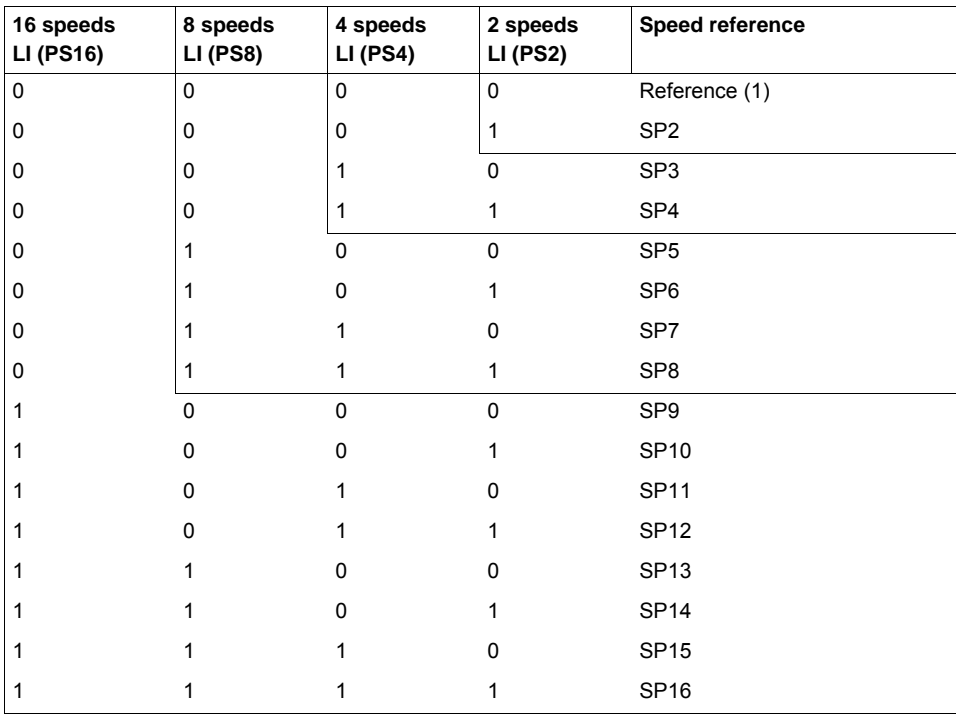

(1) See the diagram on page  $147$ : Reference 1 = (SP1).
# **Parameters described in this page can be accessed by:** DRI-> CONF > FULL > FUN- >PSS-

<span id="page-180-0"></span>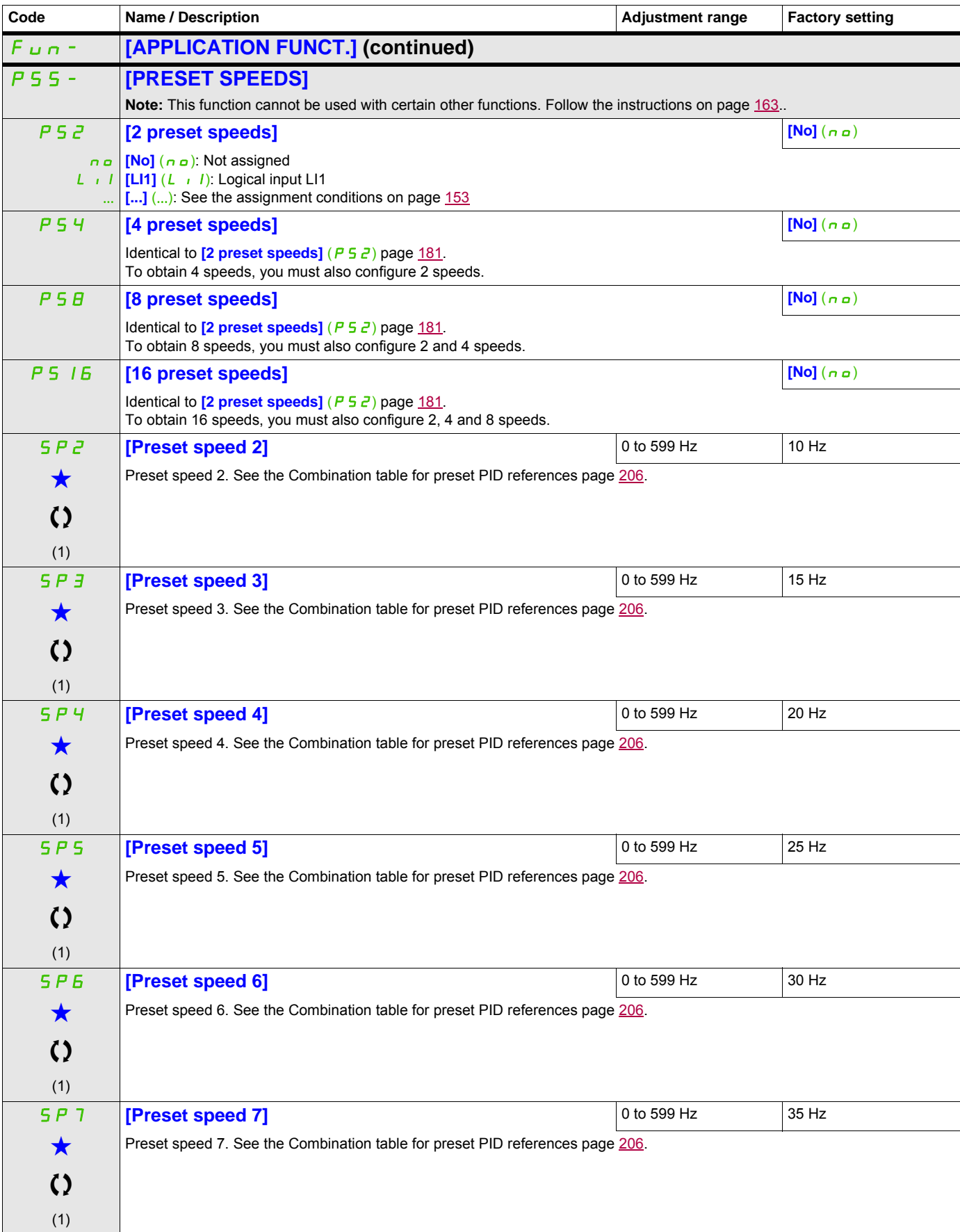

DRI- > CONF > FULL > FUN- > PSS-

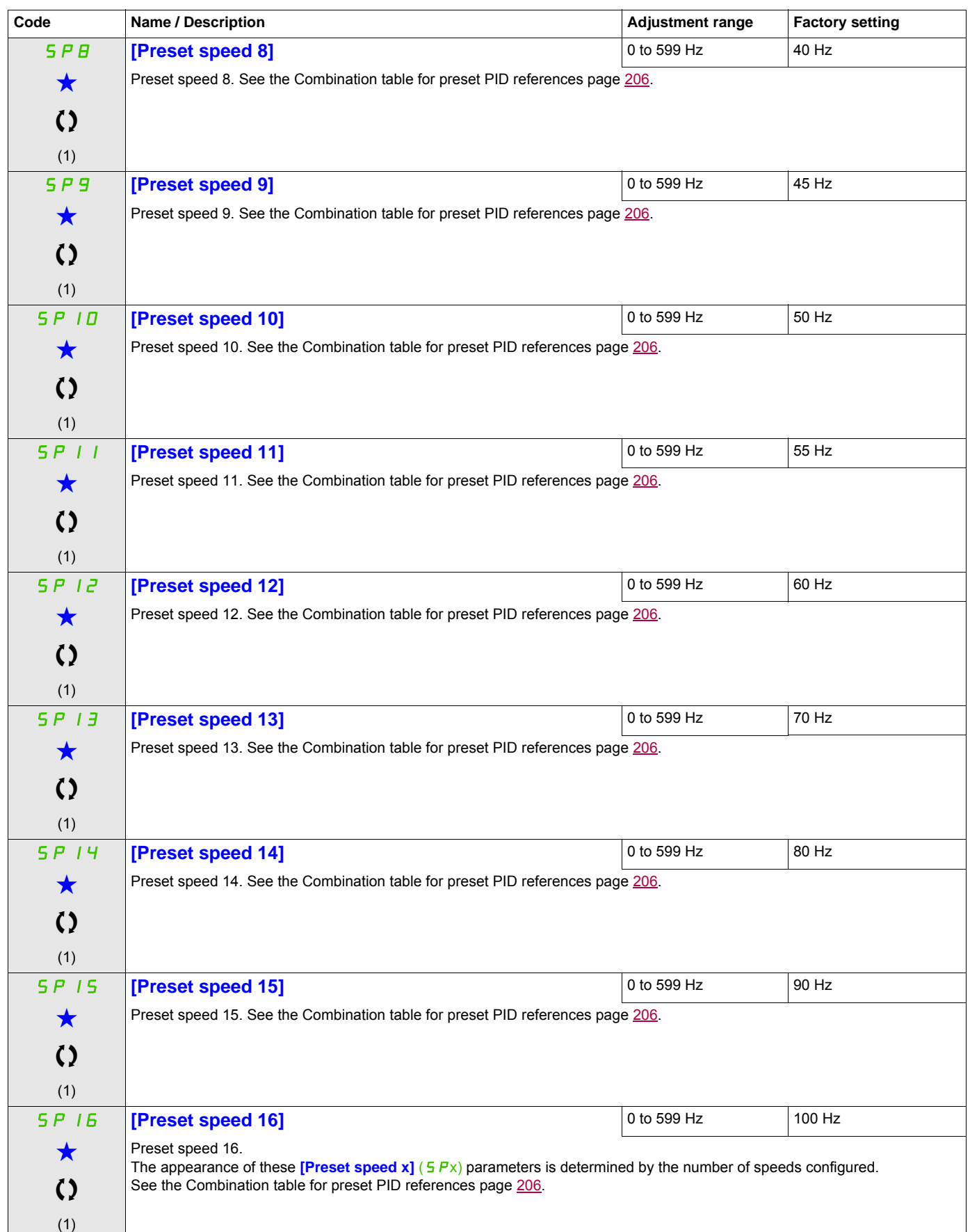

## **Parameters described in this page can be accessed by:** DRI-> CONF > FULL > FUN- > PSS-

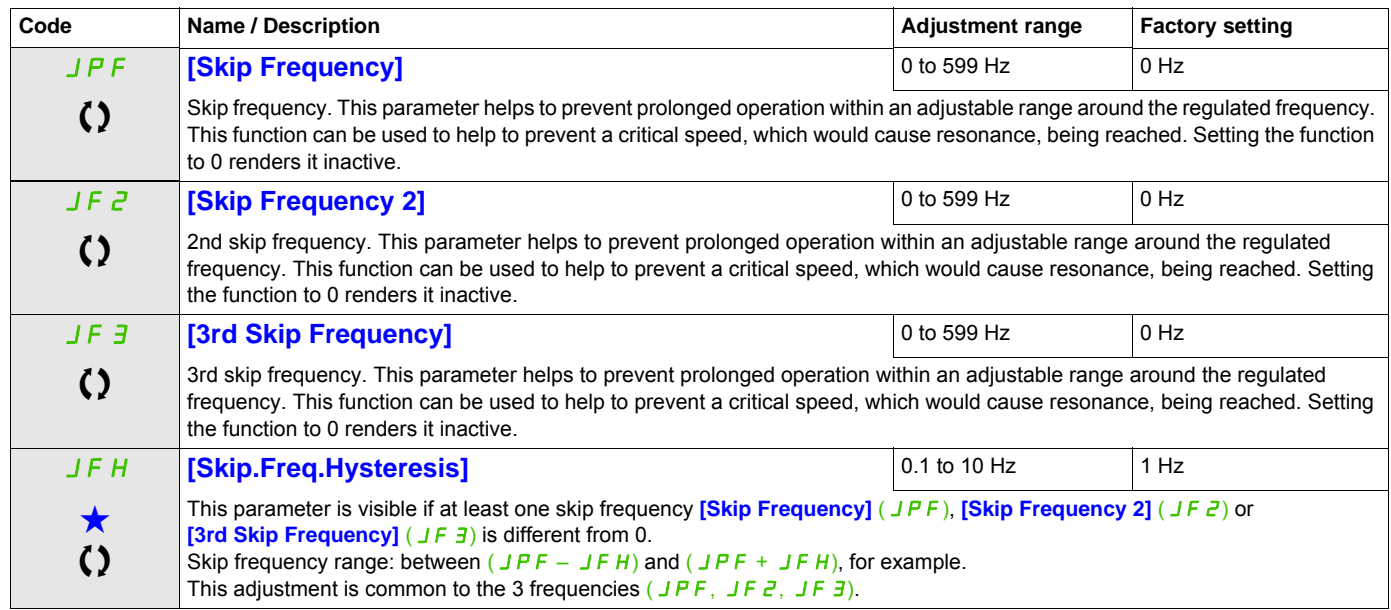

(1) The parameter can also be accessed in the  $[SETTINGS]$   $(5EE-)$  menu.

These parameters only appear if the corresponding function has been selected in another menu. When the parameters can<br>also be accessed and adjusted from within the configuration menu for the corresponding function, their in these menus, on the pages indicated, to aid programming.

Parameter that can be modified during operation or when stopped.

## **+/- SPEED**

Two types of operations are available:

- **Use of single action keys:** Two logic inputs are required in addition to the operating direction(s). The input assigned to the "+ speed" command increases the speed, the input assigned to the "- speed" command decreases the speed.
- **Use of double action keys:** Only one logic input assigned to "+ speed" is required.

#### +/- speed with double-press buttons:

Description: 1 button pressed twice (2 steps) for each direction of rotation. A contact closes each time the button is pressed.

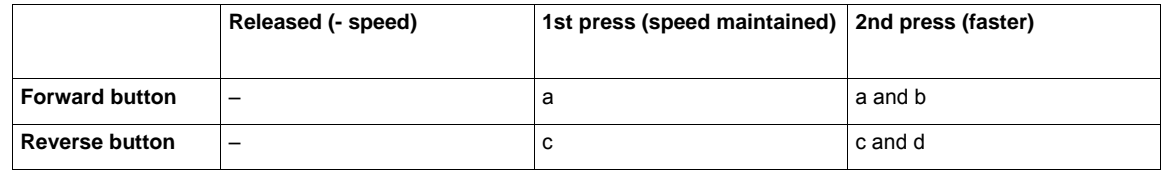

Example of wiring:

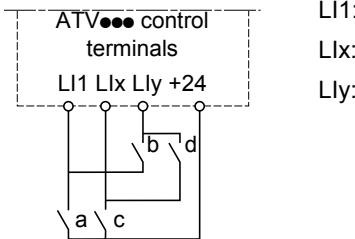

LI1: Forward LIx: Reverse LIy: + speed

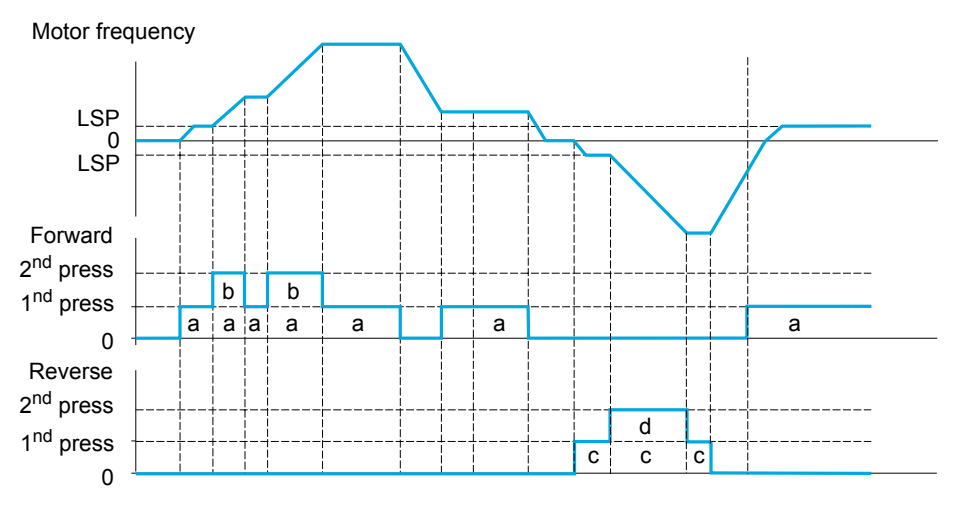

Do not use this +/-speed type with 3-wire control.

Whichever type of operation is selected, the max. speed is set by **[High speed]** ( $H \subseteq P$ ) (see page [87\)](#page-86-0).

## **Note:**

If the reference is switched via **[Ref. 2 switching]** ( $r \in \Gamma$ ) (see page [155\)](#page-154-0) from any one reference channel to another reference channel with "+/- speed", the value of reference **[Output frequency]** ( $r \in r$ ) (after ramp) may be copied at the same time in accordance with the **[Copy channel 1 --> 2]** ( $\Gamma$  <sub>o</sub> P) parameter (see page [156\)](#page-155-0).

If the reference is switched via **[Ref. 2 switching]** ( $r$   $F$   $\Gamma$ ) (see page [155](#page-154-0)) from one reference channel to any other reference channel with "+/- speed", the value of reference **[Output frequency]**  $(r + r)$  (after ramp) is copied at the same time.

This helps to prevent the speed being incorrectly reset to zero when switching takes place.

DRI- > CONF > FULL > FUN- > UPD-

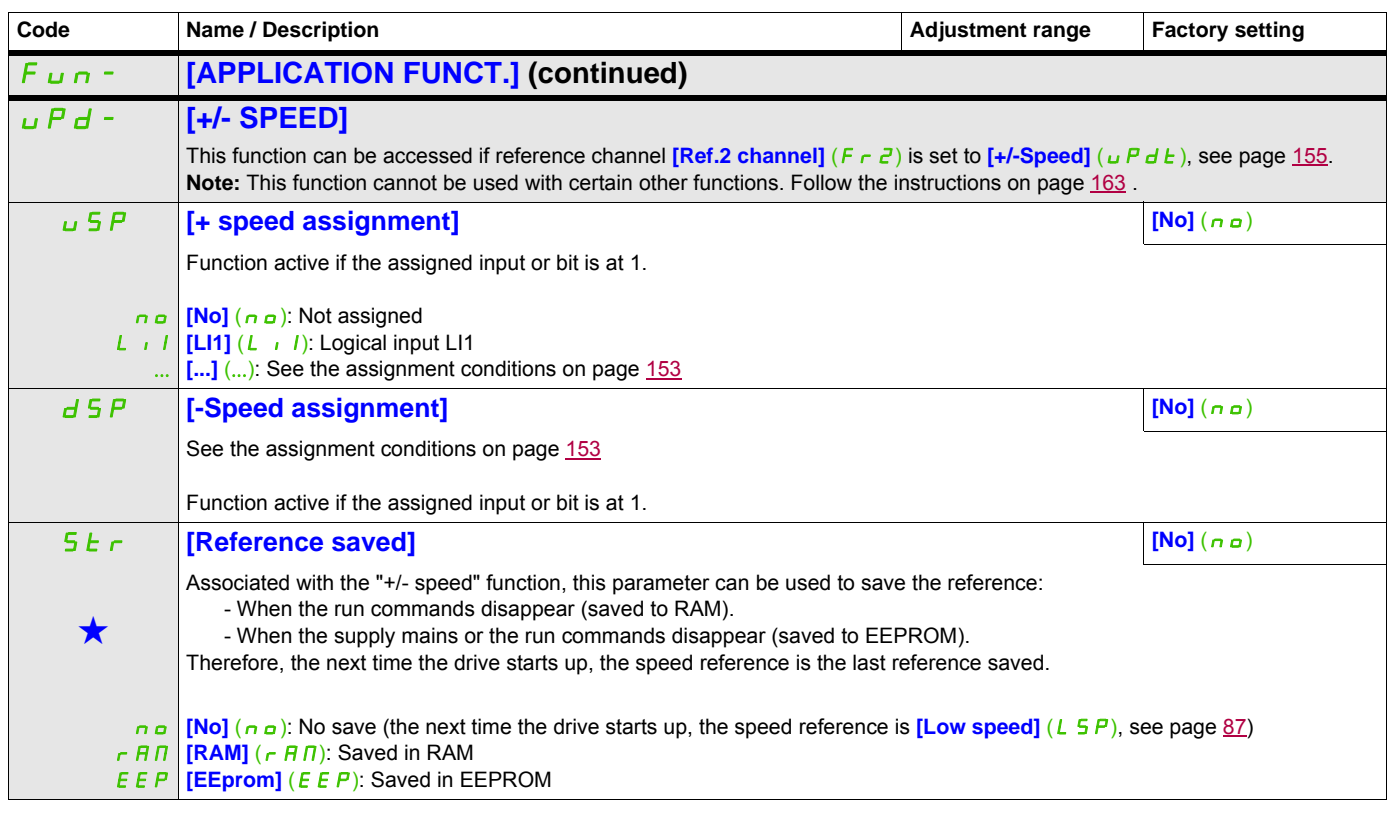

These parameters only appear if the corresponding function has been selected in another menu. When the parameters can<br>also be accessed and adjusted from within the configuration menu for the corresponding function, their in these menus, on the pages indicated, to aid programming.

## **+/- SPEED AROUND A REFERENCE**

The reference is given by  $\left[\text{Ref.1 channel}\right]$  ( $F \in I$ ) or  $\left[\text{Ref.1B channel}\right]$  ( $F \in I$ b) with summing/subtraction/multiplication functions and preset speeds if relevant (see the diagram on page [147\)](#page-146-0). For improved clarity, we will call this reference A. The action of the +speed and -speed keys can be set as a % of this reference A. On stopping, the reference (A +/- speed) is not saved, so the drive restarts with reference A+ only.

The maximum total reference is limited by  $[High speed]$  ( $H5P$ ) and the minimum reference by **[Low speed]**  $(L 5 P)$ , see page  $87$ .

Example of 2-wire control:

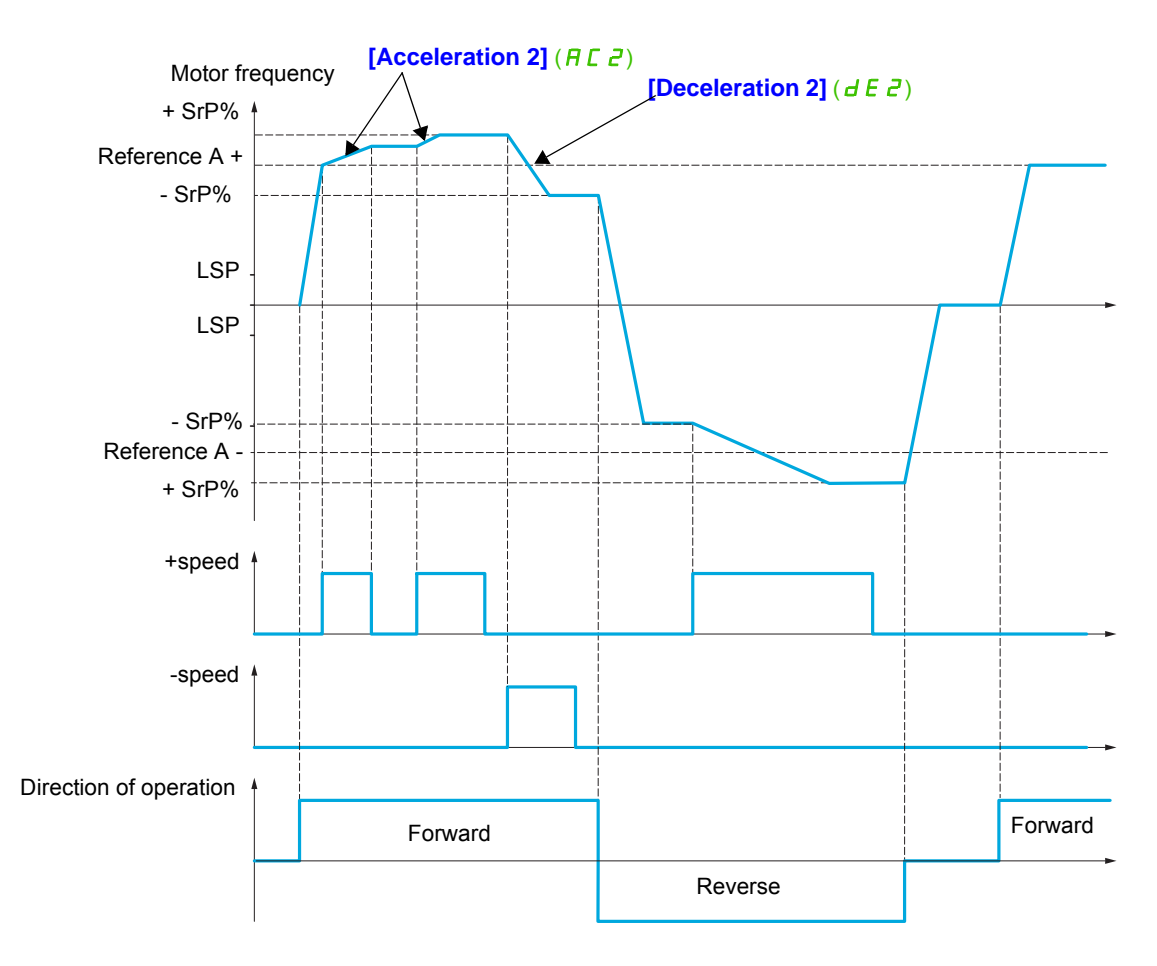

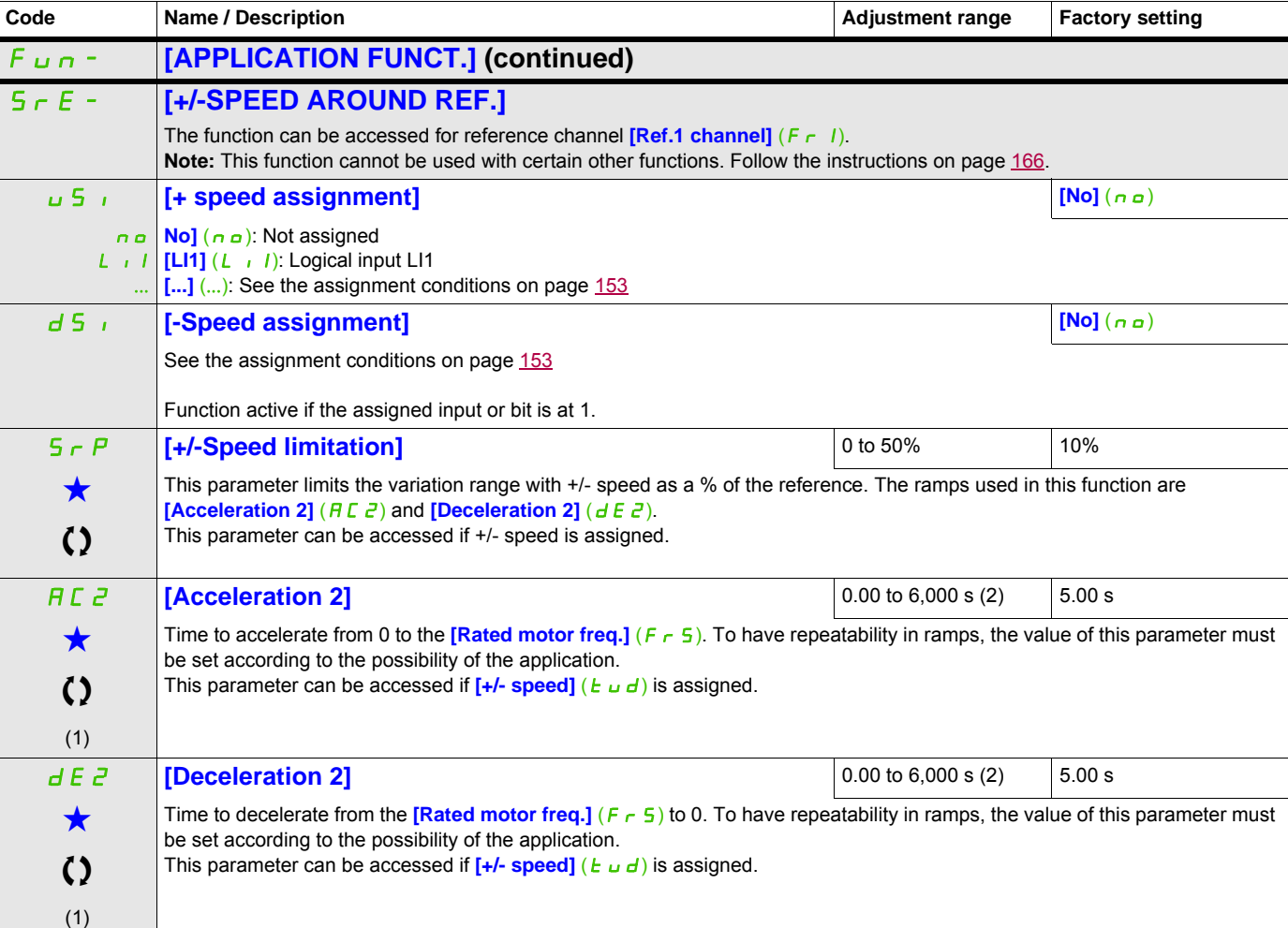

(1) The parameter can also be accessed in the  $[SET T INGS]$   $(5E<sup>-1</sup>)$  menu. (2) Range 0.01 to 99.99 s or 0.1 to 999.9 s or 1 to 6,000 s according to **[Ramp increment]** ( $\ln$ r) page 170.

These parameters only appear if the corresponding function has been selected in another menu. When the parameters can<br>also be accessed and adjusted from within the configuration menu for the corresponding function, their in these menus, on the pages indicated, to aid programming.

() Parameter that can be modified during operation or when stopped.

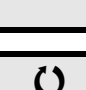

## **Parameters described in this page can be accessed by:** DRI-> CONF > FULL > FUN- > SPM-

#### **REFERENCE MEMORIZING**

Saving a speed reference value using a logic input command lasting longer than 0.1 s.

- This function is used to control the speed of several drives alternately via a single analog reference and one logic input for each drive.
- It is also used to confirm a line reference (communication bus or network) on several drives via a logic input. This allows movements to be synchronized by getting rid of variations when the reference is set.
- The reference is acquired 100 ms after the rising edge of the request. A new reference is not then acquired until a new request is made.

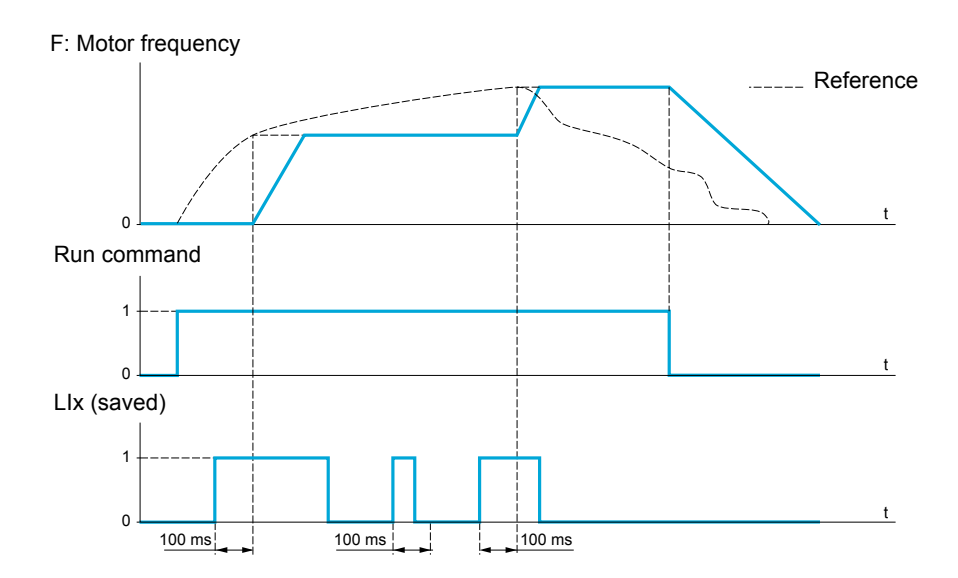

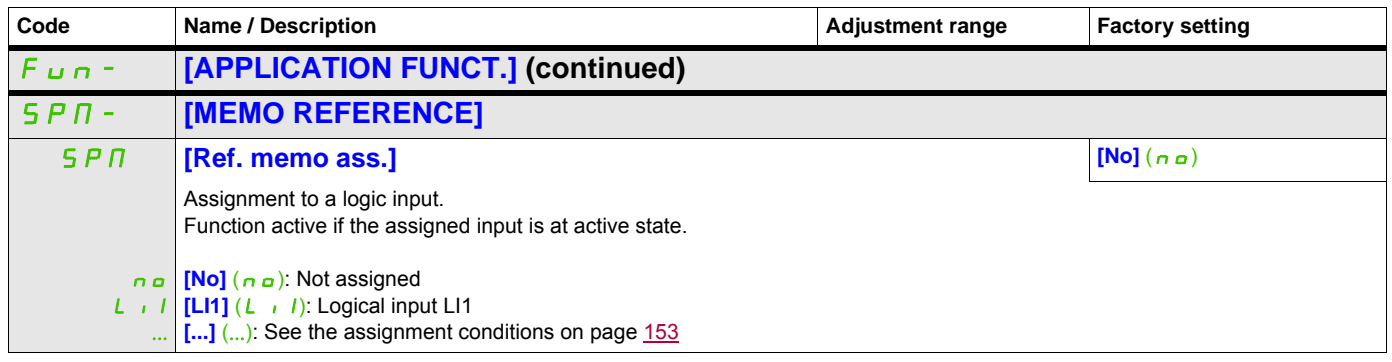

# **Parameters described in this page can be accessed by:** DRI-> CONF > FULL > FUN- > FLI-

# **FLUXING BY LOGIC INPUT**

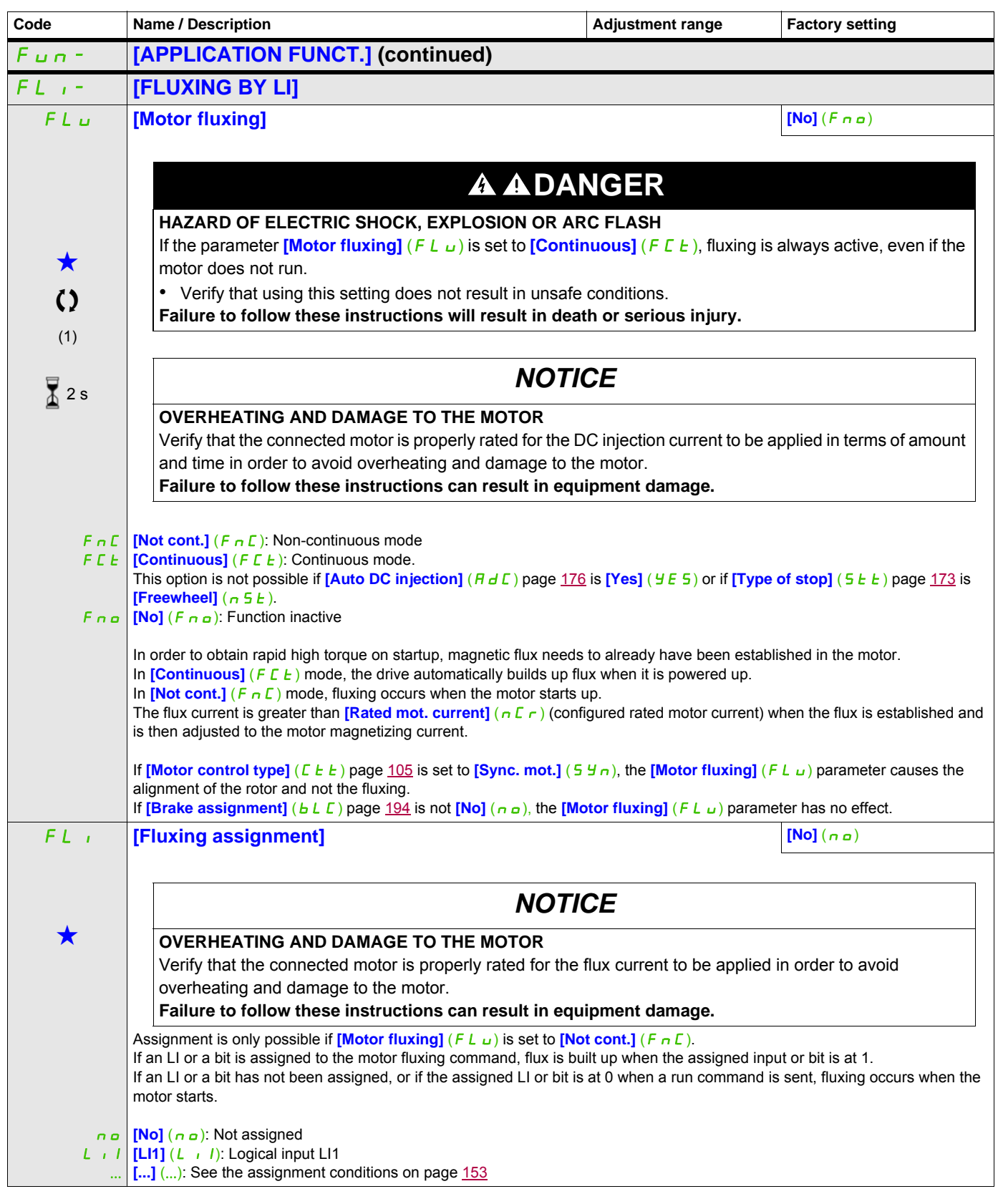

# **Parameters described in this page can be accessed by:** DRI-> CONF>FULL>FUN->FLI-

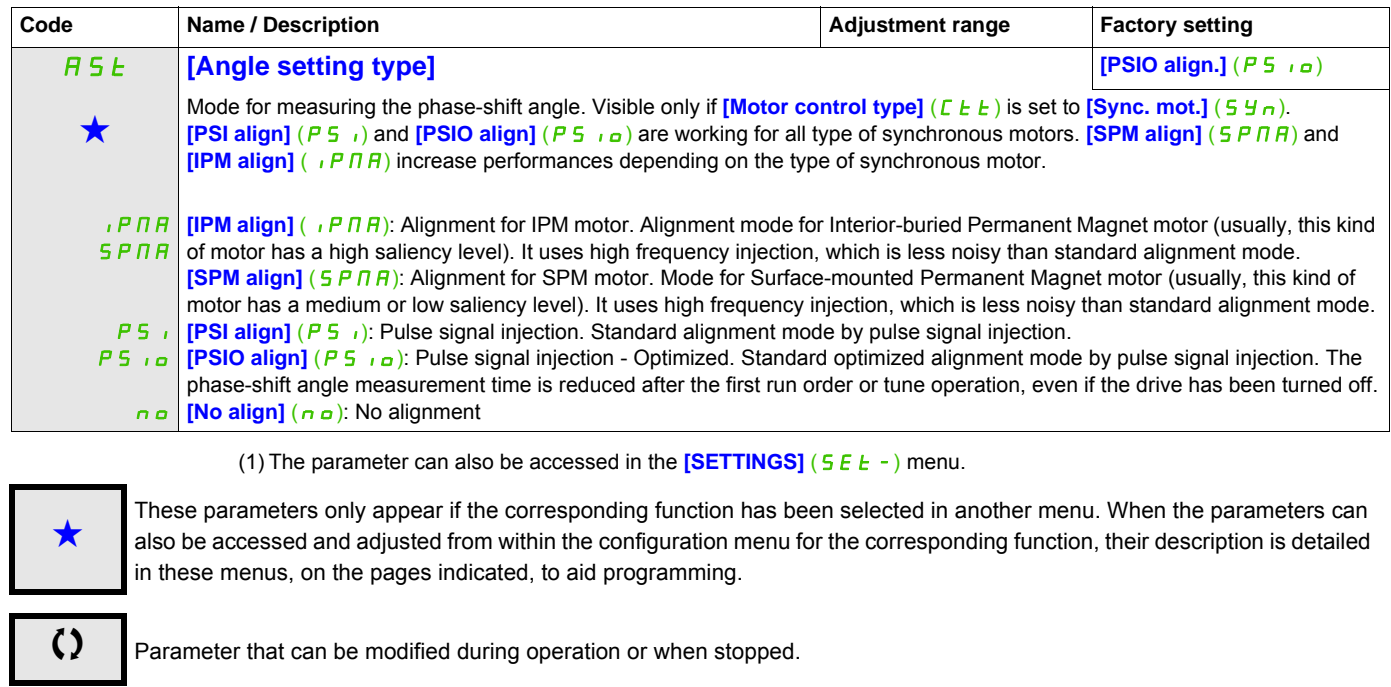

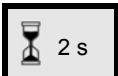

 $\overline{2}$  2 s  $\overline{2}$  To change the assignment of this parameter, press the ENT key for 2 s.

## **BRAKE LOGIC CONTROL**

Used to control an electromagnetic brake by the drive, for horizontal and vertical hoisting applications, and for unbalanced machines.

#### **Principle:**

- Vertical hoisting movement:

Maintain motor torque in the driving load holding direction during brake opening and closing, in order to hold the load, start smoothly when the brake is released and stop smoothly when the brake is engaged.

- Horizontal movement:

Synchronize brake release with the build-up of torque during startup and brake engage at zero speed on stopping, to help to prevent jolting.

#### **Instructions for brake logic control for a vertical hoisting application:**

# **WARNING**

## **UNANTICIPATED EQUIPMENT OPERATION**

Verify that the selected settings will not result in the loss of control of the load being lifted.

**Failure to follow these instructions can result in death, serious injury, or equipment damage.**

• **[Brake impulse]**  $(b \cdot P)$ : **[Yes]**  $(Y \in 5)$ . Ensure that the direction of rotation FW corresponds to lifting the load.

For applications in which the load being lowered is very different from the load being lifted, set  $\frac{1}{5}$   $\frac{1}{5}$  = 2 Ib<sub>r</sub> (for example, ascent always with a load and descent always without a load).

- Brake release current (**[Brake release I FW]**  $(|I|b|c)$  and **[Brake release I Rev]**  $(|I|c|d)$  if **[Brake impulse]**  $(b, \overline{P}) = 2$  Ib r ): Adjust the brake release current to the rated current indicated on the motor. During testing, adjust the brake release current in order to hold the load smoothly.
- Acceleration time: For hoisting applications, it is advisable to set the acceleration ramps to more than 0.5 seconds. Ensure that the drive does not exceed the current limit. The same recommendation applies for deceleration. Reminder: For a hoisting movement, a braking resistor should be used.
- **[Brake Release time]**  $(b b)$ : Set according to the type of brake. It is the time required for the mechanical brake to release.
- **[Brake release frequency]**  $(b \rceil r)$ , in open-loop mode only: Leave in **[Auto]**  $(H \rceil b \rceil c)$ , adjust if necessary.
- **[Brake engage frequency]**  $(b E_n)$ : Leave in **[Auto]**  $(\overline{A} \cup \overline{B} \cup \overline{C})$ , adjust if necessary.
- **[Brake engage time]**  $(B \in E)$ : Set according to the type of brake. It is the time required for the mechanical brake to engage.

**Instructions for brake logic control for a horizontal hoisting application:**

- **[Brake impulse]**  $(b, P)$ : No
- **[Brake release I FW]** ( $I + B = 0$ ): Set to 0.
- **[Brake Release time]**  $(b \rightharpoonup b)$ : Set according to the type of brake. It is the time required for the mechanical brake to release.
- **[Brake engage frequency]**  $(b E_n)$ , in open-loop mode only: Leave in **[Auto]**  $(B \cup E_n)$ , adjust if necessary.
- **[Brake engage time]** (b E E): Set according to the type of brake. It is the time required for the mechanical brake to engage.

#### **Brake logic control, horizontal movement in open-loop mode**

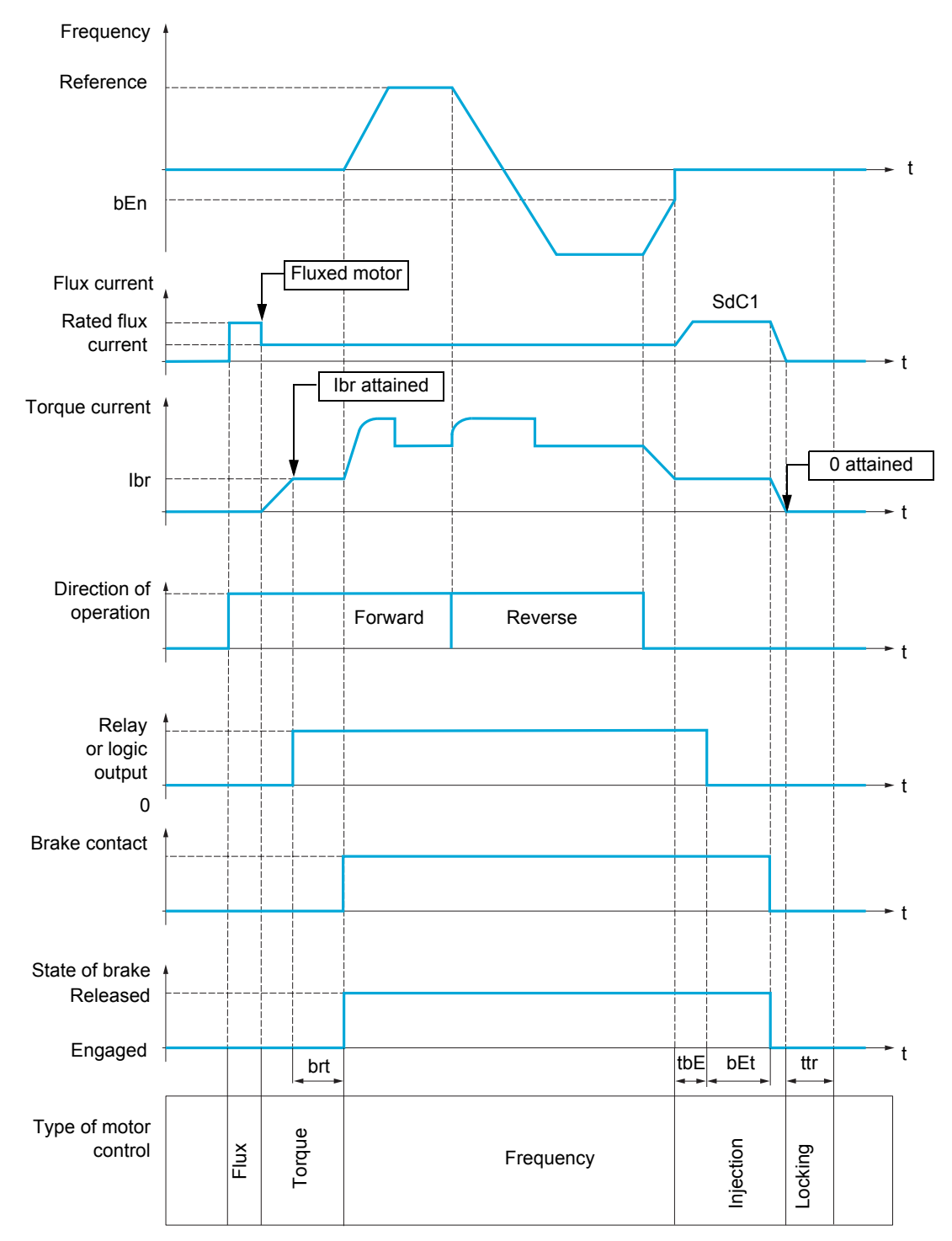

#### Key:

- ( $b \in n$ ): **[Brake engage freq]**
- (**bEE**): **[Brake engage time]**
- (brt): **[Brake Release time]**
- ( $i\overline{b}r$ ): **[Brake release I FW]**
- (SdC1): **[Auto DC inj. level 1]**
- ( $E \in E$ ): **[Brake engage delay]**
- $(E E F)$ : **[Time to restart]**

#### **Brake logic control, vertical movement in open-loop mode**

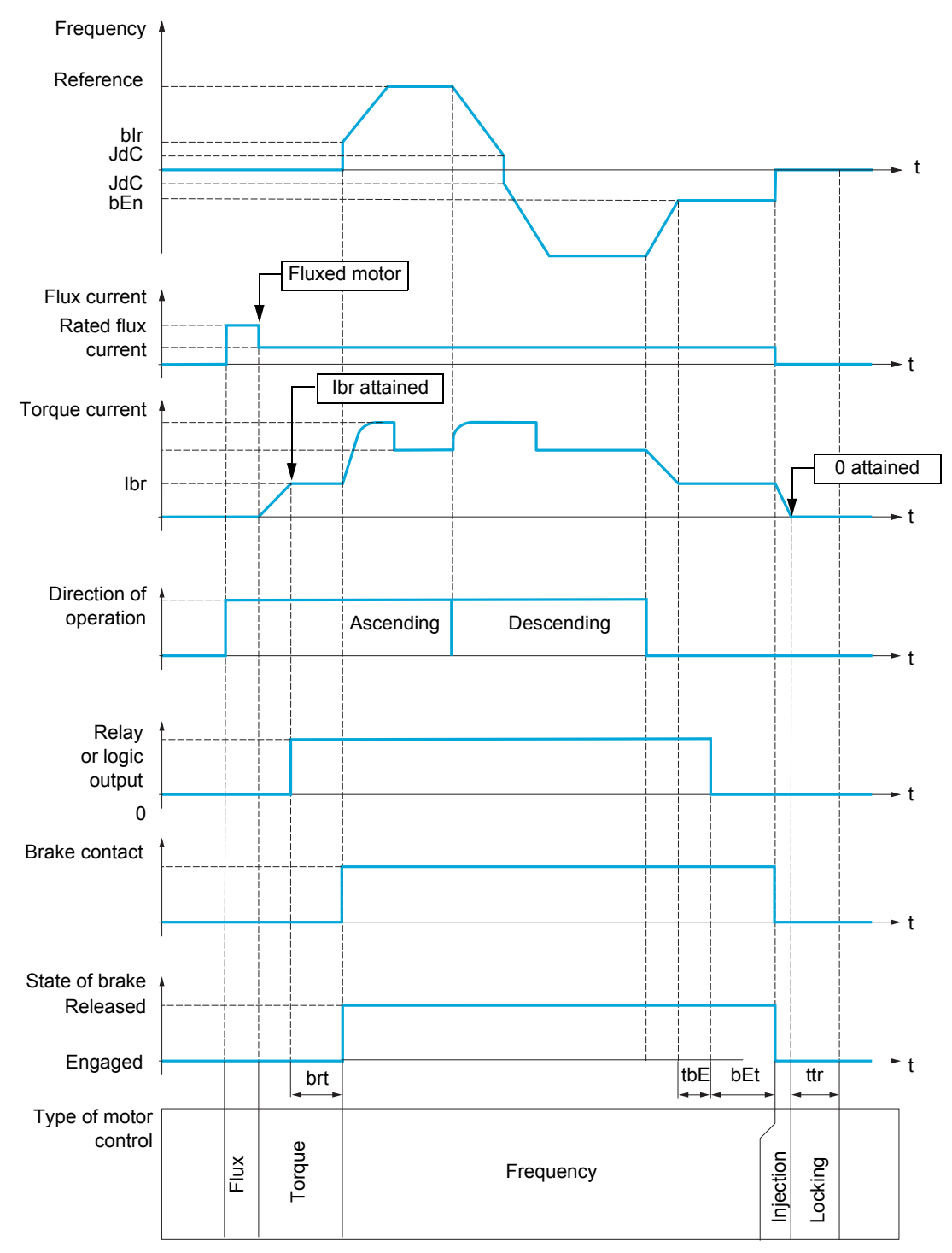

#### Key:

- ( $b \in n$ ): **[Brake engage freq]**
- (**bEE**): [Brake engage time]
- (b ir): [Brake release freq]
- ( $b \in E$ ): **[Brake Release time]**
- $(Ib r)$ : **[Brake release I FW]**
- (JdC): **[Jump at reversal]**
- ( $E \in E$ ): **[Brake engage delay]**
- $(E E F)$ : **[Time to restart]**

DRI- > CONF > FULL > FUN- > BLC-

<span id="page-193-2"></span><span id="page-193-1"></span><span id="page-193-0"></span>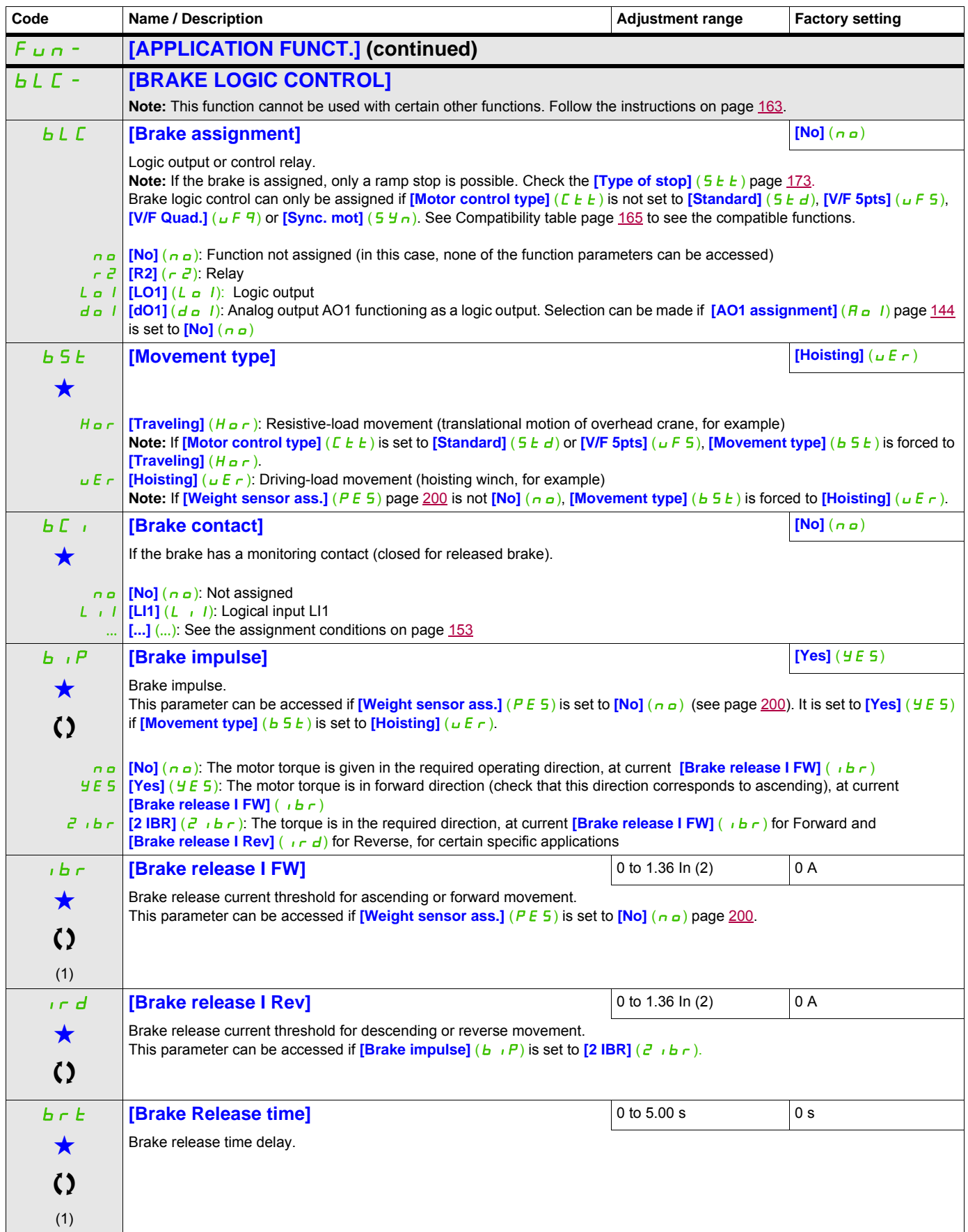

DRI- > CONF > FULL > FUN- > BLC-

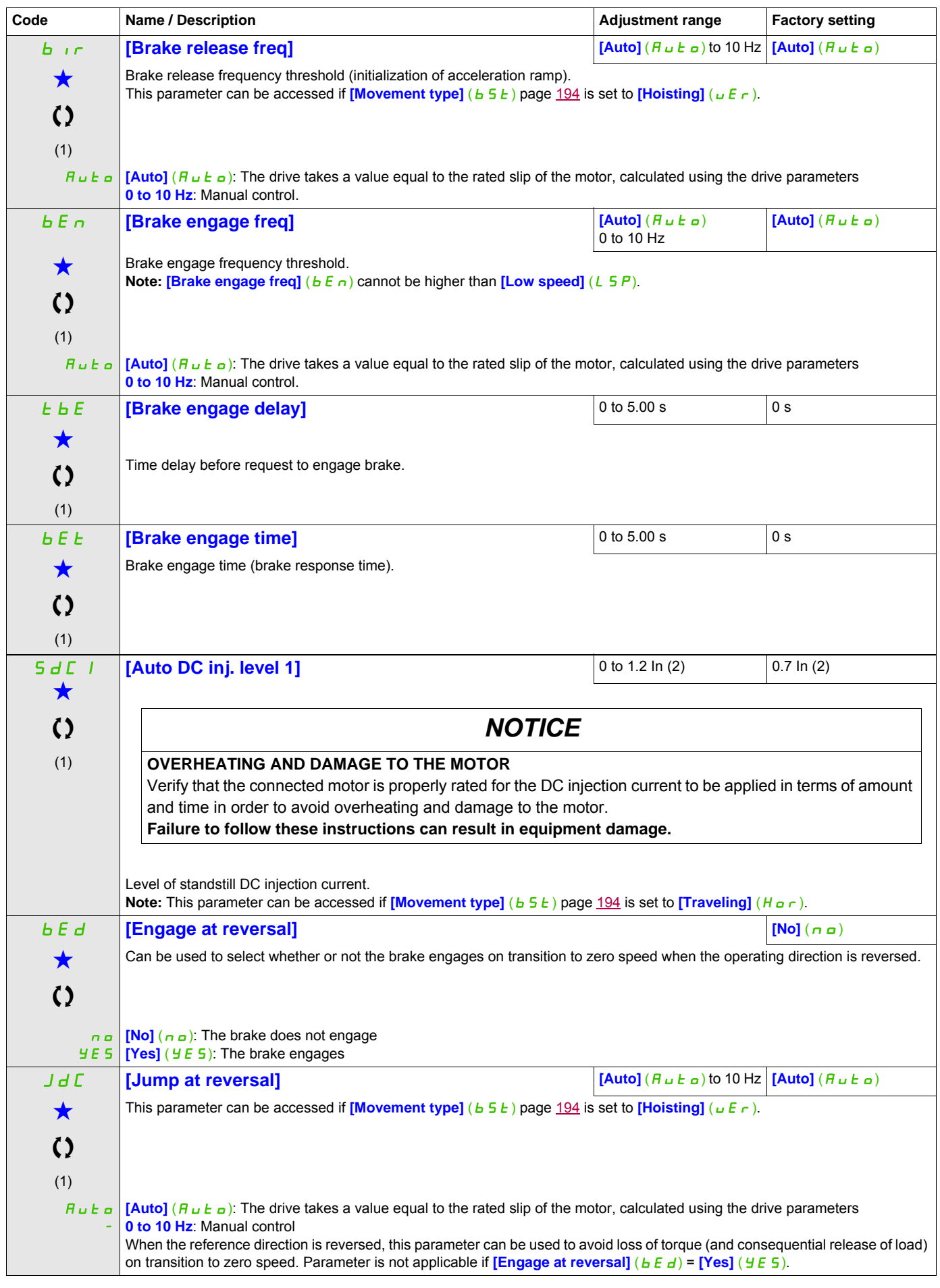

## **Parameters described in this page can be accessed by:** DRI-> CONF>FULL>FUN->BLC-

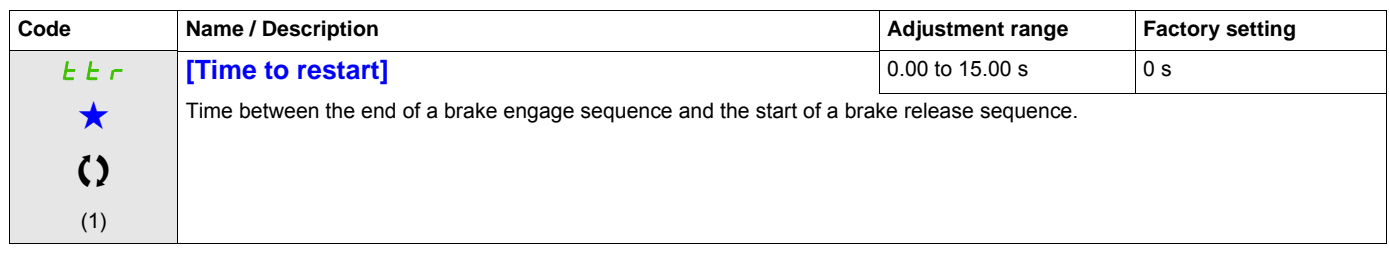

(1) The parameter can also be accessed in the  $[SET T INGS]$   $(5E<sup>E</sup>-)$  menu.

(2) In corresponds to the rated drive current indicated in the Installation manual and on the drive nameplate.

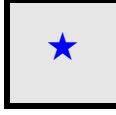

These parameters only appear if the corresponding function has been selected in another menu. When the parameters can<br>also be accessed and adjusted from within the configuration menu for the corresponding function, their in these menus, on the pages indicated, to aid programming.

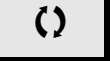

() Parameter that can be modified during operation or when stopped.

## **Brake control logic expert parameters**

Following parameters for brake logic sequence are accessible in expert mode only.

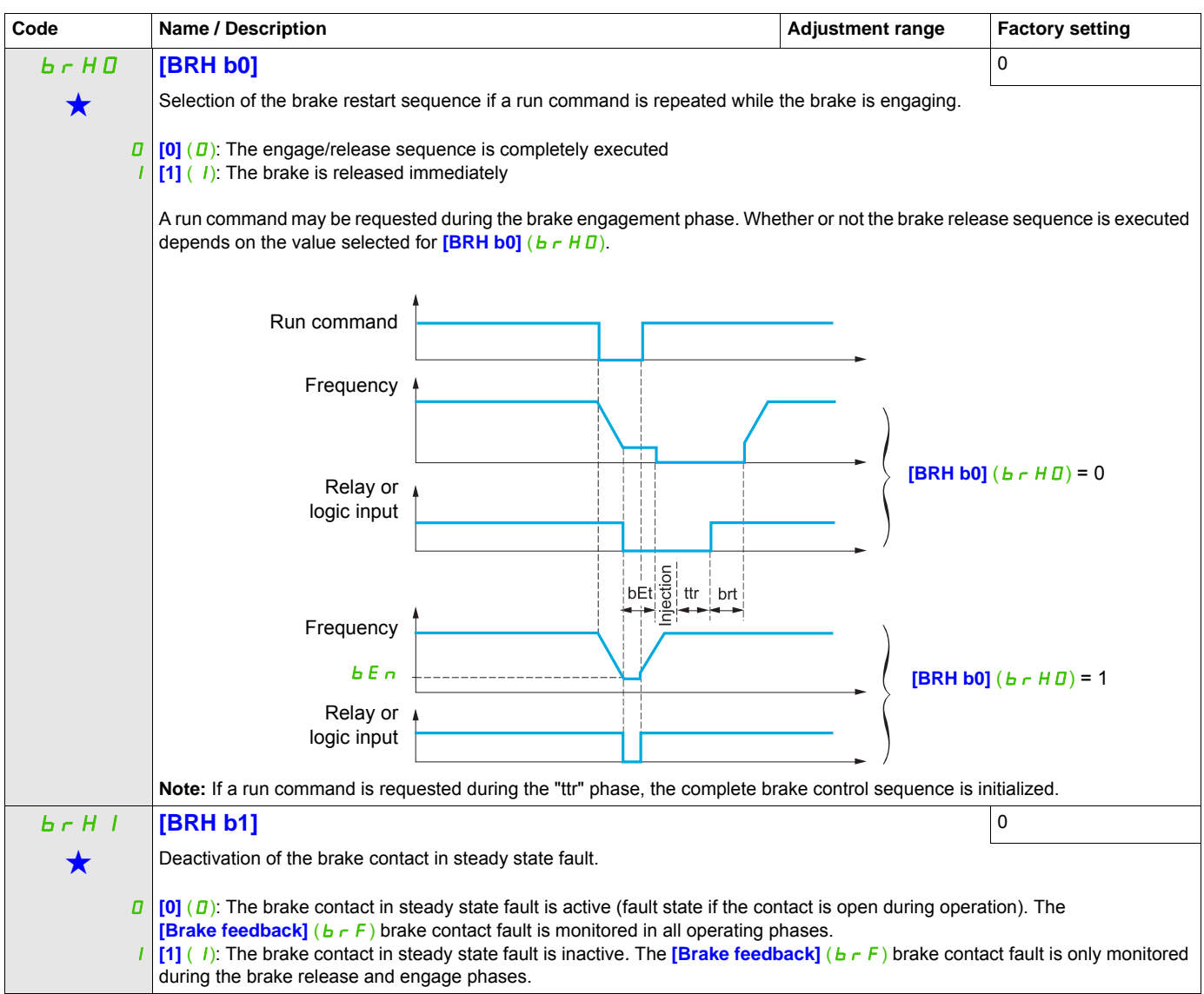

#### DRI- > CONF > FULL > FUN- > BLC-

DRI- > CONF > FULL > FUN- > BLC-

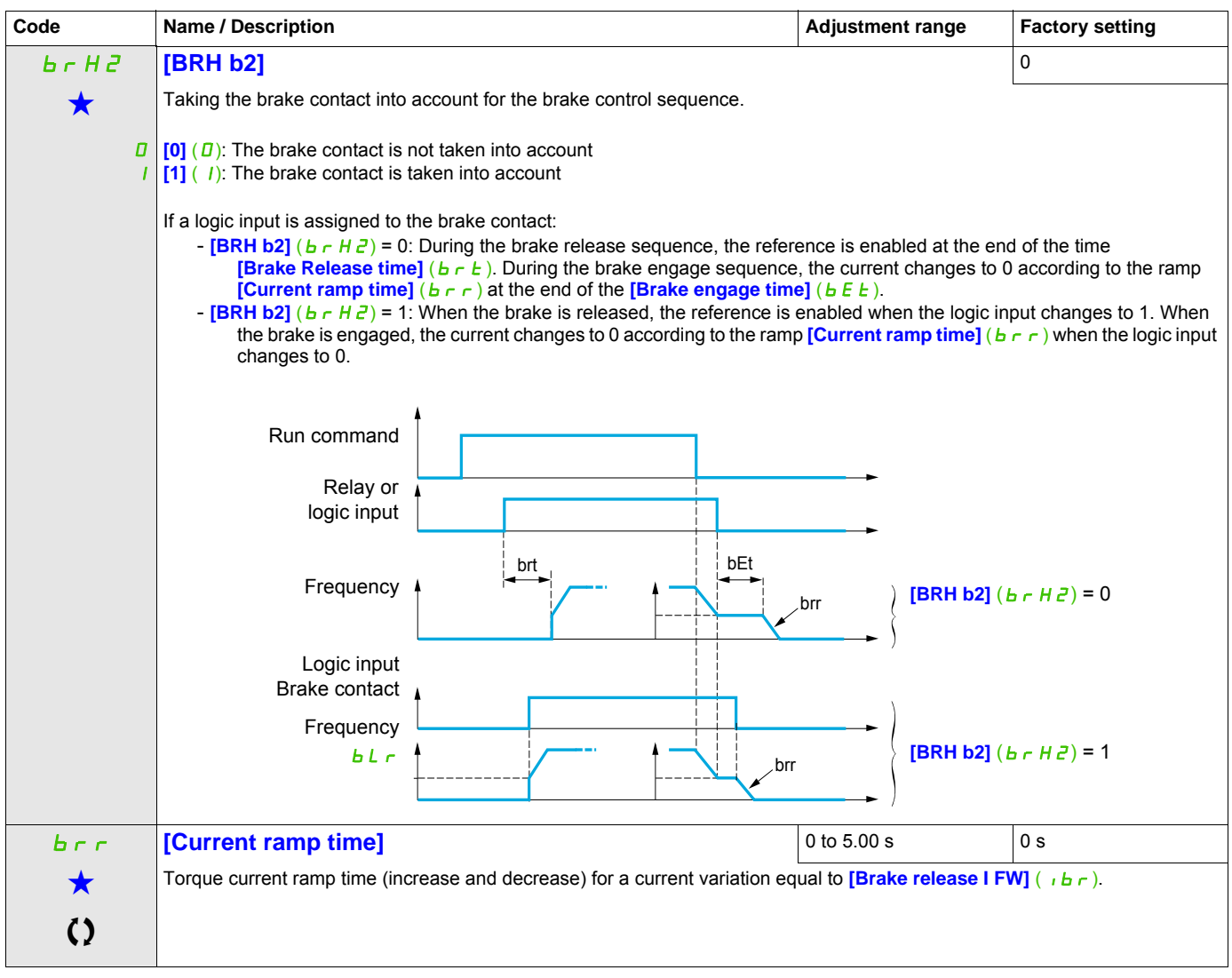

These parameters only appear if the corresponding function has been selected in another menu. When the parameters can<br>also be accessed and adjusted from within the configuration menu for the corresponding function, their in these menus, on the pages indicated, to aid programming.

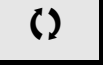

 $\left\{ \right\}$  Parameter that can be modified during operation or when stopped.

# **EXTERNAL WEIGHT MEASUREMENT**

#### **Load measurement**

This function uses the information supplied by a weight sensor to adapt the current **[Brake release I FW]** (ibr) of the **[BRAKE LOGIC CONTROL]** (bL  $\mathcal{L}$  -) function. The signal from the weight sensor can be assigned to an analog input (usually a 4 - 20 mA signal) or to the pulse-in input, according to the type of weight sensor.

## **Example: Measurement of the total weight of a hoisting winch and its load**

The current **[Brake release I FW]**  $(A + B + B)$  is adapted in accordance with the curve below.

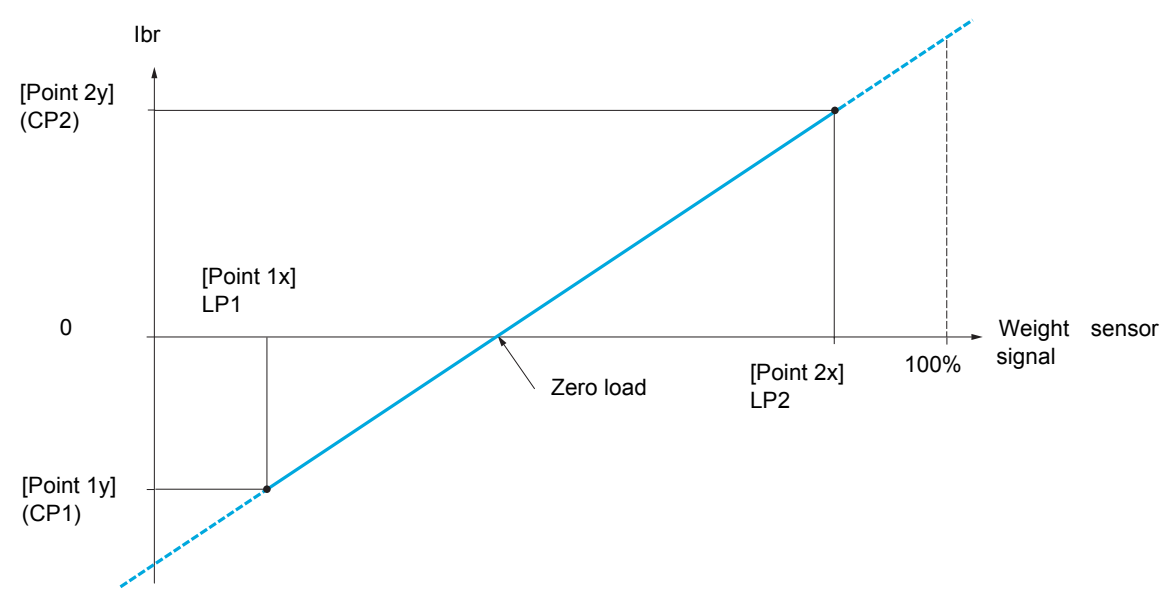

## **Parameters described in this page can be accessed by:** DRI-> CONF > FULL > FUN- > ELM-

<span id="page-199-0"></span>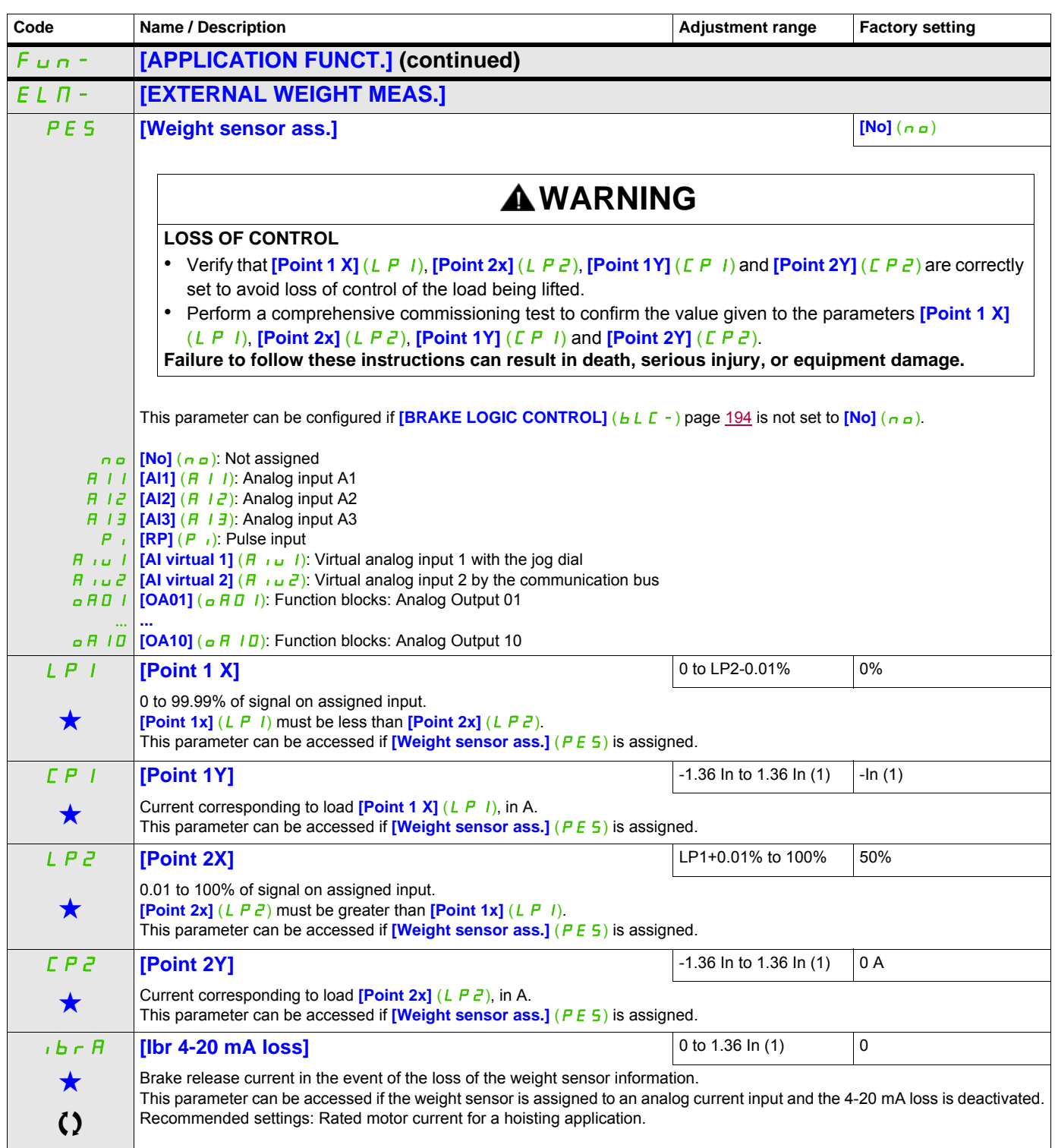

(1) In corresponds to the rated drive current indicated in the Installation manual and on the drive nameplate.

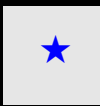

These parameters only appear if the corresponding function has been selected in another menu. When the parameters can<br>also be accessed and adjusted from within the configuration menu for the corresponding function, their in these menus, on the pages indicated, to aid programming.

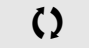

 $\left\{ \right\}$  Parameter that can be modified during operation or when stopped.

## **HIGH SPEED HOISTING**

This function can be used to optimize the cycle times for hoisting movements for zero or lightweight loads. It authorizes operation at "constant power" in order to reach a speed greater than the rated speed without exceeding the rated motor current.

The speed remains limited by the  $[High\,Speed]$  ( $H5P$ ) parameter page  $87$ .

The function acts on the speed reference pedestal and not on the reference itself.

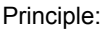

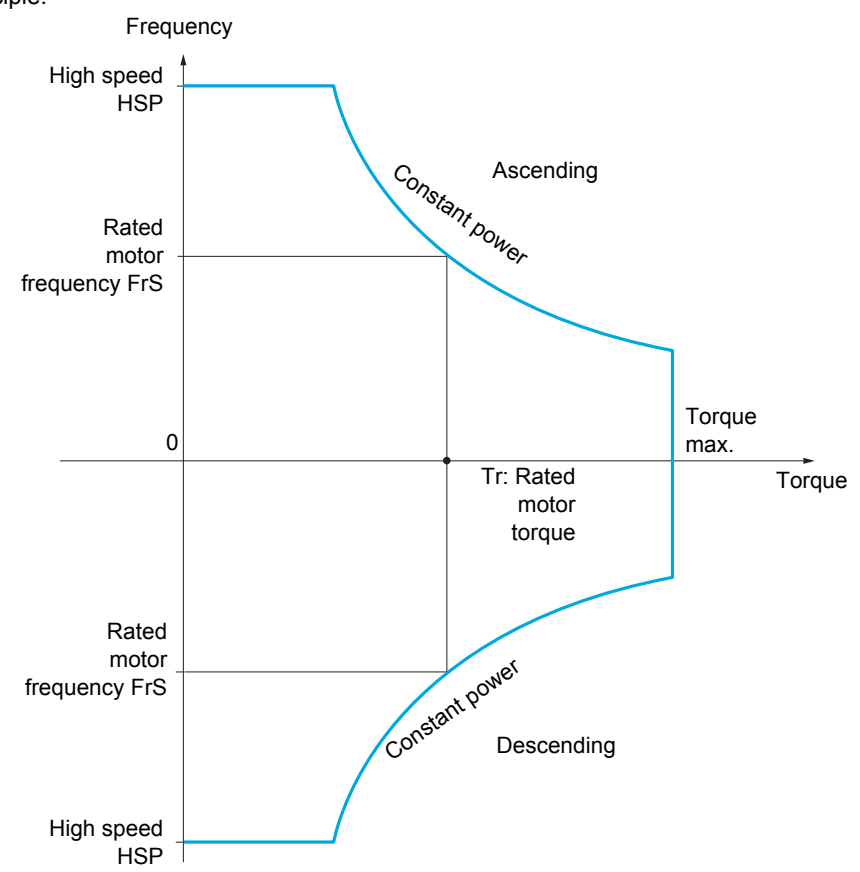

There are 2 possible operating modes:

- Speed reference mode: The maximum permissible speed is calculated by the drive during a speed step that is set so that the drive can measure the load.
- Current limitation mode: The maximum permissible speed is the speed that supports current limitation in motor mode, in the "ascending" direction only. For the "descending" direction, operation is in Speed reference mode.

## <span id="page-201-0"></span>**Speed reference mode**

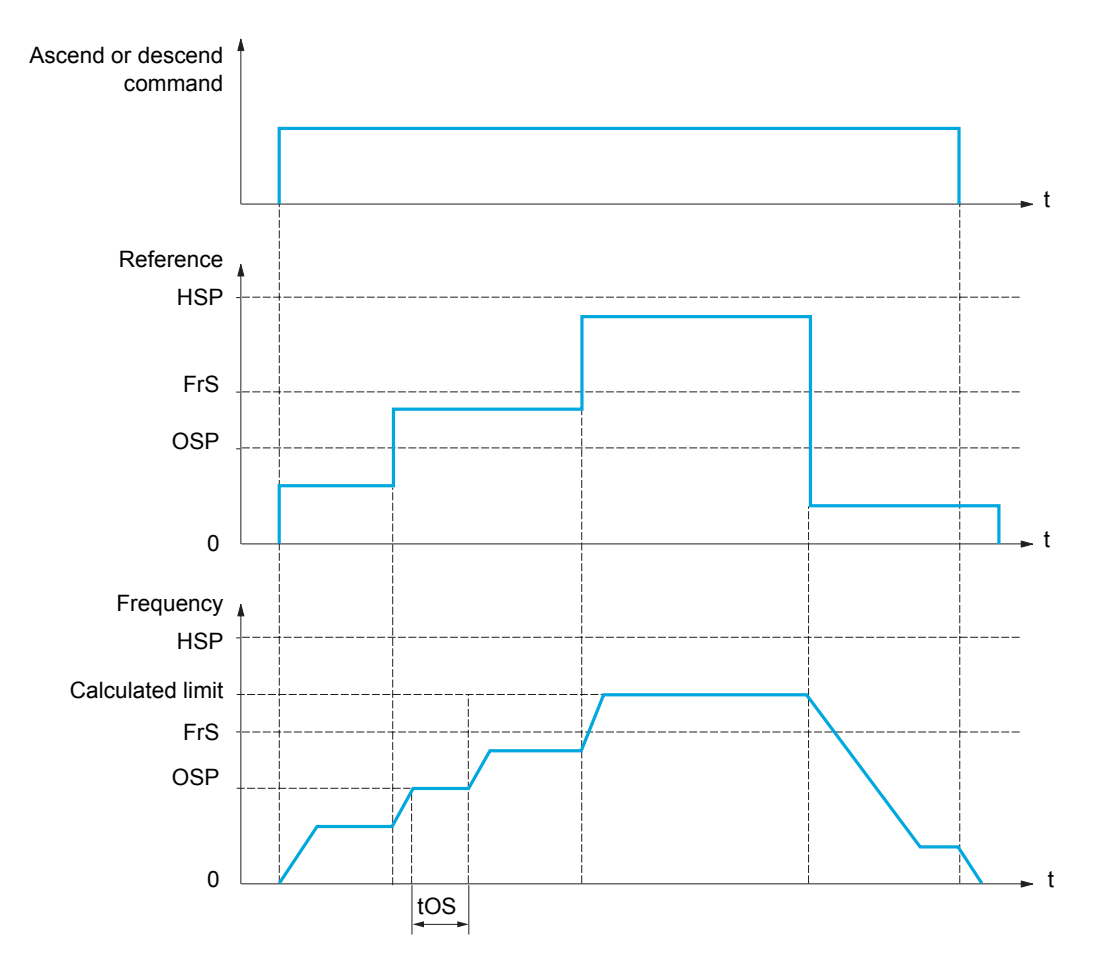

OSP: Adjustable speed step for load measurement tOS: Load measuring time

Two parameters are used to reduce the speed calculated by the drive, for ascending and descending.

## **Current limiting mode**

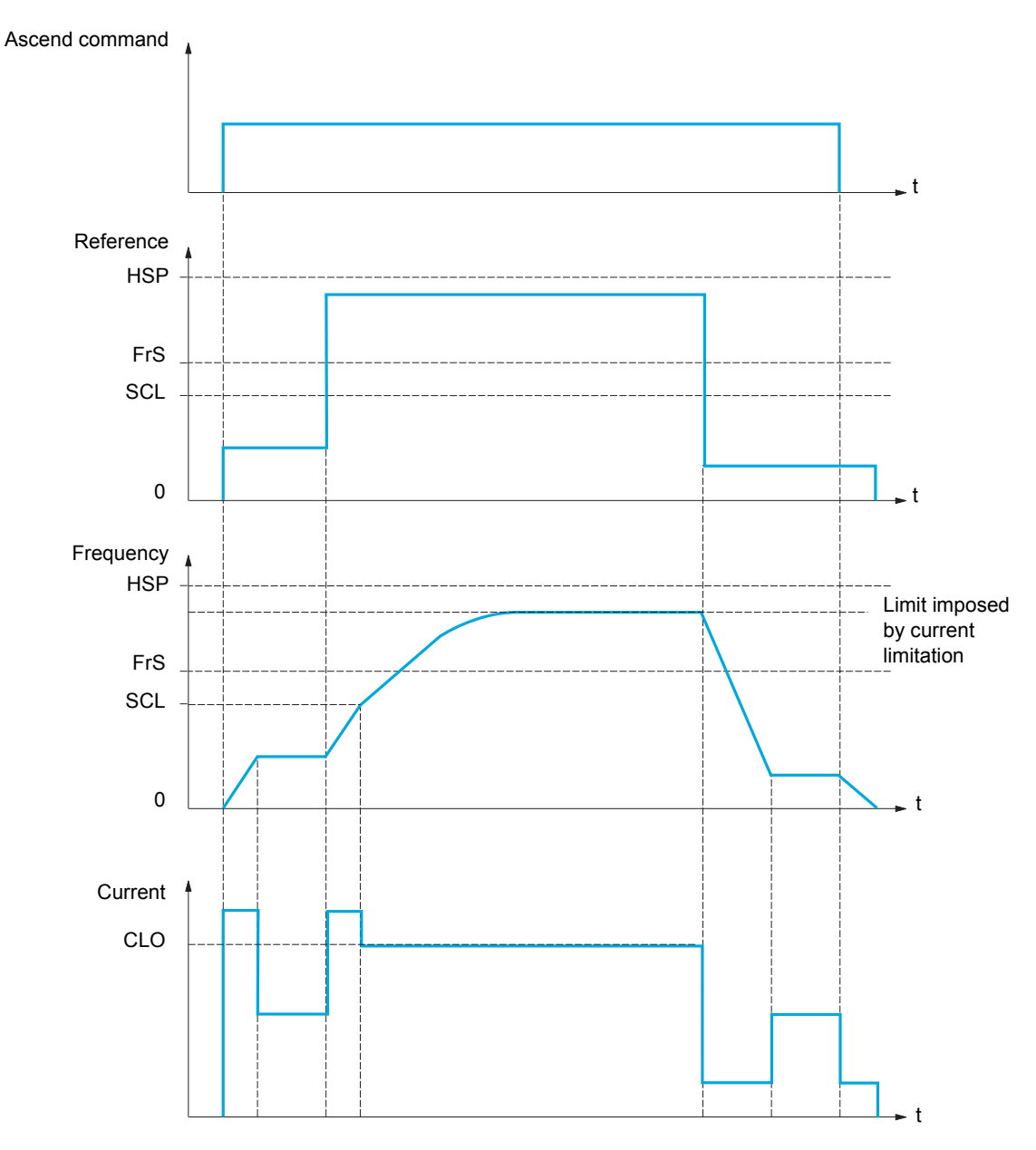

SCL: Adjustable speed threshold, above which current limitation is active

CLO: Current limitation for high-speed function

**Note:** The speed reached for a specific current will be lower in case of network undervoltage in comparison with nominal network voltage.

#### **Rope slack**

The Rope slack function can be used to help to prevent starting up at high speed when a load has been set down ready for lifting but the rope is still slack (as illustrated below).

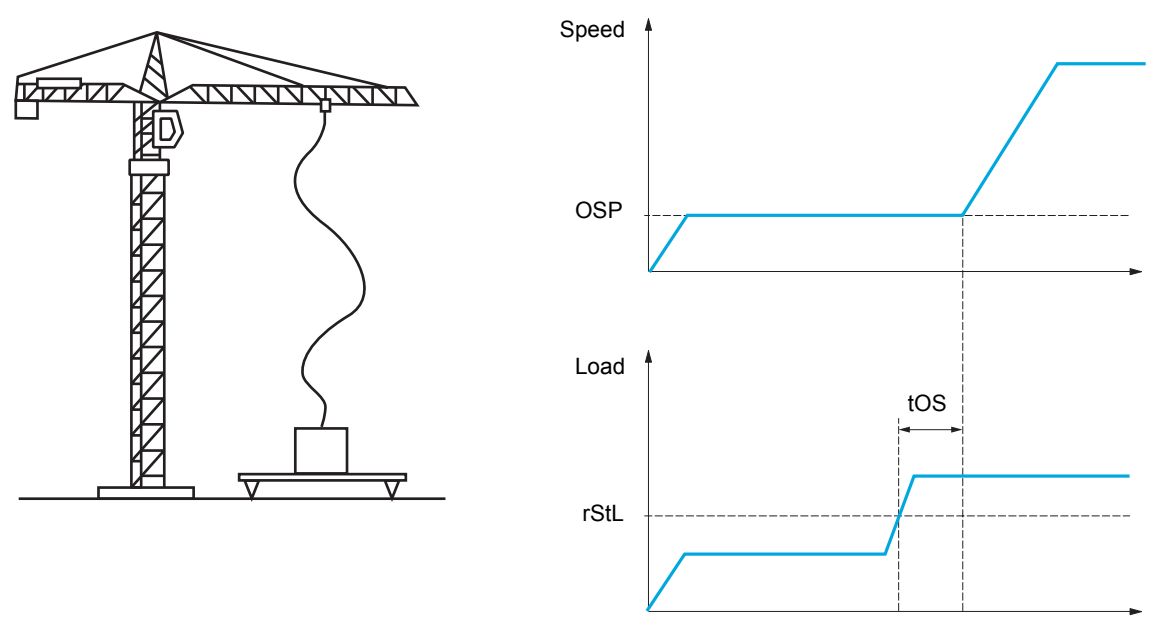

The speed step (OSP parameters) described on page [202](#page-201-0) is used to measure the load. The effective measurement cycle will not be triggered until the load reaches the adjustable threshold **[Rope slack trq level]** ( $r$  5  $E$  L), which corresponds to the weight of the hook.

A logic output or a relay can be assigned to the indication of the rope slack state in the **[INPUTS / OUTPUTS CFG]** ( $I_0 = 0$ -) menu.

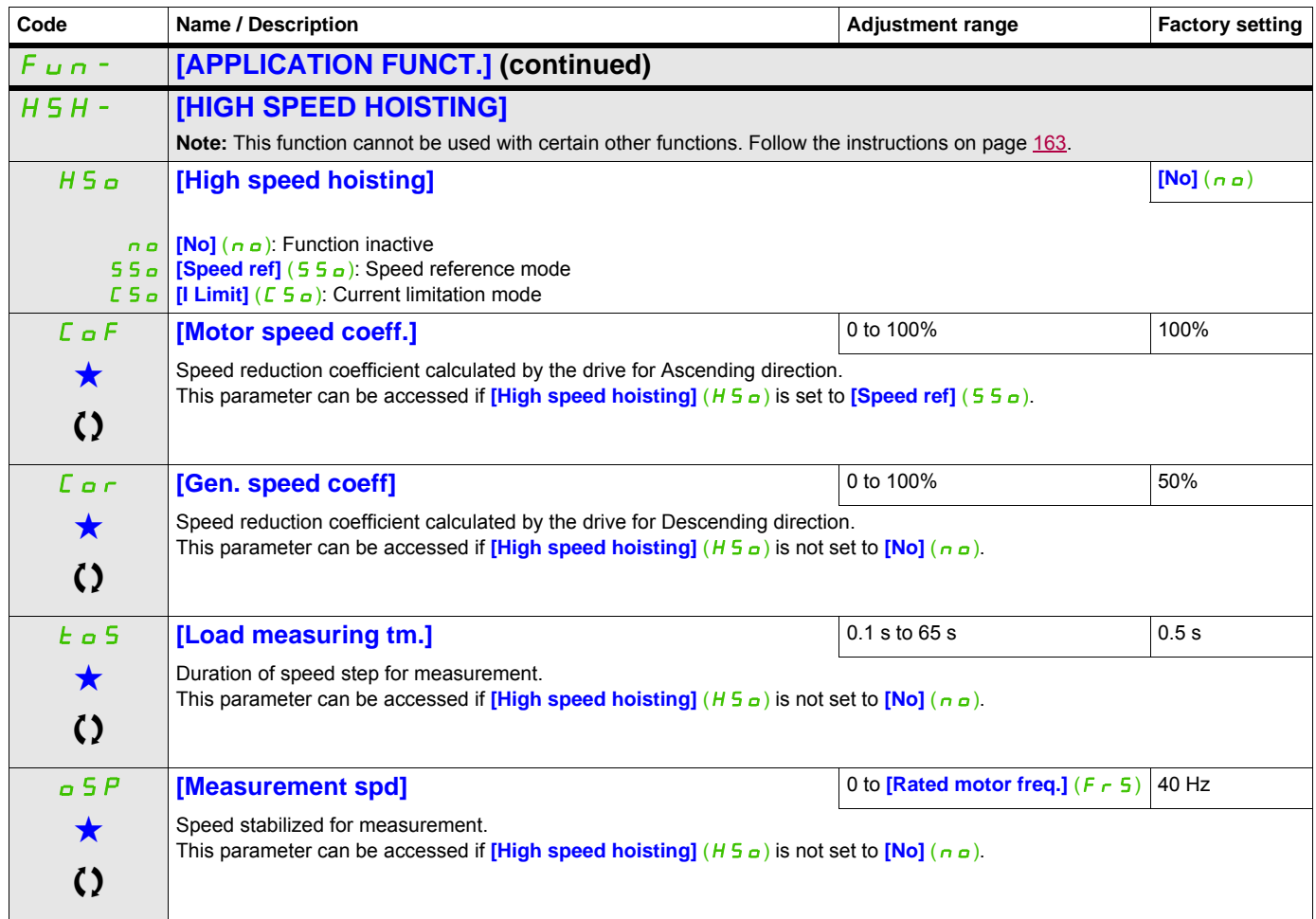

## **Parameters described in this page can be accessed by:** DRI- > CONF > FULL > FUN- > HSH-

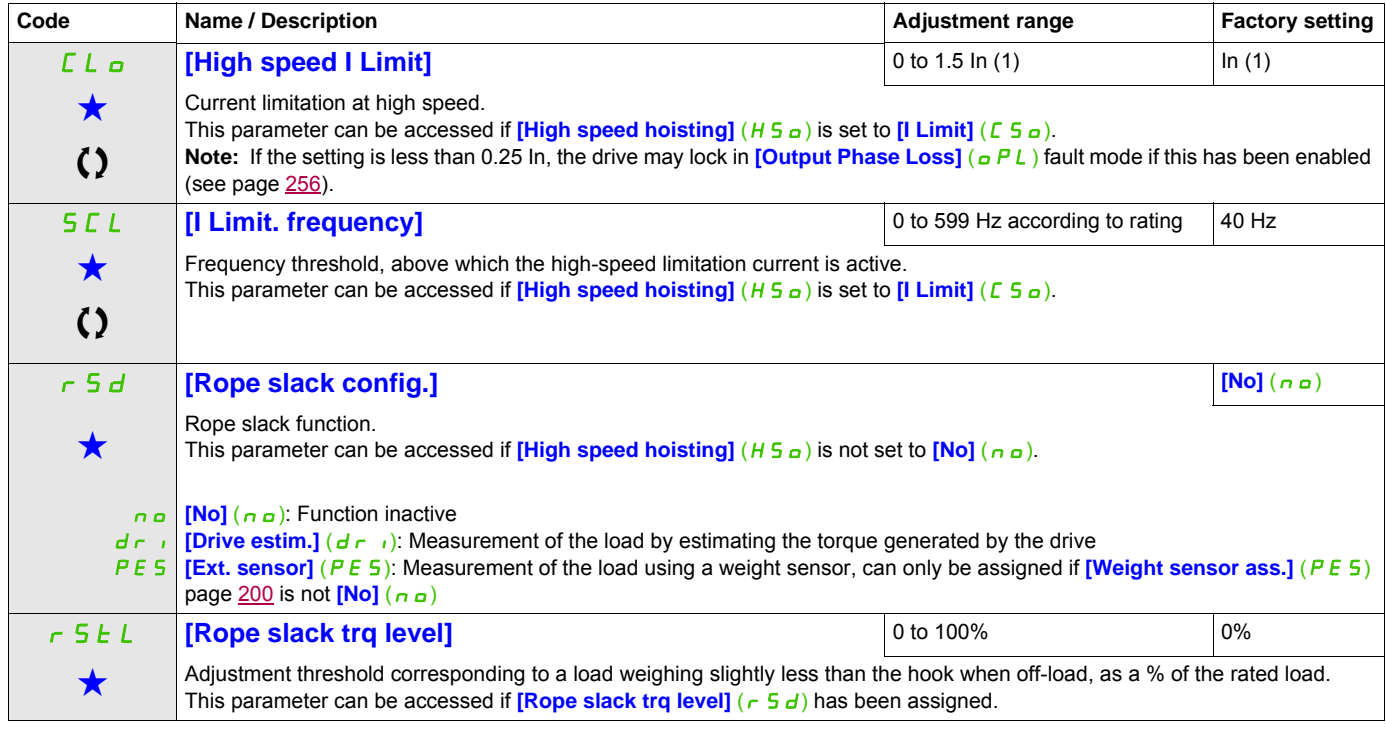

(1) In corresponds to the rated drive current indicated in the Installation manual and on the drive nameplate.

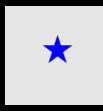

These parameters only appear if the corresponding function has been selected in another menu. When the parameters can<br>also be accessed and adjusted from within the configuration menu for the corresponding function, their in these menus, on the pages indicated, to aid programming.

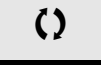

Parameter that can be modified during operation or when stopped.

# <span id="page-205-1"></span>**PID REGULATOR**

**Block diagram**

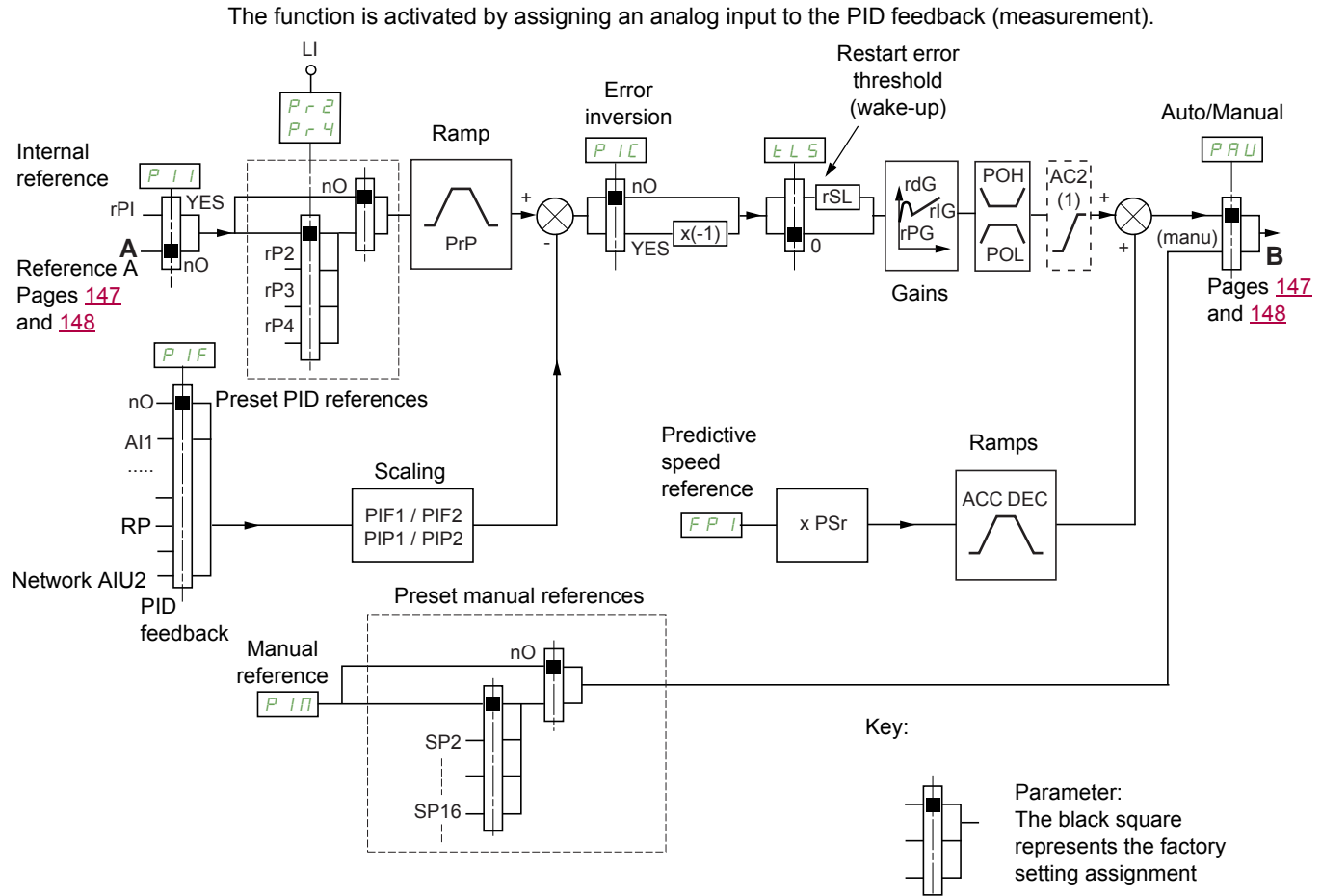

(1) Ramp AC2 is only active when the PID function starts up and during PID "wake-ups".

#### **PID feedback:**

The PID feedback must be assigned to one of the analog inputs AI1 to AI3, to the pulse input, according to whether any extension cards have been inserted.

#### **PID reference:**

The PID reference must be assigned to the following parameters: Preset references via logic inputs ( $r\overline{P}Z$ ,  $r$ P<sub>3</sub>,  $r$ P<sup>4</sup>)

In accordance with the configuration of **[Act. internal PID ref.]** ( $P \in \mathbb{R}$ ) page [210](#page-209-0):

Internal reference  $(r, P)$ ) or

Reference A (**[Ref.1 channel]** (F r 1) or **[Ref.1B channel]** (F r 1b), see page [154\)](#page-153-0).

#### <span id="page-205-0"></span>**Combination table for preset PID references:**

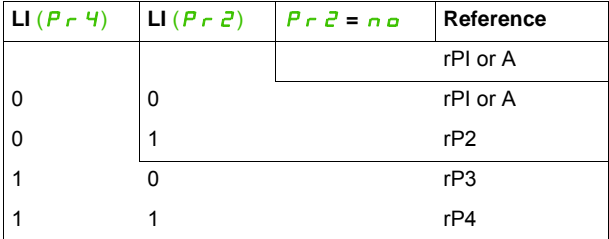

A predictive speed reference can be used to initialize the speed on restarting the process.

**Scaling of feedback and references:**

- **[Min PID feedback]** ( $P$ <sub>I</sub>F<sub>1</sub>), **[Max PID feedback]** ( $P$ <sub>I</sub>F<sub>2</sub>) parameters can be used to scale the PID feedback (sensor range). **This scale MUST be maintained for all other parameters.**
- **[Min PID reference]** (P<sub>I</sub>P<sub>1</sub>), **[Max PID reference]** (P<sub>I</sub>P<sub>2</sub>) parameters can be used to scale the adjustment range, for example the reference. **The adjustment range MUST remain within the sensor range.**

The maximum value of the scaling parameters is 32,767. To facilitate installation, we recommend using values as close as possible to this maximum level, while retaining powers of 10 in relation to the actual values.

**Example** (see graph below): Adjustment of the volume in a tank, between 6  $m^3$  and 15  $m^3$ .

- Sensor used 4-20 mA, 4.5 m<sup>3</sup> for 4 mA and 20 m<sup>3</sup> for 20 mA, with the result that  $P_1F_1 = 4,500$  and  $P \tI F Z = 20.000$ .
- Adjustment range 6 to 15 m<sup>3</sup>, with the result that  $P$ <sub>I</sub>P<sub>1</sub> = 6,000 (min. reference) and P<sub>I</sub>P<sub>2</sub> = 15,000 (max. reference).
- Example references:
	- rP1 (internal reference) = 9,500
	- $-$  rP2 (preset reference) =  $6.500$
	- $-$  rP3 (preset reference) =  $8.000$
	- $-$  rP4 (preset reference) = 11,200

The **[3.4 DISPLAY CONFIG.]** menu can be used to customize the name of the unit displayed and its format.

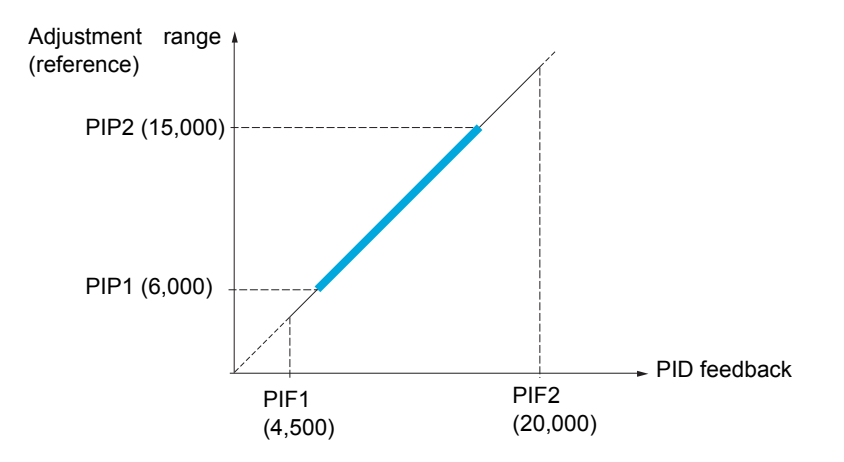

#### **Other parameters:**

- **[PID wake up thresh.]**  $(r 5L)$  parameter: Can be used to set the PID error threshold, above which the PID regulator will be reactivated (wake-up) after a stop due to the max. time threshold being exceeded at low speed **[Low speed time out]** (*LL* 5).
- Reversal of the direction of correction **[PID correct. reverse]**  $(P \cdot L)$ : If **[PID correct. reverse]**  $(P \cdot L)$  is set to  $[No]$  ( $n\rho$ ), the speed of the motor will increase when the error is positive (for example: pressure control with a compressor). If **[PID correct. reverse]**  $(P, E)$  is set to **[Yes]**  $(YE 5)$ , the speed of the motor will decrease when the error is positive (for example: temperature control using a cooling fan).
- The integral gain may be short-circuited by a logic input.
- An alarm on the PID feedback may be configured and indicated by a logic output.
- An alarm on the PID error may be configured and indicated by a logic output.

#### **"Manual - Automatic" Operation with PID**

This function combines the PID regulator, the preset speeds and a manual reference. Depending on the state of the logic input, the speed reference is given by the preset speeds or by a manual reference input via the PID function.

#### **Manual reference [Manual reference]**  $(P \cap \Pi)$ :

- Analog inputs AI1 to AI3
- Pulse input

#### **Predictive speed reference [Speed ref. assign.] (** $F P$ **<sub>I</sub>):**

- $[Al1] (H \cdot I)$ : Analog input
- $[Al2] (H \cdot Z)$ : Analog input
- $[Al3] (H, J)$ : Analog input
- $[RP]$   $(P_1)$ : Pulse input
- **[HMI]** (L C C): Graphic display terminal or remote display terminal
- **[Modbus]**  $(\Pi d b)$ : Integrated Modbus
- **[CANopen]** (*C R n*): Integrated CANopen®
- **[Com. card]** ( $n \in E$ ): Communication card (if inserted)

#### **Setting up the PID regulator**

#### **1. Configuration in PID mode.**

See the diagram on page [206](#page-205-1).

#### **2. Perform a test in factory settings mode.**

To optimize the drive, adjust **[PID prop. gain]**  $(r \nabla G)$  or **[PID integral gain]**  $(r \nabla G)$  gradually and independently, and observe the effect on the PID feedback in relation to the reference.

#### **3. If the factory settings are unstable or the reference is incorrect.**

- Perform a test with a speed reference in Manual mode (without PID regulator) and with the drive on load for the speed range of the system:
	- In steady state, the speed must be stable and comply with the reference, and the PID feedback signal must be stable.
	- In transient state, the speed must follow the ramp and stabilize quickly, and the PID feedback must follow the speed. If this is not the case, see the settings for the drive and/or sensor signal and wiring.
- Switch to PID mode.
- Set **[Dec ramp adapt.]**  $(b \cap A)$  to **[No]**  $(n \cap A)$  (no auto-adaptation of the ramp).
- Set **[PID ramp]**  $(P \rightharpoonup P)$  to the minimum permitted by the mechanism without triggering an **[Overbraking]**  $(a \ b \ F)$ .
- Set the integral gain **[PID integral gain]**  $(r \cdot \sqrt{G})$  to minimum.
- Leave the derivative gain **[PID derivative gain]**  $(r dE)$  at 0.
- Observe the PID feedback and the reference.
- Switch the drive ON/OFF a number of times or vary the load or reference rapidly a number of times.
- Set the proportional gain **[PID prop. gain]**  $(r, PL)$  in order to ascertain the compromise between response time and stability in transient phases (slight overshoot and 1 to 2 oscillations before stabilizing).
- If the reference varies from the preset value in steady state, gradually increase the integral gain **[PID integral gain]**  $(r, I_0)$ , reduce the proportional gain **[PID prop. gain]**  $(r, P_0)$  in the event of instability (pump applications), find a compromise between response time and static precision (see diagram).
- Lastly, the derivative gain may permit the overshoot to be reduced and the response time to be improved, although this will be more difficult to obtain a compromise in terms of stability, as it depends on 3 gains.
- Perform in-production tests over the whole reference range.

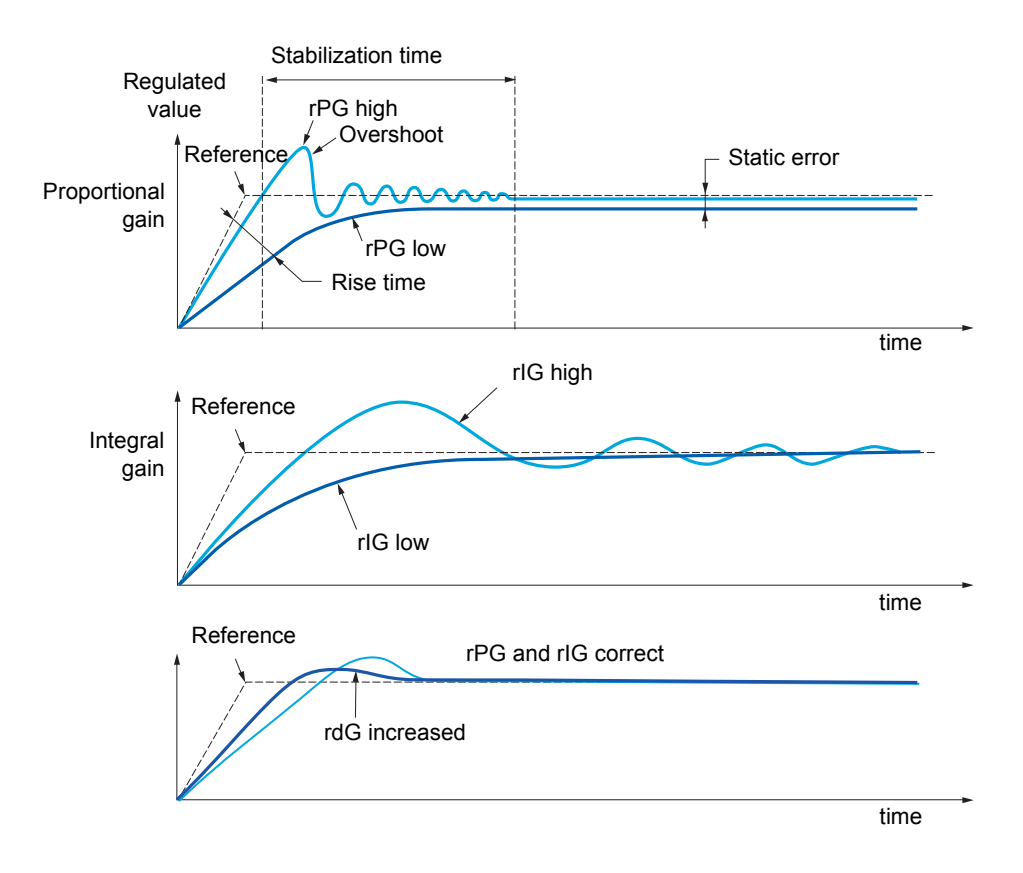

The oscillation frequency depends on the system kinematics.

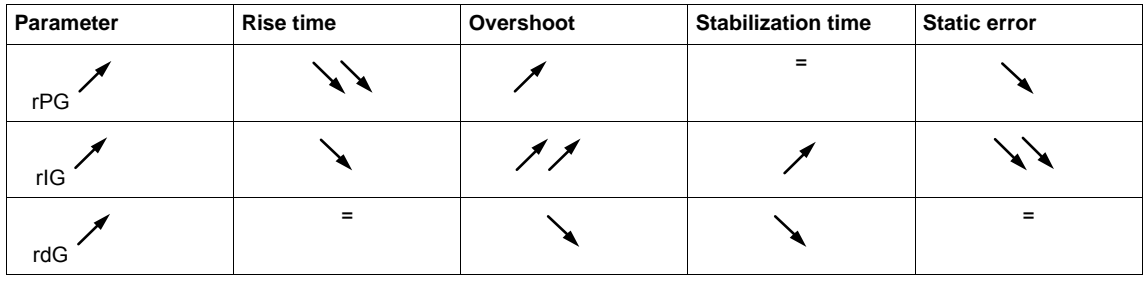

## DRI- > CONF > FULL > FUN- > PID-

<span id="page-209-2"></span><span id="page-209-1"></span><span id="page-209-0"></span>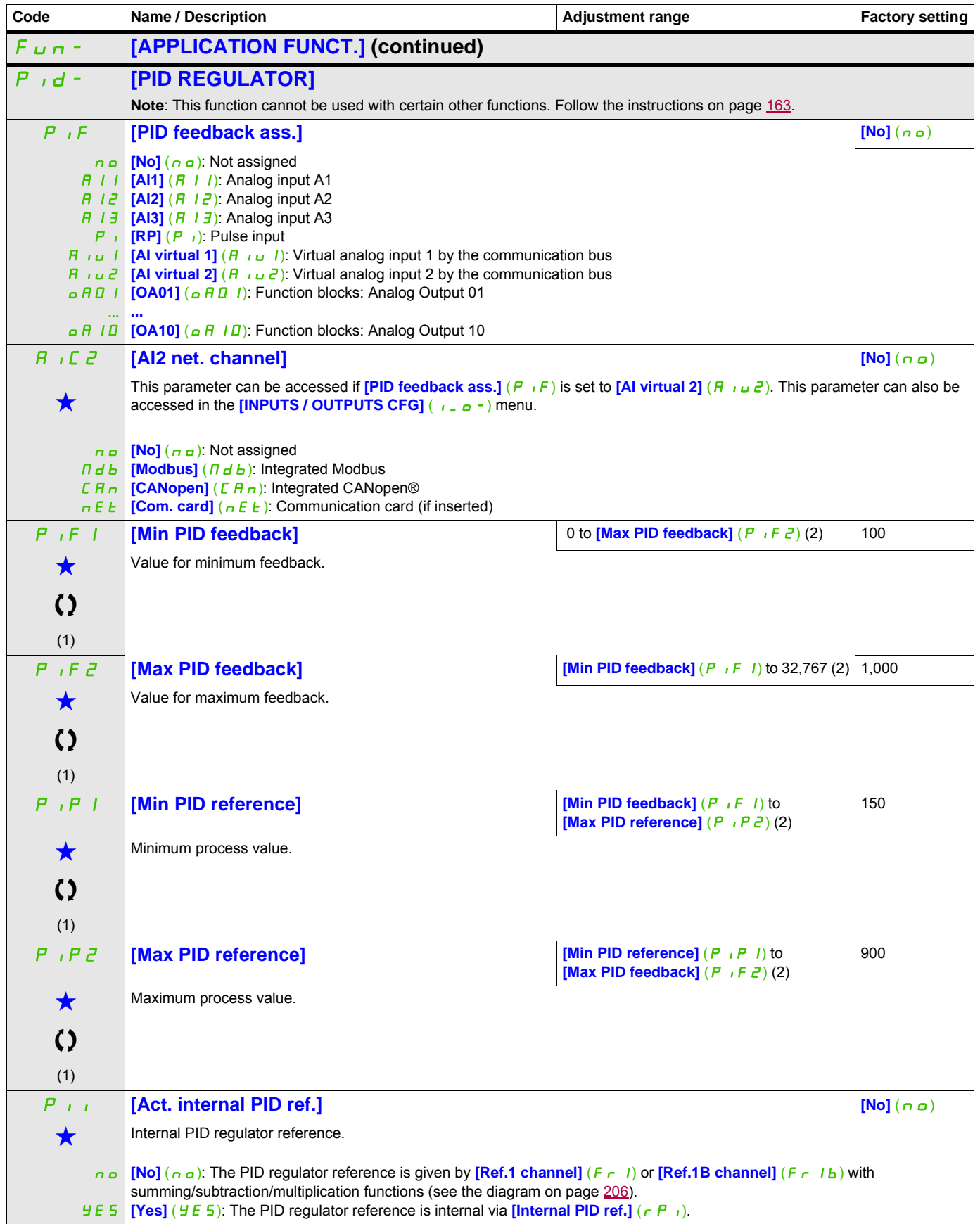

## DRI- > CONF > FULL > FUN- > PID-

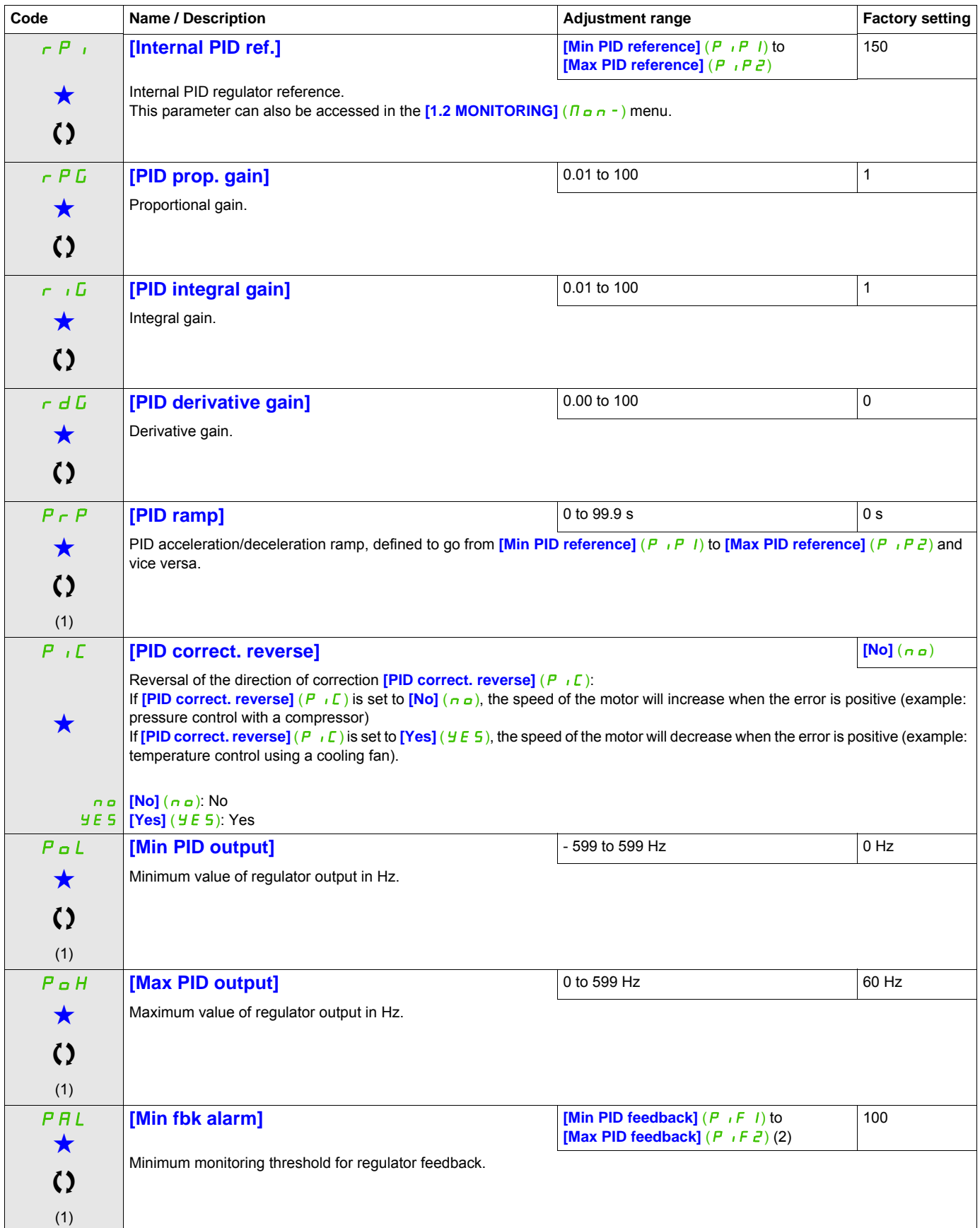

DRI- > CONF > FULL > FUN- > PID-

<span id="page-211-0"></span>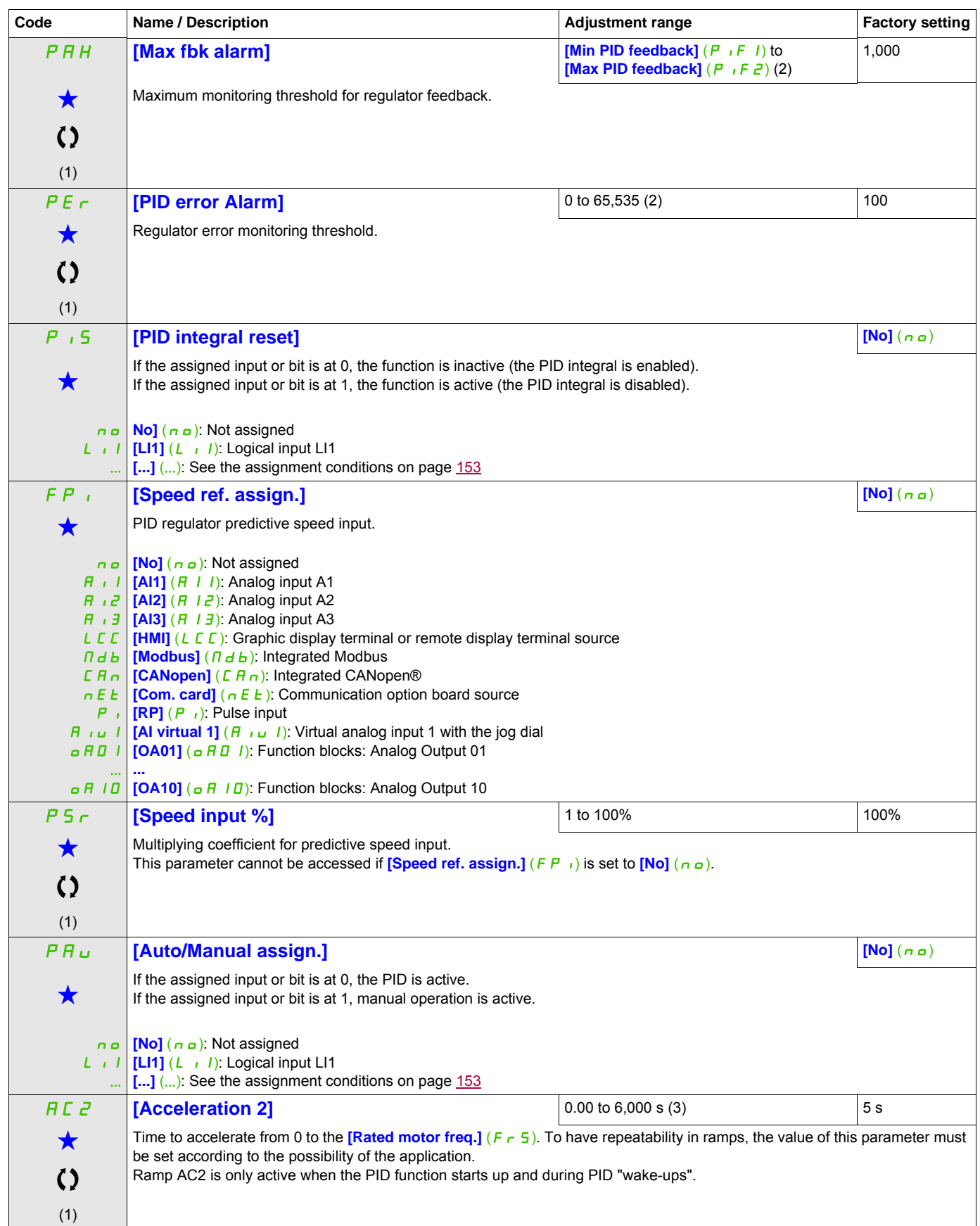

## **Parameters described in this page can be accessed by:** DRI-> CONF > FULL > FUN- > PID-

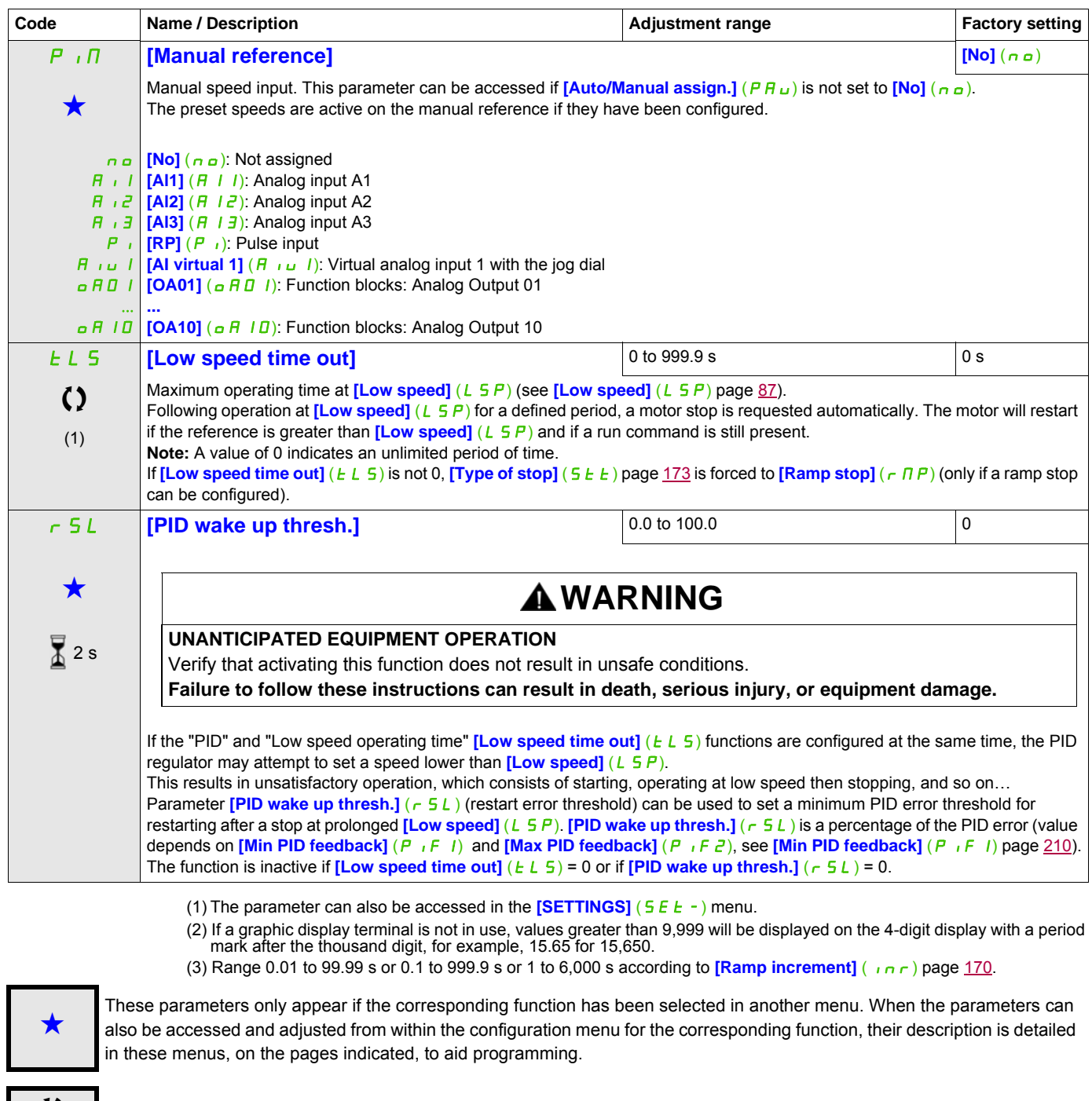

Parameter that can be modified during operation or when stopped.

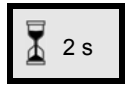

2 s To change the assignment of this parameter, press the ENT key for 2 s.

DRI- > CONF > FULL > FUN- > PRI-

## **PID PRESET REFERENCES**

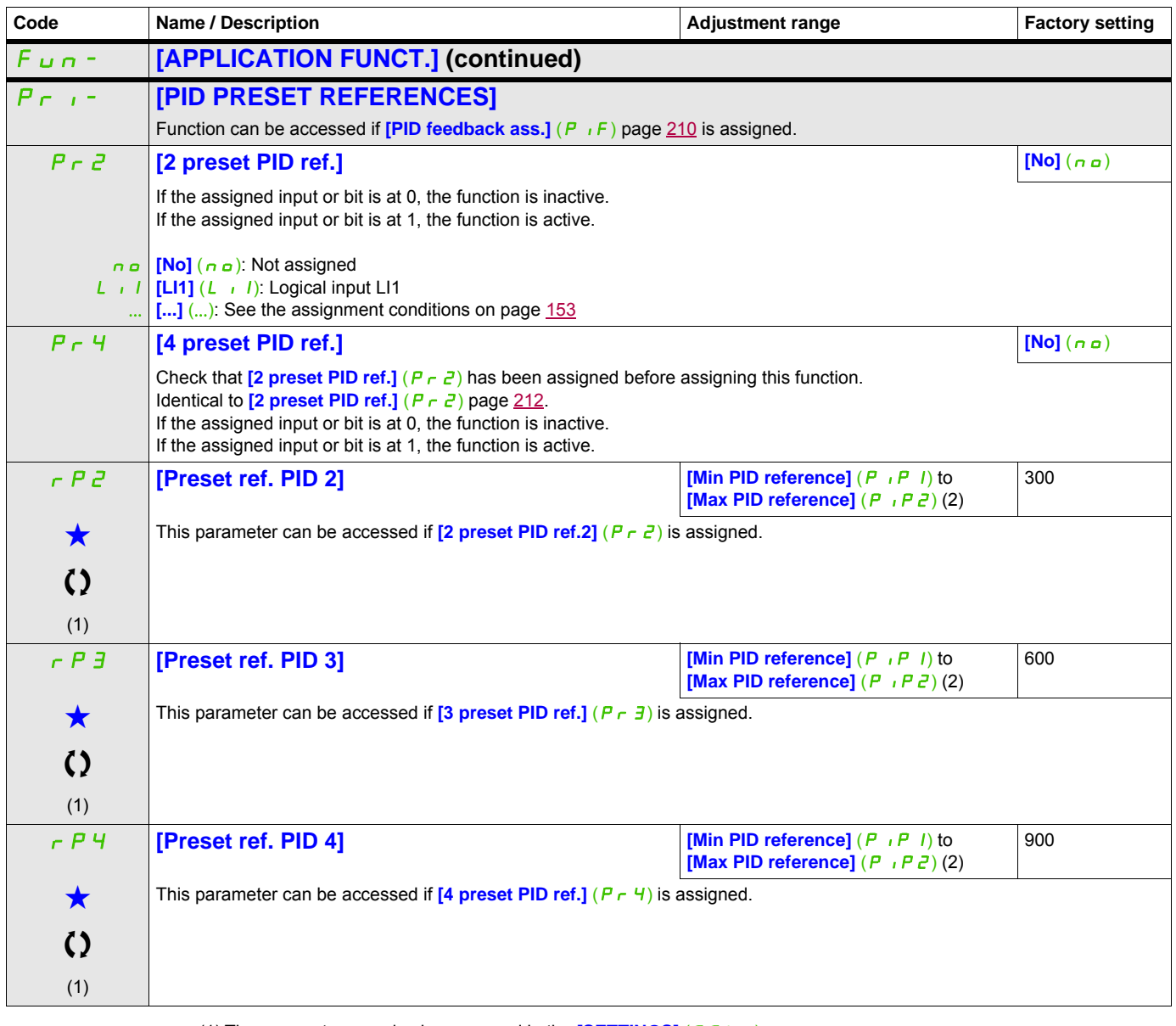

(1) The parameter can also be accessed in the  $[SETTINGS]$   $(5EE-)$  menu.

(2) If a graphic display terminal is not in use, values greater than 9,999 will be displayed on the 4-digit display with a period mark after the thousand digit, for example, 15.65 for 15,650.

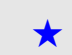

These parameters only appear if the corresponding function has been selected in another menu. When the parameters can<br>also be accessed and adjusted from within the configuration menu for the corresponding function, their in these menus, on the pages indicated, to aid programming.

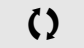

Parameter that can be modified during operation or when stopped.

# **TORQUE LIMITATION**

There are two types of torque limitation:

- With a value that is fixed by a parameter
- With a value that is set by an analog input (AI or pulse)

If both types are enabled, the lowest value is taken into account. The two types of limitation can be configured or switched remotely using a logic input or via the communication bus.

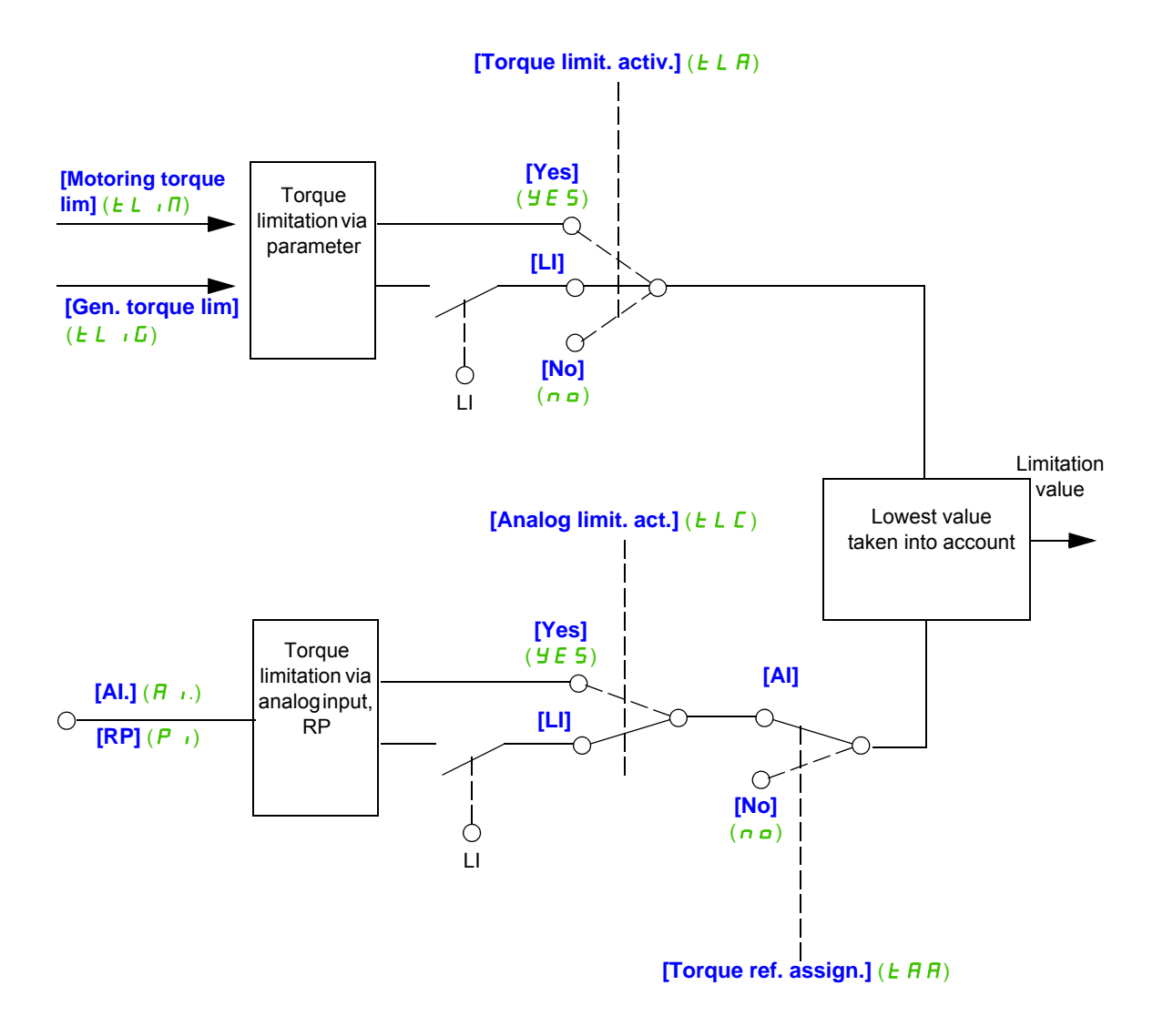

DRI- > CONF > FULL > FUN- > TOL-

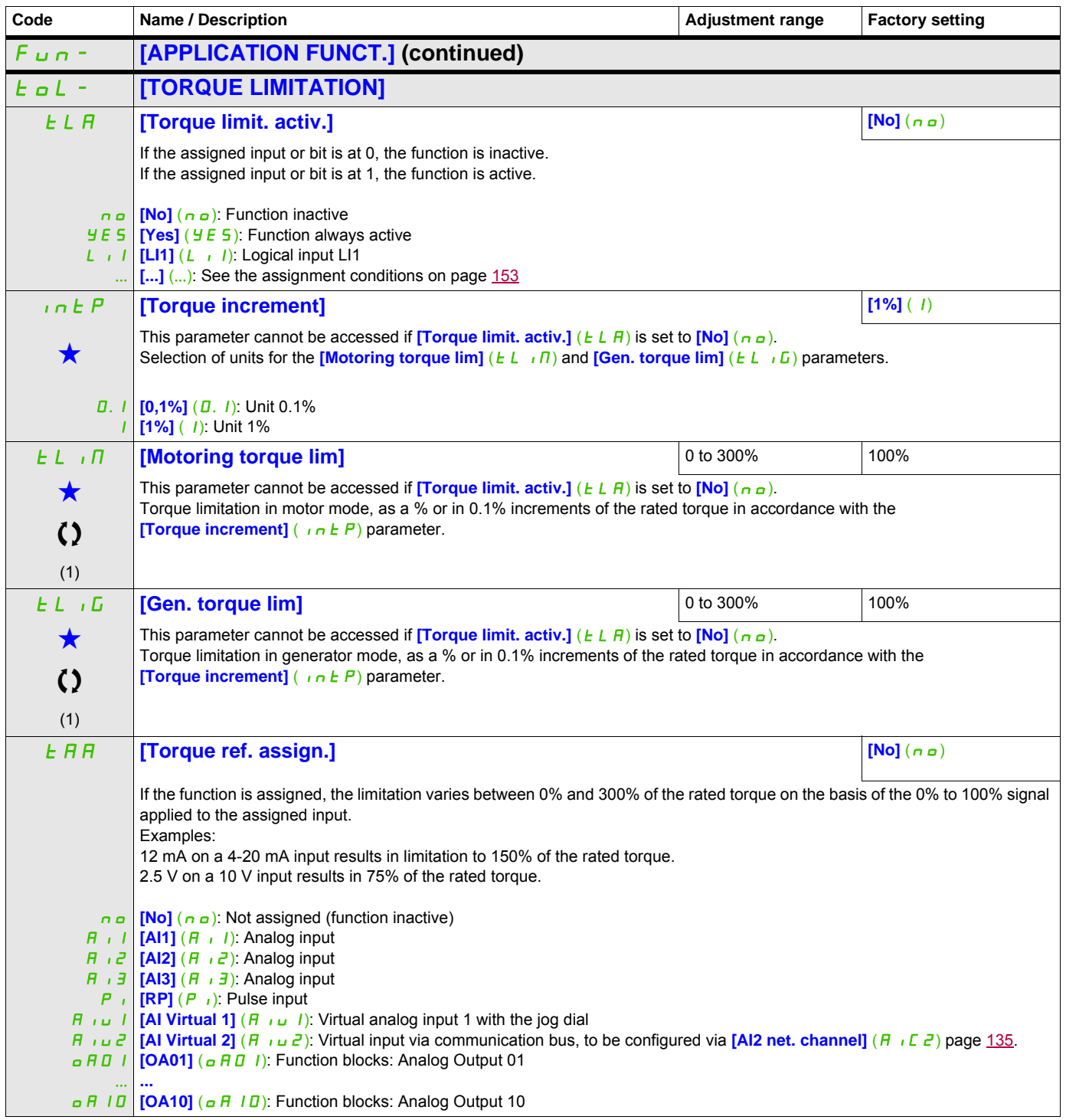
# **Parameters described in this page can be accessed by:** DRI-> CONF > FULL > FUN- > TOL-

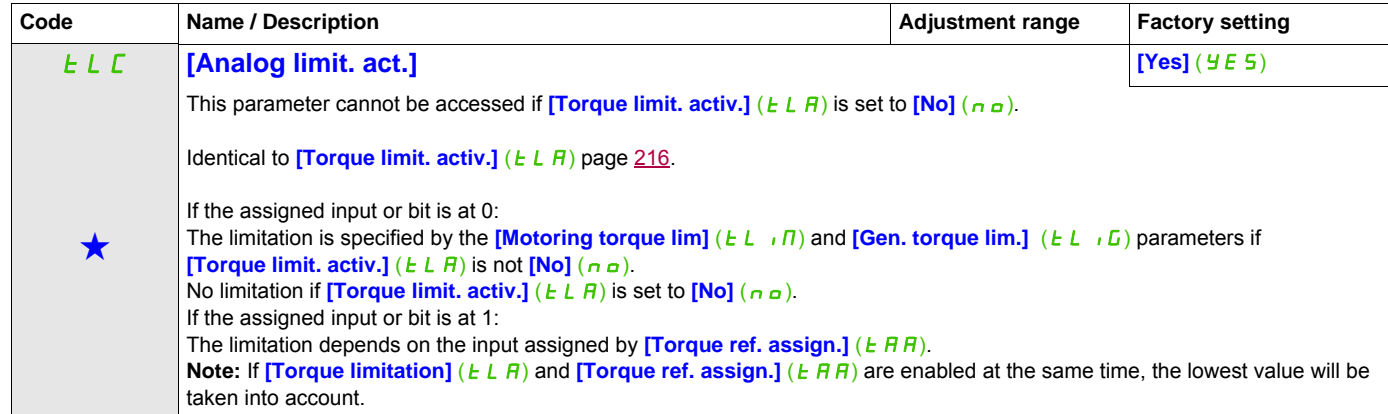

(1) The parameter can also be accessed in the  $[SETTINGS]$   $(5EE-)$  menu.

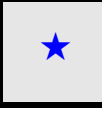

These parameters only appear if the corresponding function has been selected in another menu. When the parameters can<br>also be accessed and adjusted from within the configuration menu for the corresponding function, their in these menus, on the pages indicated, to aid programming.

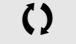

 $\left( \right)$  Parameter that can be modified during operation or when stopped.

DRI- > CONF > FULL > FUN- > CLI-

### **Parameters described in this page can be accessed by:**

### **2ND CURRENT LIMITATION**

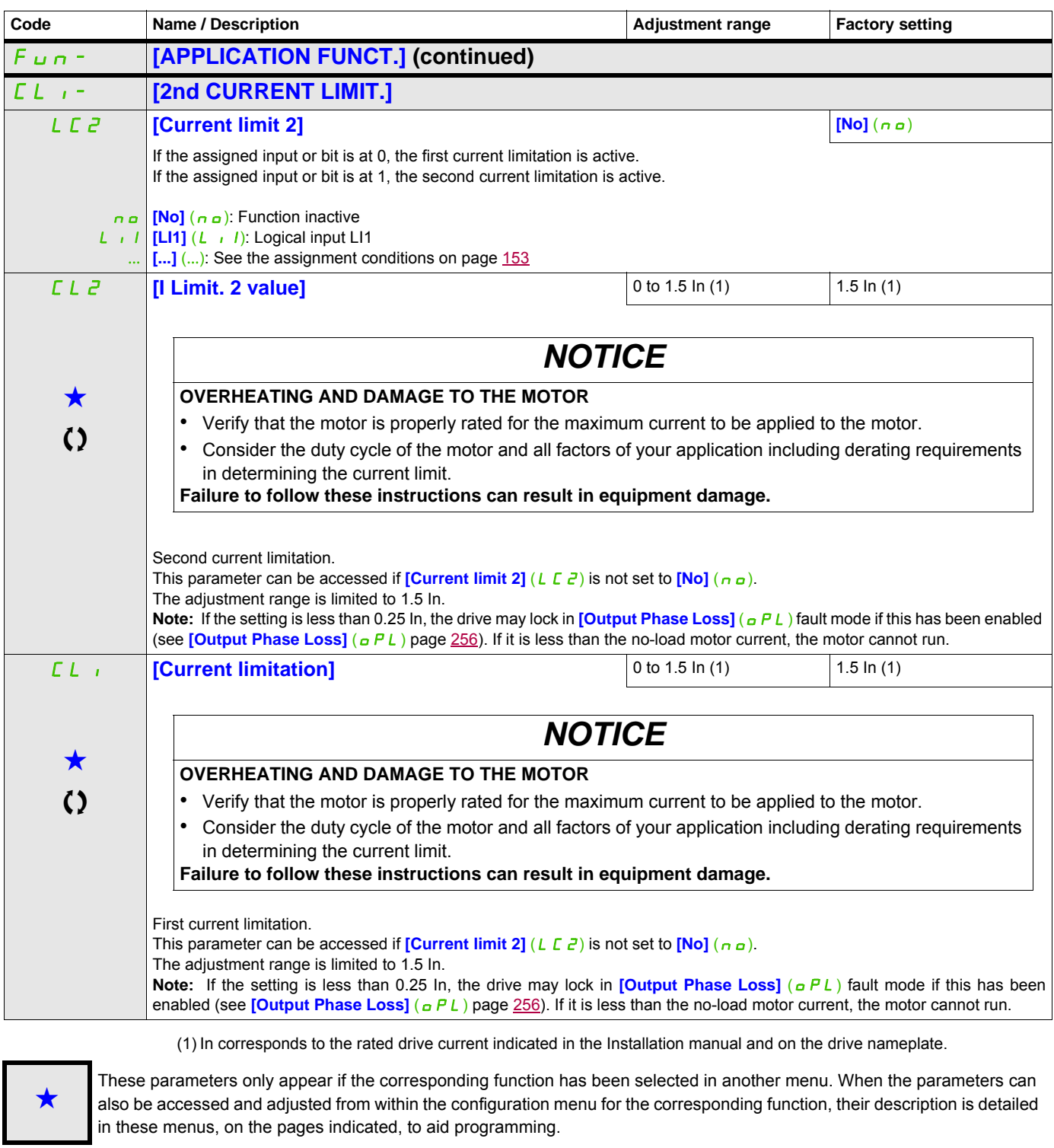

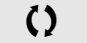

Parameter that can be modified during operation or when stopped.

#### **Parameters described in this page can be accessed by:** DRI-> CONF > FULL > FUN- > I2T-

#### **DYN CURRENT LIMIT**

The DTM ATV320, is available with SoMove to set the **BMP** motors. To install the Altivar 320 DTM (device type manager), you can download and install our FDT (field device tool): SoMove lite on www.schneider-electric.com.

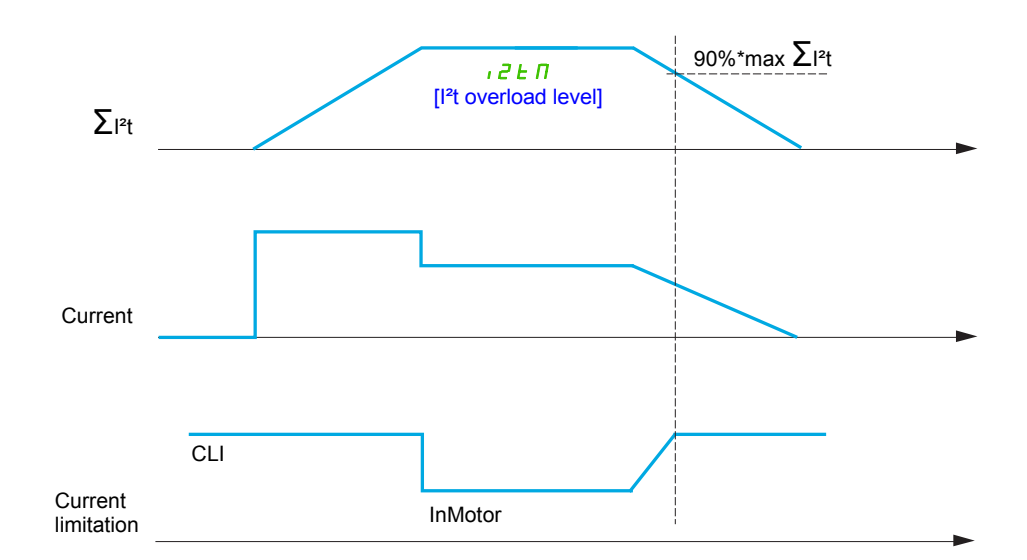

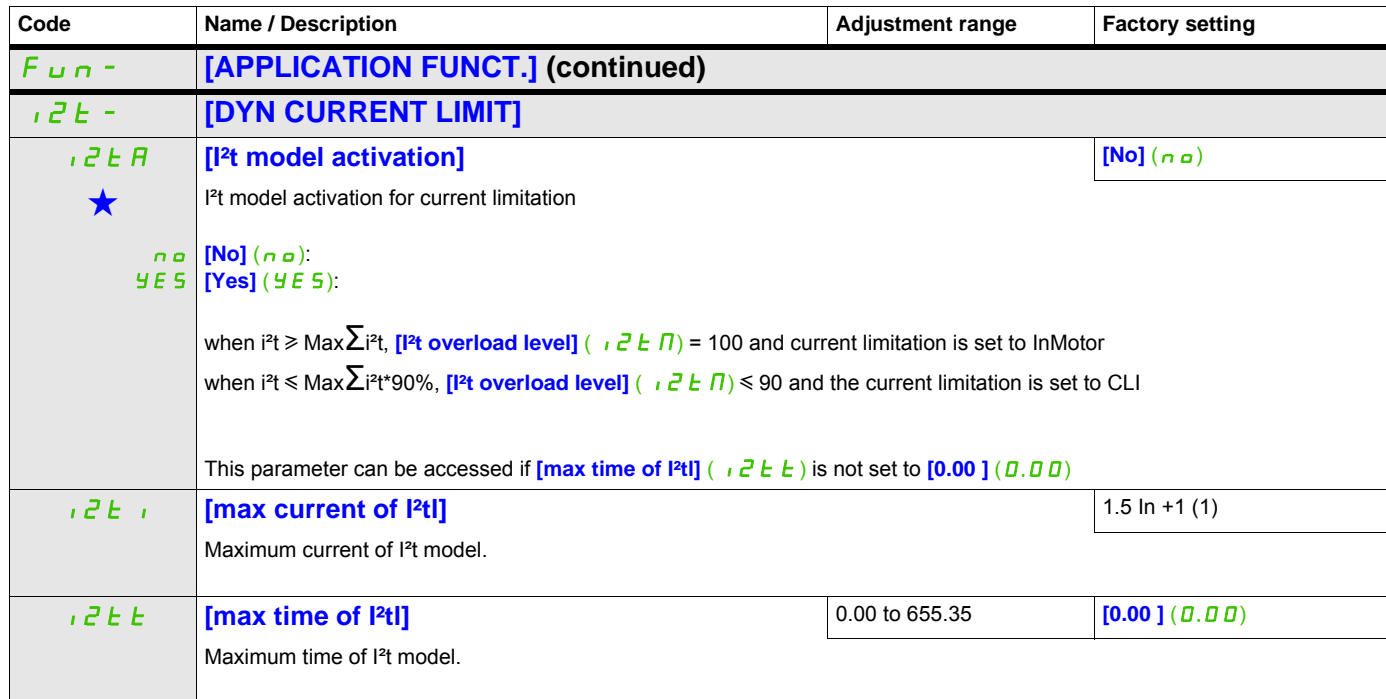

(1) In corresponds to the rated drive current indicated in the Installation manual or on the drive nameplate.

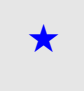

These parameters only appear if the corresponding function has been selected in another menu. When the parameters can<br>also be accessed and adjusted from within the configuration menu for the corresponding function, their in these menus, on the pages indicated, to aid programming.

# **LINE CONTACTOR COMMAND**

The line contactor closes every time a run command (forward or reverse) is sent and opens after every stop, as soon as the drive is locked. For example, if the stop mode is stop on ramp, the contactor will open when the motor reaches zero speed.

**Note:** The drive control power supply must be provided via an external 24 V source.

#### Example circuit:

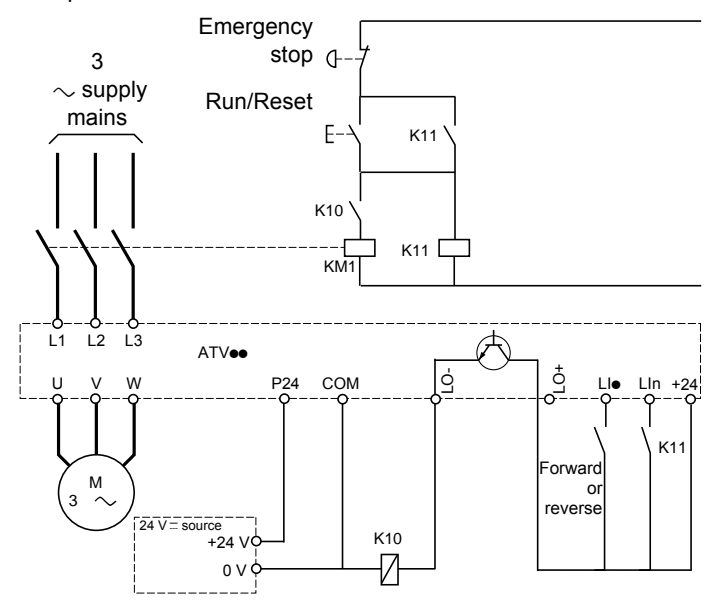

24 V power supply

**Note:** The "Run/Reset" key must be pressed once the "Emergency stop" key has been released.

Lie = Run command **[Forward]**  $(F \rightharpoonup d)$  or **[Reverse]**  $(r \rightharpoonup 5)$ LO-/LO+ = **[Line contactor ass.]** (*L L C*) LIn =  $[Dirive lock]$  ( $LES$ )

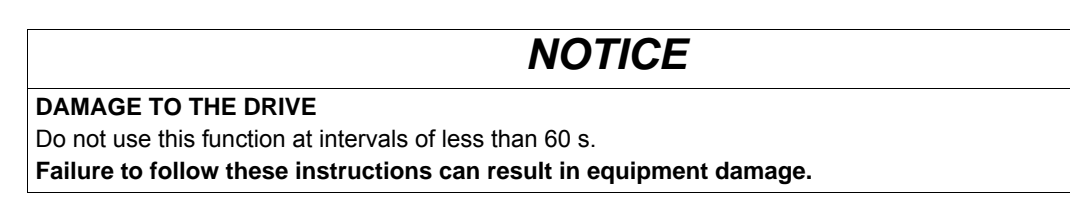

# **Parameters described in this page can be accessed by:** DRI-> CONF > FULL > FUN- > LLC-

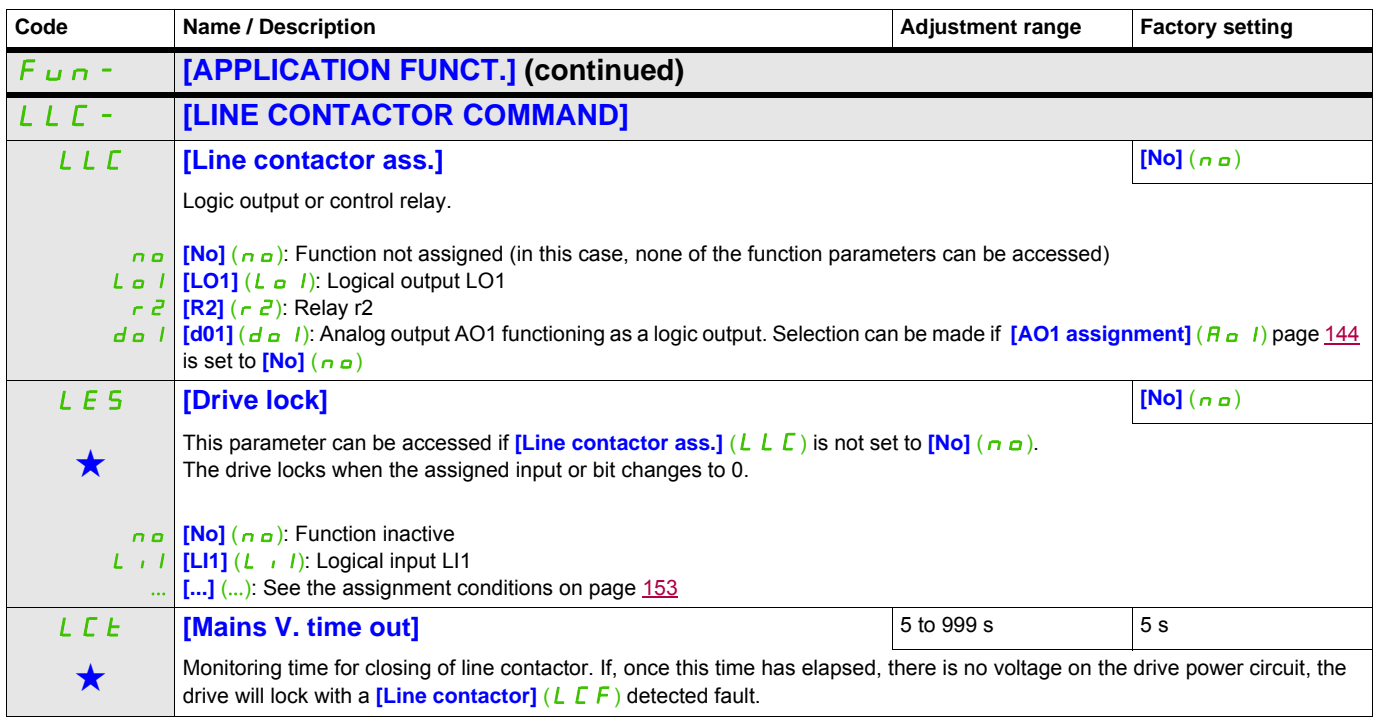

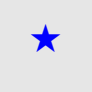

These parameters only appear if the corresponding function has been selected in another menu. When the parameters can<br>also be accessed and adjusted from within the configuration menu for the corresponding function, their in these menus, on the pages indicated, to aid programming.

# **OUTPUT CONTACTOR COMMAND**

This allows the drive to control a contactor located between the drive and the motor. The contactor is closed when a run command is applied. The contactor is opened when there is no longer any current in the motor.

**Note:** If the DC injection braking function is used, the output contactor does not close as long as DC injection braking is active

#### **Output contactor feedback**

The corresponding logic input should be at 1 when there is no run command and at 0 during operation.

In the event of an inconsistency, the drive trips in FCF2 if the output contactor fails to close (LIx at 1) and in FCF1 if it is stuck (LIx at 0).

The **[Delay to motor run]**  $(d + 5)$  parameter can be used to delay tripping in fault mode when a run command is sent and the **[Delay to open cont.]** ( $d \overline{A} 5$ ) parameter delays the detected fault when a stop command is set.

**Note:** FCF2 (contactor failing to close) can be reset by the run command changing state from 1 to 0 (0 --> 1 - -> 0 in 3-wire control).

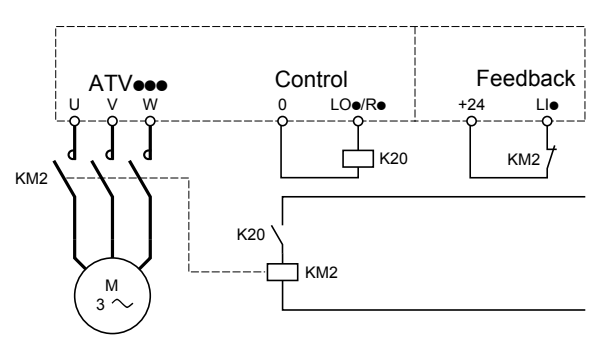

The **[Out. contactor ass.]** ( $\sigma \in \Gamma$ ) and **[Output contact. fdbk]** ( $\tau \in \Pi$ ) functions can be used individually or together.

# **Parameters described in this page can be accessed by:** DRI-> CONF > FULL > FUN- > OCC-

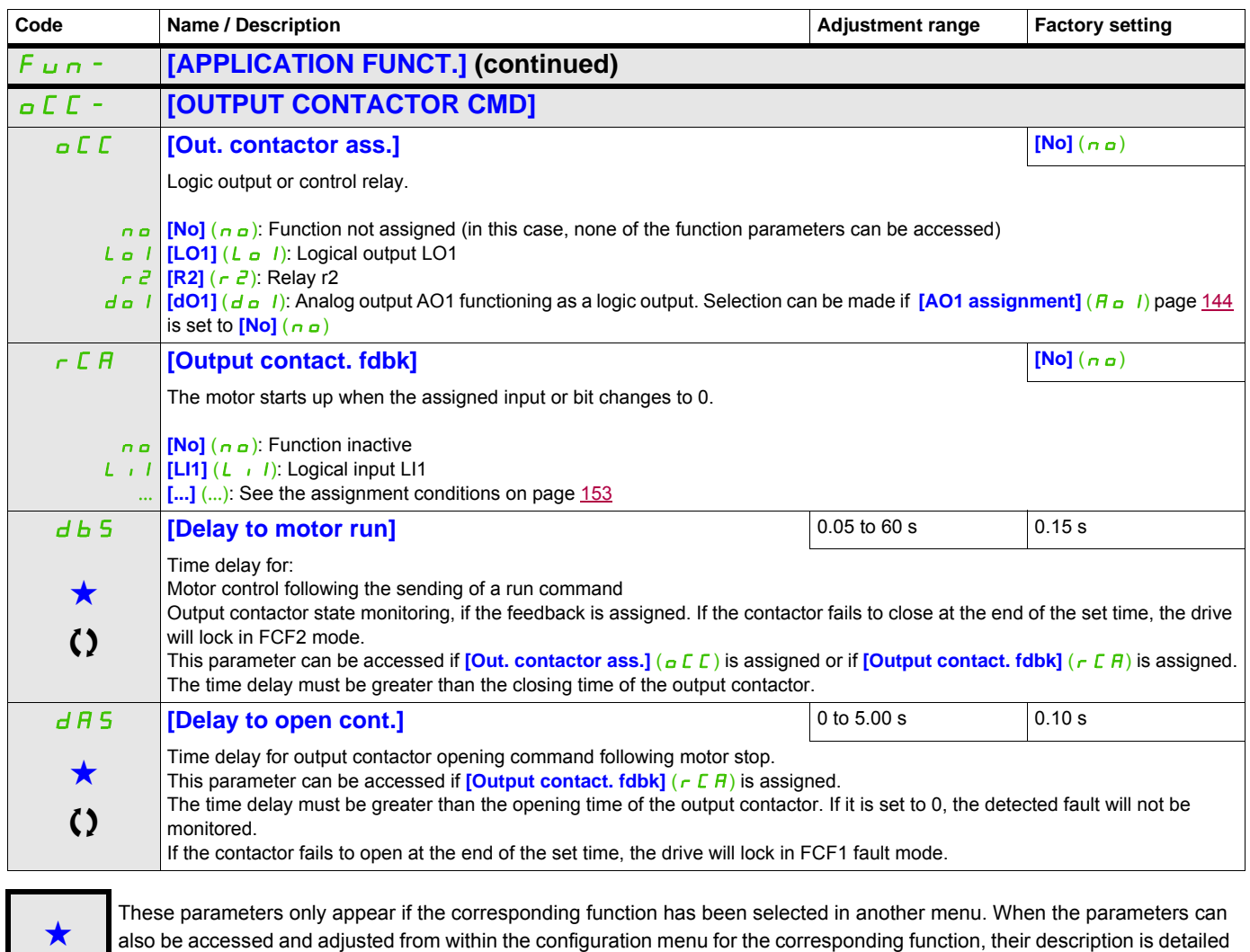

Parameter that can be modified during operation or when stopped.

in these menus, on the pages indicated, to aid programming.

### **POSITIONING BY SENSORS**

This function is used for managing positioning using position sensors or limit switches linked to logic inputs or using control word bits:

- Slowing down
- Stopping

The action logic for the inputs and bits can be configured on a rising edge (change from 0 to 1) or a falling edge (change from 1 to 0). The example below has been configured on a rising edge:

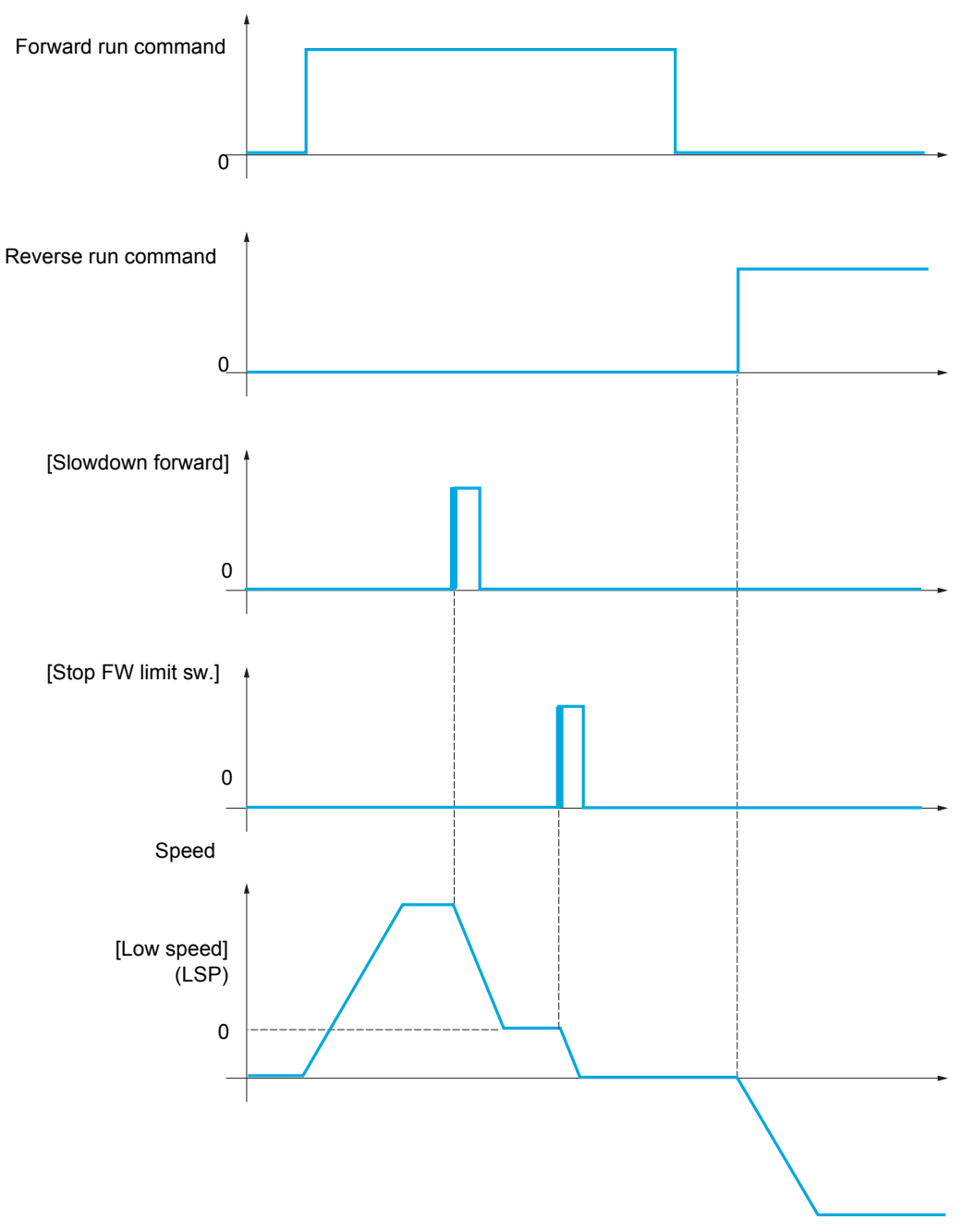

The slowdown mode and stop mode can be configured.

The operation is identical for both directions of operation. Slowdown and stopping operate according to the same logic, described below.

#### **Example: Forward slowdown, on rising edge**

- Forward slowdown takes place on a rising edge (change from 0 to 1) of the input or bit assigned to forward slowdown if this rising edge occurs in forward operation. The slowdown command is then stored, even in the event of a power outage. Operation in the opposite direction is authorized at high speed. The slowdown command is deleted on a falling edge (change from 1 to 0) of the input or bit assigned to forward slowdown if this falling edge occurs in reverse operation.
- A bit or a logic input can be assigned to disable this function.
- Although forward slowdown is disabled while the disable input or bit is at 1, sensor changes continue to be monitored and saved.

#### **Example: Positioning on a limit switch, on rising edge**

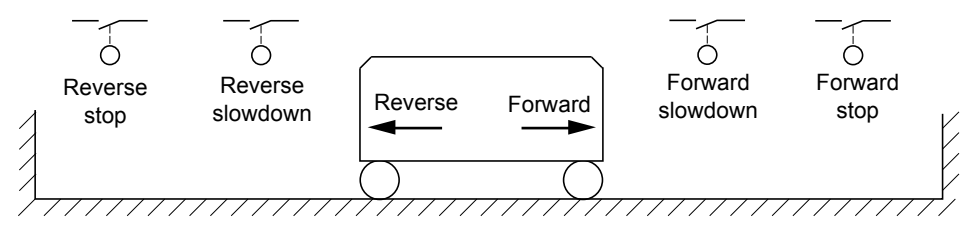

# **WARNING**

#### **LOSS OF CONTROL**

- Verify correct connection of the limit switches.
- Verify the correct installation of the limit switches. The limit switches must be mounted in a position far enough away from the mechanical stop to allow for an adequate stopping distance.
- You must release the limit switches before you can use them.
- Verify the correct function of the limit switches
- **Failure to follow these instructions can result in death, serious injury, or equipment damage.**

#### **Operation with short cams:**

# **WARNING**

#### **LOSS OF CONTROL**

When operating for the first time or after a reset of the configuration to the factory settings, the motor must always be started outside of the Slowdown and Stop ranges.

**Failure to follow these instructions can result in death, serious injury, or equipment damage.**

# **WARNING**

#### **LOSS OF CONTROL**

When the drive is switched off, it stores the range which it is currently in.

If the system is moved manually while the drive is off, you must restore the original position before switching it on again.

**Failure to follow these instructions can result in death, serious injury, or equipment damage.**

In this instance, when operating for the first time or after restoring the factory settings, the drive must initially be started outside the slowdown and stop zones in order to initialize the function.

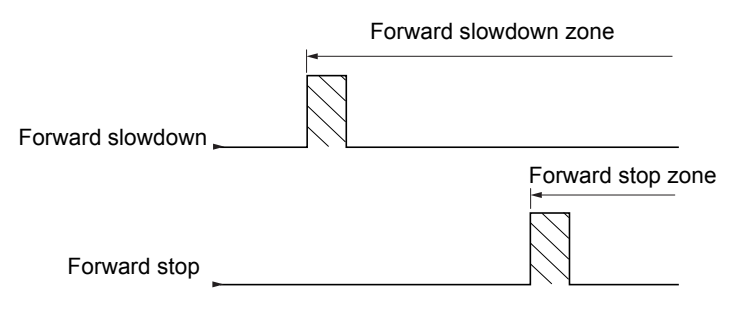

#### **Operation with long cams:**

In this instance, there is no restriction, which means that the function is initialized across the whole trajectory.

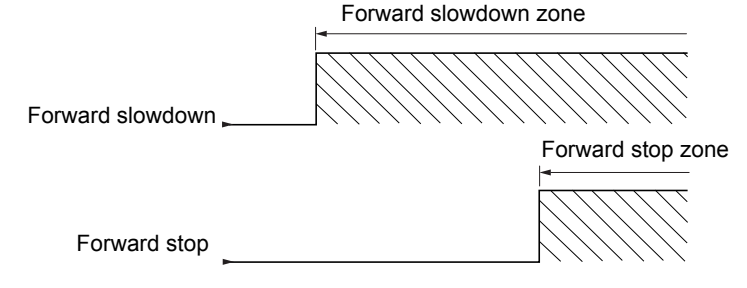

#### **Stop at distance calculated after deceleration limit switch**

This function can be used to control the stopping of the moving part automatically once a preset distance has been traveled after the slowdown limit switch.

On the basis of the rated linear speed and the speed estimated by the drive when the slowdown limit switch is tripped, the drive will induce the stop at the configured distance.

This function is useful in applications where one manual-reset overtravel limit switch is common to both directions. It will then only respond to help management if the distance is exceeded. The stop limit switch retains priority in respect of the function.

The **[Deceleration type]**  $(d 5F)$  parameter can be configured to obtain either of the functions described below:

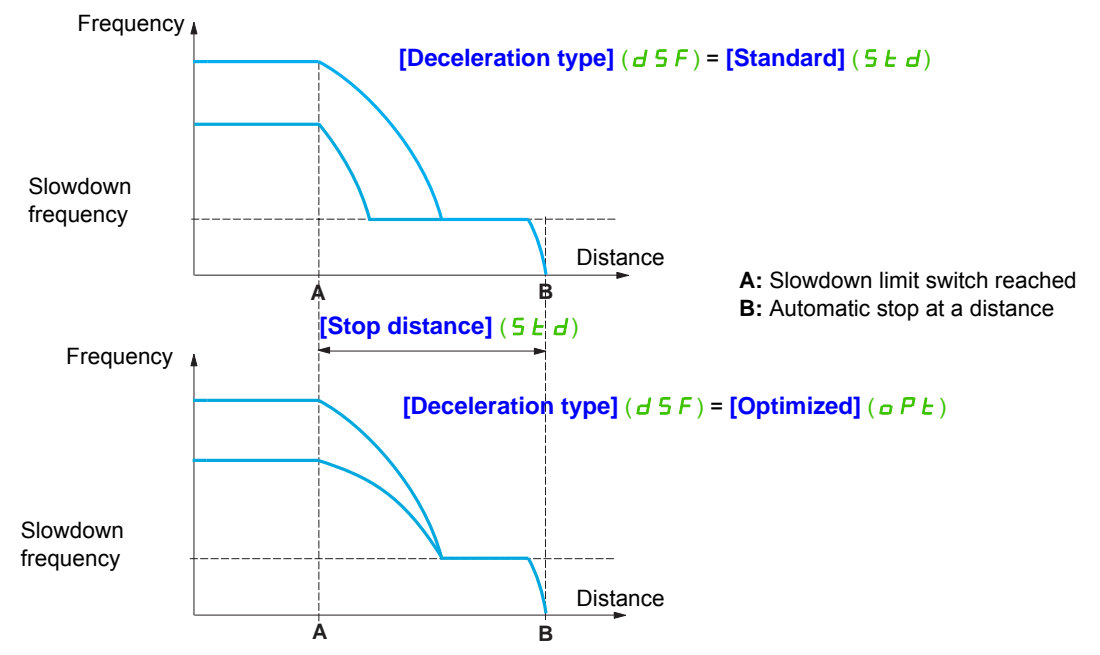

**Note:** 

- If the deceleration ramp is modified while stopping at a distance is in progress, this distance will not be observed.
- If the direction is modified while stopping at a distance is in progress, this distance will not be observed.

# **WARNING**

### **LOSS OF CONTROL**

Verify that the configured distance is actually possible. This function does not replace the limit switch. **Failure to follow these instructions can result in death, serious injury, or equipment damage.**

### **Parameters described in this page can be accessed by:**

DRI- > CONF > FULL > FUN- > LPO-

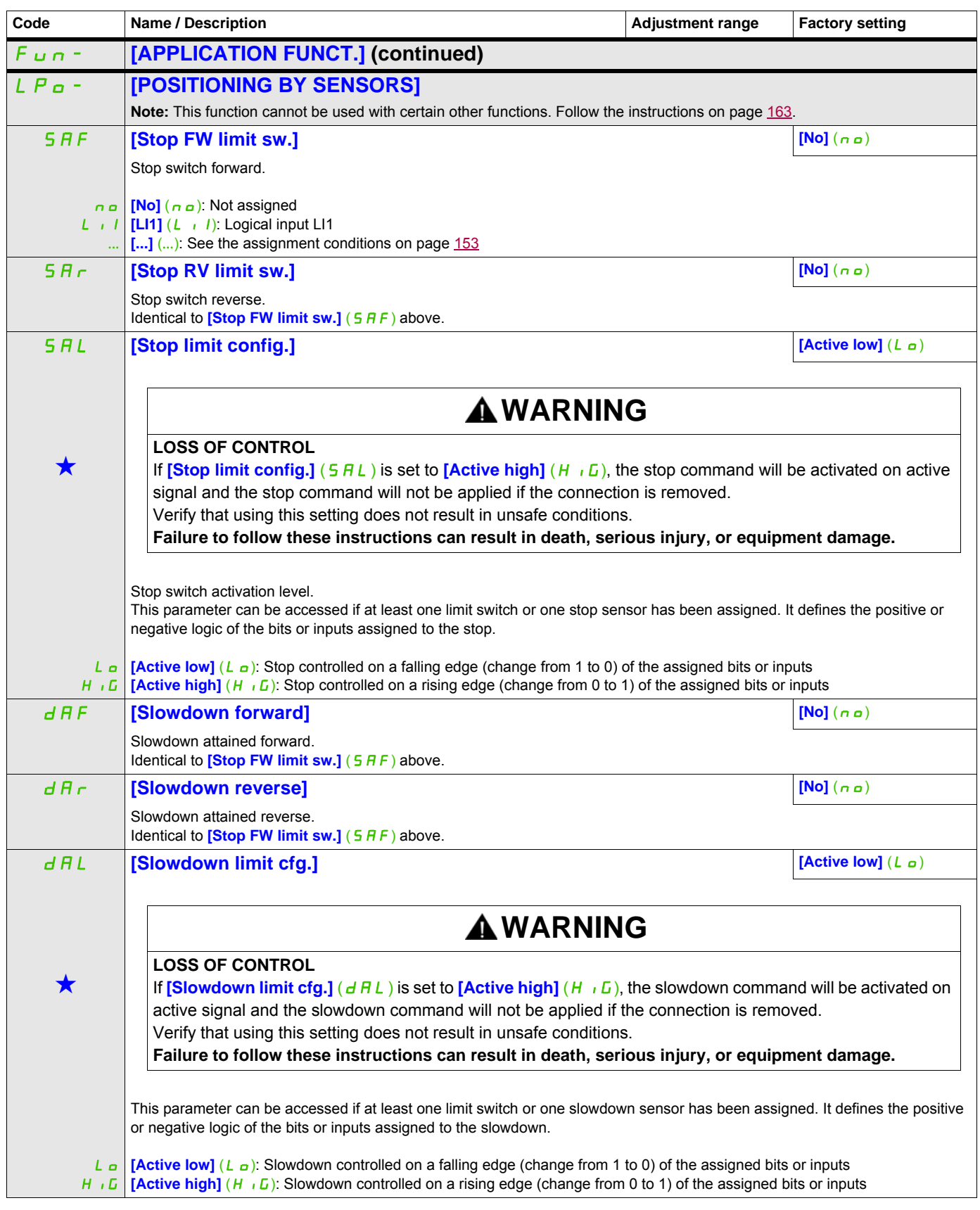

#### **Parameters described in this page can be accessed by:**

DRI- > CONF > FULL > FUN- > LPO-

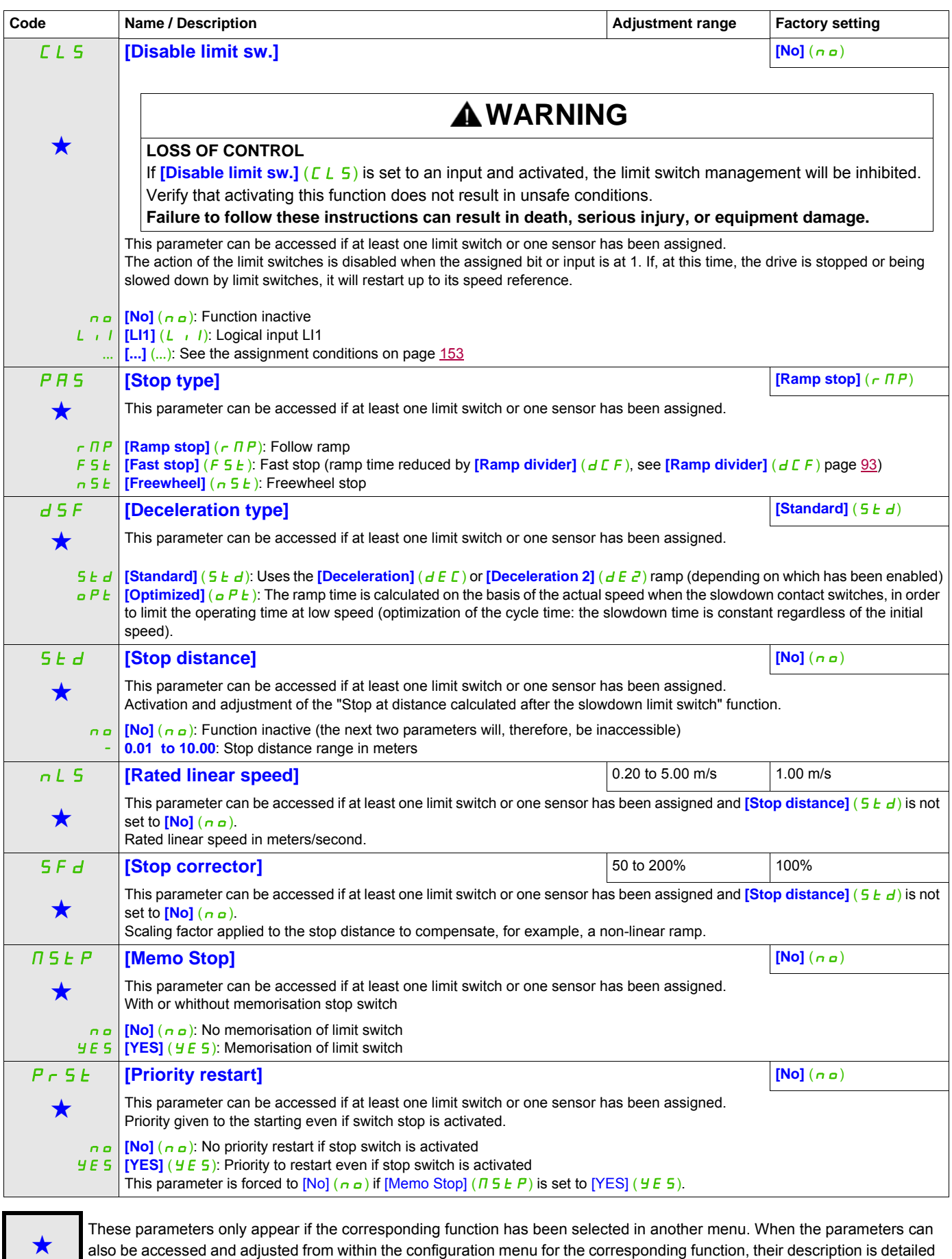

in these menus, on the pages indicated, to aid programming.

# **PARAMETER SET SWITCHING**

A set of 1 to 15 parameters from the **[SETTINGS]** (5 E E -) menu on page [89](#page-88-0) can be selected and 2 or 3 different values assigned. These 2 or 3 sets of values can then be switched using 1 or 2 logic inputs or control word bits. This switching can be performed during operation (motor running).

It can also be controlled on the basis of 1 or 2 frequency thresholds, whereby each threshold acts as a logic input ( $0 =$  threshold not reached,  $1 =$  threshold reached).

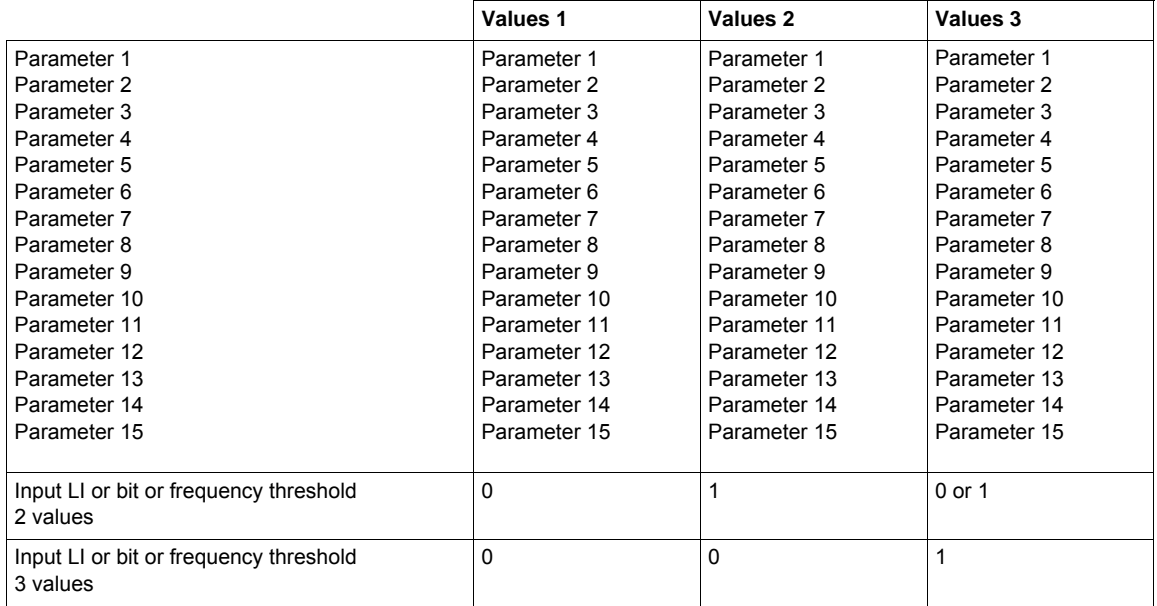

**Note:** Do not modify the parameters in the **[SETTINGS]** (5 E E -) menu, because any modifications made in this menu (**[SETTINGS]** (5 E  $\epsilon$  -)) will be lost on the next power-up. The parameters can be adjusted during operation in the **[PARAM. SET SWITCHING]** ( $\pi$ L  $P$  -) menu, on the active configuration.

**Note:** Parameter set switching cannot be configured from the integrated display terminal.

Parameters can only be adjusted on the integrated display terminal if the function has been configured previously via the graphic display terminal, by PC Software or via the bus or communication network. If the function has not been configured, the **[PARAM. SET SWITCHING]** ( $\pi$ L  $P -$ ) menu and the **[SET 1]** (P 5 I-), **[SET 2]** (P 5 2 -), **[SET 3]** (P 5 3 -) submenus will not appear.

# **Parameters described in this page can be accessed by:** DRI-> CONF > FULL > FUN- > MLP-

<span id="page-229-1"></span><span id="page-229-0"></span>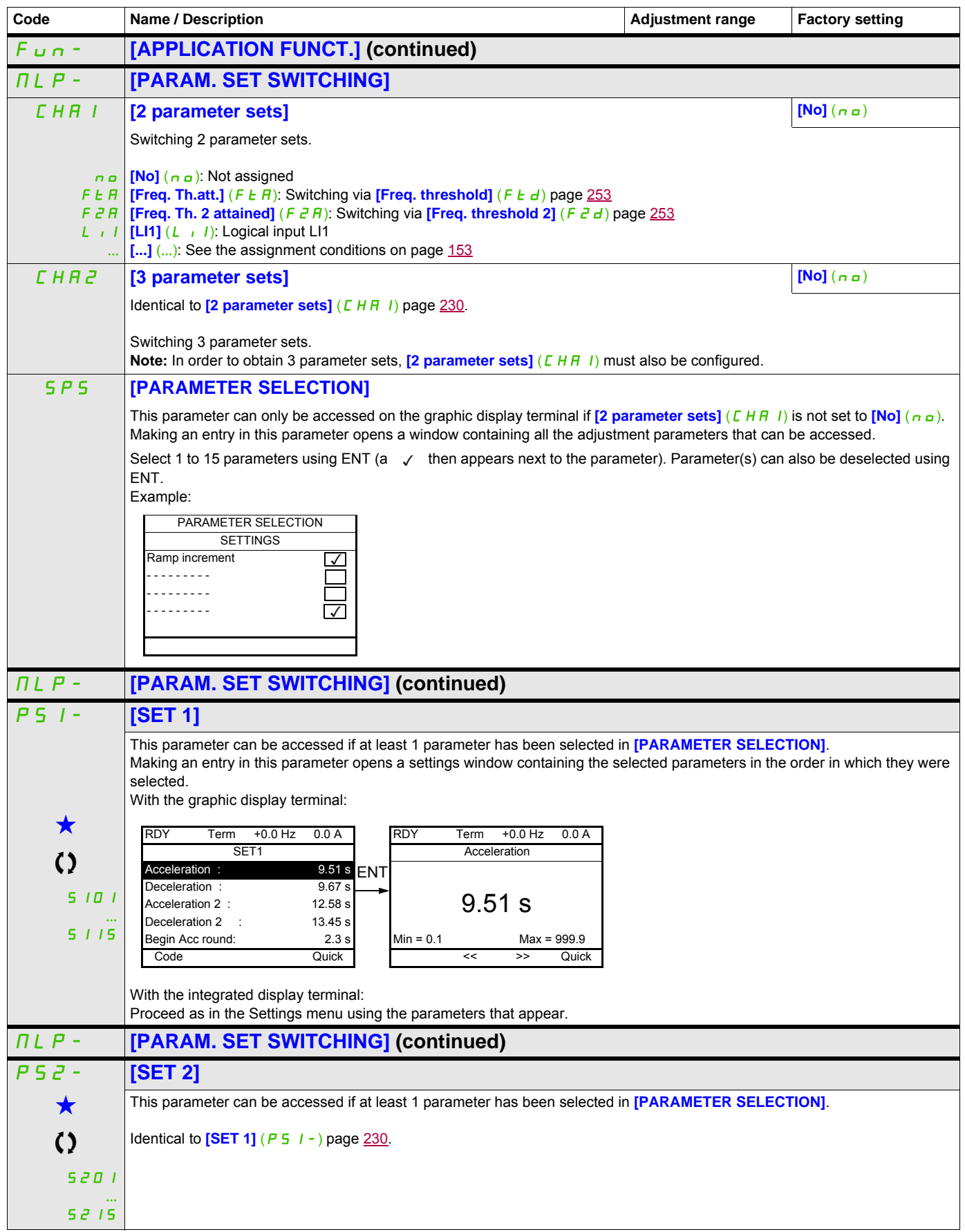

# **Parameters described in this page can be accessed by:** DRI- > CONF > FULL > FUN- > MLP-

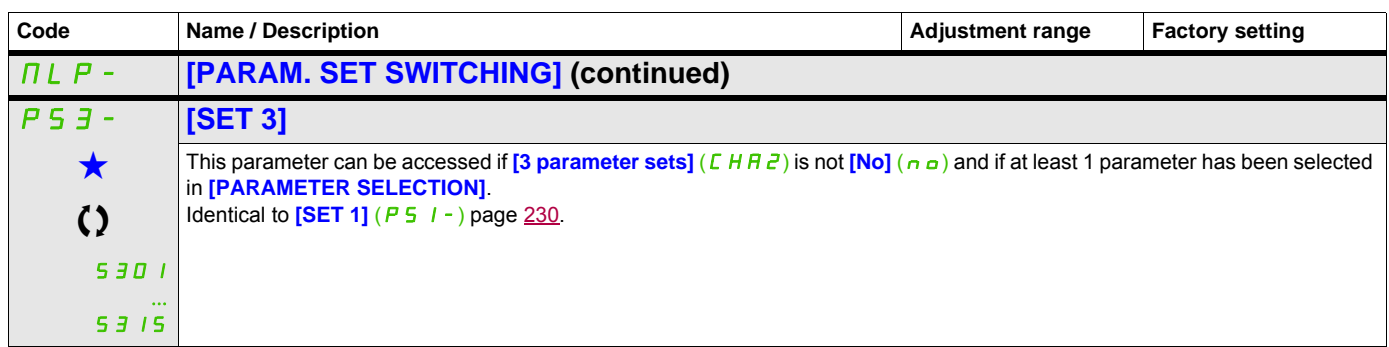

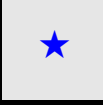

These parameters only appear if the corresponding function has been selected in another menu. When the parameters can<br>also be accessed and adjusted from within the configuration menu for the corresponding function, their in these menus, on the pages indicated, to aid programming.

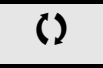

 $\Omega$  Parameter that can be modified during operation or when stopped.

**Note:** We recommend that a parameter set switching test is carried out while stopped and a check is made to verify that it has been performed correctly.

Some parameters are interdependent and in this case may be restricted at the time of switching.

Interdependencies between parameters must be respected, **even between different sets**.

Example: The highest  $[Low speed]$  ( $L$  5  $P$ ) must be below the lowest  $[High speed]$  ( $H$  5  $P$ ).

# **MULTIMOTORS / MULTICONFIGURATIONS**

#### **Motor or configuration switching [MULTIMOTORS/CONFIG.]** ( $\Pi \Pi E -$ )

The drive may contain up to 3 configurations, which can be saved using the

#### **[FACTORY SETTINGS]** (F L 5 -) menu, page [81](#page-80-0).

Each of these configurations can be activated remotely, enabling adaptation to:

- 2 or 3 different motors or mechanisms (multimotor mode)
- 2 or 3 different configurations for a single motor (multiconfiguration mode)

The two switching modes cannot be combined.

**Note:** The following conditions MUST be observed:

- Switching may only take place when stopped (drive locked). If a switching request is sent during operation, it will not be executed until the next stop.
- In the event of motor switching, the following additional conditions apply:
	- When the motors are switched, the power and control terminals concerned must also be switched as appropriate.
	- The maximum power of the drive must not be exceeded by any of the motors.
- All the configurations to be switched must be set and saved in advance in the same hardware configuration, this being the definitive configuration (option and communication cards). Failure to follow this instruction can cause the drive to lock on an **[Incorrect config.]** (*CFF*) state.

#### **Menus and parameters switched in multimotor mode**

- $\cdot$  **[SETTINGS]** (5 E  $\pm$  -)
- **[MOTOR CONTROL]** (dr  $E -$ )
- **[INPUTS / OUTPUTS CFG]** ( $1 Q 2$ )
- $[COMMAND]$  $(LEL-)$
- **[APPLICATION FUNCT.]** (Fun-) with the exception of the **[MULTIMOTORS/CONFIG.]** function (to be configured once only)
- **[FAULT MANAGEMENT]** (FLE)
- **[MY MENU]**
- **[USER CONFIG.]**: The name of the configuration specified by the user in the **[FACTORY SETTINGS]** (F [CS-) menu

#### **Menus and parameters switched in multiconfiguration mode**

As in multimotor mode, except for the motor parameters that are common to the 3 configurations:

- Rated current
- Thermal current
- Rated voltage
- Rated frequency
- Rated speed
- Rated power
- IR compensation
- Slip compensation
- Synchronous motor parameters
- Type of thermal protection
- Thermal state
- The auto-tuning parameters and motor parameters that can be accessed in expert mode
- Type of motor control

**Note:** No other menus or parameters can be switched.

#### **Transfer of a drive configuration to another one, with graphic display terminal, when the drive uses [MULTIMOTORS/CONFIG.]**  $(\Pi \Pi \Gamma -)$  function

Let A be the source drive and B the drive addressed. In this example, switching is controlled by logic input. 1. Connect graphic display terminal to the drive A.

2. Put logic input LI (**[2 Configurations]**  $(E \cap F|I)$  and LI (**[3 Configurations]**  $(E \cap F|Z)$ ) to 0.

3. Download configuration 0 in a file of graphic display terminal (example: file 1 of the graphic display terminal).

4. Put logic input LI (**[2 Configurations]** ( $\Gamma$ <sub>n</sub>F<sub>1</sub>)) to 1 and leave logic input LI (**[3 Configurations]** ( $\Gamma$ <sub>n</sub>F<sub>2</sub>)) to 0.

5. Download configuration 1 in a file of graphic display terminal (example: file 2 of the graphic display terminal).

6. Put logic input LI (<sup>[3</sup> Configurations]  $(L \cap F \neq 0)$  to 1 and leave logic input LI (<sup>[2</sup> Configurations]  $(L \cap F \neq 0)$ ) to 1.

7. Download configuration 2 in a file of graphic display terminal (example: file 3 of the graphic display terminal). 8. Connect graphic display terminal to the drive B.

9. Put logic input LI (**[2 Configurations]**  $(E \cap F|I)$  and LI (**[3 Configurations]**  $(E \cap F|I)$  to 0.

10. Make a factory setting of the drive B.

11. Download the configuration file 0 in the drive (file 1 of graphic display terminal in this example).

12. Put logic input LI ( $[2$  **Configurations**]  $(E \cap F | I)$ ) to 1 and leave logic input LI

**([3 Configurations]**  $(L \cap F \neq c)$ ) to 0.

13. Download the configuration file 1 in the drive (file 2 of graphic display terminal in this example).

- 14. Put logic input LI (<sup>[3</sup> Configurations]  $(L \cap F \neq 0)$  to 1 and leave logic input LI
- **([2 Configurations]**  $(L \cap F | I)$  to 1.

15. Download the configuration file 2 in the drive (file 3 of graphic display terminal in this example).

**Note:** Steps 6, 7, 14 et 15 are necessary only if **[MULTIMOTORS/CONFIG.]** ( $\pi \pi \zeta - \frac{1}{2}$  function is used with 3 configurations or 3 motors.

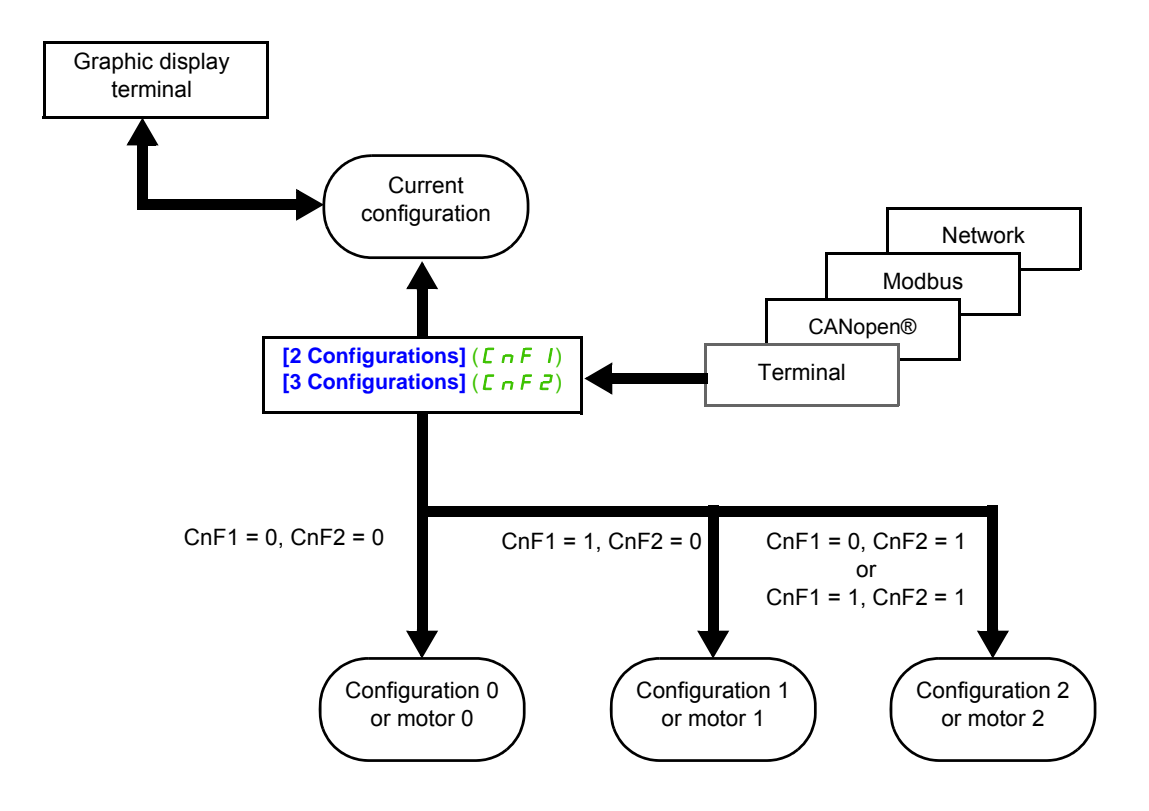

#### **Switching command**

Depending on the number of motors or selected configurations (2 or 3), the switching command is sent using one or two logic inputs. The table below lists the possible combinations.

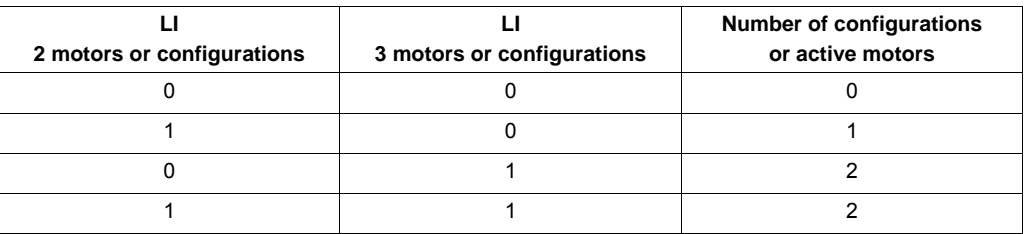

#### **Schematic diagram for multimotor mode**

# *NOTICE*

#### **MOTOR OVERHEATING**

The motor thermal state of each motor is not saved when drive is switched off.

When the drive is switched on, it is not aware of the thermal state of the connected motor or motors.

• To enable correct temperature monitoring of the motors, install an external temperature sensor for each motor.

**Failure to follow these instructions can result in equipment damage.**

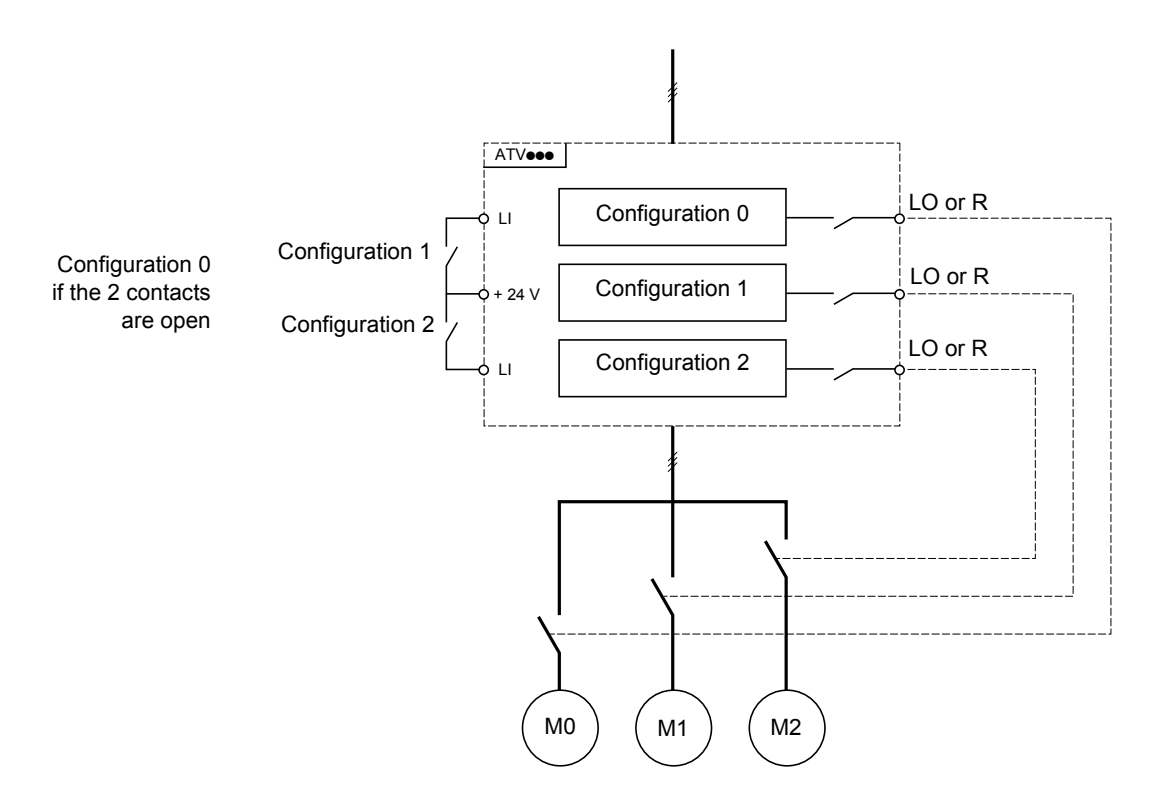

#### **Auto-tuning in multimotor mode**

This auto-tuning can be performed:

- Manually using a logic input when the motor changes.
- Automatically each time the motor is activated for the 1<sup>st</sup> time after switching on the drive, if the **[Automatic autotune]**  $(H \cup E)$  parameter on page  $\underline{109}$  is set to **[Yes]** ( $Y \in 5$ ).

#### **Motor thermal states in multimotor mode:**

The drive helps to protect the three motors individually. Each thermal state takes into account all stop times, if the drive power is not switched off.

### **Parameters described in this page can be accessed by:** DRI- > CONF > FULL > FUN- > MMC-

### **Configuration information output**

In the **[INPUTS / OUTPUTS CFG]** ( $I$ <sub>c</sub>  $\alpha$  -) menu, a logic output can be assigned to each configuration or motor (2 or 3) for remote information transmission.

**Note:** As the **[INPUTS / OUTPUTS CFG]** ( $I$ ,  $\alpha$  -) menu is switched, these outputs must be assigned in all configurations in which information is required.

<span id="page-234-0"></span>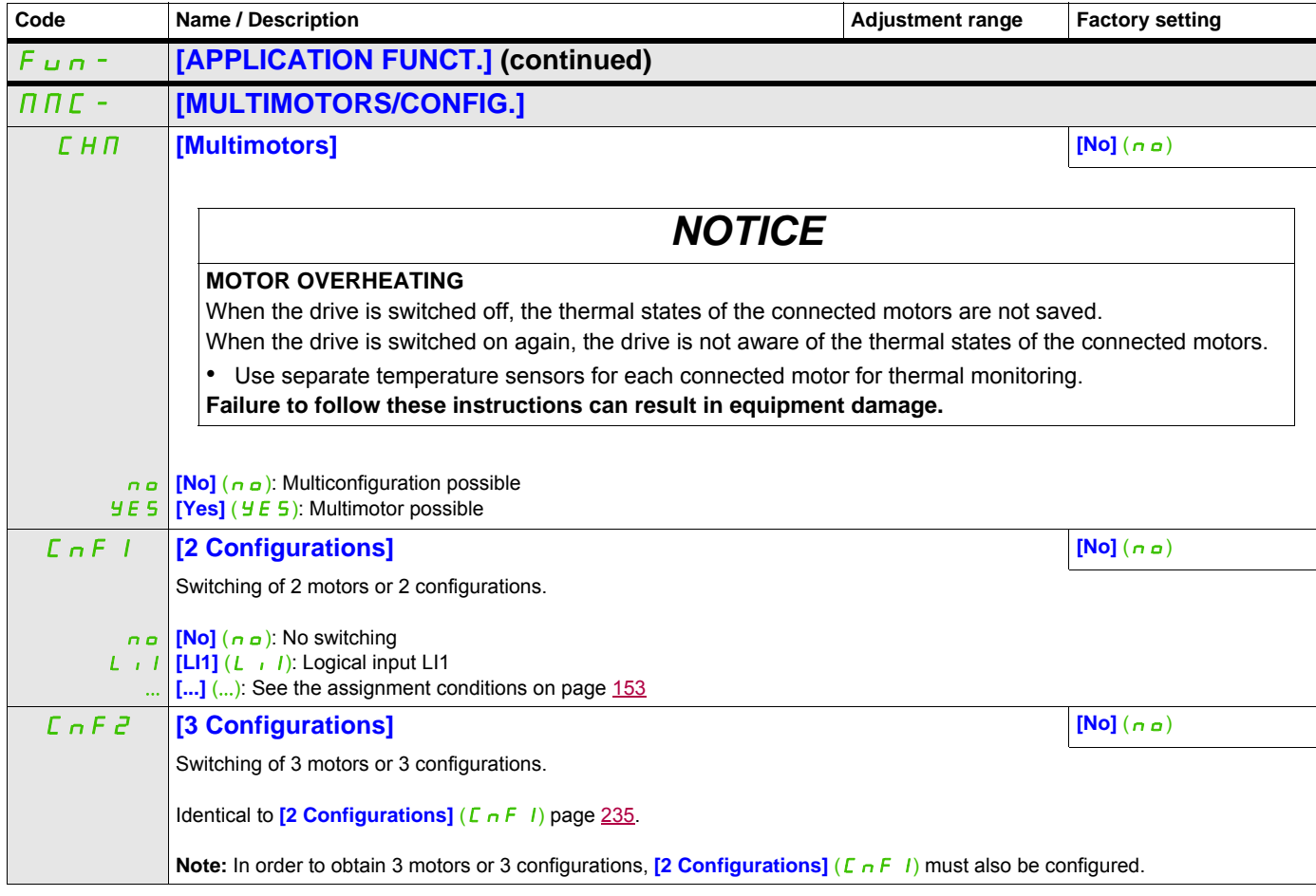

# **Parameters described in this page can be accessed by:** DRI-> CONF > FULL > FUN- > TNL-

# **AUTO TUNING BY LOGIC INPUT**

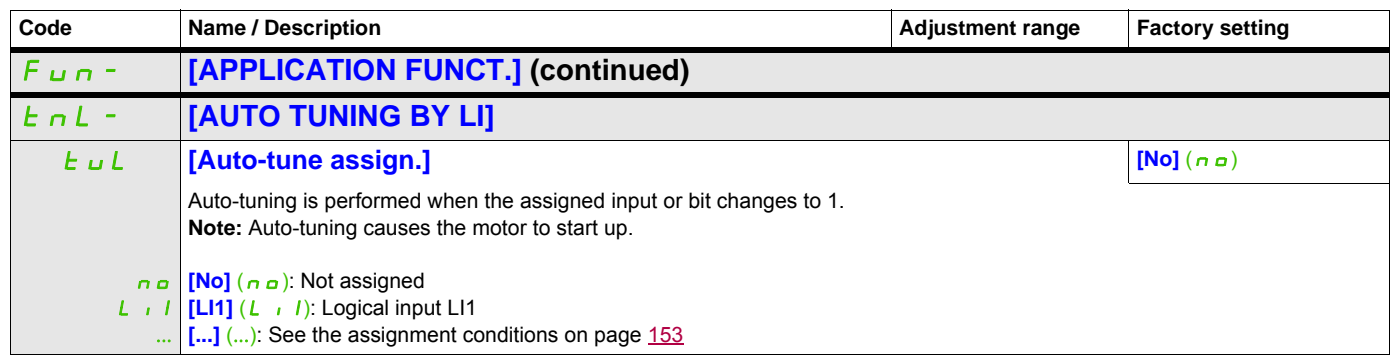

# **TRAVERSE CONTROL**

Function for winding reels of yarn (in textile applications):

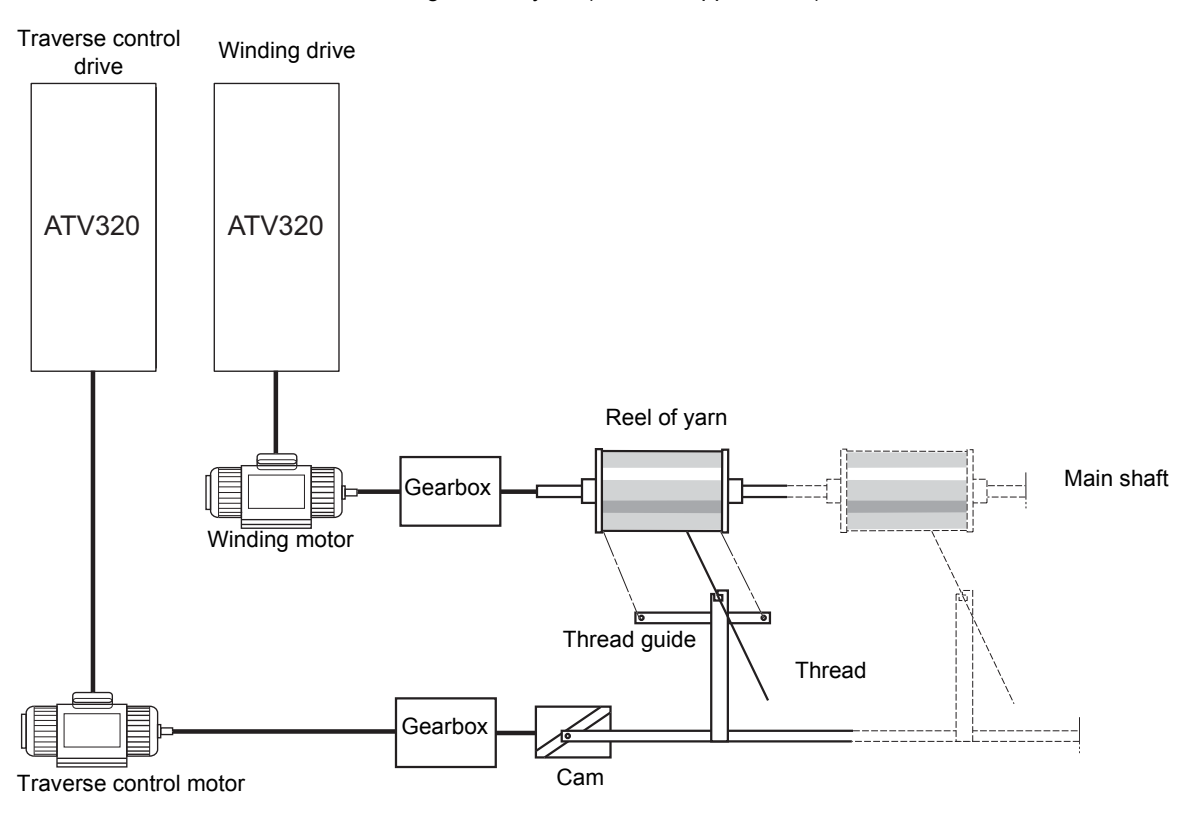

The speed of rotation of the cam must follow a precise profile to ensure that the reel is steady, compact and linear:

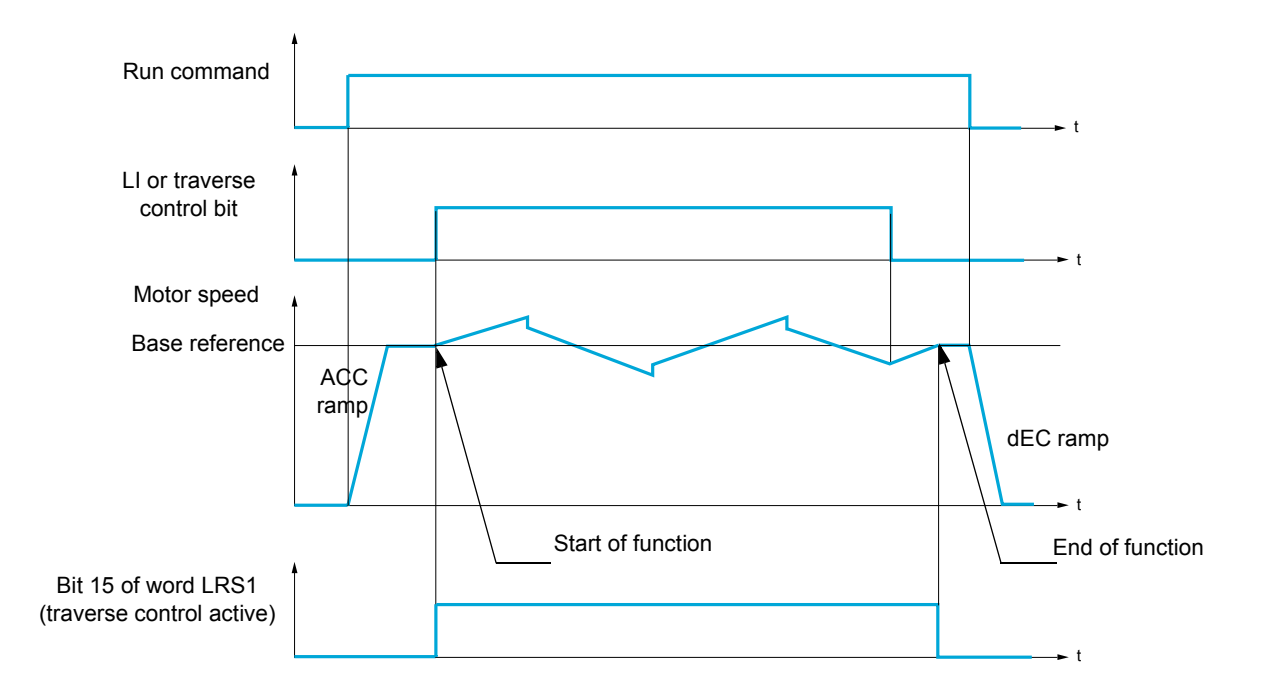

The function starts when the drive has reached its base reference and the traverse control command has been enabled.

When the traverse control command is disabled, the drive returns to its base reference, following the ramp determined by the traverse control function. The function then stops, as soon as it has returned to this reference.

Bit 15 of word LRS1 is at 1 while the function is active.

#### **Function parameters**

These define the cycle of frequency variations around the base reference, as shown in the diagram below:

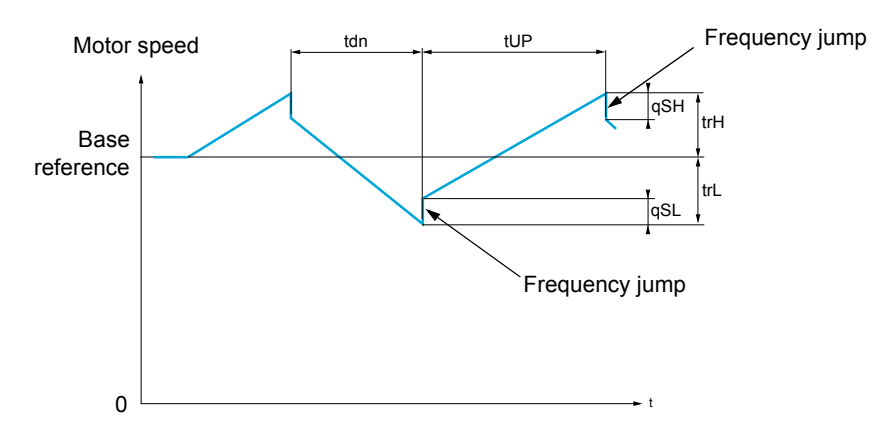

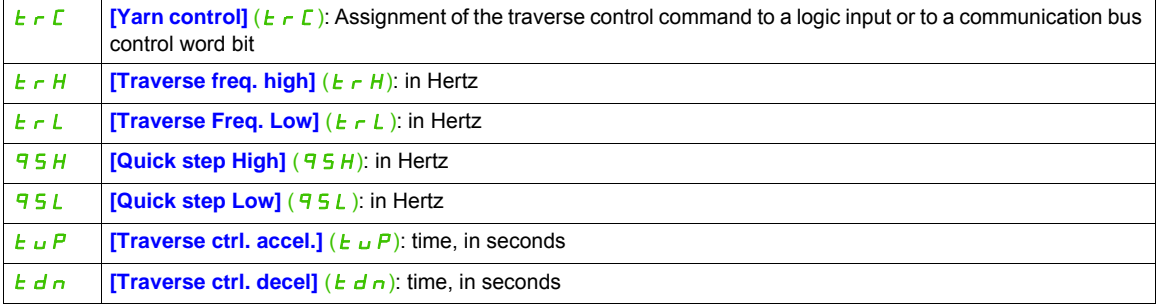

#### Reel parameters:

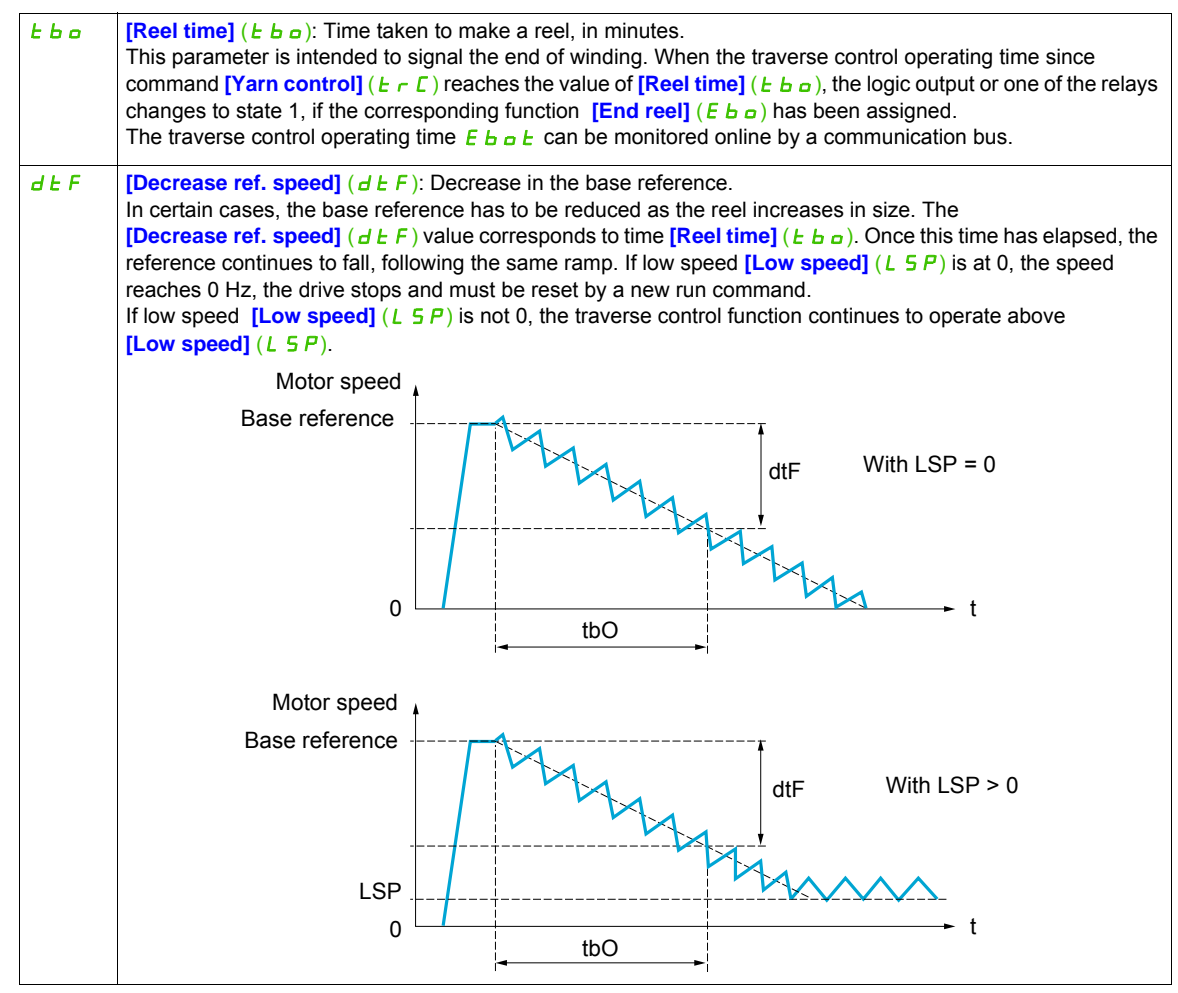

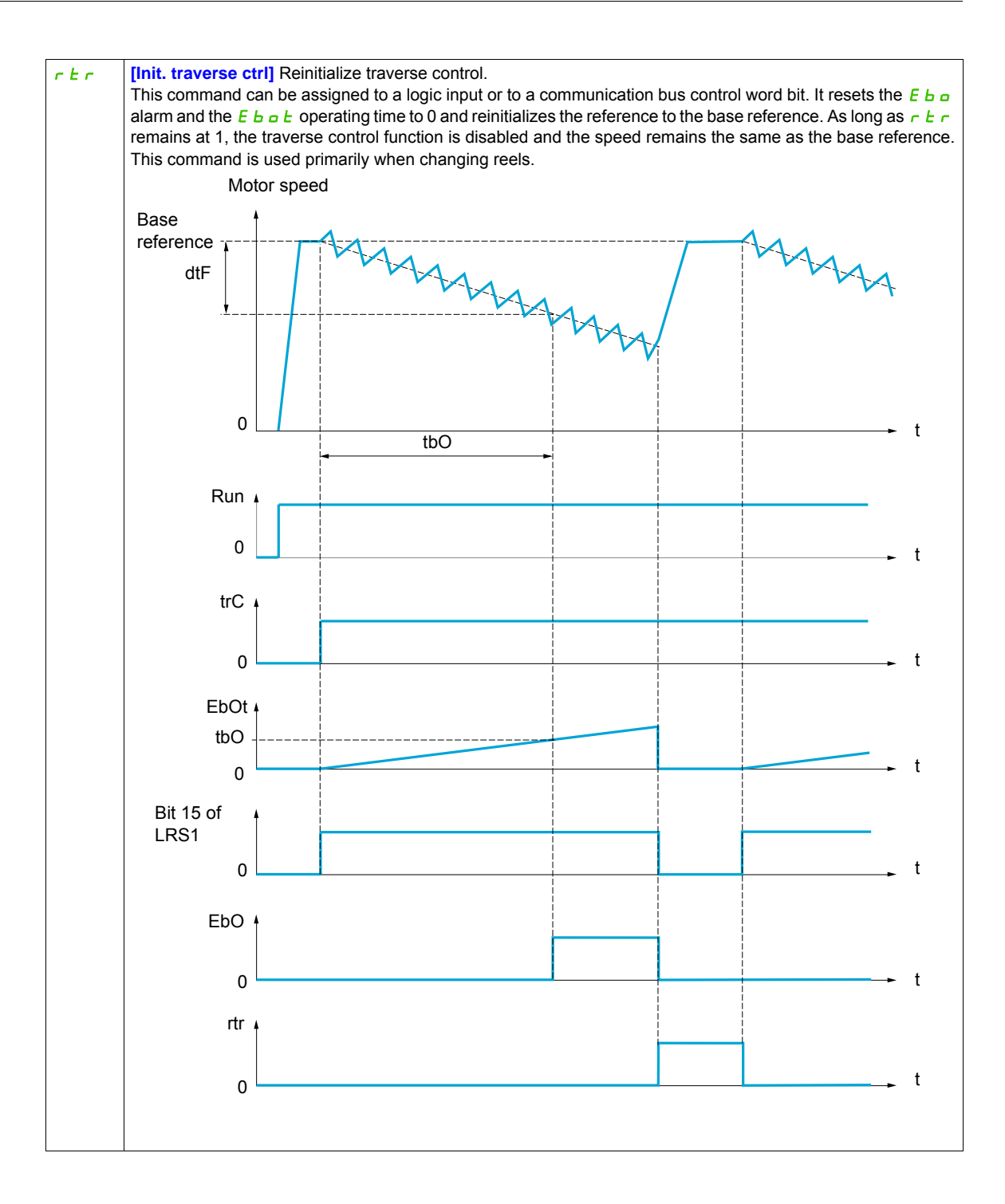

### **Counter wobble**

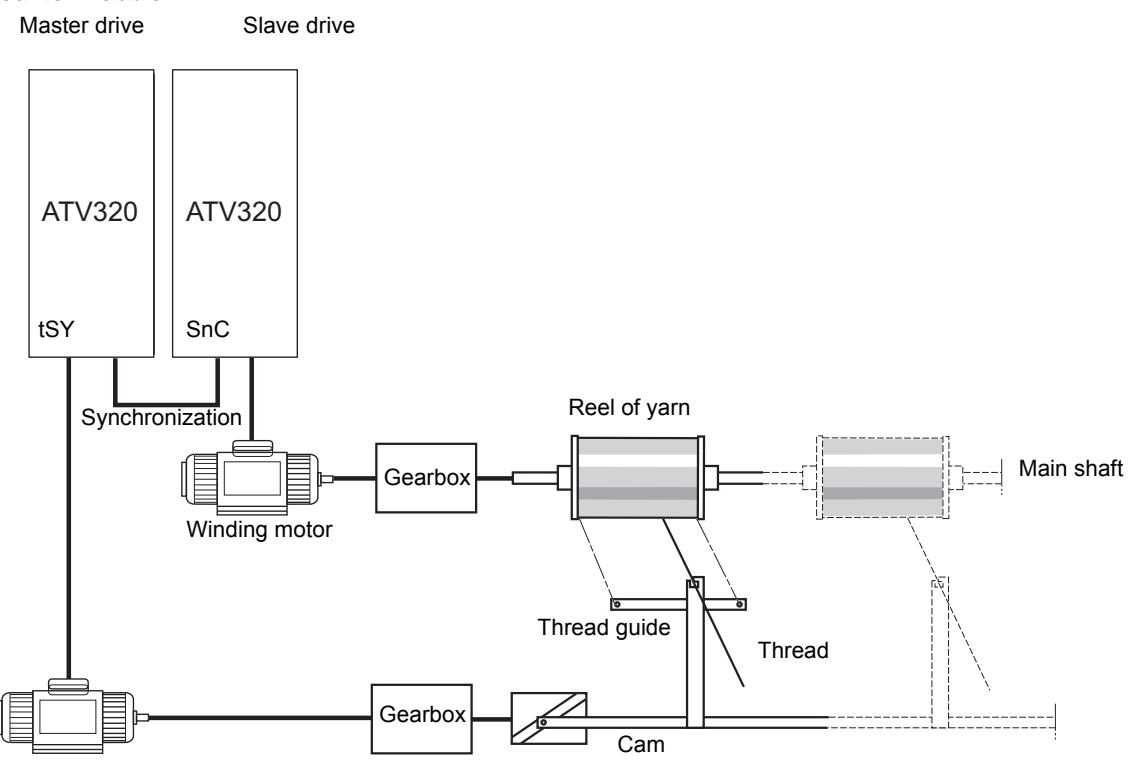

Thread guide motor

The Counter wobble function is used in certain applications to obtain a constant yarn tension when the Traverse control function is producing considerable variations in speed on the yarn guide motor **([Traverse freq. high]**  $(E \cap H)$  and **[Traverse Freq. low]**  $(E \cap L)$ , see **[Traverse freq. high]**  $(E \cap H)$  page [242\)](#page-241-0).

Two motors must be used (one master and one slave).

The master controls the speed of the yarn guide, the slave controls the winding speed. The function assigns the slave a speed profile, which is in antiphase to that of the master. This means that synchronization is required, using one of the master's logic outputs and one of the slave's logic inputs.

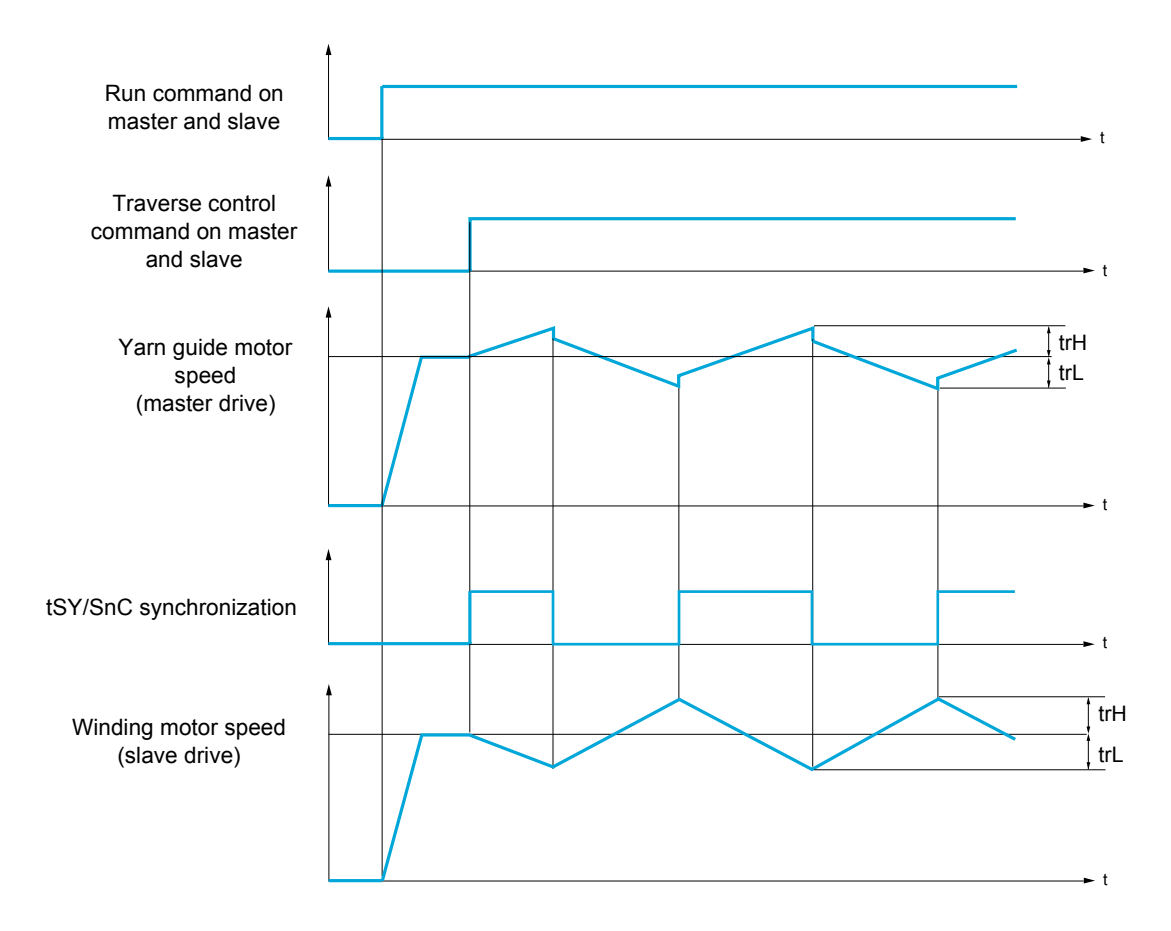

### **Connection of synchronization I/O**

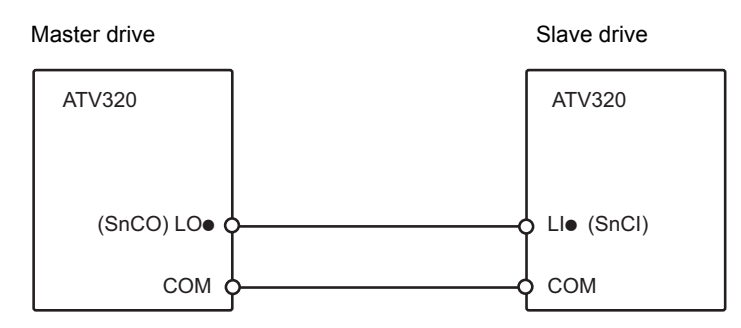

The starting conditions for the function are:

- Base speeds reached on both drives
- **[Yarn control]**  $(E \cap E)$  input activated
- Synchronization signal present

**Note:** The **[Quick step High]** ( $95H$ ) and **[Quick step Low]** ( $95L$ ) parameters should generally be kept at 0.

# **Parameters described in this page can be accessed by:** DRI- > CONF > FULL > FUN- > TRO-

<span id="page-241-0"></span>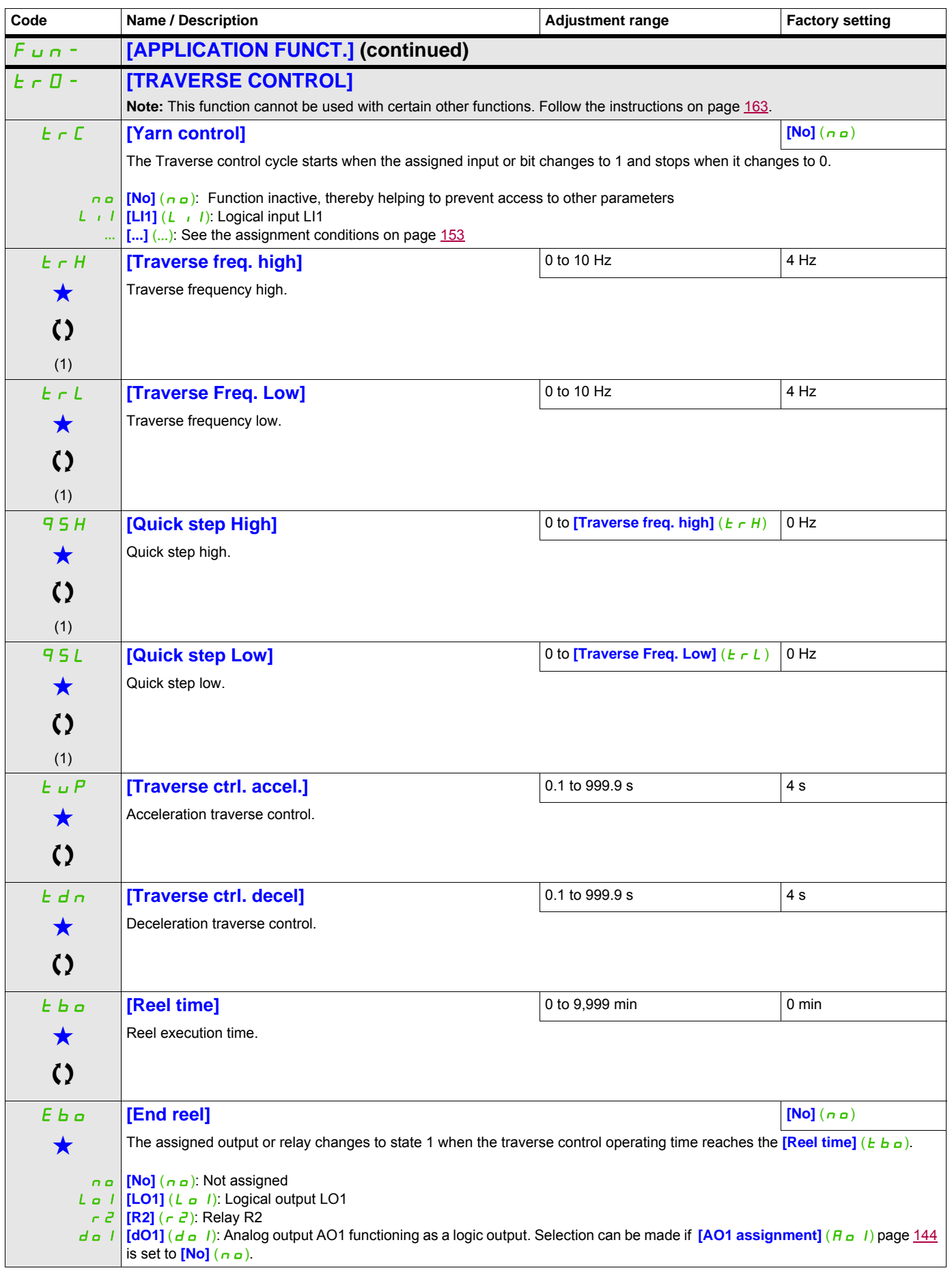

# **Parameters described in this page can be accessed by:** DRI-> CONF>FULL>FUN->TR0-

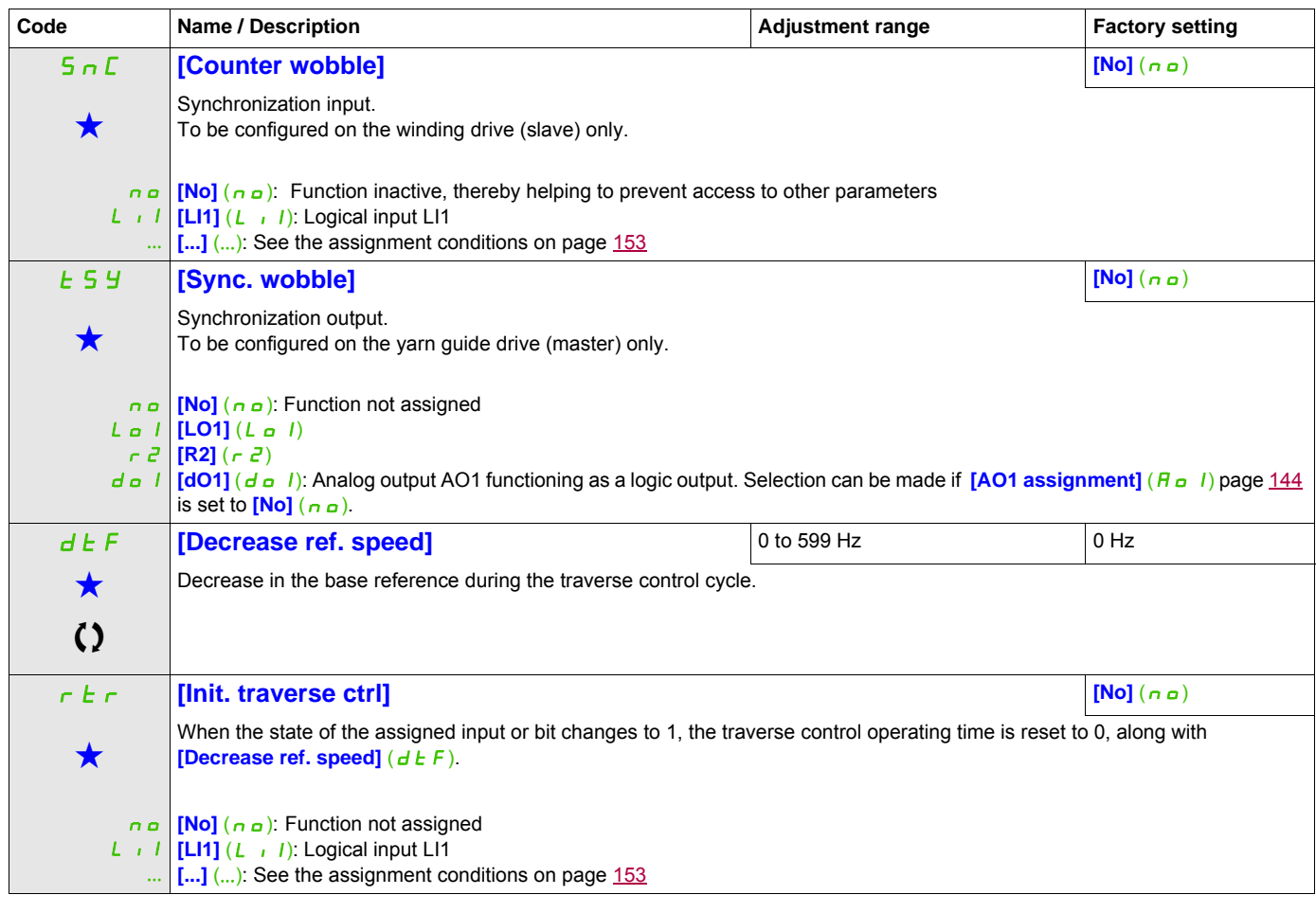

#### (1) The parameter can also be accessed in the **[SETTINGS]** (5 E E -) menu.

These parameters only appear if the corresponding function has been selected in another menu. When the parameters can<br>also be accessed and adjusted from within the configuration menu for the corresponding function, their in these menus, on the pages indicated, to aid programming.

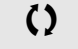

() Parameter that can be modified during operation or when stopped.

### **Parameters described in this page can be accessed by:** DRI- > CONF > FULL > FUN- > CHS-

#### **HIGH SPEED SWITCHING**

<span id="page-243-1"></span><span id="page-243-0"></span>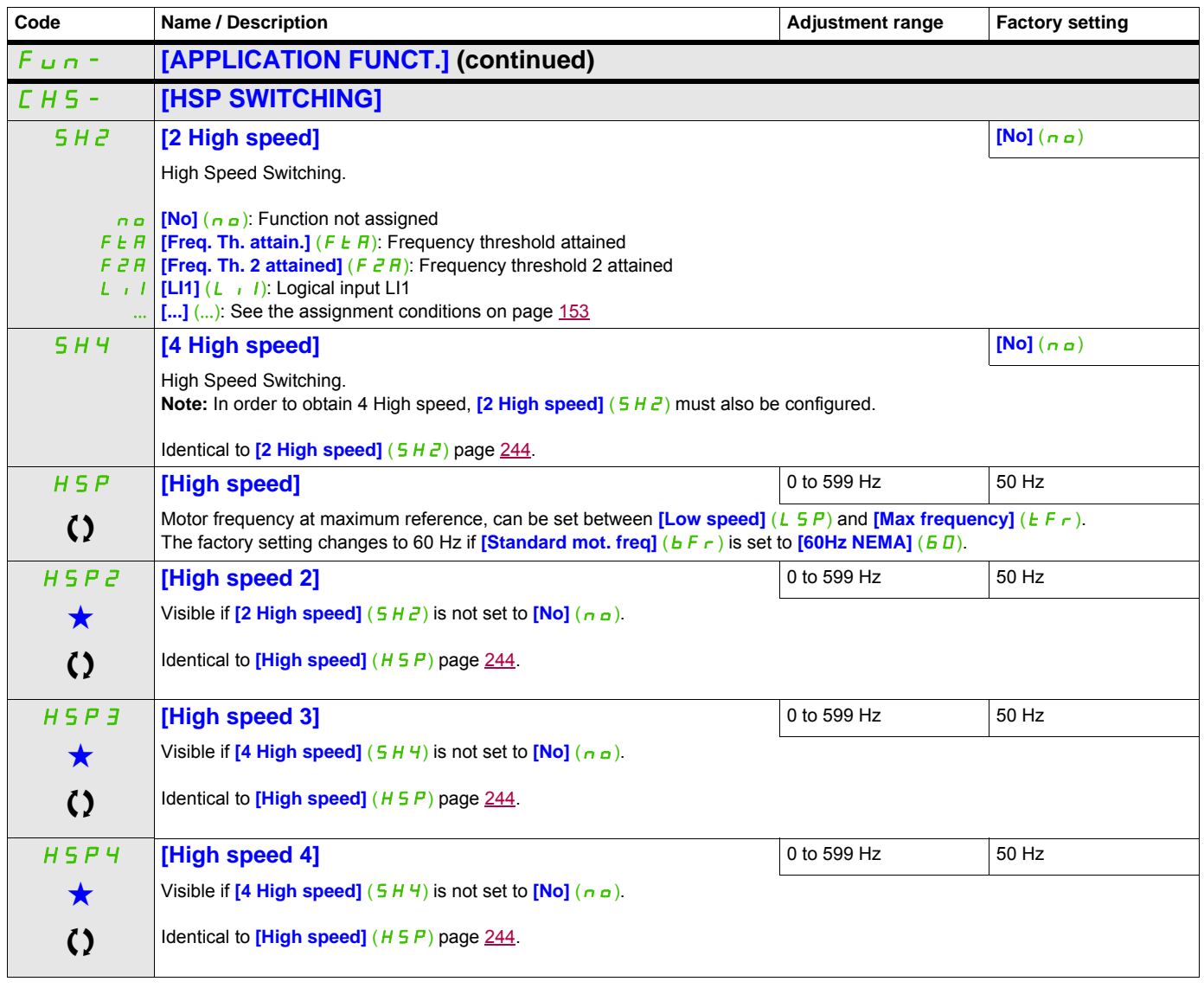

These parameters only appear if the corresponding function has been selected in another menu. When the parameters can<br>also be accessed and adjusted from within the configuration menu for the corresponding function, their

() Parameter that can be modified during operation or when stopped.

in these menus, on the pages indicated, to aid programming.

# **Parameters described in this page can be accessed by:** DRI- > CONF > FULL > FUN- > DCC-

# **DC Bus**

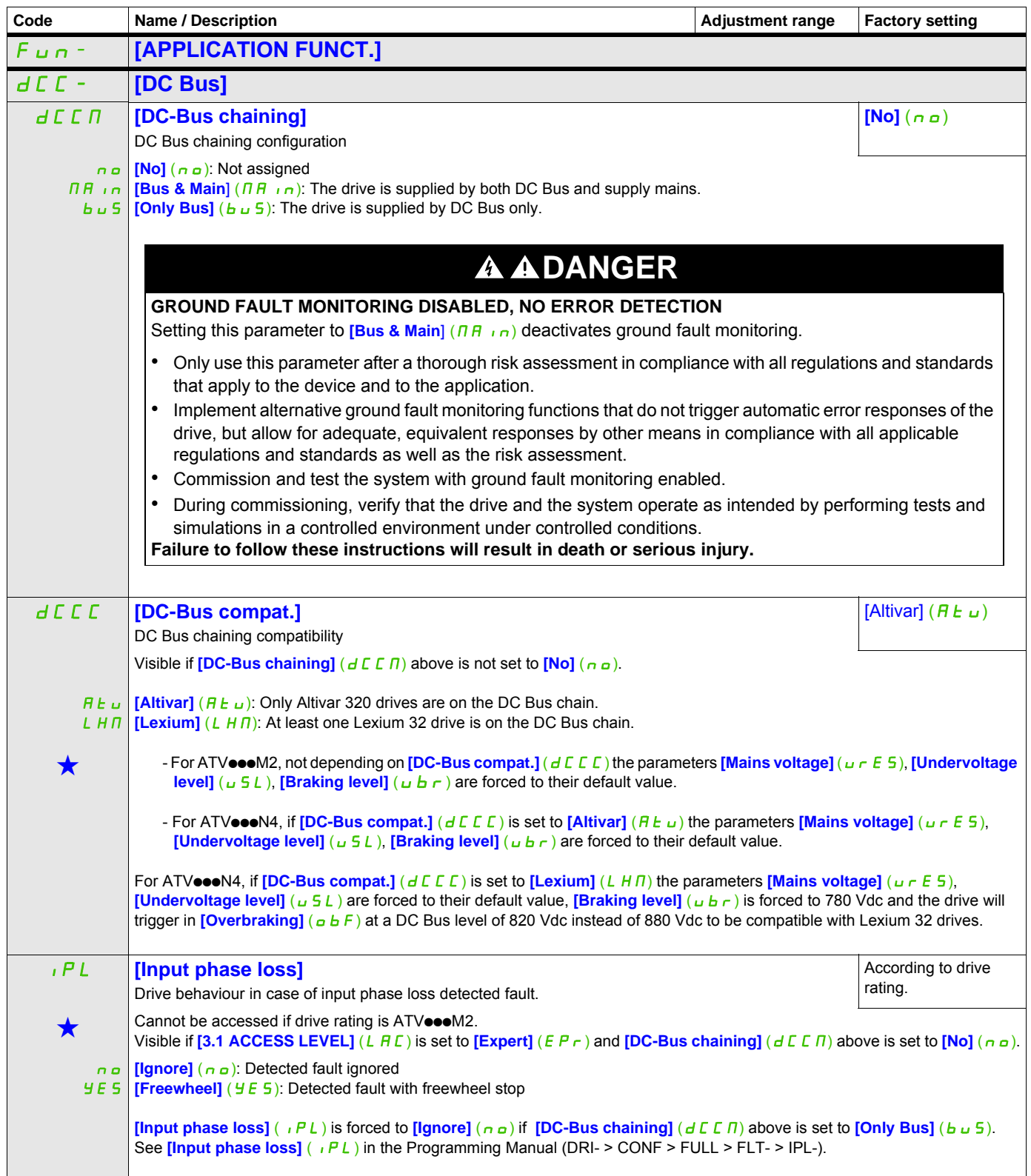

#### SCL3 **[Ground short circuit] [Freewheel] (**YES**)** Direct ground short-circuit fault detection behaviour Can be accessed for drives rating ATV320U55N4 $\bullet$  ... D15N4 $\bullet$ . Visible if **[3.1 ACCESS LEVEL]**  $(L \nvert R)$  is set to **[Expert]**  $(E \nvert P)$  and **[DC-Bus chaining]**  $(d \nvert L \nvert R)$  above is not set to **[No]**  $(na)$ n a **[Ignore]** (n a): Detected fault ignored YES **[Freewheel]** (YES): Detected fault with freewheel stop  $\bigstar$ **[Ground short circuit]** (SCL3) is forced to **[Ignore]** (no) for ATV320U55N4 $\bullet$  ... D15N4 $\bullet$  drives if **[DC-Bus chaining]**  $(dL L \overline{H})$  above is set to **[Bus & Main]**  $(TH \overline{H})$ . **Note**: If **[Ground short circuit]** (SCL3) is set to **[Ignore]** (no), integrated safety functions (except Safe Torque Off) for ATV320U55N4 $\bullet$  ... D15N4 $\bullet$  drives cannot be used, otherwise the drive will trigger in **[Safe function fault]** (5 AFF) state. **A ADANGER GROUND FAULT MONITORING DISABLED, NO ERROR DETECTION** Setting this parameter to **[Ignore]** ( $\rho$ ) deactivates ground fault monitoring. • Only use this parameter after a thorough risk assessment in compliance with all regulations and standards that apply to the device and to the application. • Implement alternative ground fault monitoring functions that do not trigger automatic error responses of the drive, but allow for adequate, equivalent responses by other means in compliance with all applicable regulations and standards as well as the risk assessment. • Commission and test the system with ground fault monitoring enabled. • During commissioning, verify that the drive and the system operate as intended by performing tests and simulations in a controlled environment under controlled conditions. **Failure to follow these instructions will result in death or serious injury.** UrES **[Mains Voltage]** Rated voltage of the supply mains in Vac. According to drive voltage rating According to drive voltage rating Visible if **[3.1 ACCESS LEVEL]** (LAC) is set to **[Expert]**  $(E P_r)$  and **[DC-Bus chaining]** ( $d E E \Pi$ ) above is set to **[No]** (nO). 200 **[200V ac]** (200): 200 Volts AC 220 **[220V ac]** (220): 220 Volts AC *2 3 0* **[230V ac]** (*2 3 0*): 230 Volts AC 240 LHM For ATV320eeeM2e: **[240V ac]**  $(Z \cup U)$ : 240 Volts AC (factory setting) **[Lexium]** (LHM): **[Mains voltage]** (UrES), **[Undervoltage level]** (**USL**), **[Braking level]** (Ubr) are forced to their default value. **3BD** [380V ac] (3BD): 380 Volts AC 400 **[400V ac]** (400): 400 Volts AC 440 **[440V ac]** (440): 440 Volts AC 460 **[460V ac]** (460): 460 Volts AC 5 **0 0 [500V ac]** (5 0 0]: 500 Volts AC (factory setting) L H N | **[Lexium]** (L H N): **[Mains voltage]** (u r E 5), **[Undervoltage level]** (u 5 L) are forced to their default value, **[Braking level]** For ATV320eeeN4e:  $(\mu b \Gamma)$  is forced to 780 Vdc and the drive will trigger in **[Overbraking]** ( $\sigma b F$ ) at a DC Bus level of 820 Vdc instead of 880 Vdc **Parameters described in this page can be accessed by:** DRI- > CONF > FULL > FUN- > DCC-

### **Parameters described in this page can be accessed by:**

DRI- > CONF > FULL > DCC-

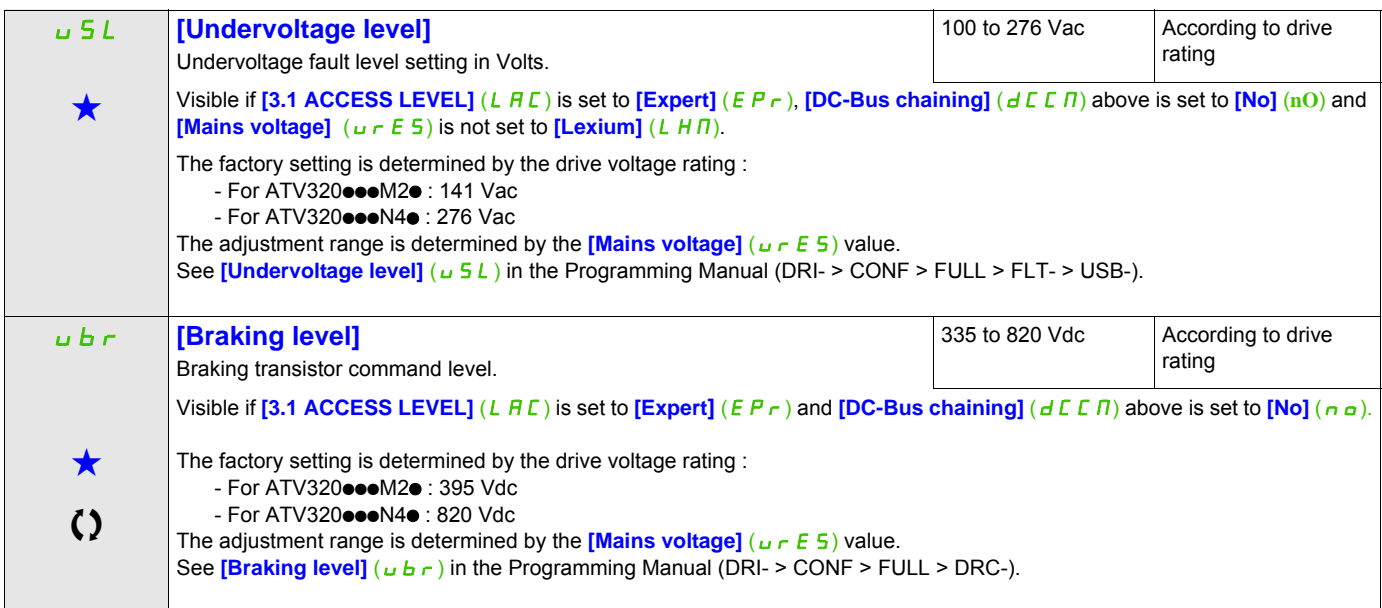

Parameter that can be modified during operation or when stopped.

These parameters only appear if the corresponding function has been selected in another menu. When the parameters can also be accessed and adjusted from within the configuration menu for the corresponding function, their is detailed in these menus, on the pages indicated, to aid programming.

# **Fault Management**

# **With integrated display terminal:**

Summary of functions:

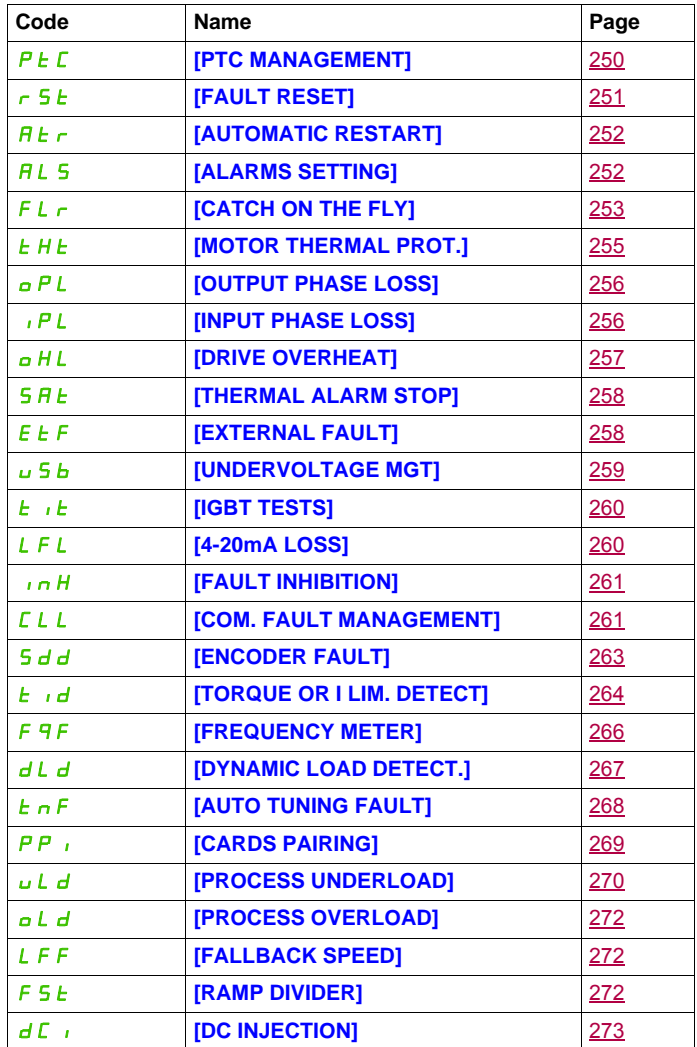

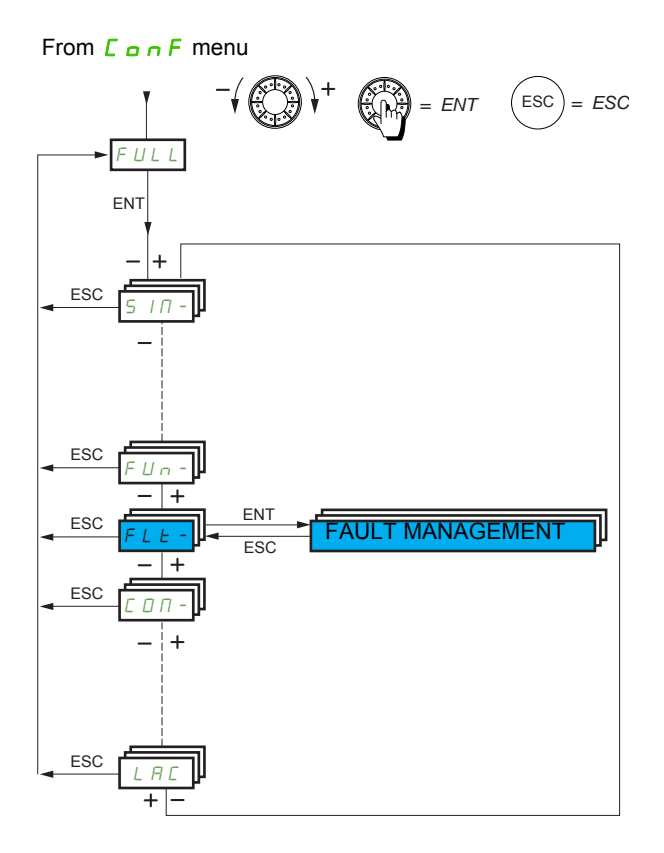

The parameters in the **[FAULT MANAGEMENT]** ( $FLE-$ ) menu can only be modified when the drive is stopped and there is no run command, except for parameters with a  $\Omega$  symbol in the code column, which can be modified with the drive running or stopped.

### **Parameters described in this page can be accessed by:** DRI-> CONF > FULL > FLT- > PTC-

#### **PTC probe**

1 set of PTC probe can be managed by the drive in order to help to protect the motor: on logic input LI6 converted for this use by switch SW2 on the control block.

The PTC probe is monitored for the following detected faults:

- Motor overheating
- Sensor break
- Sensor short-circuit

Protection via PTC probe does not disable protection via  $I<sup>2</sup>t$  calculation performed by the drive (the two types of protection can be combined).

# **ATV320eeeeeB ATV320eeeeC**

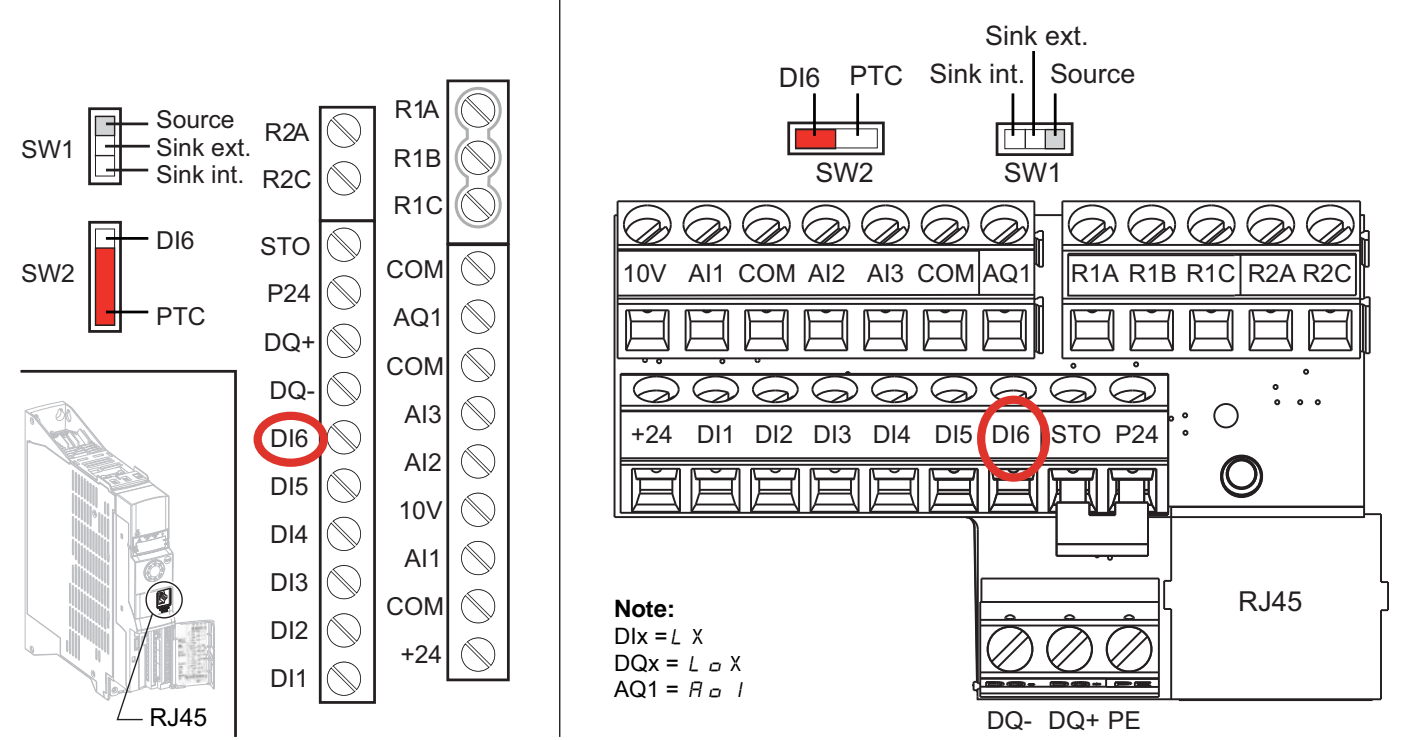

<span id="page-249-0"></span>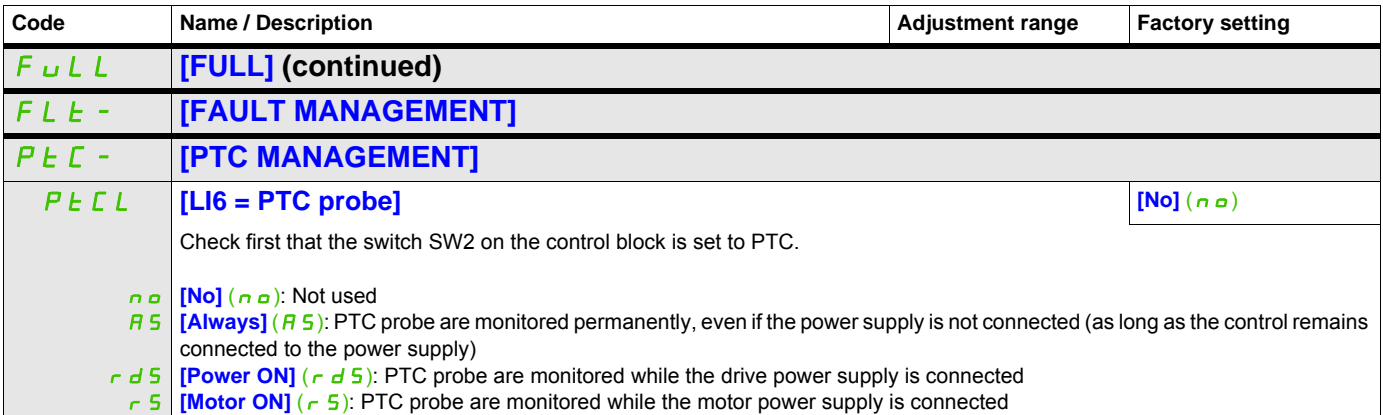

# **Parameters described in this page can be accessed by:** DRI-> CONF > FULL > FLT- > RST-

<span id="page-250-1"></span><span id="page-250-0"></span>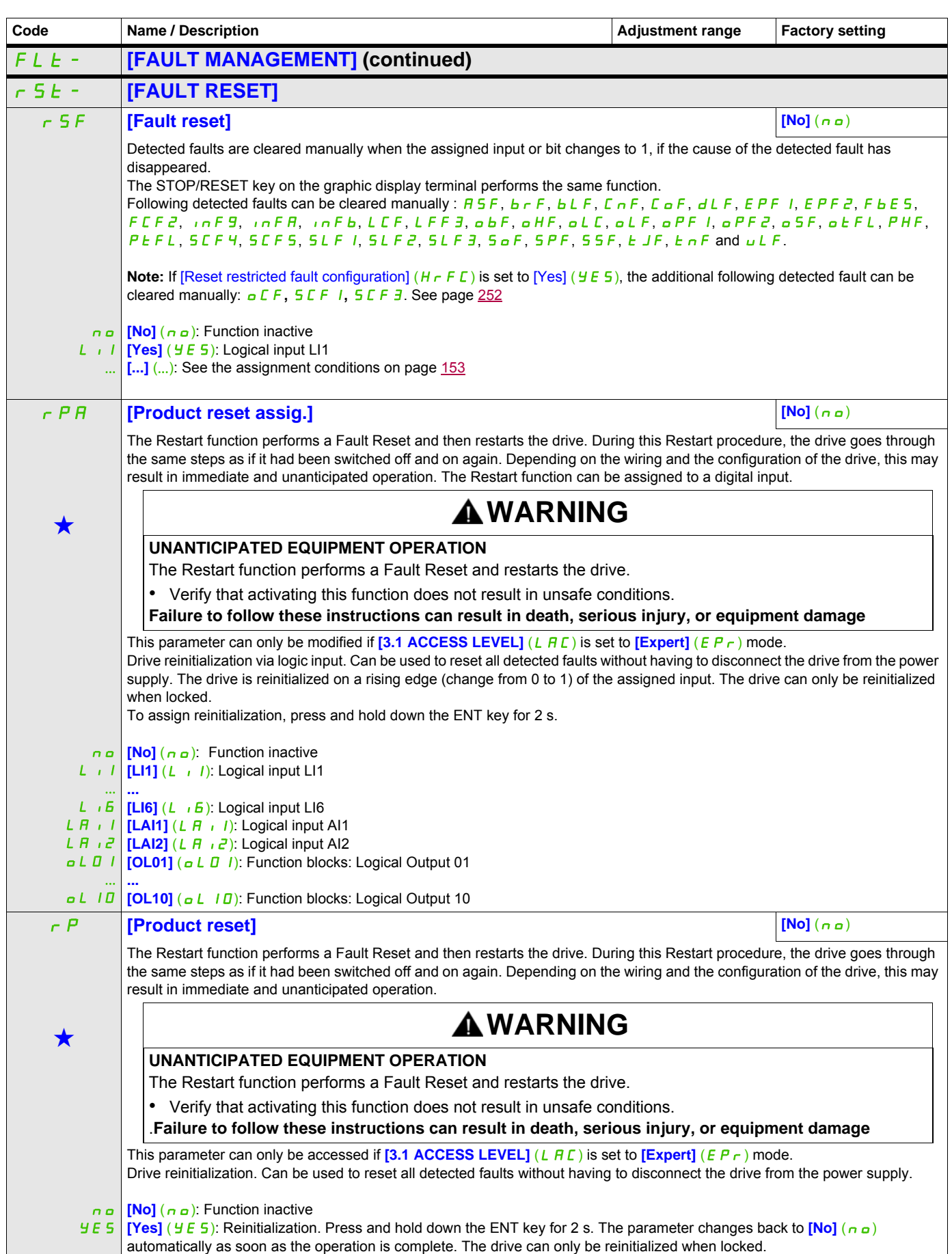

# **Parameters described in this page can be accessed by:** DRI- > CONF > FULL > FLT- > RST-

<span id="page-251-2"></span><span id="page-251-1"></span><span id="page-251-0"></span>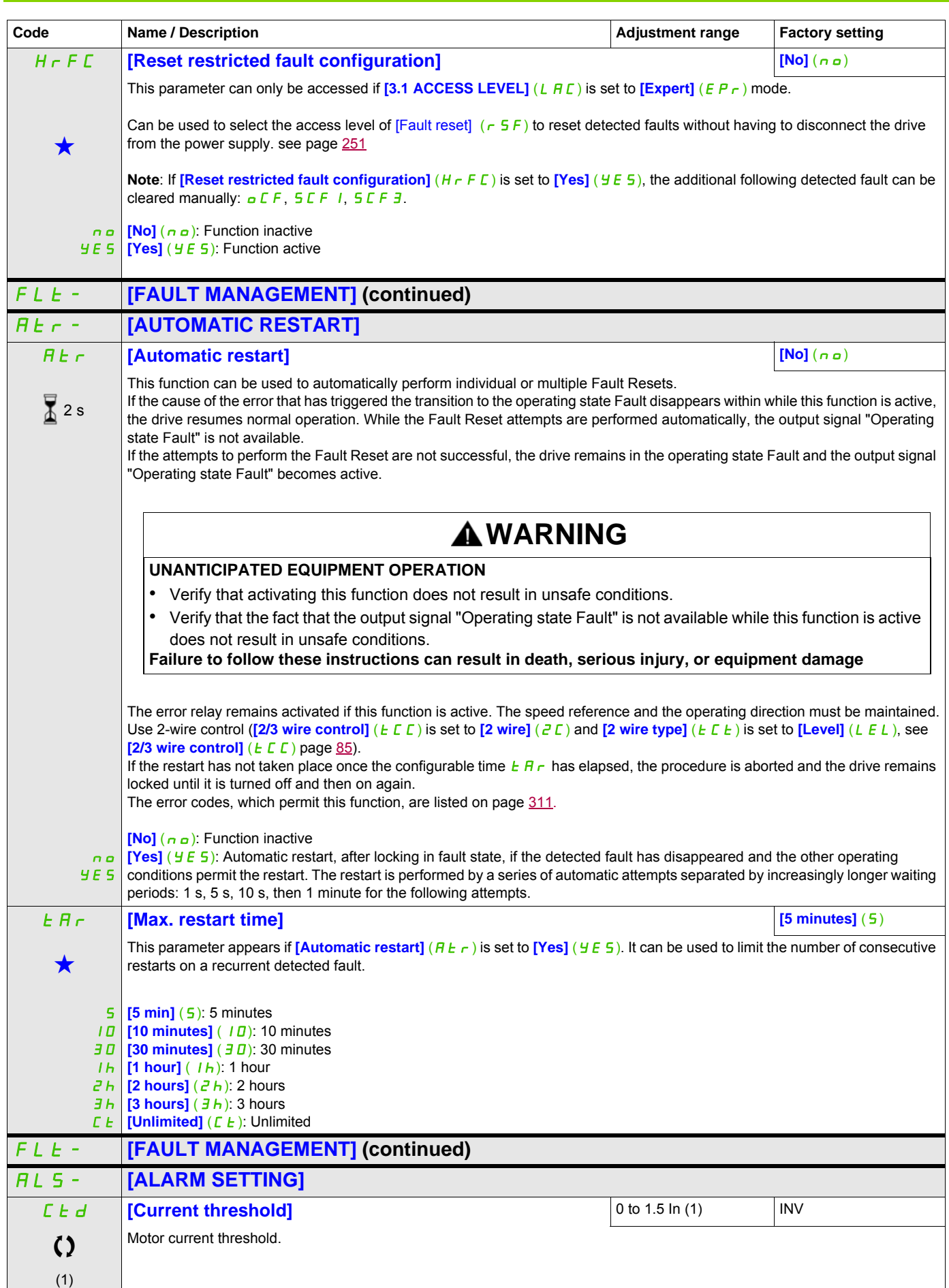
## **Parameters described in this page can be accessed by:** DRI-> CONF > FULL > FLT- > ALS-

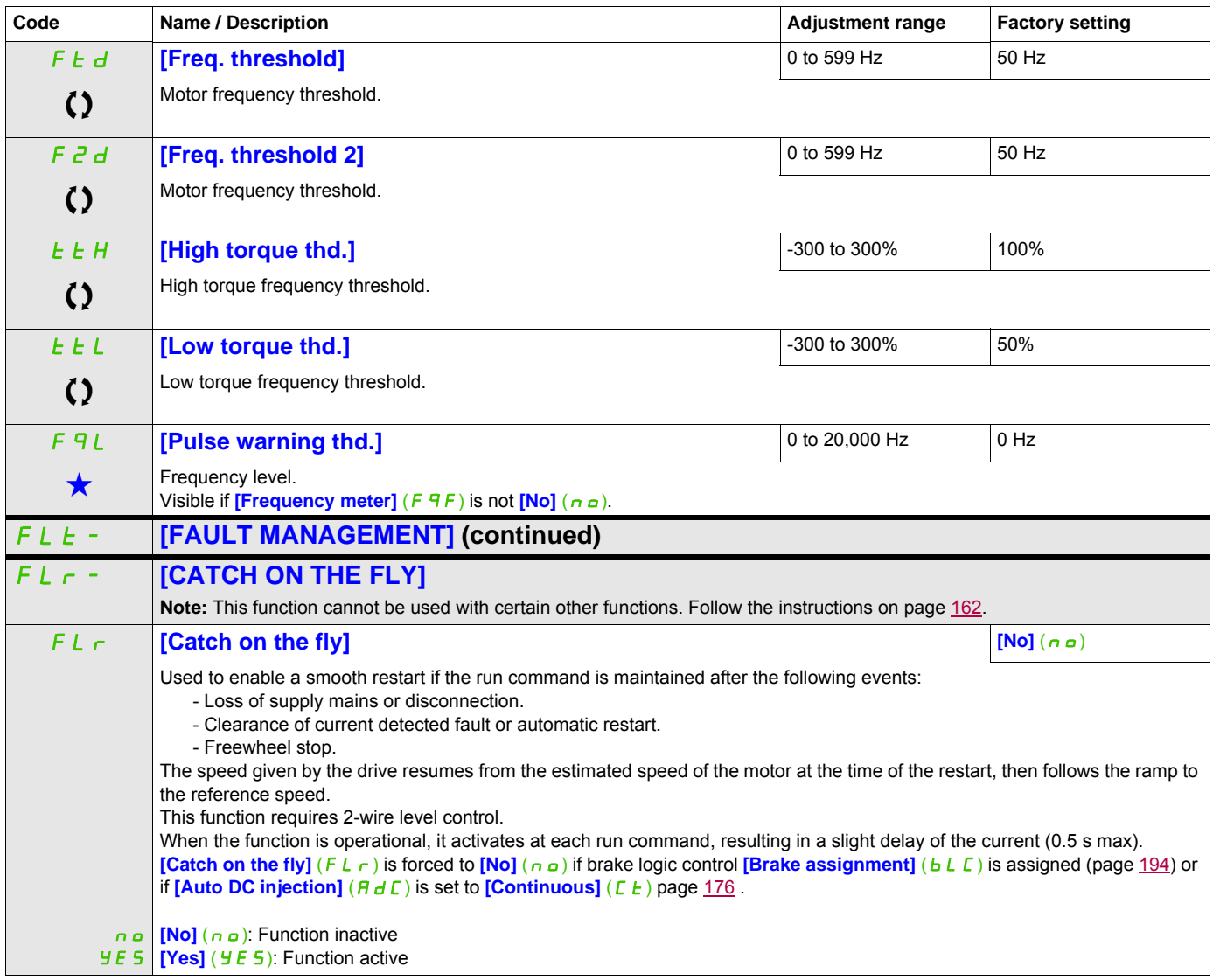

(1) In corresponds to the rated drive current indicated in the Installation manual and on the drive nameplate.

These parameters only appear if the corresponding function has been selected in another menu. When the parameters can<br>also be accessed and adjusted from within the configuration menu for the corresponding function, their in these menus, on the pages indicated, to aid programming.

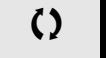

Parameter that can be modified during operation or when stopped.

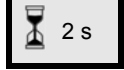

 $\overline{2}$  2 s  $\overline{1}$  To change the assignment of this parameter, press the ENT key for 2 s.

#### **Motor thermal protection**

#### **Function**

Thermal protection by calculating the I²t.

**Note:** The motor thermal state is not saved when the drive is switched off.

- Self-cooled motors: The tripping curves depend on the motor frequency.
- Force-cooled motors: Only the 50 Hz tripping curve needs to be considered, regardless of the motor frequency.

The following curves represent the triggering time in seconds:

#### Triggering time in seconds

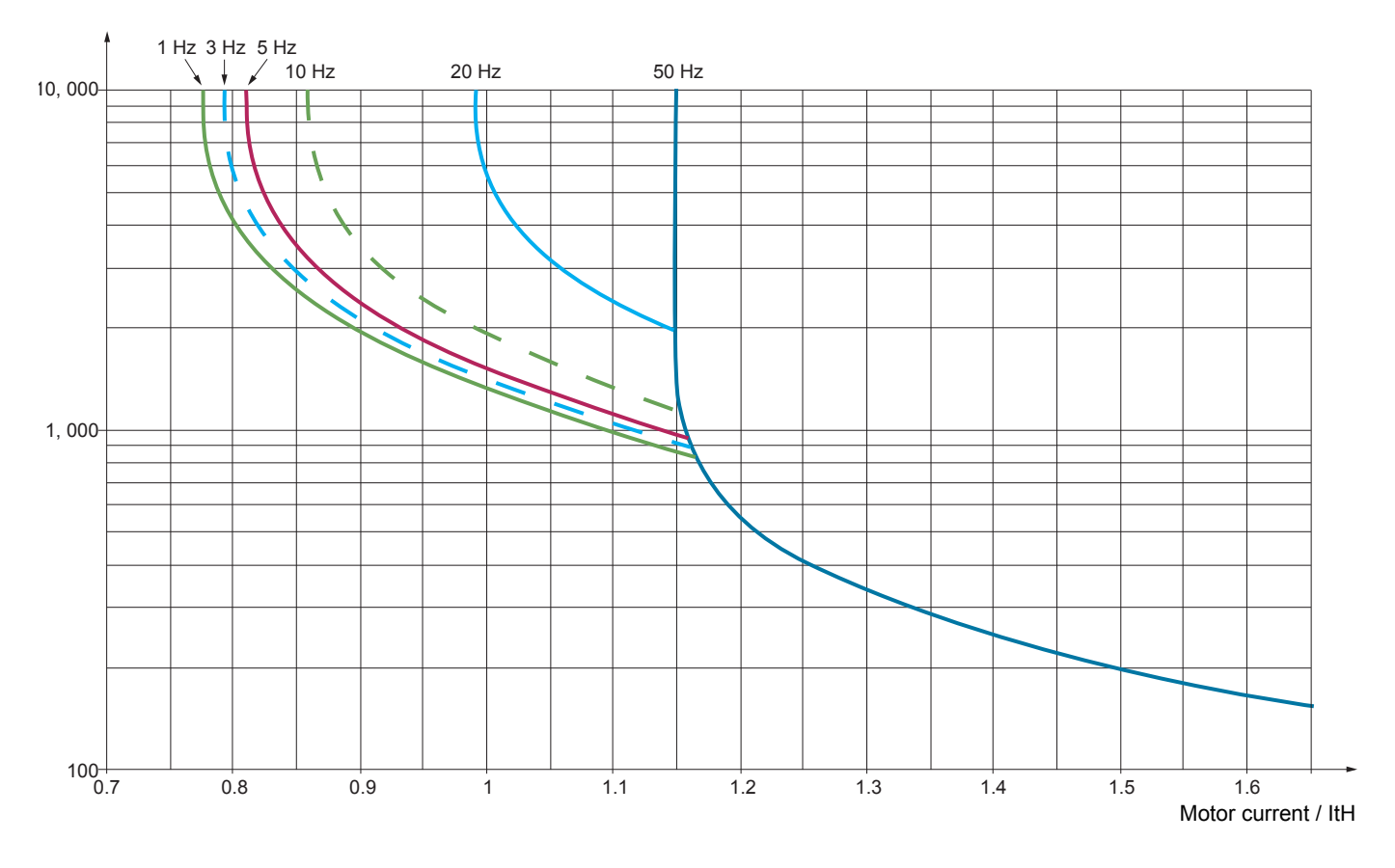

## **CAUTION**

#### **RISK OF DAMAGE TO THE MOTOR**

External protection against overloads is required under the following circumstances:

- When the product is being switched on again, as there is no memory to record the motor thermal state
- When supplying more than one motor
- When supplying motors with ratings less than 0.2 times the nominal drive current
- When using motor switching

**Failure to follow these instructions can result in equipment damage.**

## **Parameters described in this page can be accessed by:** DRI-> CONF > FULL > FLT- > THT-

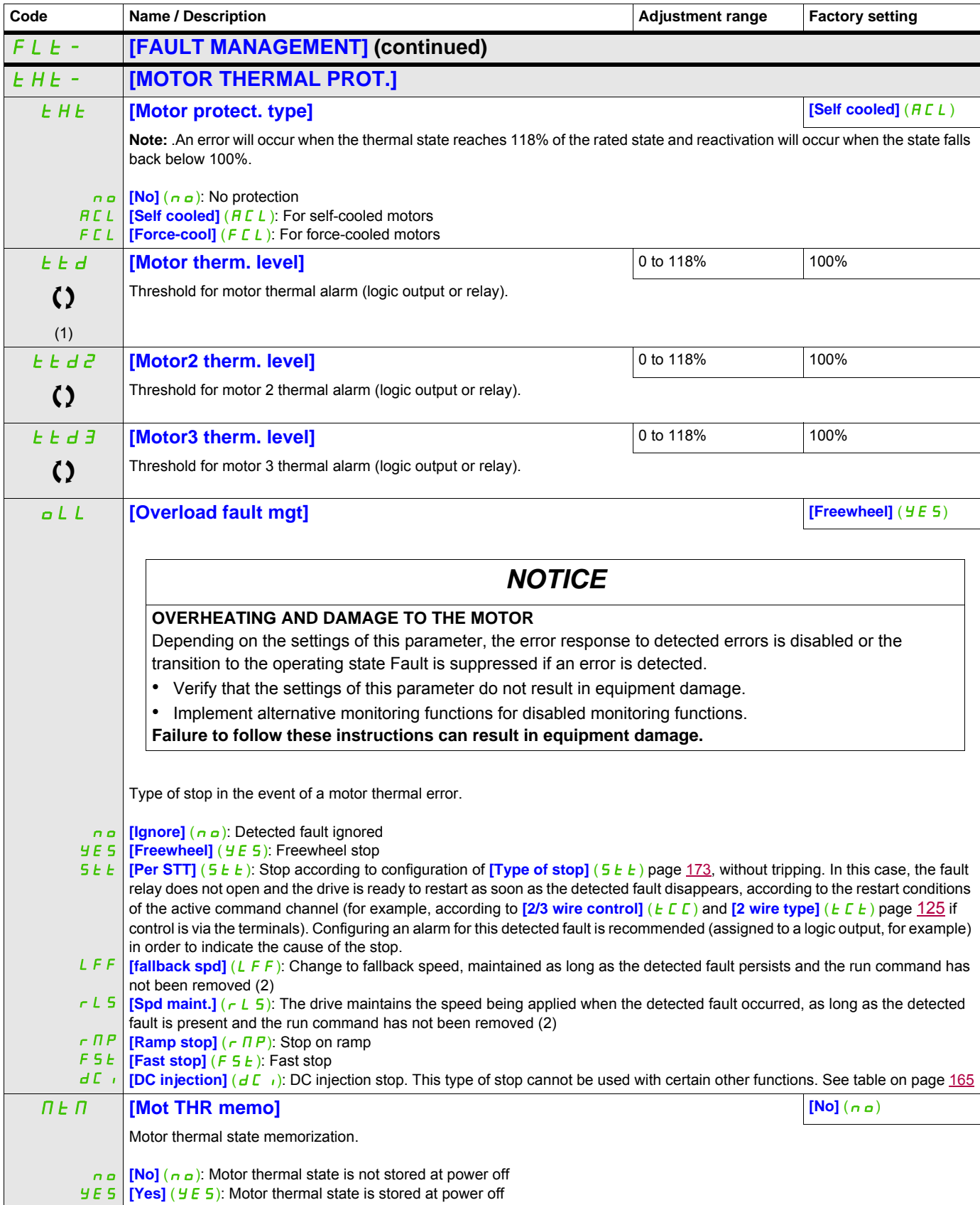

## **Parameters described in this page can be accessed by:** DRI- > CONF > FULL > FLT- > OPL-

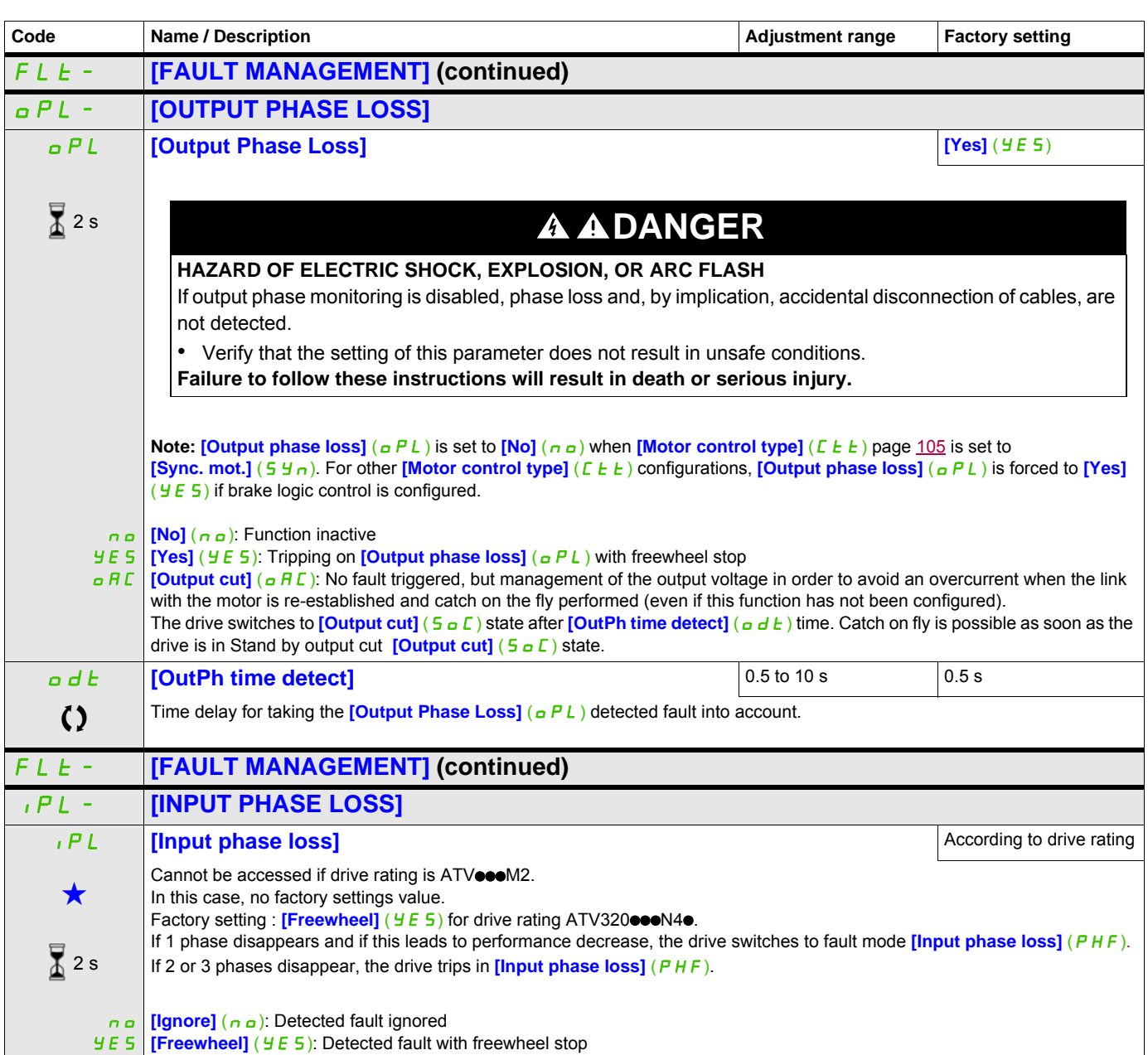

#### Parameters described in this page can be accessed by:

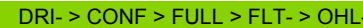

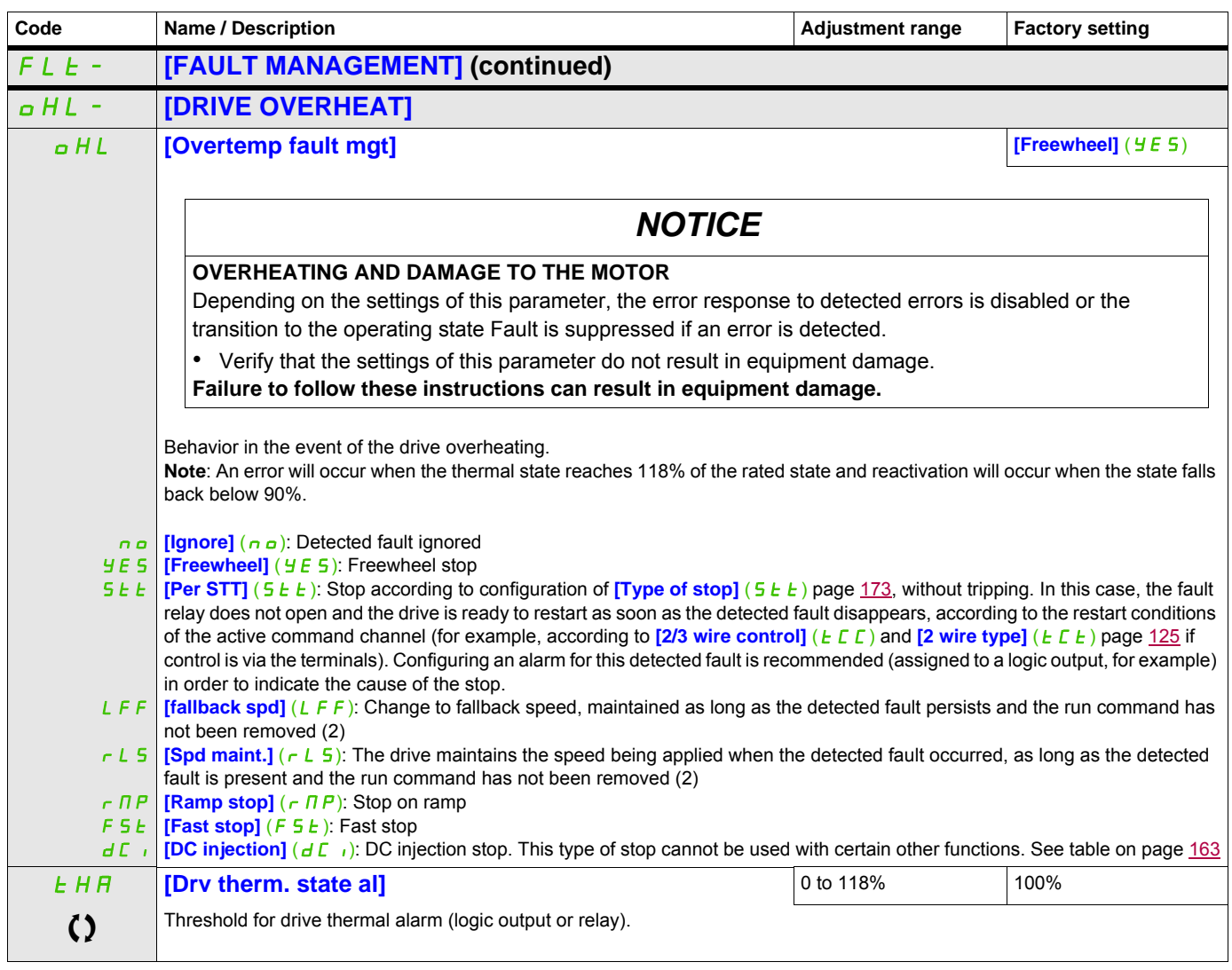

- (1) The parameter can also be accessed in the  $[SETTINGS]$  ( $5EE-$ ) menu.
- (2) Because, in this case, the detected fault does not trigger a stop, it is recommended to assign a relay or logic output to its indication.

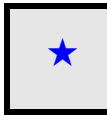

These parameters only appear if the corresponding function has been selected in another menu. When the parameters can<br>also be accessed and adjusted from within the configuration menu for the corresponding function, their in these menus, on the pages indicated, to aid programming.

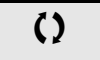

Parameter that can be modified during operation or when stopped.

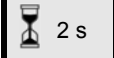

2 s To change the assignment of this parameter, press the ENT key for 2 s.

### **Parameters described in this page can be accessed by:** DRI-> CONF > FULL > FLT- > SAT-

#### **Deferred stop on thermal alarm**

This function helps to prevent the drive stopping between two steps of the process if the drive or motor overheats, by authorizing operation until the next stop. At the next stop, the drive is locked until the thermal state falls back to a value, which undershoots the set threshold by 20%. Example: A threshold set at 80% enables reactivation at 60%.

One thermal state threshold must be defined for the drive, and one thermal state threshold for the motor(s), which will trigger the deferred stop.

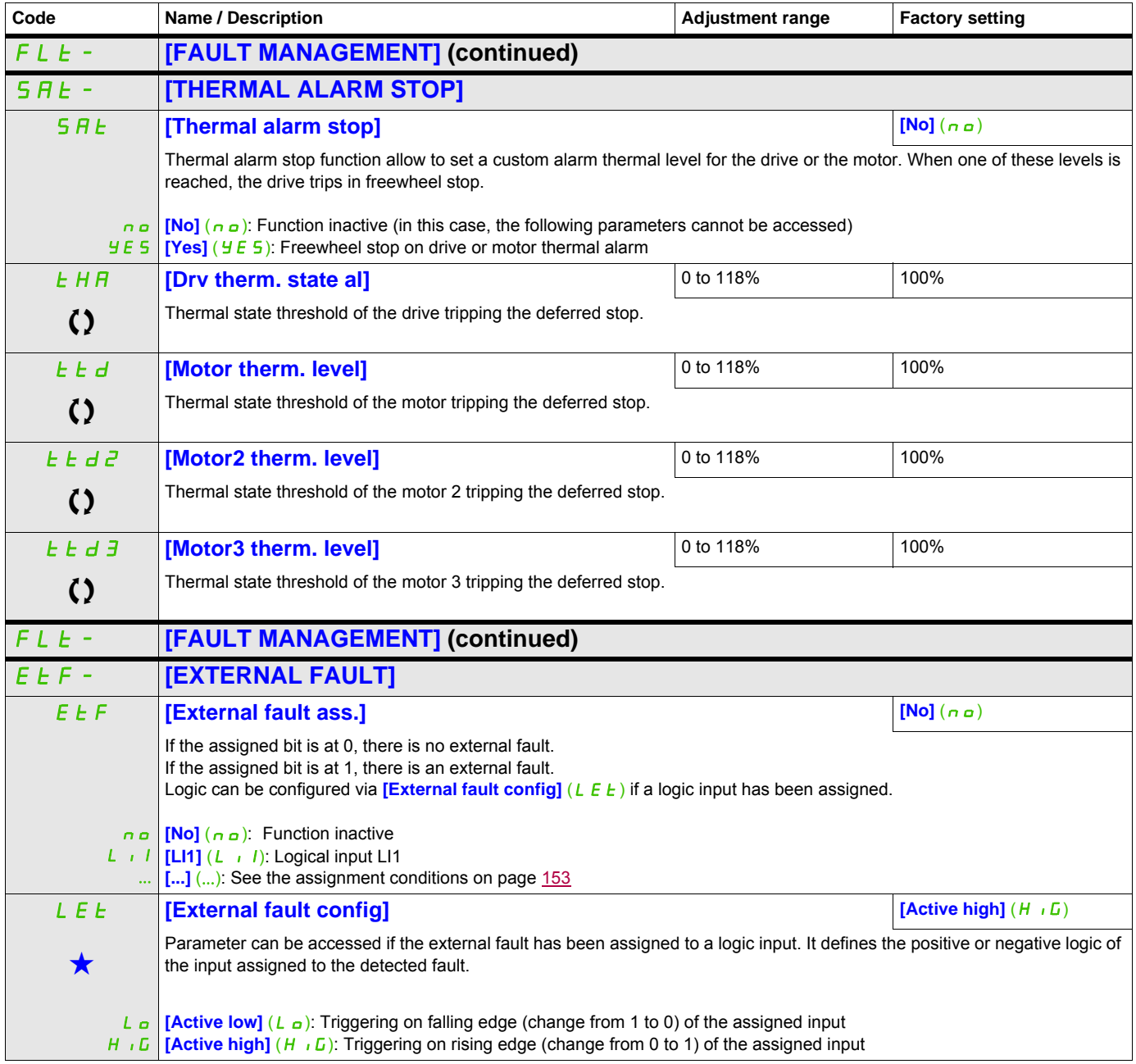

## **Parameters described in this page can be accessed by:** DRI-> CONF > FULL > FLT- > ETF-

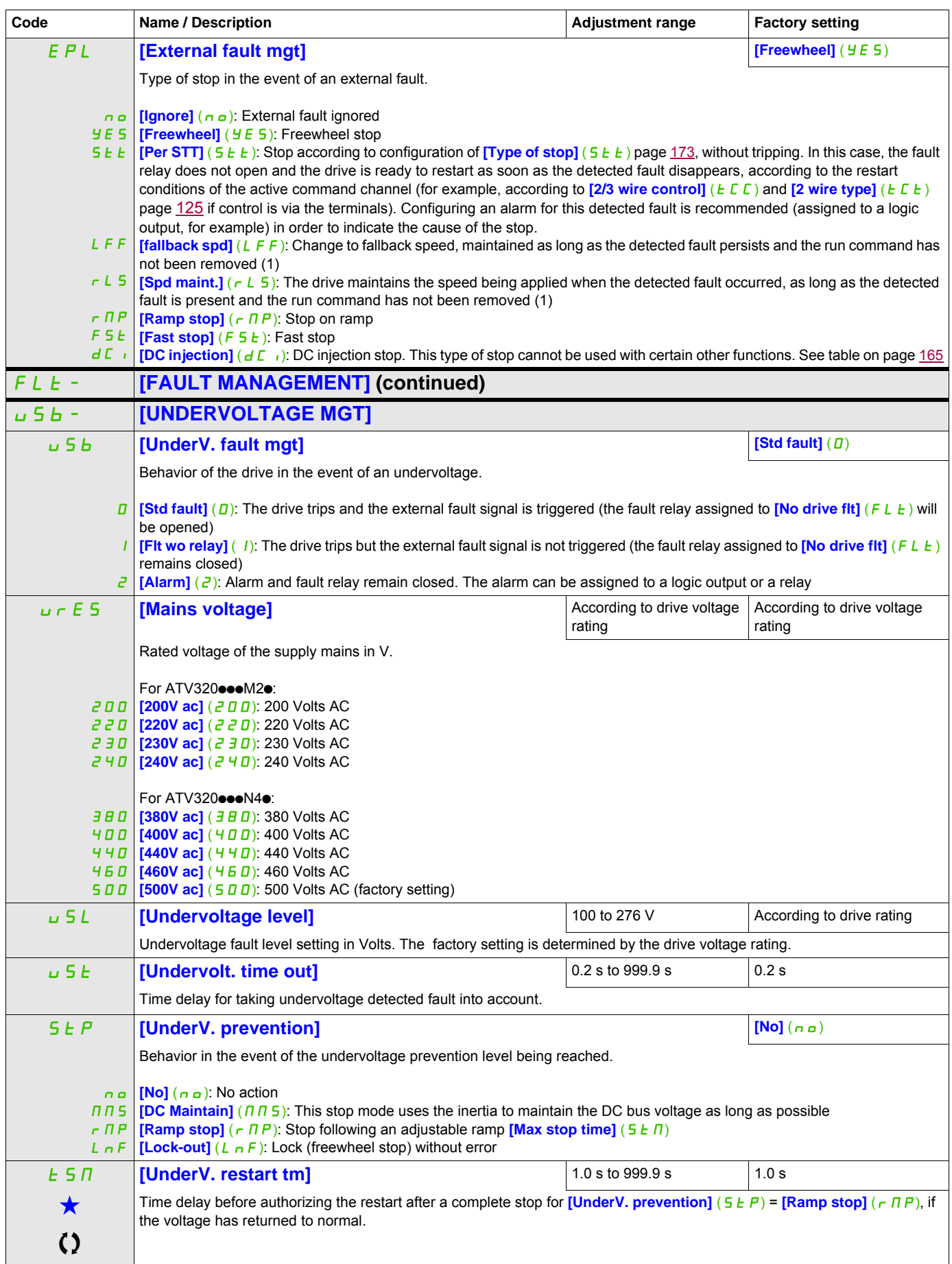

## **Parameters described in this page can be accessed by:** DRI-> CONF > FULL > FLT- > USB-

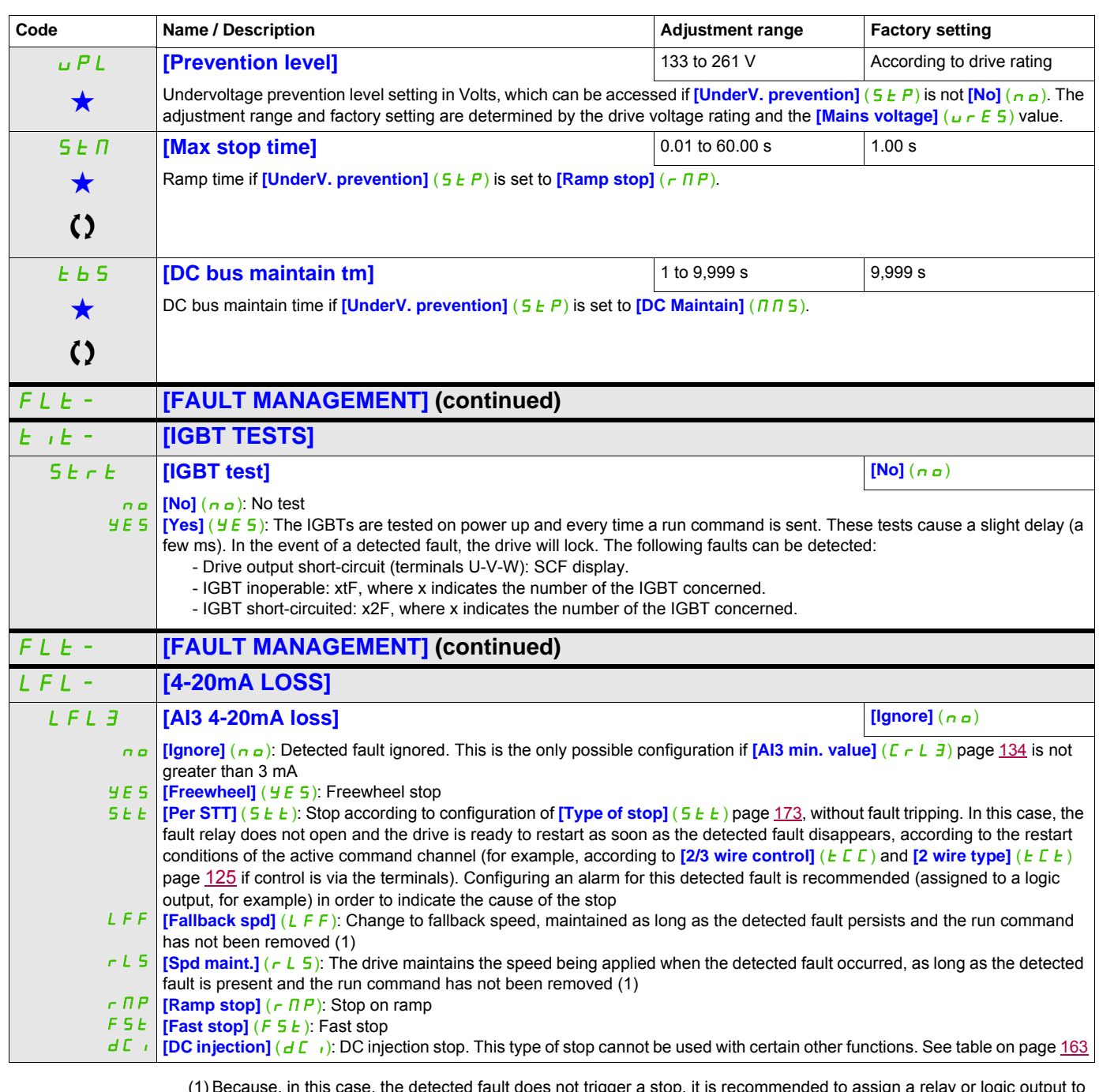

(1) Because, in this case, the detected fault does not trigger a stop, it is recommended to assign a relay or logic output to its indication.

These parameters only appear if the corresponding function has been selected in another menu. When the parameters can<br>also be accessed and adjusted from within the configuration menu for the corresponding function, their in these menus, on the pages indicated, to aid programming.

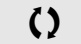

 $\bigcirc$  Parameter that can be modified during operation or when stopped.

## **Parameters described in this page can be accessed by:** DRI-> CONF > FULL > FLT- > INH-

## **Parameter can be accessed in [Expert] mode**

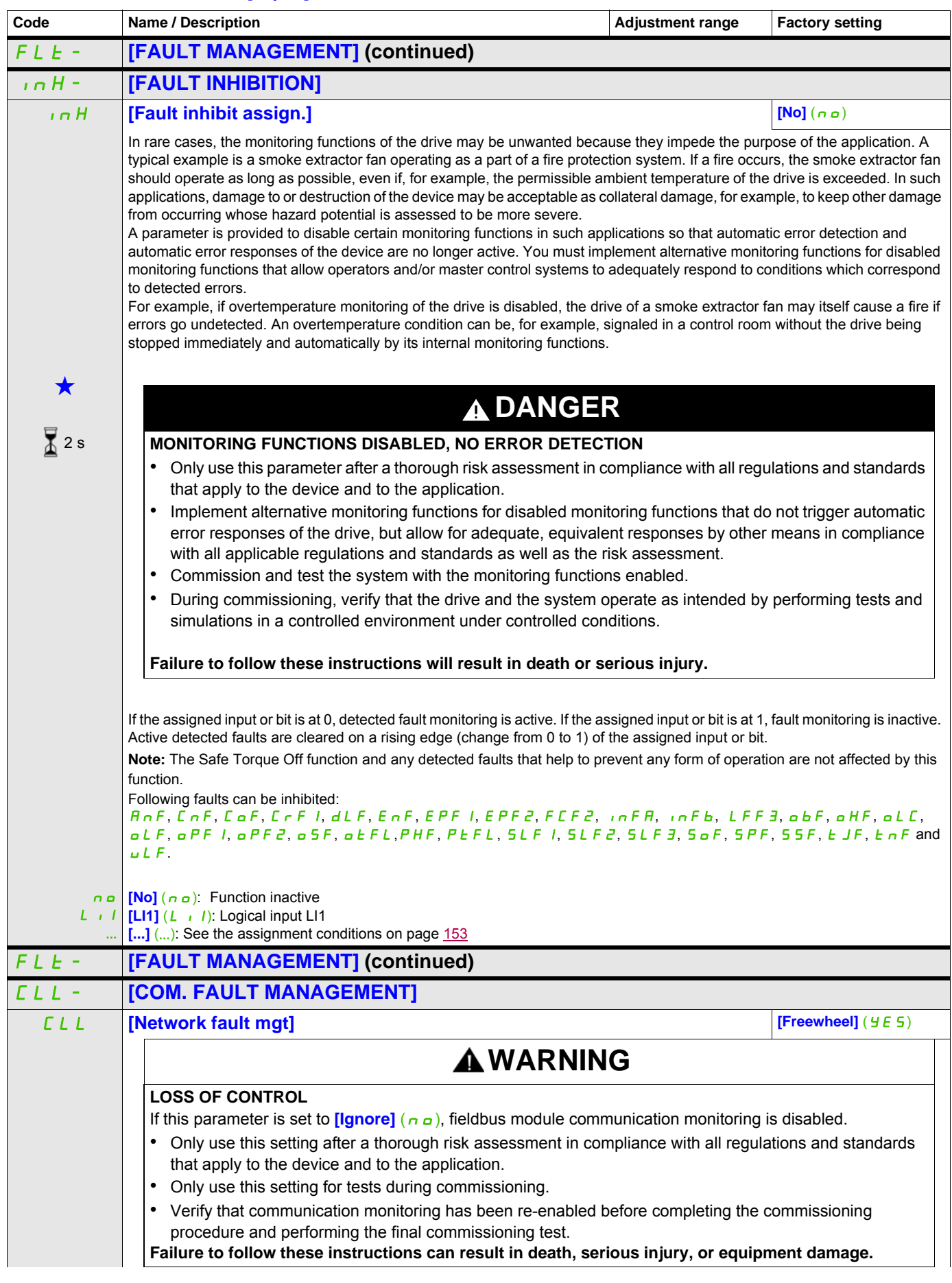

## **Parameters described in this page can be accessed by:** DRI-> CONF > FULL > FLT- > CLL-

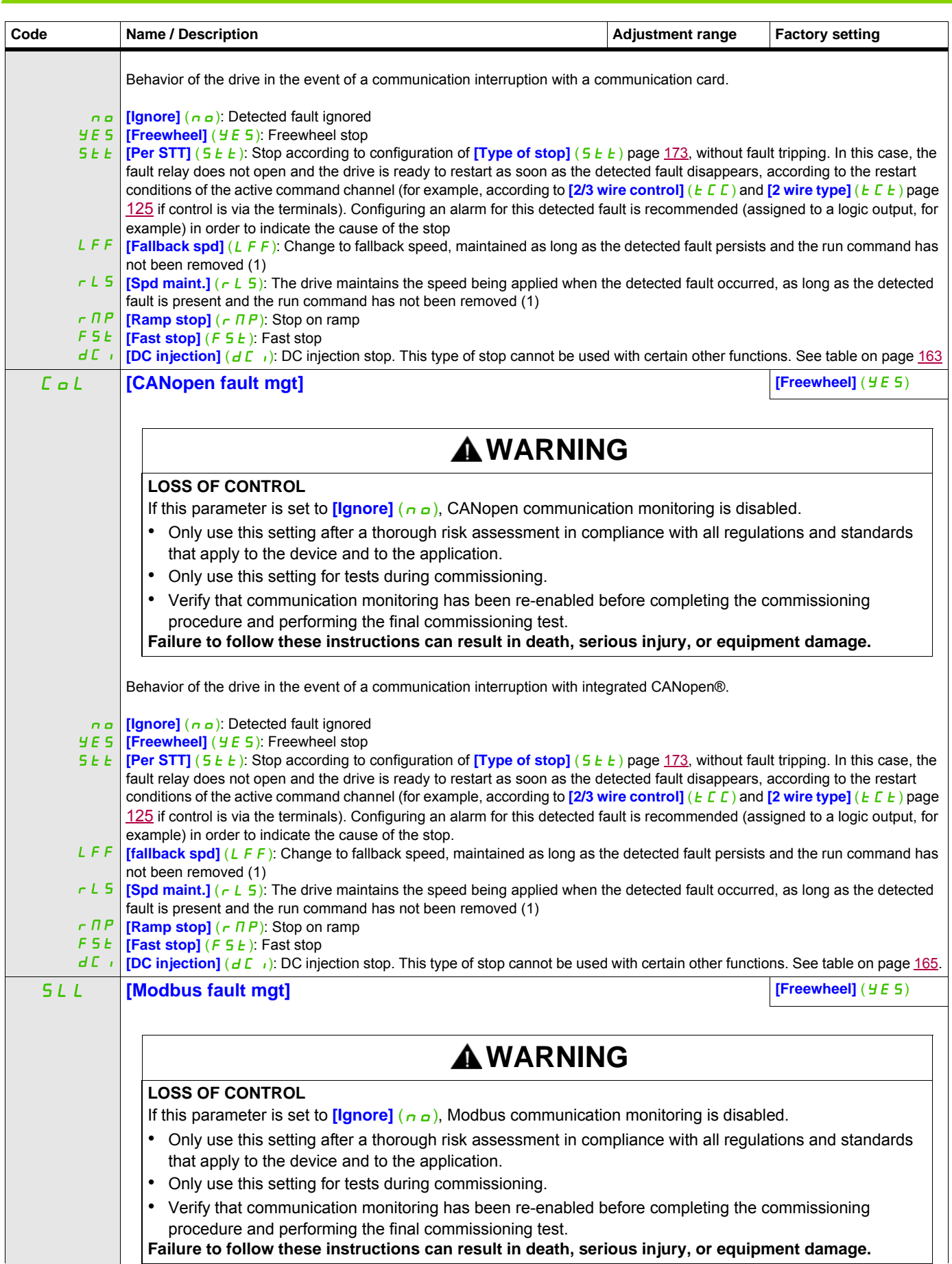

## **Parameters described in this page can be accessed by:** DRI-> CONF > FULL > FLT- > CLL-

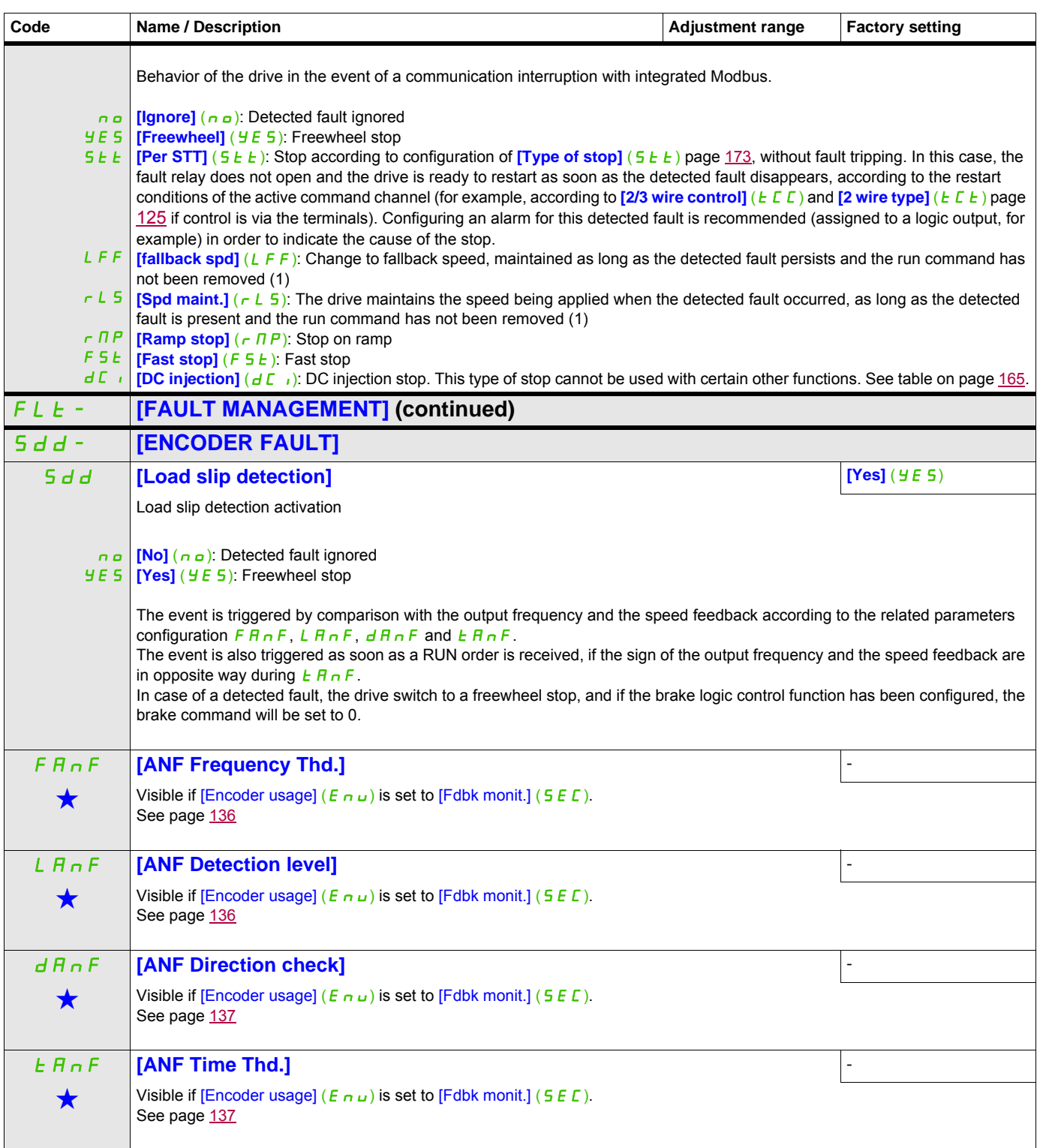

## **Parameters described in this page can be accessed by:** DRI-> CONF > FULL > FLT- > TID-

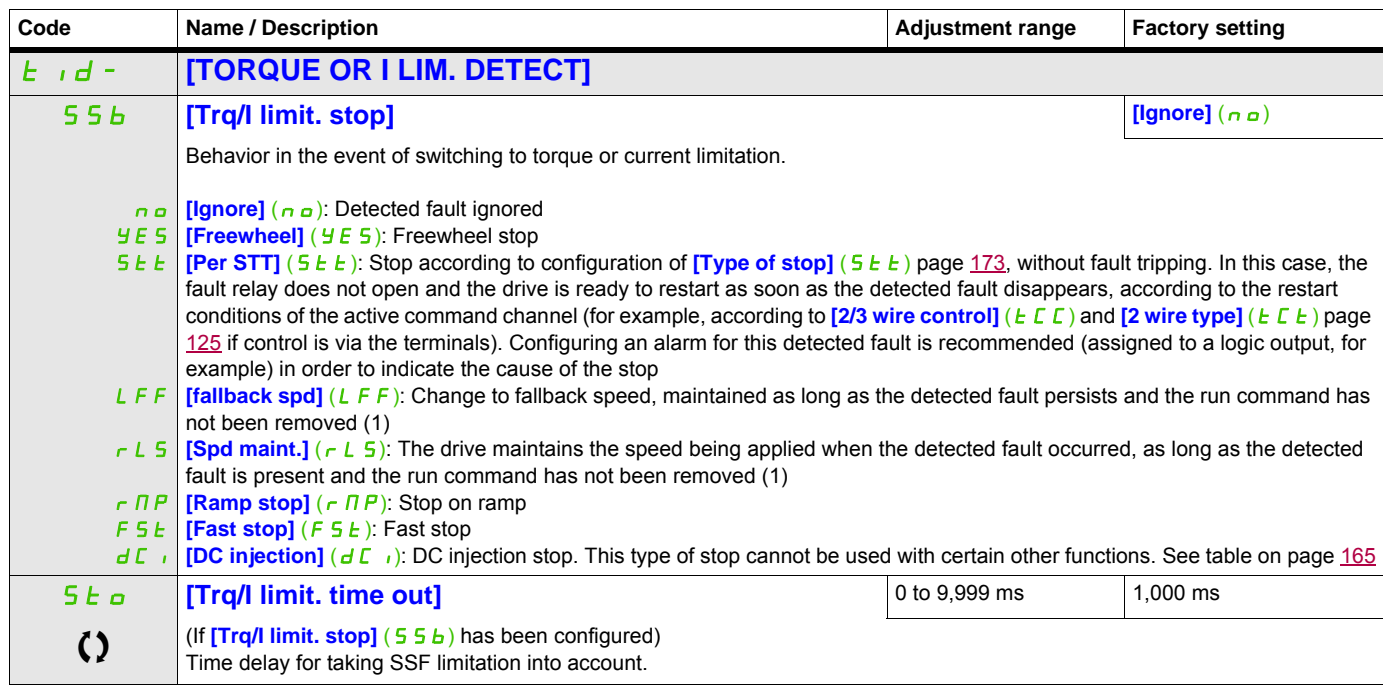

(1) Because, in this case, the detected fault does not trigger a stop, it is recommended to assign a relay or logic output to its indication.

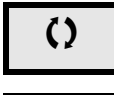

Parameter that can be modified during operation or when stopped.

 $\overline{2}$  2 s  $\overline{2}$  To change the assignment of this parameter, press the ENT key for 2 s.

#### **Use of the "Pulse input" input to measure the speed of rotation of the motor**

This function uses the "Pulse input" input and can only be used if the "Pulse input" input is not being used for another function.

#### **Example of use**

An indexed disk driven by the motor and connected to a proximity sensor can be used to generate a frequency signal that is proportional to the speed of rotation of the motor.

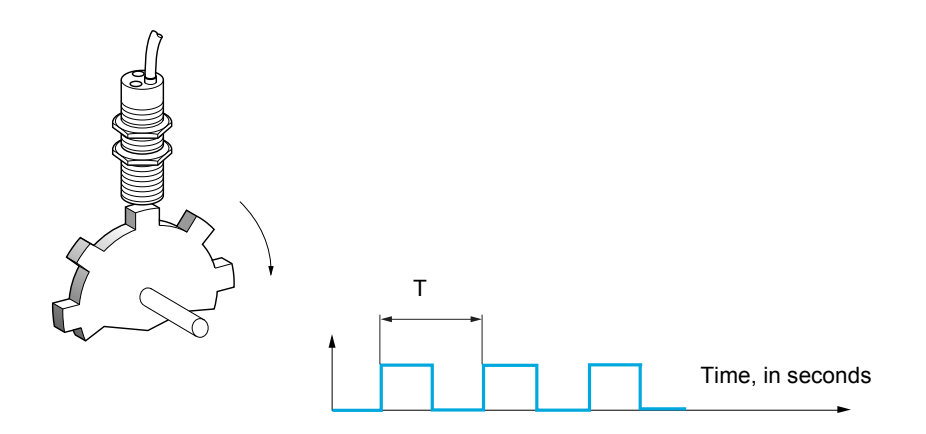

When applied to the "Pulse input" input, this signal supports:

- Measurement and display of the motor speed: signal frequency = 1/T. This frequency is displayed by means of the **[Pulse in. work. freq.]** (FqS) parameter, page [50](#page-49-0).
- Overspeed detection (if the measured speed exceeds a preset threshold, the drive will trigger an error).
- Brake failure detection, if brake logic control has been configured: If the speed does not drop sufficiently quickly following a command to engage the brake, the drive will trigger an error. This function can be used to detect worn brake linings.
- Detection of a speed threshold that can be adjusted using **[Pulse warning thd.]** ( $F \nI$ ) page [102](#page-101-0) and is assignable to a relay or logic output, see page [138.](#page-137-0)

## **Parameters described in this page can be accessed by:** DRI- > CONF > FULL > FLT- > FQF-

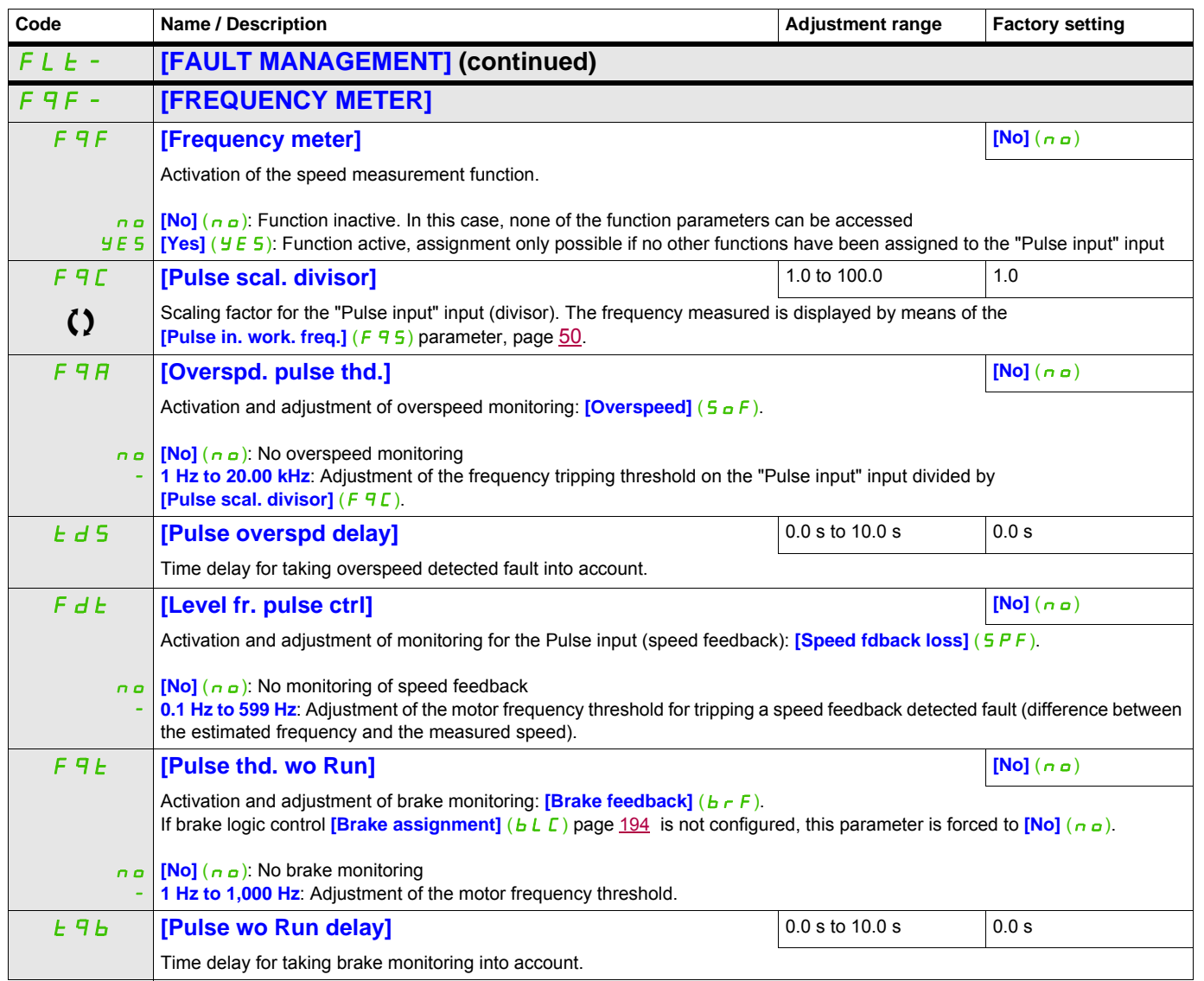

#### **Parameters described in this page can be accessed by:** DRI- > CONF > FULL > FLT- > DLD-

#### **Load variation detection**

This detection is only possible with the High-speed hoisting function. It can be used to detect if an obstacle has been reached, triggering a sudden (upward) increase or (downward) decrease in the load.

Load variation detection triggers a *[Dynamic load fault]* (dLF). The *[Dyn. load Mgt.]* (dLb) parameter can be used to configure the response of the drive in the event of this detected fault.

Load variation detection can also be assigned to a relay or a logic output.

There are two possible detection modes, depending on the configuration of high-speed hoisting:

• Speed reference mode

**[High speed hoisting]**  $(H 5\omega)$  page  $204$  is set to **[Speed ref]** (55 $\omega$ ). Torque variation detection.

During high-speed operation, the load is compared to that measured during the speed step. The permissible load variation and its duration can be configured. If exceeded, the drive switches to fault mode.

• Current limitation mode

**[High speed hoisting]** ( $H 5a$ ) page [204](#page-203-0) is set to **[Current Limit]** ( $E 5a$ ).

On ascend, during high-speed operation, an increase in load will result in a drop in speed. Even if highspeed operation has been activated, if the motor frequency drops below the **[I Limit Frequency]** (5 C L) threshold page [205](#page-204-0), the drive will switch to fault mode. The detection is realised only for a positive variation of the load and only in the high speed area (area upper to  $[1$  Limit Frequency]  $(5L)$ ). On descend, operation takes the form of Speed reference mode.

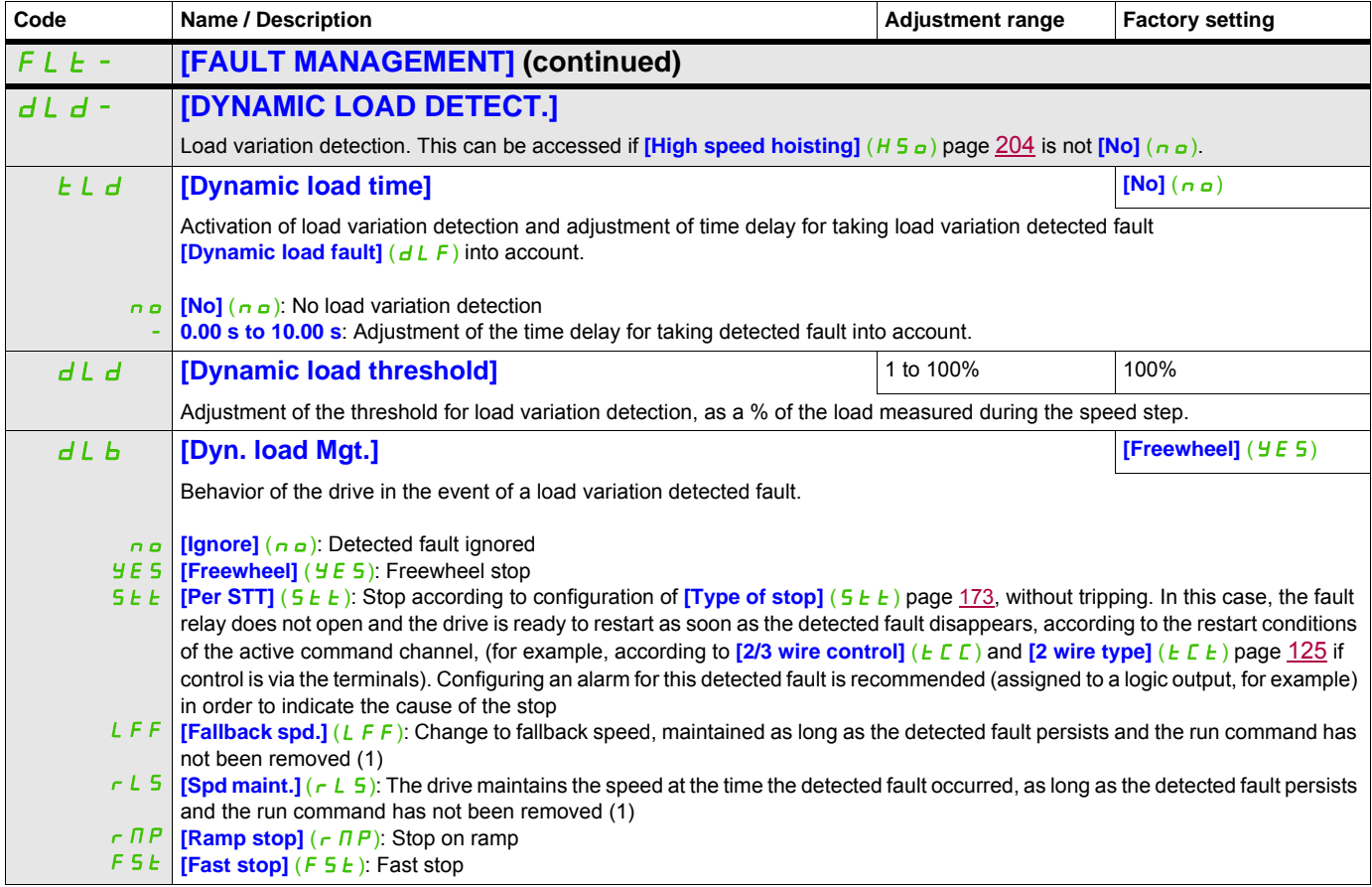

## **Parameters described in this page can be accessed by:** DRI-> CONF > FULL > FLT- > TNF-

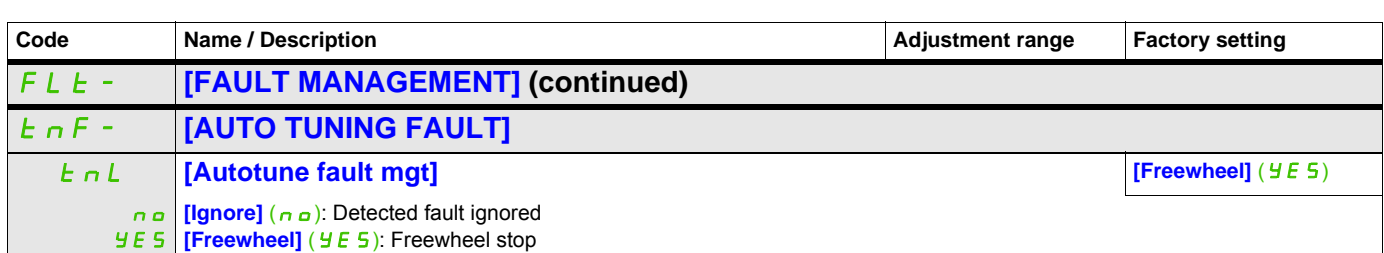

(1) Because, in this case, the detected fault does not trigger a stop, it is recommended to assign a relay or logic output to its indication.

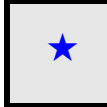

These parameters only appear if the corresponding function has been selected in another menu. When the parameters can<br>also be accessed and adjusted from within the configuration menu for the corresponding function, their in these menus, on the pages indicated, to aid programming.

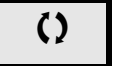

() Parameter that can be modified during operation or when stopped.

#### **Parameters described in this page can be accessed by:** DRI- > CONF > FULL > FLT- > PPI-

#### **Card pairing**

Function can only be accessed in  $[Expert]$   $(EPRr)$  mode.

This function is used to detect whenever a card has been replaced or the software has been modified in any way.

When a pairing password is entered, the parameters of the card currently inserted are stored. On every subsequent power-up, these parameters are verified and, in the event of a discrepancy, the drive locks in HCF fault mode. Before the drive can be restarted, you must revert to the original situation or re-enter the pairing password.

The following parameters are verified:

- The type of card for: all cards.
- The software version for: the control block, the communication cards.
- The serial number for: the control block.

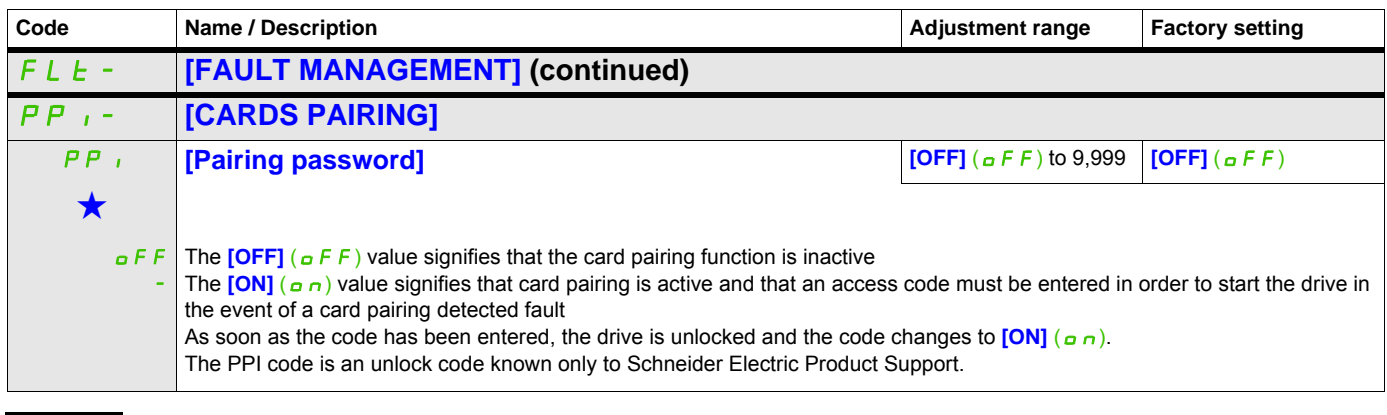

These parameters only appear if the corresponding function has been selected in another menu. When the parameters can<br>also be accessed and adjusted from within the configuration menu for the corresponding function, their in these menus, on the pages indicated, to aid programming.

## **Parameters described in this page can be accessed by:** DRI- > CONF > FULL > FLT- > ULD-

#### **Process underload detected fault**

A process underload is detected when the next event occurs and remains pending for a minimum time **[Unld T. Del. Detect]**  $(u L E)$ , which is configurable:

- The motor is in steady state and the torque is below the set underload limit (**[Unld. Thr. 0. Speed.**] ( $L \cup L$ ), **[Unld. Thr. Nom. Speed.]** (L  $\cup$  n), **[Unld. Freq. Thr. Det.]** (r  $\Pi \cup d$ ) parameters).
- The motor is in steady state when the offset between the frequency reference and motor frequency falls below the configurable threshold **[Hysteresis Freq. Att.]**  $(5 - b)$ .

0 LUL LUn  $r \Pi U d$   $F r 5$  Frequency Torque as a % of the rated torque **Underload** zone

Between zero frequency and the rated frequency, the curve reflects the following equation:

torque =  $L_U L$  +  $\frac{(L_U - L_U L) \times \text{(frequency)}^2}{\text{(rated frequency)}^2}$ (rated frequency)<sup>2</sup>

The underload function is not active for frequencies below **[Unld. Freq. Thr. Det.]** ( $r \theta u d$ ).

A relay or a logic output can be assigned to the signaling of this detected fault in the **[INPUTS / OUTPUTS CFG]** ( $I_0 = 0$ -) menu.

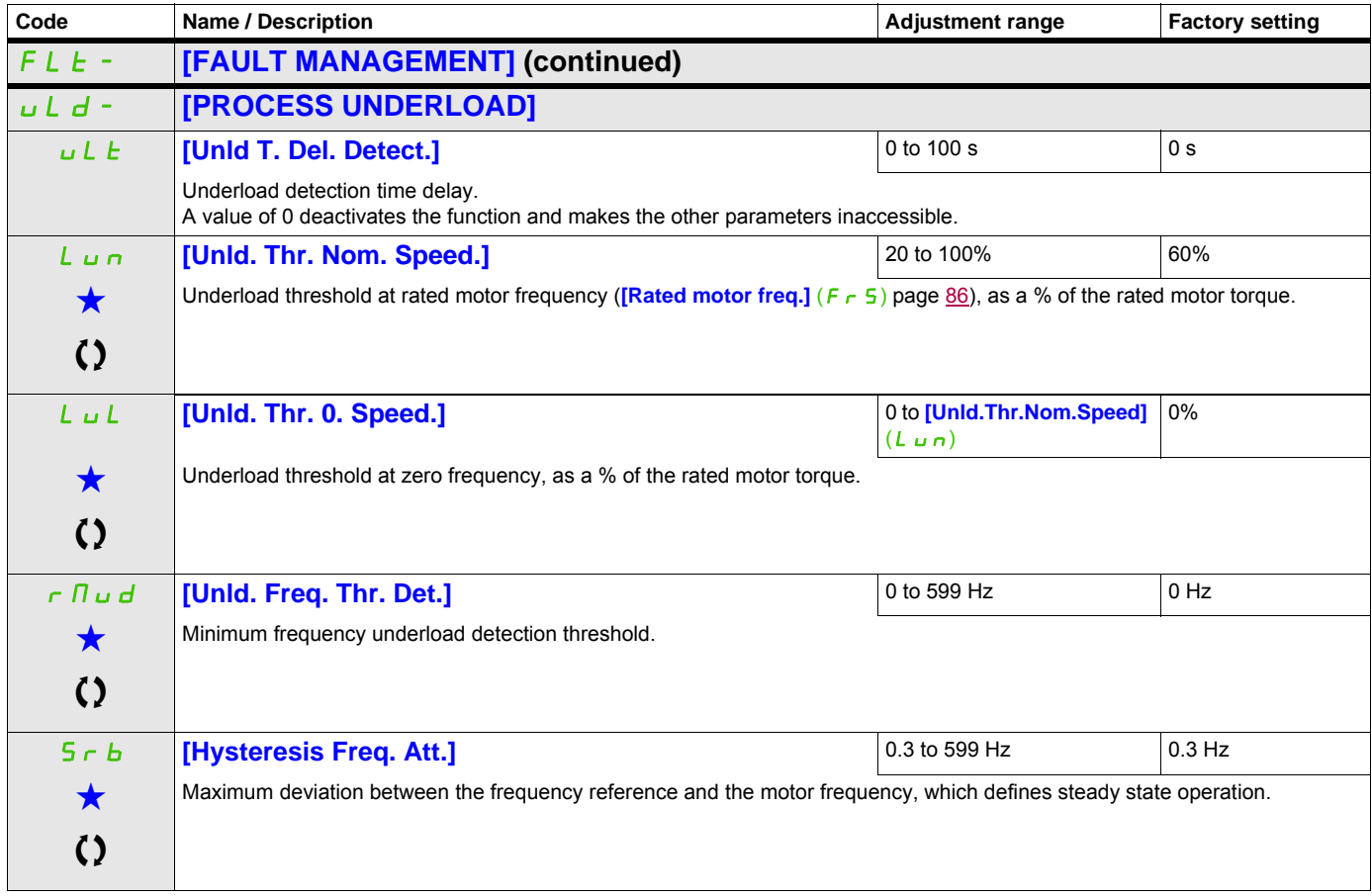

## **Parameters described in this page can be accessed by:** DRI-> CONF > FULL > FLT- > ULD-

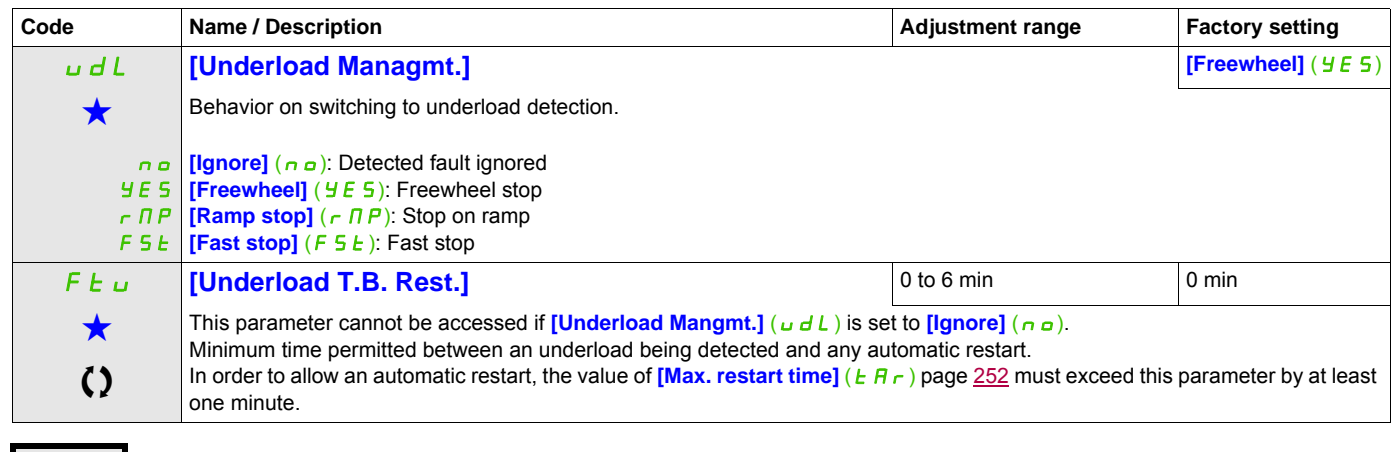

These parameters only appear if the corresponding function has been selected in another menu. When the parameters can<br>also be accessed and adjusted from within the configuration menu for the corresponding function, their in these menus, on the pages indicated, to aid programming.

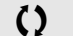

**CO** Parameter that can be modified during operation or when stopped.

## **Parameters described in this page can be accessed by:** DRI-> CONF > FULL > FLT- > OLD-

#### **Process overload detected fault**

A process overload is detected when the next event occurs and remains pending for a minimum time **[Ovld Time Detect.]**  $(E \circ L)$ , which is configurable:

- The drive is in current limitation mode.
- The motor is in steady state and the current is above the set overload threshold **[Ovid Detection Thr.]** (L  $\sigma$  C).

The motor is in steady state when the offset between the frequency reference and motor frequency falls below the configurable threshold [Hysteresis Freq. Att.]  $(5 - b)$ .

A relay or a logic output can be assigned to the signaling of this detected fault in the

## **[INPUTS / OUTPUTS CFG]** ( $I_0 = 0$ -) menu.

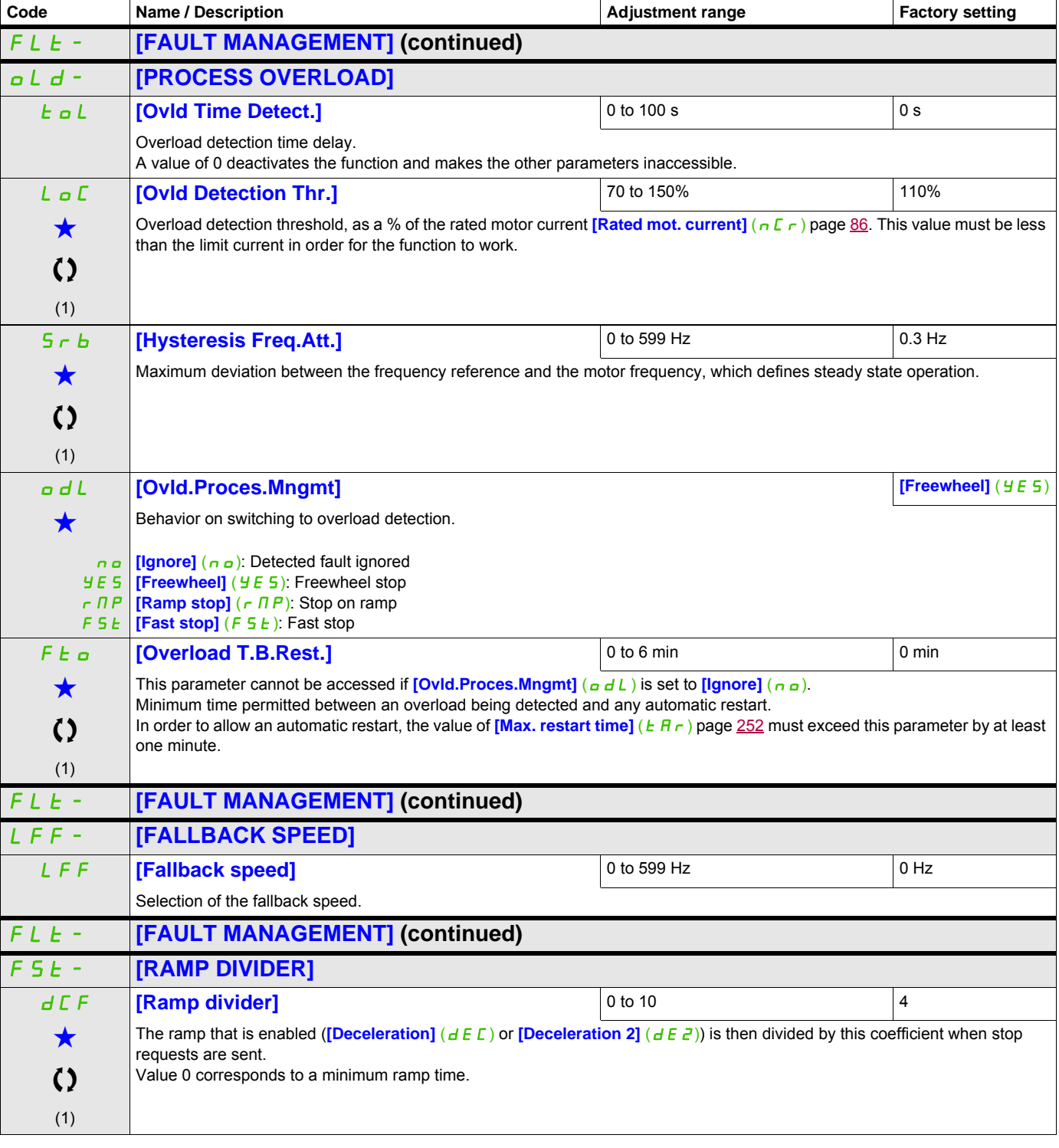

## **Parameters described in this page can be accessed by:** DRI-> CONF > FULL > FLT-> DCI-

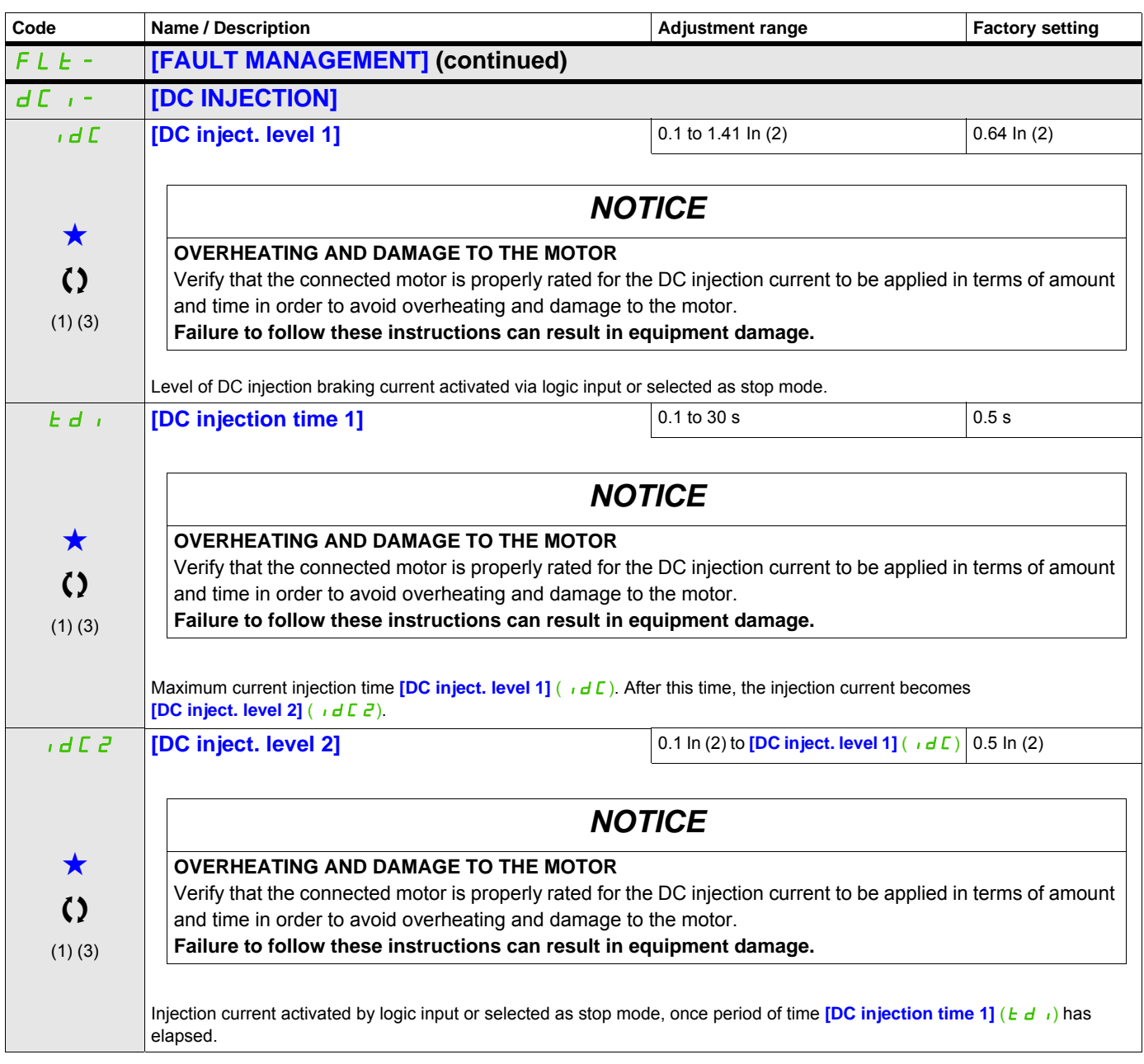

## **Parameters described in this page can be accessed by:** DRI-> CONF>FULL>FLT->DCI-

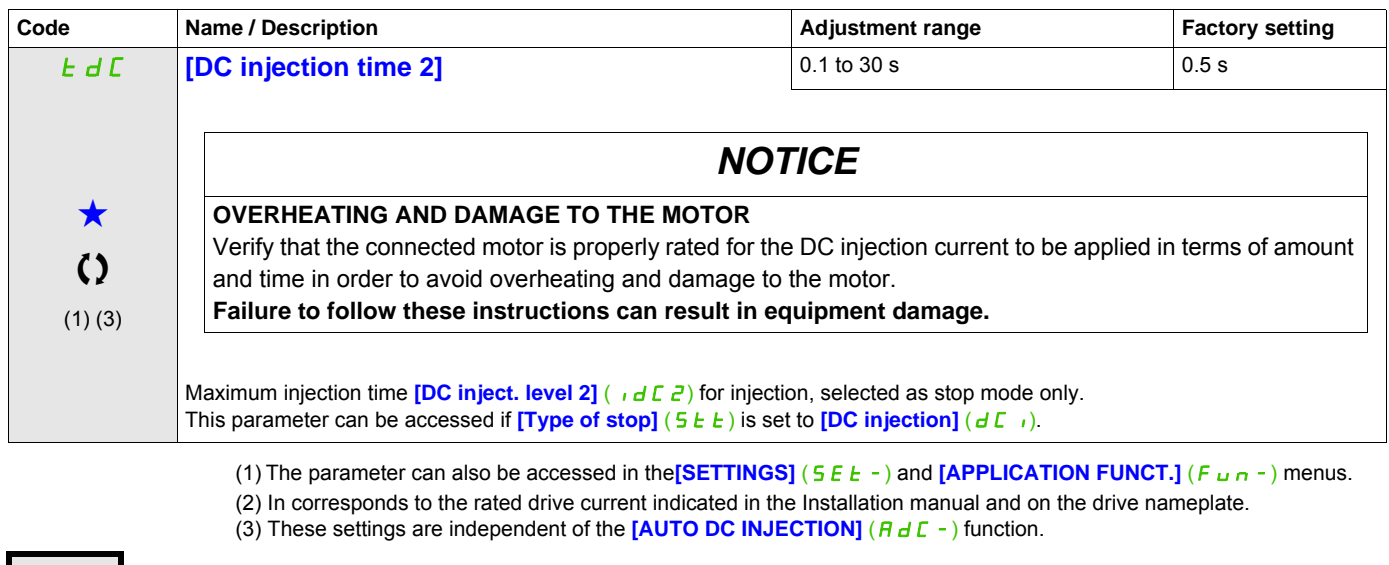

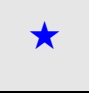

These parameters only appear if the corresponding function has been selected in another menu. When the parameters can<br>also be accessed and adjusted from within the configuration menu for the corresponding function, their in these menus, on the pages indicated, to aid programming.

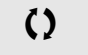

**CO** Parameter that can be modified during operation or when stopped.

#### **Communication**

## **With integrated display terminal:**

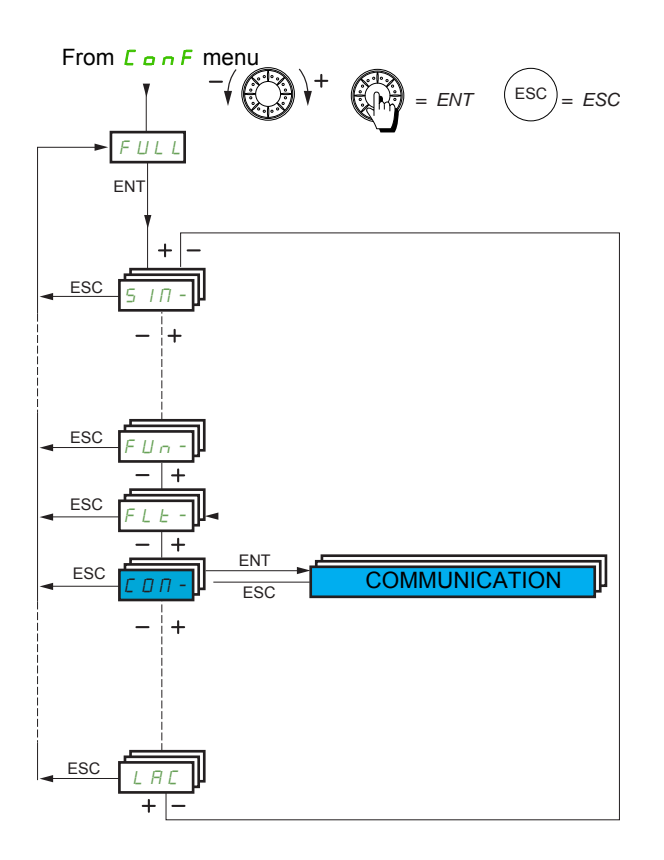

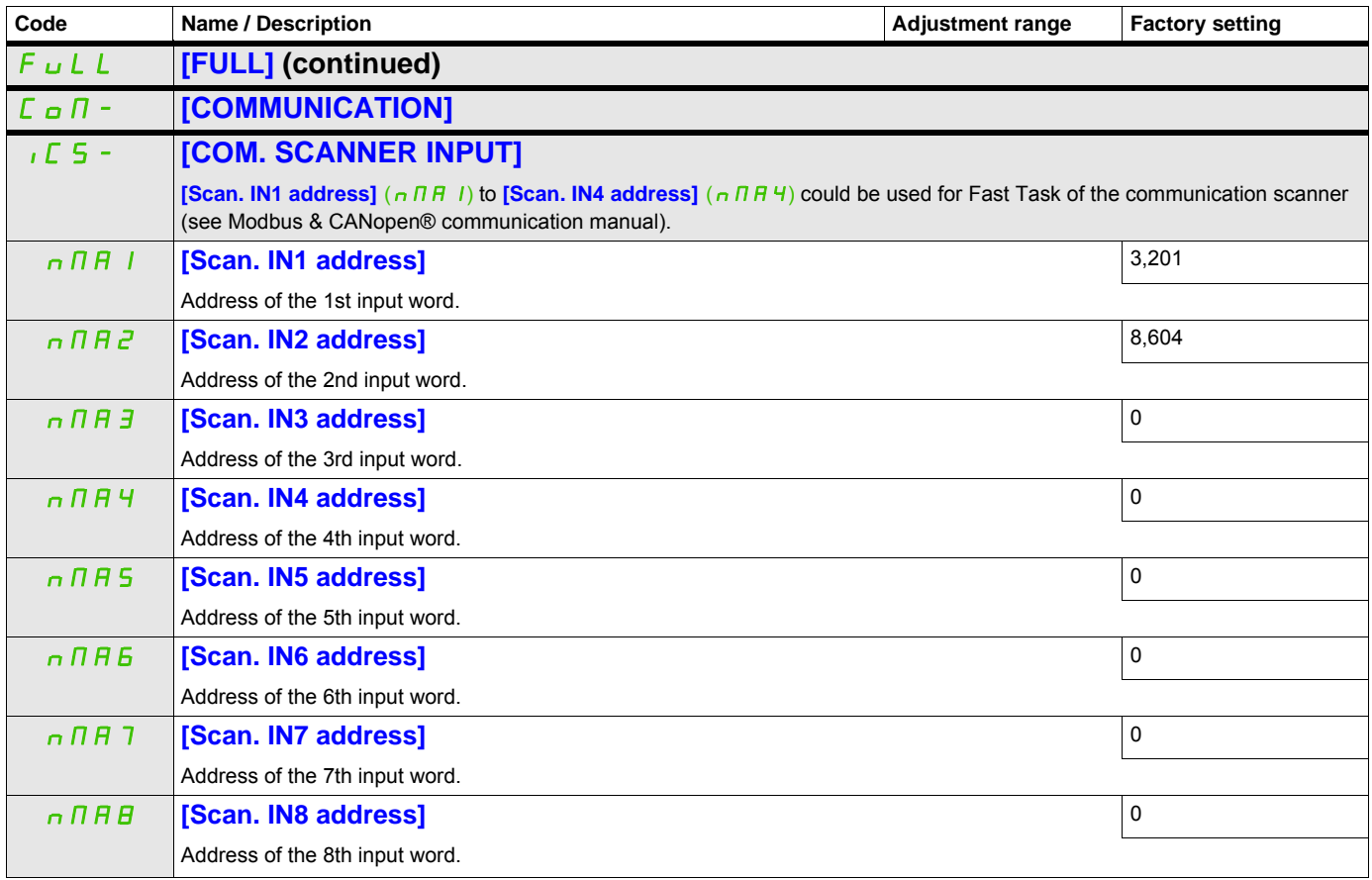

## **Parameters described in this page can be accessed by:** DRI-> CONF>FULL>COMM->OCS-

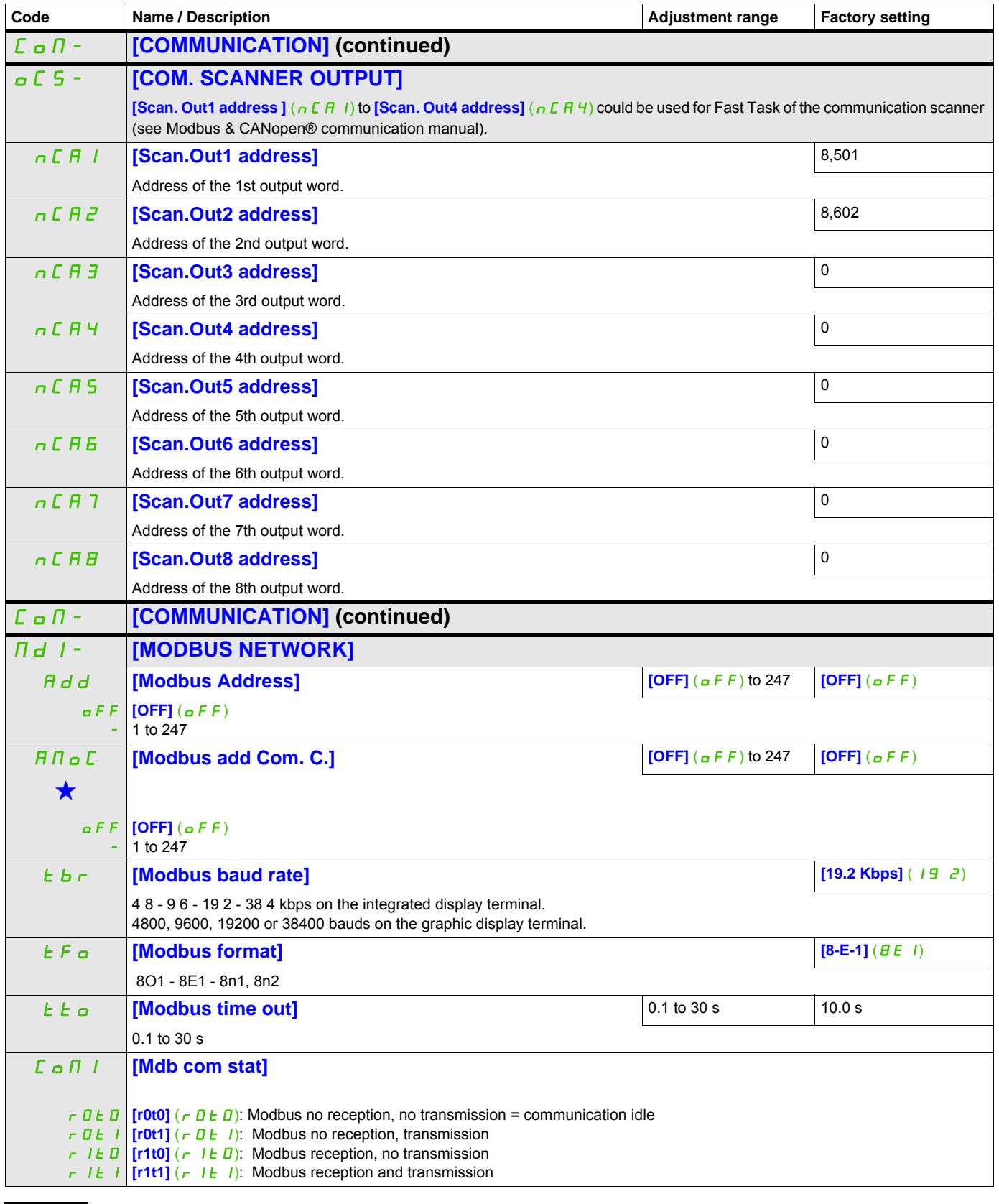

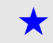

These parameters only appear if the corresponding function has been selected in another menu. When the parameters can<br>also be accessed and adjusted from within the configuration menu for the corresponding function, their in these menus, on the pages indicated, to aid programming.

## **Parameters described in this page can be accessed by:** DRI-> CONF > FULL > FLT- > CNO-

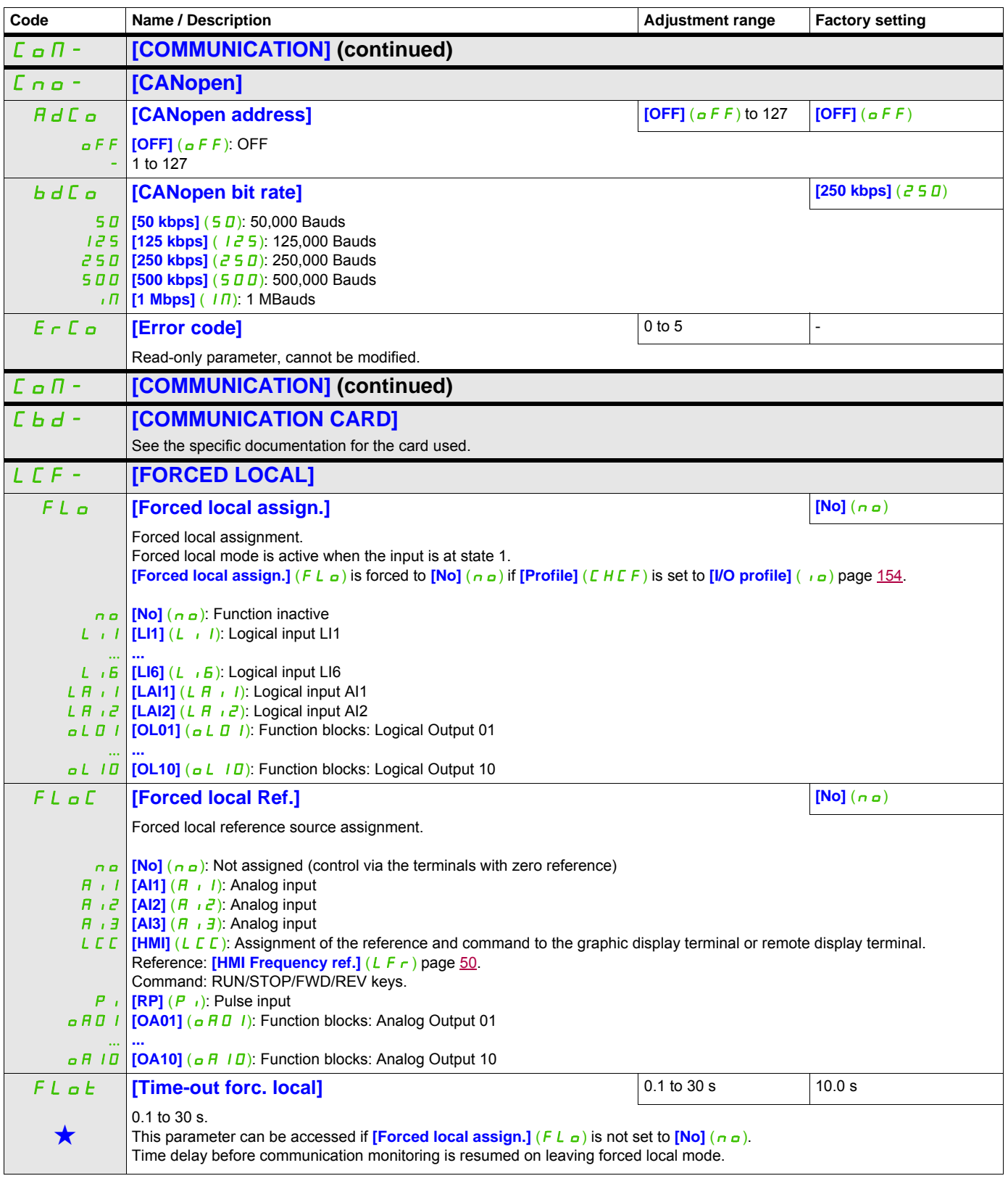

These parameters only appear if the corresponding function has been selected in another menu. When the parameters can<br>also be accessed and adjusted from within the configuration menu for the corresponding function, their in these menus, on the pages indicated, to aid programming.

## **Access Level**

See **[Access Level]** (L  $H L$ ) page [280](#page-279-0).

## **Interface (ItF)**

# **6**

## **What's in this Chapter?**

This chapter contains the following topics:

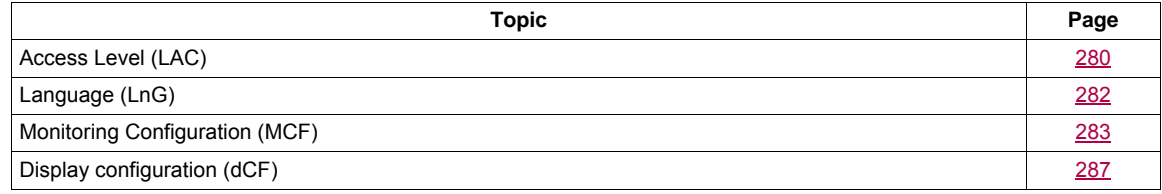

ITF-

#### **Parameters described in this page can be accessed by:**

## <span id="page-279-1"></span><span id="page-279-0"></span>**Access Level (LAC)**

#### **With integrated display terminal:**

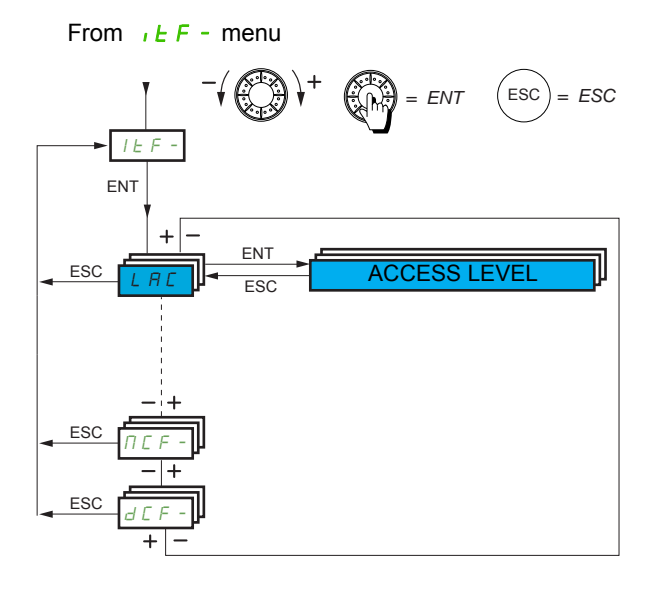

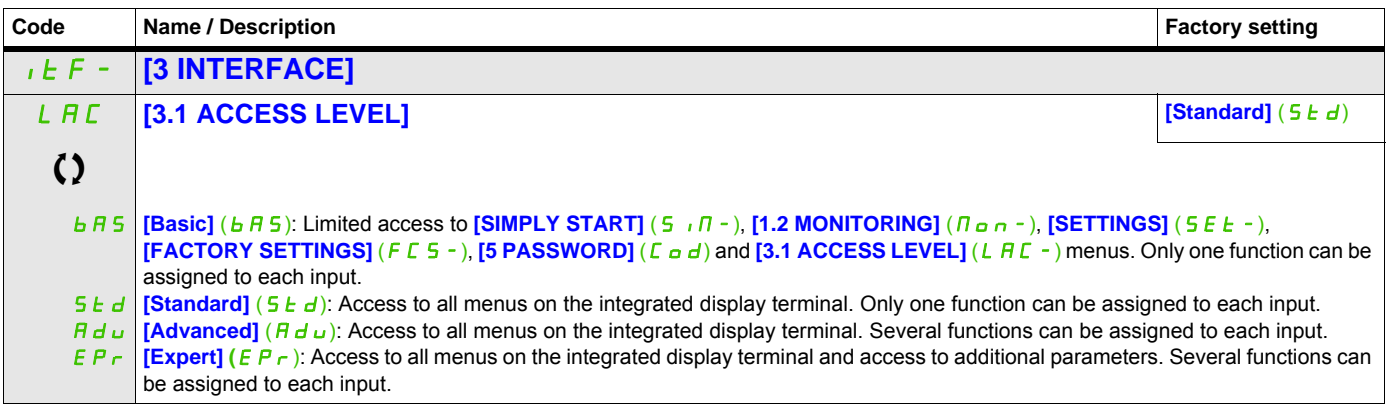

Parameter that can be modified during operation or when stopped.

## **Comparison of the menus that can be accessed on the graphic display terminal/integrated display terminal**

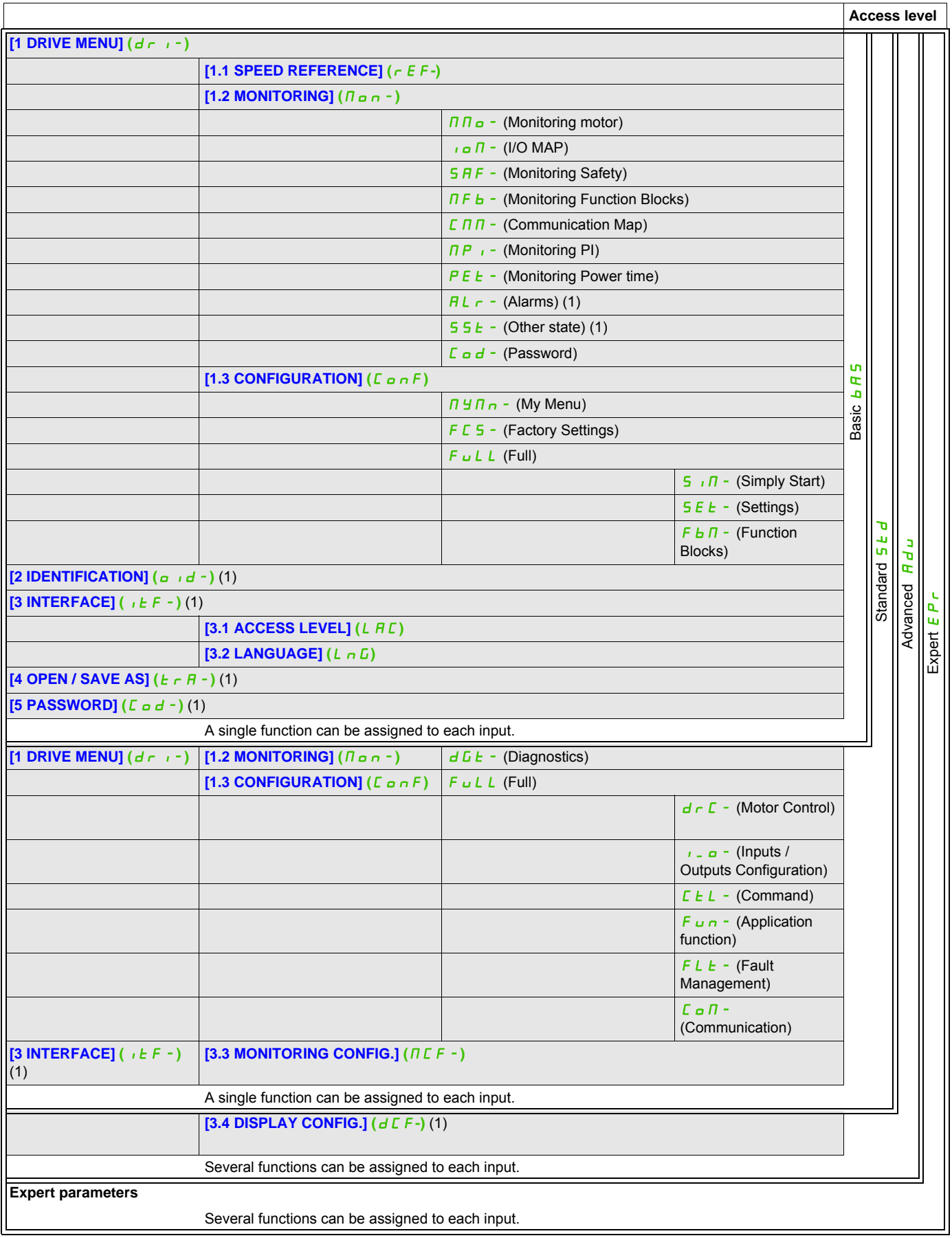

(1) Can be accessed only with graphic display terminal.

ITF-

#### **Parameters described in this page can be accessed by:**

## <span id="page-281-0"></span>**Language (LnG)**

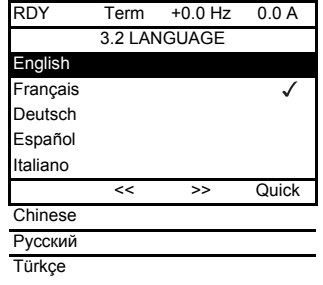

When only one selection is possible, the selection made is indicated by  $\checkmark$ Example: Only one language can be chosen.

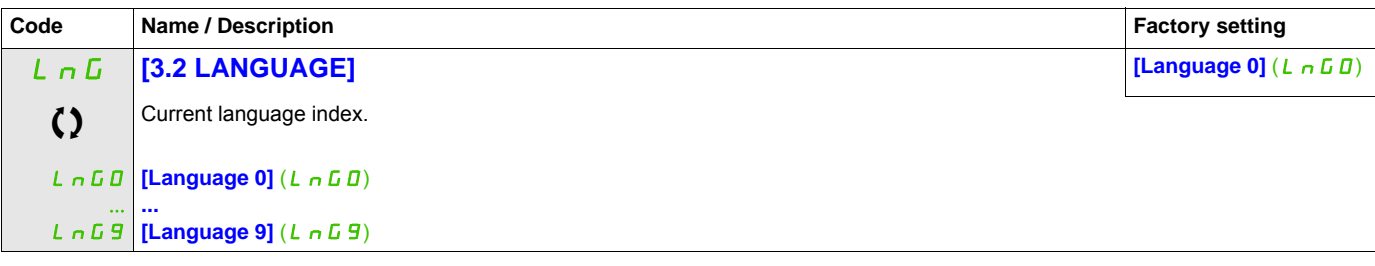

Parameter that can be modified during operation or when stopped.

## <span id="page-282-0"></span>**Monitoring Configuration (MCF)**

This menu can only be accessed with the graphic display terminal.

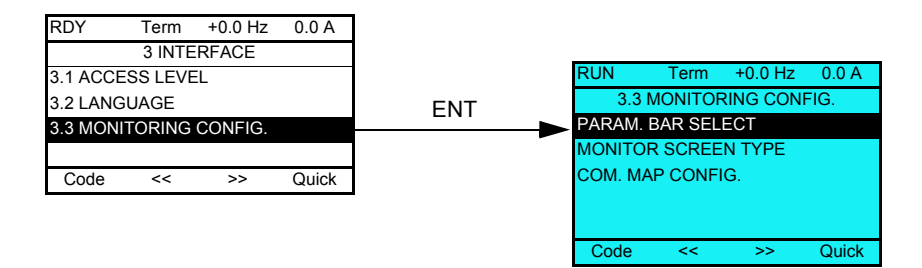

This can be used to configure the information displayed on the graphic display screen during operation.

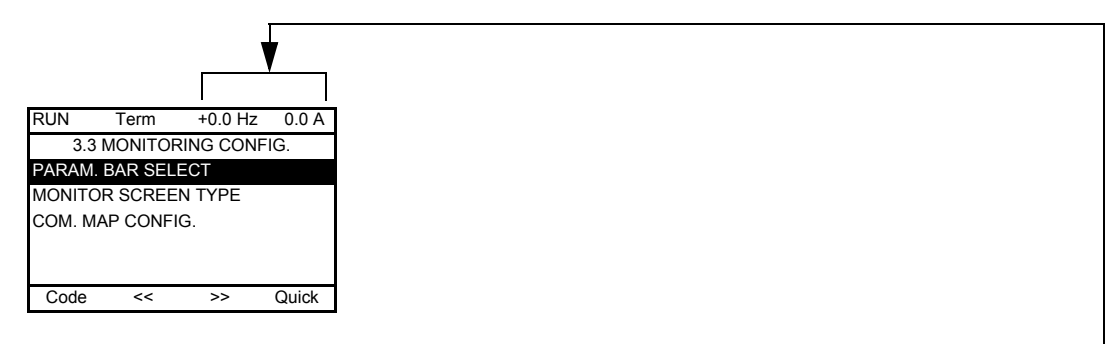

**[PARAM. BAR SELECT]**: Selection of 1 to 2 parameters displayed on the top line (the first 2 cannot be modified).

**[MONITOR SCREEN TYPE]**: Selection of parameters displayed in the centre of the screen and the display mode (digital values or bar graph format).

**[COM. MAP CONFIG.]**: Selection of the words displayed and their format.

ITF- > MCF-

#### **Parameters described in this page can be accessed by:**

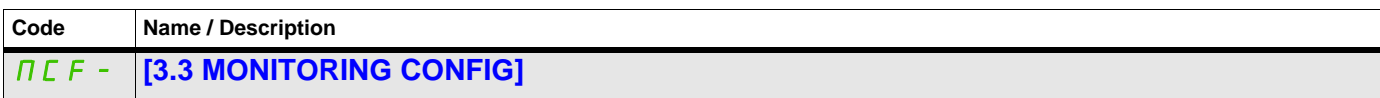

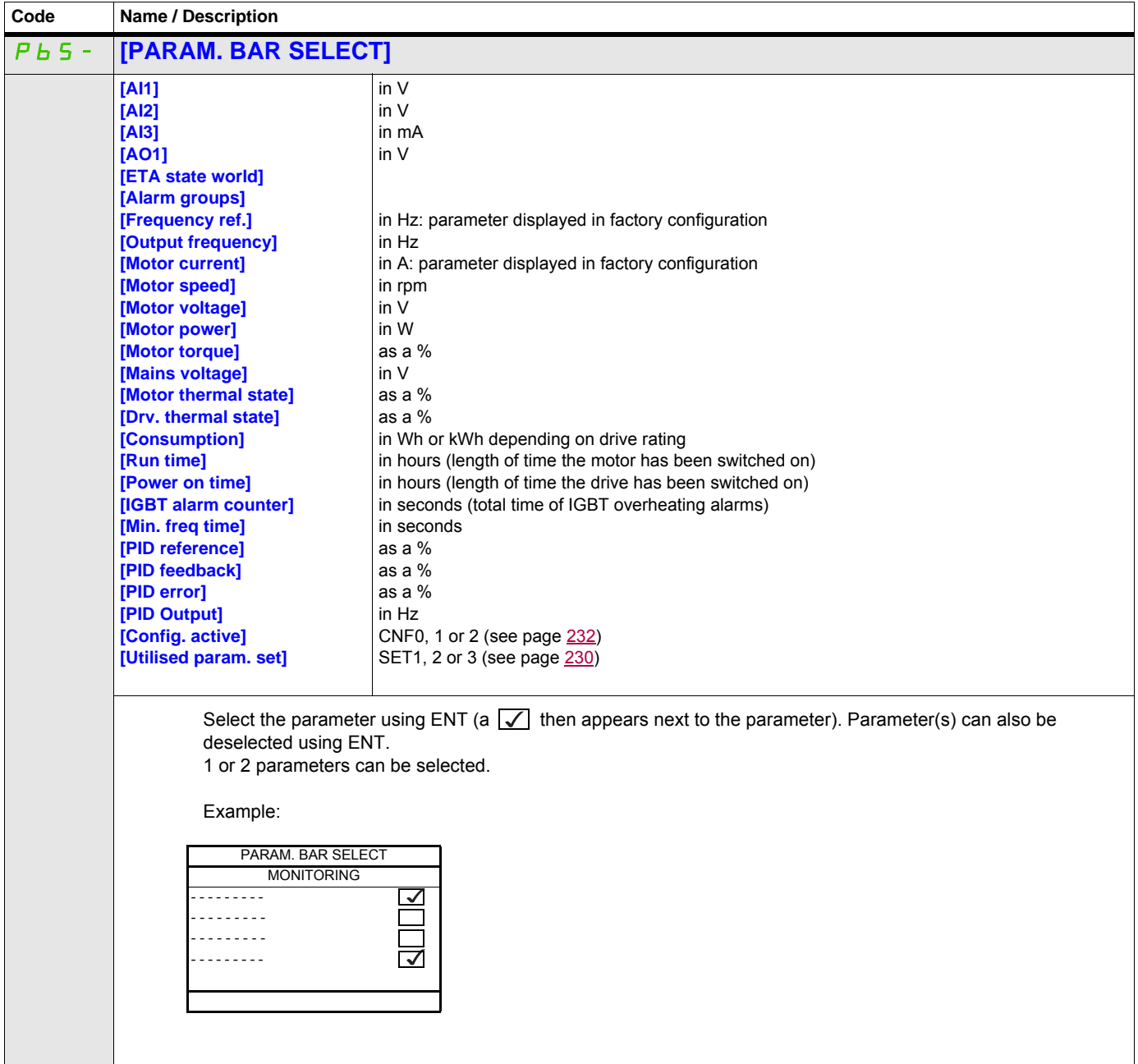

#### **Parameters described in this page can be accessed by:**

#### **Monitor screen type**

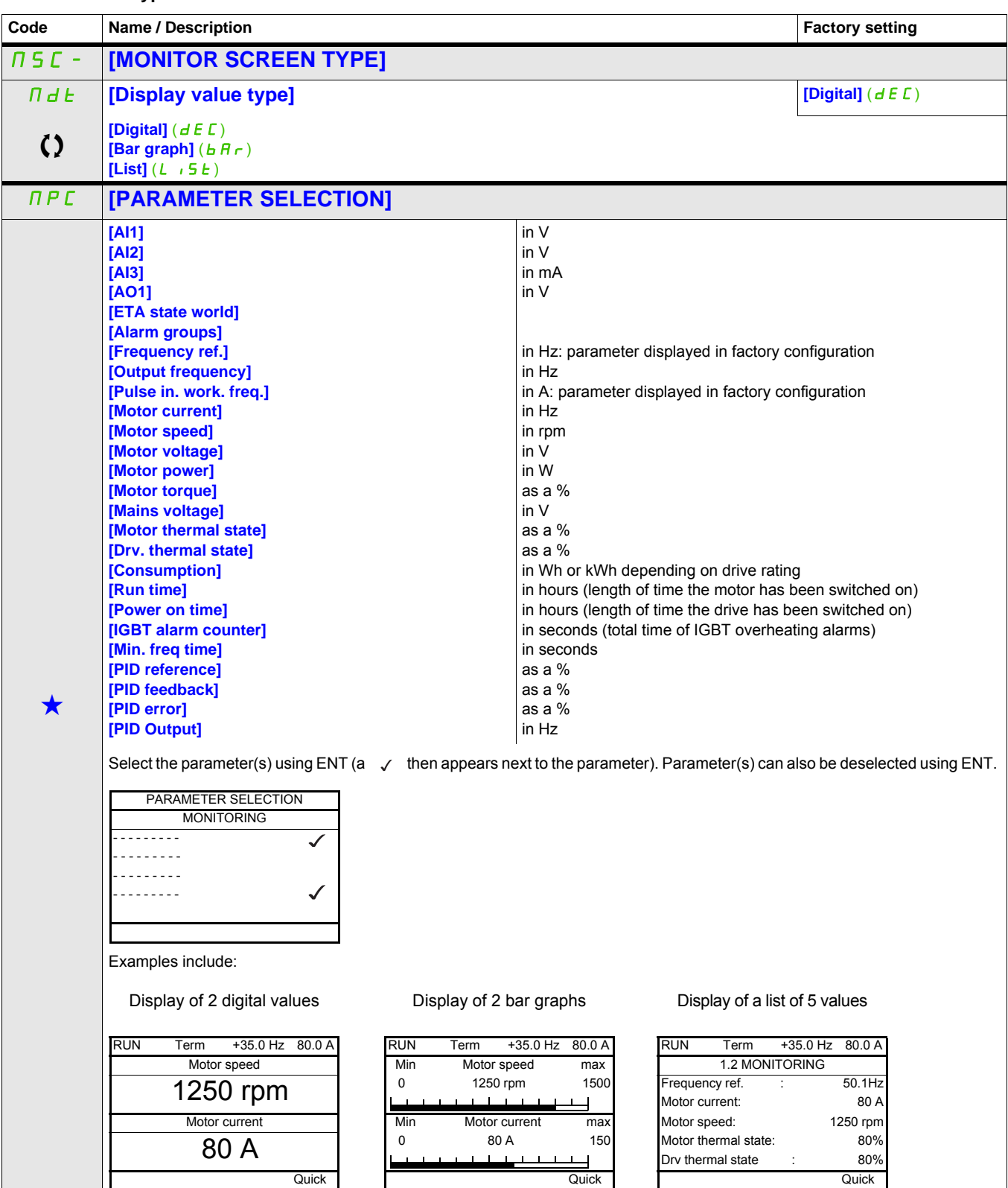

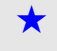

These parameters only appear if the corresponding function has been selected in another menu. When the parameters can<br>also be accessed and adjusted from within the configuration menu for the corresponding function, their in these menus, on the pages indicated, to aid programming.

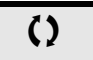

Parameter that can be modified during operation or when stopped.

#### **Parameters described in this page can be accessed by:**

ITF- > MCF- > ADL-

#### **Communication map configuration**

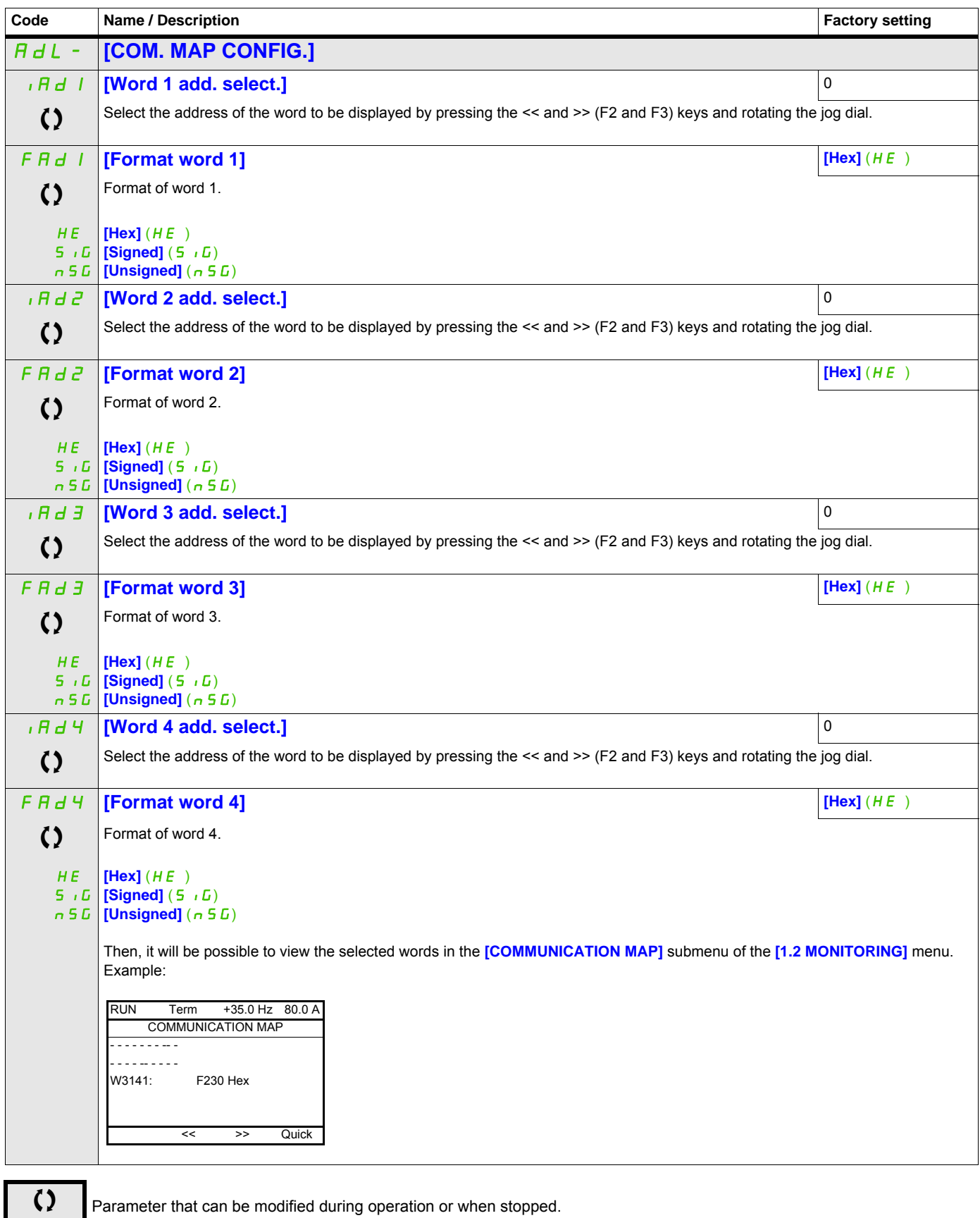

## <span id="page-286-0"></span>**Display configuration (dCF)**

This menu can only be accessed with the graphic display terminal. It can be used to customize parameters or a menu and to access parameters.

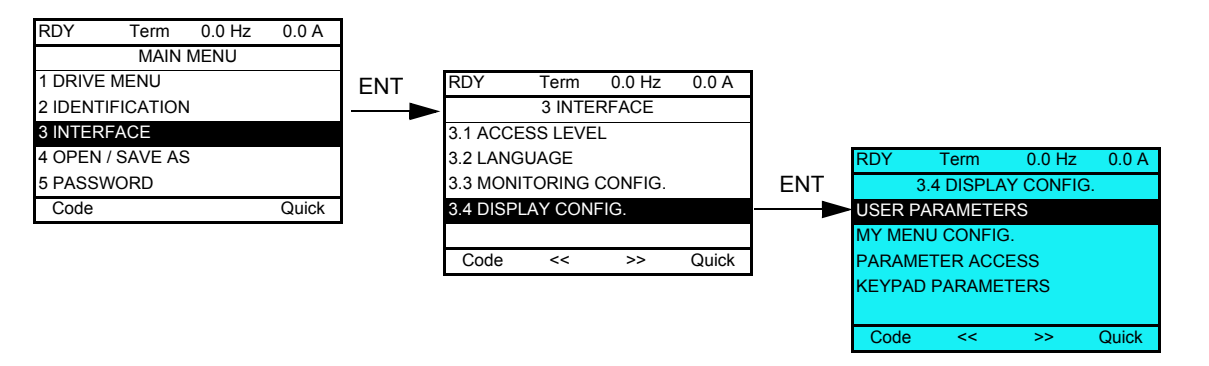

- USER PARAMETERS: Customization of 1 to 15 parameters.
- MY MENU: Creation of a customized menu.
- PARAMETER ACCESS: Customization of the visibility and protection mechanisms of menus and parameters.
- KEYPAD PARAMETERS: Adjustment of the contrast and stand-by mode of the graphic display terminal (parameters stored in the terminal rather than in the drive).

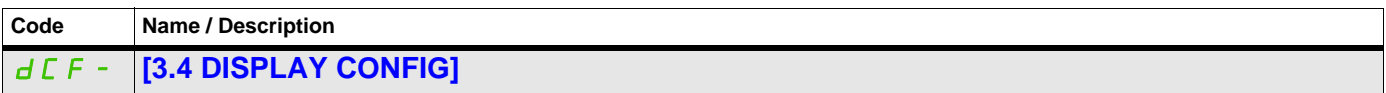

#### **User parameters**

If **[Return std name]** is set to **[Yes]**, the display reverts to standard but the custom settings remain stored.

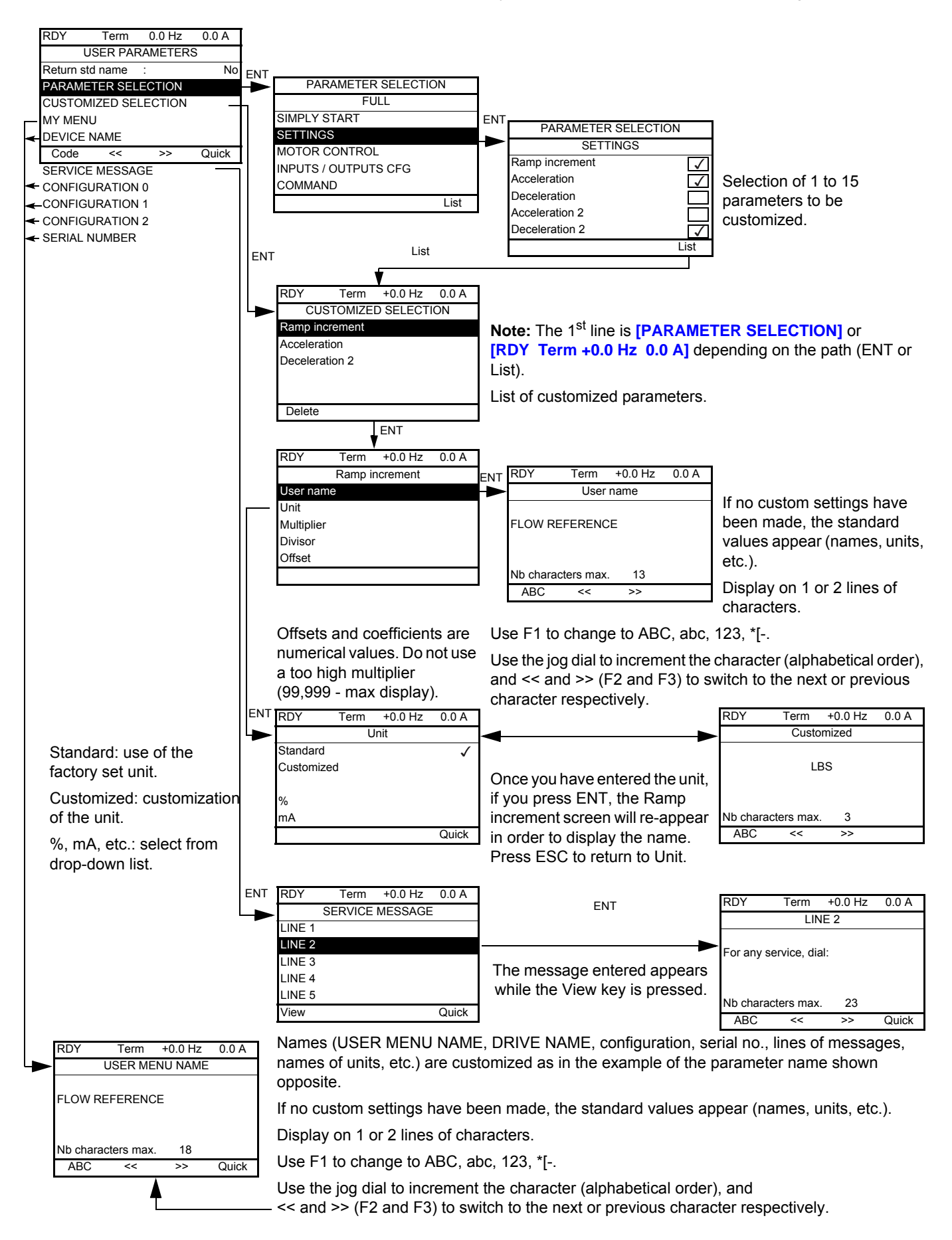
#### **Parameters described in this page can be accessed by:**

ITF- > DCF- > CUP-

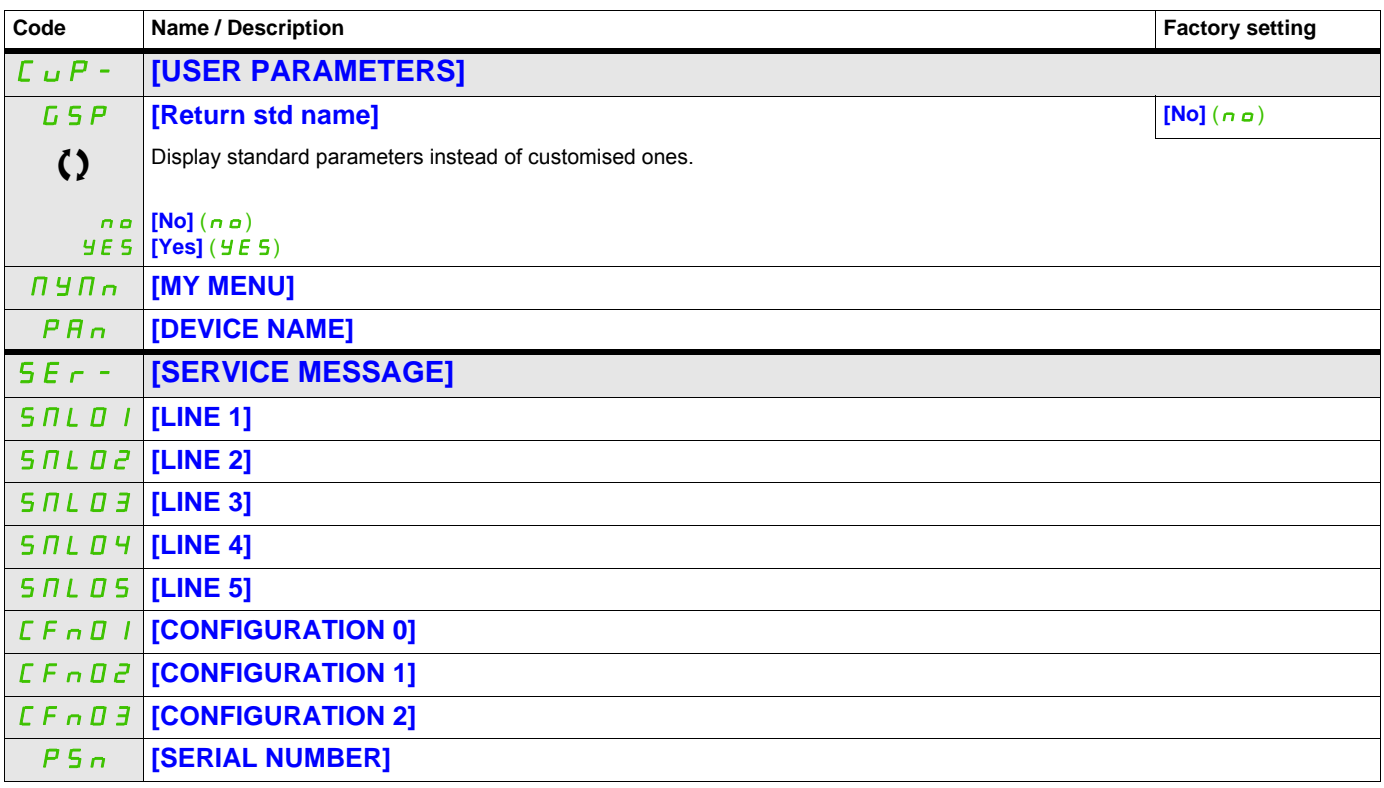

() Parameter that can be modified during operation or when stopped.

#### **My Menu config.**

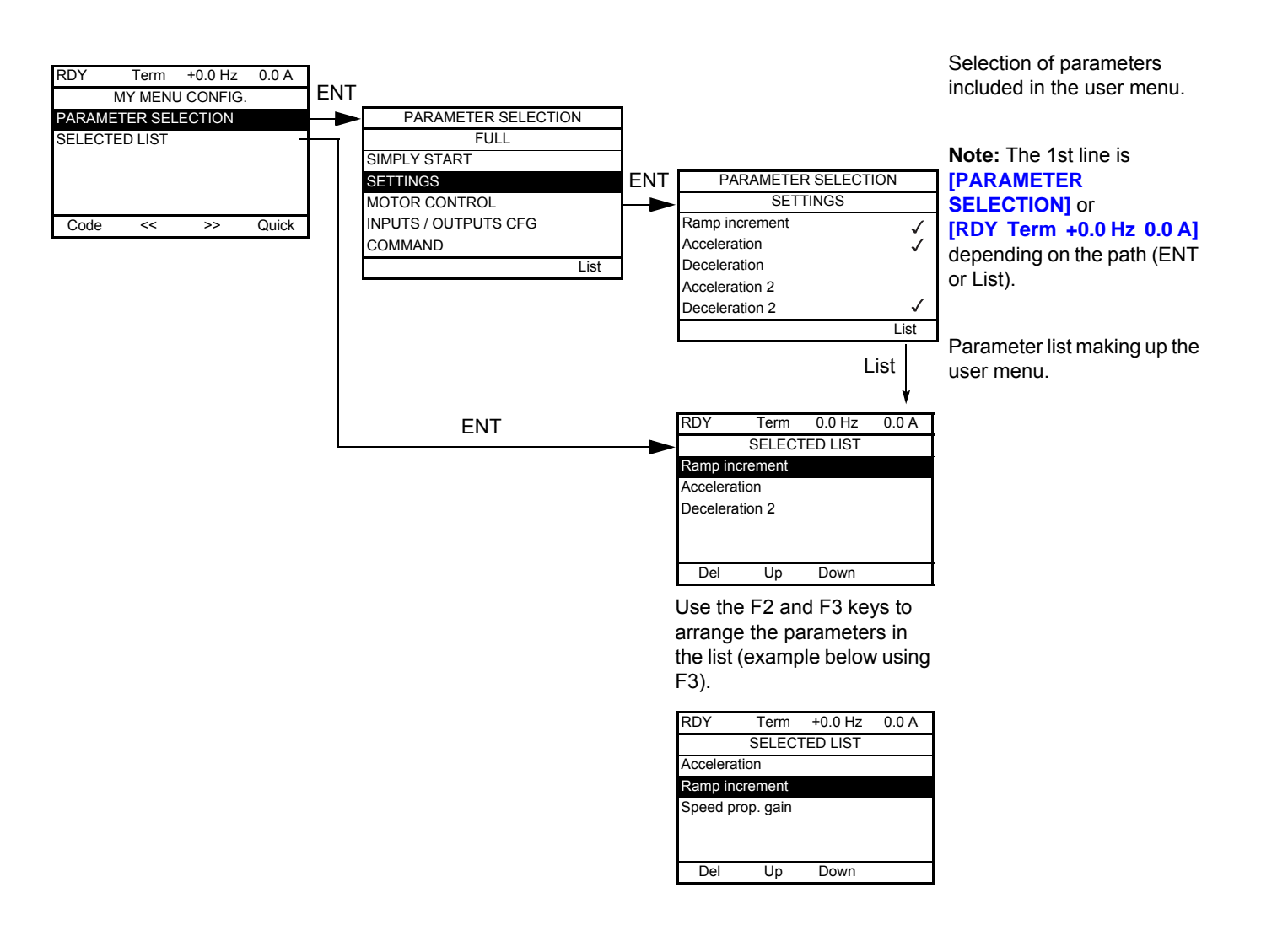

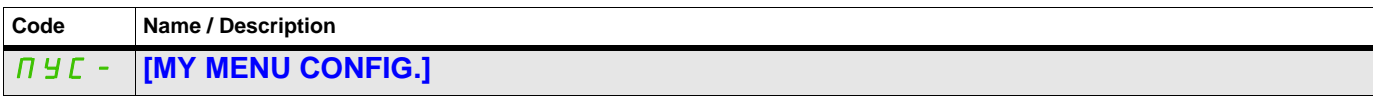

#### **Parameter access**

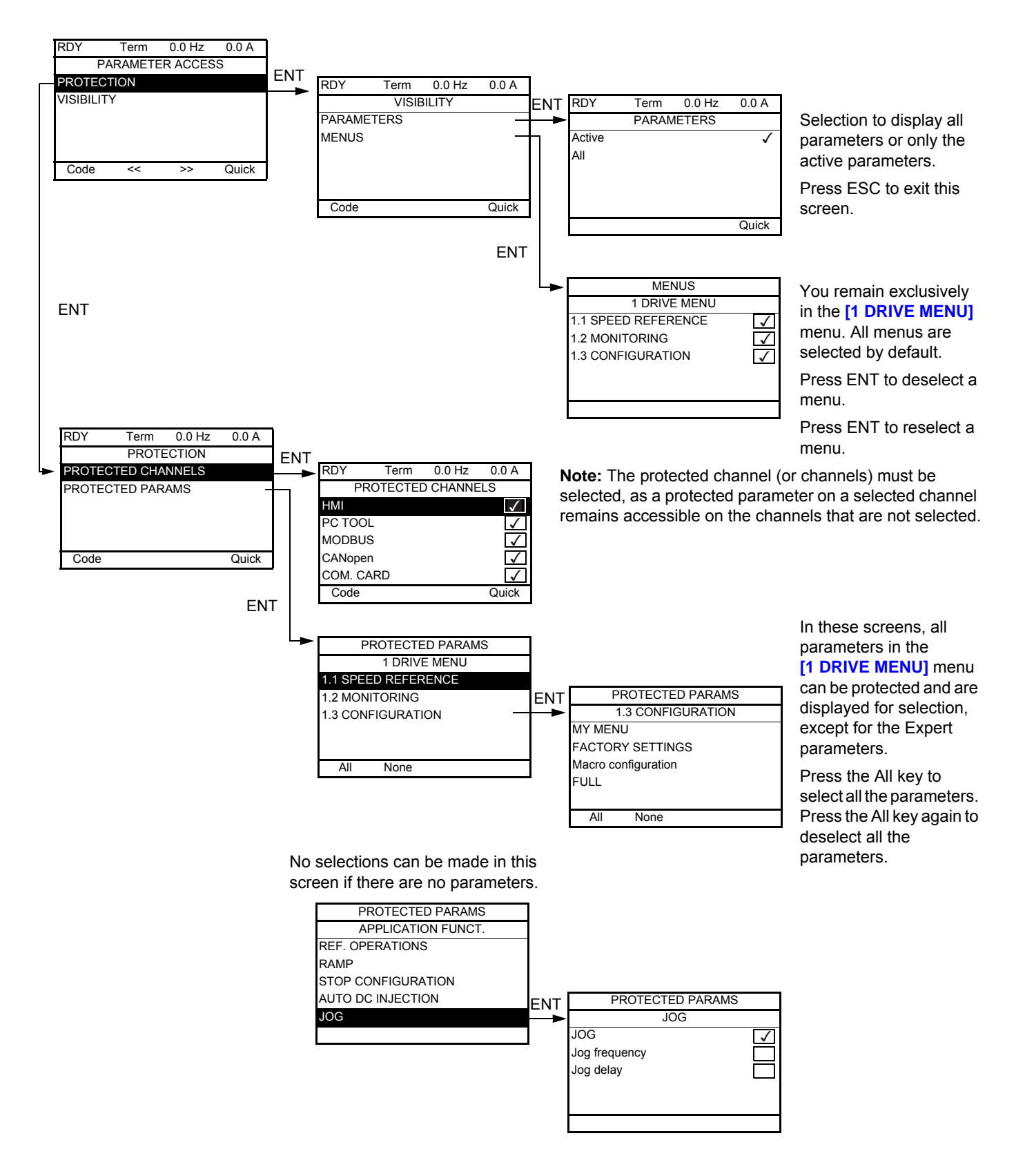

**Note:** The protected parameters are no longer accessible and are not, therefore, displayed for the selected channels.

#### **Parameters described in this page can be accessed by:**

ITF- > DCF- > PAC- > PRO- > PCD-

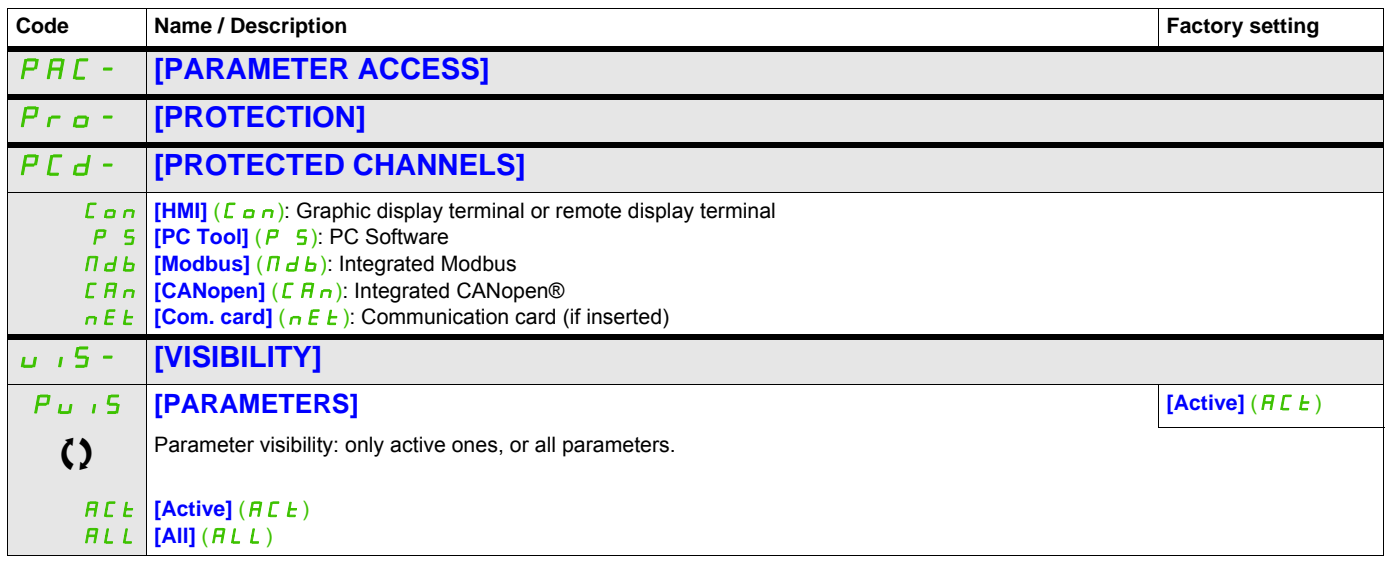

Parameter that can be modified during operation or when stopped.

#### **Parameters described in this page can be accessed by:**

#### **Keypad parameters**

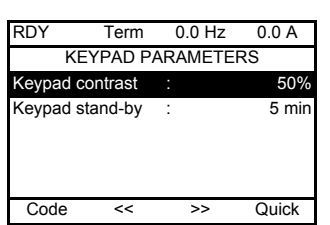

<span id="page-292-0"></span>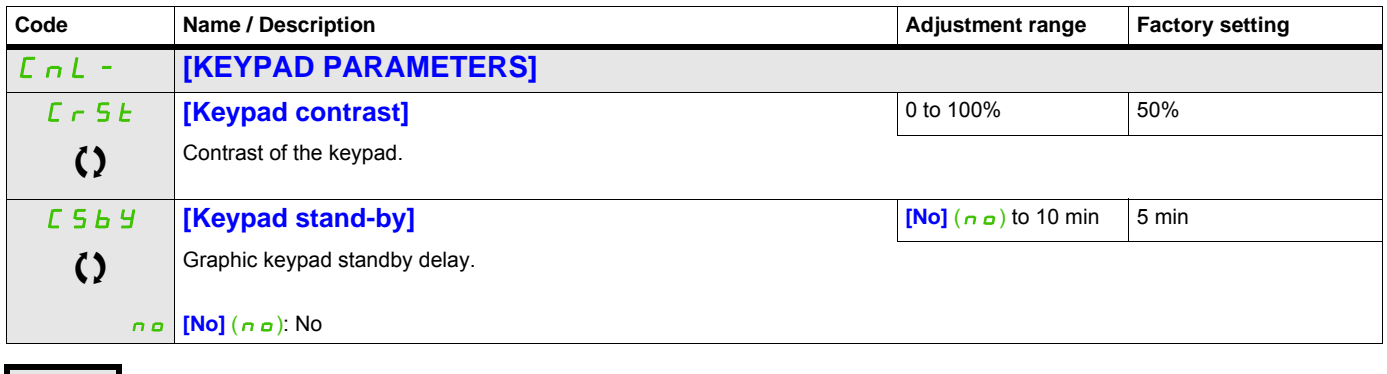

<span id="page-292-1"></span>Parameter that can be modified during operation or when stopped.

## **Open / Save as (trA)**

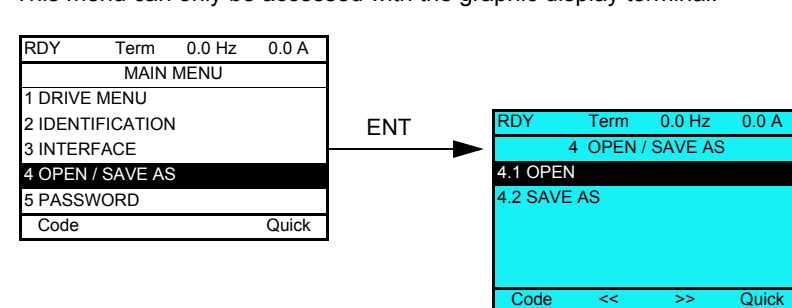

This menu can only be accessed with the graphic display terminal.

**[4.1 OPEN]**: To download one of the 4 files from the graphic display terminal to the drive.

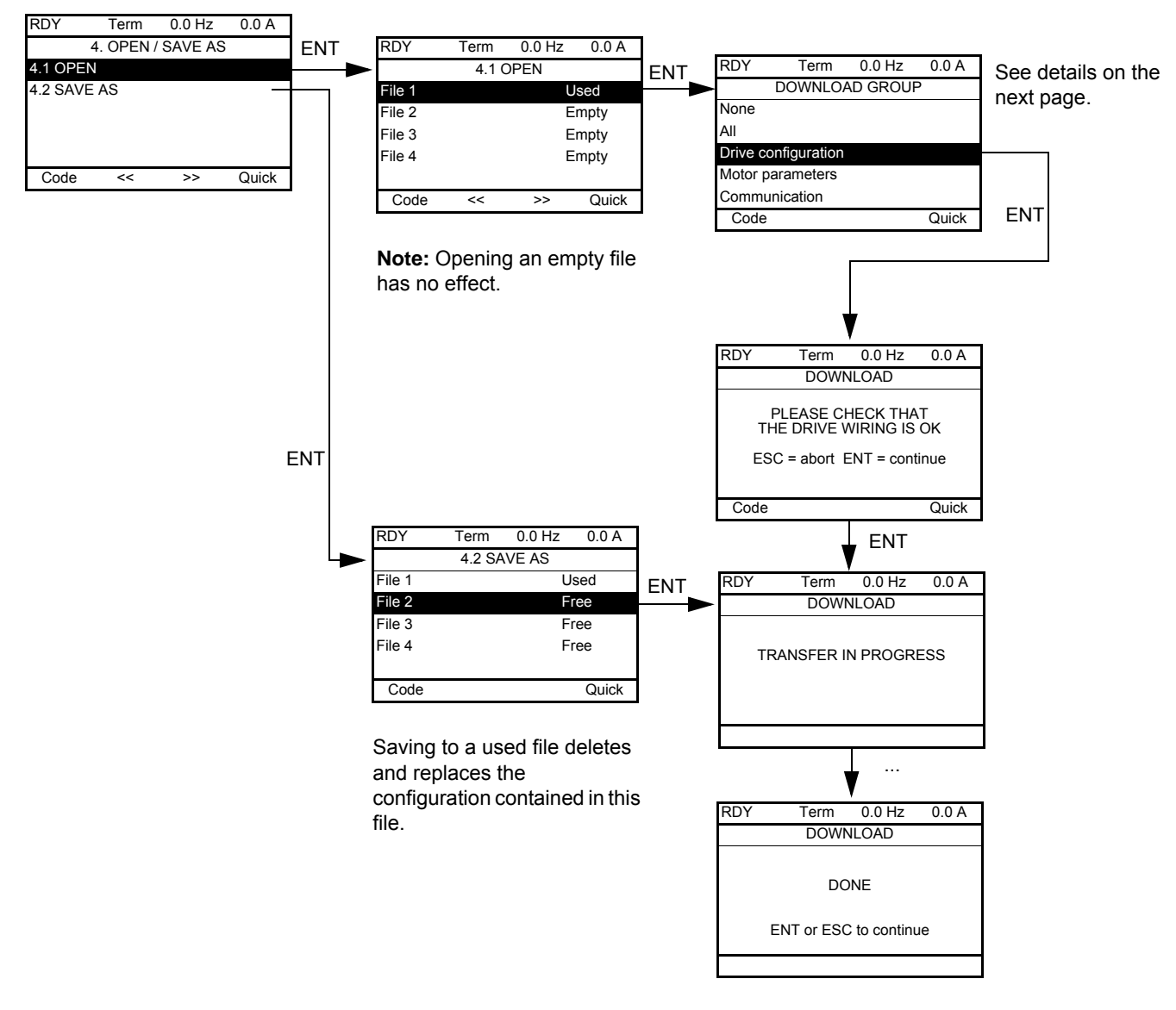

#### **[4.2 SAVE AS]**: To download the current drive configuration to the graphic display terminal.

Various messages may appear when the download is requested:

- **[TRANSFER IN PROGRESS]**
- **[DONE]**
- Error messages if download not possible
- **[Motor parameters are NOT COMPATIBLE. Do you want to continue?]**: In this case, the download is possible, but the parameters will be restricted.

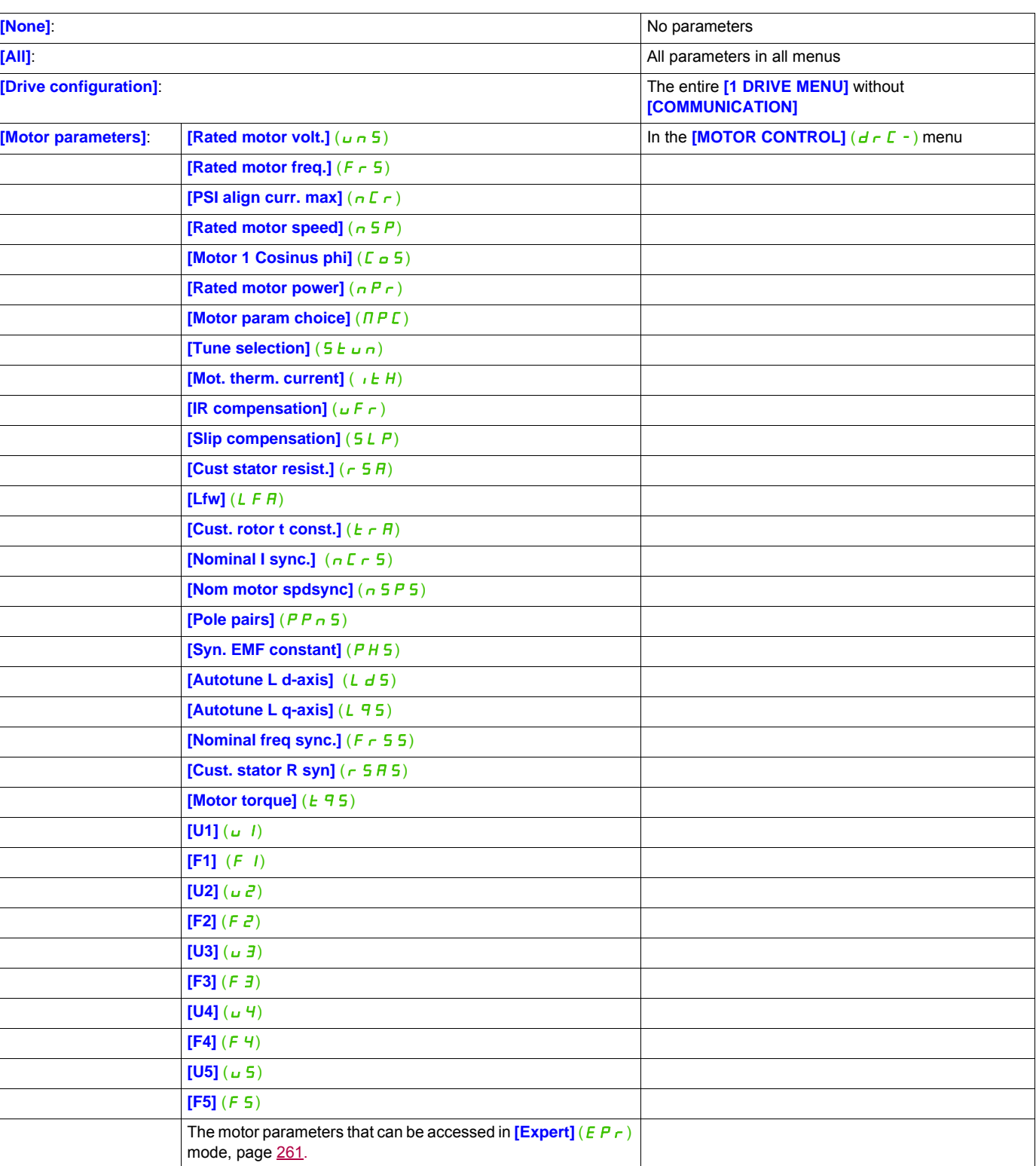

**[Mot. therm. current]**  $(EH)$  **In the <b>[SETTINGS]** (SEE-) menu

**Example 12 ICommunication]** : All the parameters in the **[COMMUNICATION]** menu

#### **DOWNLOAD GROUP**

## **Password (COd)**

## **8**

#### **With graphic display terminal**

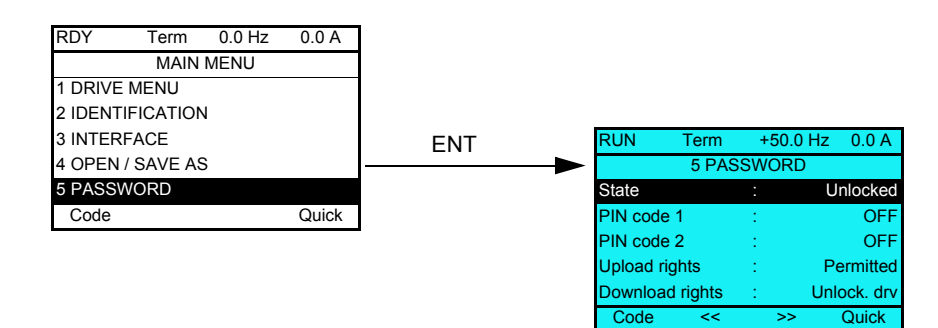

#### **With integrated display terminal**

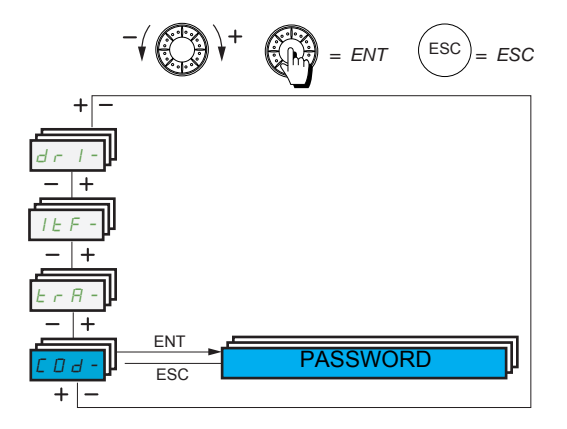

Enables the configuration to be protected with an access code or a password to be entered in order to access a protected configuration.

Example with graphic display terminal:

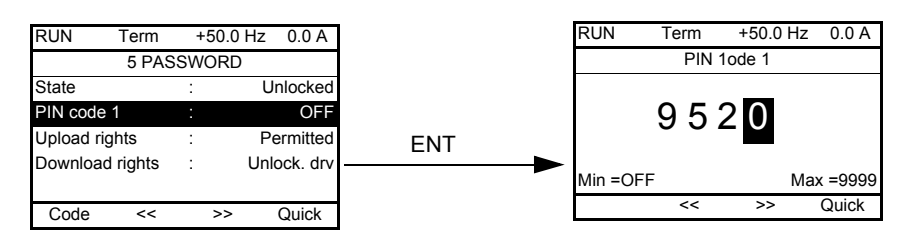

- The drive is unlocked when the PIN codes are set to **[Unlocked]** ( $\sigma$  F F) (no password) or when the correct code has been entered. All menus are visible.
- Before protecting the configuration with an access code, you must:
	- Define the **[Upload rights]** ( $u L r$ ) and **[Download rights]** ( $d L r$ ).
	- Make a careful note of the code and keep it in a place where you will be able to find it.
- The drive has 2 access codes, enabling 2 access levels to be set up:
	- PIN code 1 is a public unlock code: 6969.
	- PIN code 2 is an unlock code known only to Schneider Electric Product Support. It can only be accessed in  $[Expert]$  ( $E P r$ ) mode.
	- Only one PIN1 or PIN2 code can be used, the other must remain set to  $[OFF]$  ( $\sigma$  F F).

**Note:** When the unlock code is entered, the user access code appears.

The following items are access-protected:

- Return to factory settings (**[FACTORY SETTINGS]** (F E 5 -) menu.
- The channels and parameters protected by the  $\frac{M}{M}$  MENU] ( $\frac{M}{M}$ ,  $\frac{1}{N}$ ) as well as the menu itself.
- <span id="page-299-1"></span><span id="page-299-0"></span>• The custom display settings ([3.4 DISPLAY CONFIG.] ( $dE + -$ ) menu).

<span id="page-299-2"></span>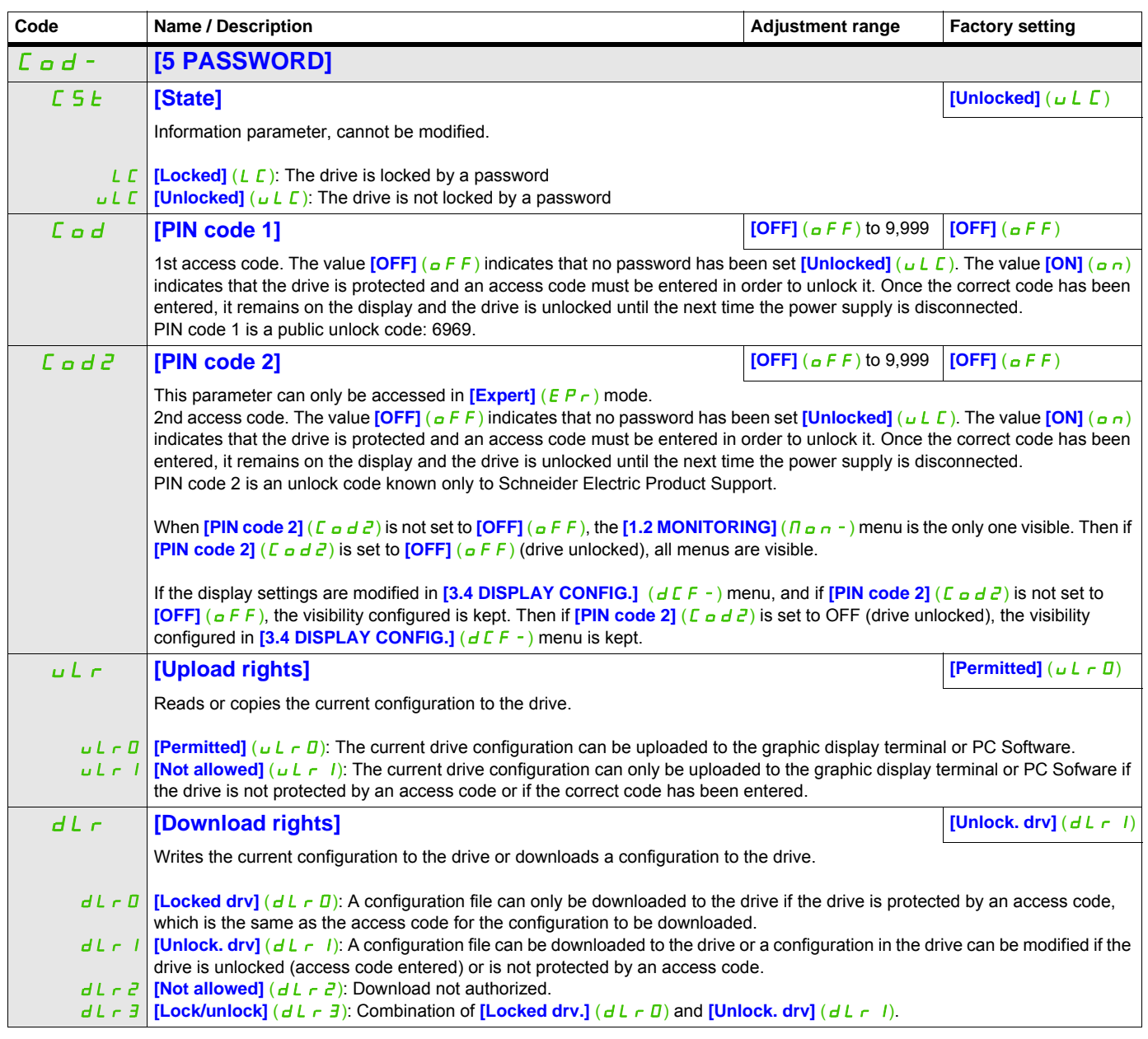

#### **Multipoint Screen**

#### **Multipoint Screen**

Communication is possible between a graphic display terminal and a number of drives connected on the same bus. The addresses of the drives must be configured in advance in the **[COMMUNICATION]** ( $E \nI$  -) menu using the **[Modbus Address]** ( $A d d$ ) parameter, page [276.](#page-275-0)

When a number of drives are connected to the same graphic display terminal, it automatically displays the following screens:

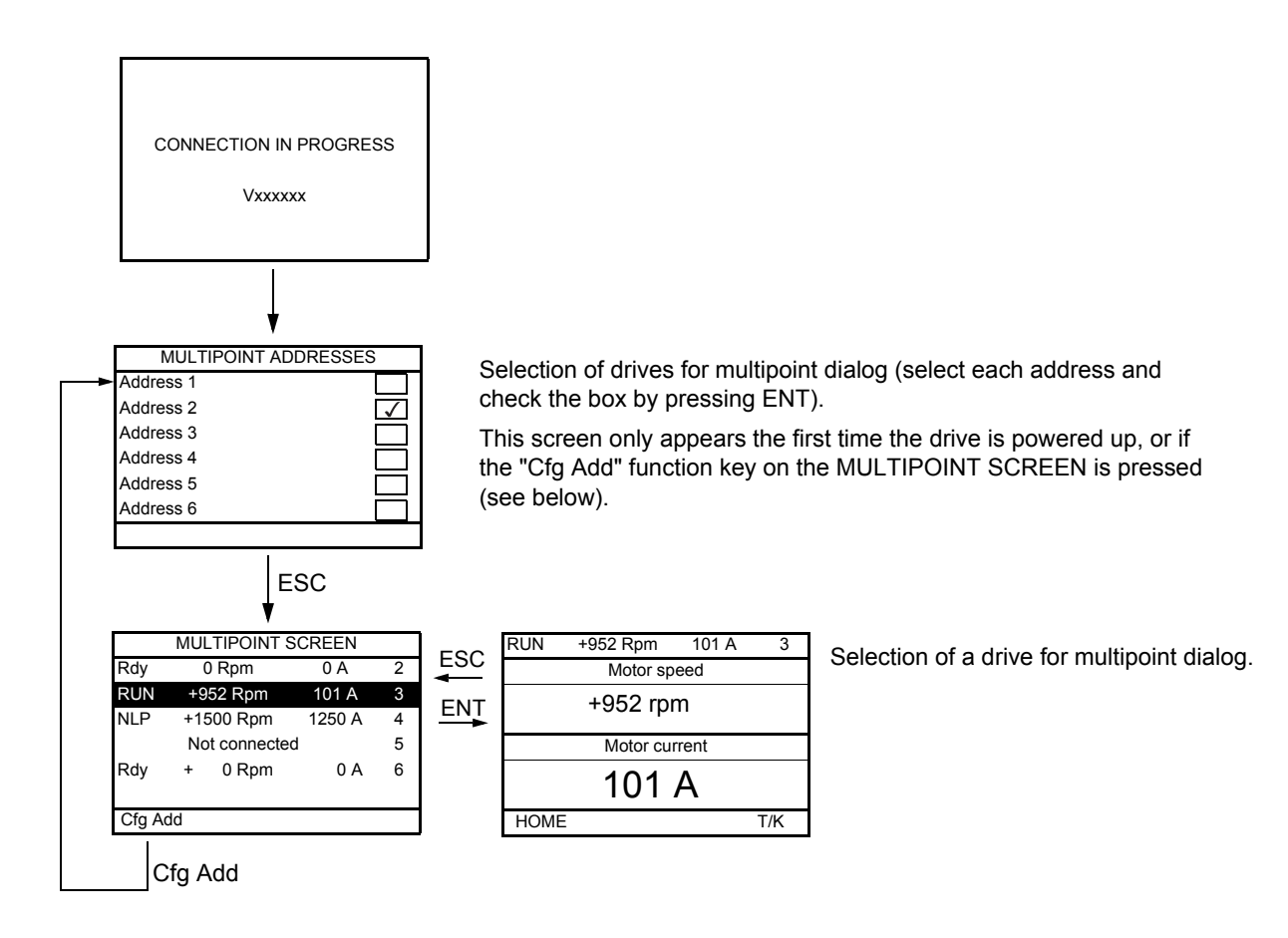

In multipoint mode, the command channel is not displayed. From left to right, the state, then the 2 selected parameters, and finally the drive address appear.

All menus can be accessed in multipoint mode. Only drive control via the graphic display terminal is not authorized, apart from the Stop key, which locks all the drives. If there is an error on a drive, this drive is displayed.

## **Maintenance and Diagnostics**

**III**

#### **What's in this Part?**

This part contains the following chapters:

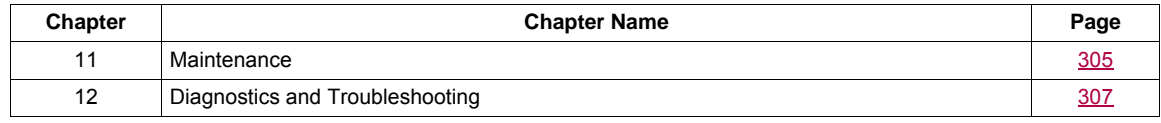

#### <span id="page-304-0"></span>**Maintenance**

#### **Limitation of Warranty**

The warranty does not apply if the product has been opened, except by Schneider Electric services.

#### **Servicing**

## **CAUTION**

#### **RISK OF DAMAGE TO THE DRIVE**

Adapt the following recommendations according to the environment conditions: temperature, chemical, dust. **Failure to follow these instructions can result in equipment damage.**

It is recommended to do the following in order to optimize continuity of operation.

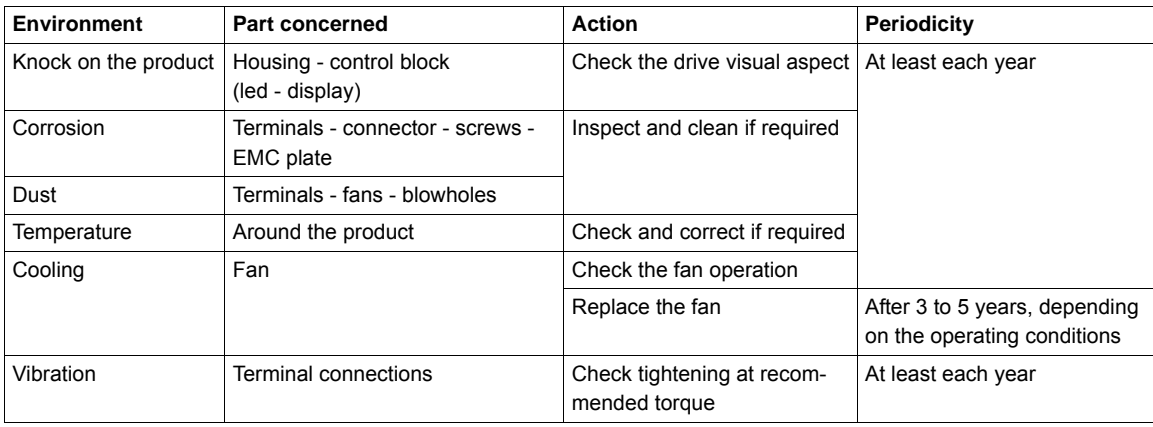

**Note:** The fan operation depends on the drive thermal state. The drive may be running and the fan not.

#### **Spares and repairs**

Serviceable product. Please refer to your Customer Care Centre.

#### **Long time storage**

If the drive was not connected to mains for an extended period of time, the capacitors must be restored to their full performance before the motor is started. See page [39](#page-38-0).

#### **Fan replacement**

It is possible to order a new fan for the ATV320 maintenance, see the commercial references on [www.schneider-electric.com.](http://www.schneider-electric.com.)

Fans may continue to run for a certain period of time even after power to the product has been disconnected.

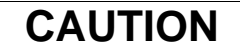

#### **RUNNING FANS**

Verify that fans have come to a complete standstill before handling them.

**Failure to follow these instructions can result in equipment damage.**

## <span id="page-306-0"></span>**Diagnostics and Troubleshooting**

#### **What's in this Chapter?**

This chapter contains the following topics:

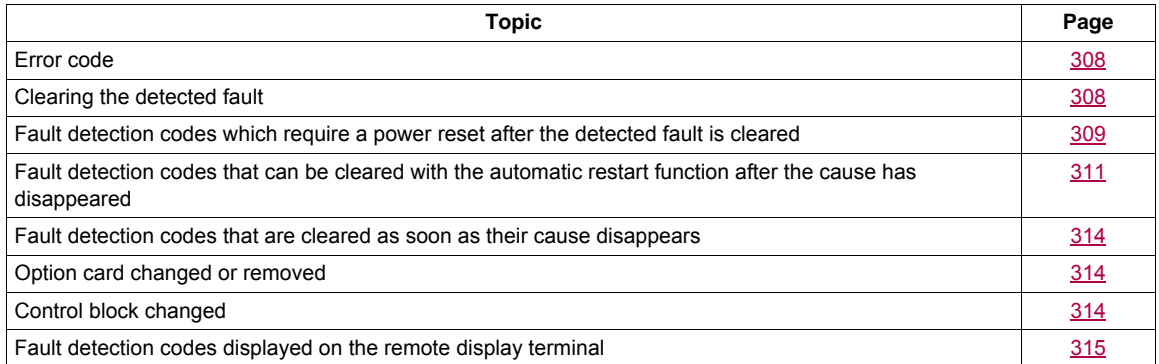

## **A ADANGER**

#### **HAZARD OF ELECTRIC SHOCK, EXPLOSION OR ARC FLASH**

Read and understand the instructions in "Safety Information" chapter before performing any procedure in this chapter.

**Failure to follow these instructions will result in death or serious injury.**

#### <span id="page-307-0"></span>**Error code**

- If the display does not light up, check the power supply to the drive.
- The assignment of the Fast stop or Freewheel functions will help to prevent the drive starting if the corresponding logic inputs are not powered up. The ATV320 then displays **[Freewheel]**  $(n 5k)$  in freewheel stop and **[Fast stop]** (F S L) in fast stop. This is normal since these functions are active at zero so that the drive will be stopped if there is a wire break.
- Check that the run command input is activated in accordance with the selected control mode **([2/3 wire control]** ( $E\subset\Gamma$ ) and **[2 wire type]** ( $E\subset\Gamma$  ) parameters, page [85\)](#page-84-0).
- If an input is assigned to the limit switch function and this input is at zero, the drive can only be started up by sending a command for the opposite direction (see page [224\)](#page-223-0).
- If the reference channel or command channel is assigned to a communication bus, when the power supply is connected, the drive will display **[Freewheel]** ( $n \leq k$ ) and remain in stop mode until the communication bus sends a command.

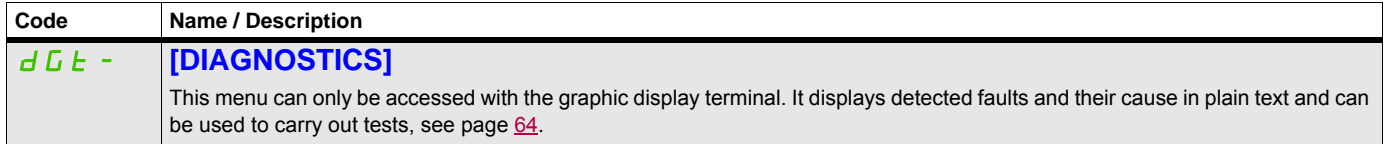

#### <span id="page-307-1"></span>**Clearing the detected fault**

In the event of a non resettable detected fault:

- Disconnect all power, including external control power that may be present.
- Lock all power disconnects in the open position.
- Wait 15 minutes to allow the DC bus capacitors to discharge (the drive LEDs are not indicators of the absence of DC bus voltage).
- Measure the voltage of the DC bus between the PA/+ and PC/– terminals to ensure that the voltage is less than 42 Vdc.
- If the DC bus capacitors do not discharge completely, contact your local Schneider Electric representative. Do not repair or operate the drive.
- Find and correct the detected fault.
- Restore power to the drive to confirm the detected fault has been rectified.

In the event of a resettable detected fault, the drive can be reset after the cause is cleared:

- By switching off the drive until the display disappears completely, then switching on again.
- Automatically in the scenarios described for the **[AUTOMATIC RESTART]** ( $AE \rightharpoonup$ ) function, page [252](#page-251-0).
- By means of a logic input or control bit assigned to the **[FAULT RESET]** ( $r$  5  $F -$ ) function, page [251](#page-250-0).
- By pressing the STOP/RESET key on the graphic display keypad if the active channel command is the HMI (see **[Cmd channel 1]** ( $C/d$  1) page [155\)](#page-154-0).

#### <span id="page-308-0"></span>**Fault detection codes which require a power reset after the detected fault is cleared**

The cause of the detected fault must be removed before resetting by turning off and then back on.

 $P_1$ ,  $P_2$ ,  $P_3$ ,  $P_4$ ,  $P_5$ ,  $P_5$  and  $P_6$ ,  $P_7$  detected faults can also be cleared remotely by means of a logic input or control bit ([Fault reset] ( $r$  5 F) parameter, page [251](#page-250-1)).

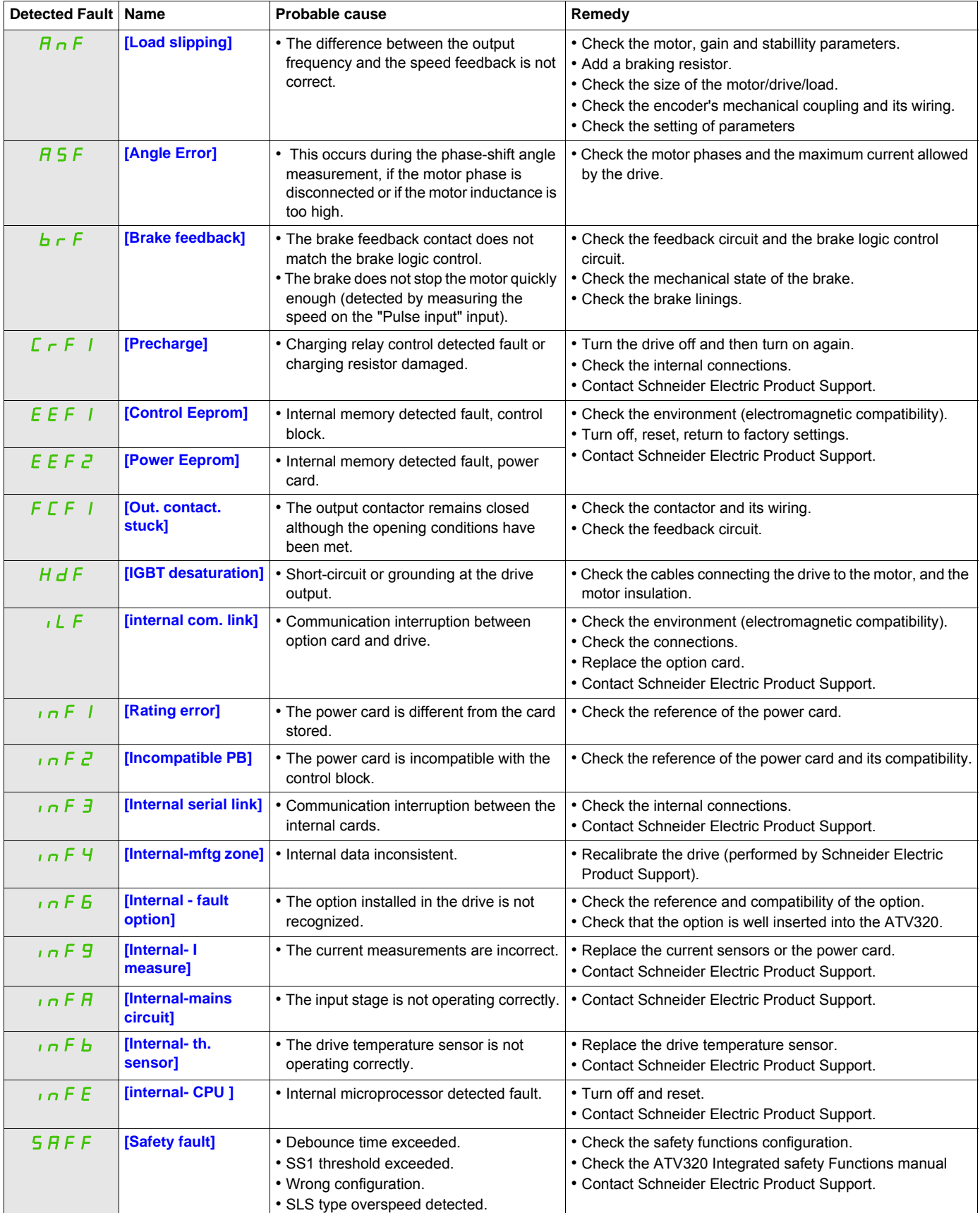

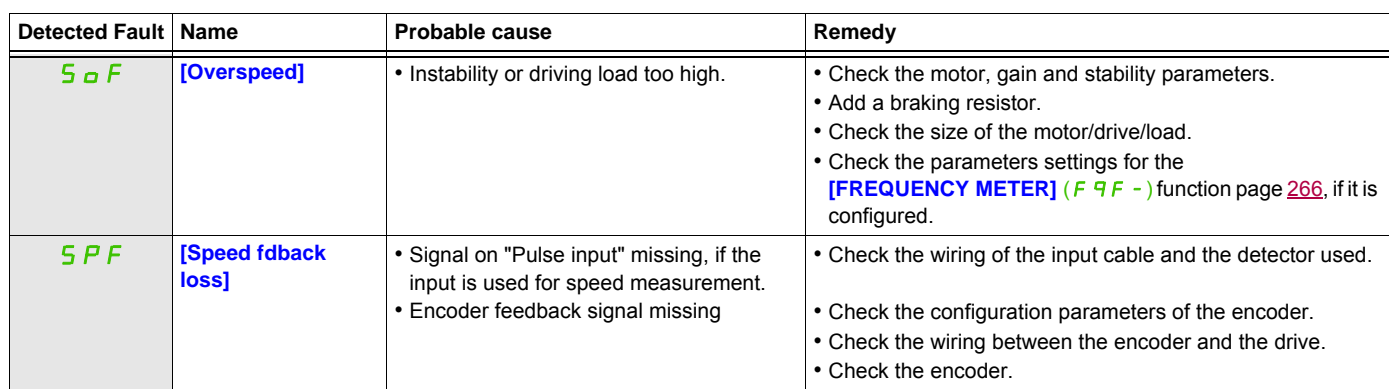

#### <span id="page-310-0"></span>**Fault detection codes that can be cleared with the automatic restart function after the cause has disappeared**

These detected faults can also be cleared by turning on and off or by means of a logic input or control bit **([Fault reset]**  $(r 5F)$  parameter page  $251$ ).

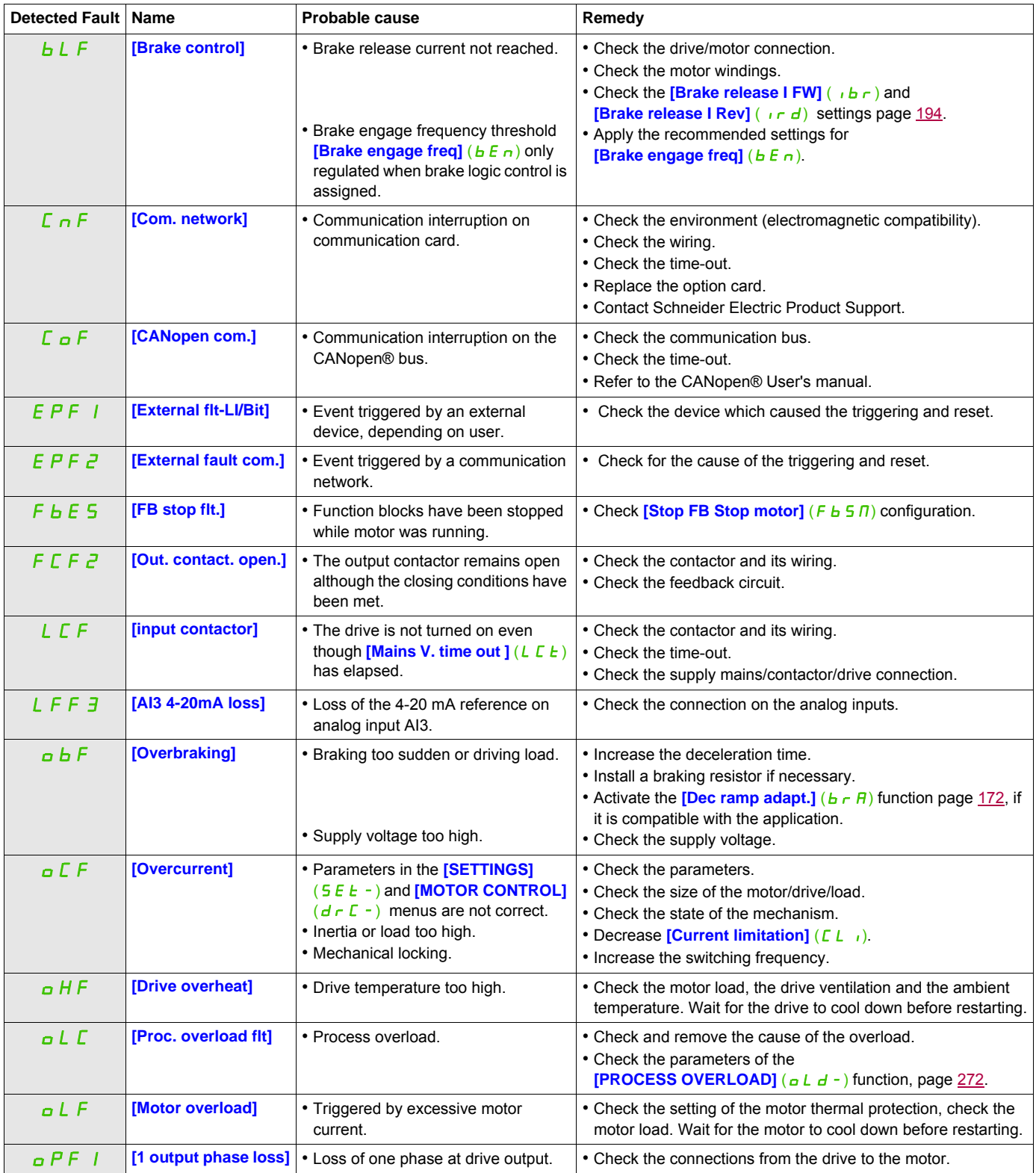

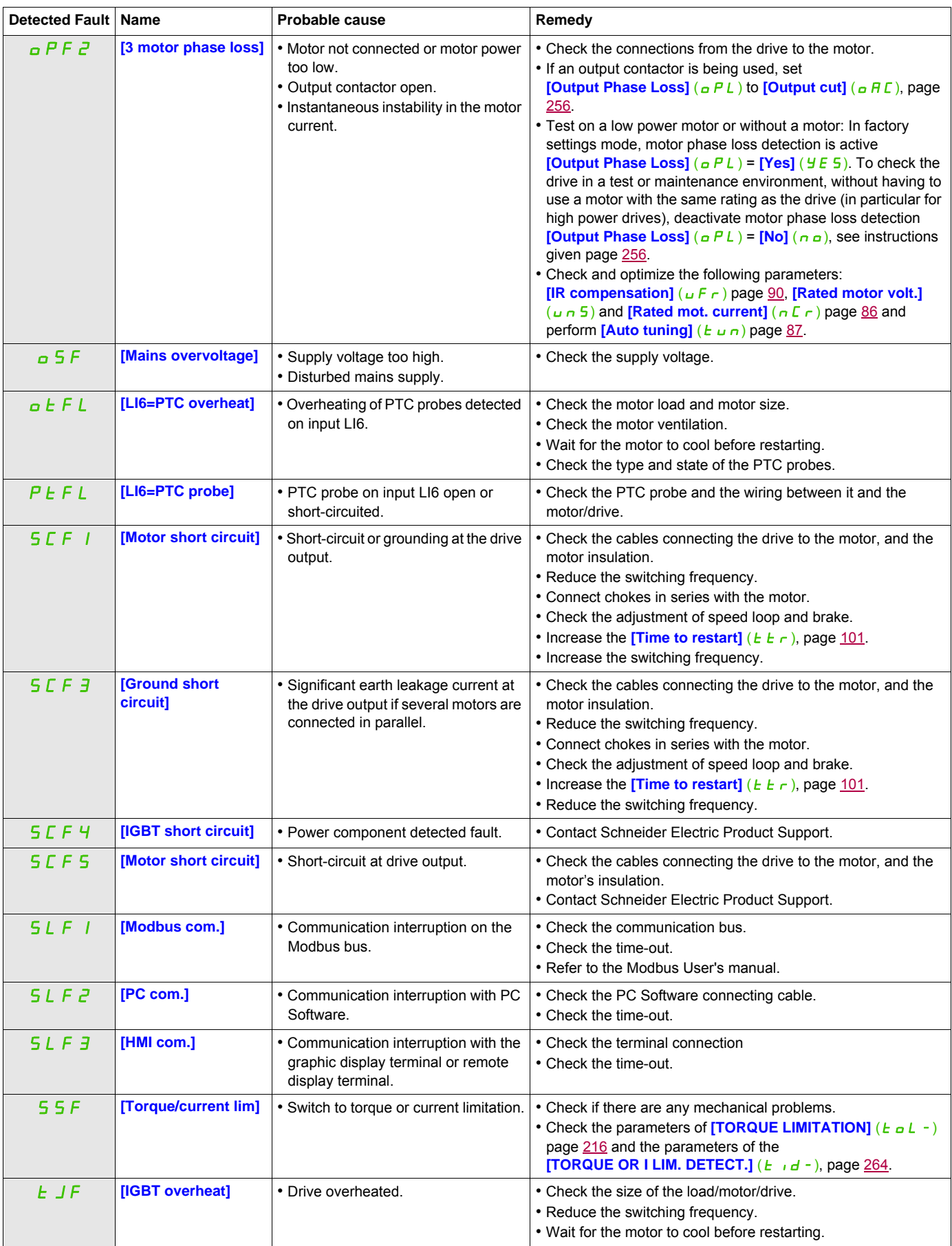

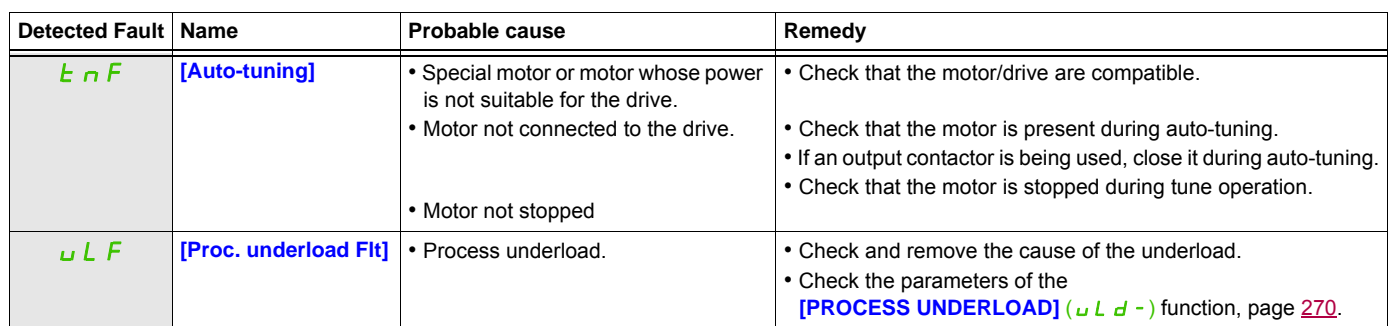

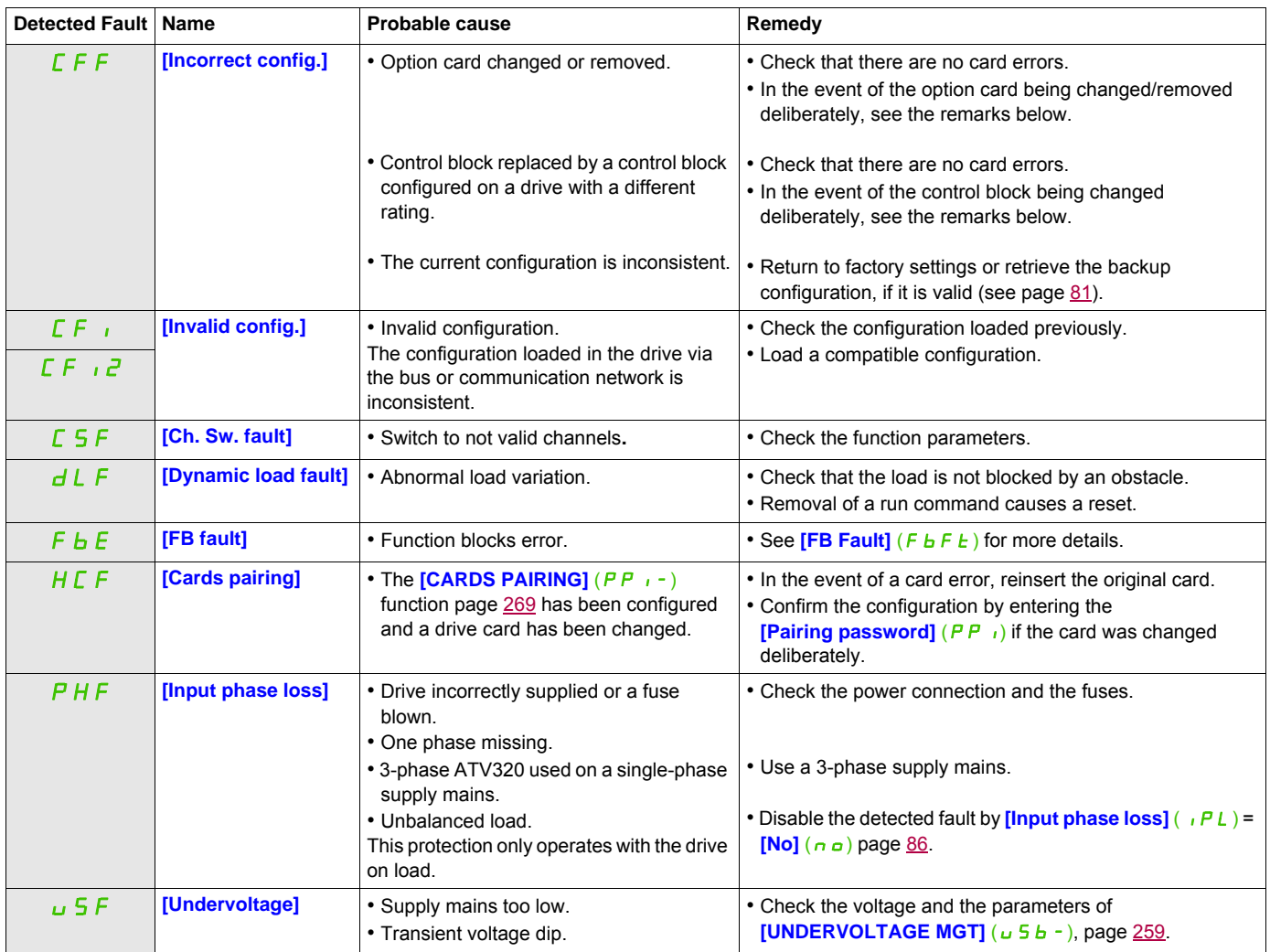

#### <span id="page-313-0"></span>**Fault detection codes that are cleared as soon as their cause disappears**

#### <span id="page-313-1"></span>**Option card changed or removed**

When an option card is removed or replaced by another, the drive locks in **[Incorrect config.]** (CFF) fault mode on power-up. If the card has been deliberately changed or removed, the detected fault can be cleared by pressing the ENT key twice, which causes the factory settings to be restored (see page [81](#page-80-0)) for the parameter groups affected by the card. These are as follows:

#### **Card replaced by a card of the same type**

• Communication cards: only the parameters that are specific to communication cards

#### <span id="page-313-2"></span>**Control block changed**

When a control block is replaced by a control block configured on a drive with a different rating, the drive locks in **[Incorrect config.]** (CFF) fault mode on power-up. If the control block has been deliberately changed, the detected fault can be cleared by pressing the ENT key twice, which **causes all the factory settings to be restored.**

### <span id="page-314-0"></span>**Fault detection codes displayed on the remote display terminal**

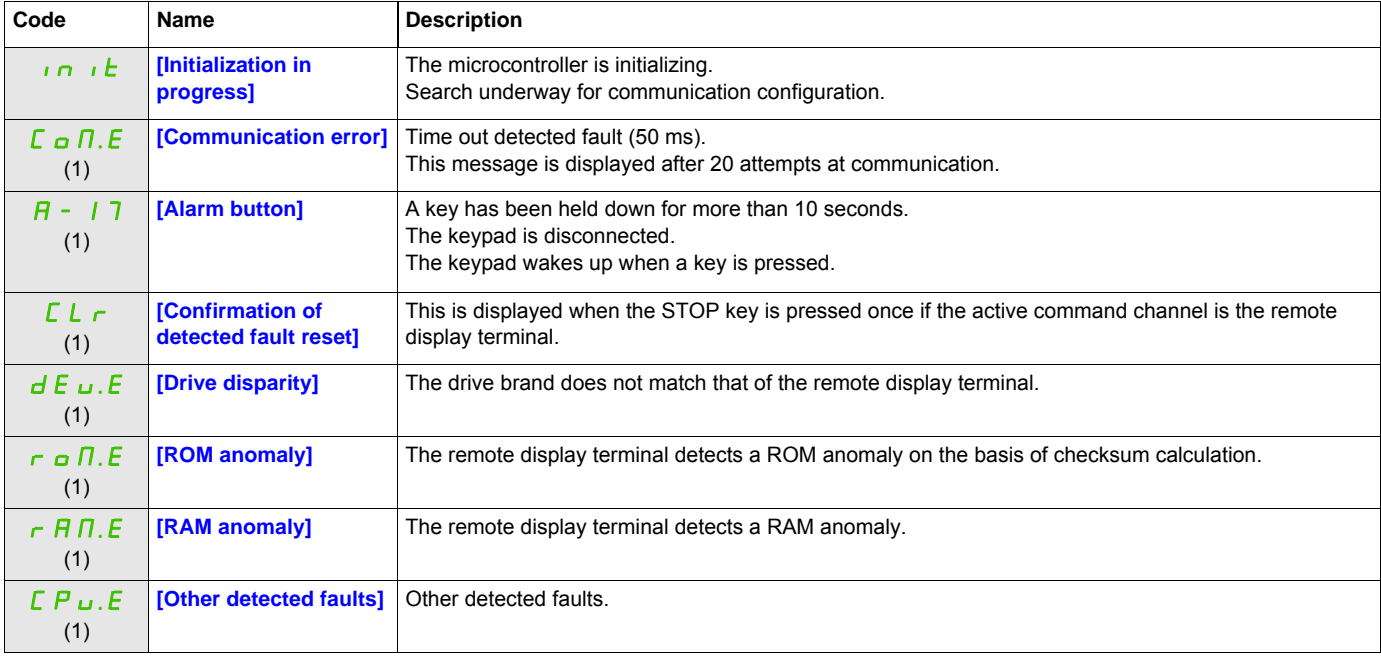

(1) Flashing

### **Annex**

# **IV**

#### **What's in this Part?**

This part contains the following chapters:

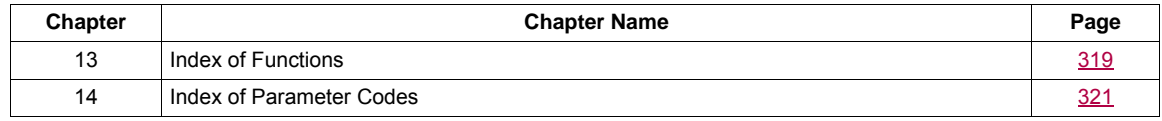

## <span id="page-318-0"></span>**Index of Functions**

# **12**

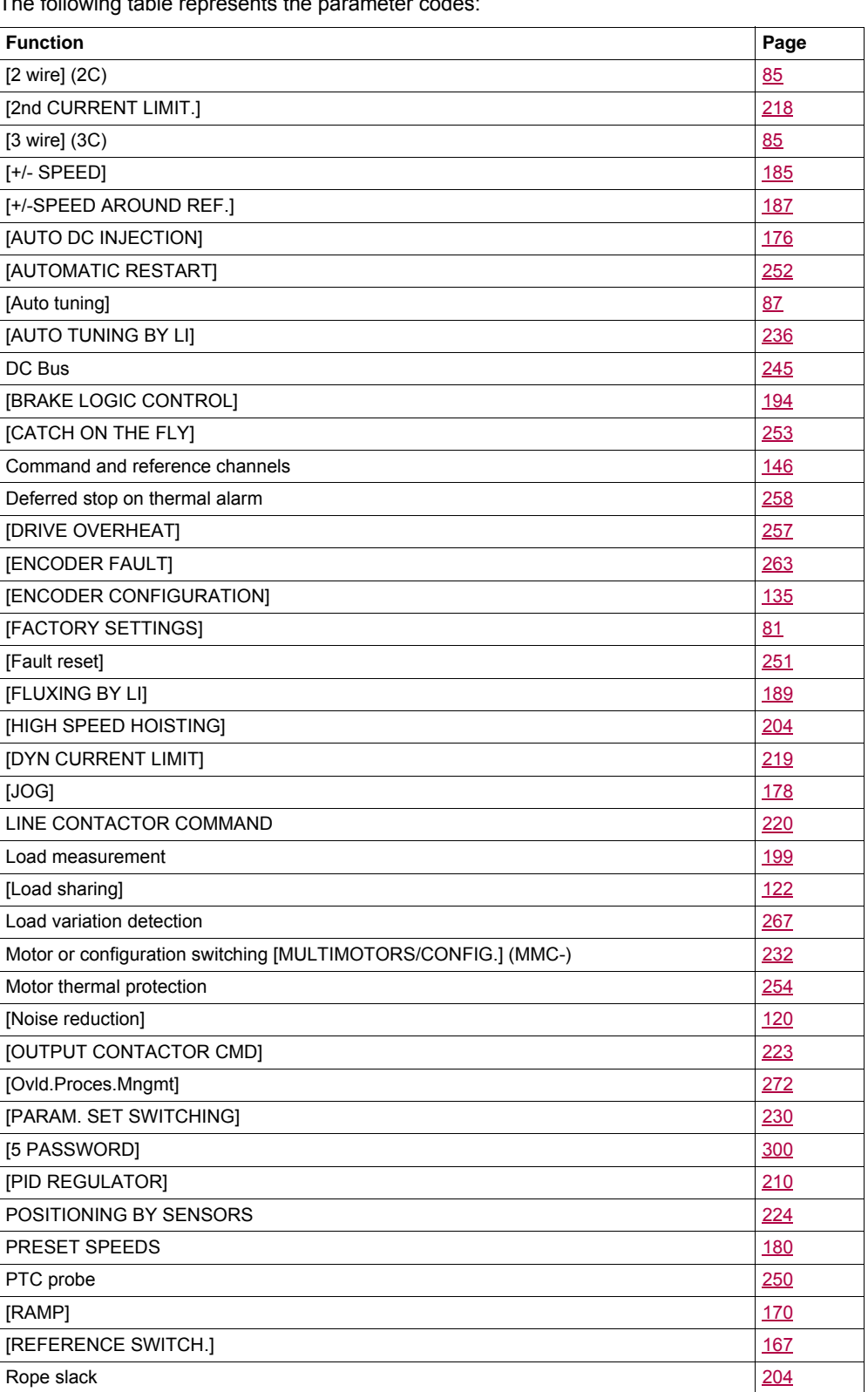

The following table represents the parameter codes:

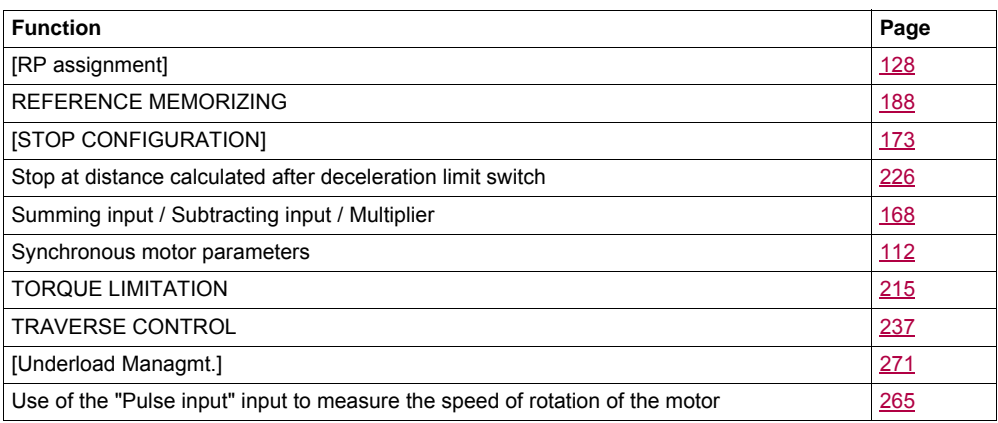

## <span id="page-320-0"></span>**Index of Parameter Codes**

## **13**

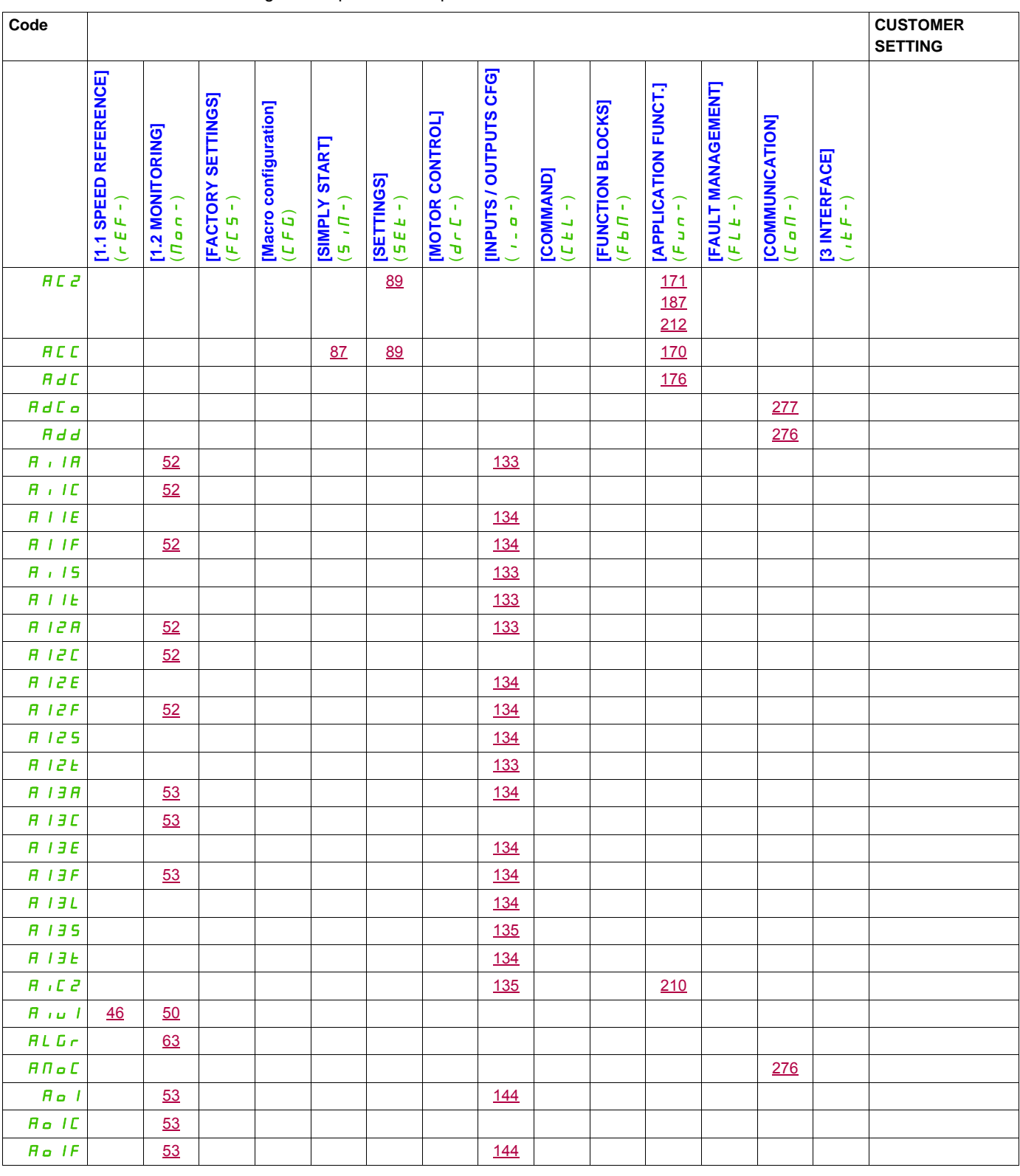

#### The following table represents the parameter codes:

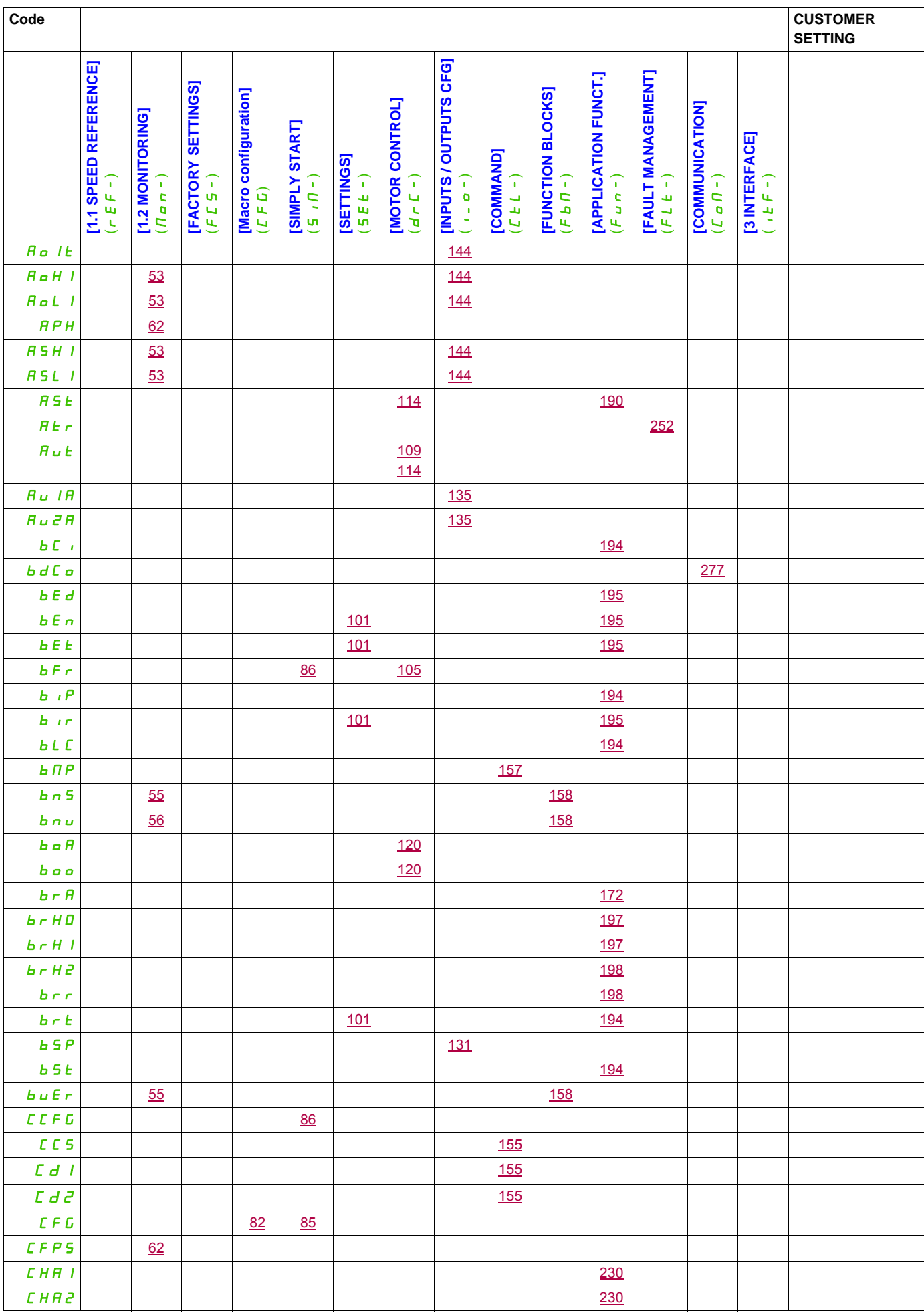

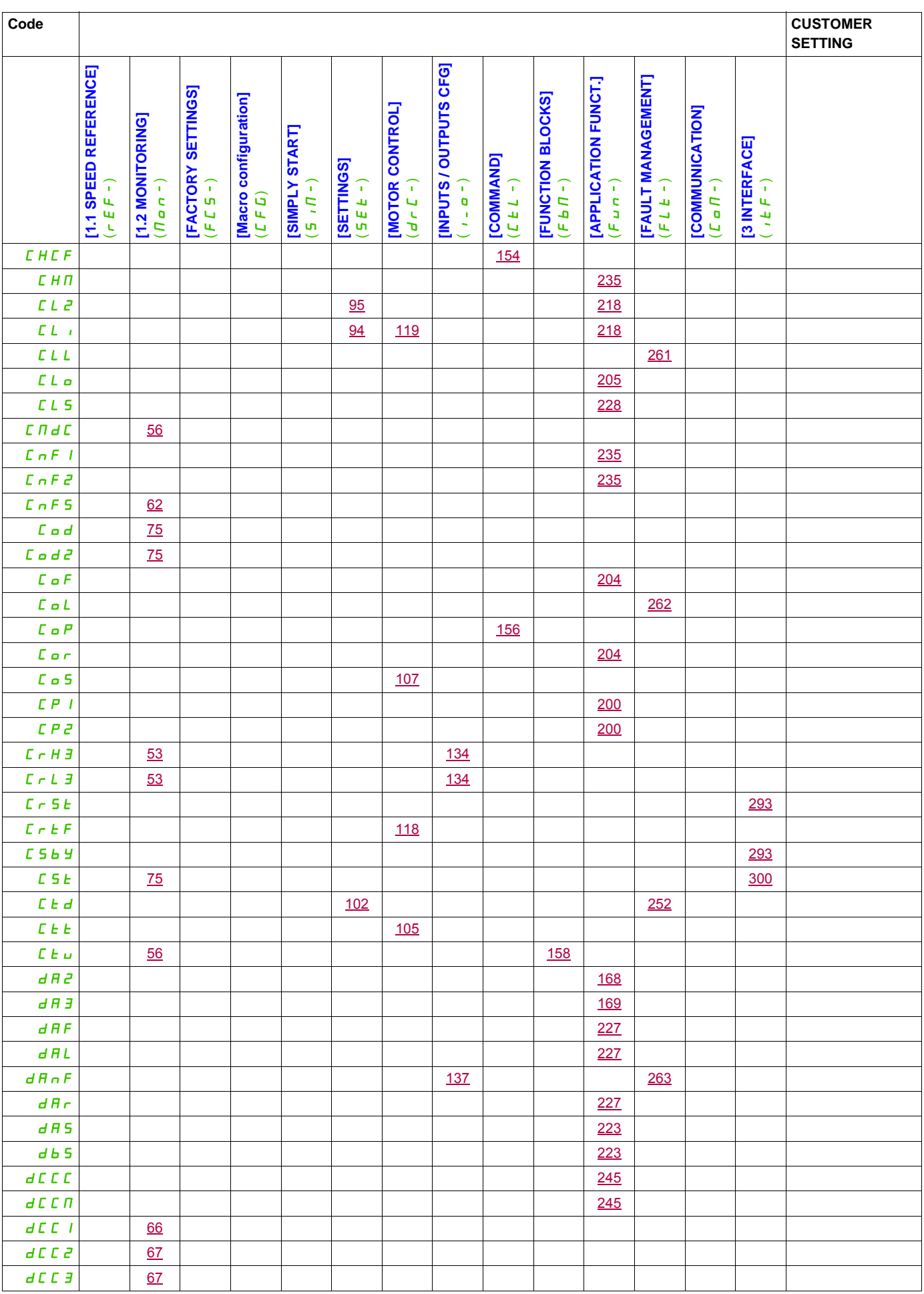

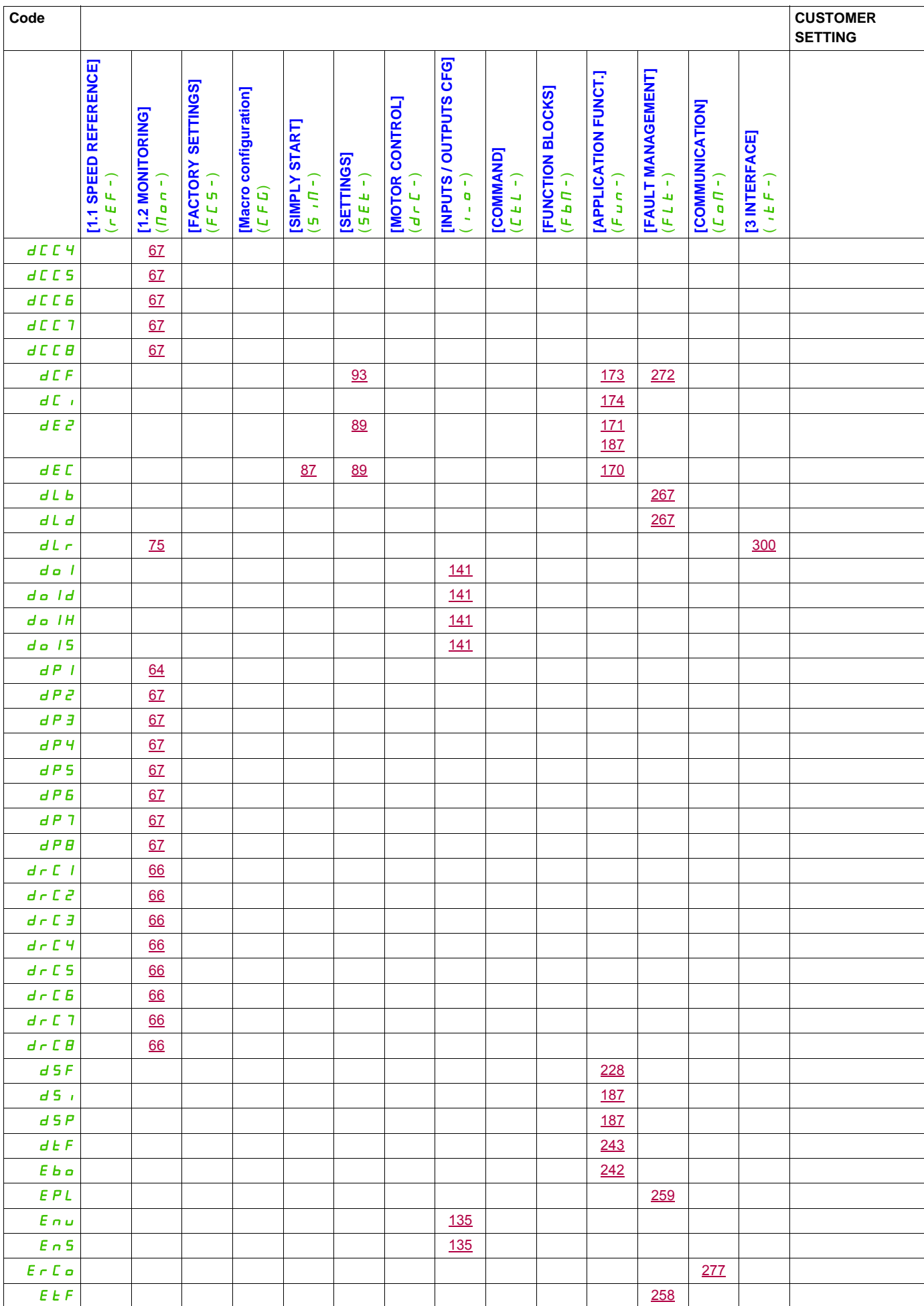
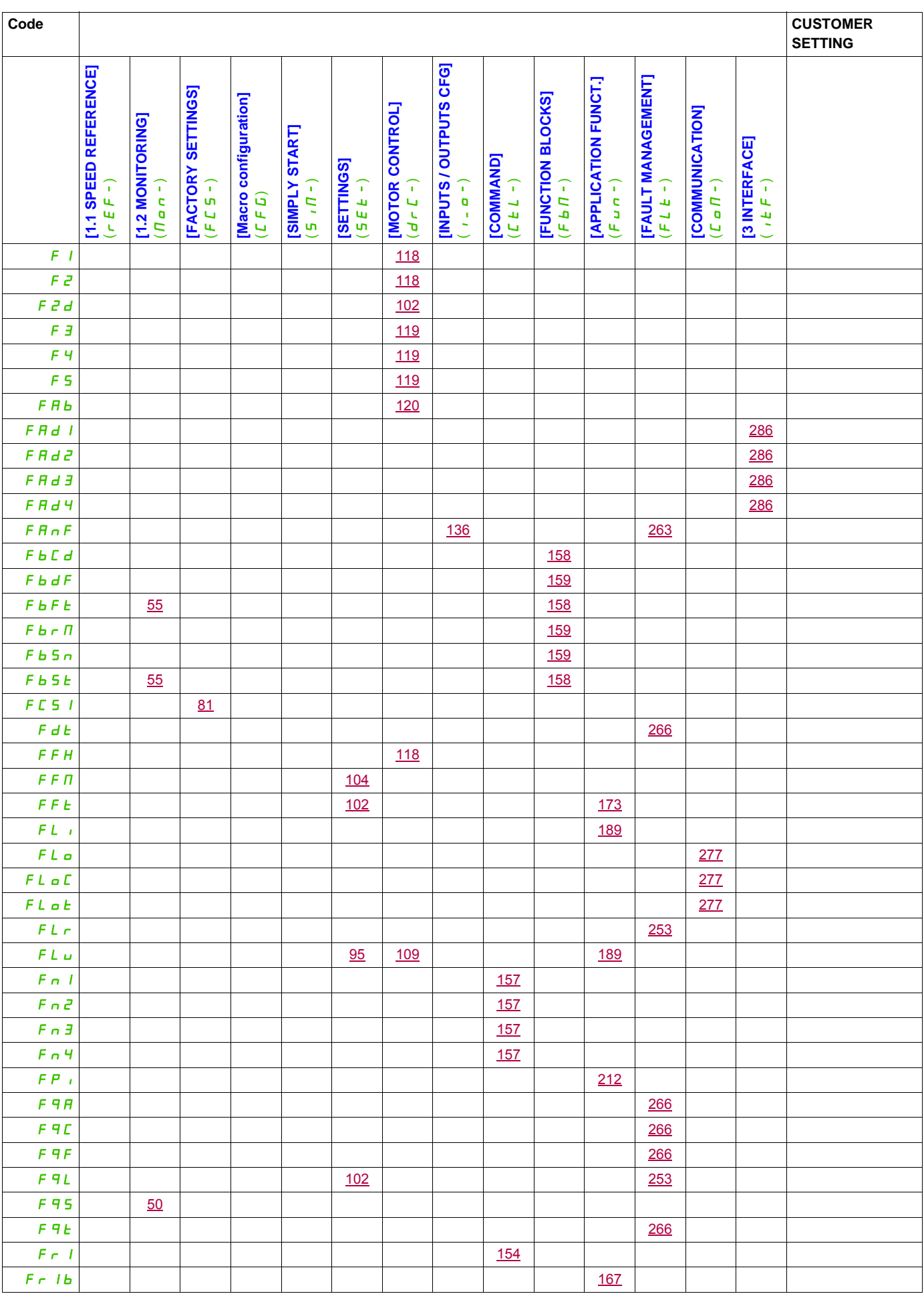

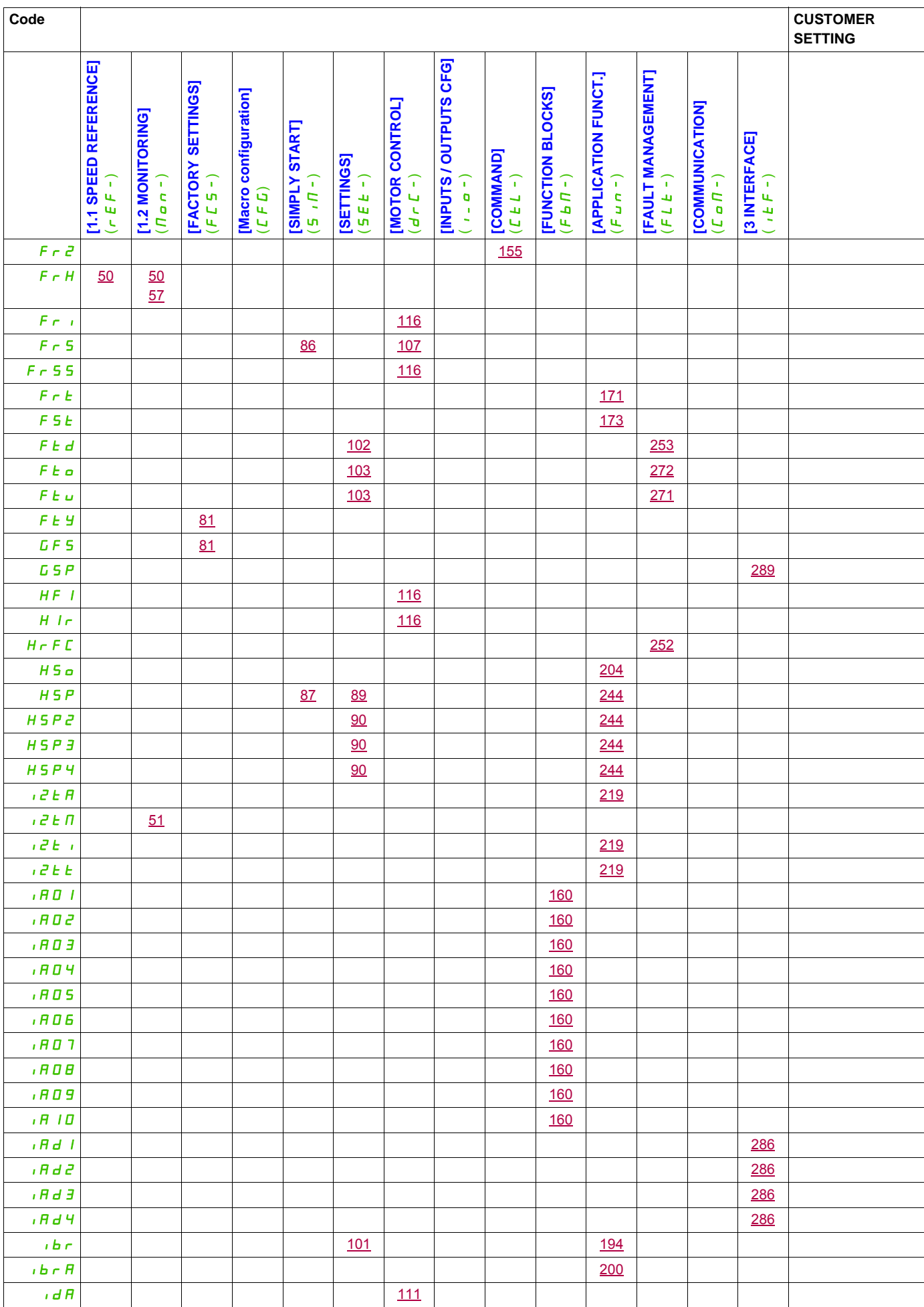

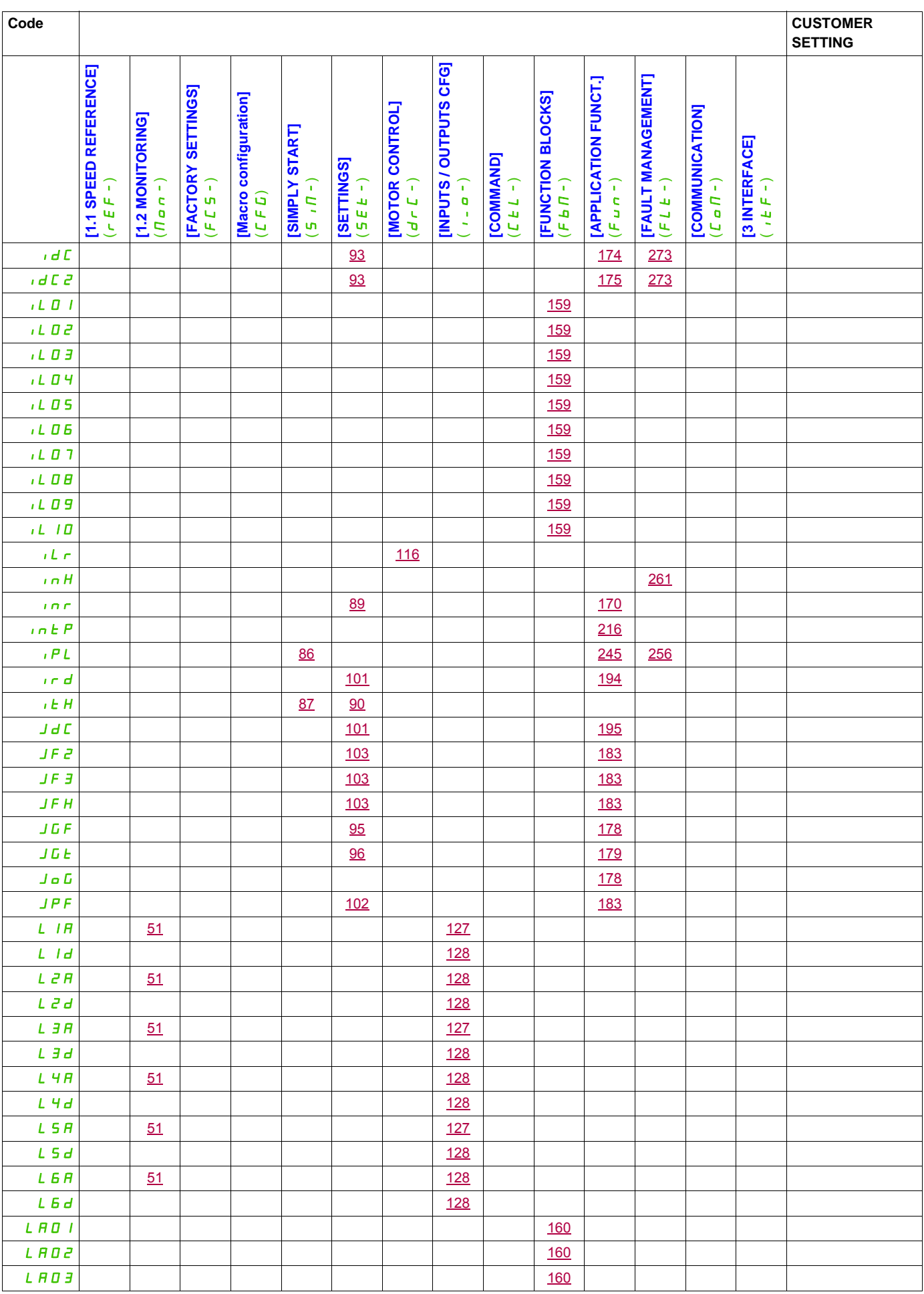

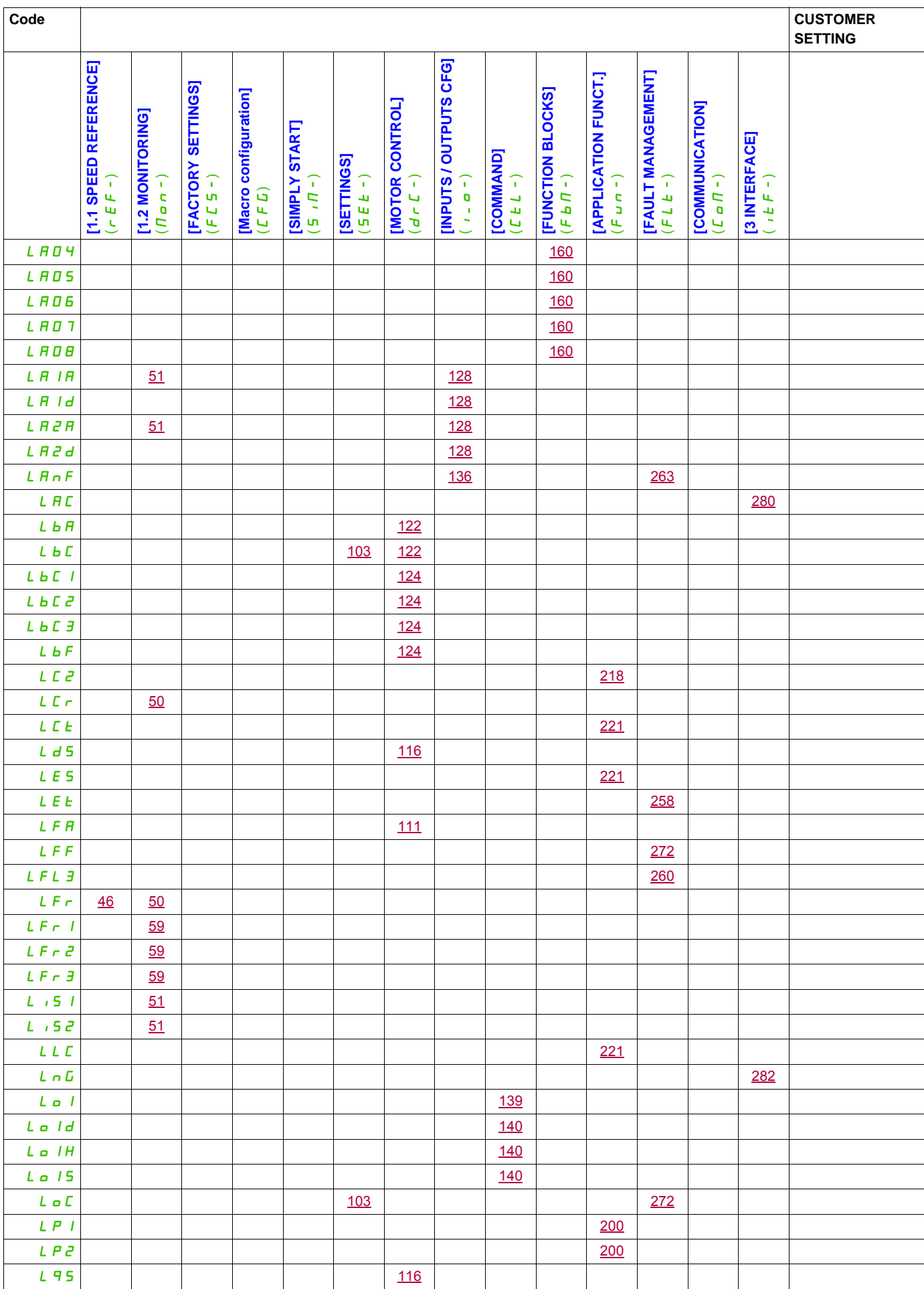

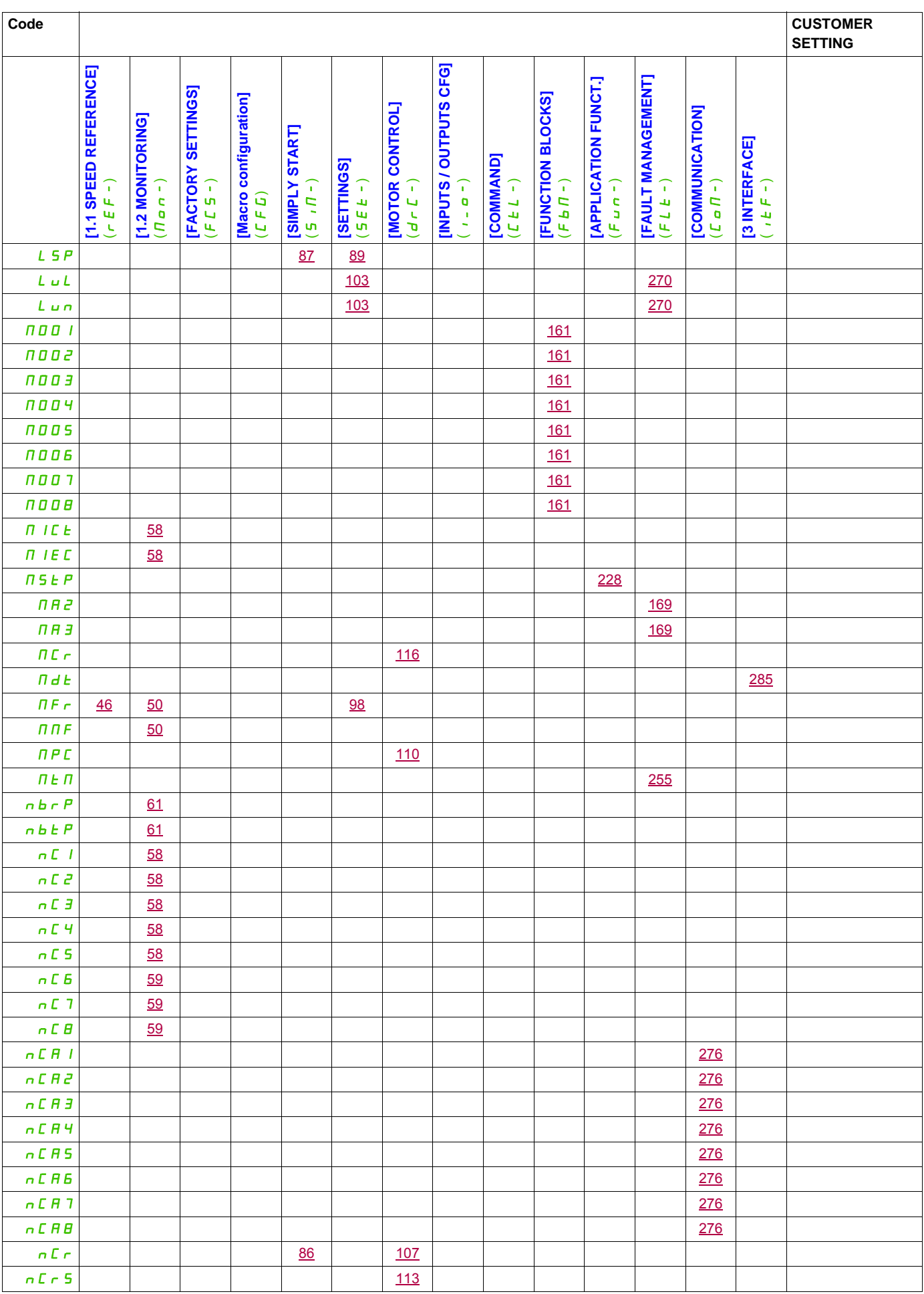

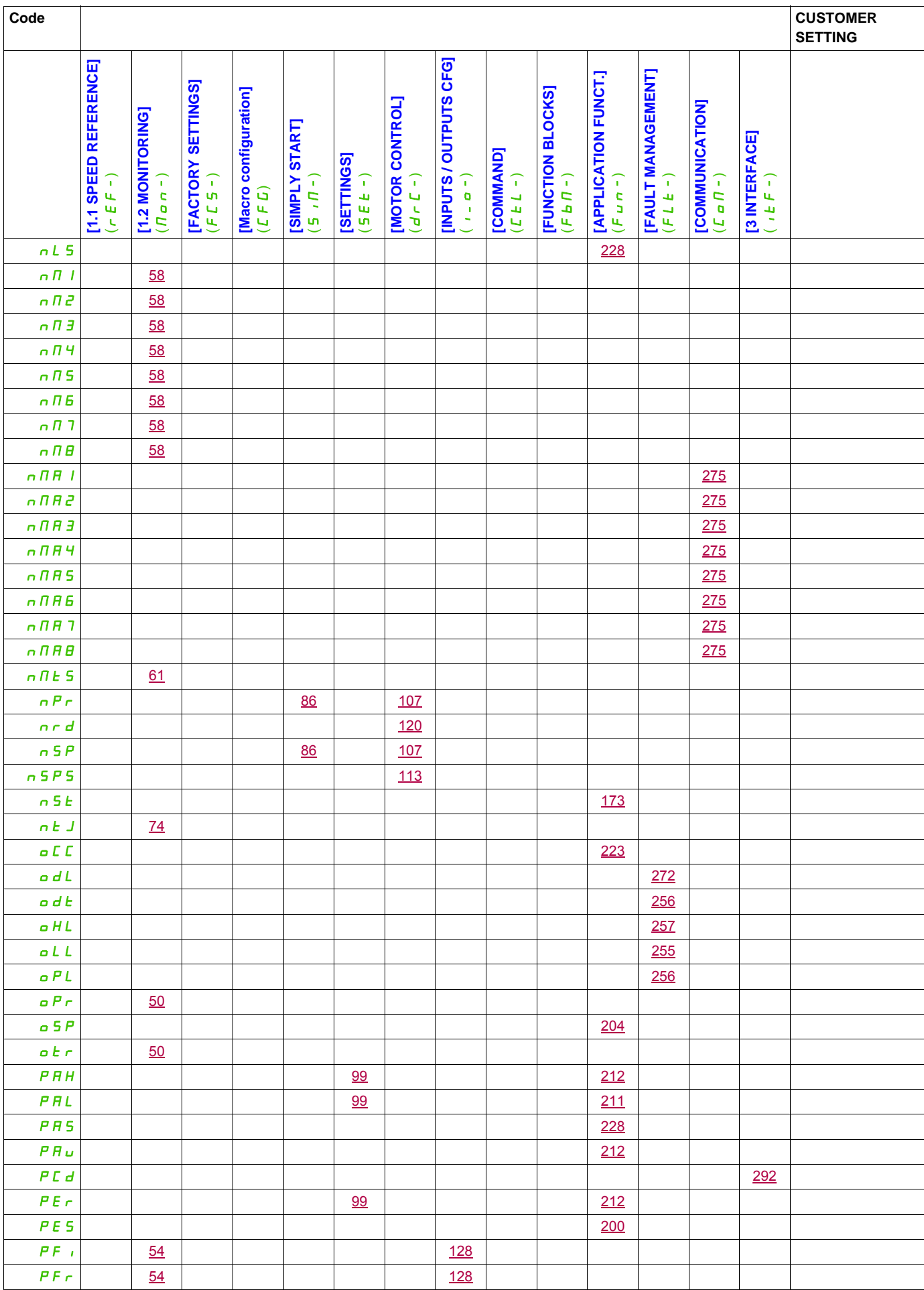

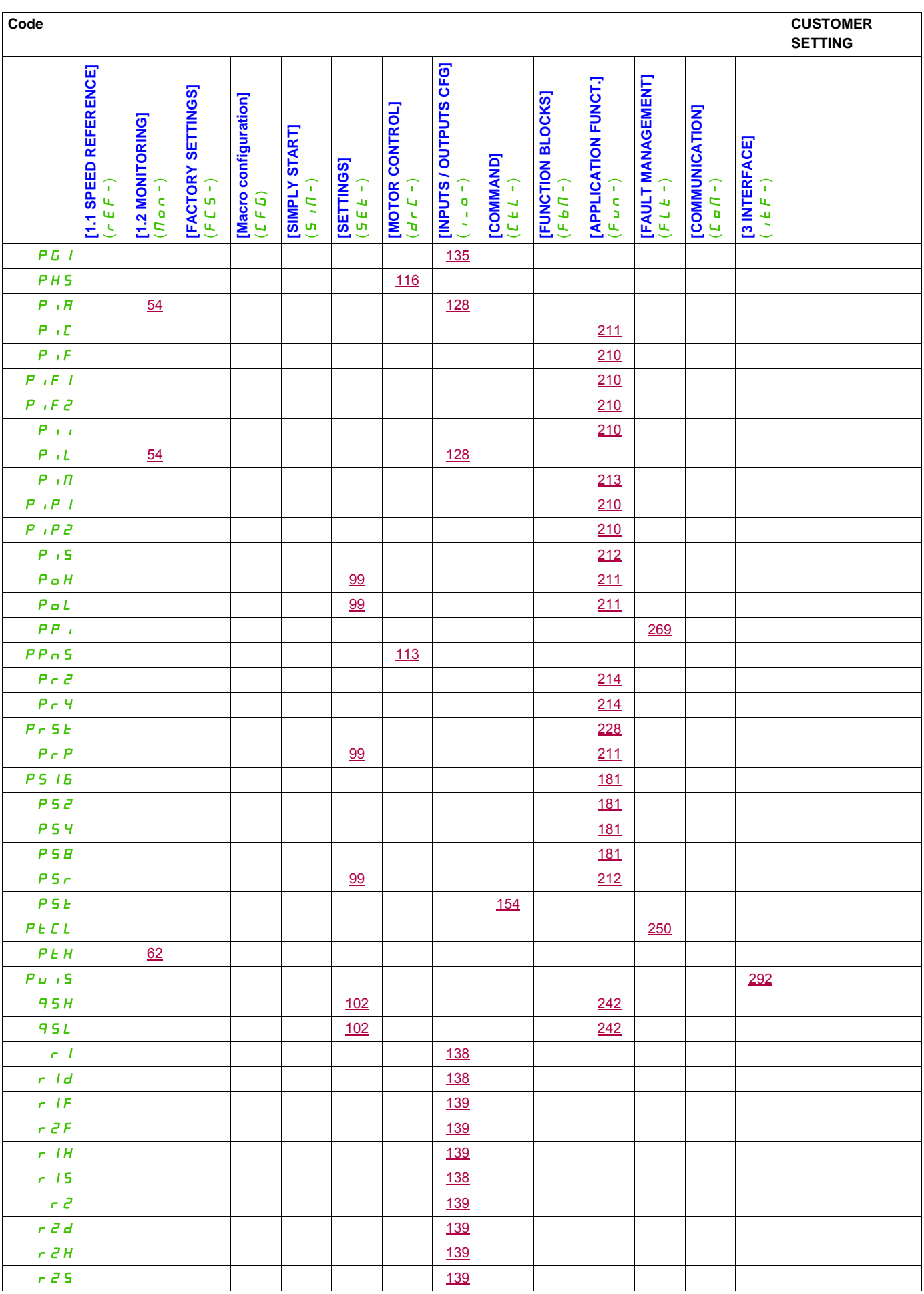

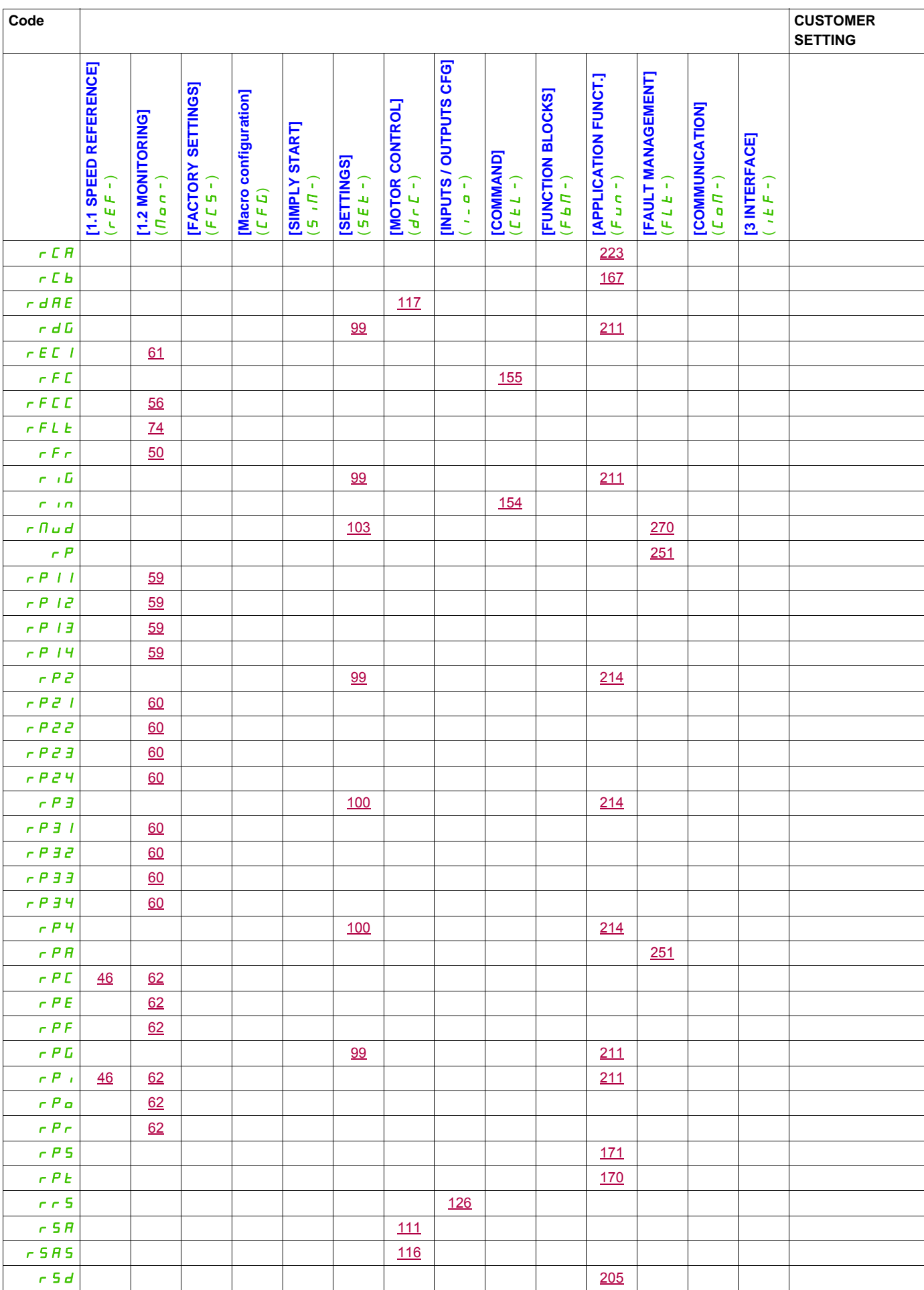

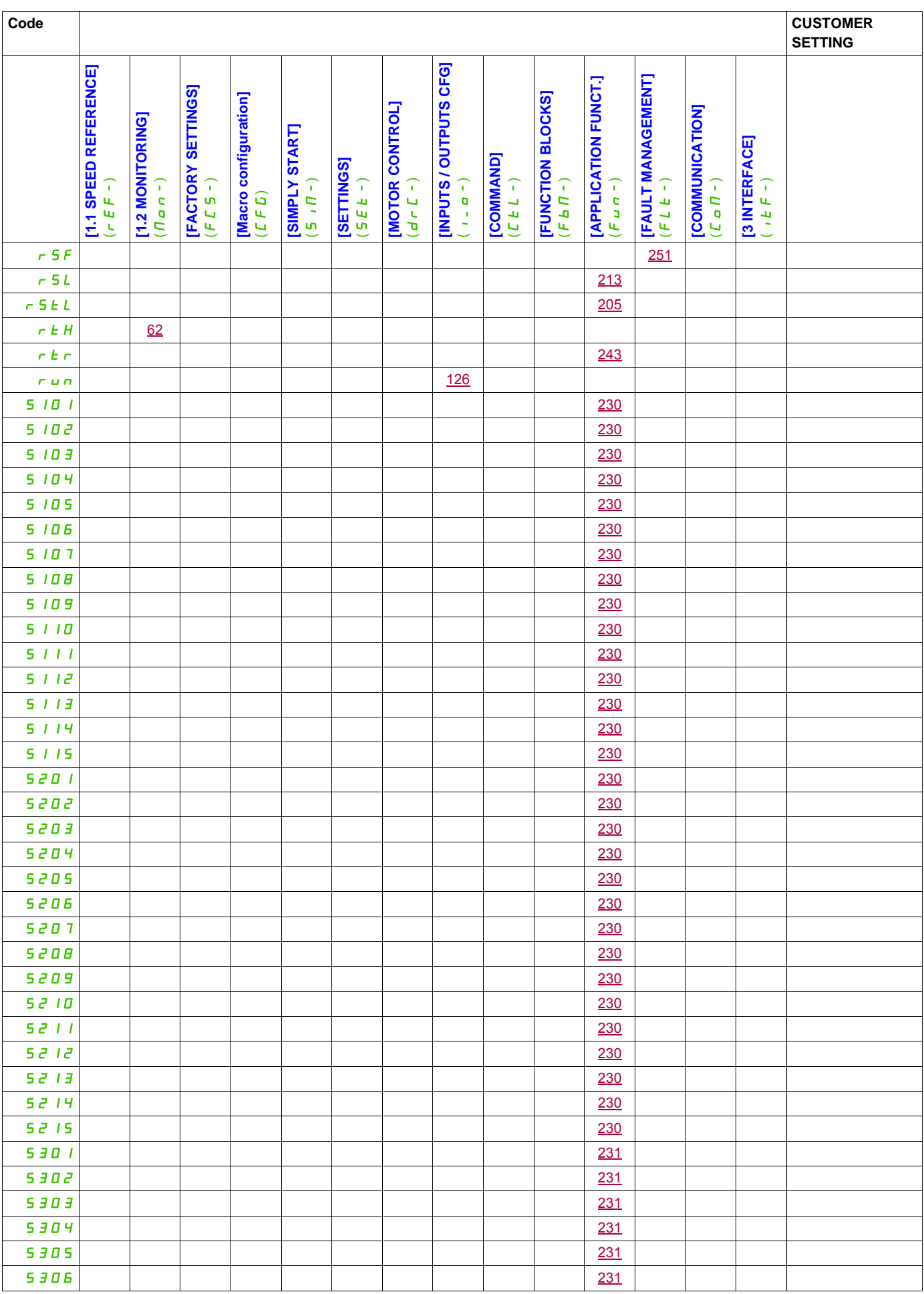

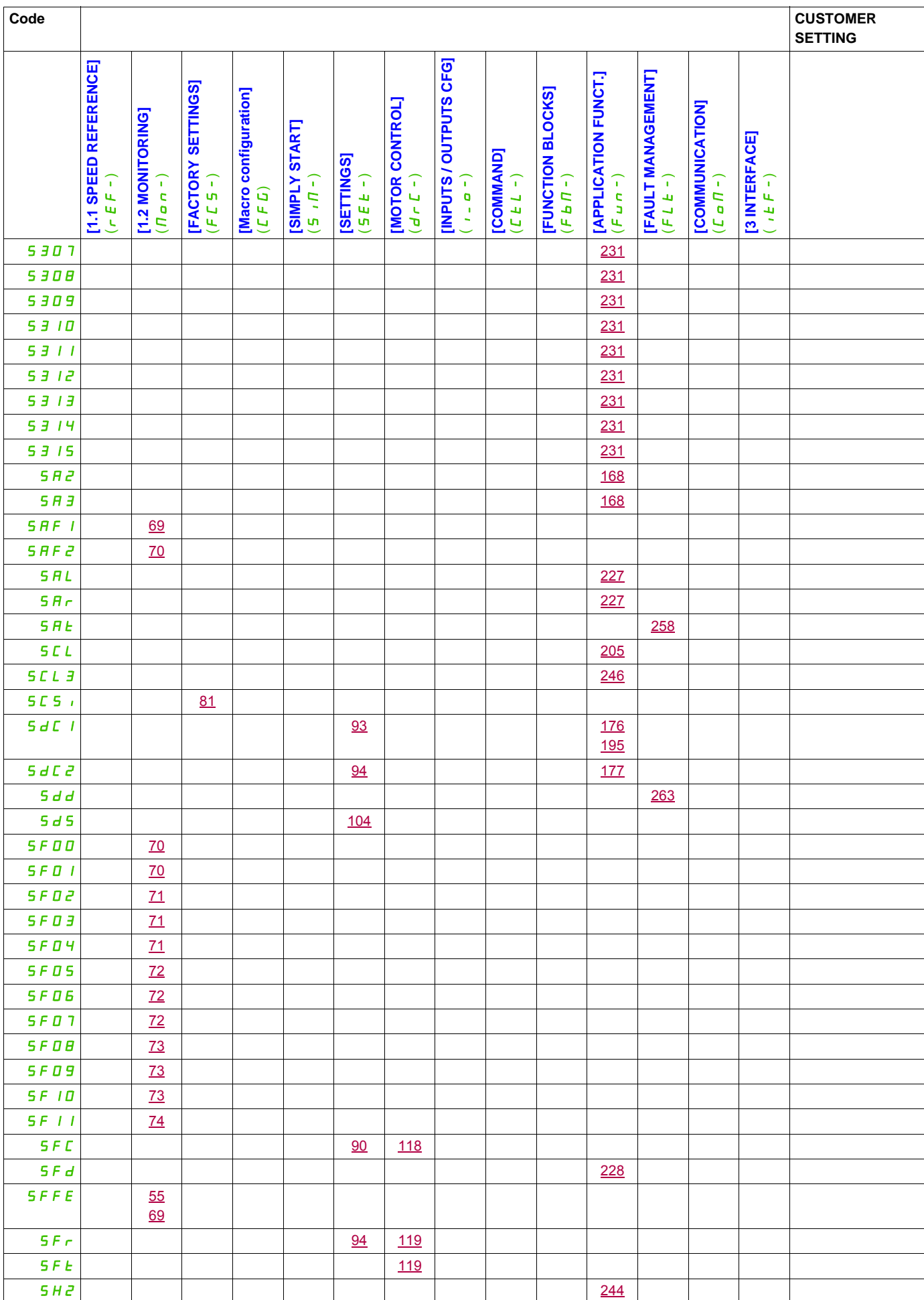

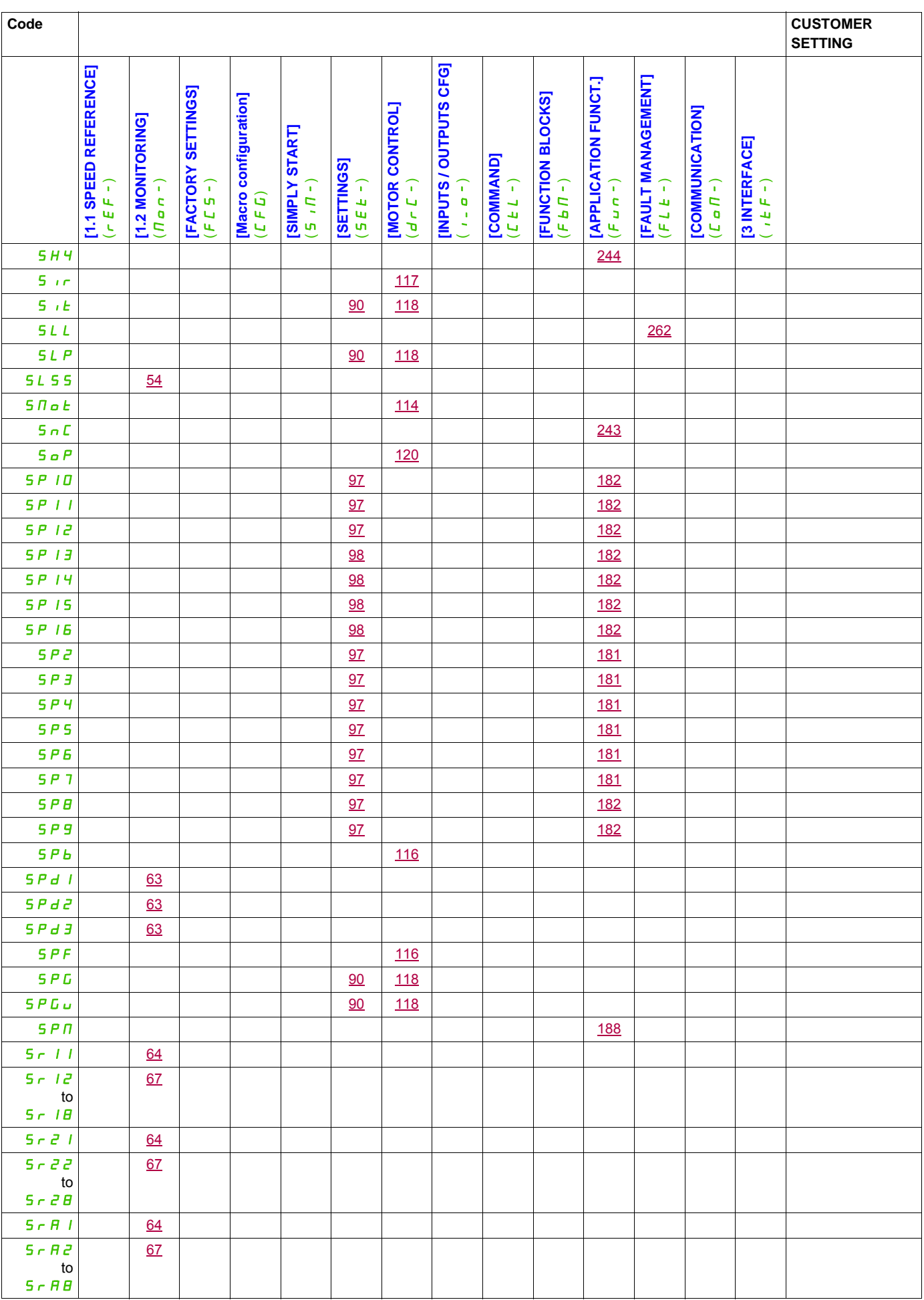

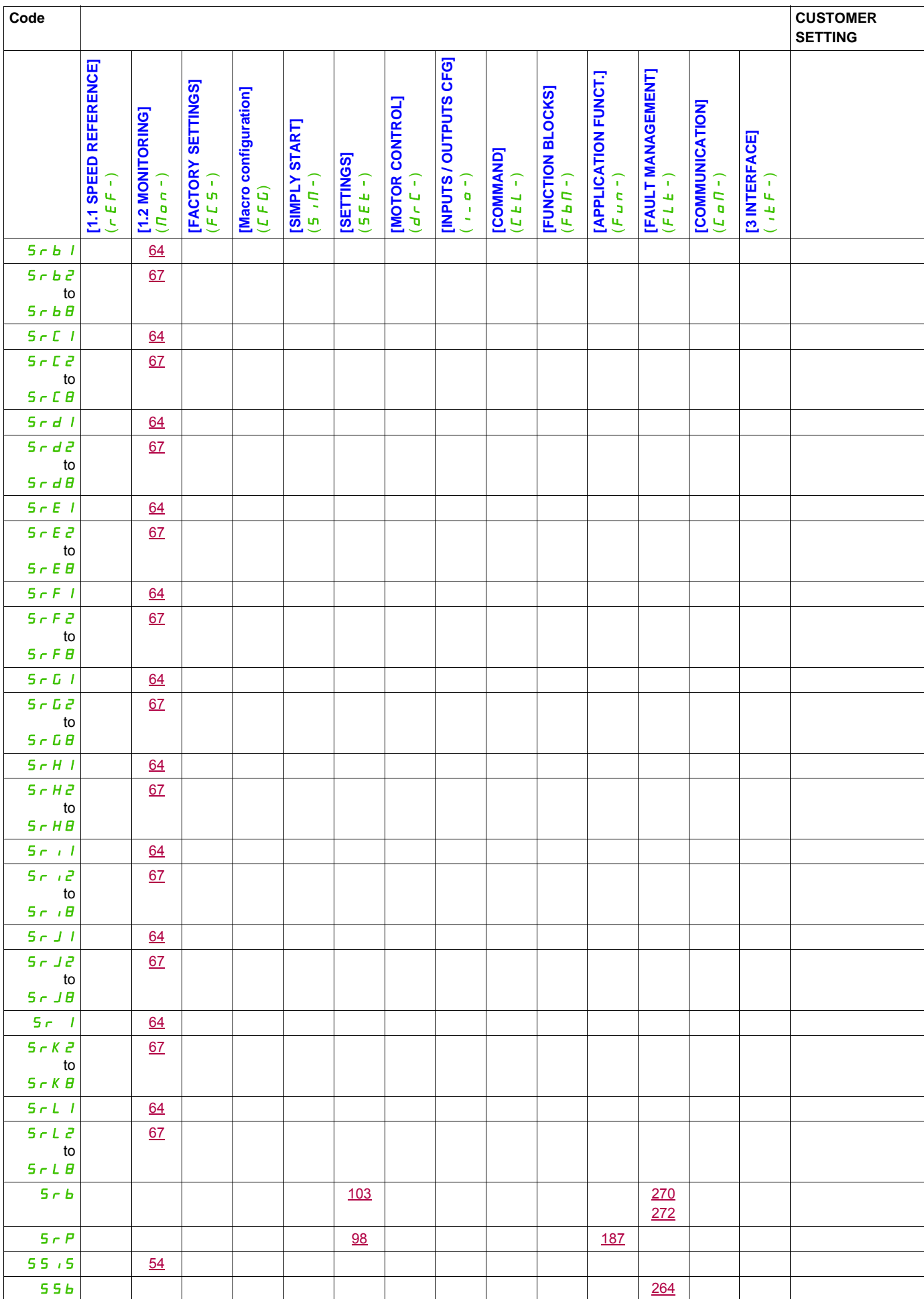

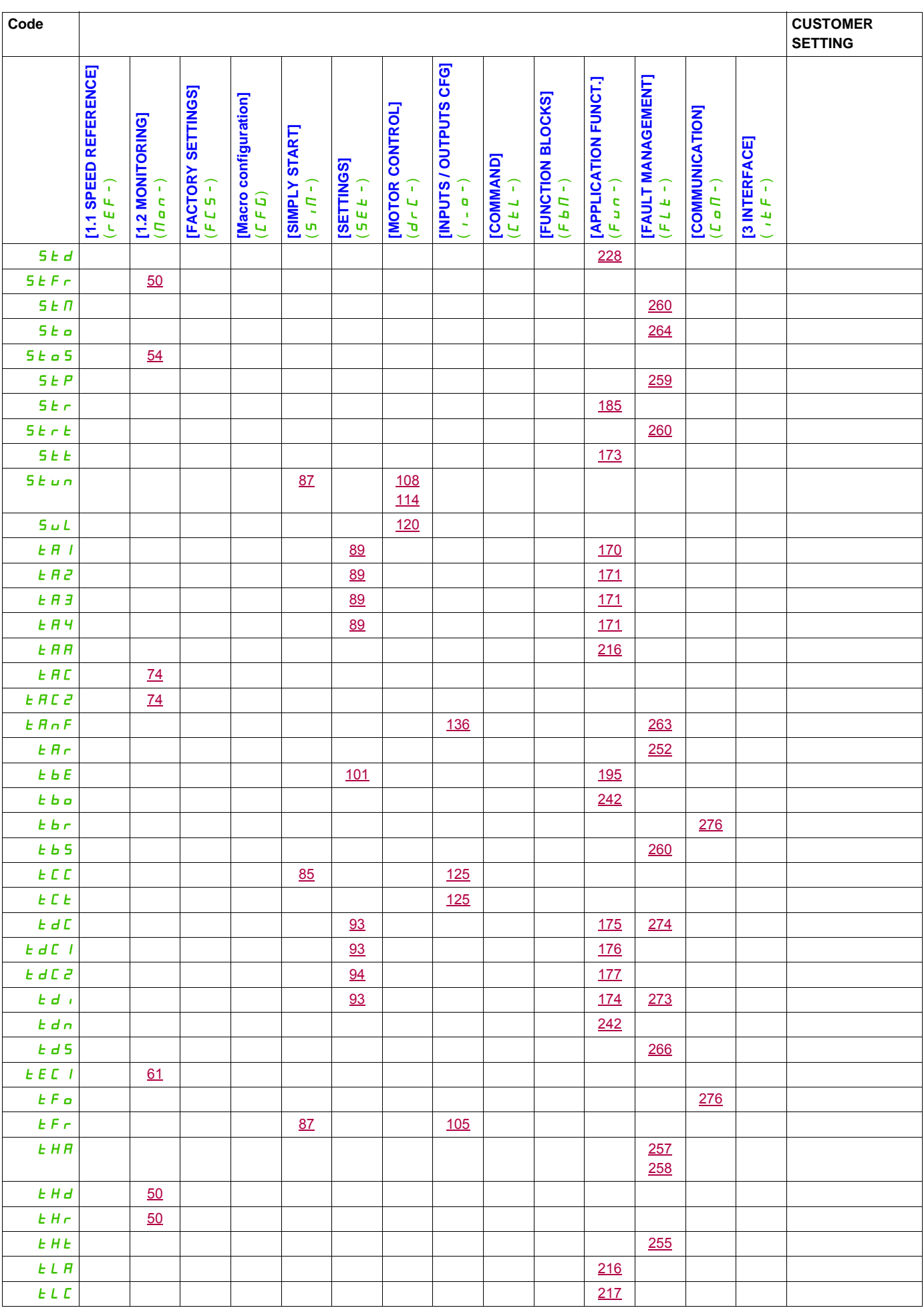

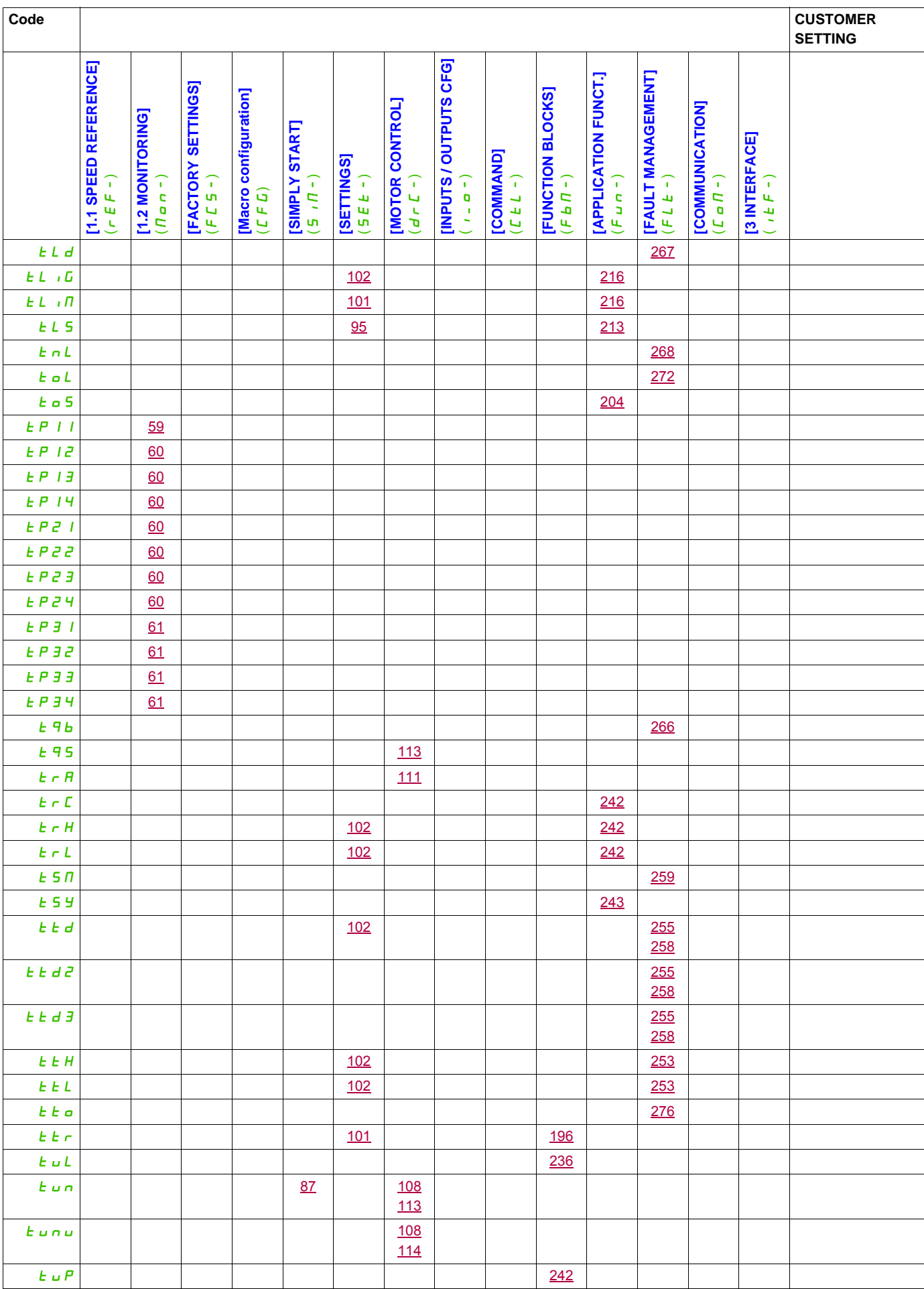

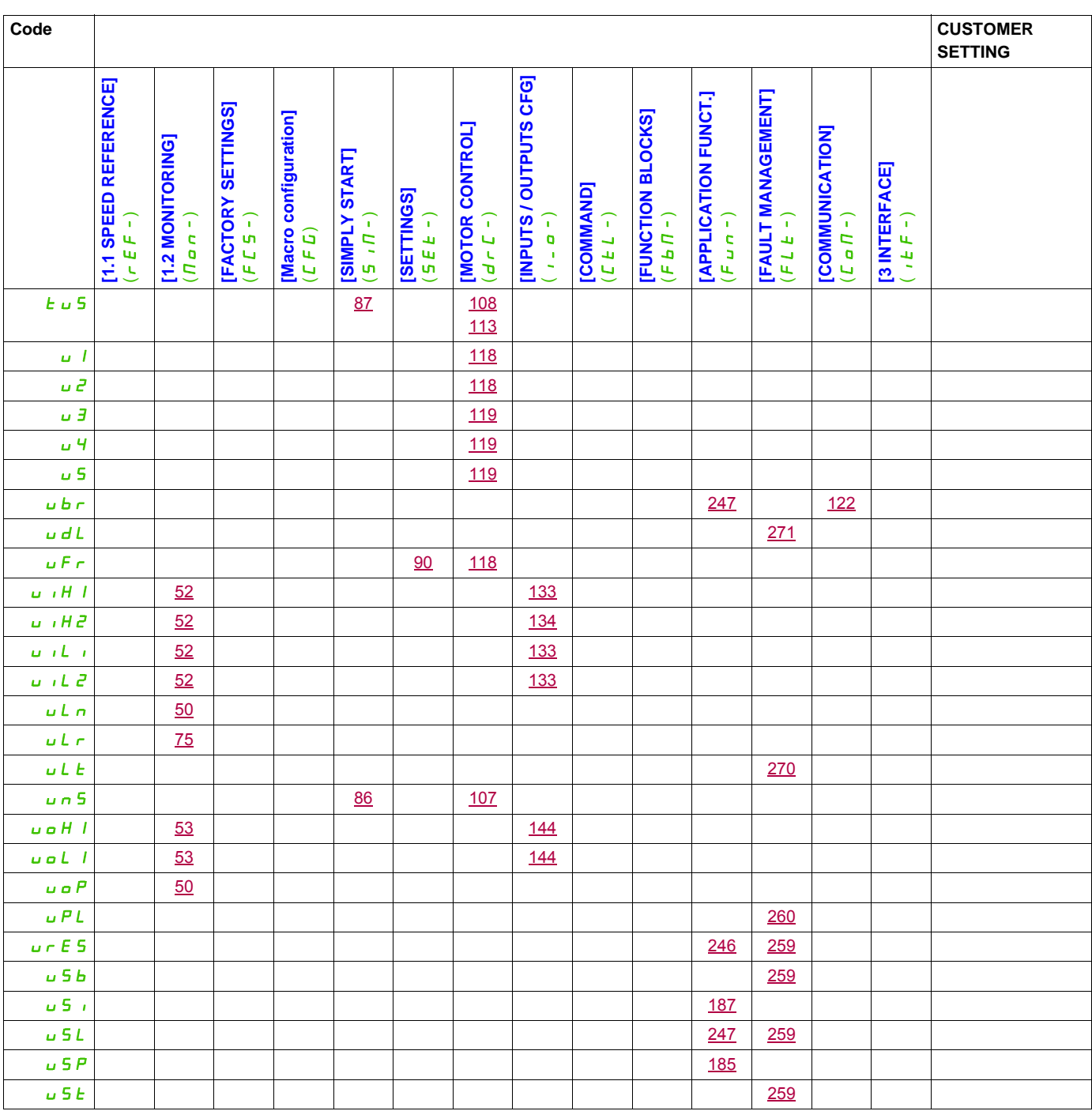

# **Glossary**

# **14**

## **D**

#### **Display terminal**

The display terminal menus are shown in square brackets. For example: **[Communication]** The codes are shown in round brackets. For example:  $\Gamma \circ \Pi$  -Parameter names are displayed on the display terminal in square brackets. For example: **[Fallback Speed]** Parameter codes are displayed in round brackets. For example:  $L$   $F$   $F$ 

## **E**

**F**

#### **Error**

Discrepancy between a detected (computed, measured, or signaled) value or condition and the specified or theoretically correct value or condition.

**Factory setting**

Factory settings when the product is shipped

## **Fault**

Fault is an operating state. If the monitoring functions detect an error, a transition to this operating state is triggered, depending on the error class. A "Fault reset" is required to exit this operating state after the cause of the detected error has been removed. Further information can be found in the pertinent standards such as IEC 61800-7, ODVA Common Industrial Protocol (CIP).

## **Fault Reset**

A function used to restore the drive to an operational state after a detected error is cleared by removing the cause of the error so that the error is no longer active.

### **M**

**P**

#### **Monitoring function**

Monitoring functions acquire a value continuously or cyclically (for example, by measuring) in order to check whether it is within permissible limits. Monitoring functions are used for error detection. Glossary

#### **Parameter**

Device data and values that can be read and set (to a certain extent) by the user.

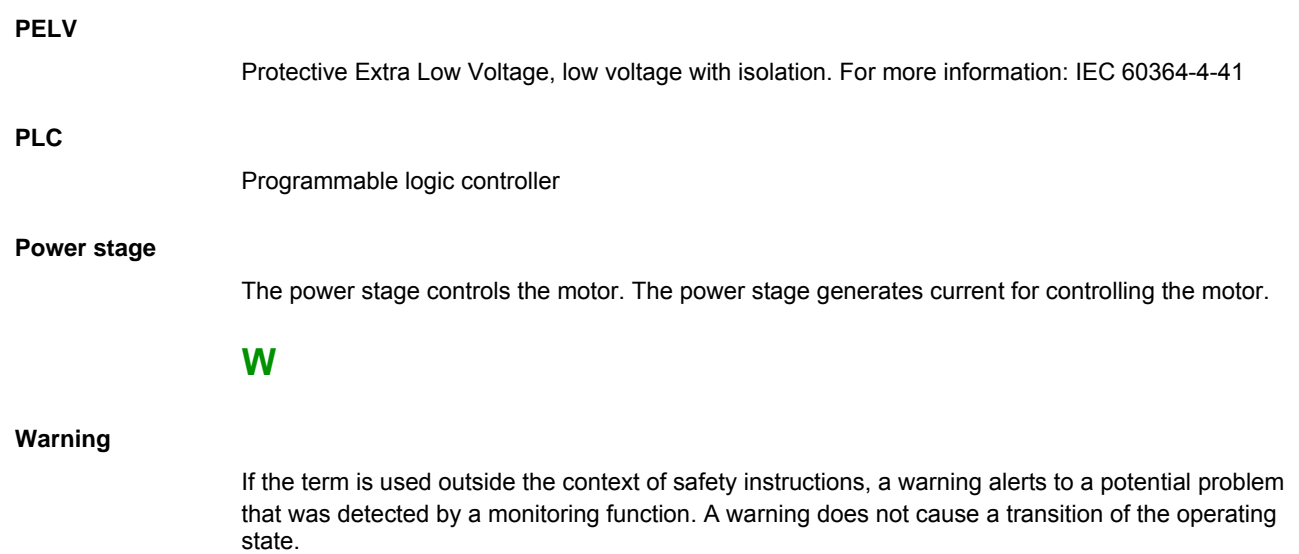